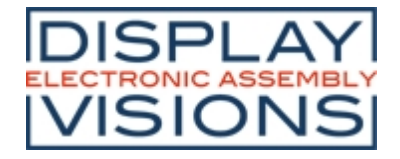

# **EA uniTFTs-Serie**

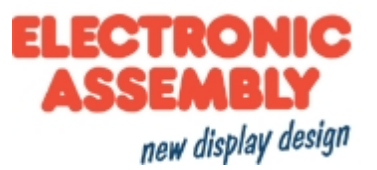

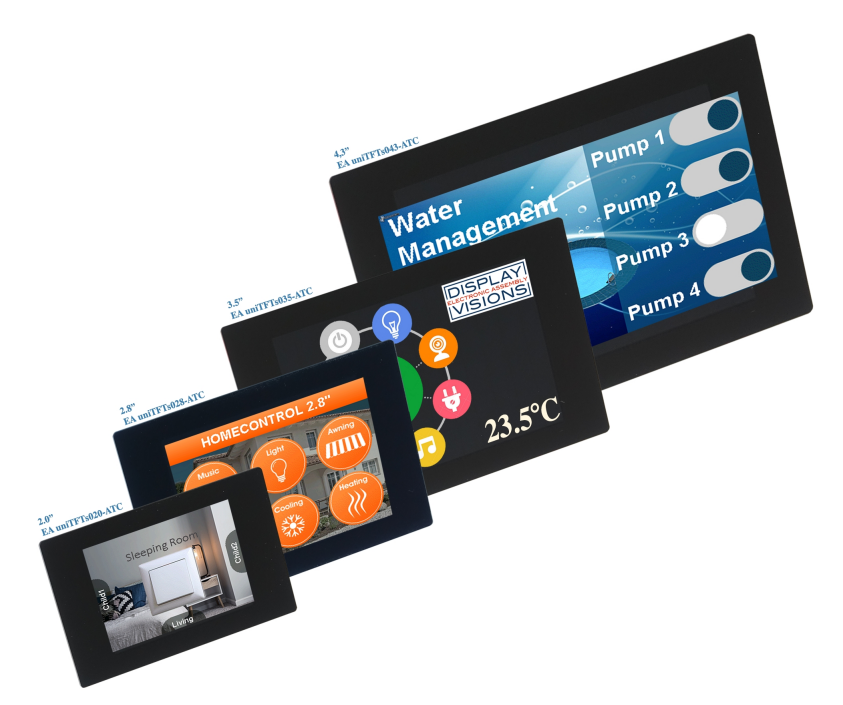

## **EIGENSCHAFTEN**

- · 2.0" 320x240 / 2.8" 320x240 / 3.5" 480x320 / 4.3" 480x272
- · AACS-Display (all angle color stability, optimierte Beleuchtung und TFT-Panel über den gesamten Blickwinkel)
- Optisch gebondeter kapazitiver Touch (PCAP), superhell mit mehr als 800 cd/m<sup>2</sup>
- · Objektorientierter Bildschirmaufbau
- · Objekte zur Laufzeit verändern: Größe, Form, Farbe, Inhalt
- · Objekte animieren, bewegen, Alpha-blending
- · Zeichensätze, ASCII und Unicode, Chinesisch
- Single supply 3,3 V oder direkt per USB
- · Serielle Interfaces: USB, RS-232, SPI, I²C
- · 8 digitale frei definierbare I/O eingebaut, auf 136 erweiterbar, 4 analoge Eingänge
- · Uhrzeit, Batteriegepuffert (3,5" und 4,3")
- · Flash-Speicher als Datenspeicher für Bilder, Fonts, Menüs und Log-Files
- interne Rechenfunktionen und Programmierbarkeit

### **BESTELLBEZEICHNUNG**

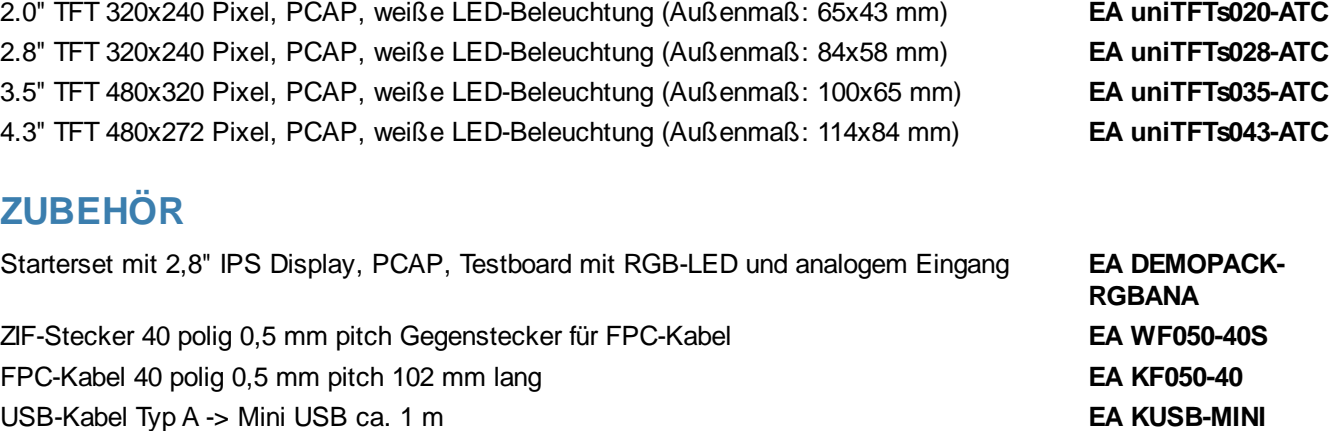

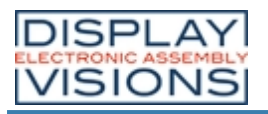

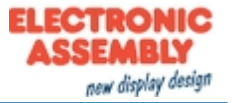

### **Inhaltsverzeichnis**

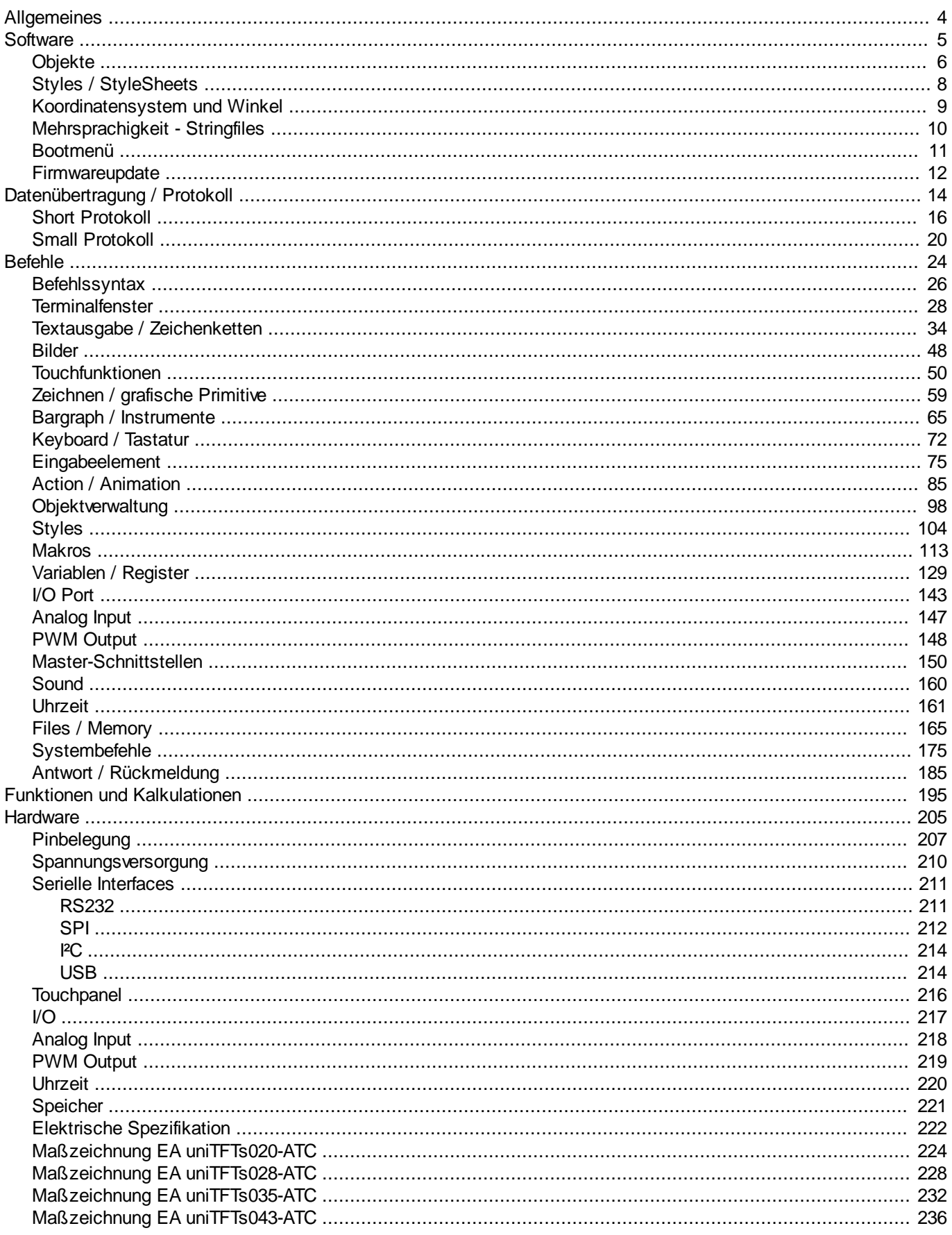

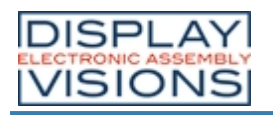

### **EA uniTFTs-Serie**

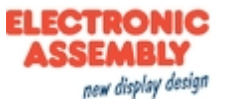

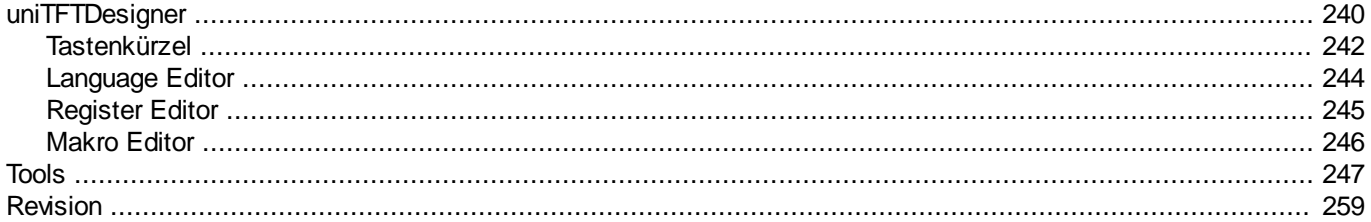

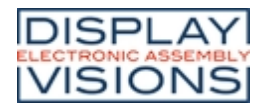

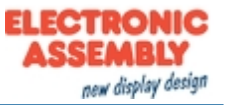

## <span id="page-3-0"></span>**ALLGEMEINES**

Die EA uniTFTs-Serie ermöglicht mit dem integrierten Befehlssatz eine ausgefeilte grafische Darstellung und intuitive Menüsteuerung. Dank dem integrierten Befehlssatz und der Windowsdesignsoftware uniTFTDesigner können nicht nur Elektronikspezialisten sondern z.B. auch Experten aus dem Bereich Design und Benutzerführung das gesamte HMI erstellen.

Die Displaymodule sind mit 3,3 V sofort betriebsbereit, die Ansteuerung erfolgt über die eingebauten seriellen Schnittstellen RS232, SPI, I²C oder USB. Die Module können auch direkt über USB versorgt werden. Durch die objektorientierte "Programmierung", den umfangreichen Befehlssatz und den bereits integrierten, und jederzeit erweiterbaren Unicode-Schriftsätzen wird "Time-to-Marked" ein Kinderspiel.

Mit einem sehr ähnlichen Befehlssatz wartet die EA uniTFT-Serie auf, welche den High-End Markt mit größeren Modulen bildet:

Aktuell sind 3 verschiedene Größen lieferbar: 5" mit 800x480 Punkten Auflösung und sehr hellen 900 cd/m², sowie 2 verschiedene IPS-Displays mit 7" (1024x600) und 10,1" (1280x800) und jeweils extrem hellen 1000cd/m².

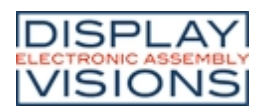

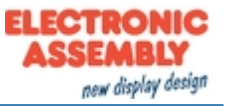

## <span id="page-4-0"></span>**SOFTWARE - ARBEITSWEISE DER EA UNITFTS-SERIE**

Die Darstellung auf dem Display erfolgt anhand einer Vielzahl von Befehlen. Die Befehle können entweder per Laufzeit über eine der seriellen Schnittstellen übertragen werden oder auf dem internen Speicher in sogenannten Macros zusammengefasst und fest abgelegt werden. Mithilfe der Befehle werden Grafikobjekte erstellt. Diese Objekte haben unterschiedliche Eigenschaften, wie z.B. Farbe, Form und eingebaute Aktionen. Diese Eigenschaften können jederzeit manipuliert werden, so kann z.B. ein String geändert werden oder aber die Postion eines Touchtasters geändert werden.

Alle nur erdenklichen Objekte können beliebig platziert, bewegt und wieder gelöscht oder auch nur unsichtbar werden. Windows-Zeichensätze werden direkt im Display abgelegt. Dank automatischer ASCII- und Unicode- Umschaltung werden flexibel die unterschiedlichsten Systeme unterstützt; Chinesische Zeichen eingeschlossen. Elegante Effekte zum Ein- und Ausblenden oder Hereinfliegen sind bereits integriert. Über Stylesheets lassen sich durchgängig einheitliche Designs erstellen. Bilder können als JPEG, PNG und viele andere (auch transparent) eingebunden werden. Zusammen mit der integrierten (EA uniTFTs035-ATC and EA uniTFTs043-ATC), batteriegepufferten Zeitbasis lassen sich Ereignisse zusammen mit einem Zeitstempel dokumentieren oder auch Abläufe völlig autark ohne externem Rechner steuern.

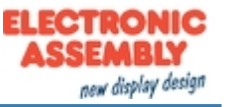

## <span id="page-5-0"></span>*Objekte*

Jedes Bild, jeder Text und jeder Button ist ein sogenanntes Objekt. Jedes Objekt muss mit einer Objekt-ID versehen werden, welche es eindeutig identifizierbar macht. Vergibt man eine Objekt-ID, dann wird bei erneuter Vergabe dieser Objekt-ID das vorherige Objekt überschrieben. Über die Objekt-ID können die Eigenschaften eines Objekts jederzeit geändert werden. Es können einfache Grafikobjekte mit der ID 0 direkt auf die Hintergrundebene gerendert werden, sind dann aber nicht mehr veränderbar.

Die Befehle zur Objektverwaltung sind [hier](#page-97-0) zu finden.

## *Objektposition / Anker*

### **Allgemeine Anker**

Die Position eines Objekts ergibt sich durch die Koordinaten (Ursprung links unten) bezogen auf den Objektanker. Jedes Objekt hat 9 unveränderbare Anker.

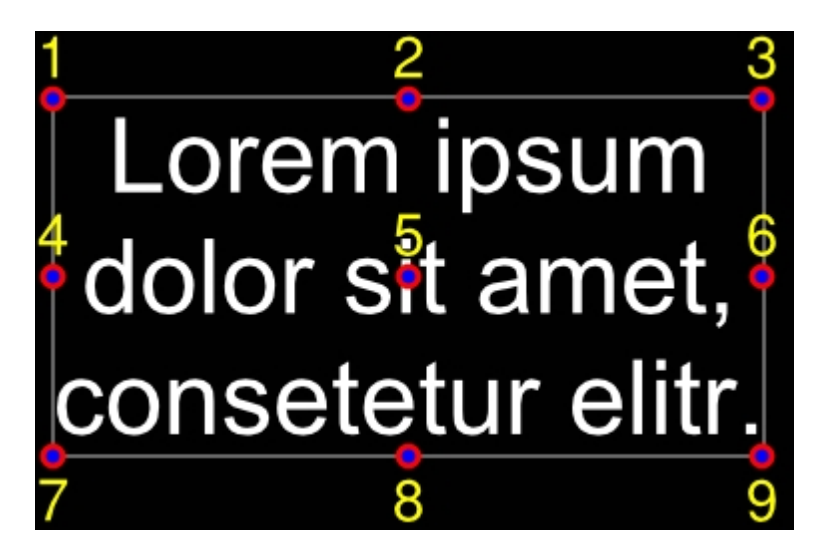

### **Zeichenketten und Anker**

Zeichenketten haben weitere 9 Anker um Objekte (z.B. Gerade für Unterstreichen) an der Textbaseline ausrichten zu können.

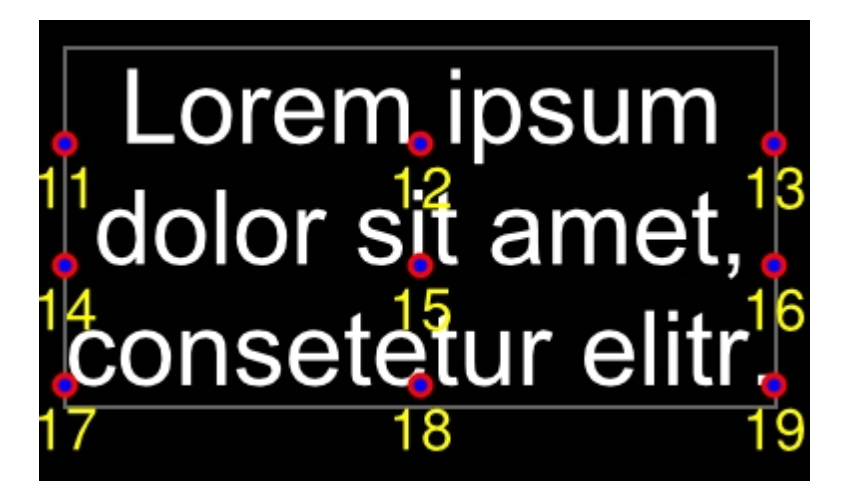

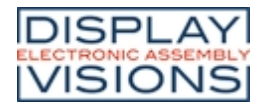

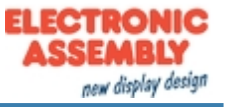

## **Spezialfall: Anker 0**

Jedes Objekt besitzt zusätzlich einen frei definierbaren Anker. Der Anker 0 kann frei positioniert werden. Bei Kreisen, Ellipsen, Sternen ist der Objektanker 0 gleichzeitig der Konstruktionspunkt.

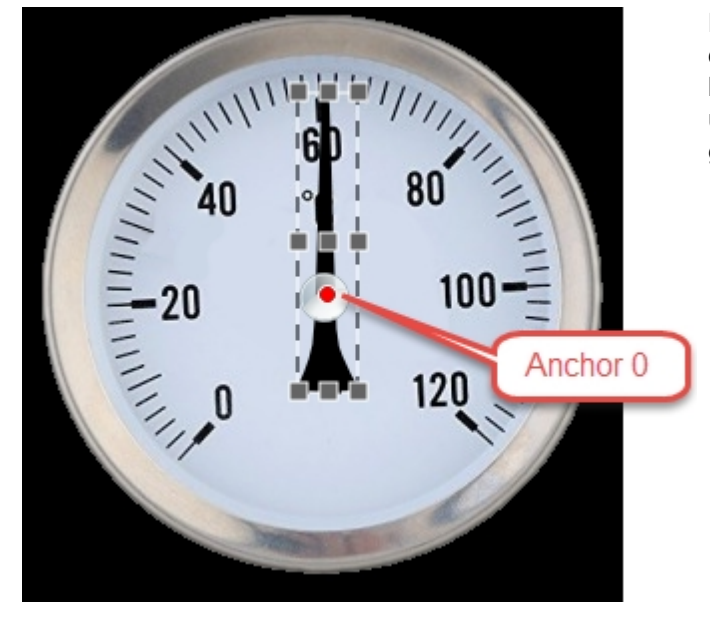

Der Zeiger soll sich um den Mittelpunkt drehen. Die in dunkelgrau dargestellten 9 Standardanker sind nicht hilfreich in diesem Fall, denn eine Rotation erfolgt immer um einen Anker. Der Anker 0 kann pixelgenau an die gewünschte Position platziert werden ([#OAS](#page-100-0)).

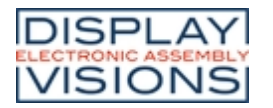

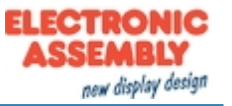

### <span id="page-7-0"></span>*Styles / StyleSheets*

Styles ermöglichen ein durchgängiges Design über das komplette Projekt in Bezug auf Farben, Schriften und Buttons. Es gibt

- DrawStyles
- TextStyles
- ButtonStyles

Um ein Objekt oder Text zu platzieren wird ein DrawStyle oder TextStyle benötigt. Der DrawStyle definiert die Strichstärke und die Füllfarbe, der TextStyle den Zeichensatz und die Schriftgröße.

#### **DrawStyle:**

Farben, Farbverläufe, Muster und Linien werden im DrawStyle zusammengefasst.

#### **TextStyle:**

Das Aussehen einer Zeichenkette wird im TextStyle definiert. Ein TextStyle basiert auf einem DrawStyle für die Farbe und weiteren Definitionen zur Schriftart, Größe und Zeilenabstand.

#### **ButtonStyle:**

Touchbuttons und -schalter erhalten ihr Aussehen von einem ButtonStyle, der wiederum aus TextStyles für die Beschriftung und DrawStyles für den Hintergrund des Buttons besteht.

#### **ColorRamp:**

Ein Objekt kann mit einer einzelnen Farbe oder einem Farbverlauf gefüllt werden. Dieser Farbverlauf und seine Farben wird in den ColorRamps definiert und kann dann linear oder radial verwendet werden.

Das Windowstool uniTFTDesigner unterstützt StyleSheets welche eine Sammlung von mehreren Draw-, Text- und ButtonStyles sowie ColorRamps enthält.

Die Befehle zu den einzelenen Styles und ColorRamps sind [hier](#page-103-0) zu finden.

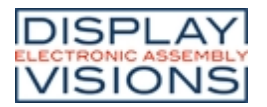

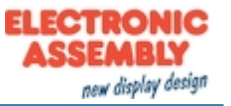

### <span id="page-8-0"></span>*Koordinatensystem und Winkel*

Das Koordinatensystem bezieht sich direkt auf die Displayauflösung des Moduls, beispielsweise beim EA uniTFTs028- A einen Bereich von 320 x 240. Der Ursprung 0|0 liegt in der linken unteren Ecke. Damit ergibt sich für die Koordinaten ein Umfang von 0..319 bzw. 0..239.

Winkel werden im mathematischen Drehsinn (gegen den Uhrzeigersinn) angegeben. 0° befindet sich horizontal rechts. Außer bei Instrumenten sind Objekte in 90° Schritten drehbar:

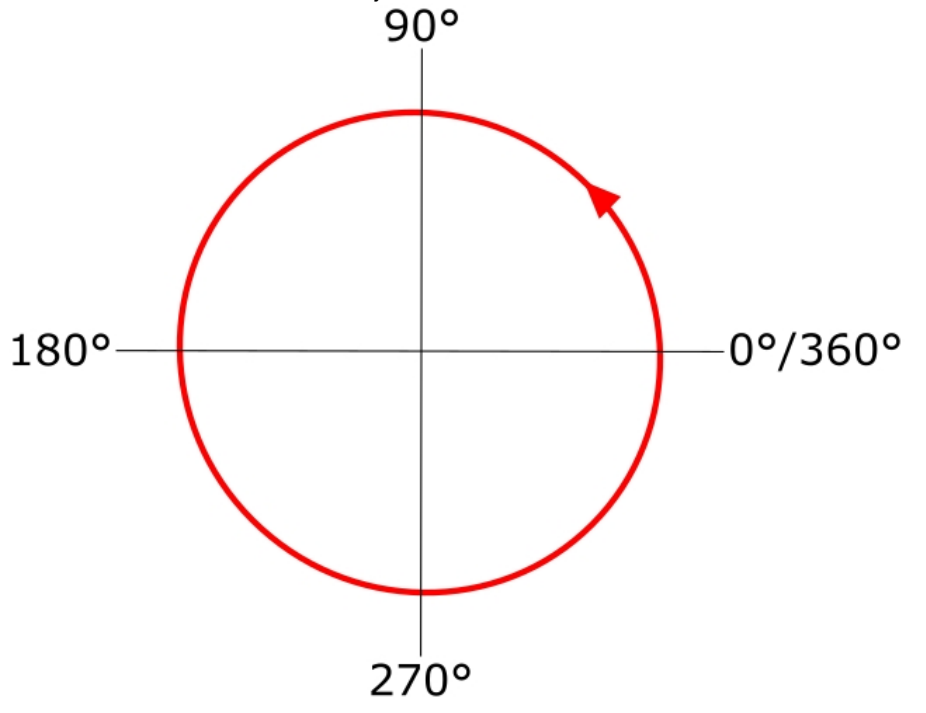

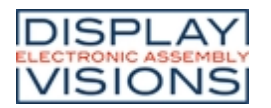

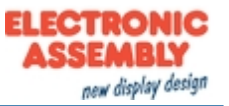

## <span id="page-9-0"></span>*Mehrsprachigkeit - Stringfiles*

In einer immer mehr zusammenwachsenden Welt mit internationalem Equipment ist die Unterstützung verschiedener Sprachen ein Muss. Die EA uniTFTs-Serie bietet mit der Unicode-Unterstützung die Basis um alle Schriften und Zeichen einschließlich Chinesisch darzustellen.

Weiterhin unterstützen sog. Stringfiles eine Umschaltung der Sprache während des Betriebs. Stringfiles sind Textfiles als eine Art Datenbank der anzuzeigenden Strings. In den Makrofiles wird für Strings auf ein Index referenziert. In den Stringfiles ist dieser Index zu finden und wird dann automatisch mit dem entsprechenden Eintrag / Text in der richtigen Sprache dargestellt.

Genauere Beschreibung sind bei dem Befehl [#VFL](#page-132-0) oder bei den Beispielen zu finden.

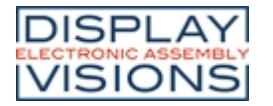

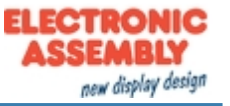

### <span id="page-10-0"></span>*Bootmenü*

Auf dem integrierten Speicher können mehrere Projekte gespeichert werden. Welches Projekt automatisch gestartet wird legt das File "start.emc" fest. Um ein anderes Projekt zu laden kann entweder die Datei verändert bzw. ersetzt werden. Alternativ gelangen Sie über das Touchpanel in das Bootmenü:

Beim Einschalten oder sofort nach einem Reset streichen Sie in kurzen Abständen mehrmals über das Touchpanel.

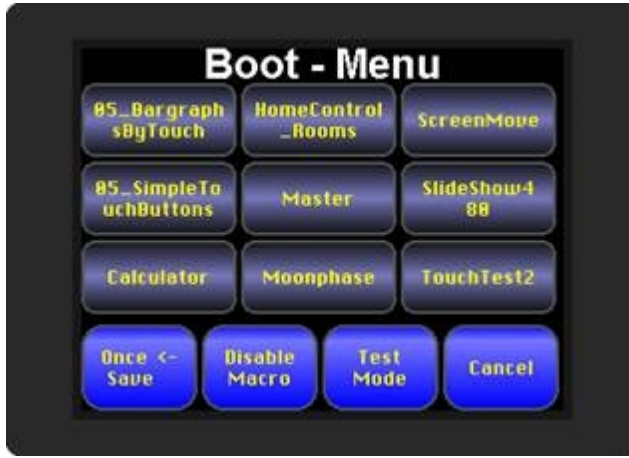

Um Missbrauch durch den Bediener zu vermeiden, kann das Bootmenü deaktiviert werden. Hierfür muss auf dem Speicher im Root-Verzeichnis die Datei "bootmenu.off" mit leeren Inhalt erzeugt werden. Das kann auch durch uniTFTs Befehle erfolgen: [#FWO<](#page-168-0)/bootmenu.off>

[#FWC](#page-168-1)

Neben der Projektauswahl kann im Bootmenü ein **Testmode** gestartet werden, um Informationen über das Modul angezeigt zu bekommen: Version, Protokollstatus, Baudrate, SPI Mode, I²C Bus Adresse etc.

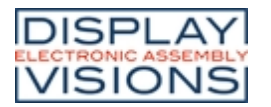

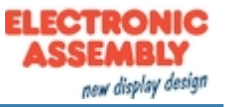

### <span id="page-11-0"></span>*Firmwareupdate*

Um die neuesten Features der EA uniTFTs-Serie nutzen zu können kann es notwendig sein, die interne Firmware des Moduls zu erneuern. Dies kann auf zwei Varianten erfolgen: entweder über die seriellen Schnittstellen oder mit Hilfe der SD-Card.

#### **Firmwareupdate per serielle Schnittstelle und Windows PC:**

- · speichern Sie die Firmwaredatei (z.B. EA\_uniTFTs\_V1\_1.fw) auf der Festplatte
- · verbinden Sie das EA uniTFT mit Ihrem PC
- · starten Sie uniTRANSFER.exe (zu finden in den Tools der uniTFTDesugner-Installation) und wählen die korrekte Schnittstelle als Verbindung zum EA uniTFTs aus
- · schieben Sie die neue Firmwaredatei aus dem Windows-Explorer per Drag&Drop auf das Fenster "uniTRANSFER.exe"

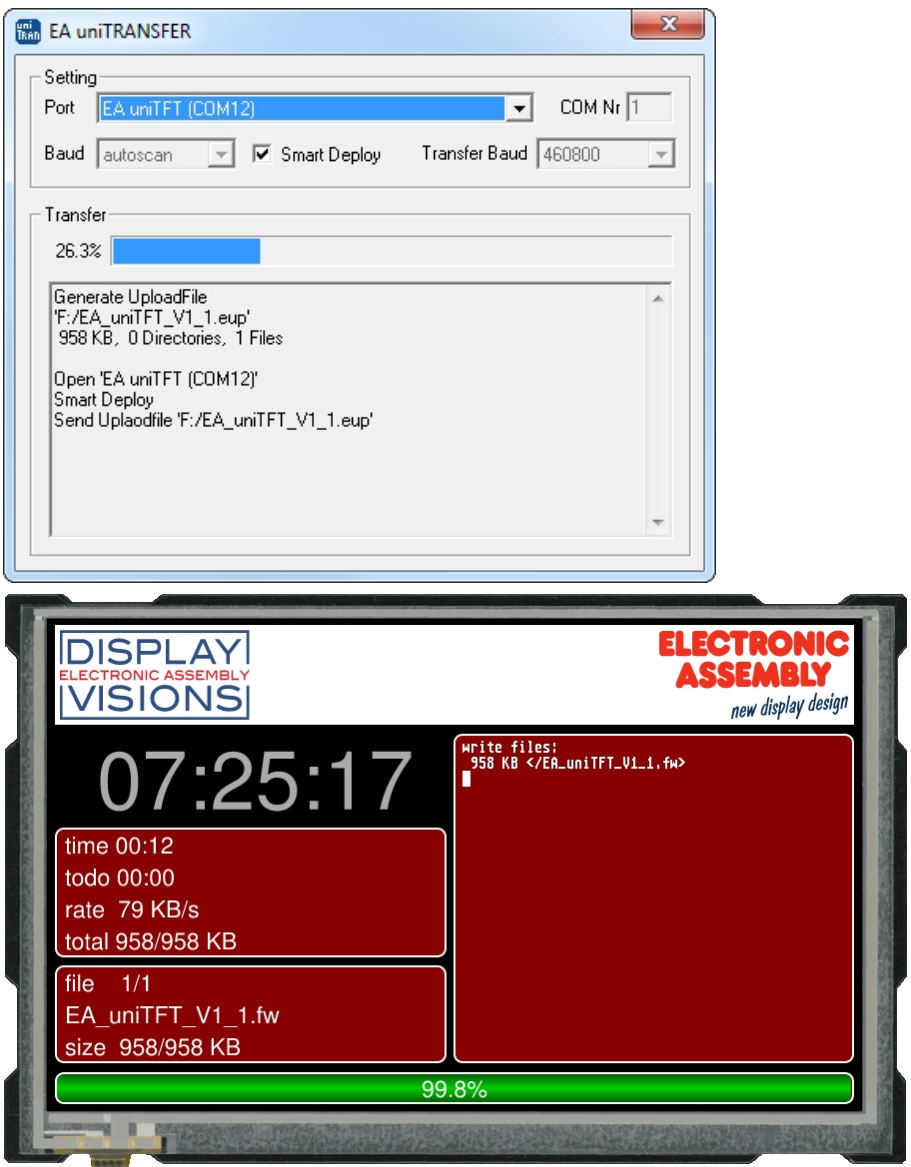

- · Nach der Übertragung muss manuell ein Reset ausgeführt werden, beim erneuten Start wird die Firmware geladen. **Bitte schalten Sie das Gerät während des Updates nicht aus**.
- · Das Firmwarefile wird nach der Installation gelöscht, sofern es nicht das Dateiattribut "Schreibgeschützt" hat.

#### **Firmwareupdate per serieller Schnittstelle:**

Die Firmwaredatei kann mit einem beliebigen System zum EA uniTFT übertragen werden. Dazu übertragen Sie den

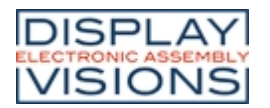

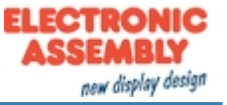

Inhalt der \*.fw Datei 1:1 (mit Protokoll in einzelnen Paketen) zum EA uniTFT. Auf dem Modul kann mitverfolgt werden wieweit die Übertragung abgeschlossen ist. Nach erfolgreicher Übertragung erfolgt automatisch ein Datencheck. Bei korrekten Daten wird der Programmiervorgang automatisch gestartet. **Bitte schalten Sie das Gerät während des Updates nicht aus**.

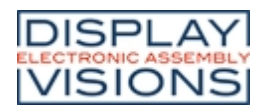

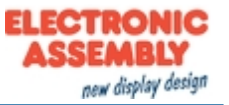

## <span id="page-13-0"></span>**DATENÜBERTRAGUNG / PROTOKOLL**

Egal über welche der 4 seriellen Schnittstellen die Daten von der übergeordneten Steuerung übertragen werden ist das Übertragungsprotokoll identisch. Die Hardwarebeschaltung ist unterschiedlich und kann unter dem Punkt "[Serielle](#page-210-0) [Interfaces](#page-210-0)" nachgelesen werden.

Die Datenübertragung ist jeweils eingebettet in einen festen Rahmen mit Prüfsumme. Die EA uniTFTs-Serie quittiert dieses Paket mit dem Zeichen <ACK> (=0x06) bei erfolgreichem Empfang oder <NAK> (=0x15) bei fehlerhafter Prüfsumme oder Empfangspufferüberlauf. In Falle eines <NAK> wird das komplette Paket verworfen und muss nochmal gesendet werden. Ein <ACK> bestätigt lediglich die korrekte Übertragung. Ein Syntax-Check erfolgt nicht. Es sind zwei unterschiedliche Protokolle implementiert, das "[Short Protokoll](#page-15-0)" und das "[Small Protokoll](#page-19-0)". Das Short Protokoll arbeitet mit einer CRC16 Prüfsumme und erlaubt deutlich größere Datenpakete. Während das Small Protokoll hauptsächlich aus Kompatibilitätsgründen zur Serie EA eDIPxxx implementiert wurde. Die Anzahl der Nutzdaten pro Paket kann max. 2042 Byte bzw. 255 Byte betragen. Befehle die größer sind (z.B. Bilder oder File schreiben #FWD ...) müssen auf mehrere Pakete aufgeteilt werden. Die Nutzdaten in den einzelnen Paketen werden nach korrektem Empfang vom Displaymodul wieder zusammengefügt.

#### **Hinweis:**

Das <ACK> muss aktiv eingelesen werden (SPI und PC). Empfängt der Hostrechner keine Quittierung (weder <ACK> noch <NAK>), so ist mindestens ein Byte verloren gegangen. In diesem Fall muss die eingestellte Timeoutzeit abgewartet werden, bevor das Paket komplett wiederholt wird.

Das Protokoll kann für erste Tests an der seriellen Schnittstelle deaktiviert werden. Hierfür ist der Pin 14 auf low zu legen (siehe [Pinbelegung](#page-206-0)).

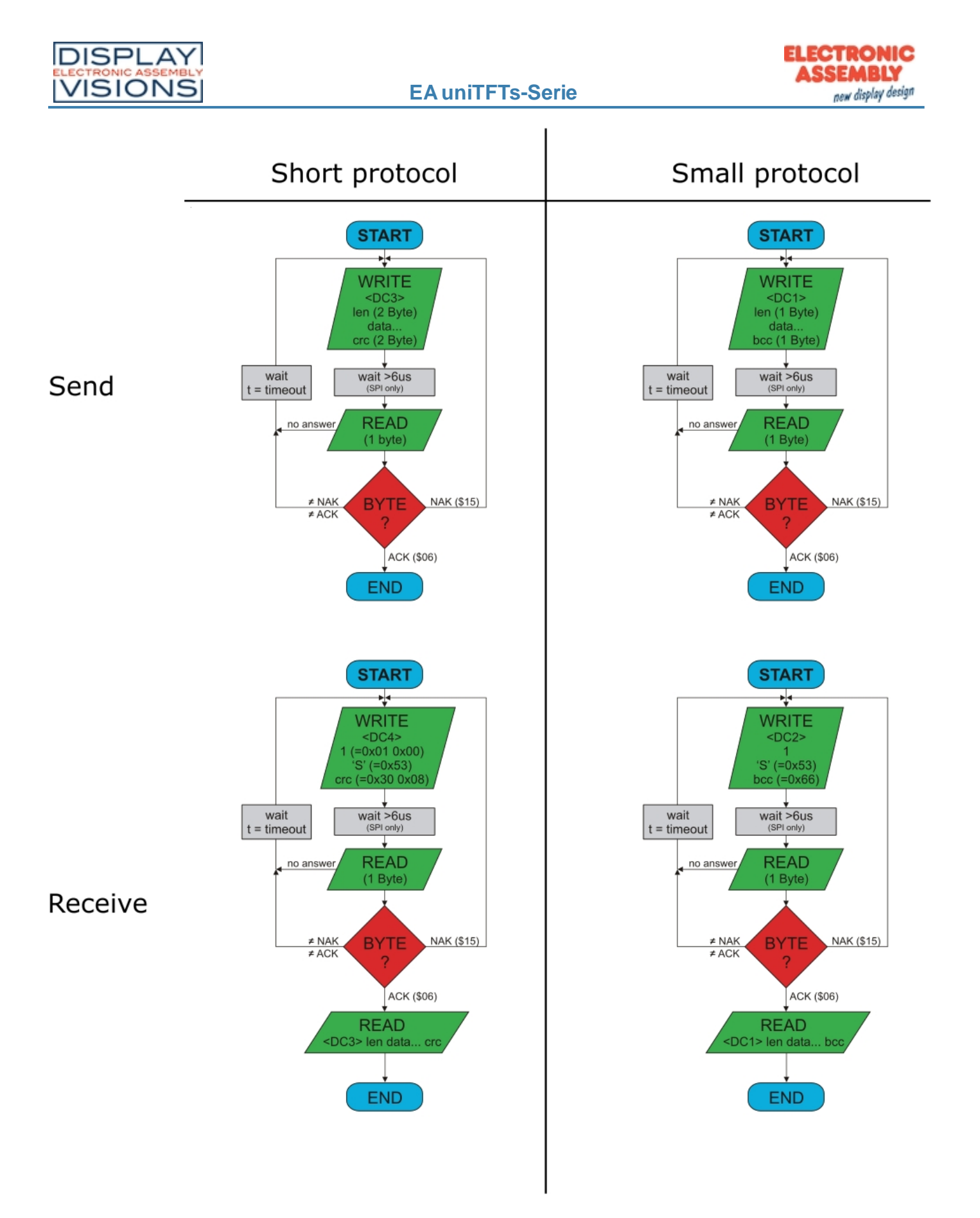

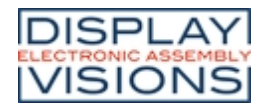

## <span id="page-15-0"></span>*Short Protokoll Befehle*

## **1. Befehle / Daten zum Modul senden**

Dieser Protokoll-Befehl überträgt Daten zum Display. Es können mehrere Grafikbefehle in ein Protokollpaket verpackt werden. Sind die Daten größer als die maximale Paketgröße können die Daten auf mehrere Pakete aufgeteilt werden. Das Modul fügt die einzelnen Datenpakete wieder zusammen.

Das Modul arbeitet mit little-endian (Intel-Format), das niederwertige Byte wird zuerst übertragen.

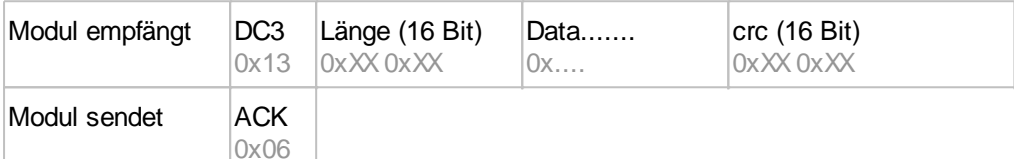

Beispiel: #XCB20 ändert z.B. die Helligkeit auf 20%. Dazu gehört am Ende ein [LF] bzw. 0x0A als Abschlusskennung

Das Paket beginnt also mit DC3 und einer Längenangabe der Nutzdaten. Am Ende steht eine Prüfsumme (CRC16/CCITT) über das komplette Paket. Hier finden Sie einen [Online-CRC-Calculator.](https://crccalc.com/)

In Hex: **13 07 00 23 58 43 42 32 30 0A 3D CD** (hier als Datei zum [Download;](https://www.lcd-module.de/deu/disk/development service/uniTFT/uniTFT_XCB20_set-contrast-20_shortprotokoll) diese kann z.B. per Drag-and-Drop einfach auf terminal.exe geschoben werden)

Beispiel: #XCB80 ändert z.B. die Helligkeit auf 80%.

In Hex: **13 07 00 23 58 43 42 38 30 0A FC 0A** (hier als Datei zum [Download](https://www.lcd-module.de/deu/disk/development service/uniTFT/uniTFT_XCB80_set-contrast-80_shortprotokoll))

### **2. Inhalt des Sendepuffers anfordern**

Fallen Daten im Modul an, werden diese im Sendepuffer des Moduls gespeichert. Über die seriellen Schnittstellen können die Daten angefordert werden. Ob Daten verfügbar sind kann über den Pin 20 SBUF herausgefunden werden, oder aber die übergeordnete Steuerung fragt zyklisch die Daten ab (polling).

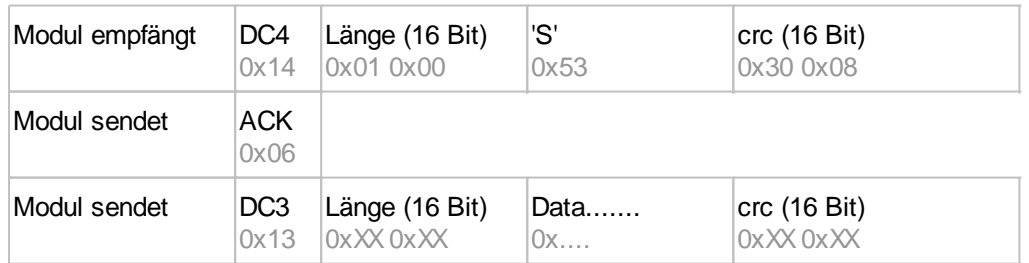

### **3. Letztes Datenpaket wiederholen**

Ist ein Empfangenes Packet des Moduls fehlerhaft (falsche Länge oder Prüfsumme) kann es erneut angefordert werden:

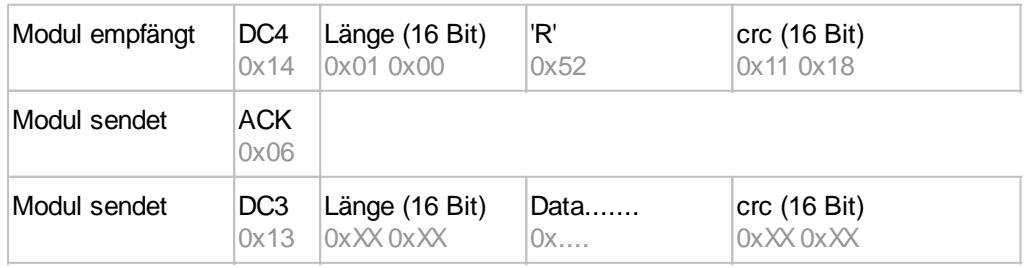

### **4. Pufferinformationen anfordern**

Mit diesem Befehl wird nachgefragt, ob Nutzdaten zur Abholung bereit stehen (= Pin20 SBUF) und wie voll der

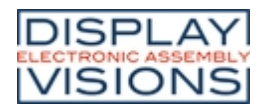

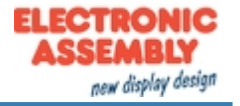

#### Empfangspuffer des Displays bereits ist.

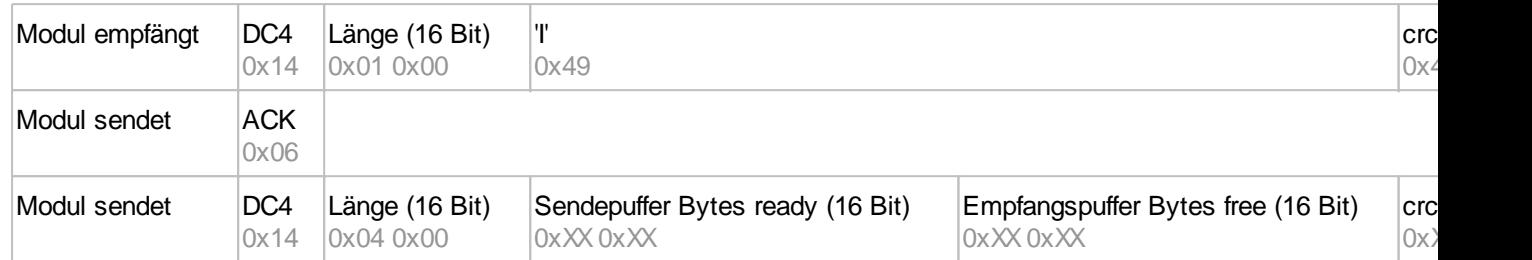

### **5. Protokolleinstellungen**

Hierüber lässt sich die maximale Paketgröße welche das Display senden darf begrenzen. Voreingestellt ist eine Paketgröße mit bis zu 2042 Byte Nutzdaten. Weiterhin lässt sich der Time-out in 1/1000s einstellen. Der Time-out spricht an, wenn einzelne Bytes verloren gegangen sind. Danach muss das gesamte Paket nochmals übertragen werden.

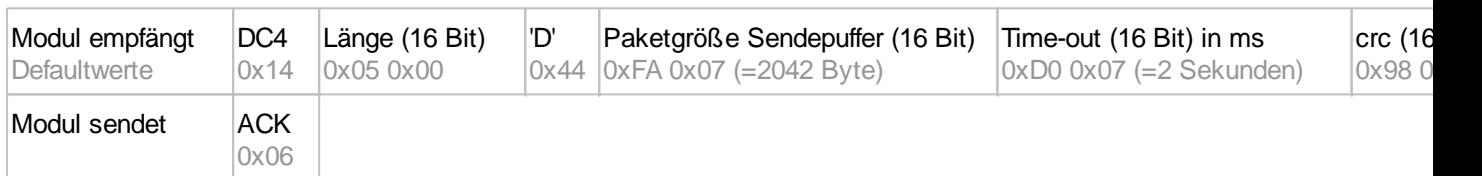

### **6. Protokollinformationen**

Abfrage der Protokolleinstellungen (siehe 5.).

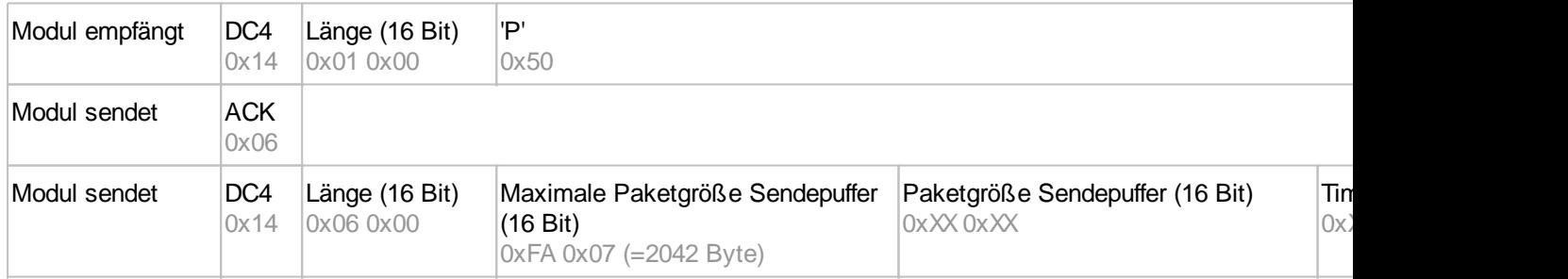

### **7. RS485 Adresse selektieren / deselektieren**

Mit diesem Befehl lässt sich ein Modul am RS485-Bus selektieren oder deselektieren. Per Default ist ein Modul mit der Adresse 7 immer aktiv.

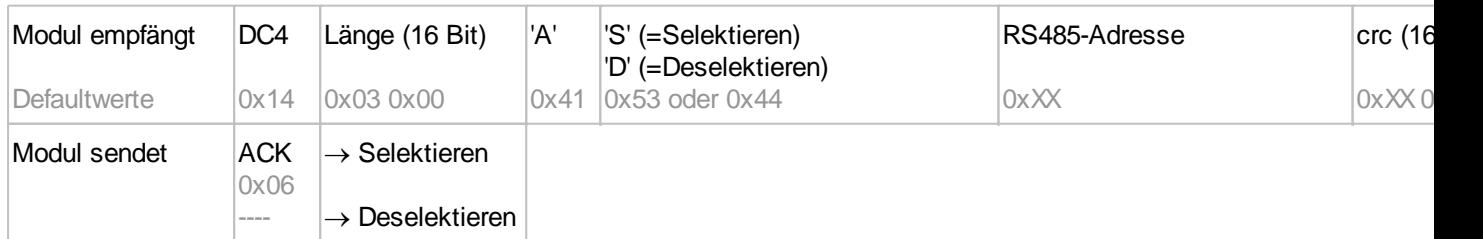

### **8. RS485 Verzögerung Enable Signal**

Einige RS485 benötigen eine gewisse Zeit um das Enable-Signal zu verändern und z.B. vom schreibenden in den lesenden Modus umzuschalten. Um eine erfolgreiche Kommunikation mit diesen Geräten zu ermöglichen kann mit diesem Befehl die Umschaltung in den schreibenden Modus verzögert werden.

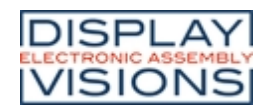

### **EA uniTFTs-Serie**

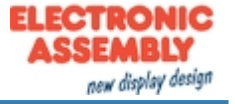

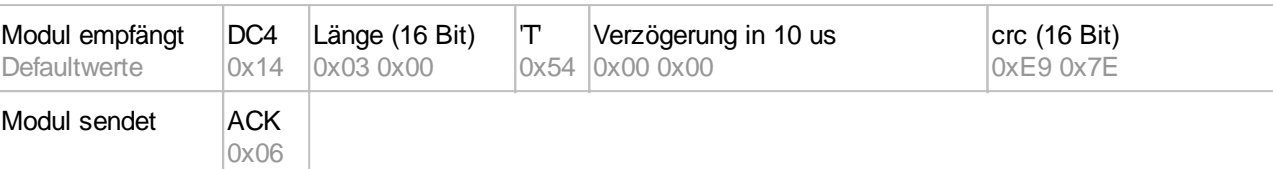

### **9. Schnittstelle exklusiv anfordern**

Alle 4 seriellen Schnittstellen werden parallel und gleichwertig behandelt. Um zu gewährleisten, dass eine Abfolge von Protokollpaketen ohne Unterbrechung durchgeführt wird, können die anderen seriellen Schnittstellen deaktiviert werden und die Schnittelle exklusiv angefordert werden. Dies ist zum Beispiel bei einem Projektupdate über USB sinnvoll.

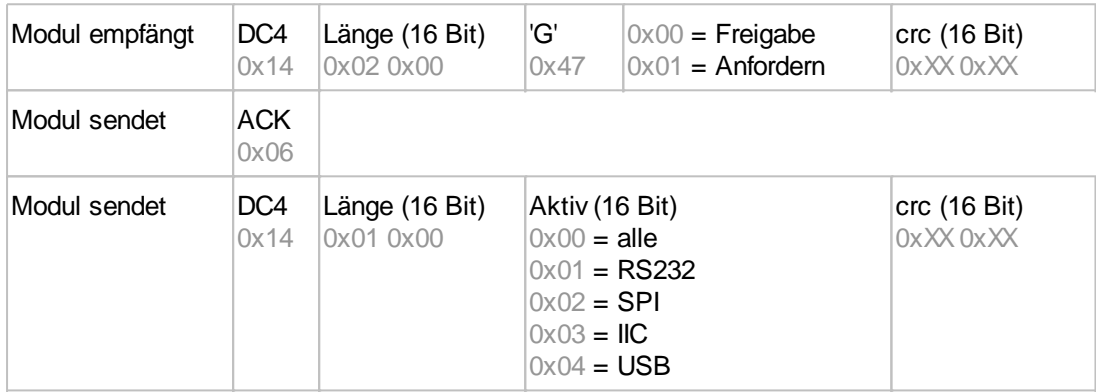

### **10. Break-Kommando, Ausführung Unterbrechen / Beenden**

Falls in einem Makro eine Dauerschleife programmiert wurde oder eine Unterbechung des normalen Ablaufs gewünscht wird, kann mit diesem Befehl gezielt unterbrochen und beendet werden. Auch dieser Befehl eignet sich vor allem für Update-Vorgänge.

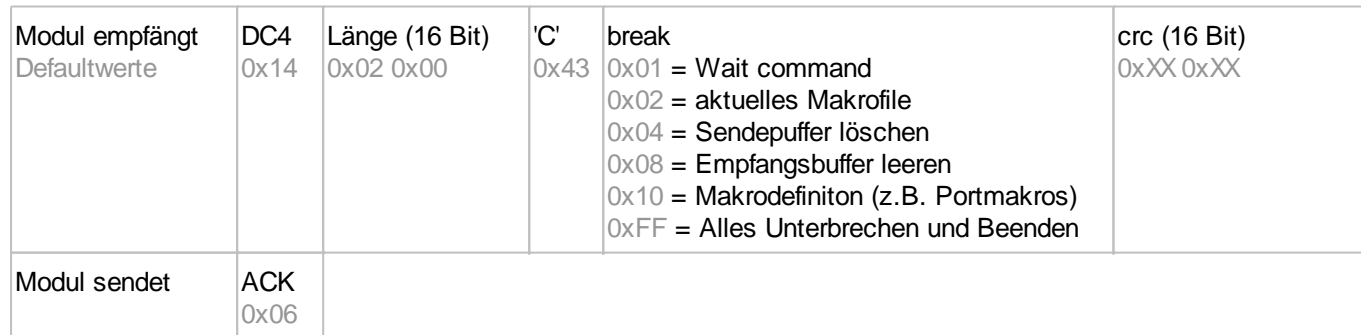

### **11. Hardware Reset**

Das Modul wird mit diesem Protokollbefehl neu gestartet. Je nach Parameter wird nach dem Reset eine andere Startoption gewählt.

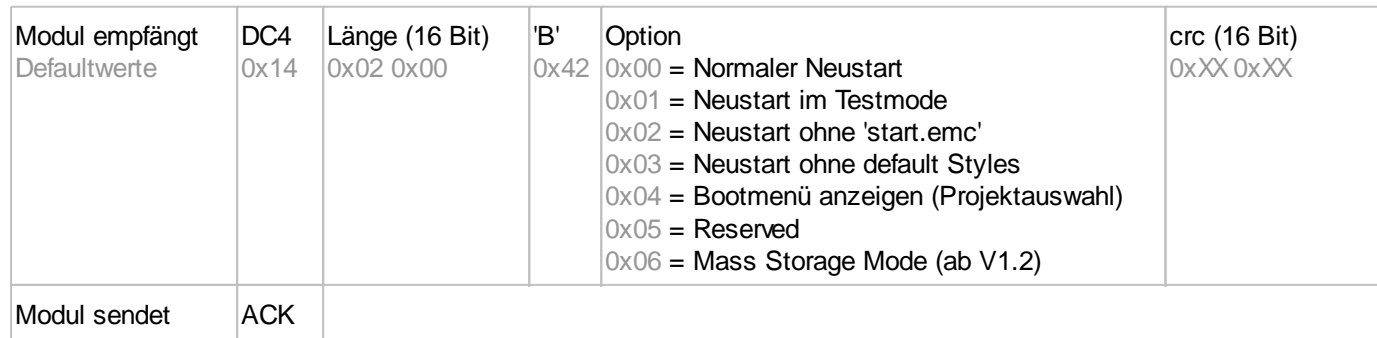

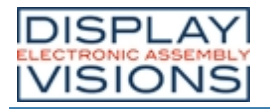

**EA uniTFTs-Serie**

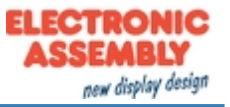

0x06

### *CRC-Berechnung*

Für die Berechnung der Prüfsumme wird eine zyklische Redundanzprüfung (CRC) eingesetzt. Eine gängige und bekannte CRC-Prüfung ist die CRC-CCITT. Als Startwert wird 0xFFFF verwendet. Im Folgenden sehen Sie eine typische C-Implementierung. Die Funktionen müssen extern aufgerufen werden. Die Prüfsumme muss mit dem Startwert vorbelegt werden.

```
//----------------------------------------------------------------------------
//Funktion: buffer2crc16()
//input: ptr Datum, ptr auf CRC, Blocklänge
//output: ---
//Beschr: CRC-CCITT eines Speicherbereichs
//----------------------------------------------------------------------------
void buffer2crc16(UBYTE *dat, UINT16 *pCRC, UINT32 anz)
{
   while(anz--)
     crc16(*dat++, pCRC);
}
//----------------------------------------------------------------------------
//Funktion: sp_crc16()
//input: Datum, ptr auf CRC
//output: ---
//Beschr: CRC_CCITT (x^16+x^12+x^5+1 = 1 0001 0000 0010 0001 = 0x1021
//----------------------------------------------------------------------------
void crc16 (UBYTE dat, volatile UINT16 * crc)
{
   register UINT16 lcrc = *crc;
  lcrc = (lcrc \gg 8) | (lcrc \ll 8);
  lcrc \wedge= dat;
  lcrc ^{\wedge} = (lcrc & \thetaxFF) >> 4;
  lcrc \texttt{A} = \texttt{l}crc \texttt{B} < \texttt{12};lcrc ^{\wedge} = (lcrc & \thetaxFF) << 5;
  *crc = lcrc;
}
```
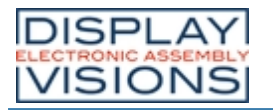

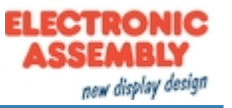

## <span id="page-19-0"></span>*Small Protokoll*

### **1. Befehle / Daten zum Modul senden**

Dieser Protokoll-Befehl überträgt Daten zum Display. Es können mehrere Grafikbefehle in ein Protokollpaket verpackt werden. Sind die Daten größer als die maximale Paketgröße können die Daten auf mehrere Pakete aufgeteilt werden. Das Modul fügt die einzelnen Datenpakete wieder zusammen.

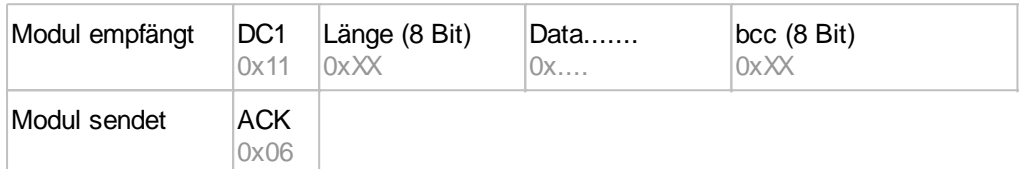

Beispiel: #XCB25 ändert z.B. die Helligkeit auf 25%. Dazu gehört am Ende ein [LF] bzw. 0x0A als Abschlusskennung

Das Paket beginnt also mit DC1 und einer Längenangabe der Nutzdaten. Am Ende steht eine Prüfsumme (8 Bit Summe, Modulo 256) über das komplette Paket. Hier finden Sie einen [Online-CRC-Calculator.](https://crccalc.com/)

In Hex: **11 07 23 58 43 42 32 35 0A 89** (hier als Datei zum [Download;](https://www.lcd-module.de/deu/disk/development service/uniTFT/uniTFT_XCB25_set-contrast-25_smallprotokoll) diese kann z.B. per Drag-and-Drop einfach auf terminal.exe geschoben werden)

Beispiel: #XCB75 ändert z.B. die Helligkeit auf 75%. In Hex: **11 07 23 58 43 42 37 35 0A 8E** (hier als Datei zum [Download](https://www.lcd-module.de/deu/disk/development service/uniTFT/uniTFT_XCB75_set-contrast-75_smallprotokoll))

### **2. Inhalt des Sendepuffers anfordern**

Fallen Daten im Modul an, werden diese im Sendepuffer des Moduls gespeichert. Über die seriellen Schnittstellen können die Daten angefordert werden. Ob Daten verfügbar sind kann über den Pin 20 SBUF herausgefunden werden, oder aber die übergeordnete Steuerung fragt zyklisch die Daten ab (polling).

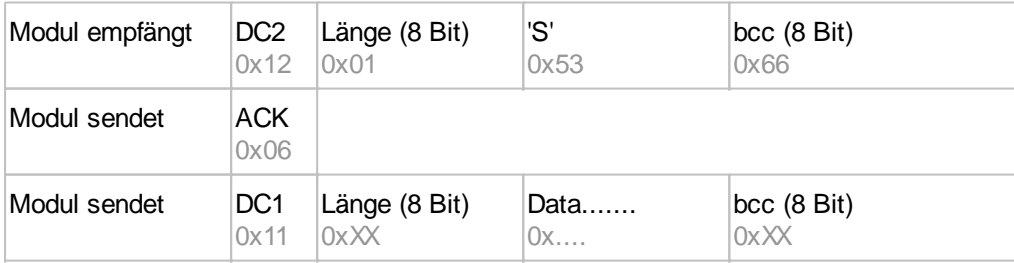

### **3. Letztes Datenpaket wiederholen**

Ist ein Empfangenes Packet des Moduls fehlerhaft (falsche Länge oder Prüfsumme) kann es erneut angefordert werden:

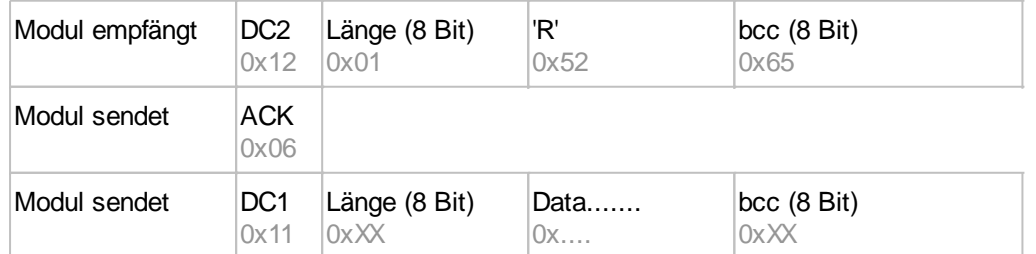

### **4. Pufferinformationen anfordern**

Mit diesem Befehl wird nachgefragt, ob Nutzdaten zur Abholung bereit stehen (= Pin20 SBUF) und wie voll der Empfangspuffer des Displays bereits ist.

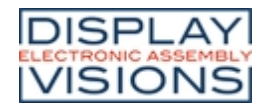

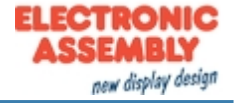

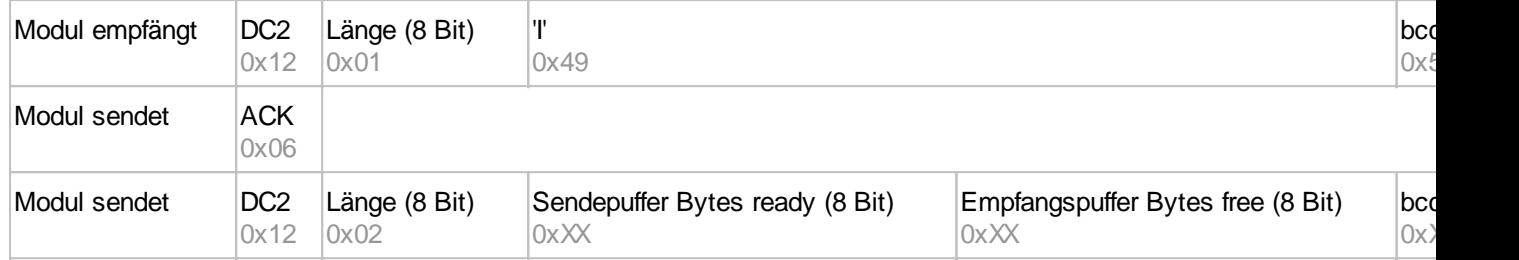

### **5. Protokolleinstellungen**

Hierüber lässt sich die maximale Paketgröße welche das Display senden darf begrenzen. Voreingestellt ist eine Paketgröße mit bis zu 255 Byte Nutzdaten. Weiterhin lässt sich der Time-out in 1/100s einstellen. Der Time-out spricht an, wenn einzelne Bytes verloren gegangen sind. Danach muss das gesamte Paket nochmals übertragen werden.

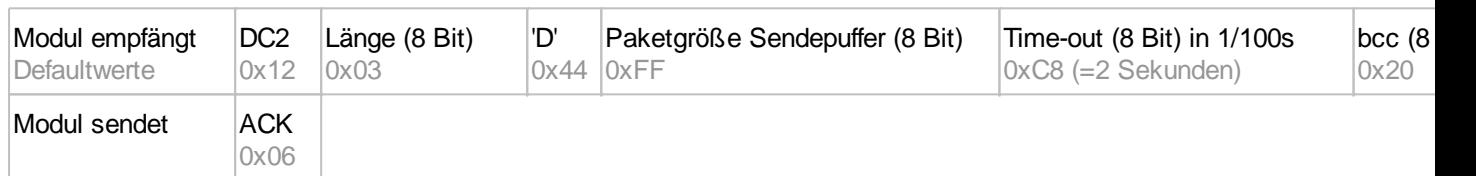

### **6. Protokollinformationen**

Abfrage der Protokolleinstellungen (siehe 5.).

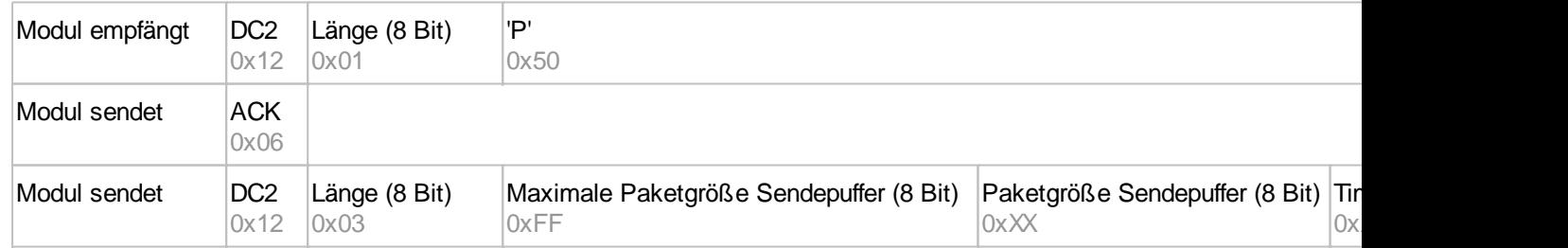

### **7. RS485 Adresse selektieren / deselektieren**

Mit diesem Befehl lässt sich ein Modul am RS485-Bus selektieren oder deselektieren. Per Default ist ein Modul mit der Adresse 7 immer aktiv.

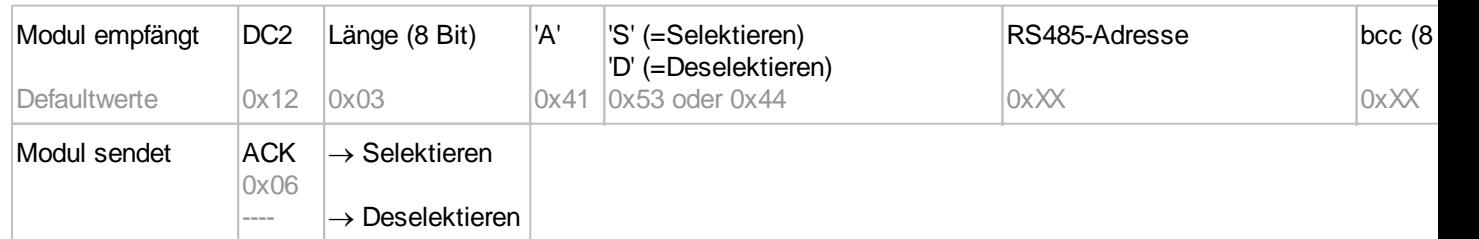

### **8. RS485 Verzögerung Enable Signal**

Einige RS485 benötigen eine gewisse Zeit um das Enable-Signal zu verändern und z.B. vom schreibenden in den lesenden Modus umzuschalten. Um eine erfolgreiche Kommunikation mit diesen Geräten zu ermöglichen kann mit diesem Befehl die Umschaltung in den schreibenden Modus verzögert werden.

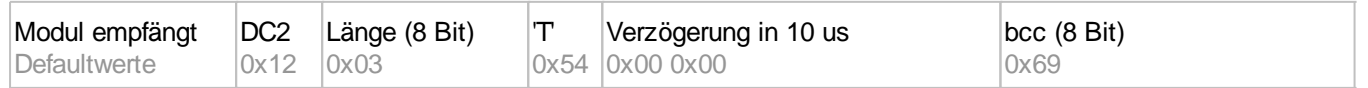

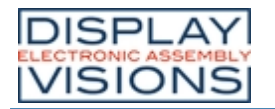

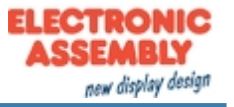

Modul sendet ACK 0x06

### **9. Schnittstelle exklusiv anfordern**

Alle 4 seriellen Schnittstellen werden parallel und gleichwertig behandelt. Um zu gewährleisten, dass eine Abfolge von Protokollpaketen ohne Unterbrechung durchgeführt wird, können die anderen seriellen Schnittstellen deaktiviert werden und die Schnittelle exklusiv angefordert werden. Dies ist zum Beispiel bei einem Projektupdate über USB sinnvoll.

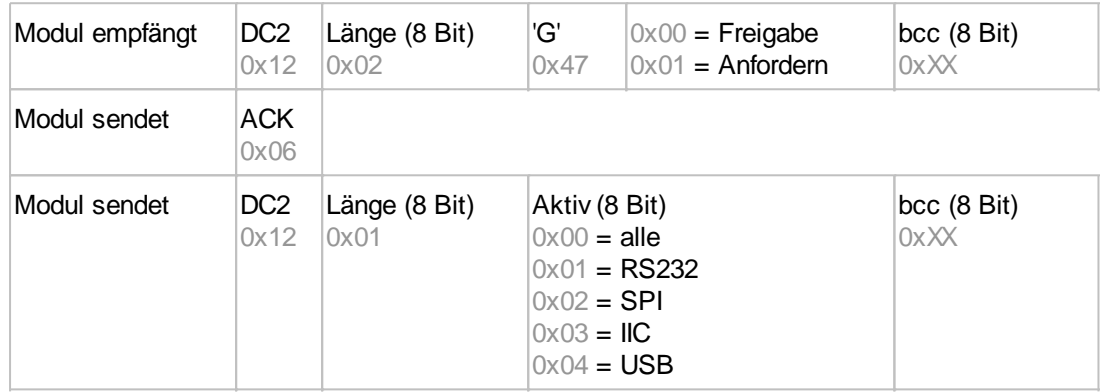

### **10. Break-Kommando, Ausführung Unterbrechen / Beenden**

Falls in einem Makro eine Dauerschleife programmiert wurde oder eine Unterbrechung des normalen Ablaufs gewünscht wird, kann mit diesem Befehl gezielt Unterbrochen und Beendet werden. Auch dieser Befehl eignet sich vor allem für Update-Vorgänge.

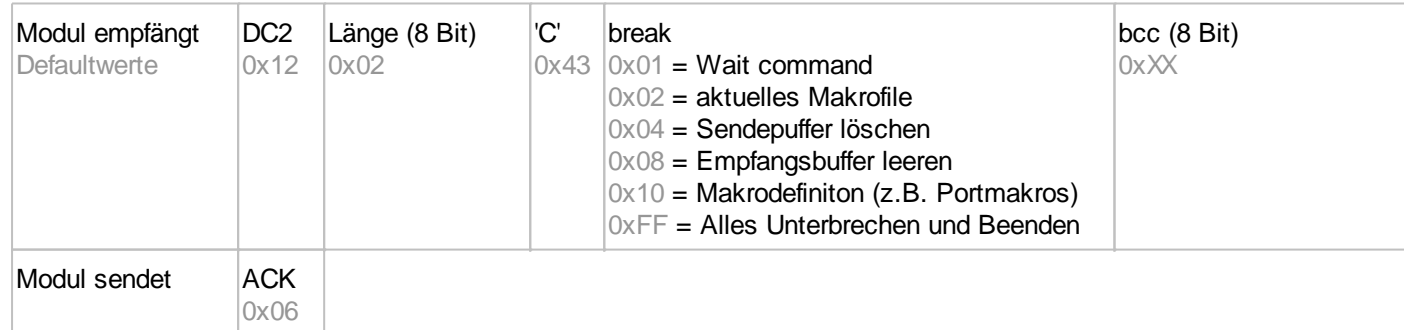

### **11. Hardware Reset**

Das Modul wird mit diesem Protokollbefehl neu gestartet. Je nach Parameter wird nach dem Reset eine andere Startoption gewählt.

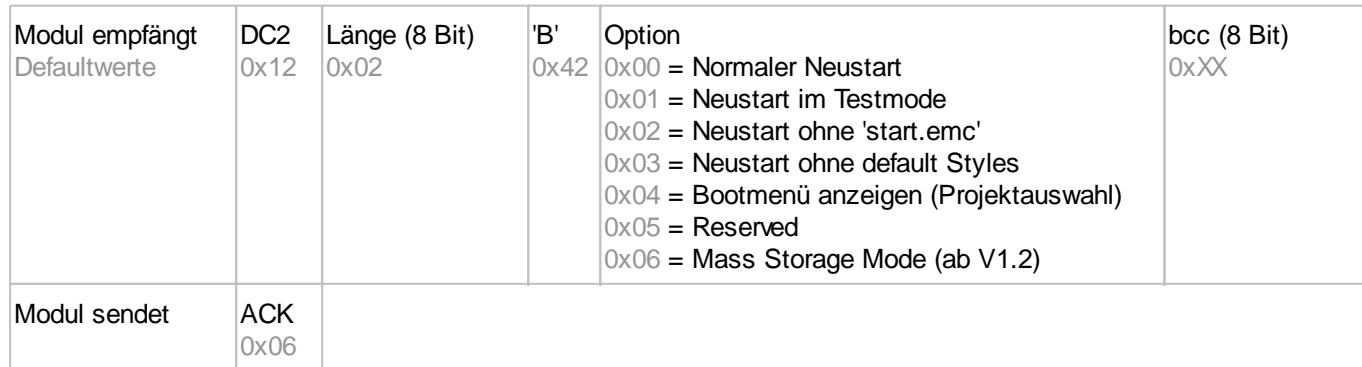

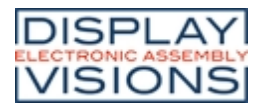

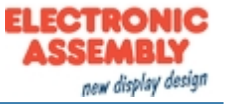

### *BCC-Berechnung*

Für die Berechnung der Prüfsumme wird eine einfache 8-Bit Summenprüfung (Modulo 256) benötigt. Im Folgenden sehen Sie eine typische C-Implementierung.

```
//----------------------------------------------------------------------------
//Funktion: buffer2bcc()
//input: ptr Datum, blocklänge
//output: ---
//Beschr: Byte bcc für einen Speicherbereich
//----------------------------------------------------------------------------
UBYTE buffer2bcc(UBYTE *dat, UBYTE anz)
{
  UBYTE bcc = 0;
   while(anz--)
   bcc += *dat++;
   return bcc;
}
```
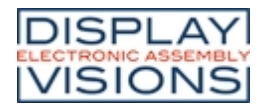

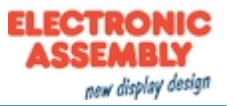

## <span id="page-23-0"></span>**BEFEHLSÜBERSICHT**

Die EA uniTFTs-Serie verfügt über einen integrierten Befehlssatz, welcher grafische Primitive, Rechnungen, Hardwareansteuerungen und vieles mehr erlaubt.

Die Befehle können zur Laufzeit über die seriellen Schnittstellen übertragen werden oder in sogenannten Macrofiles auf das interne FLASH des Moduls abgelegt sein.

In den folgenden Tabellen sind alle Befehle beschrieben. Die Defaultwerte sind in Klammern hinter den jeweiligen Parametern angegeben. In SCHWARZ geschriebene Parameter sind anzugeben, GRAUE sind optional.

### *Alle Befehlsgruppen auf einen Blick*

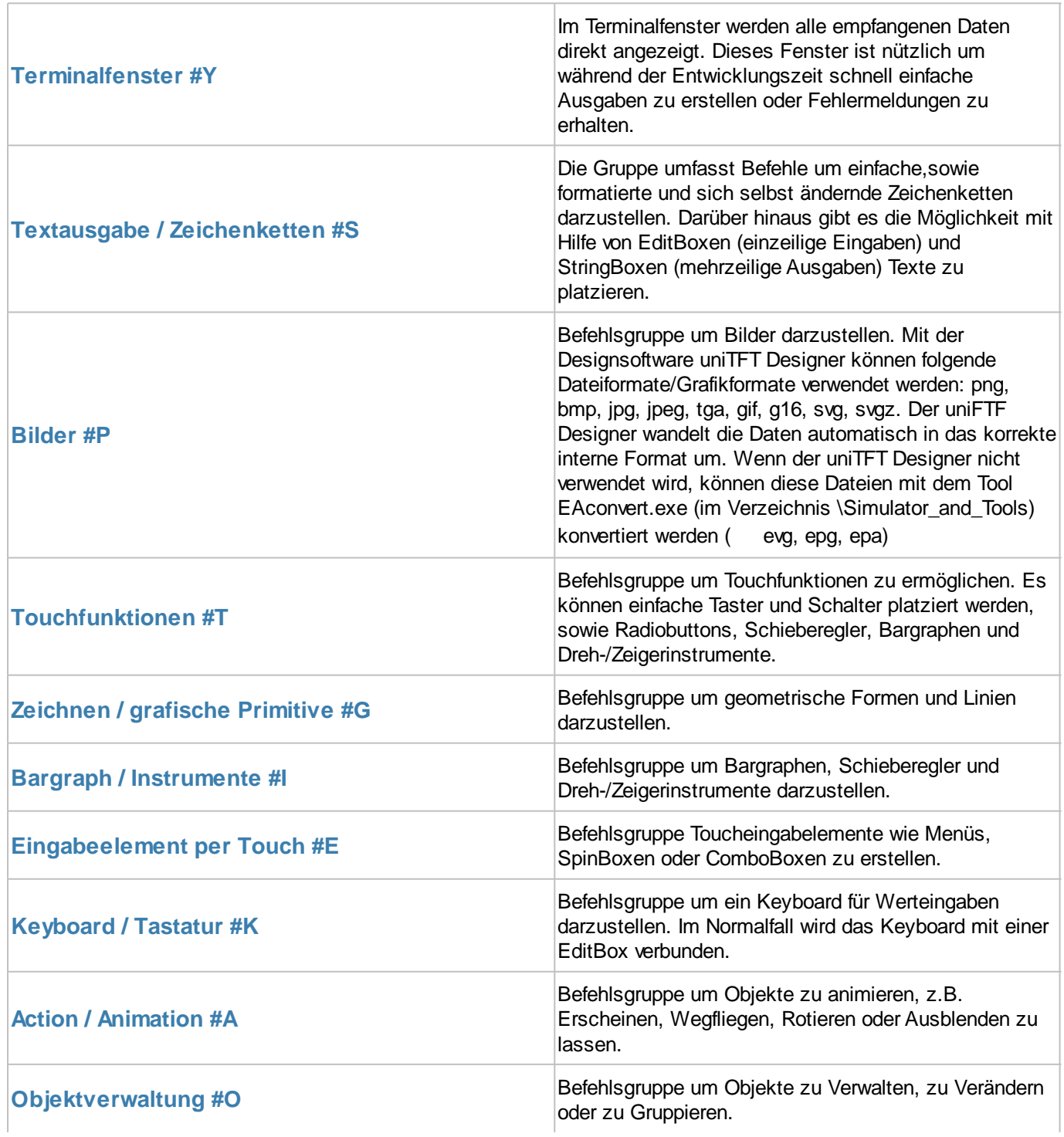

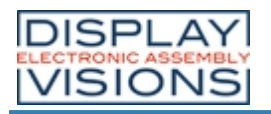

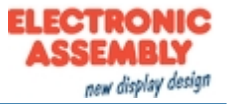

<span id="page-24-0"></span>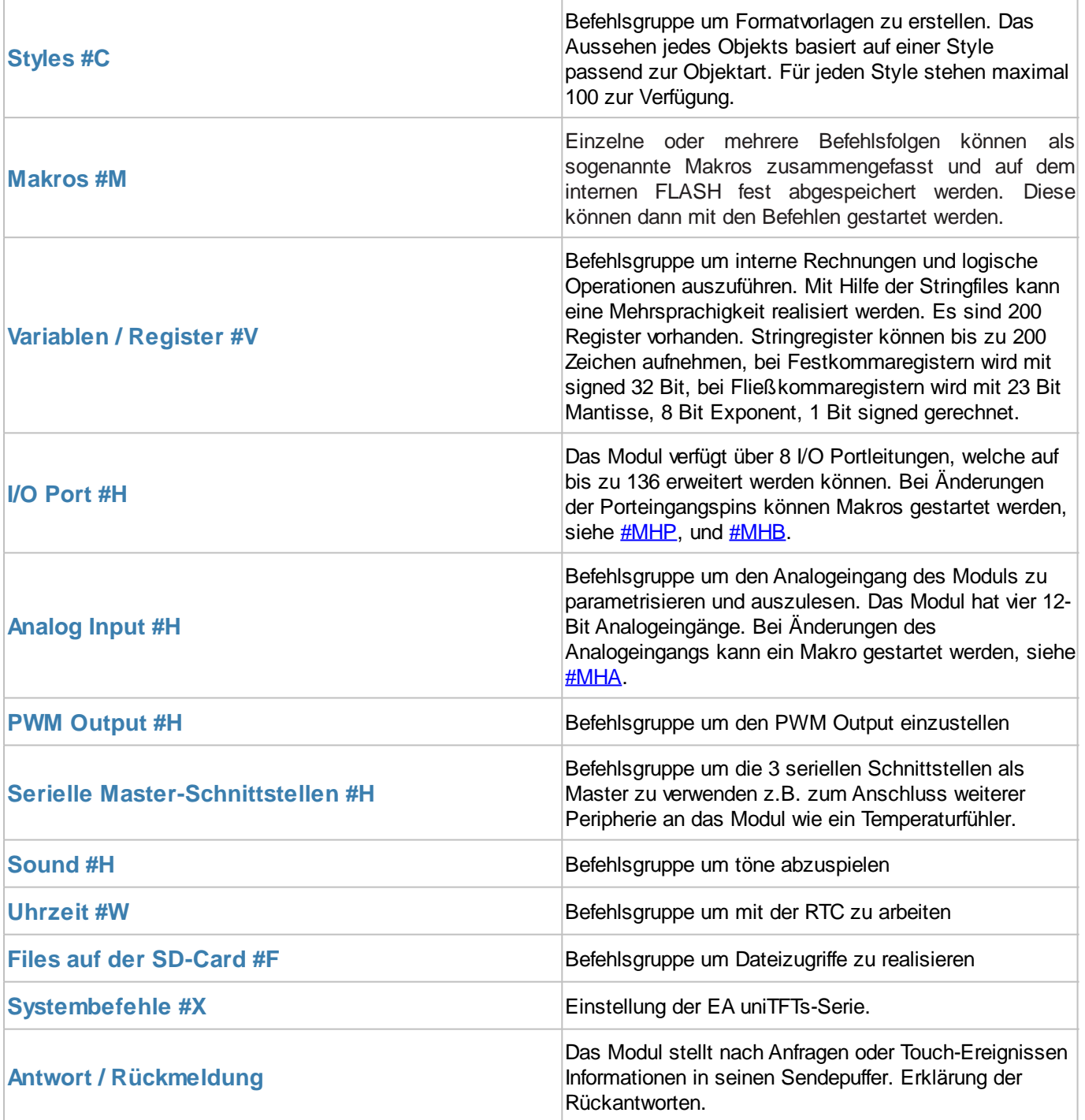

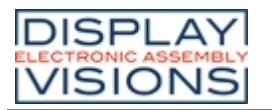

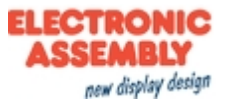

## <span id="page-25-0"></span>*Befehlssyntax*

Alle Befehle sind gleich aufgebaut:

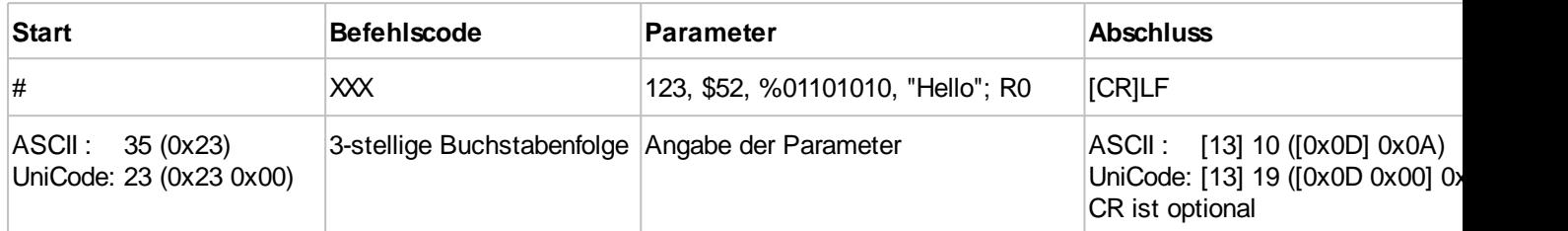

Wenn nicht anders angegeben werden alle Parameter als 16-Bit Werte übergeben.

#### **Parameter**

Zahlen

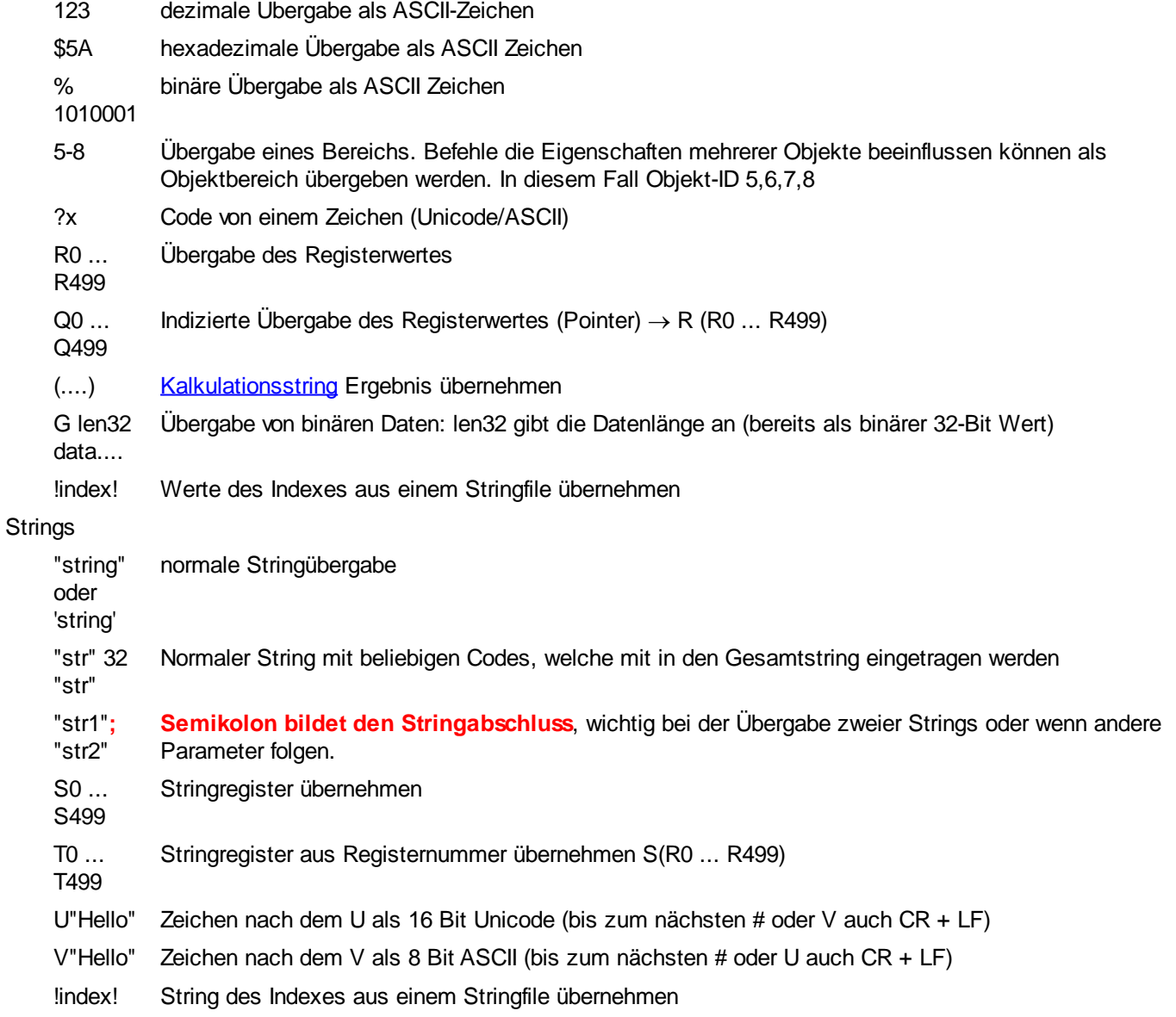

Die einzelnen Parameter werden mit Leerzeichen (' '), Komma (','), Semikolon (';') oder Punkt ('.') getrennt. **Für die Trennung von Strings ist ein Semikolon zwingend erforderlich**.

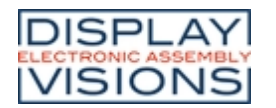

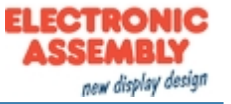

#### **Befehlsabschluss**

Der Befehlsabschluss ist immer ein LF (0x0A). Ein vorangestelltes CR (0x0D) ist erlaubt und wird ignoriert.

#### **Kommentare**

In Makrofiles können Kommentarzeilen eingefügt werden. Ein Kommentar beginnt mit #- und gilt bis Zeilenende / Befehlsabschluss (LF).

#### **Kalkulationen**

Jeder numerische Parameter kann durch eine Kalkulation ersetzt werden. Die Kalkulation muss in Klammern () eingeschlossen als Parameter übergeben werden. Unter den [Kalkulationsbefehle](#page-194-0) finden Sie eine Auflistung aller Operationen, darunter mathematische und logische, aber auch Modul-bezogene, wie zum Beispiel Uhrzeit oder Objekteigenschaften auslesen sowie Portfunktionen.

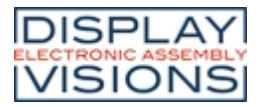

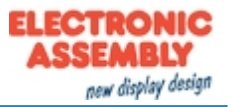

### <span id="page-27-1"></span><span id="page-27-0"></span>*Terminalfenster #Y*

Das Terminalfenster hilft die serielle Verbindung zu überprüfen. Dazu legt man den Pin 14 (DPROT) auf GND ([Protokoll](#page-13-0) aus) und schaltet das Display ein. Alle über eine der seriellen Interfaces empfangenen Daten werden nun direkt dargestellt (ASCII Codes sowie CR/LF). FF (0x0C) löscht das Terminalfenster und setzt den Cursor nach links oben in die erste Zeile.

Das Terminalfenster bietet gleichzeitig eine einfache Möglichkeit Ausgaben zum Test während der Entwicklung und auch Fehlermeldungen zu erhalten.

#### **Terminalfenster Einstellungen**

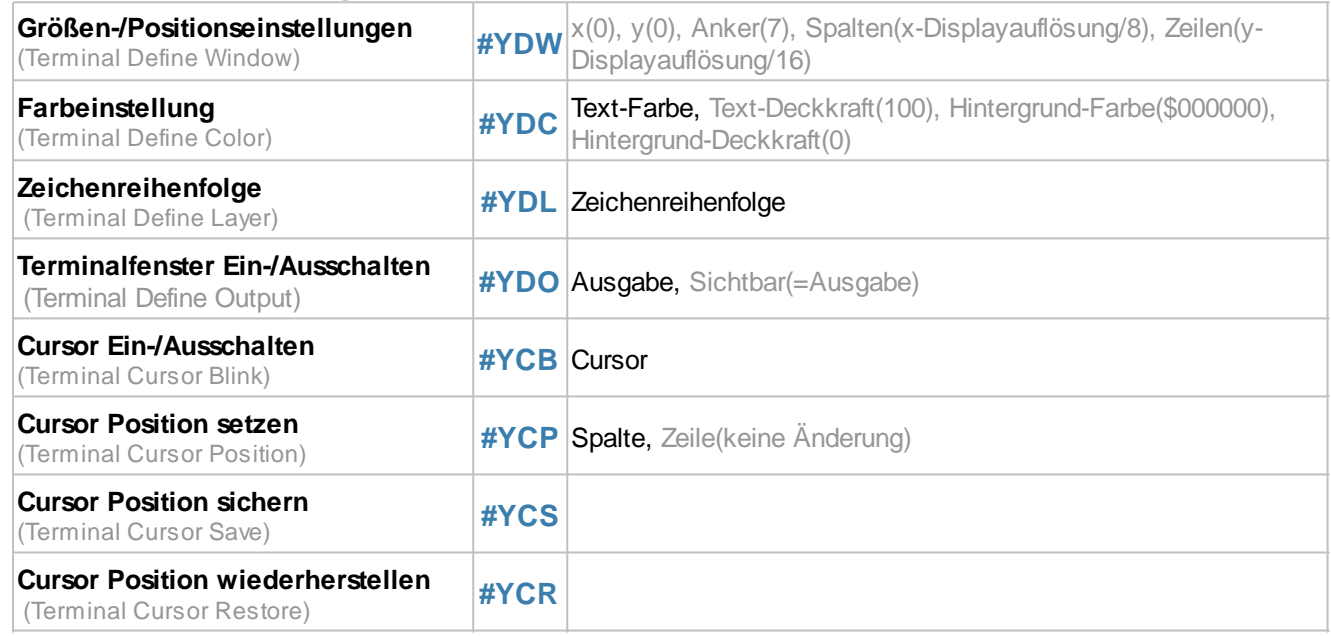

#### **Terminalfenster Ausgaben**

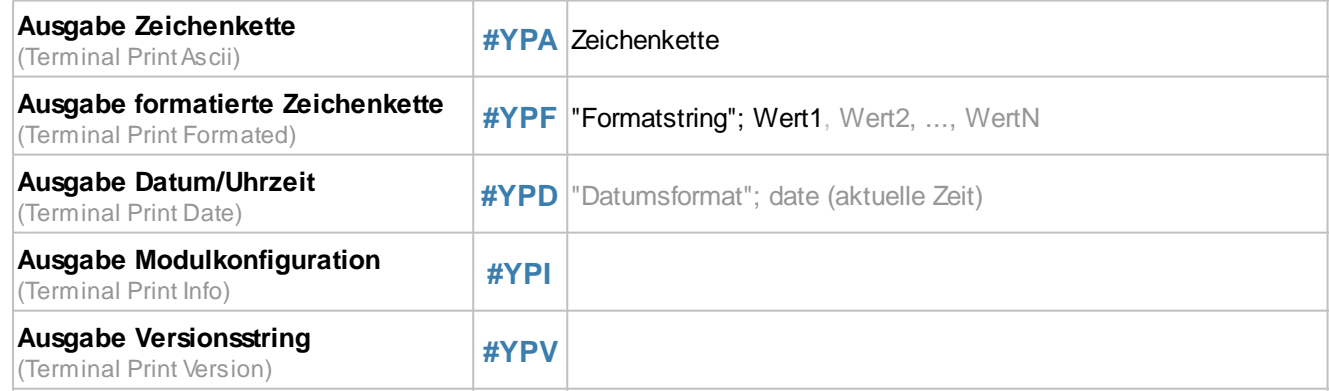

### **Terminalfenster Einstellungen**

In dieser Befehlsgruppe werden alle wichtigen Einstellungen für das Terminalfenster zusammengefasst.

#### <span id="page-27-2"></span>**Größen-/Positionseinstellung**

**#YDW** x(0), y(0), Anker(7), Spalten(x-Displayauflösung/8), Zeilen(y-Displayauflösung/16)

Die Abmessungen des Terminalfensters werden definiert. Die Breite ergibt sich aus der Angabe der Spalten und Zeilen und der Schriftgröße (8x16): Breite in Pixeln =8\*Spalten; Höhe in Pixeln =16\*Zeilen

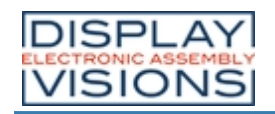

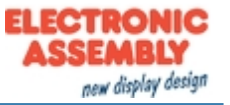

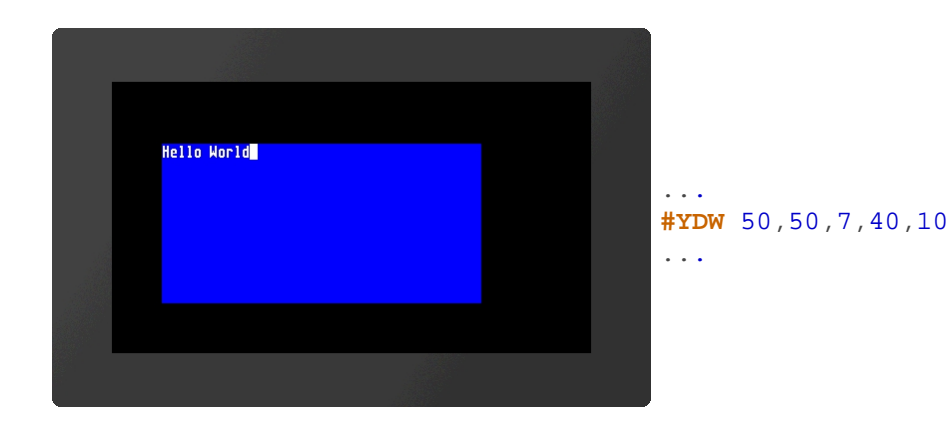

#### <span id="page-28-0"></span>**Farbeinstellung**

**#YDC** Text-Farbe, Text-Deckkraft(100), Hintergrund-Farbe(\$000000), Hintergrund-Deckkraft(0)

Der Befehl stellt die Farbe und die Deckkraft der Schrift und des Hintergrunds ein. Die Farbe wird jeweils als 24 Bit RGB Wert übergeben (z.B. \$c80000, %110010000000000000000000, (**RGB**(200,0,0))).

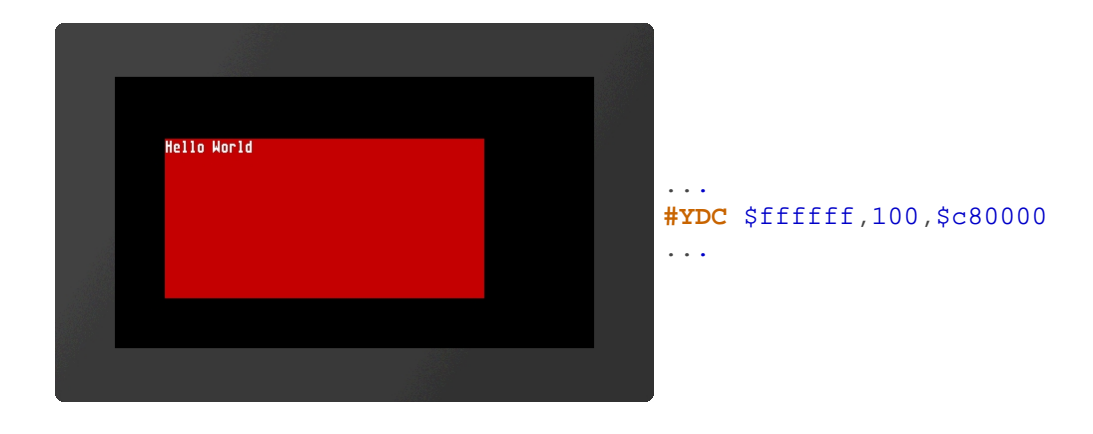

#### <span id="page-28-1"></span>**Zeichenreihenfolge**

**#YDL** Zeichenreihenfolge

Mit dem Befehl wird die **Zeichenreihenfolge** des Terminalfensters festgelegt:

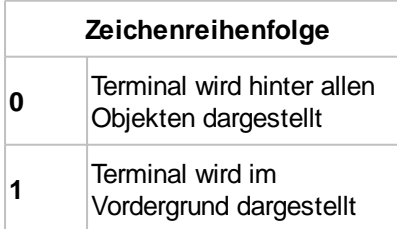

Standardmäßig ist das Terminal immer im Vordergrund.

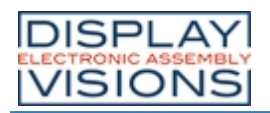

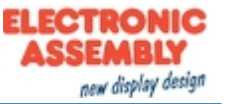

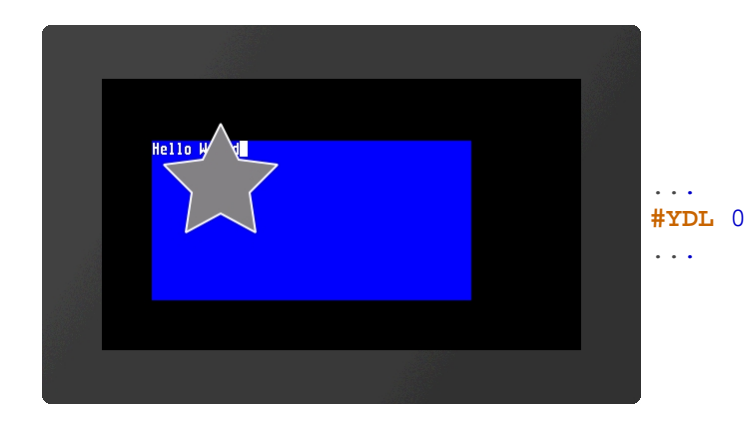

#### <span id="page-29-0"></span>**Terminalfenster Ein-/Ausschalten**

**#YDO** Ausgabe, Sichtbar (=Ausgabe)

Mit diesem Befehl kann zum einen die Terminalausgabe aktiviert bzw. deaktivert werden und zum anderen die Sichtbarkeit eingestellt werden. Wird nur ein Parameter übergeben, so gilt dieser für beide Werte.

#### Festlegung der **Ausgabe**:

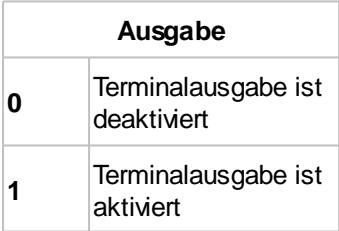

#### Festlegung der **Sichtbarkeit**:

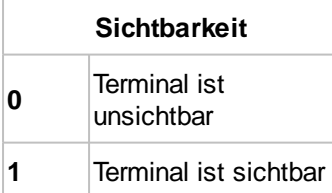

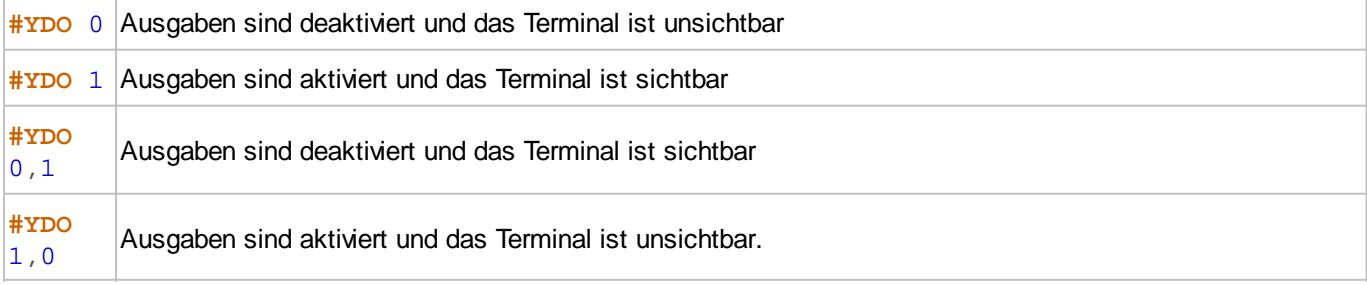

#### <span id="page-29-1"></span>**Cursor Ein-/Ausschalten**

**#YCB** Cursor

Mit dem Befehl wird die Sichtbarkeit des **Cursors** eingestellt:

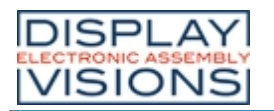

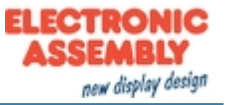

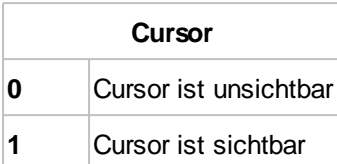

#### <span id="page-30-0"></span>**Cursor Position setzen**

**#YCP** Spalte, Zeile(keine Änderung)

Der Befehl setzt die Cursorposition innerhalb des Terminalfensters. Wird keine Zeile angegeben, so wird sie nicht geändert. Die Position beginnt bei (1,1).

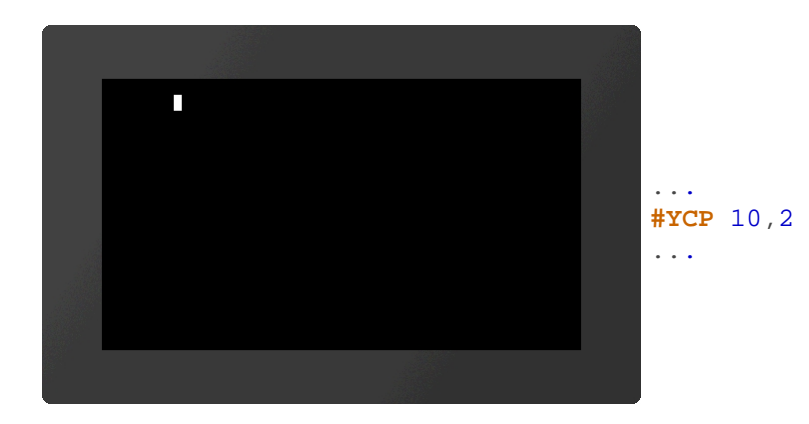

#### <span id="page-30-1"></span>**Cursor Position sichern**

**#YCS**

Die aktuelle Position des Cursors wird gesichert.

#### <span id="page-30-2"></span>**Cursor Position wiederherstellen**

**#YCR**

Der Cursor wird auf die zuletzt gesicherte Position gesetzt.

### **Terminalfenster Ausgaben**

Diese Gruppe umfasst Befehle Zeichenketten und vordefinierte Ausgaben am Terminal anzuzeigen.

#### <span id="page-30-3"></span>**Ausgabe Zeichenkette**

**#YPA** Zeichenkette

Die Zeichen(ketten) werden im Terminalfenster ausgegeben. Es können sowohl ganze Zeichenketten (z.B. **"Test"**, **'Test'**) oder einzelne ASCI Zeichen (\$21, 33, **?!**) übergeben werden. Das Semikolon bildet den Stringabschluss.

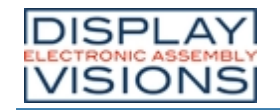

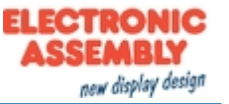

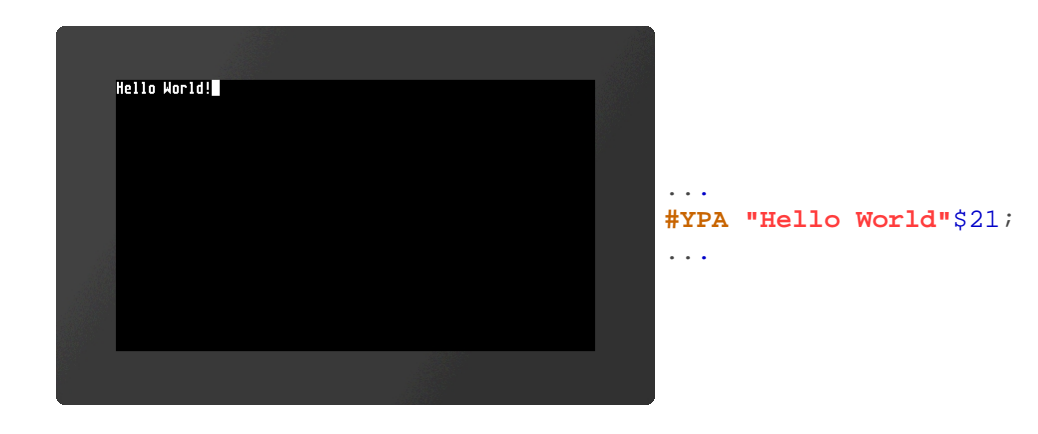

#### <span id="page-31-0"></span>**Ausgabe formatierte Zeichenkette**

**#YPF** "Formatstring"; Wert1, Wert2, ..., WertN, Wert1, Wert2, ..., WertN

Die formatierte Zeichenkette wird auf dem Terminal ausgegeben. Wiederholt sich der Variablensatz, wird der **Formatstring** erneut verwendet. Im Unterkapitel [Formatierte Zeichenkette](#page-45-0) ist der Aufbau genauer erläutert.

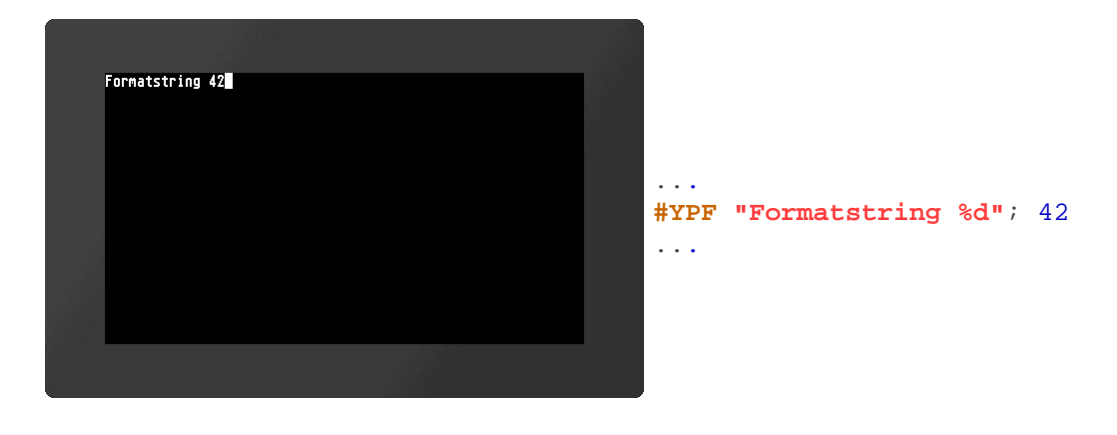

#### <span id="page-31-1"></span>**Ausgabe Datum/Uhrzeit**

**#YPD** Toatumsformat"; date (aktuelle Zeit)

Auf dem Terminal wird das Datum und die Uhrzeit ausgegeben. Die Darstellungsweise richtet sich nach dem **Datumsformat**. Der Aufbau ist im Unterkapitel [Datumsformate](#page-162-0) genauer erläutert.

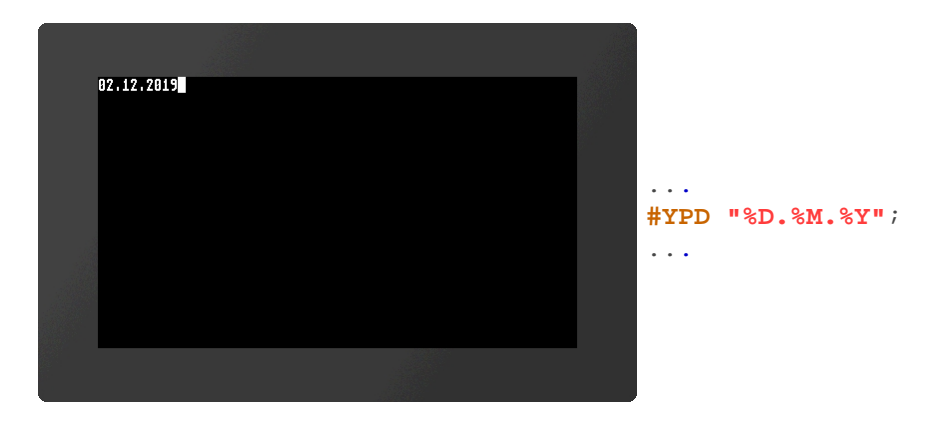

#### <span id="page-31-2"></span>**Ausgabe Modulkonfiguration**

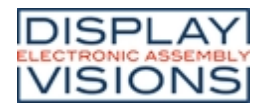

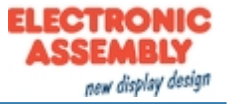

**#YPI**

Im Terminal werden Modulparameter (u.a. Firmwareversion, Auflösung, oder Schnittstellenparameter) ausgegeben

#### <span id="page-32-0"></span>**Ausgabe Versionsstring**

#### **#YPV**

Im Terminal wird die Firmwareversion des Moduls ausgegeben.

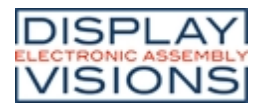

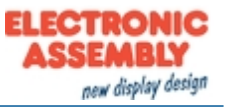

### <span id="page-33-1"></span><span id="page-33-0"></span>*Textausgabe / Zeichenketten #S*

Die Gruppe umfasst Befehle um einfache,sowie formatierte und sich selbst ändernde Zeichenketten darzustellen. Darüber hinaus gibt es die Möglichkeit mit Hilfe von EditBoxen (einzeilige Eingaben) und StringBoxen (mehrzeilige Ausgaben) Texte zu platzieren.

#### **Einfache Zeichenketten**

**Zeichenkette ändern**

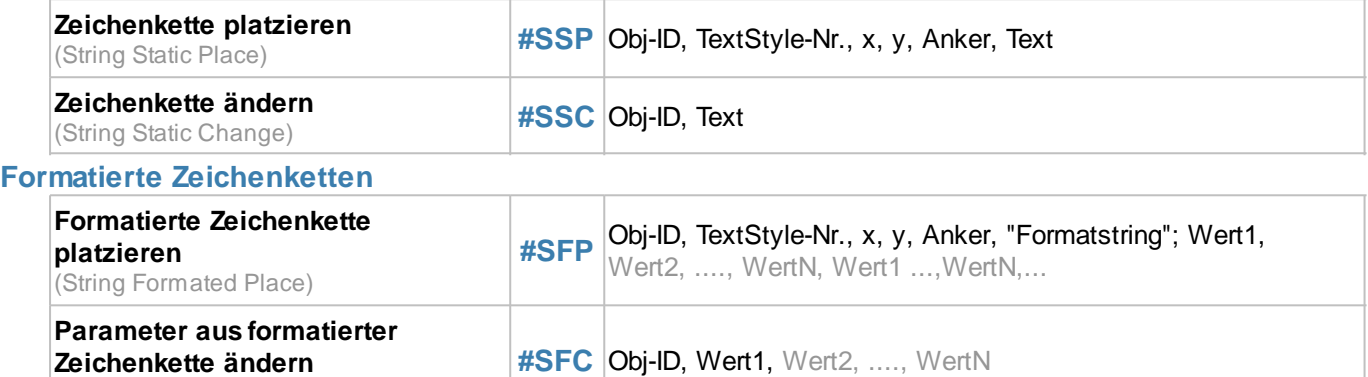

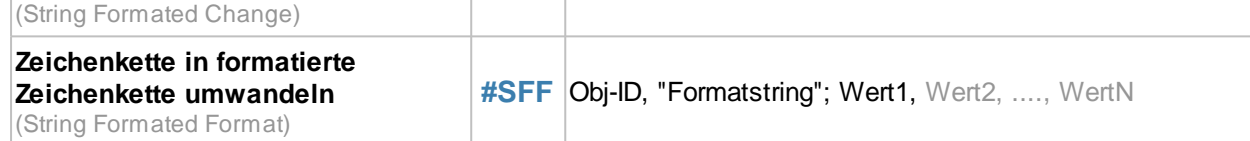

#### **Formatierte Zeichenketten mit automatischer Update Funktion**

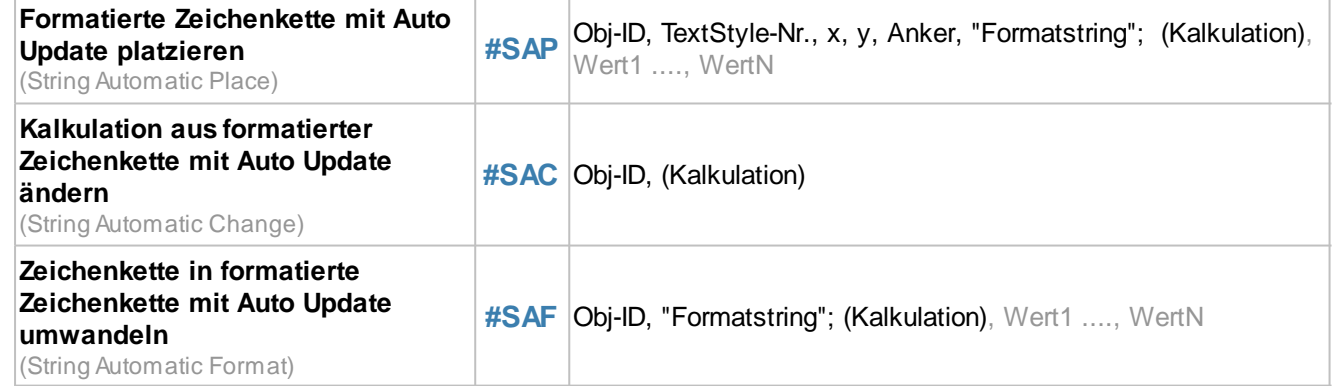

#### **Zeichenkette mit Datum / Uhrzeit**

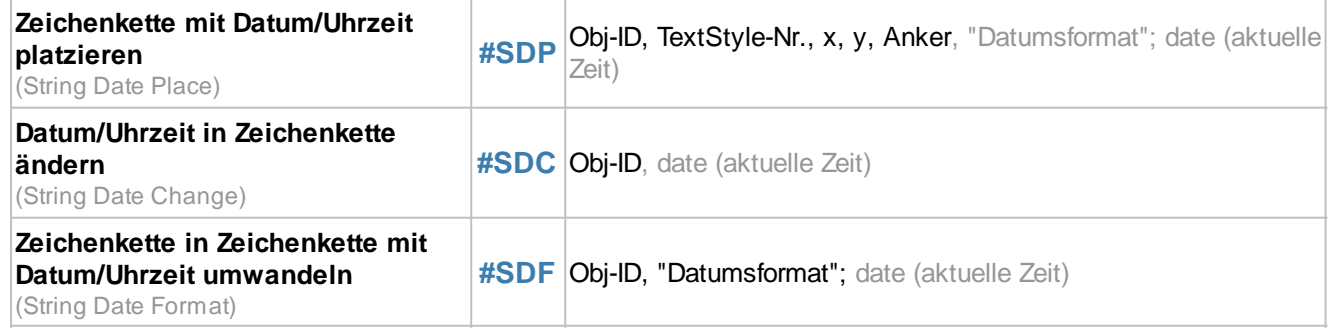

#### **EditBox**

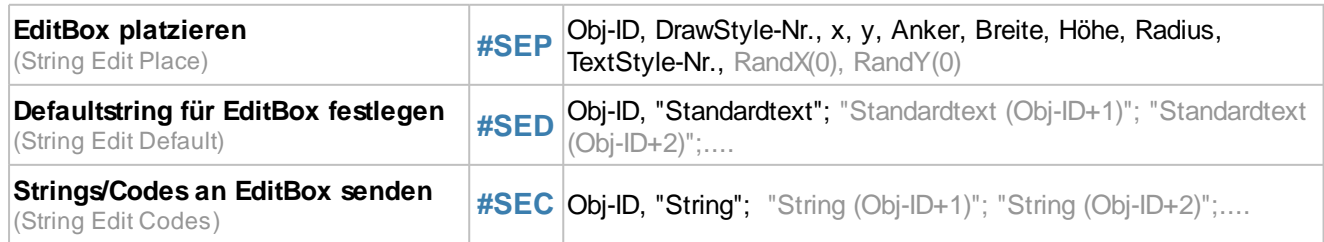

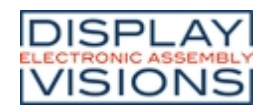

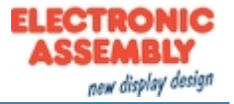

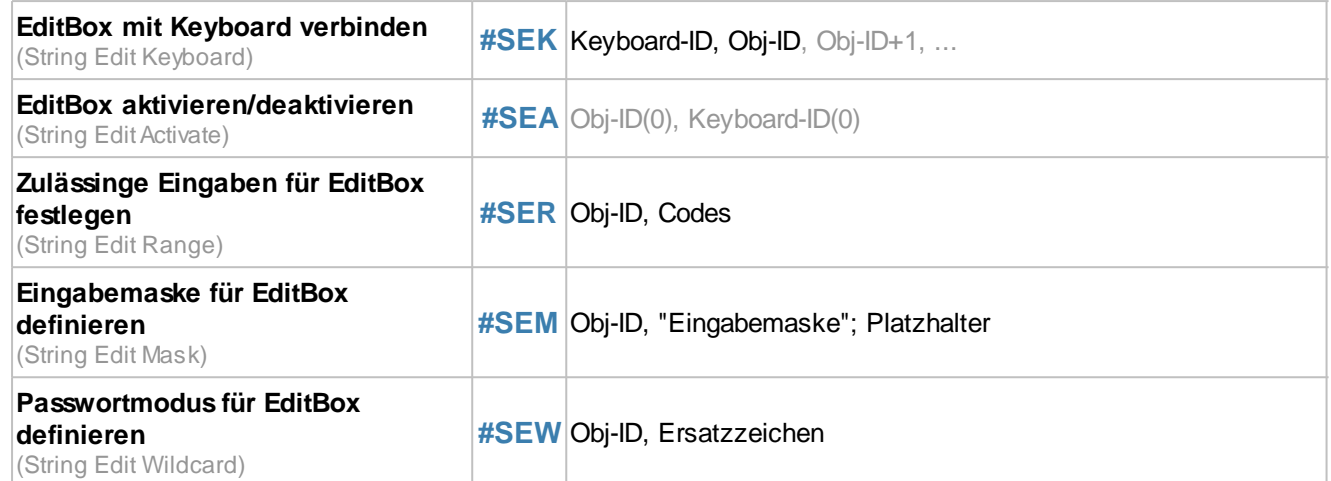

#### **StringBox**

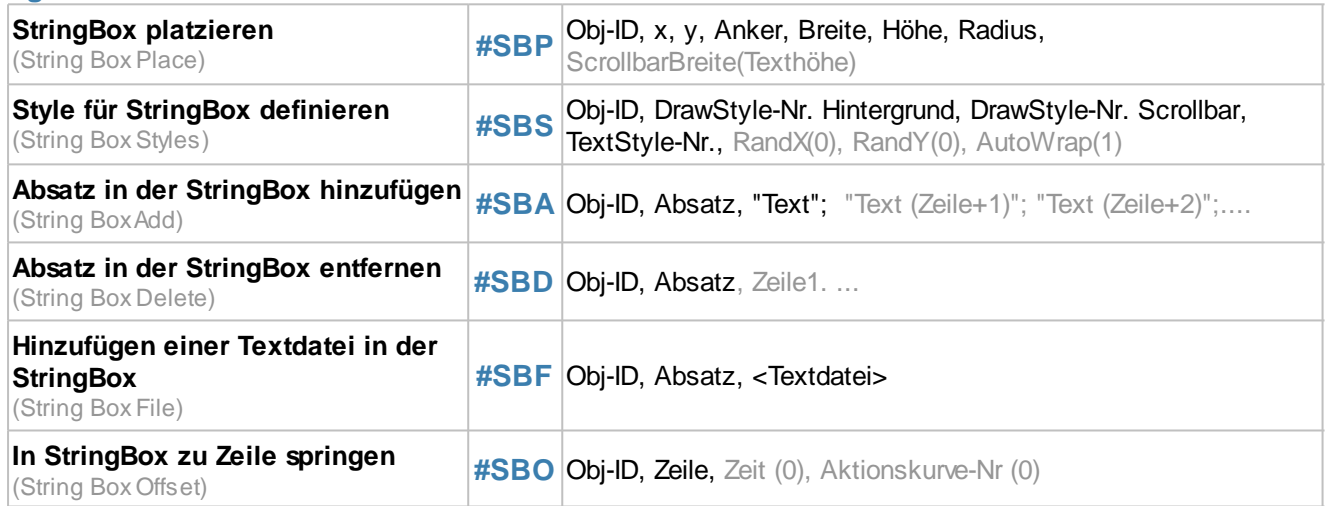

### **Einfache Zeichenkette**

Diese Gruppe umfasst Befehle zur Platzierung und Änderung einfacher Zeichenketten.

#### <span id="page-34-0"></span>**Zeichenkette platzieren**

**#SSP** Obj-ID, TextStyle-Nr., x, y, Anker, Text

Eine Zeichenkette wird mit dem gegebenen **Anker** an die Position **x**, **y** platziert. Mit dem TextStyle wird das Aussehen der Zeichenkette bestimmt (**TextStyle-Nr.**). Im Unterkapitel [TextStyle](#page-108-0) ist dies genauer erläutert.

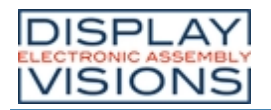

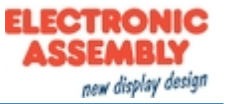

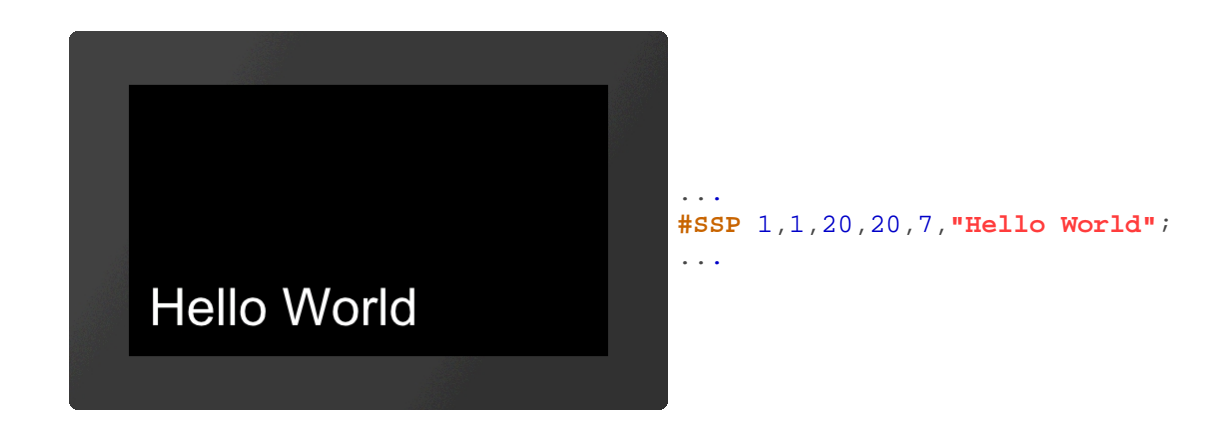

#### <span id="page-35-0"></span>**Zeichenkette ändern**

**#SSC** Obj-ID, Text

Der Befehl ändert eine vorhandene Zeichenkette. Andere Objekteigenschaften (Position, Style, usw.) bleiben dabei unverändert.

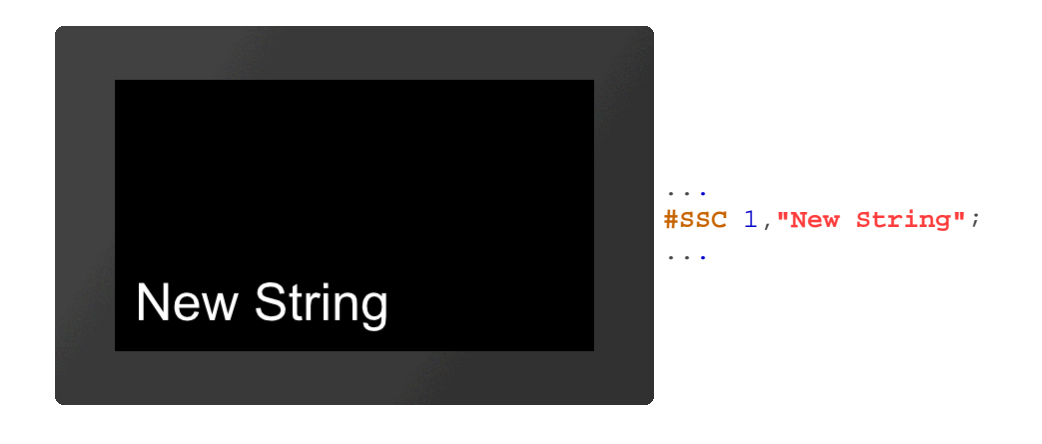

### **Formatierte Zeichenketten**

Diese Gruppe enthält Befehle zur Platzierung und Änderung formatierter Zeichenketten.

#### <span id="page-35-1"></span>**Formatierte Zeichenkette platzieren**

**#SFP** Obj-ID, TextStyle-Nr., x, y, Anker, "Formatstring"; Wert1, Wert2, ...., WertN, Wert1 ..., WertN,...

Eine formatierte Zeichenkette wird mit dem gegebenen **Anker** an die Position **x**, **y** platziert. Mit dem TextStyle wird das Aussehen der Zeichenkette bestimmt (**TextStyle-Nr.**). Im Unterkapitel [TextStyle](#page-108-0) ist dies genauer erläutert. Wiederholt sich der Variablensatz, wird der **Formatstring** erneut verwendet. Im Unterkapitel [Formatierte Zeichenkette](#page-45-0) ist der Aufbau näher beschrieben.
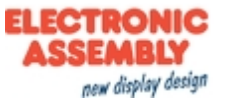

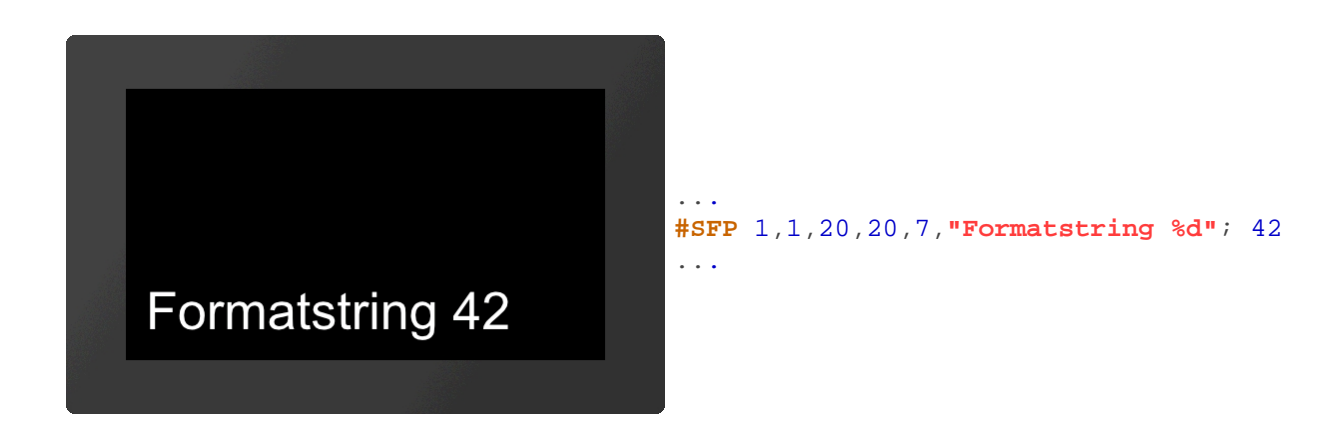

## **Parameter aus formatierter Zeichenkette ändern**

```
#SFC Obj-ID, Wert1, Wert2, ...., WertN
```
Dieser Befehl ändert die Parameter einer formatierten Zeichenkette. Die Objekteigenschaften (Position, Style, usw.) bleiben dabei unverändert.

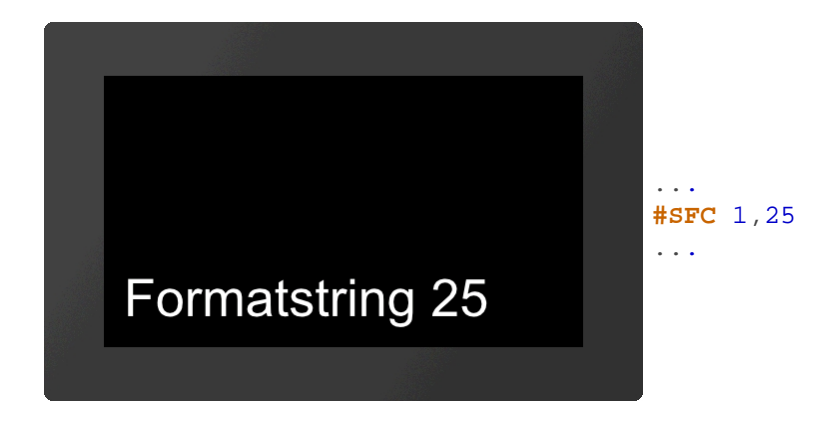

## **Zeichenkette in formatierte Zeichenkette umwandeln**

**#SFF** Obj-ID, "Formatstring"; Wert1, Wert2, ...., WertN

Eine vorhandene Zeichenkette wird in eine formatierte Zeichenkette geändert. Andere Objekteigenschaften (Position, Style, usw.) bleiben dabei unverändert. Im Kapitel [Formatierte Zeichenkette](#page-45-0) ist der Aufbau genauer erläutert.

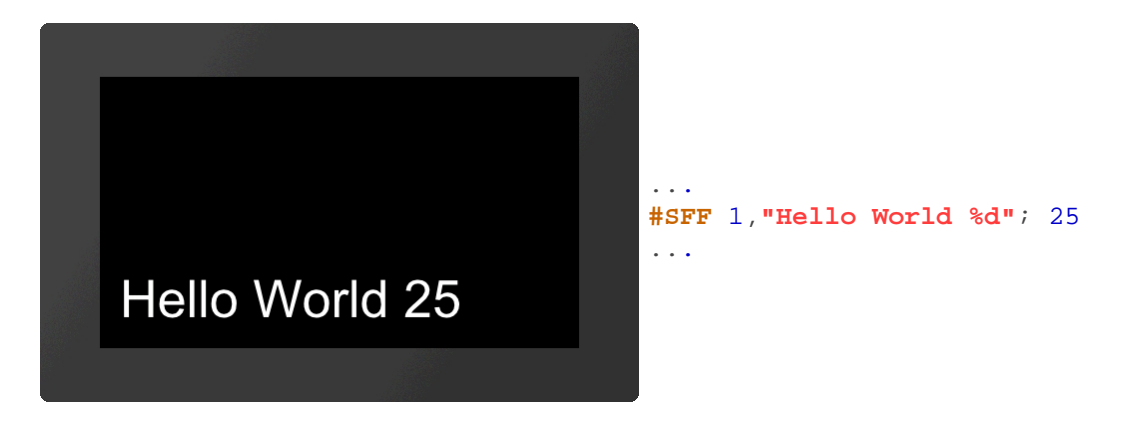

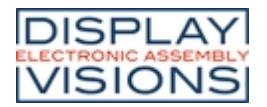

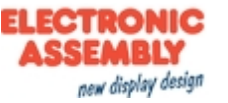

# **Formatierte Zeichenketten mit automatischer Update Funktion**

In dieser Gruppe sind Befehle zur Platzierung von formatierten Zeichenketten, deren Wert sich automatisch ändert, zusammengefasst.

#### **Formatierte Zeichenkette mit Auto Update platzieren**

**#SAP** Obj-ID, TextStyle-Nr., x, y, Anker, "Formatstring"; (Kalkulation), Wert1 ...., WertN

Es wird eine formatierte Zeichenkette mit dem gegebenen **Anker** an die Position **x**, **y** platziert. Mit dem [TextStyle](#page-108-0) wird das Aussehen der Zeichenkette bestimmt (**TextStyle-Nr.**). Im Unterkapitel [Formatierte Zeichenkette](#page-45-0) ist der Aufbau des Strings näher beschrieben. Die Ausgabe wird erneuert, sobald sich die **Kalkulation** ändert. Sind die weiteren Parameter (Wert1, ... WertN) ebenfalls Kalkulationen wird auch ihr Wert neu berechnet (nur wenn sich der Wert der ersten **Kalkulation** ändert).

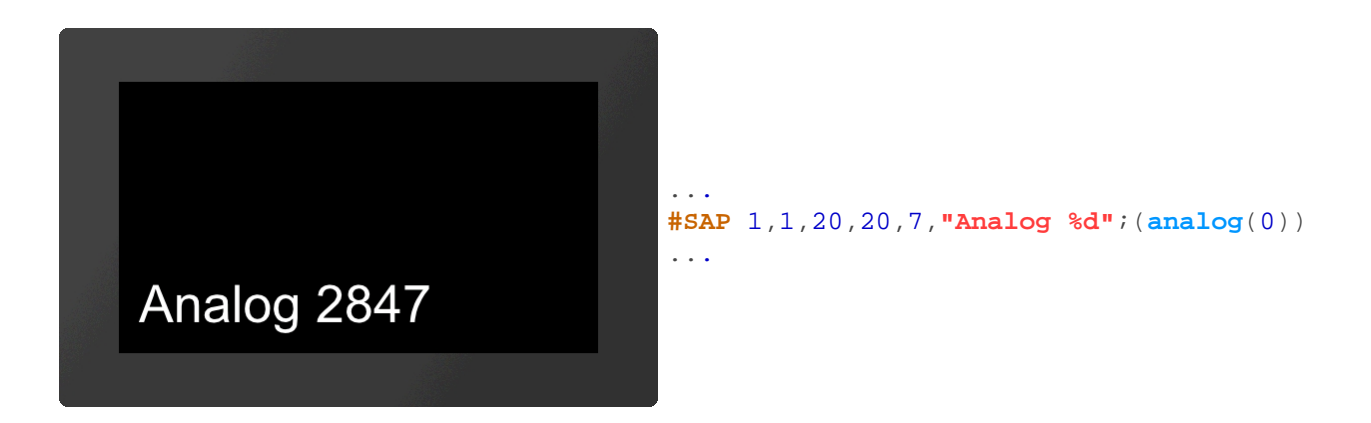

### **Kalkulation aus formatierter Zeichenkette mit Auto Update ändern**

**#SAC** Obj-ID, (Kalkulation)

Der Befehl ändert die Kalkulation einer formatierten Zeichenkette mit Auto Update. Die neue Kalkulation bestimmt nur den Zeitpunkt der erneuten Ausgabe der Zeichenkette, ohne die angezeigten Werte/Kalkulation zu beeinflussen.

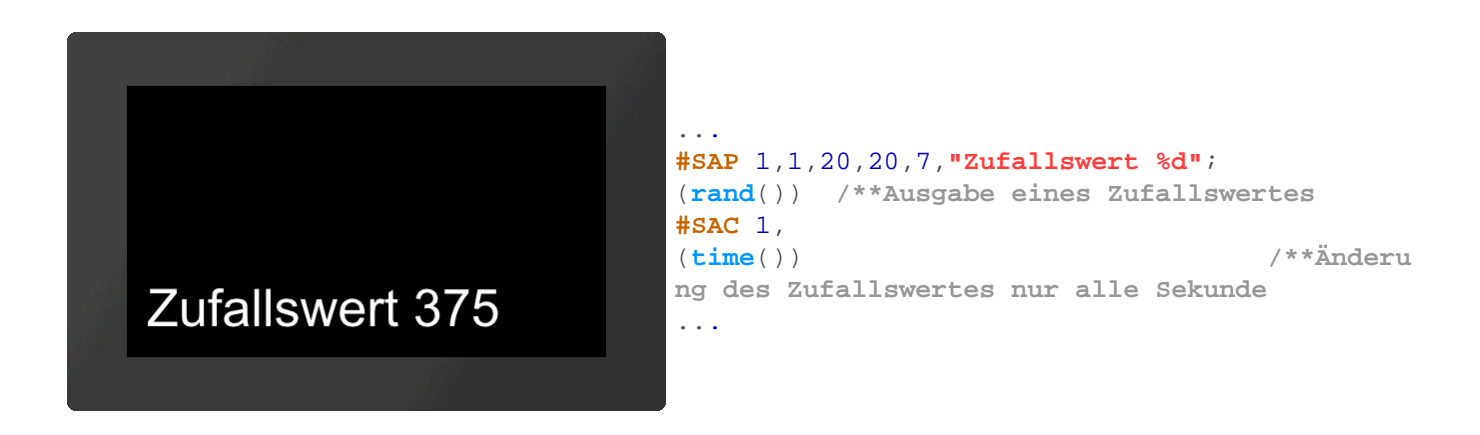

### **Zeichenkette in formatierte Zeichenkette mit Auto Update umwandeln**

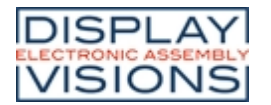

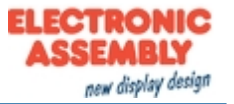

**#SAF** Obj-ID, "Formatstring"; (Kalkulation), Wert1 ...., WertN

Eine vorhandene Zeichenkette wird in eine formatierte Zeichenkette mit Auto Update Funktion geändert. Andere Objekteigenschaften (Position, Style, usw.) bleiben dabei unverändert. Im Unterkapitel [Formatierte Zeichenkette](#page-45-0) ist der Aufbau genauer erläutert. Die Zeichenkette erneuert die Ausgabe, sobald sich die **Kalkulation** ändert. Sind die weiteren Parameter (Wert1, ... WertN) ebenfalls Kalkulationen wird auch ihr Wert neu berechnet (nur wenn sich der Wert der ersten **Kalkulation** ändert).

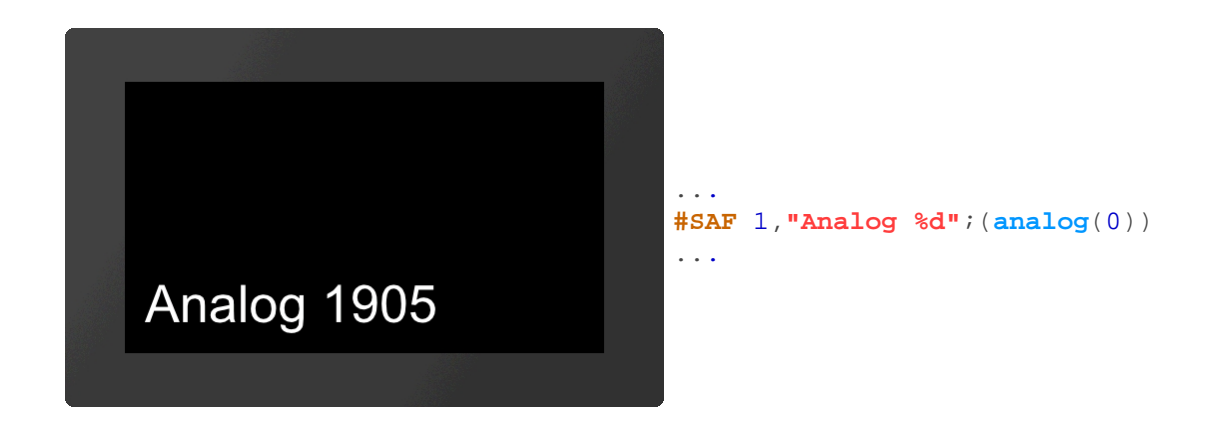

# **Zeichenkette mit Datum / Uhrzeit**

In dieser Gruppe sind Befehle zur Platzierung von Zeichenketten mit Ausgabe des Datums und/oder Uhrzeit zusammengefasst.

#### **Zeichenkette mit Datum/Uhrzeit platzieren**

**#SDP** Obj-ID, TextStyle-Nr., x, y, Anker, "Datumsformat"; date (aktuelle Zeit)

Es wird eine Zeichenkette mit Datum und Uhrzeit und dem gegebenen **Anker** an die Position **x**, **y** platziert. Die Darstellungsweise richtet sich nach dem **Datumsformat**. Der Aufbau ist im Unterkapitel [Datumsformate](#page-162-0) näher beschrieben. Wird die aktuelle Uhrzeit ausgegeben passt sich die Ausgabe der aktuellen Uhrzeit automatisch an. Mit dem [TextStyle](#page-108-0) wird das Aussehen der Zeichenkette bestimmt (TextStyle-Nr.). Im Unterkapitel TextStyle ist dies genauer erläutert.

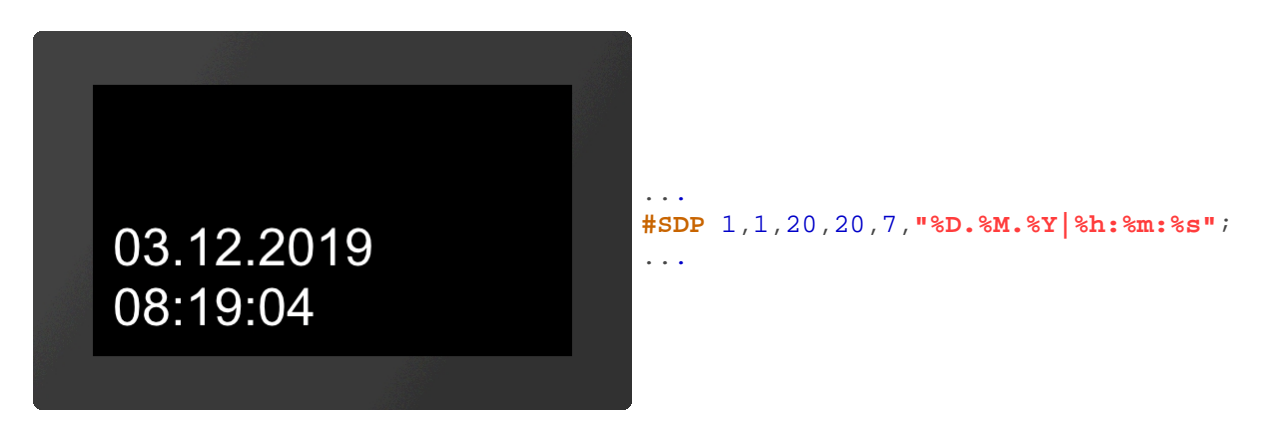

## **Datum/Uhrzeit in Zeichenkette ändern**

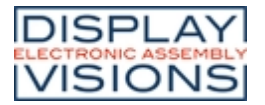

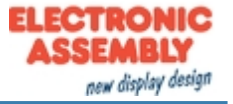

#### **#SDC** Obj-ID, date (aktuelle Zeit)

Der angezeigte Zeit des Datumsformat wird geändert. Andere Objekteigenschaften (Position, Style, usw.) bleiben dabei unverändert. Der Aufbau ist im Unterkapitel [Datumsformate](#page-162-0) näher beschrieben.

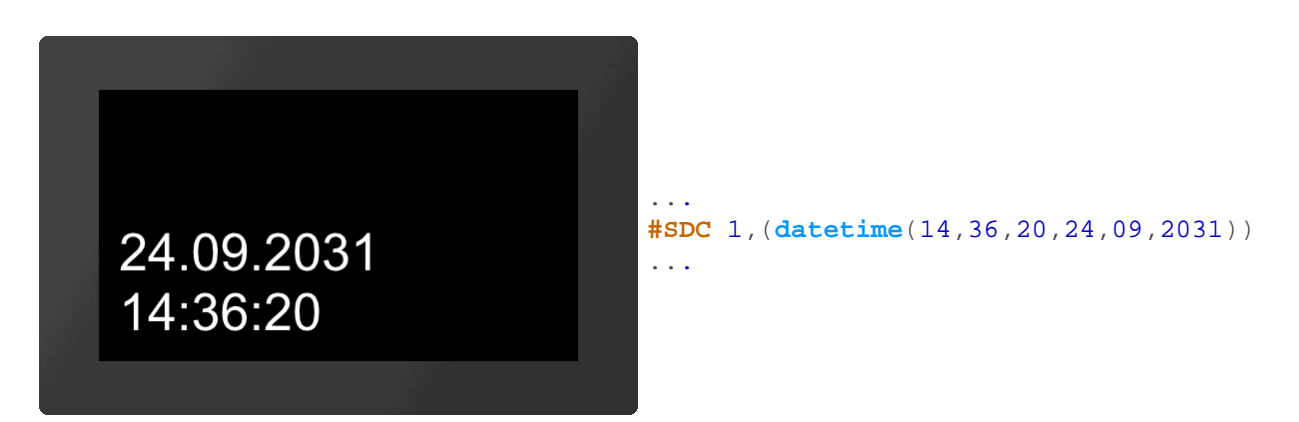

#### **Zeichenkette in Zeichenkette mit Datum/Uhrzeit umwandeln**

**#SDF** Obj-ID, "Datumsformat"; date (aktuelle Zeit)

Eine vorhandene Zeichenkette wird in eine Zeichenkette mit Datum/Uhrzeit geändert. Andere Objekteigenschaften (Position, Style, usw.) bleiben dabei unverändert. Der Aufbau ist im Unterkapitel [Datumsformate](#page-162-0) näher beschrieben.

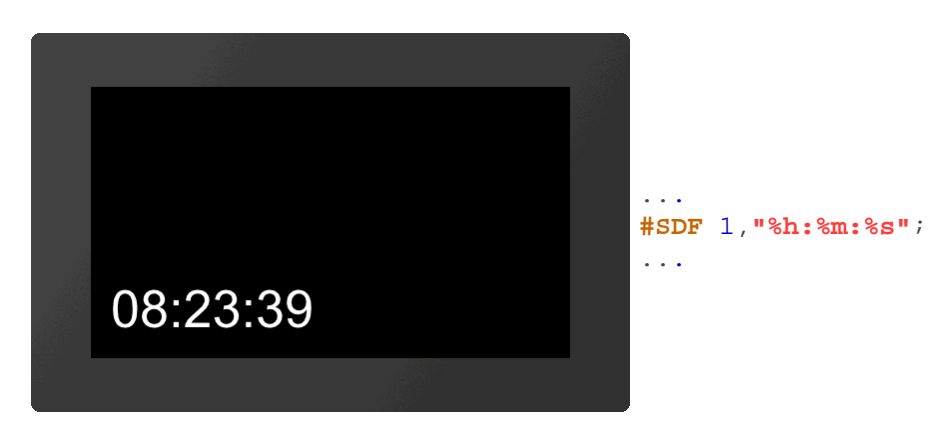

## **EditBox**

EditBoxen werden für die Eingabe von Zeichen verwendet. Die Eingabe erfolgt dabei in der Regel mit Hilfe eines Keyboards. Die Definition einer Tastatur ist im Unterkapitel Keyboard/Tastatur näher erläutert. Darüber hinaus kann die Eingabe auch per Befehl erfolgen (siehe [#SEC\)](#page-41-0). Damit Eingaben über die Tastatur in der EditBox landen, muss die Box mit dem Keyboard verbunden sein (siehe [#SEK](#page-41-1)). Zudem muss die EditBox aktiv sein. Dies kann entweder per Befehl [\(#SEA\)](#page-41-2) oder per Touch ([#TID](#page-56-0)) erfolgen. Im Folgenden Beispiel wird eine EditBox platziert, mit einem Keyboard verbunden und per Touch aktiviert. Die Definition der Tastatur ist in diesem Beispiel nicht enthalten.

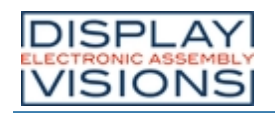

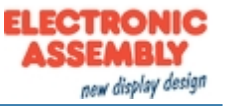

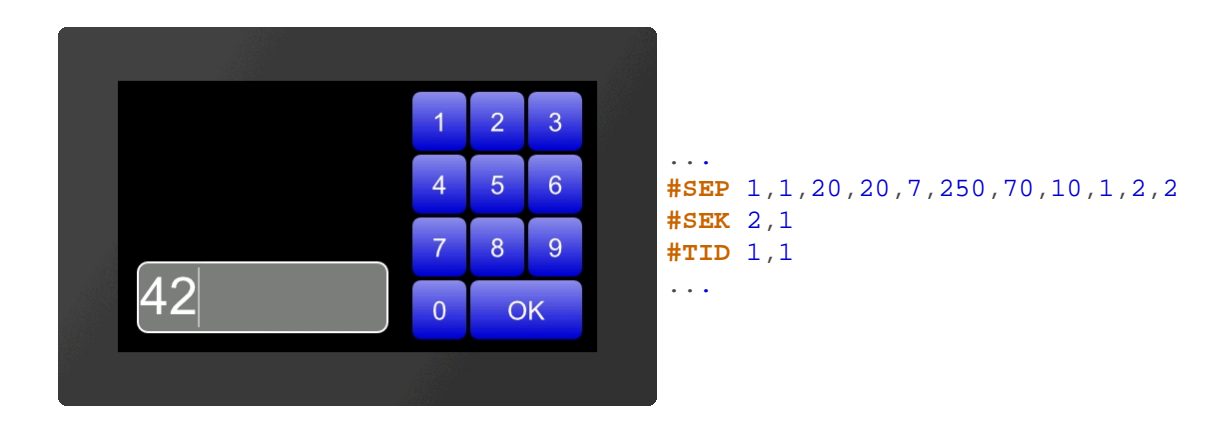

### **EditBox platzieren**

**#SEP** Obj-ID, DrawStyle-Nr., x, y, Anker, Breite, Höhe, Radius, TextStyle-Nr., RandX(0), RandY(0)

Eine EditBox wird mit dem gegebenen **Anker** an die Position **x**, **y** mit definierter **Höhe** und **Breite** platziert. Sie wird in der Regel zusammen mit einem Keyboard für die Eingabe von Zeichen verwendet. Der DrawStyle definiert das Aussehen des Hintergrundes der EditBox (**DrawStyle-Nr.**). Der Aufbau ist im Unterkapitel [DrawStyle](#page-104-0) näher beschrieben. Der Parameter **Radius** gibt die Eckenabrundung an. Mit dem TextStyle wird das Aussehen der Zeichenkette bestimmt (**TextStyle-Nr.**). Im Unterkapitel [TextStyle](#page-108-0) ist dies genauer erläutert. Mit den beiden optionalen Parametern (**RandX** und **RandY**) kann der Abstand des Textes zum Rand der Box angegeben werden.

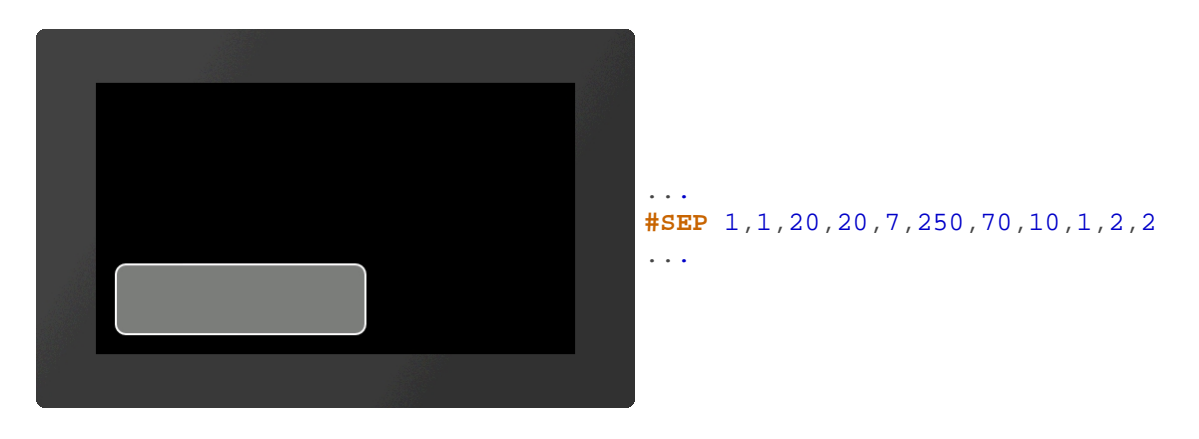

## **Defaultstring für EditBoxfestlegen**

**#SED** Obj-ID, "Standardtext"; "Standardtext (Obj-ID+1)"; "Standardtext (Obj-ID+2)";....

Ein Standardtext wird für die EditBox festgelegt. Weitere Strings geben den Defaultstring für weitere EditBoxen mit den Objekt-IDs **Obj-ID+1**, ..., **Obj-ID+n** an.

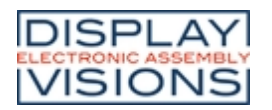

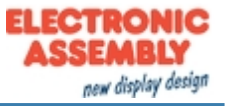

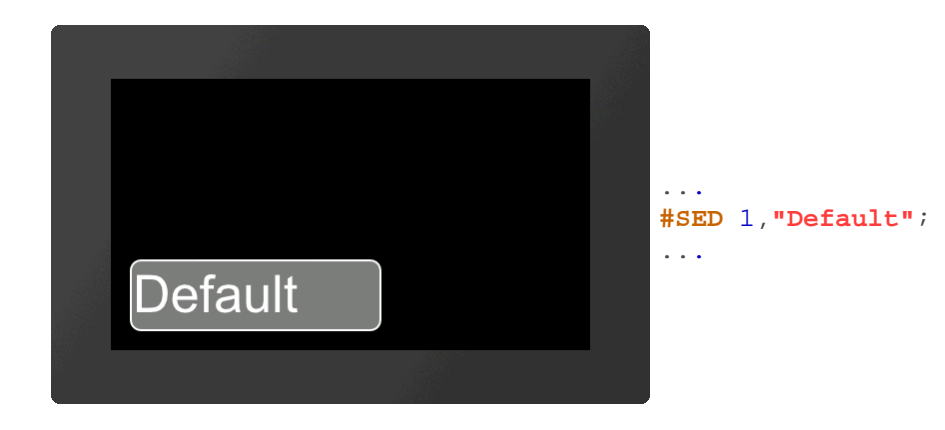

## <span id="page-41-0"></span>**Strings/Codes an EditBox senden**

**#SEC** Obj-ID, "String"; "String (Obj-ID+1)"; "String (Obj-ID+2)";....

Mit dem Befehl können Strings und Codes an die EditBox gesendet werden. Weitere String werden an die EditBoxen mit den Objekt-IDs **Obj-ID+1**, ..., **Obj-ID+n** gesendet.

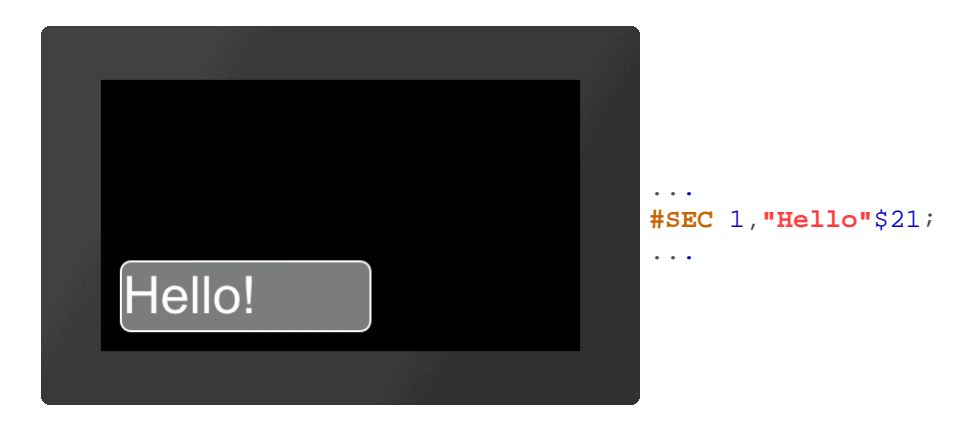

### <span id="page-41-1"></span>**EditBox mit Keyboard verbinden**

**#SEK** Keyboard-ID, Obj-ID, Obj-ID+1, ...

Dieser Befehl verbindet ein Keyboard (**Keyboard-ID**) mit einer oder mehreren EditBoxen (**Obj-ID**)

### <span id="page-41-2"></span>**EditBox aktivieren/deaktivieren**

**#SEA** Obj-ID(0), Keyboard-ID(0)

Der Befehl aktiviert bzw. deaktiviert EditBoxen.

Aktivieren:

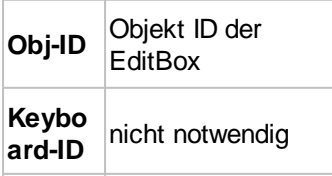

Deaktivieren:

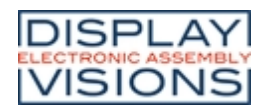

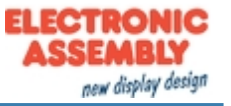

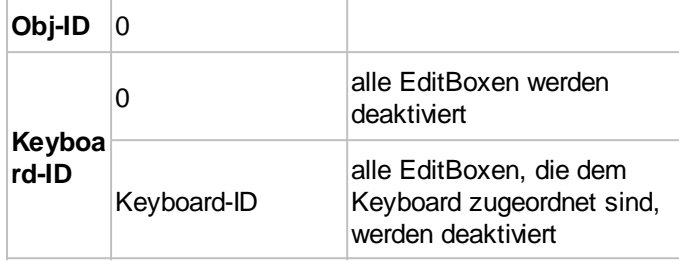

## **Zulässige Eingaben für EditBox festlegen (ab V1.2)**

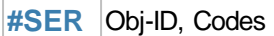

Der Befehl legt zulässige Eingaben fest, die in der EditBox angezeigt werden. Gültige Zeichen (Codes) werden durch Komma getrennt oder als Bereichstring angegeben (z.B. "0-9A-Za-z", welcher alle Ziffern und das lateinische Alphabet erlaubt).

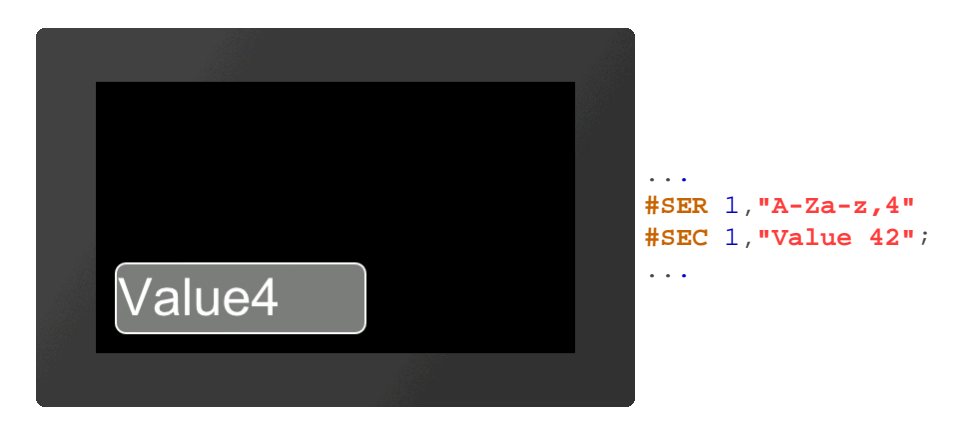

## **Eingabemaske für EditBox definieren (ab V1.2)**

**#SEM** Obj-ID, "Eingabemaske"; Platzhalter

Für die EditBox wird eine Eingabemaske definiert. Der Parameter Platzhalter definiert den sichtbaren Charaktercode (z.B. '\_'). Folgende Masken sind möglich:

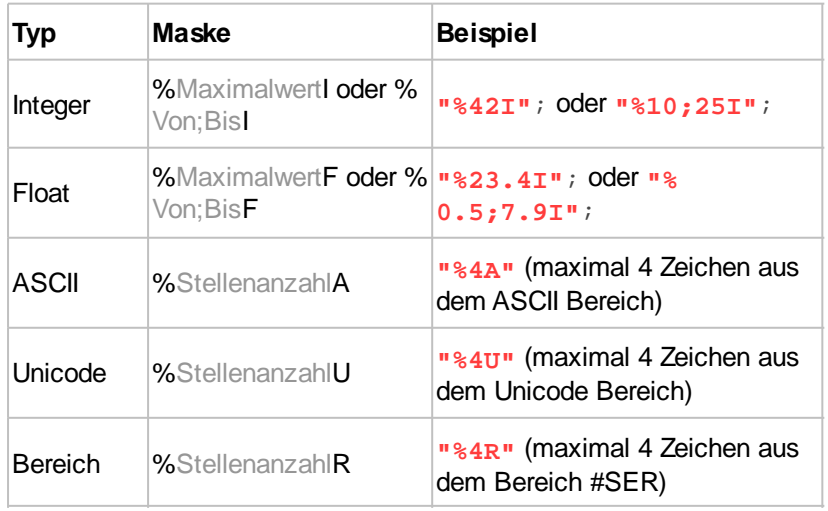

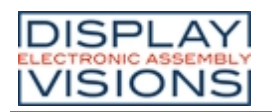

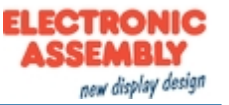

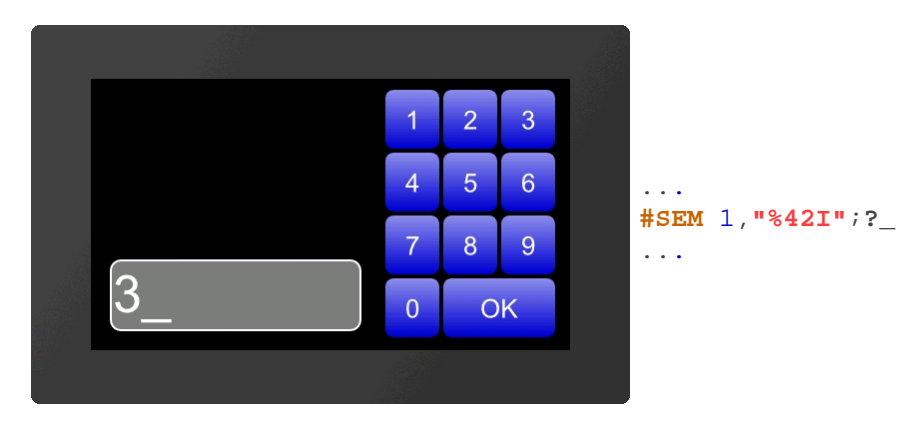

## **Passwortmodus für EditBox definieren (ab V1.2)**

**#SEW** Obj-ID, Wildcardcorde

Anstelle der eingegebenen Zeichen wird das **Wildcardcode** angezeigt.

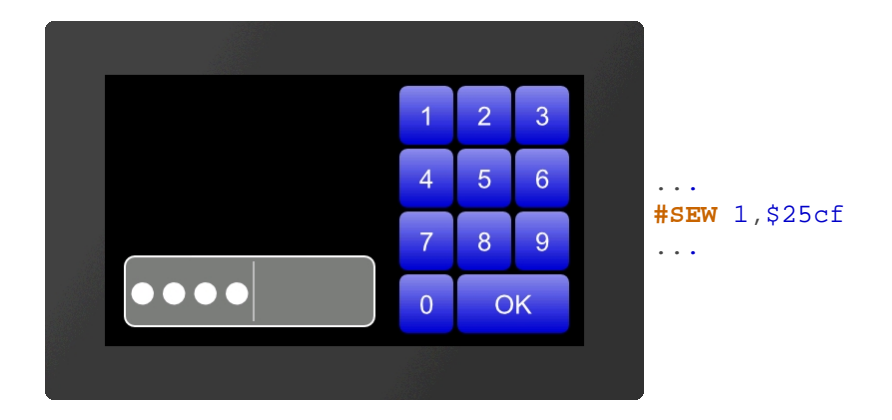

# **StringBox**

In StringBoxen können größere Mengen an Text angezeigt werden. Es kann jederzeit zusätzlicher Text hinzugefügt aber auch gelöscht werden. Jeder neu hinzugefügte Text [\(#SBA,](#page-44-0) [#SBF](#page-44-1)) wird als neuer Absatz eingefügt. Ist die AutoWrap (siehe [#SBS](#page-44-2)) Funktion deaktiviert, so ist die Absatznummer gleich der Zeilennummer. Ansonsten können sich beide unterscheiden. Es gibt jedoch [Kalkulationen](#page-196-0) um sie ineinander um zurechnen. Im nachfolgenden Beispiel wird eine StringBox erzeugt und ein Absatz hinzugefügt

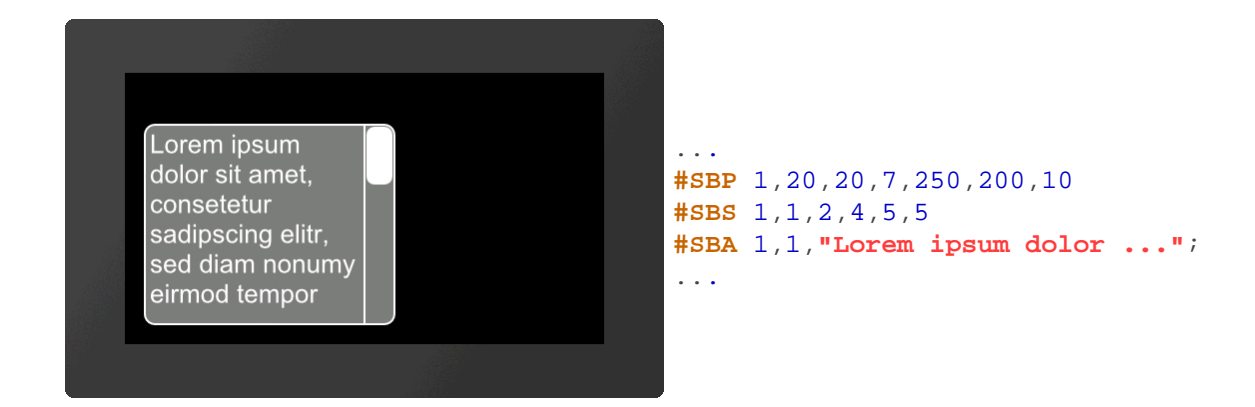

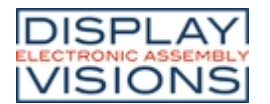

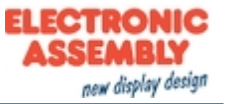

## **StringBox platzieren (ab V1.3)**

**#SBP** Obj-ID, x, y, Anker, Breite, Höhe, Radius, ScrollbarBreite(Texthöhe)

Eine StringBox wird mit dem gegebenen **Anker** an die Position **x**, **y** mit definierter **Höhe** und **Breite** platziert. Optional kann noch die Breite der Scrollbar angegeben werden (**ScrollbarBreite**). Wird kein Wert angegeben, wird die Texthöhe als Breite verwendet. Damit die StringBox sichtbar ist, muss zwingend ein Style zugewiesen werden (siehe [#SBS\)](#page-44-2).

## <span id="page-44-2"></span>**Style für StringBox definieren (ab V1.3)**

**#SBS** Obj-ID, DrawStyle-Nr. Hintergrund, DrawStyle-Nr. Scrollbar, TextStyle-Nr., RandX(0), RandY(0), AutoWrap(1)

Mit dem Befehl wird das Aussehen der StringBox festgelegt. Es werden zwei DrawStyles benötigt. Zum einen wird der Hintergrund der EditBox und zum anderen der Balken des Schiebereglers (**Scrollbar**) definiert.Der Aufbau ist im Unterkapitel [DrawStyle](#page-104-0) näher beschrieben. Mit dem TextStyle wird das Aussehen der Zeichenkette bestimmt (**TextStyle-Nr.**). Im Unterkapitel [TextStyle](#page-108-0) ist dies genauer erläutert. Mit den beiden optionalen Parametern (**RandX** und **RandY**) kann der Abstand des Textes zum Rand der Box angegeben werden. **AutoWrap** bestimmt den Zeilenumbruch:

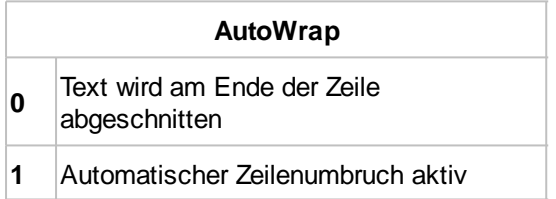

## <span id="page-44-0"></span>**Absatz in der StringBox hinzufügen (ab V1.3)**

**#SBA** Obj-ID, Absatz, "Text"; "Text (Zeile+1)"; "Text (Zeile+2)";....

Mit dem Befehl können weitere Zeilen zu der StringBox hinzugefügt werden. Der Parameter **Absatz** gibt die Position in der Box vor. Die erste Zeile hat die Nummer 1. Wird als Absatz 0 ausgewählt, so wird der Text am Ende hinzugefügt.

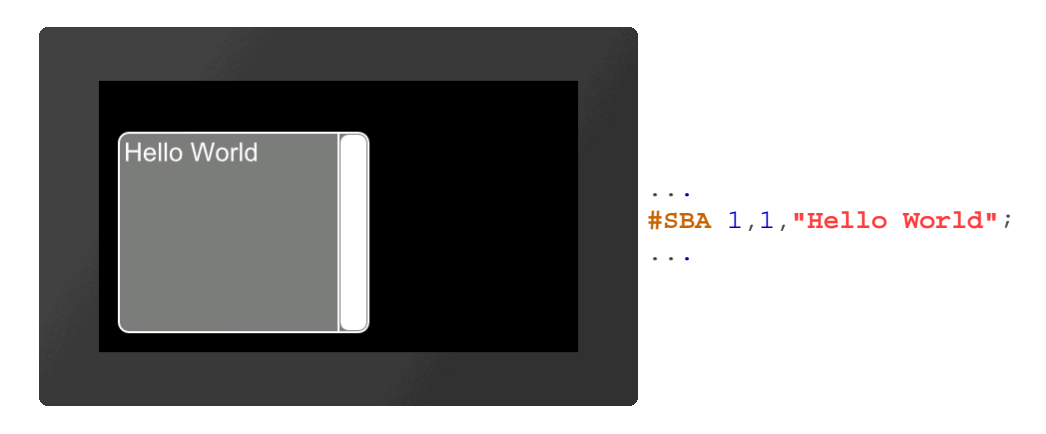

## **Absatz in der StringBox entfernen (ab V1.3)**

**#SBD** Obj-ID, Absatz, Zeile1. ...

Aus der StringBox werden einzelne oder mehrere Absätze entfernt. Wird 0 als Absatz übergeben, so werden alle Strings aus der StringBox entfernt und die Box ist leer. Zudem können auch Bereiche angegeben werden, z.B. 1-5.

### <span id="page-44-1"></span>**Hinzufügen einer Textdatei in die StringBox (ab V1.3)**

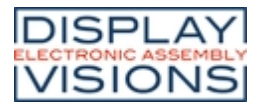

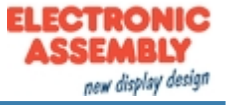

#### **#SBF** Obj-ID, Absatz, <Textdatei>

Eine StringBox kann auch komplette Textdateien anzeigen. Dabei gibt der Parameter **<Textdatei>** den Pfad zur Datei an. Der Parameter **Absatz** gibt die Position in der Box vor. Die erste Zeile hat die Nummer 1. Wird als Absatz 0 ausgewählt, so wird der Text am Ende hinzugefügt.

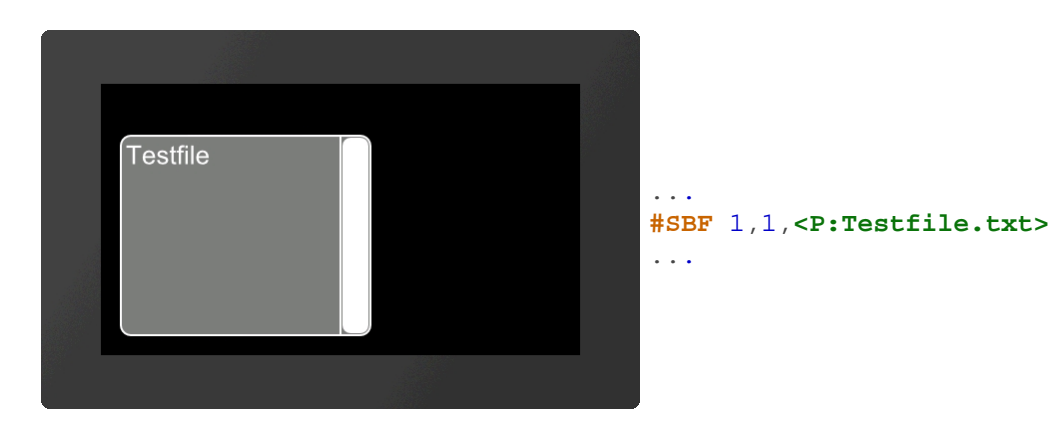

### **In StringBox zu Zeile springen (ab V1.3)**

**#SBO** Obj-ID, Zeile, Zeit (0), Aktionskurve-Nr (0)

Der Inhalt der StringBox springt zur angegeben **Zeile**. Mit den optionalen Parametern kann der Sprung animiert werden. Der Parameter **Zeit** wird in 1/100s angegeben. Ist der Wert positiv, wird die Zeitdauer für den gesamten Scrollbereich verwendet. Die Geschwindigkeit ist somit konstant. Ein negativer Wert bestimmt dagegen die Zeit bis die neue Zeile erreicht ist. Somit ist die Geschwindigkeit abhängig von der zu scrollenden Zeilenanzahl. Die Aktionskurve-Nr bestimmt den zeitlichen Ablauf. Im Unterkapitel [Aktionskurven und Aktionspfade](#page-88-0) ist dies näher erläutert.

## <span id="page-45-0"></span>*Formatierte Zeichenkette*

Formatierte Strings werden in Zeichenkettenausgaben verwendet. Das Format ist an die C-Funktion "printf" angelehnt. Die Funktion besteht aus einem Format-String und den konkret dazugehörigen Argumenten.Für die verschiedenen Datentypen werden folgende Platzhalter im Format-String verwendet:

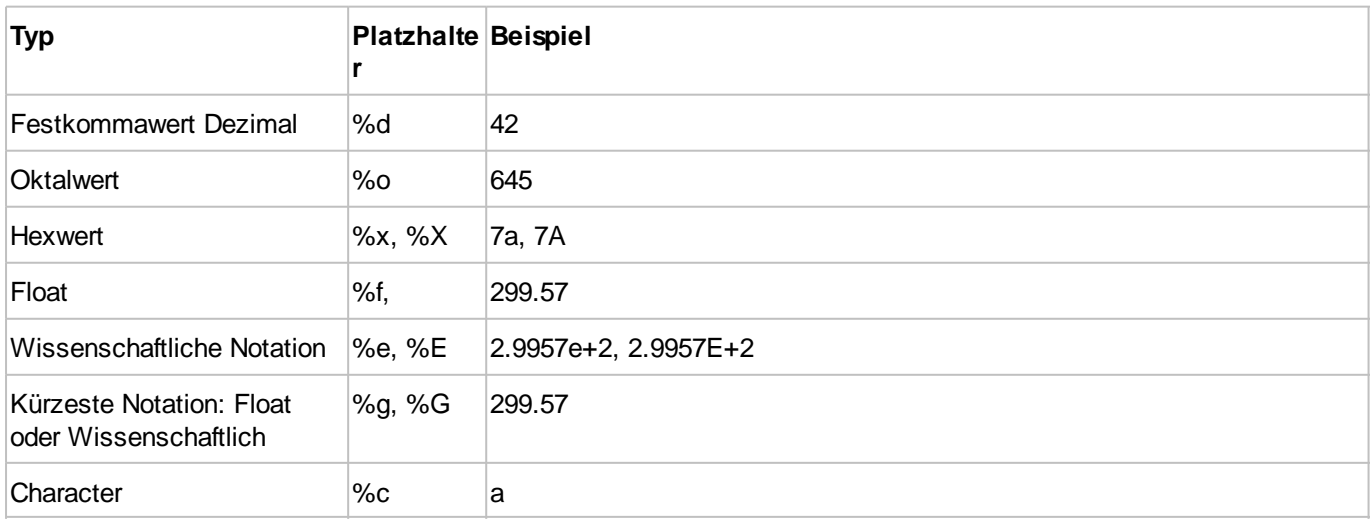

Jeder Platzhalter kann genauer spezifiziert werden: Flags, Feldbreite und Genauigkeit - in dieser Reihenfolge:

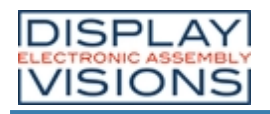

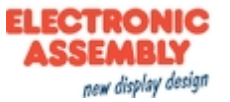

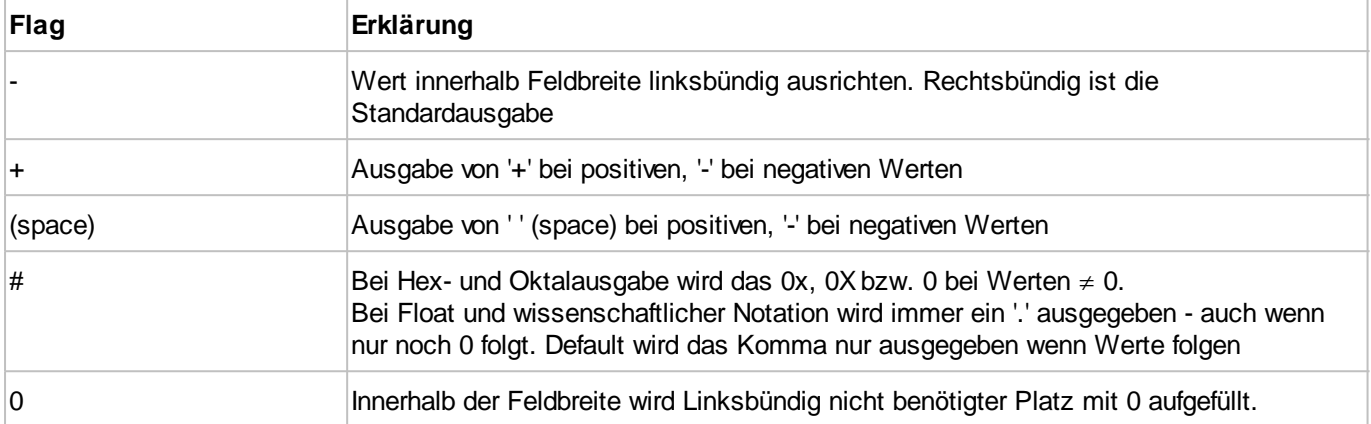

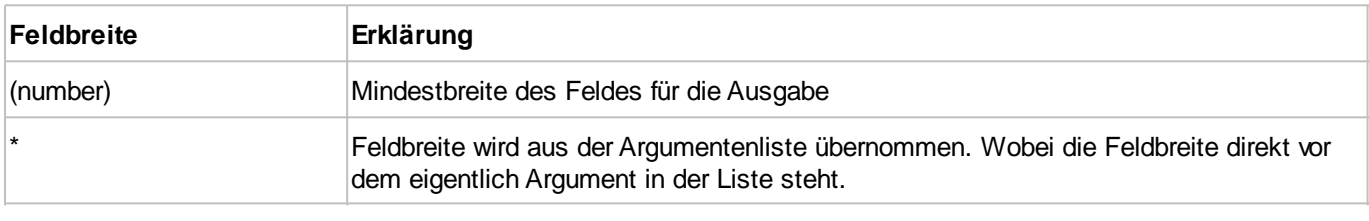

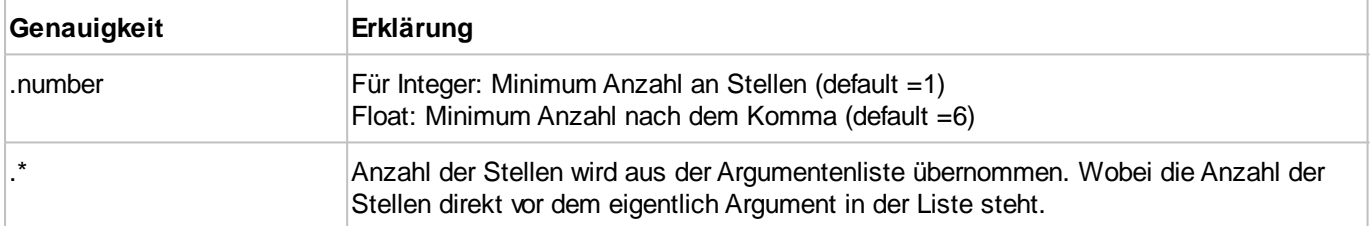

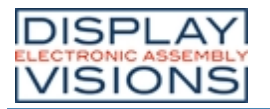

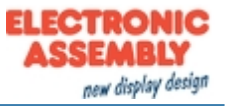

## *Bilder #P*

Befehlsgruppe um Bilder darzustellen. Mit der Designsoftware uniTFTDesigner können folgende Dateiformate/Grafikformate verwendet werden: png, bmp, jpg, jpeg, tga, gif, g16, svg, svgz. Der uniFTF Designer wandelt die Daten automatisch in das korrekte interne Format um. Wenn der uniTFTDesigner nicht verwendet wird, können diese Dateien mit dem Tool EAconvert.exe (im Verzeichnis \Simulator and Tools) konvertiert werden ( evg, epg, epa)

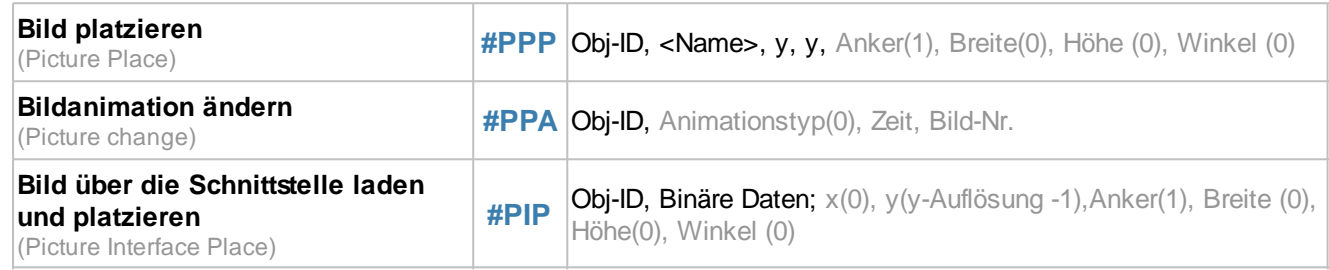

## <span id="page-47-0"></span>**Bild platzieren**

**#PPP** Obj-ID, <Name>, y, y, Anker(1), Breite(0), Höhe (0), Winkel (0)

Mit dem Befehl wird das Bild (**<Name>**) mit dem gegebenen **Anker** an die Position **x**, **y** platziert. Wird **Breite**=0 und **Höhe**=0 übergeben wird die Originalgröße des Bildes übernommen. Ist nur einer der beiden Parameter 0 wird das Bild proportional auf den jeweilig anderen skaliert. Der weitere optionale Parameter **Winkel** gibt die Rotation des Bildes an. Wird eine Animation platziert, so wird diese zyklisch ausgeführt.

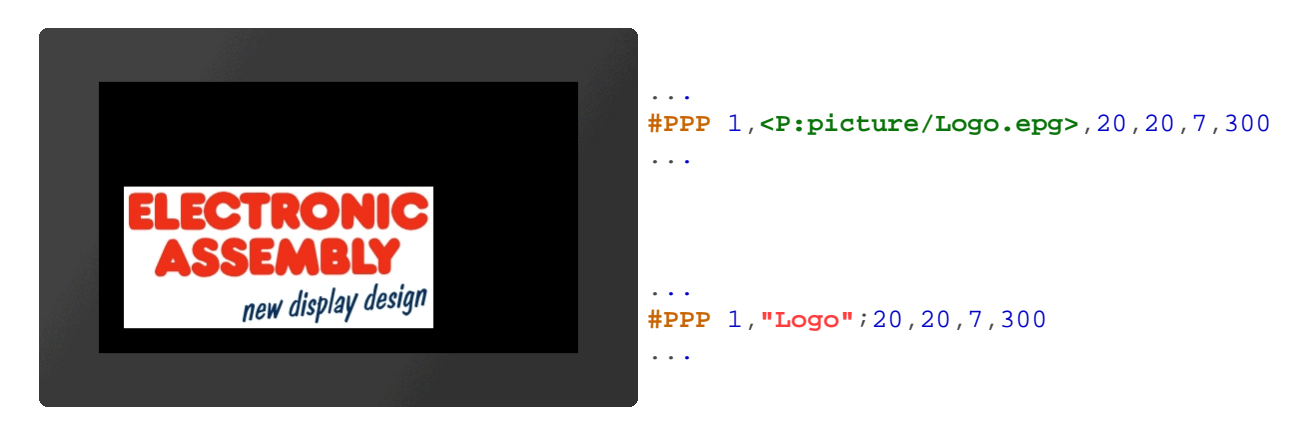

## <span id="page-47-1"></span>**Bildanimation ändern**

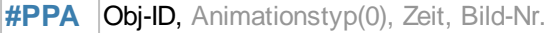

Der Befehl ändert eine vorhandene Bildanimation. Die beiden Parameter **Zeit** und **Bild-Nr.** werden nur beachtet, wenn der **Animationstyp** 7 ist. Die Animation läuft dann in der vorgegeben Zeit (1/100s) bis zur **Bild-Nr** ab. Die Zeit zwischen den Bildern wird dabei neu berechnet. Folgende Animationstypen können ausgewählt werden:

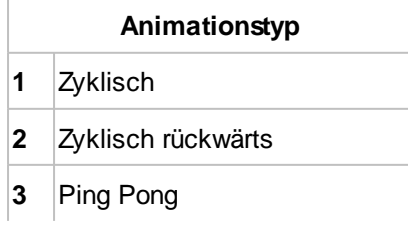

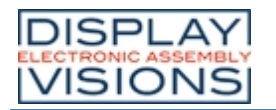

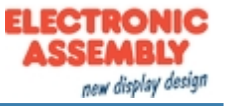

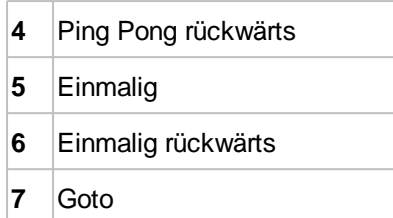

## <span id="page-48-0"></span>**Bild über die Schnittstelle laden und platzieren**

**#PIP** Obj-ID, Binäre Daten; x(0), y(y-Auflösung -1),Anker(1), Breite (0), Höhe(0), Winkel (0)

Mit dem Befehl wird ein Bild angezeigt. Die Daten werden hierfür im \*.epg bzw. \*.evg Format binär über die Schnittstelle übertragen und analog zum Befehl [#PPP](#page-47-0) platziert. (ab V1.3)

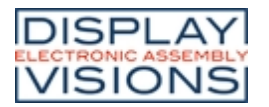

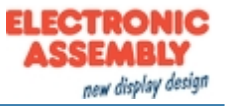

# *Touchfunktionen #T*

Befehlsgruppe um Touchfunktionen zu ermöglichen. Es können einfache Taster und Schalter platziert werden, sowie Radiobuttons, Schieberegler, Bargraphen und Dreh-/Zeigerinstrumente.

#### **Taster und Schalter definieren**

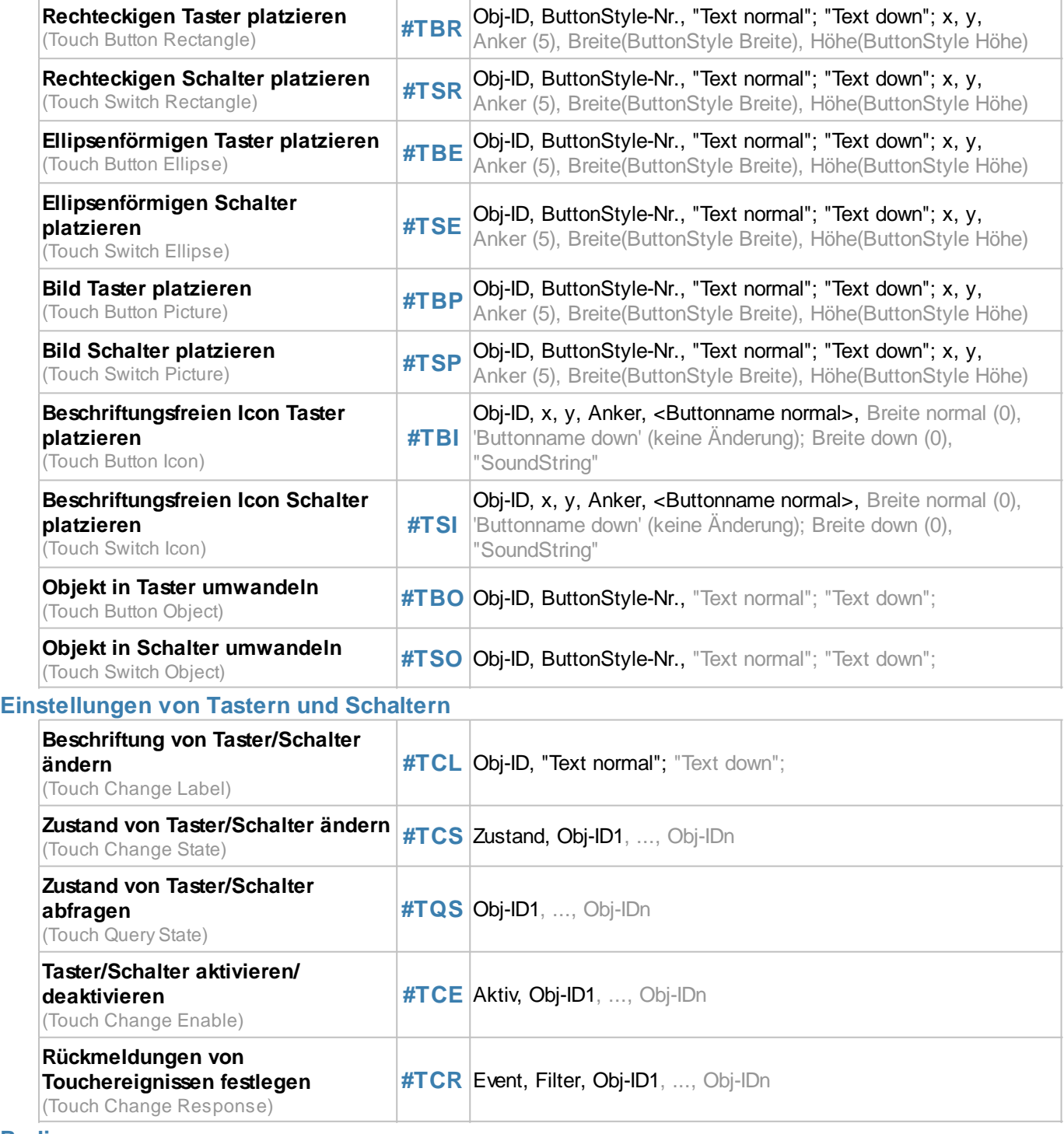

#### **Radiogroup**

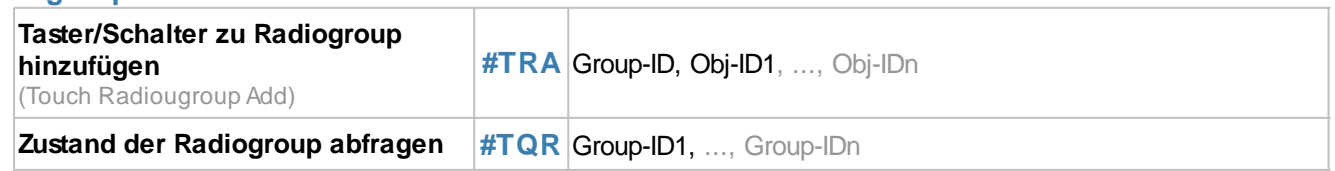

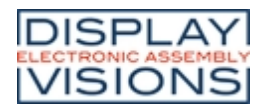

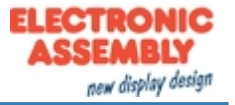

(Touch Query Radiougroup)

#### **Spezielle Touchfunktion**

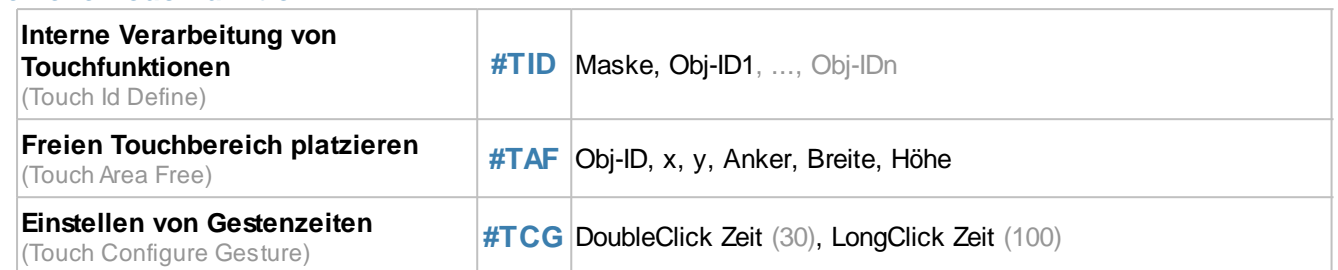

## **Taster und Schalter definieren**

Taster und Schalter können auf verschiedene Events (Down, Up, Drag, DoubleClick, LongClick) reagieren. Es gibt zwei Möglichkeiten die Zustandsänderungen von Tastern und Schaltern auszuwerten:

- · **Änderungen werden in den Sendepuffer gestellt:** Mit dem Befehl [#TCR](#page-54-1) kann angegeben werden, welche Rückmeldungen in den Sendepuffer gestellt werden sollen (kein DoubleClick und LongClick)
- · **Bei Änderungen wird ein Makro ausgeführt:** Mit den Befehlen **[#MDT](#page-115-0)** und [#MDG](#page-123-0) können Makros mit dem Taster/Schalter verbunden werden. Bei der jeweiligen Zustandsänderung wird das dazugehörige Makro aufgerufen.

### <span id="page-50-0"></span>**Rechteckigen Taster/Schalter platzieren**

**#TBR** Obj-ID, ButtonStyle-Nr., "Text normal"; "Text down"; x, y, Anker (5), Breite(ButtonStyle Breite), Höhe(ButtonStyle Höhe) **#TSR**

Mit dem Befehl wird ein rechteckiger Taster/Schalter mit dem gegebenen **Anker** an die Position **x**, **y** platziert. Der Parameter **"Text normal"** gibt die Ausgabe im ungedrückten, **"Text down"** im gedrückten Zustand an. Mit dem ButtonStyle wird das Aussehen des Tasters/Schalters bestimmt (**ButtonStyle-Nr.**). Im Unterkapitel [ButtonStyle](#page-109-0) ist dies genauer erläutert. Die **Breite** und **Höhe** des Tasters/Schalters wird aus dem ButtonStyle übernommen, kann aber optional überschrieben werden.

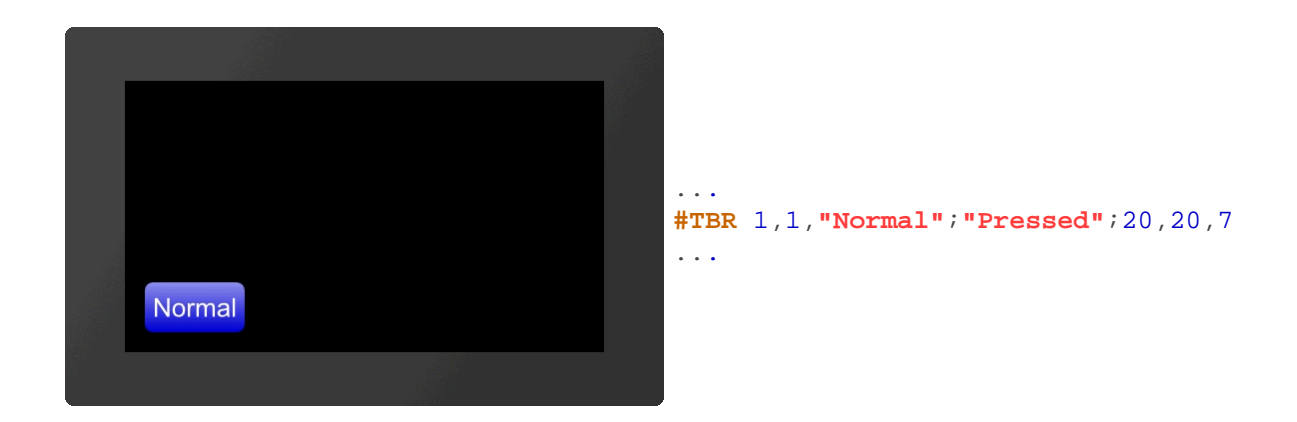

## <span id="page-50-1"></span>**Ellipsenförmigen Taster/Schalter platzieren**

**#TBE** Obj-ID, ButtonStyle-Nr., "Text normal"; "Text down"; x, y, Anker (5), Breite(ButtonStyle Breite), Höhe(ButtonStyle Höhe)

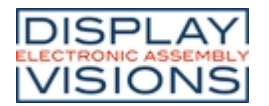

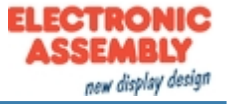

#### **#TSE**

Mit dem Befehl wird ein ellipsenförmiger Taster/Schalter mit dem gegebenen **Anker** an die Position **x**, **y** platziert. Der Parameter **"Text normal"** gibt die Ausgabe im ungedrückten, **"Text down"** im gedrückten Zustand an. Mit dem ButtonStyle wird das Aussehen des Tasters/Schalters bestimmt (**ButtonStyle-Nr.**). Im Unterkapitel [ButtonStyle](#page-109-0) ist dies genauer erläutert. Die **Breite** (Æ X) und **Höhe** (Æ Y) des Tasters/Schalters wird aus dem ButtonStyle übernommen, kann aber optional überschrieben werden.

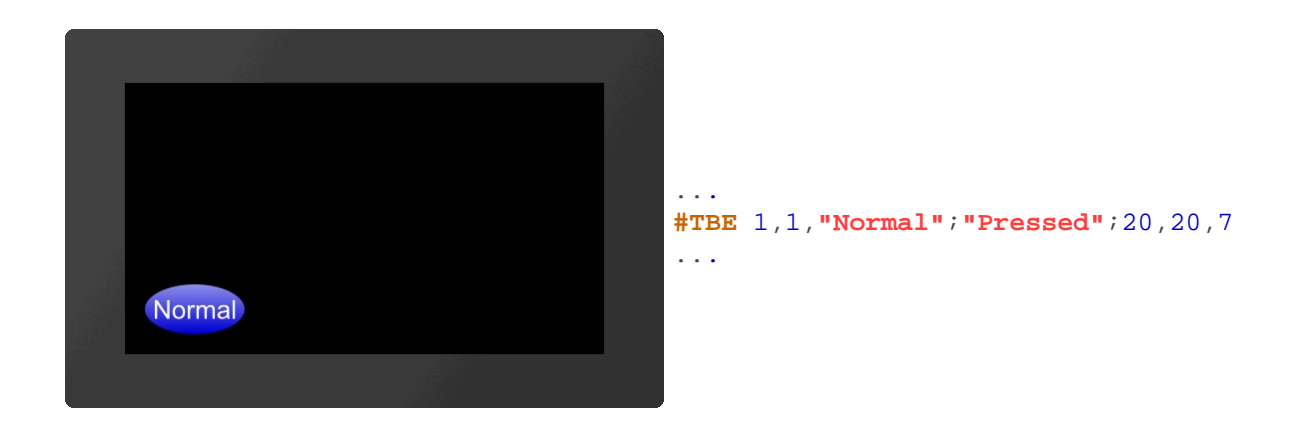

### <span id="page-51-0"></span>**Bild Taster/Schalter platzieren**

**#TBP** Obj-ID, ButtonStyle-Nr., "Text normal"; "Text down"; x, y, Anker (5), Breite(ButtonStyle Breite), Höhe(ButtonStyle Höhe) **#TSP**

Mit dem Befehl wird ein Taster/Schalter als Bild mit dem gegebenen **Anker** an die Position **x**, **y** platziert. Der Parameter **"Text normal"** gibt die Ausgabe im ungedrückten, **"Text down"** im gedrückten Zustand an. Mit dem ButtonStyle wird das Aussehen des Tasters/Schalters bestimmt (**ButtonStyle-Nr.**). Im Unterkapitel [ButtonStyle](#page-109-0) ist dies genauer erläutert. Die **Breite** und **Höhe** des Tasters/Schalters wird aus dem ButtonStyle übernommen, kann aber optional überschrieben werden.

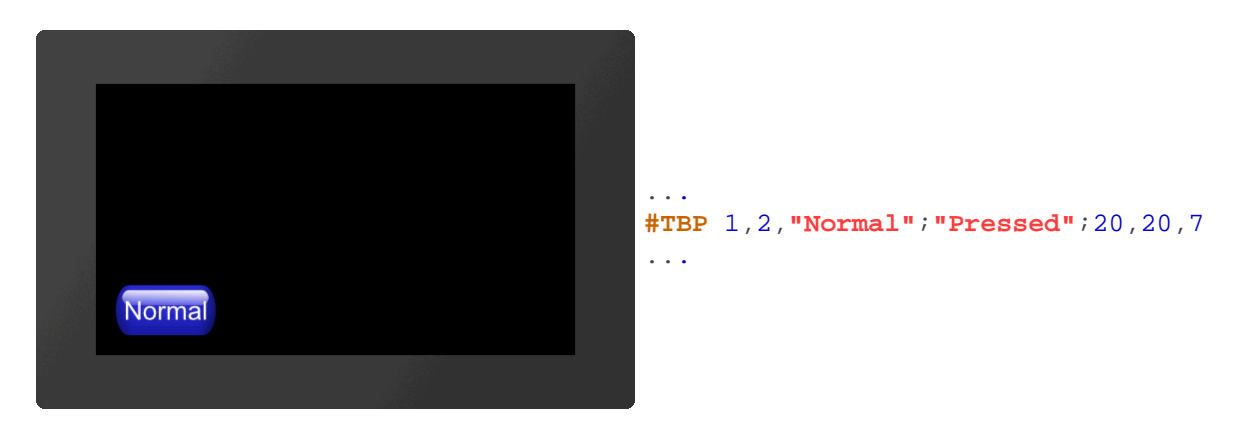

## <span id="page-51-1"></span>**Beschriftungsfreien Icon Taster/Schalter platzieren**

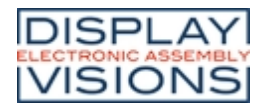

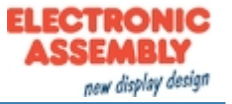

**#TBI** Obj-ID, x, y, Anker, <Buttonname normal>, Breite normal (0), 'Buttonname down' (keine Änderung); Breite down (0), "SoundString" **#TSI**

Mit dem Befehl wird ein Taster/Schalter als Icon mit dem gegebenen **Anker** an die Position **x**, **y** platziert. Ein ButtonStyle ist hierfür nicht notwendig. Die beiden Parameter **'Buttonname normal'** und **'Buttonname down'** geben die anzuzeigenden Bilder an. Wird keine **Breite** (in Pixel) oder null angegeben, so wird die Originalgröße des Bildes verwendet. Die Höhe wird intern berechnet (proportional). Der letzte Parameter **"SoundString"** gibt die [Töne](#page-159-0) an, welche bei Touchbetätigung abgespielt werden.

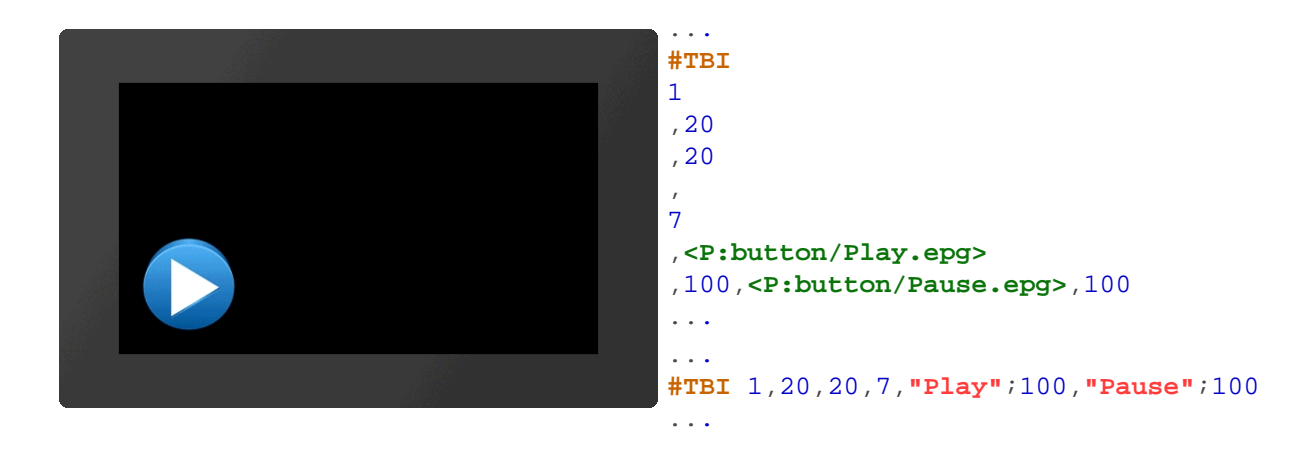

### <span id="page-52-0"></span>**Objekt in Taster/Schalter umwandeln**

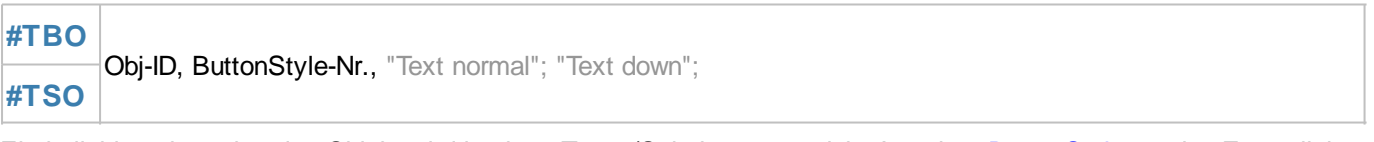

Ein beliebiges bestehendes Objekt wird in einen Taster/Schalter gewandelt. Aus dem [ButtonStyle](#page-109-0) werden Zusätzliche Informationen wie z.B. Soundname entnommen. Handelt es sich bei dem zu wandelten Objekt um eine grafische Primitive (z.B. Polygon) mit dem selben DrawSytle wie im ButtonStyle, wird für den gedrückten Zustand automatisch der DraswStyle des ButtonStyles übernommen.

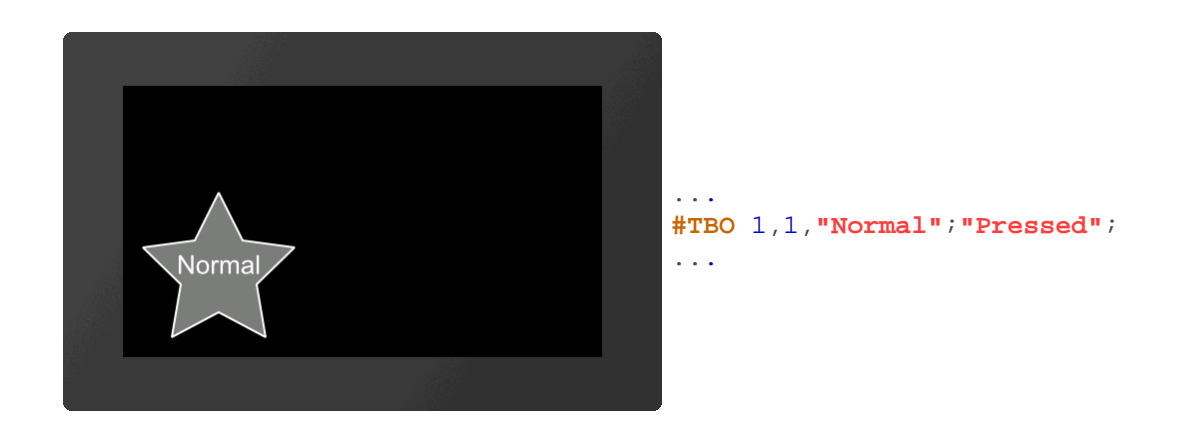

# **Einstellungen von Tastern und Schaltern**

In dieser Gruppe sind Befehle für die Einstellung von Tastern und Schaltern zusammengefasst.

## <span id="page-52-1"></span>**Beschriftung von Taster/Schalter ändern**

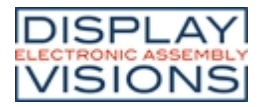

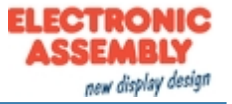

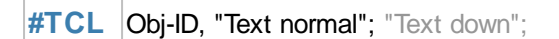

Der Befehl ändert die Beschriftung von Touchobjekten. Wird für den gedrückten Zustand (**"Text down"**) kein Text angegeben, so wird auch hierfür **"Text normal"** verwendet.

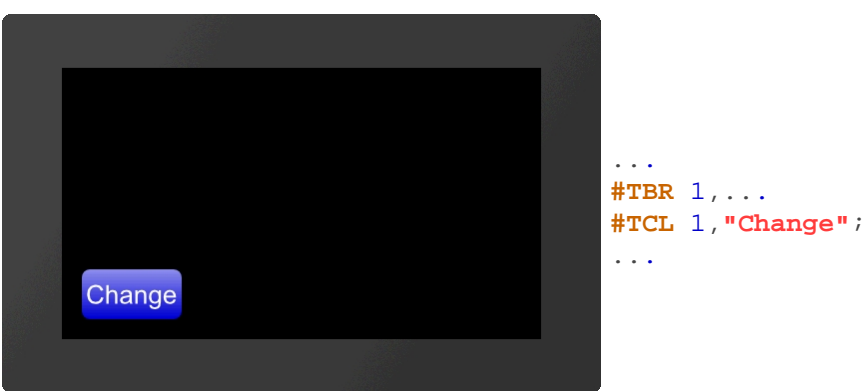

## <span id="page-53-0"></span>**Zustand von Taster/Schalter ändern**

**#TCS** Zustand, Obj-ID1, ..., Obj-IDn

Mit dem Befehl wird der Zustand der Touchobjekte (**Obj-ID1, ..., Obj-IDn**) geändert:

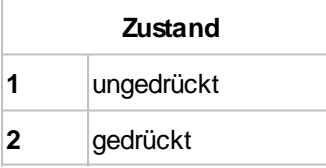

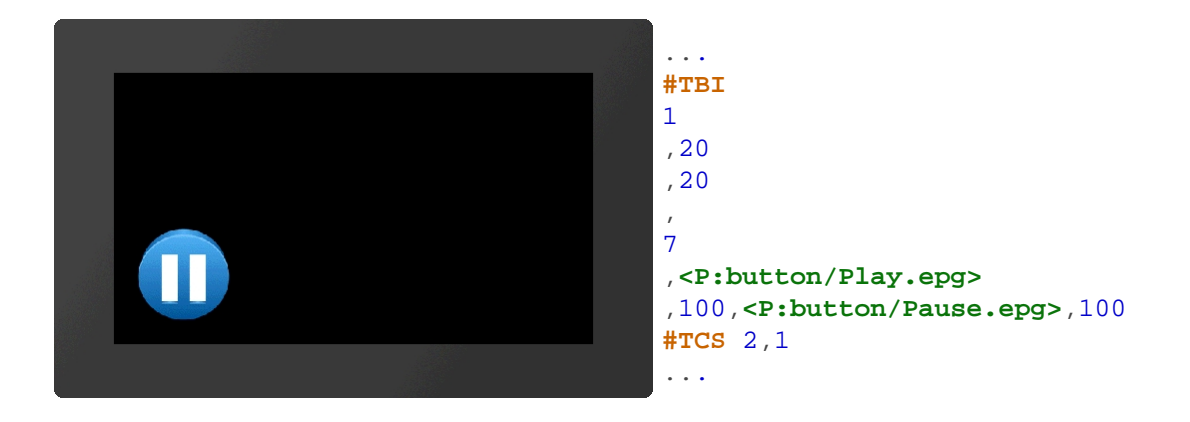

## <span id="page-53-1"></span>**Zustand von Taster/Schalter abfragen**

**TQS** Obj-ID1, ..., Obj-IDn

Der Zustand der Touchobjekte (**Obj-ID1, ..., Obj-IDn**) wird in den [Sendepuffer](#page-186-0) gestellt. Die Rückmeldung ist folgendermaßen aufgebaut:

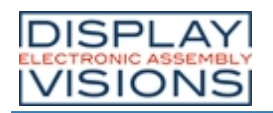

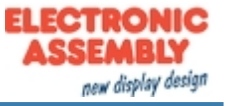

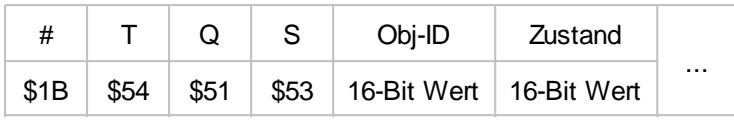

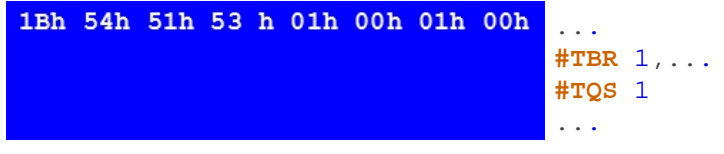

### <span id="page-54-0"></span>**Taster/Schalter aktivieren/ deaktivieren**

**#TCE** Aktiv, Obj-ID1, ..., Obj-IDn

Mit dem Befehl werden Touchobjekte (**Obj-ID1, ..., Obj-IDn**) aktiviert bzw. deaktiviert (**Aktiv**):

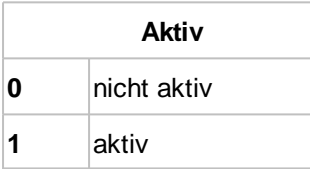

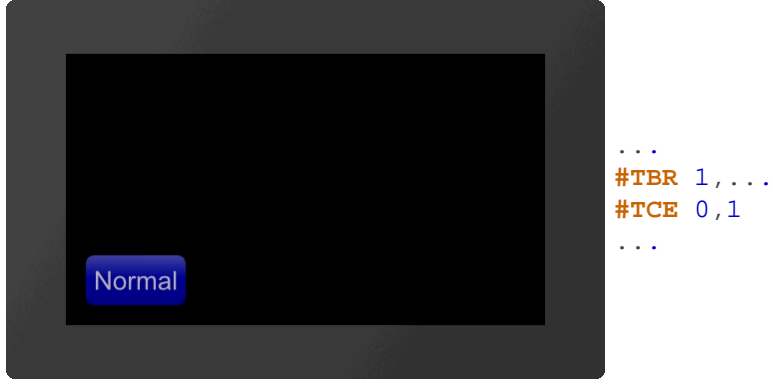

## <span id="page-54-1"></span>**Rückmeldungen von Touchereignissen festlegen**

**#TCR** Event, Filter, Obj-ID1, ..., Obj-IDn

Jedem Touchobjekt kann zugeordnet werden ob und welche Rückmeldungen in den [Sendepuffer](#page-186-1) gelangen. Es werden drei Events unterschieden: Up, down und drag. Für jedes dieser Events kann einzeln eingestellt werden, ob es eine Rückmeldung auslöst oder nicht. Dies kann mit dem Parameter **Event** eingestellt werden. Dieser ist gemäß nachfolgender Tabelle bitcodiert:

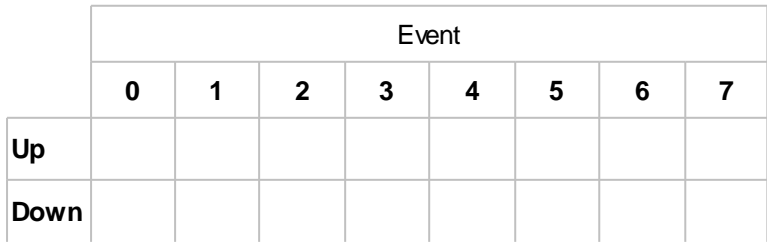

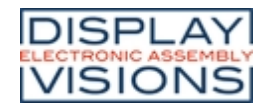

**EA uniTFTs-Serie**

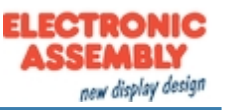

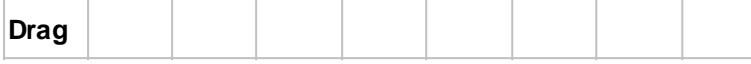

Möchte man demnach z.B nur für Up und Down Events Rückmeldungen erhalten, so stellt man den Parameter Event auf 3. Zudem kann die Rückmeldung auch davon abhängig gemacht werden, ob für das Event ein Makro definiert ist (**Filter**):

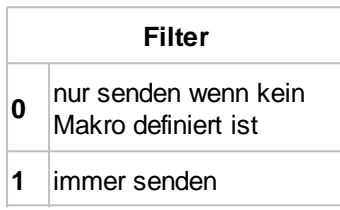

Bei der Definition von Tastern wird automatisch der gedrückte Zustand gesendet wenn kein Makro definiert ist (= **#TCR** 2,0,**Obj-ID**). Bei Schaltern beide Zustände (= **#TCR** 3,0,**Obj-ID**). Bei Bargraphen und Instrumenten das Loslassen (= **#TCR** 1,0,**Obj-ID**). Eine EditBox sendet den Inhalt beim Deaktivieren (=**#TCR** 1,0,**Obj-ID**). Sollen keine Ereignisse gesendet werden kann dies mit **#TCR** 0,0,**Obj-ID** eingestellt werden.

# **Radiogroup**

Diese Gruppe umfasst Befehle zur Erstellung und Verwaltung von Radiogroups.

### <span id="page-55-0"></span>**Taster/Schalter zu Radiogroup hinzufügen**

**#TRA** Group-ID, Obj-ID1, ..., Obj-IDn

Einer [bestehenden](#page-101-0) oder neuen Radiogruppe (**Group-ID**) werden eine oder mehrere Schalter (**Obj-ID, ..., Obj-IDn**) hinzugefügt.

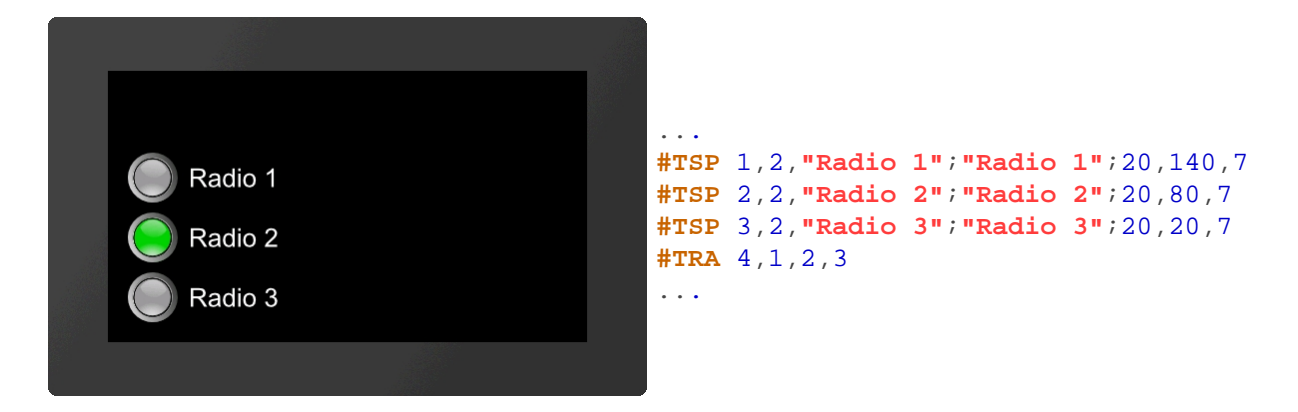

## <span id="page-55-1"></span>**Zustand der Radiogroup abfragen**

**#TQR** Group-ID1, ..., Group-IDn

Der aktive Schalter der Radiogruppe (**Group-ID**) wird in den [Sendepuffer](#page-186-1) gestellt. Die Rückmeldung ist folgendermaßen aufgebaut:

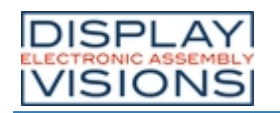

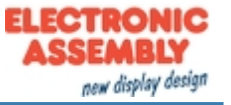

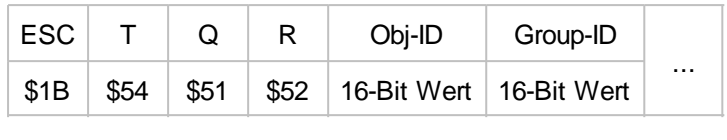

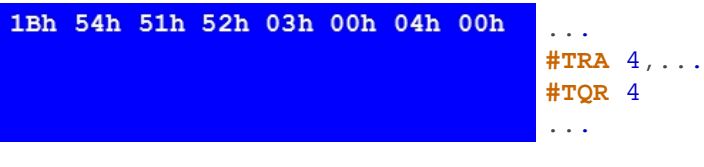

# **Spezielle Touchfunktion**

Diese Gruppe enthält weitere spezielle Touchfunktionen.

### <span id="page-56-0"></span>**Interne Verarbeitung von Touchfunktionen**

**#TID** Maske, Obj-ID1, ..., Obj-IDn

Jedem Objekt (Obj-ID) kann eine spezielle Touchaktion zugewiesen, bzw. Toucheingabe ermöglicht werden. Die einzelnen Bits von **Maske** können mit Bitveroderung zusammengefasst werden, sodass mehrere Touchaktion gleichzeitig möglich sind:

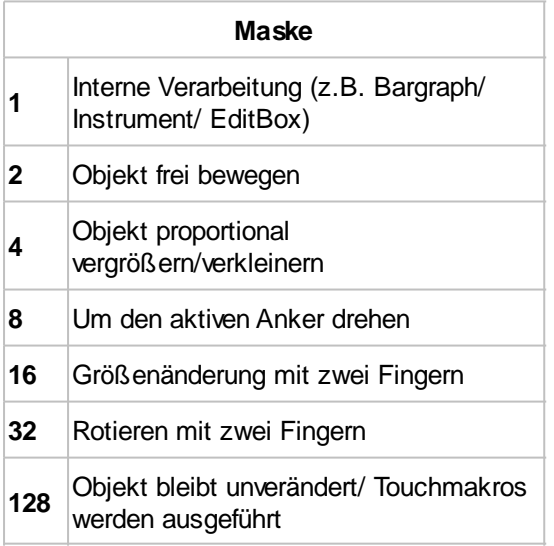

## <span id="page-56-1"></span>**Freien Touchbereich platzieren (ab V1.4)**

**#TAF** Obj-ID, x, y, Anker, Breite, Höhe

Mit dem Befehl wird ein freier Touchbereich mit gegebenen **Anker**, **Breite** und **Höhe** an die Position **x**, **y,** platziert.

### <span id="page-56-2"></span>**Einstellen von Gestenzeiten (ab V1.4)**

#### **#TCG** DoubleClick Zeit, LongClick Zeit

Mit dem Befehl wird die Zeitschwelle von Gesten eingestellt. Die **DoubleClick Zeit** gibt in 1/100s an, wie viel Zeit maximal zwischen zwei Down Events verstreichen darf, sodass noch ein gültiger Doppelklick erkannt wird. Mit dem Parameter **LongClick Zeit** wird festgelegt, welche Zeitspanne (in 1/100s) mindestens verstreichen muss, damit ein LongClick detektiert wird.

Der gültige Wertebereich für Doppelcklick ist 20 (=200 ms) bis 100 (=1 sec.), beim LongClick ist er bei 30 (=300 ms)

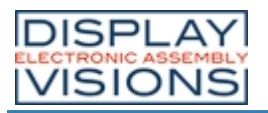

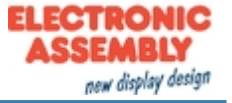

bis 1000 (=10 sec.).

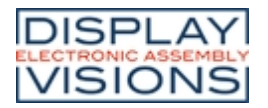

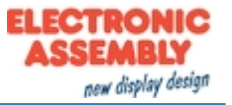

# *Zeichnen / grafische Primitive #G*

Befehlsgruppe um geometrische Formen und Linien darzustellen.

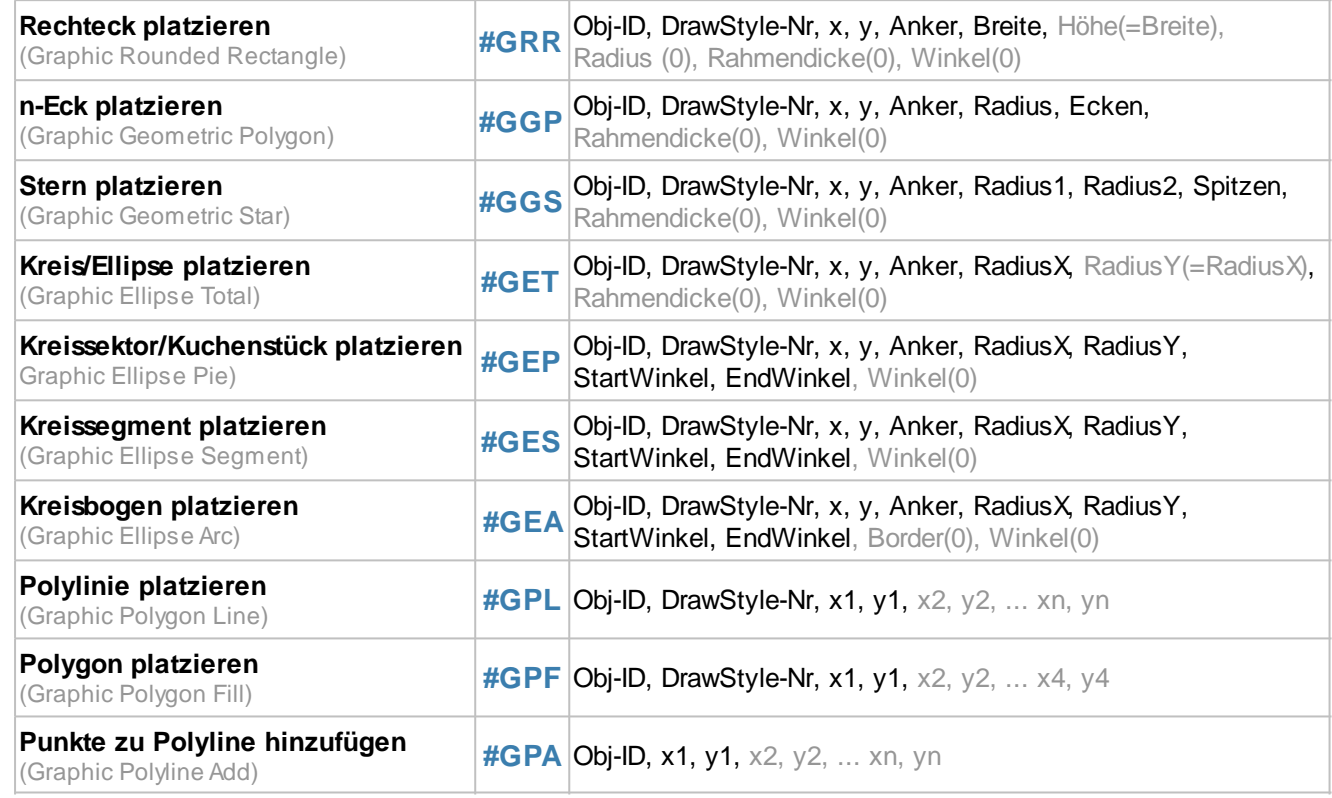

# **Geometrische Figuren**

### <span id="page-58-0"></span>**Rechteck platzieren**

**#GRR** Obj-ID, DrawStyle-Nr, x, y, Anker, Breite, Höhe(=Breite), Radius (0), Rahmendicke(0), Winkel(0)

Eine Rechteck wird mit dem **Anker** und der **Breite** an die Position **x**, **y** platziert. Mit dem DrawStyle wird das Aussehen des Rechtecks bestimmt (**DrawStyle-Nr.**). Im Unterkapitel [DrawStyle](#page-104-0) ist dies genauer erläutert. Ist keine **Höhe** angegeben, wird sie auf die Breite gesetzt (Quadrat). Optional kann ein Radius angegeben werden. Dieser rundet die Ecken ab. Zudem ist es möglich eine **Rahmendicke** zu bestimmen. Auch eine Rotation um den Anker (**Winkel**) kann eingestellt werden.

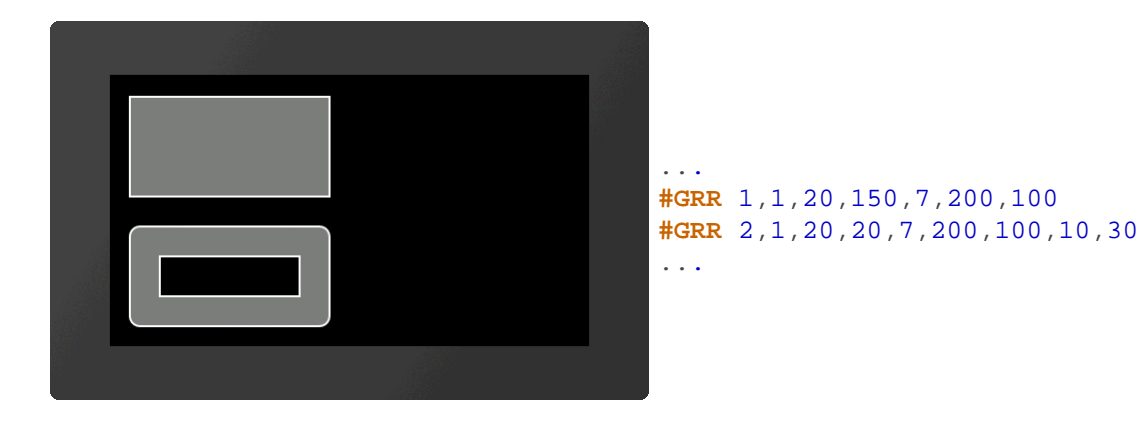

## <span id="page-58-1"></span>**n-Eck platzieren**

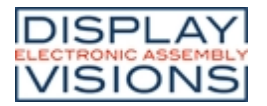

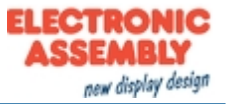

**#GGP** Obj-ID, DrawStyle-Nr, x, y, Anker, Radius, Ecken, Rahmendicke(0), Winkel(0)

Ein regelmäßiges Vieleck wird mit dem **Anker** und der gegebenen Anzahl an **Ecken** an die Position **x**, **y** platziert. Mit dem DrawStyle wird das Aussehen des n-Ecks bestimmt (**DrawStyle-Nr.**). Im Unterkapitel [DrawStyle](#page-104-0) ist dies genauer erläutert. Der **Radius** gibt die Größe der Figur vor. Zudem ist es möglich eine **Rahmendicke** zu bestimmen. Auch eine Rotation um den Anker (**Winkel**) kann eingestellt werden. Bei **Anker** =0 wird der Konstruktionspunkt verwendet.

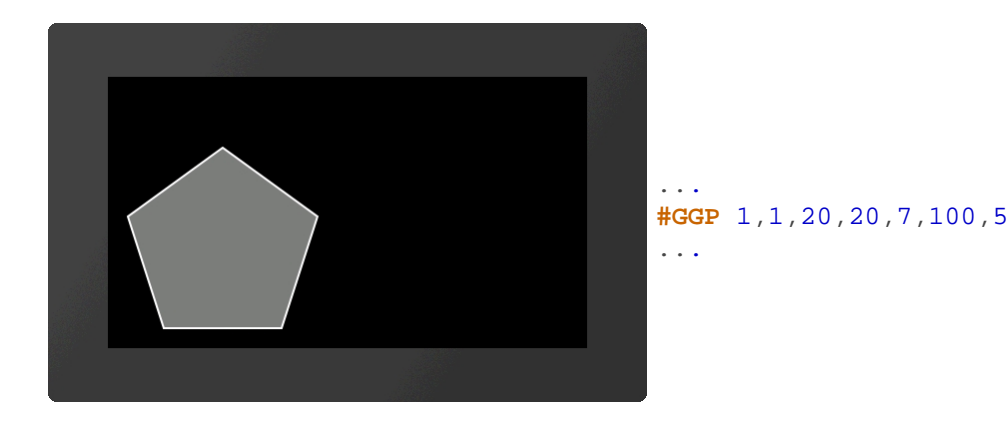

#### <span id="page-59-0"></span>**Stern platzieren**

**#GGS** Obj-ID, DrawStyle-Nr, x, y, Anker, Radius1, Radius2, Spitzen, Rahmendicke(0), Winkel(0)

Ein Stern wird mit dem **Anker** an die Position **x**, **y** platziert. Mit dem DrawStyle wird das Aussehen des Sterns bestimmt (**DrawStyle-Nr.**). Im Unterkapitel [DrawStyle](#page-104-0) ist dies genauer erläutert. Die erste Spitze wird oberhalb des Mittelpunktes auf **Radius1** gesetzt. Dann erfolgt die Verbindung zu **Radius2** dann zurück zu Radius1 usw. bis die Anzahl **Spitzen** erreicht ist. Zudem ist es möglich eine **Rahmendicke** zu bestimmen. Auch eine Rotation um den Anker (**Winkel**) kann eingestellt werden. Bei **Anker** =0 wird der Konstruktionspunkt verwendet.

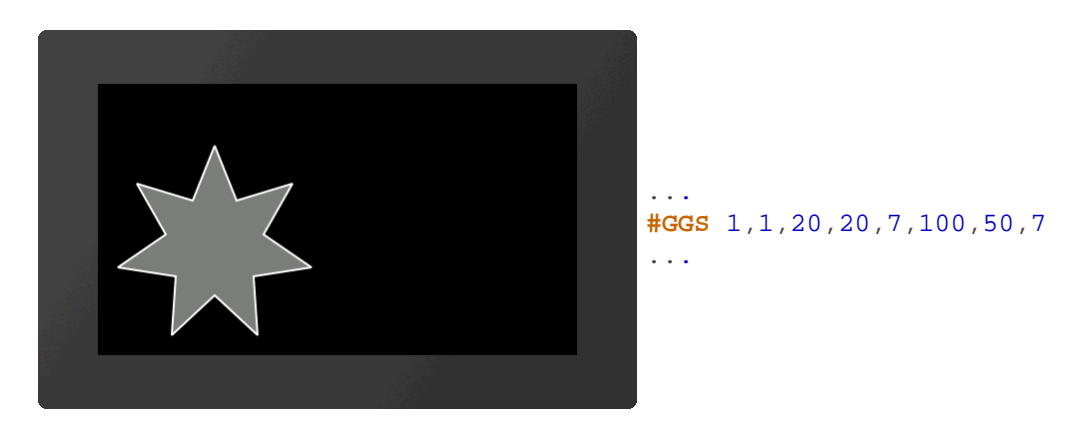

#### <span id="page-59-1"></span>**Kreis/Ellipse platzieren**

**#GET** Obj-ID, DrawStyle-Nr, x, y, Anker, RadiusX, RadiusY(=RadiusX), Rahmendicke(0), Winkel(0)

Eine Ellipse wird mit dem **Anker** und dem **RadiusX** an die Position **x**, **y** platziert. Mit dem DrawStyle wird das Aussehen des Kreises bestimmt (**DrawStyle-Nr.**). Im Unterkapitel [DrawStyle](#page-104-0) ist dies genauer erläutert. Ist kein **RadiusY** angegeben, wird er auf RadiusX gesetzt (Kreis). Zudem ist es möglich eine **Rahmendicke** zu bestimmen. Auch eine Rotation um den Anker (**Winkel**) kann eingestellt werden.

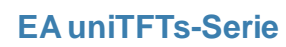

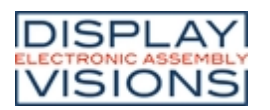

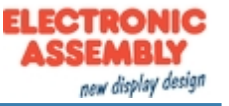

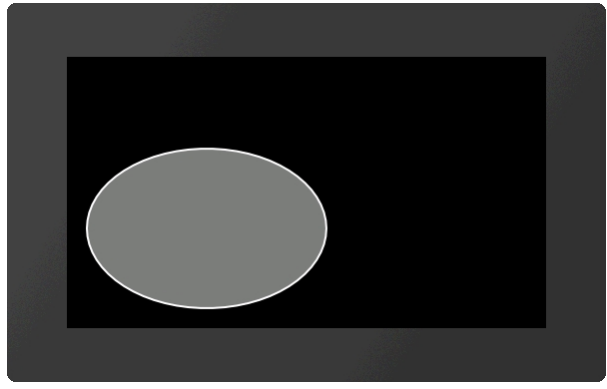

... **#GET** 1,1,20,20,7,120,80 ...

### <span id="page-60-0"></span>**Kreissektor/Kuchenstück platzieren**

**#GEP** Obj-ID, DrawStyle-Nr, x, y, Anker, RadiusX, RadiusY, StartWinkel, EndWinkel, Winkel(0)

Ein Kreissektor/Kuchenstück wird mit dem **Anker**, dem **RadiusX** und dem **RadiusY** an die Position **x**, **y** platziert. **Start/EndWinkel** geben die Größe des Stücks an. Mit dem DrawStyle wird das Aussehen des Kresisektors bestimmt (**DrawStyle-Nr.**). Im Unterkapitel [DrawStyle](#page-104-0) ist dies genauer erläutert. Ist kein **RadiusY** angegeben, wird er auf RadiusX gesetzt (Kreis). Auch eine Rotation um den Anker (**Winkel**) kann eingestellt werden.

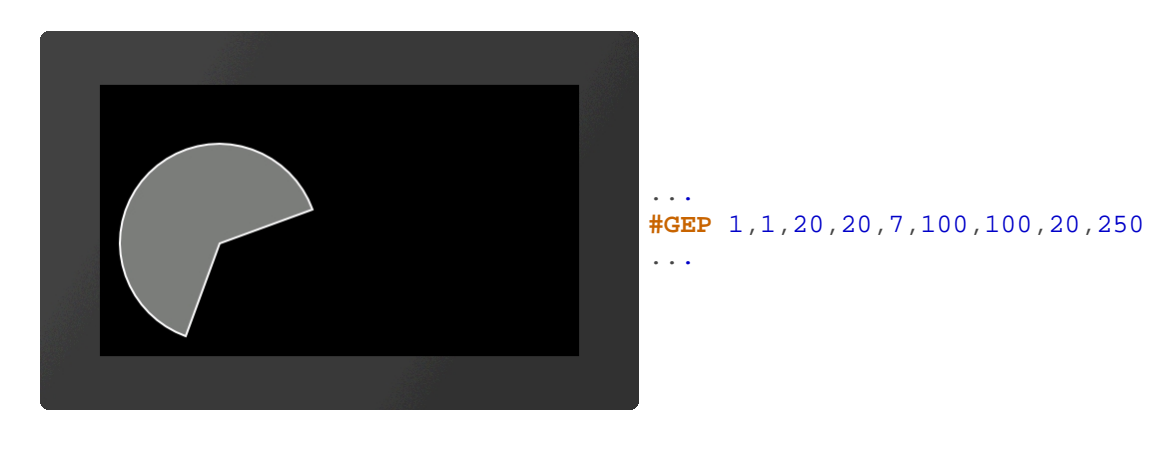

#### <span id="page-60-1"></span>**Kreissegment platzieren**

**#GES** Obj-ID, DrawStyle-Nr, x, y, Anker, RadiusX, RadiusY, StartWinkel, EndWinkel, Winkel(0)

Ein Kreissegment wird mit dem **Anker**, dem **RadiusX** und dem **RadiusY** an die Position **x**, **y** platziert. **Start/EndWinkel** geben die Größe des Stücks an. Mit dem DrawStyle wird das Aussehen des Kreissegments bestimmt (**DrawStyle-Nr.**). Im Unterkapitel [DrawStyle](#page-104-0) ist dies genauer erläutert. Ist kein **RadiusY** angegeben, wird er auf RadiusX gesetzt (Kreis). Auch eine Rotation um den Anker (**Winkel**) kann eingestellt werden.

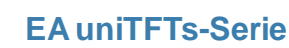

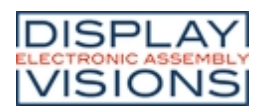

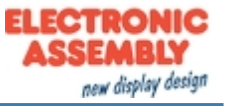

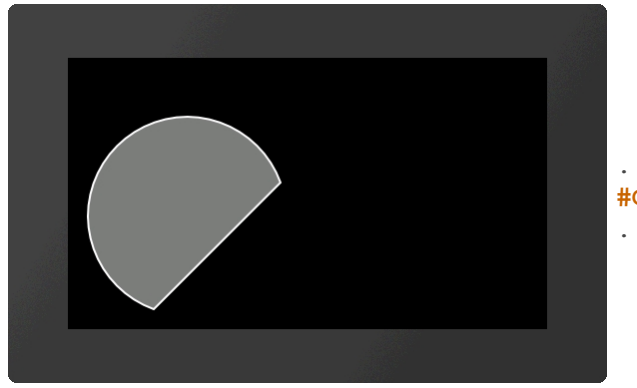

... **#GES** 1,1,20,20,7,100,100,20,250 ...

## <span id="page-61-0"></span>**Kreisbogen platzieren**

**#GEA** Obj-ID, DrawStyle-Nr, x, y, Anker, RadiusX, RadiusY, StartWinkel, EndWinkel, Border(0), Winkel(0)

Ein Kreisbogen wird mit dem **Anker**, dem **RadiusX** und dem **RadiusY** an die Position **x**, **y** platziert. **Start/EndWinkel** geben die Größe des Stücks an. Mit dem DrawStyle wird das Aussehen des Kreisbogens bestimmt (**DrawStyle-Nr.**). Im Unterkapitel [DrawStyle](#page-104-0) ist dies genauer erläutert. Ist kein **RadiusY** angegeben, wird er auf RadiusX gesetzt (Kreis). Zudem ist es möglich eine **Rahmendicke** zu bestimmen. Auch eine Rotation um den Anker (**Winkel**) kann eingestellt werden.

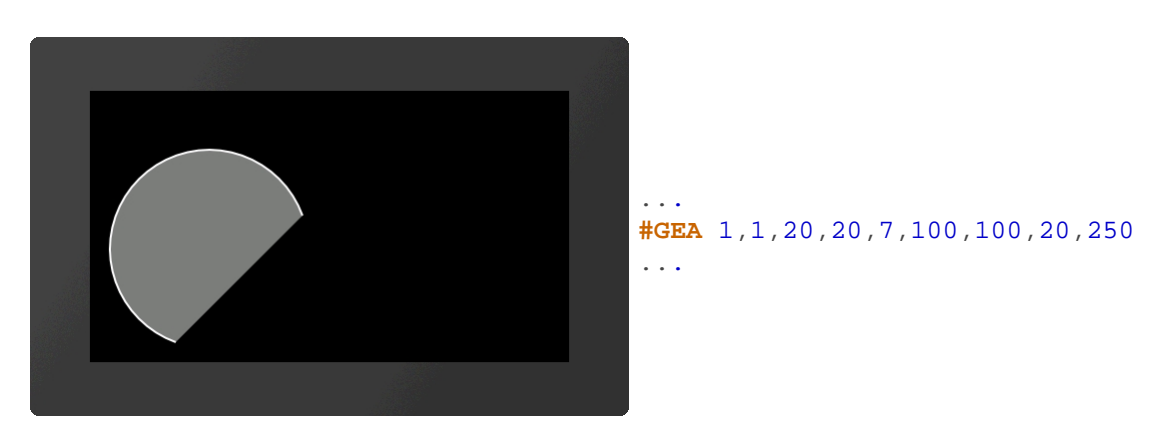

### <span id="page-61-1"></span>**Polilinie platzieren**

**#GPL** Obj-ID, DrawStyle-Nr, x1, y1, x2, y2, ... xn, yn

Eine Polyline wird mit den Koordinaten **[x1, y1],[x2, y2],...,[xn, yn**] gezeichnet. Mit dem DrawStyle wird das Aussehen der Polyline bestimmt (**DrawStyle-Nr.**). Im Unterkapitel [DrawStyle](#page-104-0) ist dies genauer erläutert.

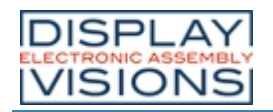

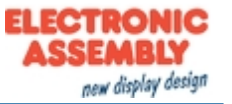

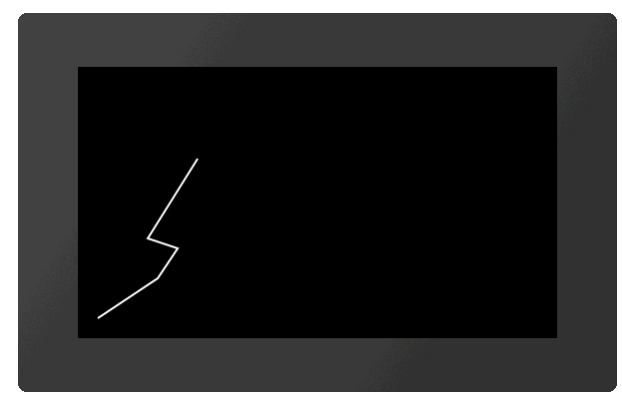

... **#GPL** 1,1,20,20,80,60,100,90,70,100,120,180 ...

## <span id="page-62-0"></span>**Polygon platzieren**

**#GPF** Obj-ID, DrawStyle-Nr, x1, y1, x2, y2, ... x4, y4

Ein gefülltes Polygon wird mit den Koordinaten **[x1, y1],[x2, y2],...,[x4, y4**] gezeichnet. Mit dem DrawStyle wird das Aussehen des Polygons bestimmt (**DrawStyle-Nr.**). Im Unterkapitel [DrawStyle](#page-104-0) ist dies genauer erläutert. Vom letzten gegeben Punkt wird automatisch eine Verbindung zum ersten Punkt gezeichnet und so das Polygon geschlossen. Es sind nur 2-4 Punkte erlaubt, also Linien, Dreieck und Viereck.

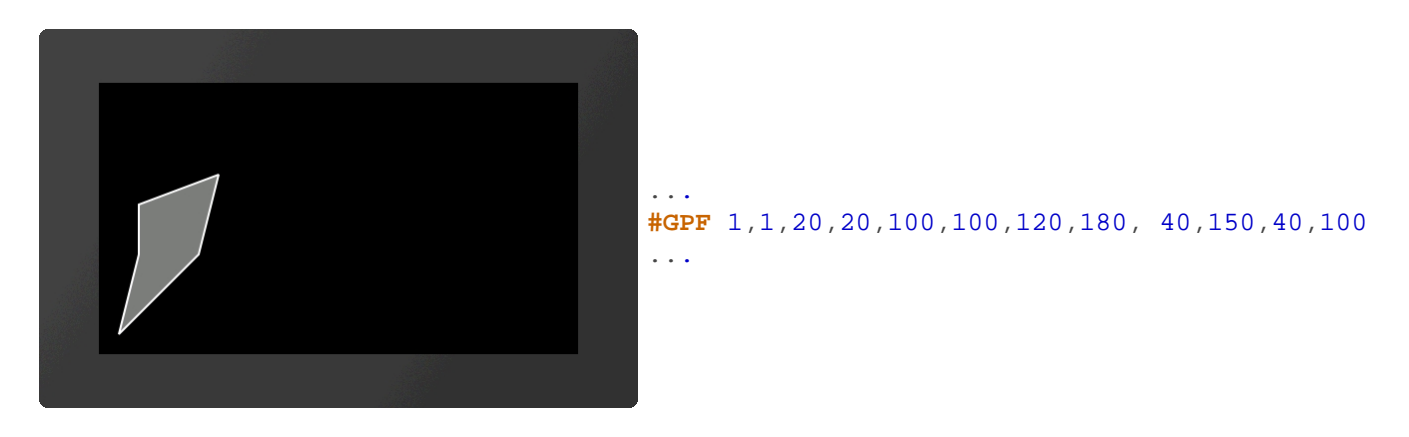

## <span id="page-62-1"></span>**Punkte zu Polyline hinzufügen**

**#GPA Obj-ID, x1, y1,** x2, y2, ... xn, yn

Der Befehl fügt am Ende einer Polyline Koordinaten **[x1, y1],[x2, y2],...,[xn, yn**] hinzu. Beim Polygon wird die Figur automatisch geschlossen.

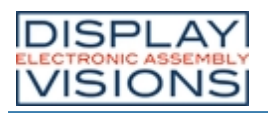

# **EA uniTFTs-Serie**

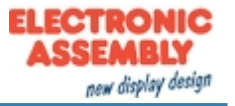

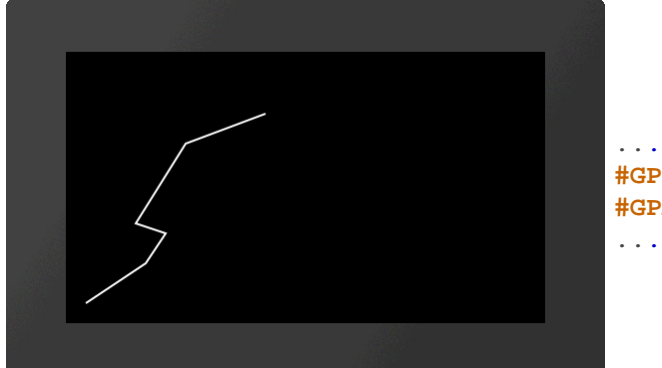

... **#GPL** 1,1,20,20,80,60,100,90,70,100,120,180 **#GPA** 1,200,210

*Printing and typographical errors reserved. ELECTRONIC ASSEMBLY reserves the right to change specification without prior note.*

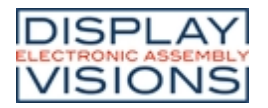

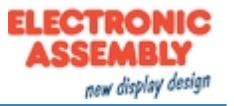

## *Bargraphen / Instrumente #I*

Befehlsgruppe um Bargraphen, Schieberegler und Dreh-/Zeigerinstrumente darzustellen.

#### **Bargraph**

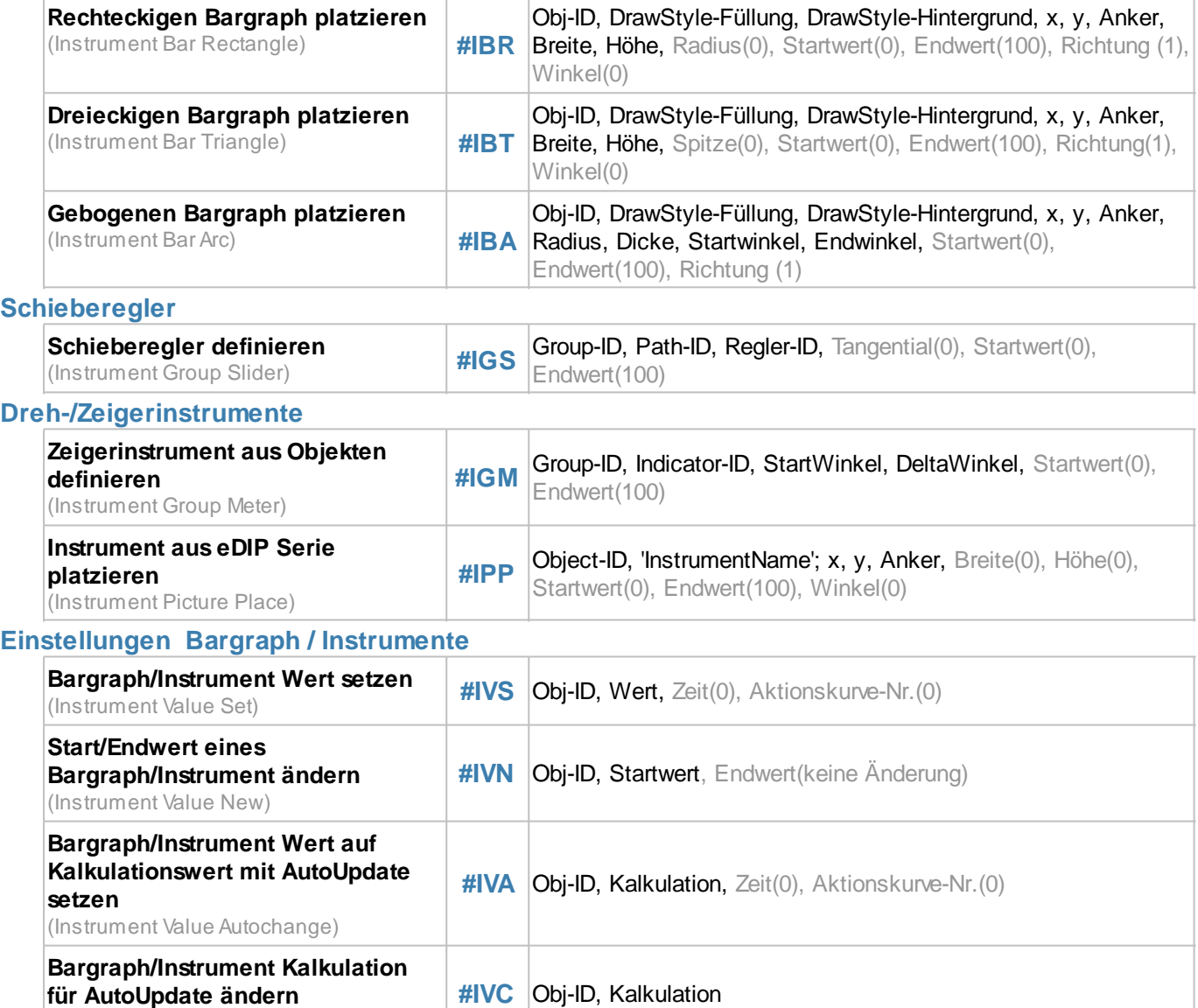

## **Bargraph**

(Instrument Value Calulation)

Bargraphen können sowohl zur Anzeige wie auch zur Eingabe von Werten verwendet werden. Nach der Definition [\(#IBR](#page-65-0), [#IBT,](#page-65-1) [#IBA\)](#page-66-0) ist der Bargraph weder per Touch bedienbar noch zeigt er einen vordefinierten Wert an. Um ihn für Toucheingaben zu aktivieren benötigt man den Befehl [#TID](#page-56-0). Mit dem Befehl [#IVS](#page-69-0) können Werte eingestellt werden. Die Funktion **[#IVA](#page-69-2)** wird benötigt, wenn sich der Bargraph bei Änderung eines Kalkulationswertes (z.B. Analogeingang, Registerwert, ..) automatisch ändern soll. Im Folgenden Beispiel wird eine rechteckiger Bargraph platziert, auf den Wert 30 vorbelegt und für die Touchbedienung aktiviert.

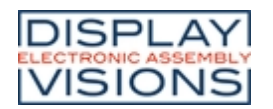

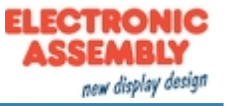

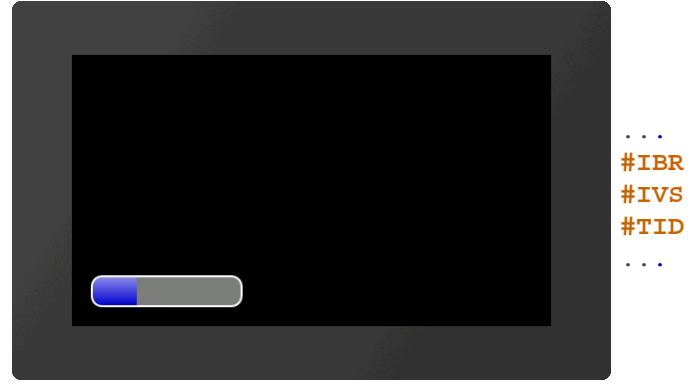

**#IBR** 1,2,1,20,20,7,150,30,10 **#IVS** 1,30 **#TID** 1,1

## <span id="page-65-0"></span>**Rechteckigen Bargraph platzieren**

**#IBR** Obj-ID, DrawStyle-Füllung, DrawStyle-Hintergrund, x, y, Anker, Breite, Höhe, Radius(0), Startwert(0), Endwert(100), Richtung (1), Winkel(0)

Eine rechteckiger Bargraph wird mit dem **Anker** der **Breite** und der **Höhe** an die Position **x**, **y** platziert. Aus dem **DrawStyle-Füllung** wird die Füllfarbe übernommen und das Band gezeichnet. Der **DrawStyle-Hintergund** gibt die Hintergrund- und Rahmenfarbe vor Im Unterkapitel [DrawStyle](#page-104-0) ist der Aufbau genauer erläutert. Optional kann ein Radius angegeben werden. Dieser rundet die Ecken ab. Der **Startwert** und **Endwert** bestimmen die beiden Grenzen des Bargraphen. Die Laufrichtung wird durch **Richtung** bestimmt:

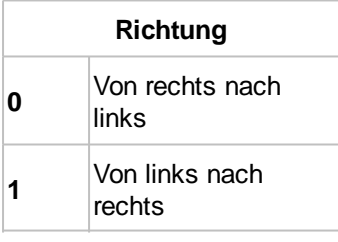

Auch eine Rotation um den Anker (**Winkel**) kann eingestellt werden.

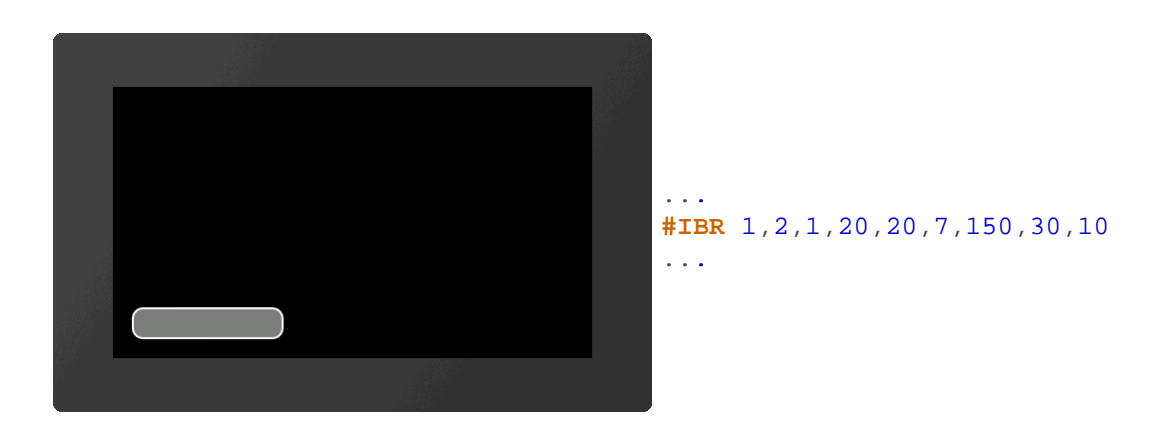

## <span id="page-65-1"></span>**Dreieckigen Bargraph platzieren**

**#IBT** Obj-ID, DrawStyle-Füllung, DrawStyle-Hintergrund, x, y, Anker, Breite, Höhe, Spitze(0), Startwert(0), Endwert(100), Richtung(1), Winkel(0)

Eine dreieckiger Bargraph wird mit dem **Anker** der **Breite** und der **Höhe** an die Position **x**, **y** platziert. Aus dem **DrawStyle-Füllung** wird die Füllfarbe übernommen und das Band gezeichnet. Der **DrawStyle-Hintergund** gibt die

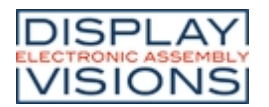

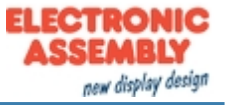

Hintergrund- und Rahmenfarbe vor Im Unterkapitel [DrawStyle](#page-104-0) ist der Aufbau genauer erläutert. Die Spitze befindet sich Links. Der optionale Parameter **Spitze** gibt die Lage der Spitze an:

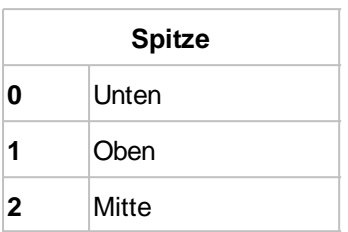

Der **Startwert** und **Endwert** bestimmen die beiden Grenzen des Bargraphen. Die Laufrichtung wird durch **Richtung** bestimmt:

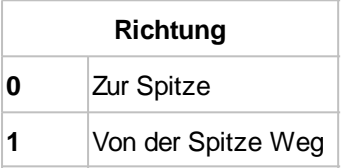

Auch eine Rotation um den Anker (**Winkel**) kann eingestellt werden.

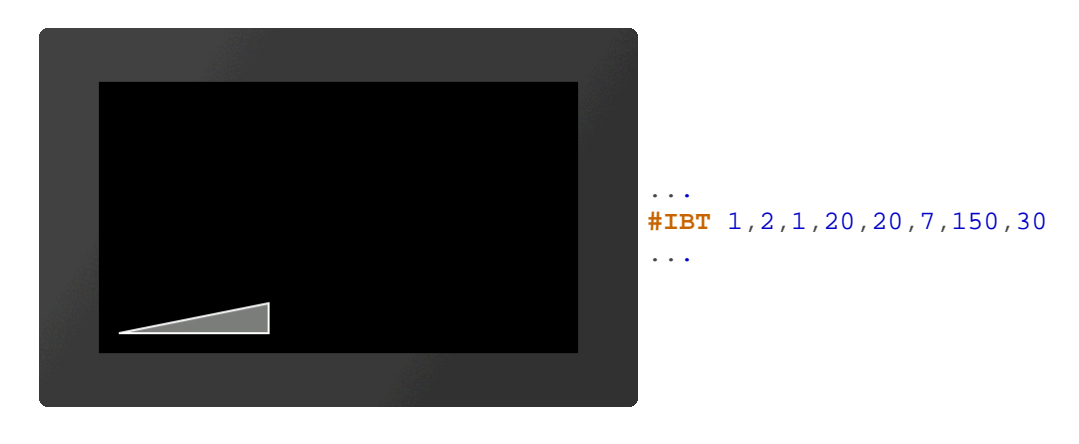

### <span id="page-66-0"></span>**Gebogenen Bargraph platzieren**

**#IBA** Obj-ID, DrawStyle-Füllung, DrawStyle-Hintergrund, x, y, Anker, Radius, Dicke, Startwinkel, Endwinkel, Startwert(0), Endwert(100), Richtung (1)

Ein gebogener Bargraph wird mit dem **Anker** und gegebener **Dicke** an die Position **x**, **y** platziert. Die Größe wird durch die Parameter **Radius**, **Startwinkel** und **Endwinkel** festgelegt. Aus dem **DrawStyle-Füllung** wird die Füllfarbe übernommen und das Band gezeichnet. Der **DrawStyle-Hintergund** gibt die Hintergrund- und Rahmenfarbe vor Im Unterkapitel [DrawStyle](#page-104-0) ist der Aufbau genauer erläutert. Der **Startwert** und **Endwert** bestimmen die beiden Grenzen des Bargraphen. Die Laufrichtung wird durch **Richtung** bestimmt:

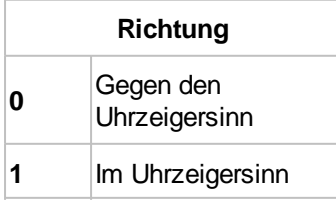

Auch eine Rotation um den Anker (**Winkel**) kann eingestellt werden.

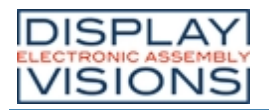

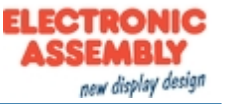

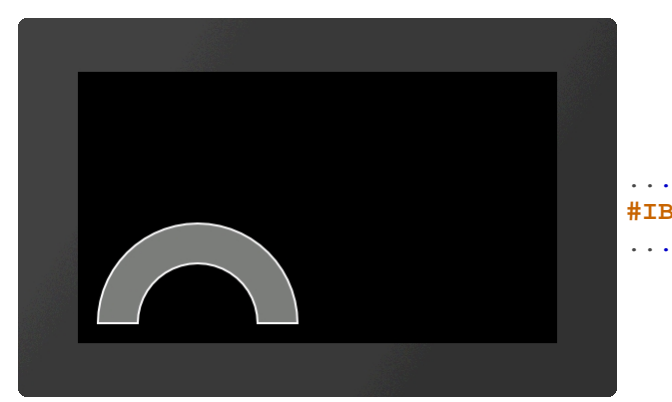

**#IBA** 1,2,1,20,20,7,100,40,0,180

# **Schieberegler**

Ein Schieberegler besteht aus einem Pfad [#GPL](#page-61-1), #GPP) und einem Regler (z.B. [#GRR](#page-58-0), [#PPP](#page-47-0), ...). Beide Objekte müssen vorab definiert werden und zu einer Gruppe zusammengefasst werden ([#OGA\)](#page-101-0). Die Startposition des Reglers (Wert 0) fällt mit dem Konstruktionspunkt des Pfades zusammen. Dennoch ist es sinnvoll den Regler schon an die richtige Stelle zu positionieren, da sich die Gruppenbegrenzung (Bounding Box) nicht automatisch anpasst. Um den Schieberegler für Toucheingaben zu aktivieren benötigt man den Befehl [#TID.](#page-56-0) Mit dem Befehl [#IVS](#page-69-0) können Werte eingestellt werden.

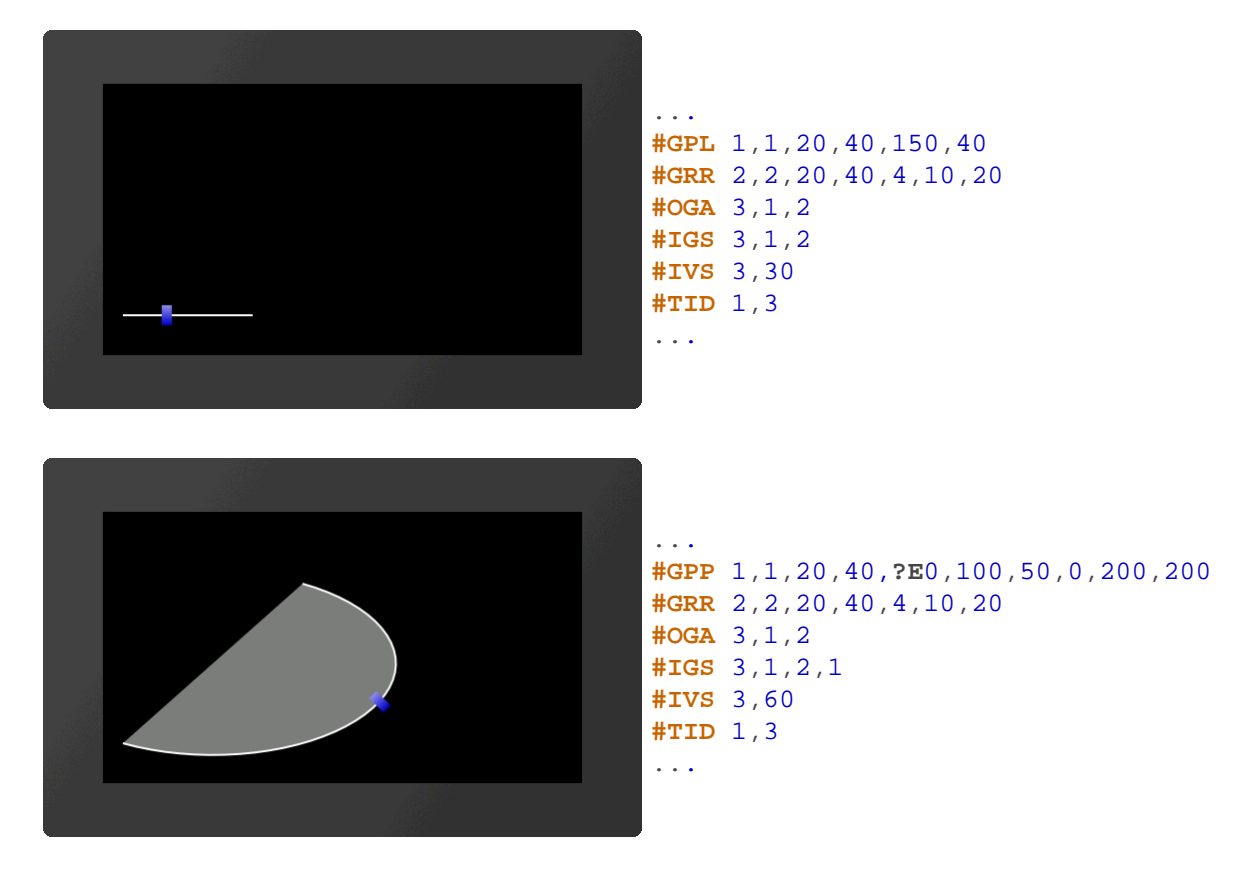

### <span id="page-67-0"></span>**Schieberegler definieren**

**#IGS** Group-ID, Path-ID, Regler-ID, Tangential(0), Startwert(0), Endwert (100)

Der Befehl wandelt eine bestehende Gruppe **Group-ID** in einen Schieberegler um. Die Gruppe muss mindestens zwei bestehende Objekte beinhalten:

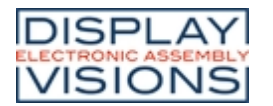

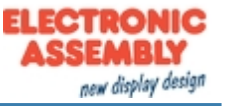

- · Einen Pfad [\(#GP](#page-61-1)L, #GPP) **Path-ID**
- Einen Regler (z.B. [#GRR](#page-58-0), [#PPP,](#page-47-0) ...) **Regler-ID**

Der Regler wandert den Pfad entlang:

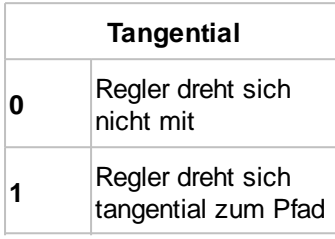

Der **Startwert** und **Endwert** bestimmen die beiden Grenzen des Schiebereglers.

# **Dreh-/Zeigerinstrumente**

Ein Dreh-/Zeigersinstrument besteht aus einem Hintergrund (Skala) und einem Zeiger. Beide Objekte müssen vorab definiert werden und zu einer Gruppe zusammengefasst werden ([#OGA\)](#page-101-0). Bei der Konstruktion des Zeigers ist darauf zu achten, dass er in einer 90° Lage positioniert werden muss (nach oben). Um das Instrument für Toucheingaben zu aktivieren benötigt man den Befehl [#TID](#page-56-0). Mit dem Befehl [#IVS](#page-69-0) können Werte eingestellt werden.

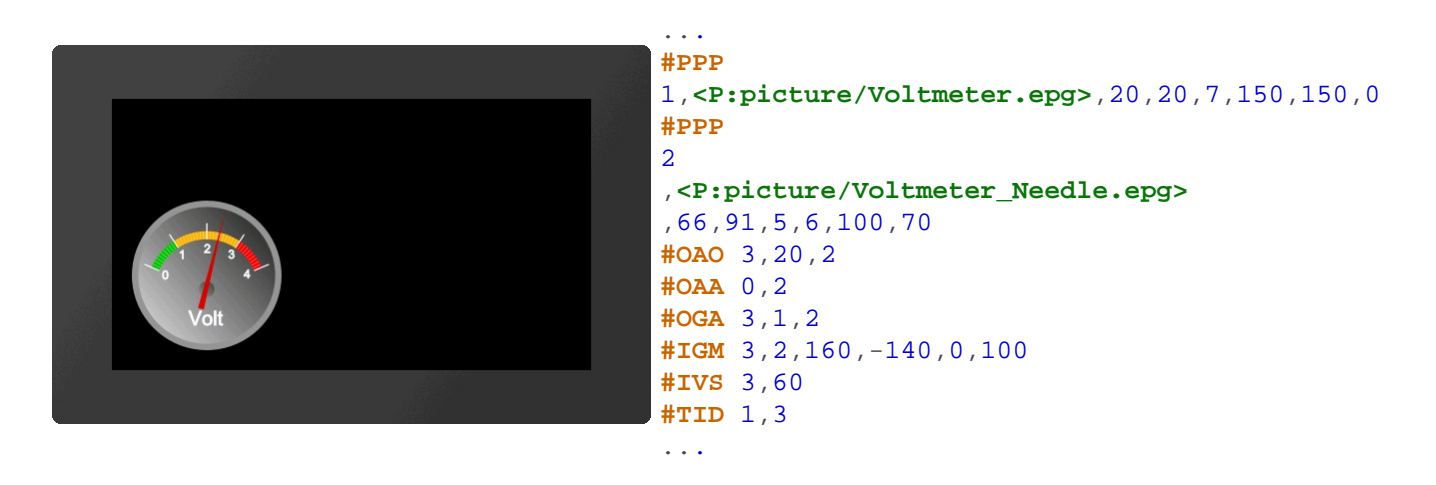

Alternativ können auch Instrumente aus der eDIP Serie direkt platziert werden (siehe [#IPP\)](#page-68-1)

### <span id="page-68-0"></span>**Zeigerinstrument aus Objekten definieren**

**#IGM** Group-ID, Indicator-ID, StartWinkel, DeltaWinkel, Startwert(0), Endwert(100)

Der Befehl wandelt eine bestehende Gruppe **Group-ID** in ein Zeigerinstrument um. Der Parameter **Indicator-ID** bestimmt den Zeiger. Der Zeiger muss so positioniert sein, dass er zu Begin auf den Wert 0 zeigt. Der Parameter **StartWinkel** gibt den Startwinkel der Skala an. Der **DeltaWinkel** bestimmt die Drehrichtung (positiv: gegen den Uhrzeigersinn; negativ: im Uhrzeigersinn) und den Gesamtdrehwinkel (vom StartWinkel aus). Optional kann noch der **Start**- und **Endwert** (Ein- und Ausgabewerte) angegeben werden.

#### <span id="page-68-1"></span>**Instrument aus eDIP Serie platzieren**

**#IPP** Object-ID, 'InstrumentName'; x, y, Anker, Breite(0), Höhe(0), Startwert(0), Endwert(100), Winkel(0)

Dieser Befehl ist aus Kompatibilitätsgründen vorhanden. Fertige Instrumente aus der eDIP-Serie, welche mit den LCDTools erstellt wurden können direkt angezeigt werden. Das Instrument muss vorab mit Hilfe der EAconvert.exe in

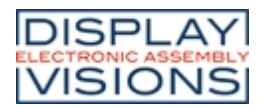

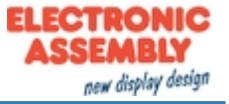

das \*.epi Format gewandelt werden. Die Größe wird über die Parameter **Breite** und **Höhe** festgelegt. Wird **Breite** =0 und **Höhe** =0 übergeben wird die Originalgröße des Instruments übernommen. Ist nur einer der beiden Parameter 0 wird das Instrument proportional auf den jeweilig anderen skaliert. Optional kann noch der **Start**- und **Endwert** (Einund Ausgabewerte), sowie die Rotation um den Anker (**Winkel**) angegeben werden.

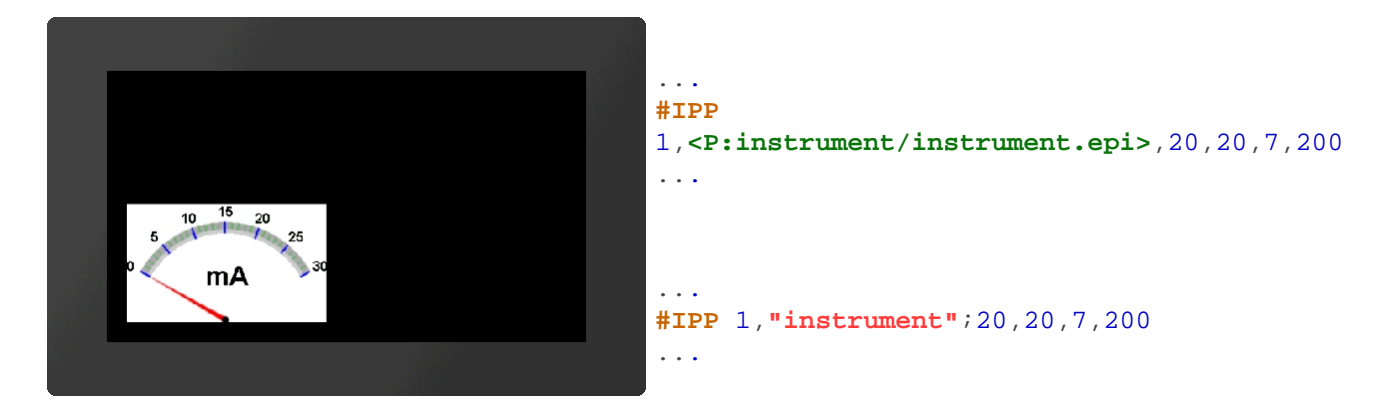

# **Einstellungen Bargraph / Instrumente**

In dieser Gruppe sind Befehle für die Einstellung von Bargraphen und Instrumente zusammengefasst.

#### <span id="page-69-0"></span>**Bargraph/Instrument Wert setzen**

**#IVS** Obj-ID, Wert, Zeit(0), Aktionskurve-Nr.(0)

Mit dem Befehl wird ein Bargraph bzw. Instrument auf einen neuen **Wert** gesetzt. Der Parameter **Zeit** wird in 1/100s angegeben. Ist der Wert positiv, wird die Zeitdauer für den Gesamtausschlag verwendet. Die Geschwindigkeit ist somit konstant. Ein negativer Wert bestimmt dagegen die Zeit bis der neue Wert erreicht ist. Somit ist die Geschwindigkeit abhängig von der Entfernung. Die **Aktionskurve-Nr** bestimmt den zeitlichen Ablauf. Im Unterkapitel [Aktionskurven und](#page-88-0) [Aktionspfade](#page-88-0) ist dies näher erläutert.

#### <span id="page-69-1"></span>**Start/Endwert eines Bargraph/Instrument ändern**

**#IVN** Obj-ID, Startwert, Endwert(keine Änderung)

Der Befehl weist dem Bargraph bzw. Instrument einen neuen **Start-** und/oder **Endwert** zu.

### <span id="page-69-2"></span>**Bargraph/Instrument Wert auf Kalkulationswert mit AutoUpdate setzen**

**#IVA** Obj-ID, Kalkulation, Zeit(0), Aktionskurve-Nr.(0)

Der Wert eines Bargraphs oder Instruments wird mit Hilfe der Kalkulation (z.B. Analogeingang, Register, Rechnung) automatisch berechnet und immer geändert, wenn sich sein Wert erneuert. Der Parameter **Zeit** wird in 1/100s angegeben. Ist der Wert positiv, wird die Zeitdauer für den Gesamtausschlag verwendet. Die Geschwindigkeit ist somit konstant. Ein negativer Wert bestimmt dagegen die Zeit bis der neue Wert erreicht ist. Somit ist die Geschwindigkeit abhängig von der Entfernung. Die **Aktionskurve-Nr** bestimmt den zeitlichen Ablauf. Im Unterkapitel [Aktionskurven und](#page-88-0) [Aktionspfade](#page-88-0) ist dies näher erläutert.

#### <span id="page-69-3"></span>**Bargraph/Instrument Kalkulation für AutoUpdate ändern**

**#IVC** Obj-ID, Kalkulation

Der Befehl ändert die **Kalkulation** für die AutoUpdate Funktion. Nun wird der Wert des Bargraphs/ Instruments immer dann erneuert, wenn sich der neue Kalkulationswert ändert. Für die Berechnung der Anzeige wird allerdings auf die alte

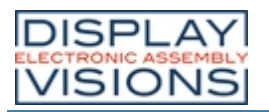

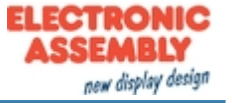

Kalkulation [\(#IVA\)](#page-69-2) zurückgegriffen.

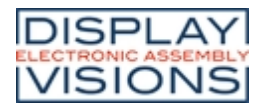

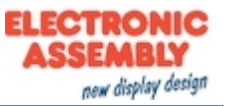

# *Keyboard / Tastatur #K*

Befehlsgruppe um ein Keyboard für Tastureingaben darzustellen. Das Modul muss mit einem Touch ausgerüstet sein (Bestellnummern: EA uniTFTxxx-ATC oder EA uniTFTxxx-ATP). Im Normalfall wird das Keyboard mit einer EditBox verbunden.

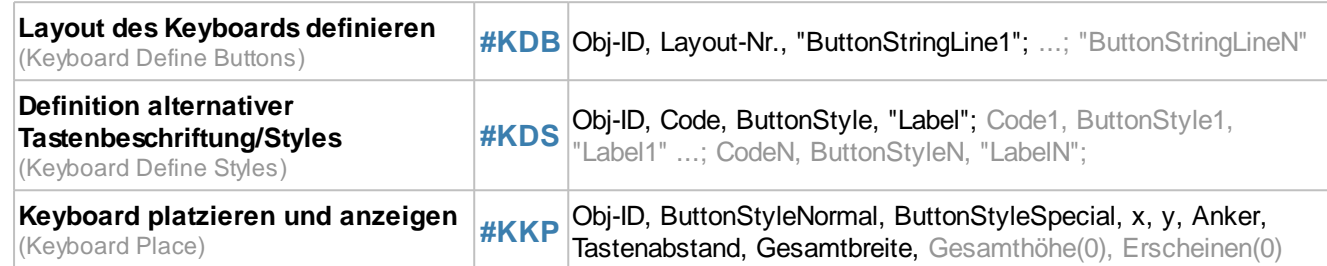

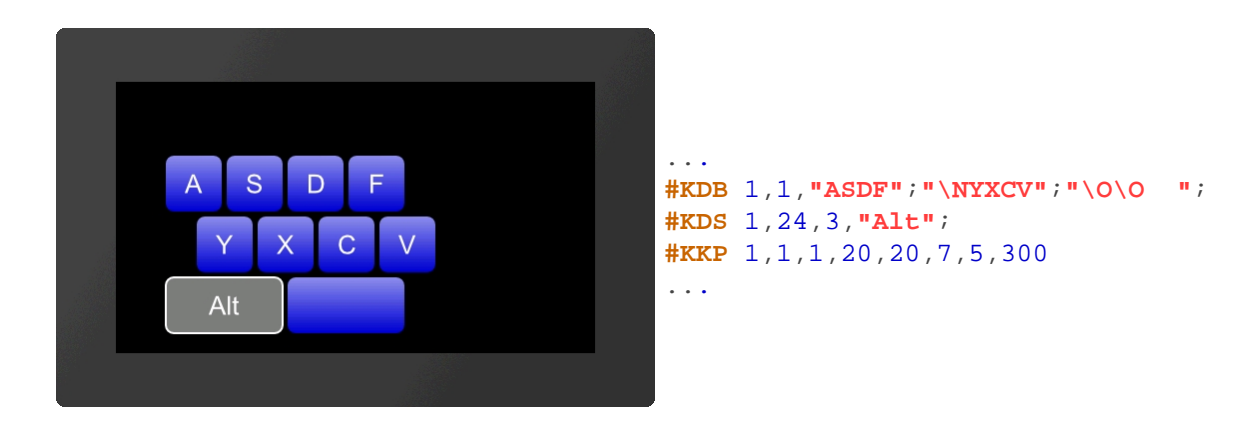

## <span id="page-71-0"></span>**Layout des Keyboards definieren**

**#KDB** Obj-ID, Layout-Nr., "ButtonStringLine1"; ...; "ButtonStringLineN"

Ein Keyboard kann bis zu 4 unterschiedliche Layouts (**Layout-Nr.**) haben. Jedem Layout können Tasten(Codes) zugeordnet werden. Mehrere Zeilen werden durch Stringende ';' gekennzeichnet Tasten können als String (z.B. "ASDF") oder als ASCII/ Unicode (z.B. \$41 \$53 \$44 \$56) übergeben werden. Für spezielle Tasten stehen folgende Keycodes zur Verfügung:

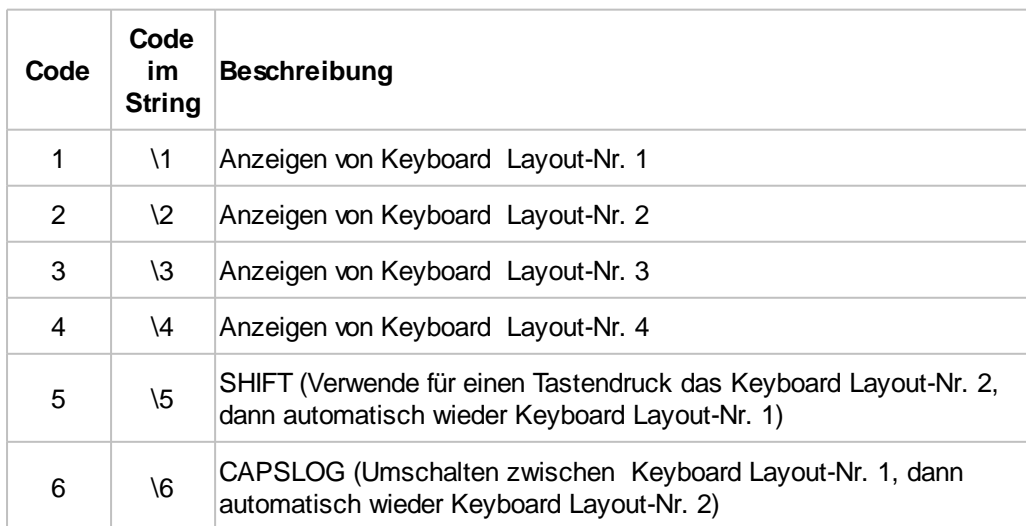
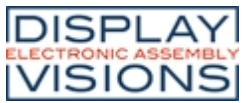

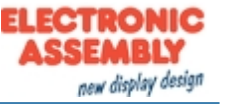

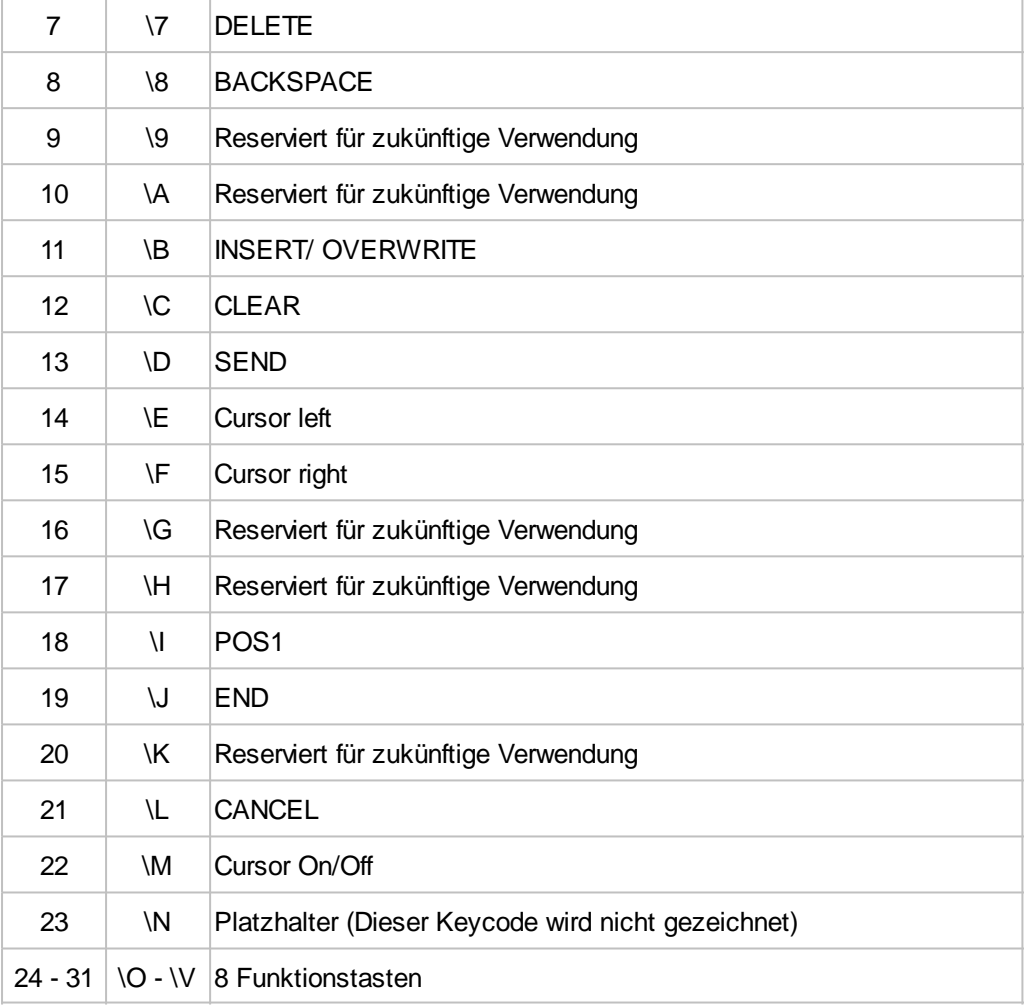

## **Definition alternativer Tastenbeschriftung/Styles**

**#KDS** Obj-ID, Code, ButtonStyle, "Label"; Code1, ButtonStyle1, "Label1" ...; CodeN, ButtonStyleN, "LabelN";

Einem bestimmten Keycode (**Code**) wird eine spezielle Tastenbeschriftung (**"Label"**) und **ButtonStyle** zuweisen. Diese Einstellung überschreibt die Styledefinition des Befehls #KKP. Die ButtonStyles werden nicht komplett übernommen, so wird die Größenangabe aus dem ButtonStyle ignoriert, der Radius wird einmalig übernommen. Ändert sich der Radius im ButtonStyle im Nachhinein wird dieser Werte nicht im Keyboard übernommen, eine Farbänderung oder TextStyleänderung hingegen schon.

#### **Keyboard platzieren und anzeigen**

**#KKP** Obj-ID, ButtonStyleNormal, ButtonStyleSpecial, x, y, Anker, Tastenabstand, Gesamtbreite, Gesamthöhe(0), Erscheinen(0)

Das mit den Befehlen #KDB und #KDS definierte Keyboard wird an die Stelle x, y mit dem gegebenen Anker platziert. Die Breite einer Taste errechnet sich automatisch aus der **Gesamtbreite** bzw. der **Gesamthöhe** und den Abständen zwischen den Tasten (**Tastenabstand**). Ist die **Gesamthöhe**, oder **Gesamtbreite** =0 wird diese Länge automatisch aus der resultierenden Tastengröße berechnet. Die Größenwerte sind die gewünschten Maximalwerte. Die Tasten werden gleichmäßig aufgeteilt. Der **ButtonStyleNormal** definiert den Style für Buchstaben und Ziffern, **ButtonStyleSpecial** gilt für Sondertasten. Der letzte Parameter (**Erscheinen**) gibt an ob das Keyboard sofort angezeigt wird oder gemäß einer definierten Animation [\(#AOA](#page-84-0) / [#AOR\)](#page-84-0) erscheint:

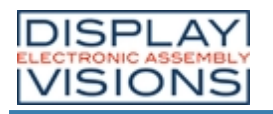

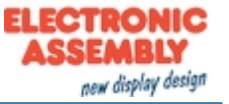

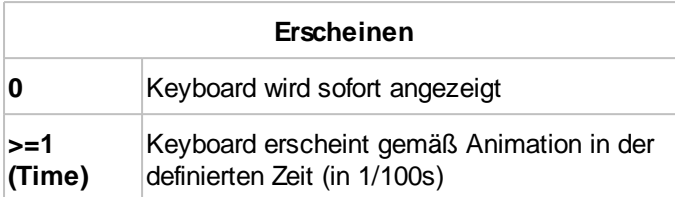

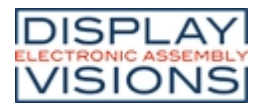

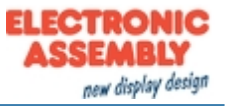

# *Eingabeelement per Touch #E*

Befehlsgruppe Toucheingabelemente wie Menüs, SpinBoxen oder ComboBoxen zu erstellen. Die Funktionen sind ab der Firmware V1.2 verfügbar.

#### **Menü**

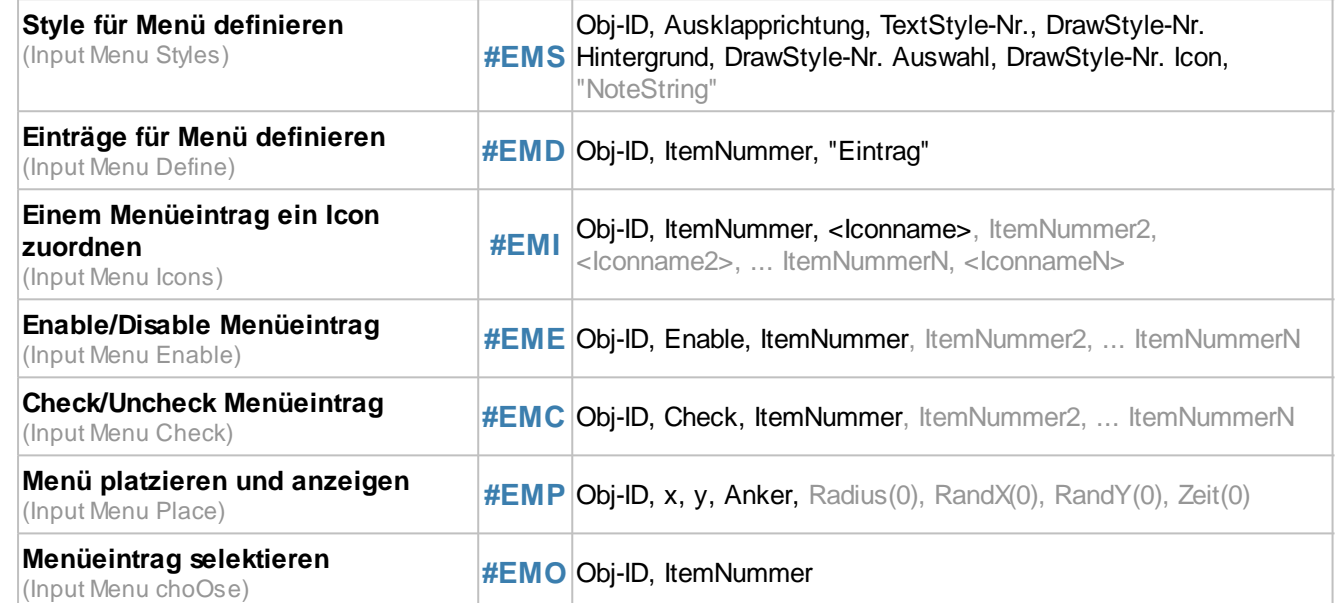

#### **ComboBox**

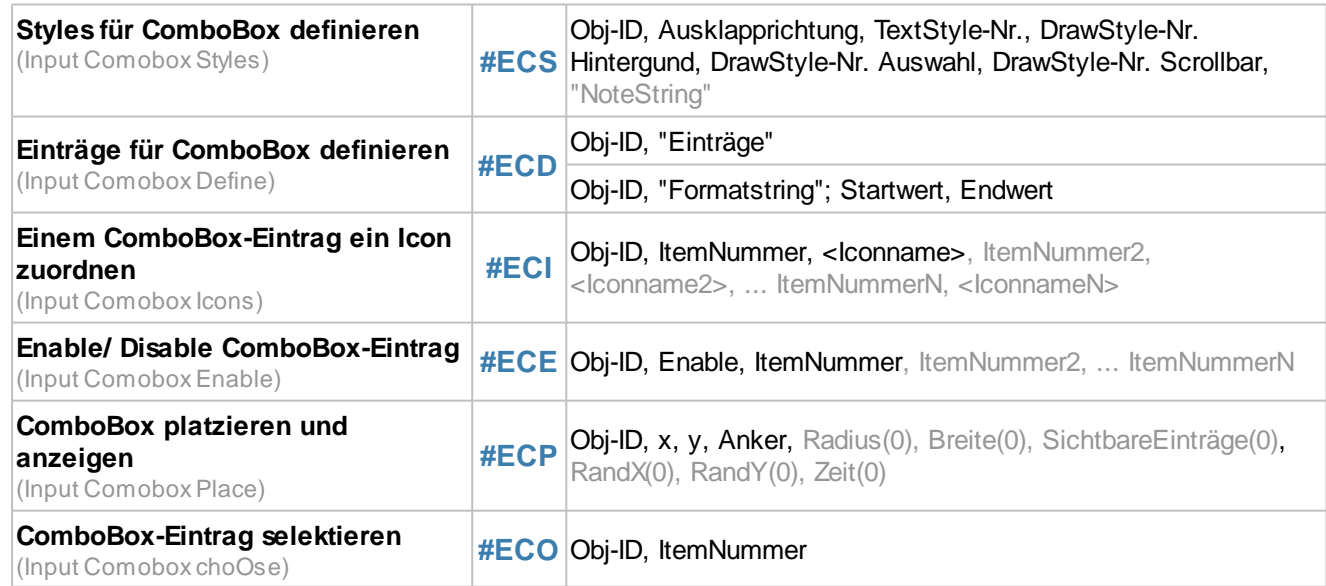

#### **SpinBox**

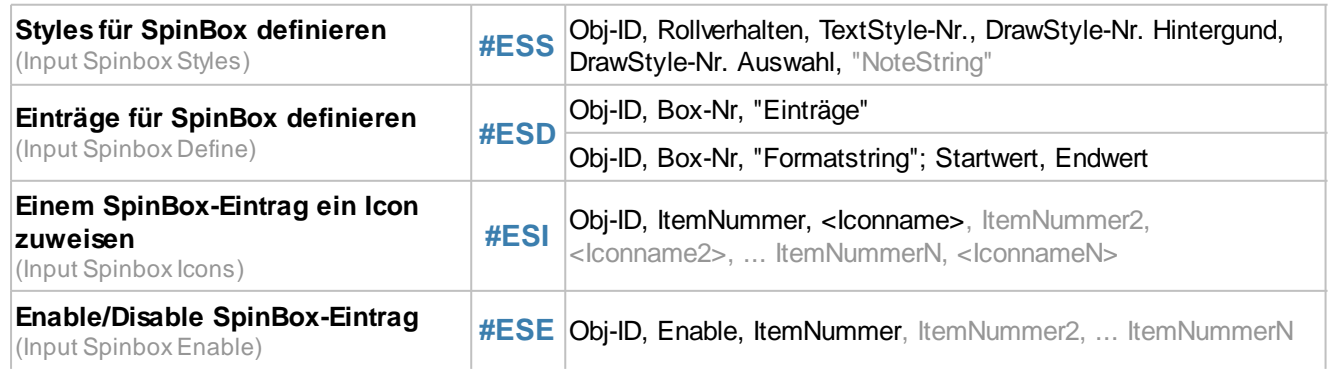

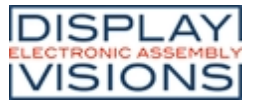

## **EA uniTFTs-Serie**

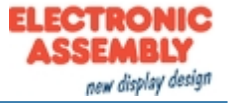

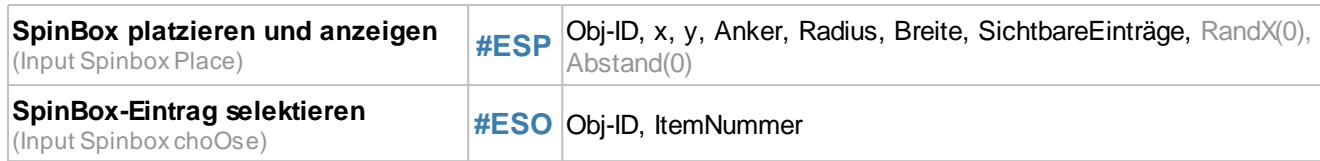

# **Menü**

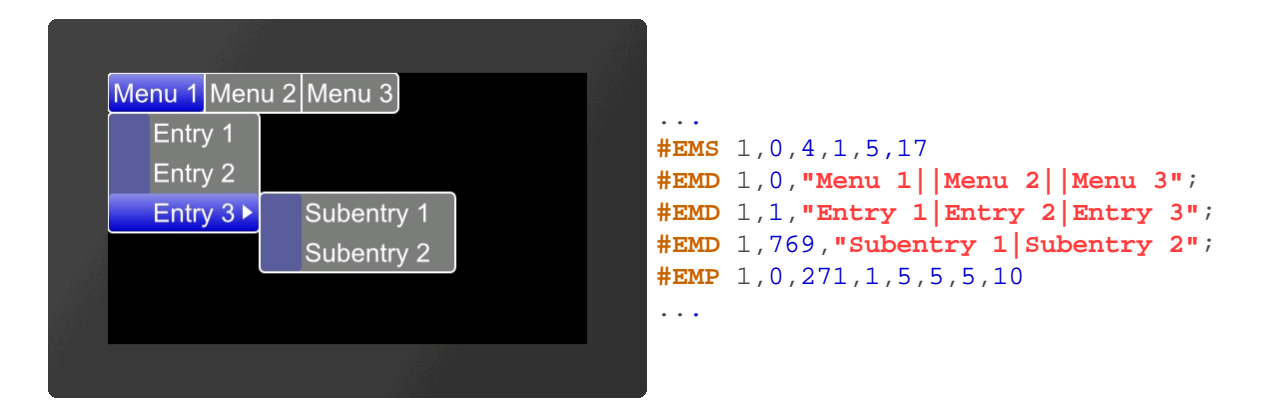

## <span id="page-75-0"></span>**Style für Menü definieren**

**#EMS** Obj-ID, Ausklapprichtung, TextStyle-Nr., DrawStyle-Nr. Hintergrund, DrawStyle-Nr. Auswahl, DrawStyle-Nr. Icon, "NoteString"

Mit dem Befehl wird das Aussehen des Menüs festgelegt. Es werden drei DrawStyles benötigt. Der Hintergrund des Menüs (**DrawStyle-Nr. Hintergrund**), das Aussehen des selektierten Eintrags (**DrawStyle-Nr. Auswahl**) und der Hintergrund des Icons (**DrawStyle-Nr. Icon**) werden definiert.Der Aufbau ist im Unterkapitel [DrawStyle](#page-104-0) näher beschrieben. Mit dem TextStyle wird das Aussehen der Zeichenkette bestimmt (**TextStyle-Nr.**). Im Unterkapitel [TextStyle](#page-108-0) ist dies genauer erläutert. Auch das **Ausklapprichtung** des Menüs wird hier definiert:

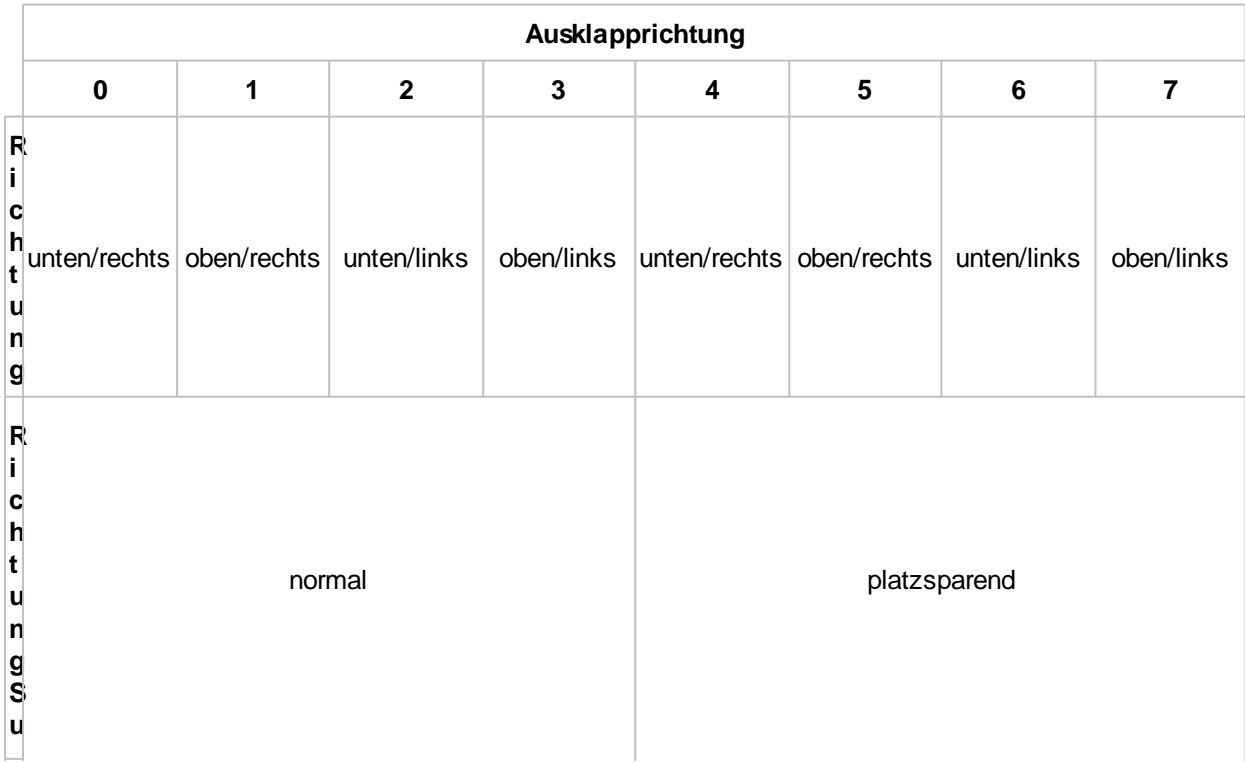

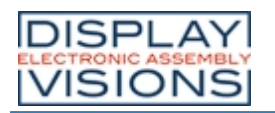

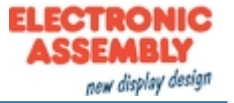

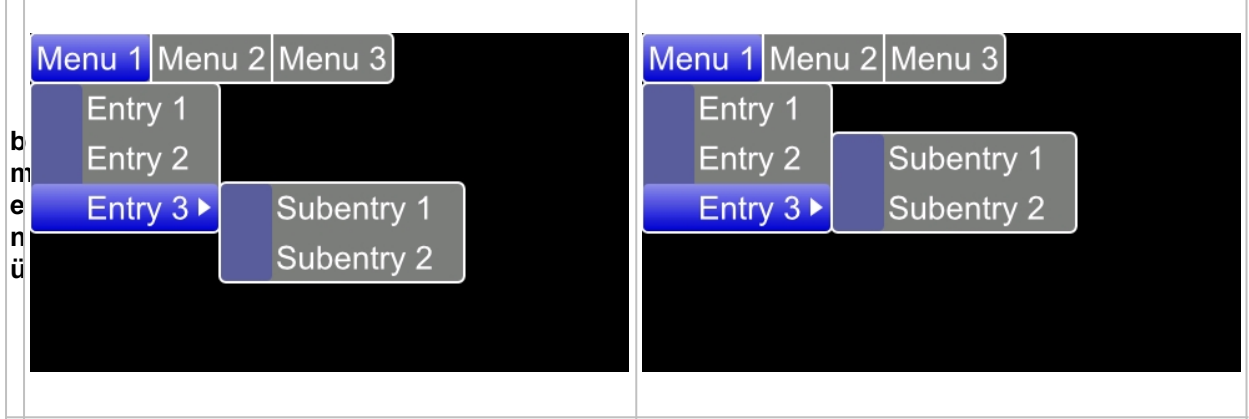

Zuletzt kann optional noch der Parameter **"NoteString"** übergeben werden. Dieser definiert die abzuspielenden [Noten](#page-159-0).

## <span id="page-76-0"></span>**Einträge für Menü definieren**

**#EMD** Obj-ID, ItemNummer, "Eintrag"

Der Befehl fügt dem Elternobjekt Untermenüs hinzu. Das Hauptmenü hat die **ItemNummer** 0, die Hauptmenüeintrage \$01 - \$FF. Die Submenüeinträge werden mit dem nächsten höherwertigen Byte zugeordnet (z.B. \$0301 ordnet dem dritten Eintrag des ersten Menüeintrages weitere Subeinträge zu). Nachfolgend ist dies exemplarisch aufgeführt.

<span id="page-76-2"></span>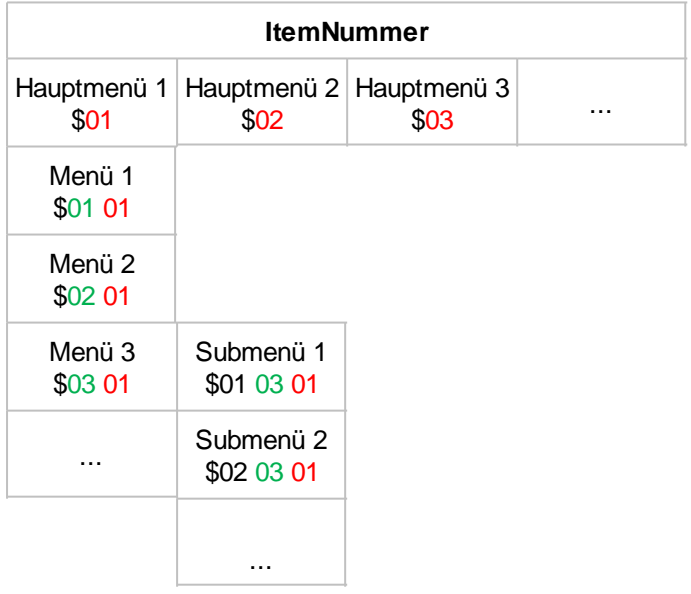

Die Einzelnen Einträge werden als String (**"Eintrag"**) mit einem Pipe '|' getrennt übergeben. Ein doppelter Pipe '||' fügt einen Trennstrich / Seperator hinzu.

#### <span id="page-76-1"></span>**Einem Menüeintrag ein Icon zuordnen**

**#EMI** Obj-ID, ItemNummer, <Iconname>, ItemNummer2, <Iconname2>, ... ItemNummerN, <IconnameN>

Jedem Eintrag (**[ItemNummer](#page-76-2)**) kann ein Icon zugeordnet werden **<Iconname>**. Damit ein Icon zugewiesen werden kann, muss der Eintrag bereits vorhanden sein.

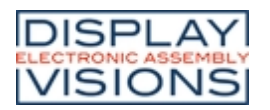

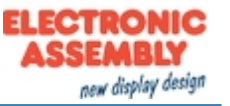

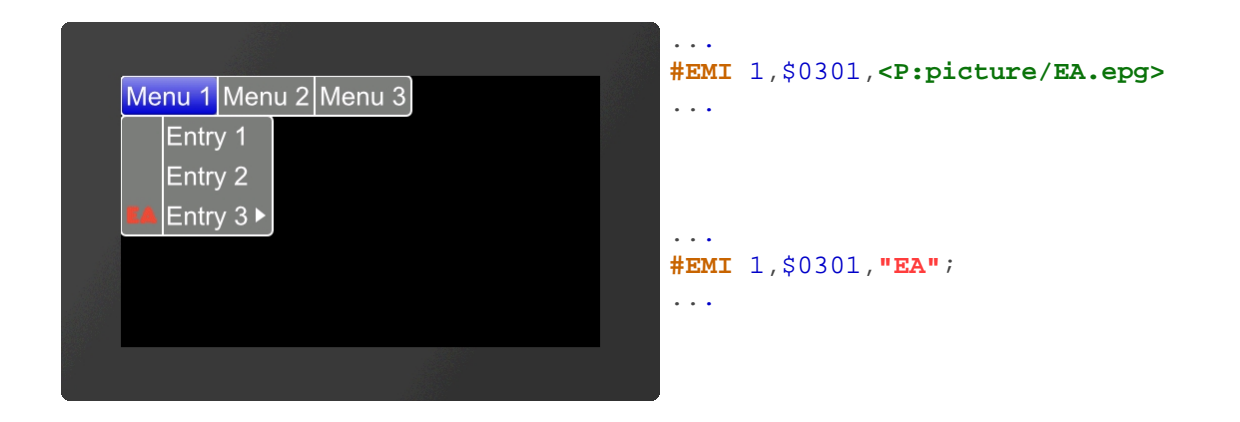

#### <span id="page-77-0"></span>**Enable/Disable Menüeintrag**

**#EME** Obj-ID, Enable, ItemNummer, ItemNummer2, ... ItemNummerN

Der Befehl aktiviert/deaktiviert einen Eintrag (**[ItemNummer](#page-76-2)**). Ist ein Eintrag deaktiviert kann er nicht per Touch ausgewählt werden. Per default sind alle Einträge aktiv.

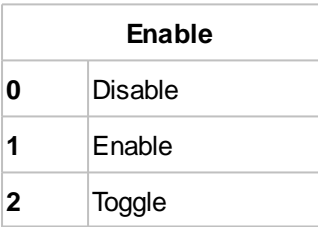

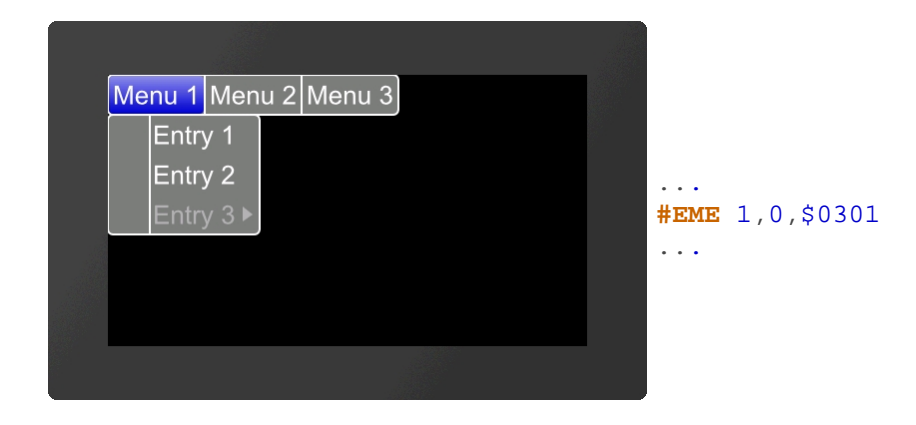

#### <span id="page-77-1"></span>**Check/Uncheck Menüeintrag**

**#EMC** Obj-ID, Check, ItemNummer, ItemNummer2, ... ItemNummerN

Der Befehl selektiert/deselektiert einen Eintrag (**[ItemNummer](#page-76-2)**). Visuell wird ein Haken angezeigt. Per default ist kein Eintrag ausgewählt.

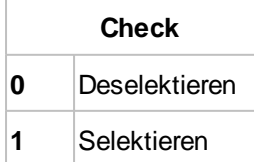

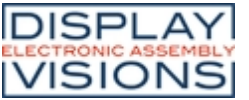

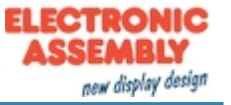

**2** Toggle

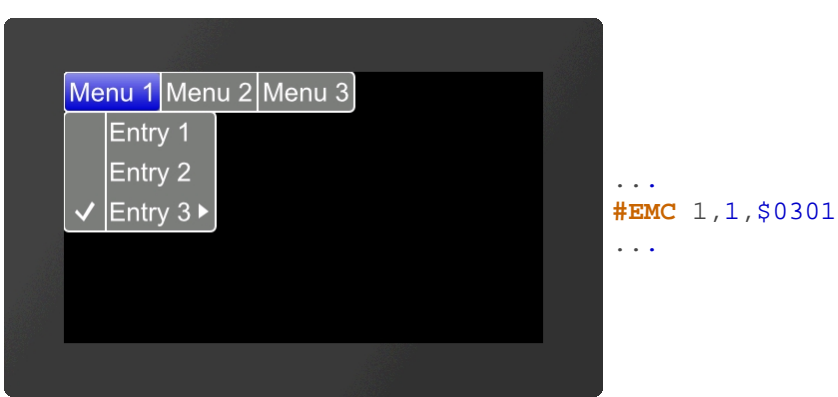

## <span id="page-78-0"></span>**Menü platzieren und anzeigen**

**#EMP** Obj-ID, x, y, Anker, Radius(0), RandX(0), RandY(0), Zeit(0)

Das mit den Befehlen [#EMS](#page-75-0) und [#EMD](#page-76-0) definierte Menu wird an die Stelle x, y mit dem gegebenen Anker platziert. Der Parameter **Radius** gibt die Eckenabrundung. Mit den beiden optionalen Parametern (**RandX** und **RandY**) kann der Abstand des Textes zum Rand des Menüs angegeben werden. Mit dem Parameter **Zeit** kann das Öffnen/Schließen des Menüs zeitlich in 1/100s animiert werden.

#### <span id="page-78-1"></span>**Menüeintrag selektieren**

**#EMO** Obj-ID, ItemNummer

Der Befehl selektiert einen Eintrag (**[ItemNummer](#page-76-2)**).

# **ComboBox**

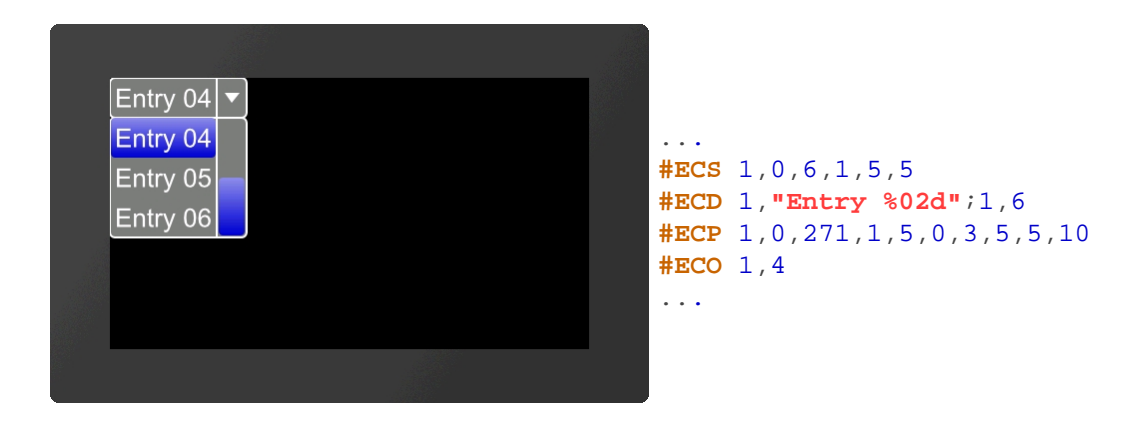

## <span id="page-78-2"></span>**Styles für ComboBox definieren**

**#ECS** Obj-ID, Ausklapprichtung, TextStyle-Nr., DrawStyle-Nr. Hintergund, DrawStyle-Nr. Auswahl, DrawStyle-Nr. Scrollbar, "NoteString"

Mit dem Befehl wird das Aussehen der ComboBox festgelegt. Es werden drei DrawStyles benötigt. Der Hintergrund der ComboBox (**DrawStyle-Nr. Hintergrund**), das Aussehen des selektierten Eintrags (**DrawStyle-Nr. Auswahl**) und

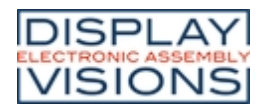

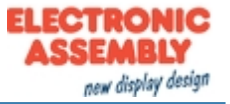

das Aussehend der Scrollbar (**DrawStyle-Nr. Scrollbar**) werden definiert.Der Aufbau ist im Unterkapitel [DrawStyle](#page-104-0) näher beschrieben. Mit dem TextStyle wird das Aussehen der Zeichenkette bestimmt (**TextStyle-Nr.**). Im Unterkapitel [TextStyle](#page-108-0) ist dies genauer erläutert. Auch das **Ausklapprichtung** der ComboBox wird hier definiert:

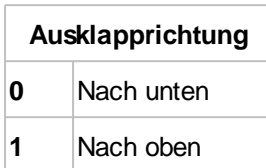

Zuletzt kann optional noch der Parameter **"NoteString"** übergeben werden. Dieser definiert die abzuspielenden [Noten](#page-159-0).

## <span id="page-79-0"></span>**Einträge für ComboBox definieren**

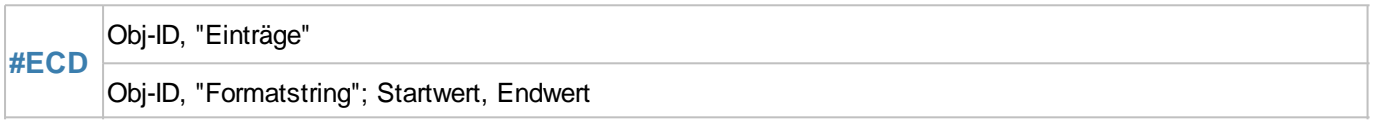

Es gibt zwei Möglichkeiten die Einträge der ComboBox zu übergeben:

- 1. Die einzelnen Einträge werden als String (**"Eintrag"**) mit einem Pipe '|' getrennt übergeben (z.B. **"Eintrag1| Eintrag2|Eintrag3"**;)
- 2. Die einzelnen Einträge werden als Formatsstring mit Start- und Endwert übergeben (z.B. **"Eintrag %d"**;1,3)

## <span id="page-79-1"></span>**Einem ComboBox-Eintrag ein Icon zuordnen**

**#ECI** Obj-ID, ItemNummer, <Iconname>, ItemNummer2, <Iconname2>, ... ItemNummerN, <IconnameN>

Jedem Eintrag (**ItemNummer**) kann ein Icon zugeordnet werden **<Iconname>**. Damit ein Icon zugewiesen werden kann, muss der Eintrag bereits vorhanden sein.

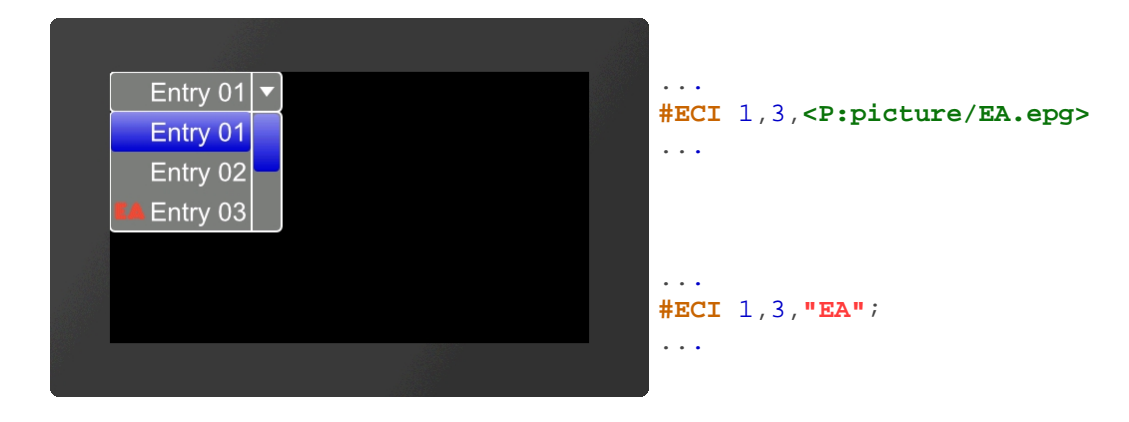

## <span id="page-79-2"></span>**Enable/ Disable ComboBox-Eintrag**

**#ECE** Obj-ID, Enable, ItemNummer, ItemNummer2, ... ItemNummerN

Der Befehl aktiviert/deaktiviert einen Eintrag (**ItemNummer**). Ist ein Eintrag deaktiviert kann er nicht per Touch ausgewählt werden. Per default sind alle Einträge aktiv.

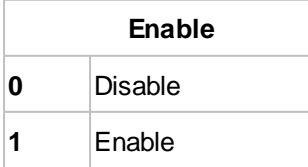

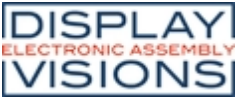

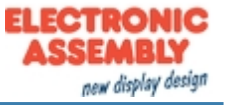

**2** Toggle

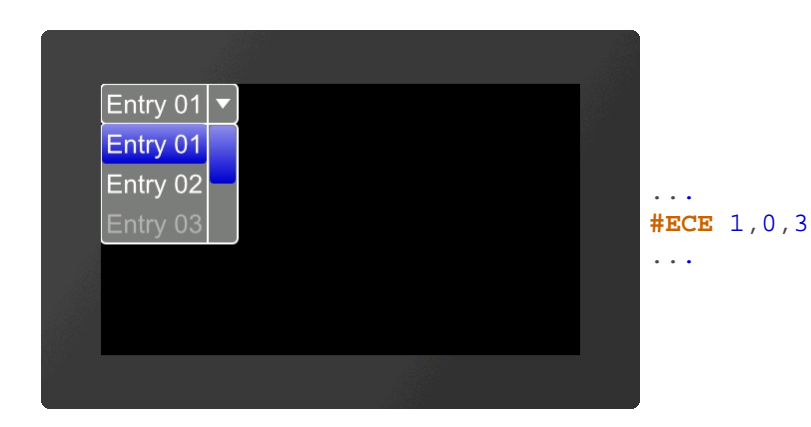

## <span id="page-80-0"></span>**ComboBox platzieren und anzeigen**

**#ECP** Obj-ID, x, y, Anker, Radius(0), Breite(0), SichtbareEinträge(0), RandX(0), RandY(0), Zeit(0)

Die mit den Befehlen [#ECS](#page-78-2) und [#ECD](#page-79-0) definierte ComboBox wird an die Stelle x, y mit dem gegebenen Anker platziert. Der Parameter **Radius** gibt die Eckenabrundung. **Breite** gibt in Pixeln die Breite der Box an. Bei **Breite** =0 wird die Breite der Box anhand des breitesten Eintrages automatisch ermittelt.Der Parameter **SichtbareEinträge** definiert die Anzahl der sichtbaren Einträge (SichtbareEinträge =0: alle Einträge sichtbar). Mit den beiden optionalen Parametern (**RandX** und **RandY**) kann der Abstand des Textes zum Rand des Menüs angegeben werden. Mit dem Parameter **Zeit** kann das Öffnen/Schließen der ComboBox zeitlich in 1/100s animiert werden.

#### <span id="page-80-1"></span>**ComboBox-Eintrag selektieren**

**#ECO** Obj-ID, ItemNummer

Der Befehl selektiert einen Eintrag (**ItemNummer**).

## **SpinBox**

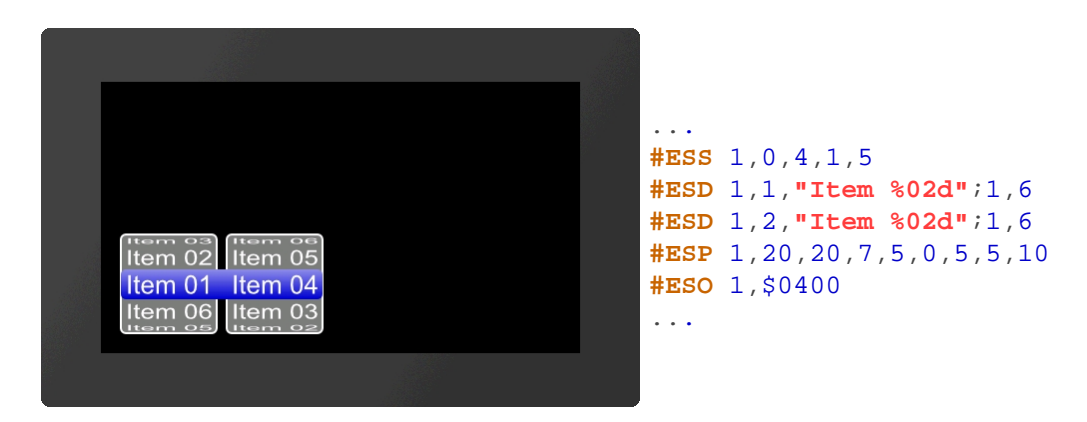

#### <span id="page-80-2"></span>**Styles für SpinBox definieren**

**#ESS** Obj-ID, Rollverhalten, TextStyle-Nr., DrawStyle-Nr. Hintergund, DrawStyle-Nr. Auswahl, "NoteString"

Mit dem Befehl wird das Aussehen der SpinBox festgelegt. Es werden zwei DrawStyles benötigt. Der Hintergrund der

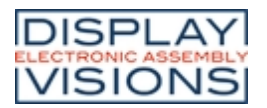

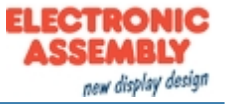

SpinBox (**DrawStyle-Nr. Hintergrund**) und das Aussehen des selektierten Eintrags (**DrawStyle-Nr. Auswahl**) werden definiert. Der Aufbau ist im Unterkapitel [DrawStyle](#page-104-0) näher beschrieben. Mit dem TextStyle wird das Aussehen der Zeichenkette bestimmt (**TextStyle-Nr.**). Im Unterkapitel [TextStyle](#page-108-0) ist dies genauer erläutert. Auch das **Rollverhalten** Position des Selektionsrahmens der SpinBox wird hier definiert:

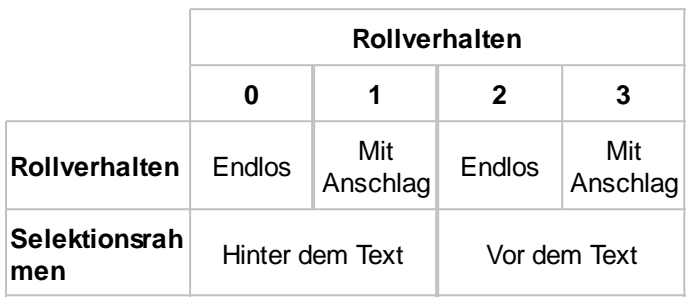

Zuletzt kann optional noch der Parameter **"NoteString"** übergeben werden. Dieser definiert die abzuspielenden [Noten](#page-159-0).

## <span id="page-81-0"></span>**Einträge für SpinBox definieren**

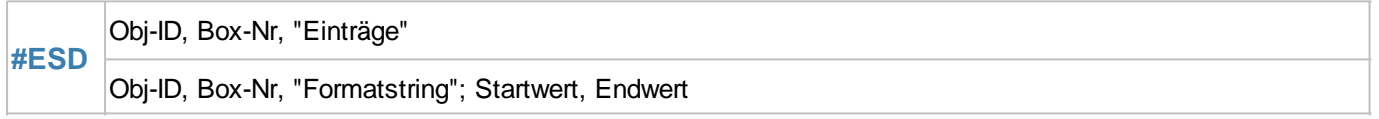

Eine SpinBox kann bis zu 4 untergeordnete Boxen besitzen. Der Parameter **Box-Nr.** gibt die aktuelle Box an. Es gibt zwei Möglichkeiten die Einträge der SpinBox zu übergeben:

- 1. Die einzelnen Einträge werden als String (**"Eintrag"**) mit einem Pipe '|' getrennt übergeben (z.B. **"Eintrag1| Eintrag2|Eintrag3"**;)
- 2. Die einzelnen Einträge werden als Formatsstring mit Start- und Endwert übergeben (z.B. **"Eintrag %d"**;1,3)

#### <span id="page-81-1"></span>**Einem SpinBox-Eintrag ein Icon zuweisen**

**#ESI** Obj-ID, ItemNummer, <Iconname>, ItemNummer2, <Iconname2>, ... ItemNummerN, <IconnameN>

Jedem Eintrag kann ein Icon zugeordnet werden **<Iconname>**. Damit ein Icon zugewiesen werden kann, muss der Eintrag bereits vorhanden sein.

**ItemNummer** setzt sich folgendermaßen zusammen:

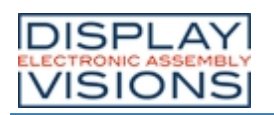

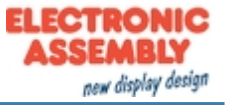

<span id="page-82-1"></span>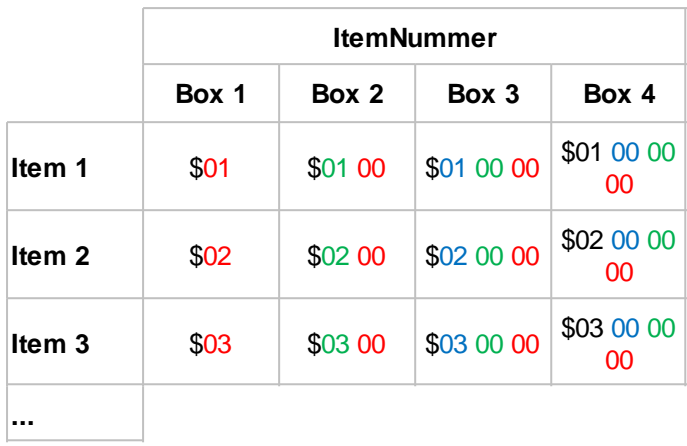

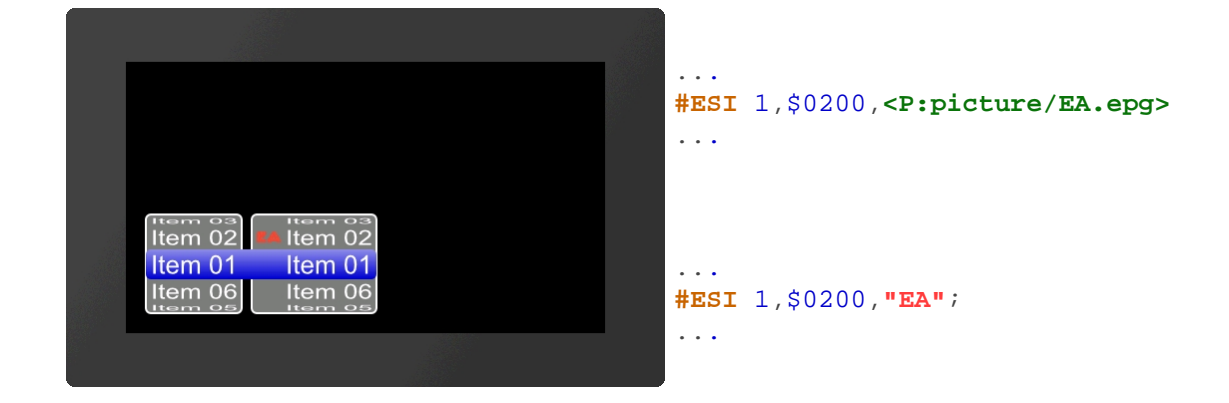

## <span id="page-82-0"></span>**Enable/Disable SpinBox-Eintrag**

**#ESE** Obj-ID, Enable, ItemNummer, ItemNummer2, ... ItemNummerN

Der Befehl aktiviert/deaktiviert einen Eintrag (**[ItemNummer](#page-82-1)**). Ist ein Eintrag deaktiviert kann er nicht per Touch ausgewählt werden. Per default sind alle Einträge aktiv.

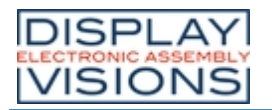

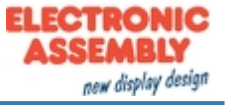

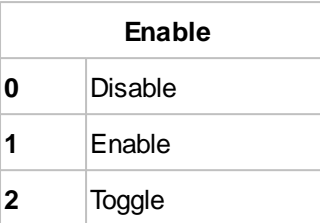

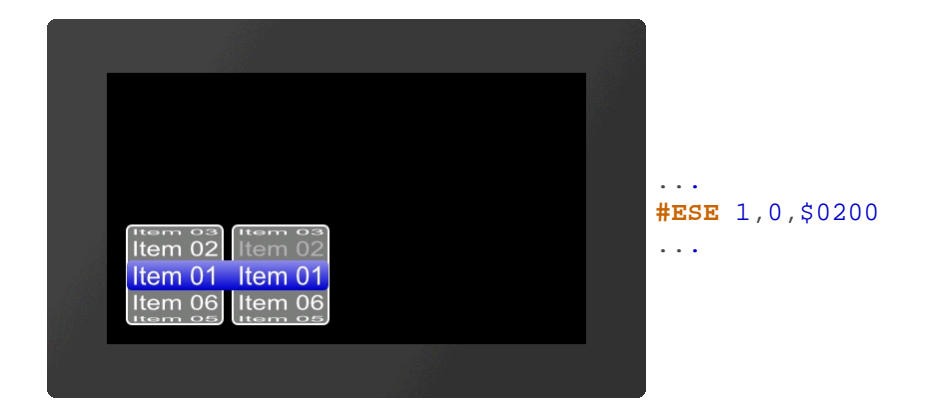

## <span id="page-83-0"></span>**SpinBox platzieren und anzeigen**

**#ESP** Obj-ID, x, y, Anker, Radius, Breite, SichtbareEinträge, RandX(0), Abstand(0)

Die mit den Befehlen [#ESS](#page-80-2) und [#ESD](#page-81-0) definierte SpinBox wird an die Stelle x, y mit dem gegebenen Anker platziert. Der Parameter **Radius** gibt die Eckenabrundung. **Breite** gibt in Pixeln die Breite der Box an. Bei **Breite** =0 wird die Breite der Box anhand des breitesten Eintrages automatisch ermittelt. Der Parameter **SichtbareEinträge** definiert die anzuzeigenden Einträge oberhalb der Auswahlbox. **RandX** gibt den Abstand des Eintrages zum Boxrand und dem Icon an. **Abstand** definiert den Abstand der Boxen innerhalb der SpinBox-Gruppe.

## <span id="page-83-1"></span>**SpinBox-Eintrag selektieren**

**#ESO** Obj-ID, ItemNummer

Der Befehl selektiert einen Eintrag (**[ItemNummer](#page-82-1)**).

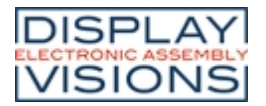

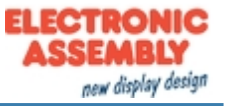

## *Action / Animation #A*

Befehlsgruppe um Objekte zu animieren, z.B. Erscheinen, Wegfliegen, Rotieren oder Ausblenden zu lassen.

#### **Animation definieren und einstellen**

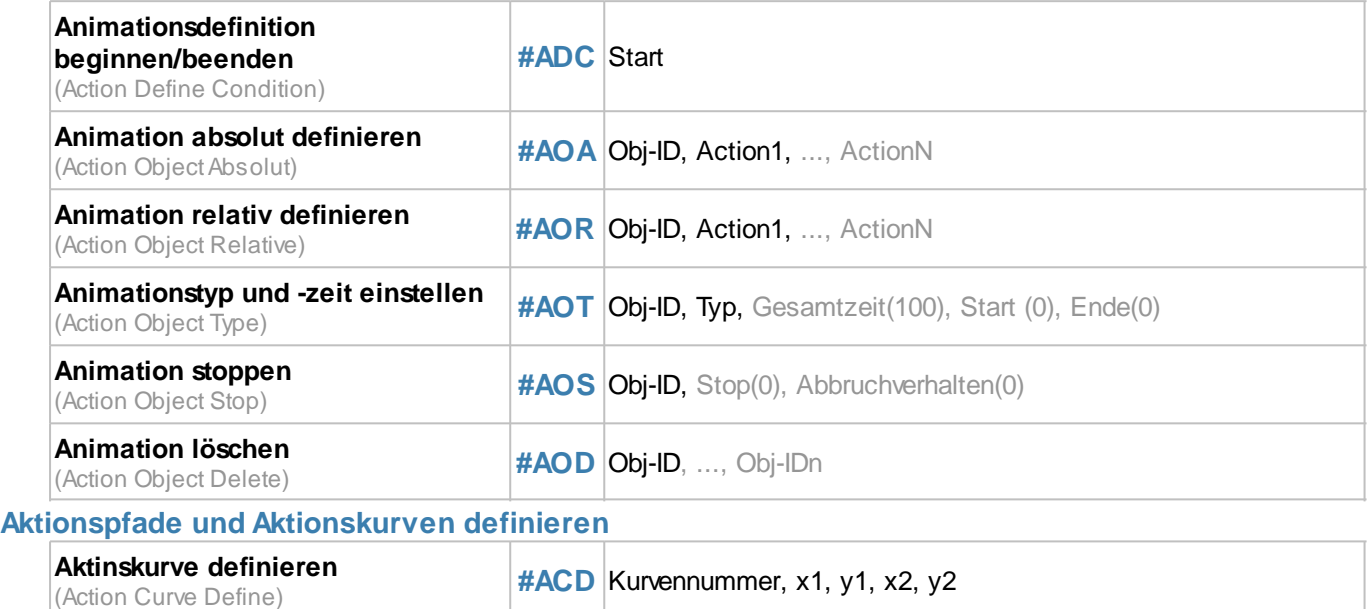

## **Animation definieren und einstellen**

## <span id="page-84-1"></span>**Animationsdefinition beginnen/beenden**

#### **#ADC** Start

Ist die Animationsdefinition innerhalb eines Makros ist dieser Befehl nicht notwendig, da ein Makro immer komplett abgearbeitet wird, bevor der Bildschirminhalt neu gezeichnet wird.

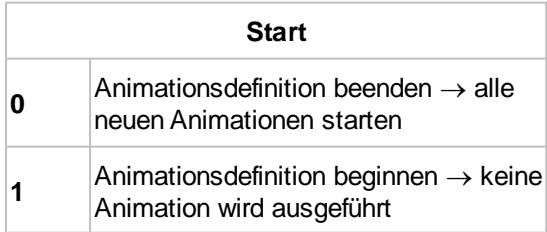

## <span id="page-84-0"></span>**Animation absolut/relativ definieren**

**#AOA** Obj-ID, Animation1, ..., AnimationN **#AOR**

Der Befehl definiert eine Animation für ein Objekt. Der Parameter **Animation** gibt die Animation vor. Je nach Befehl werden **absolute #AOA** oder **relative #AOR** Werte übergeben.

**Animation**

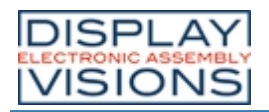

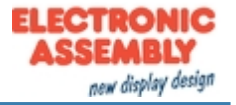

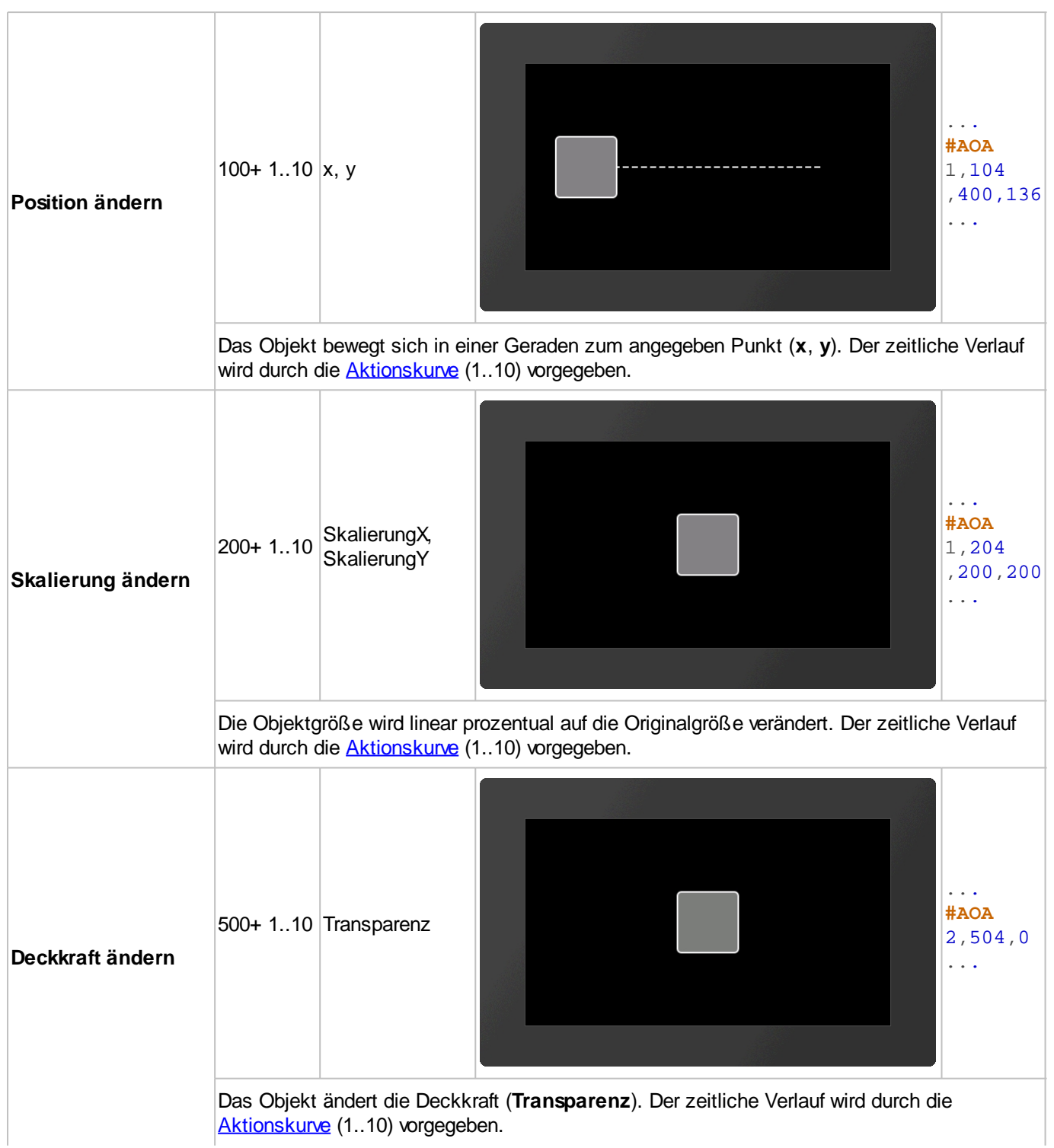

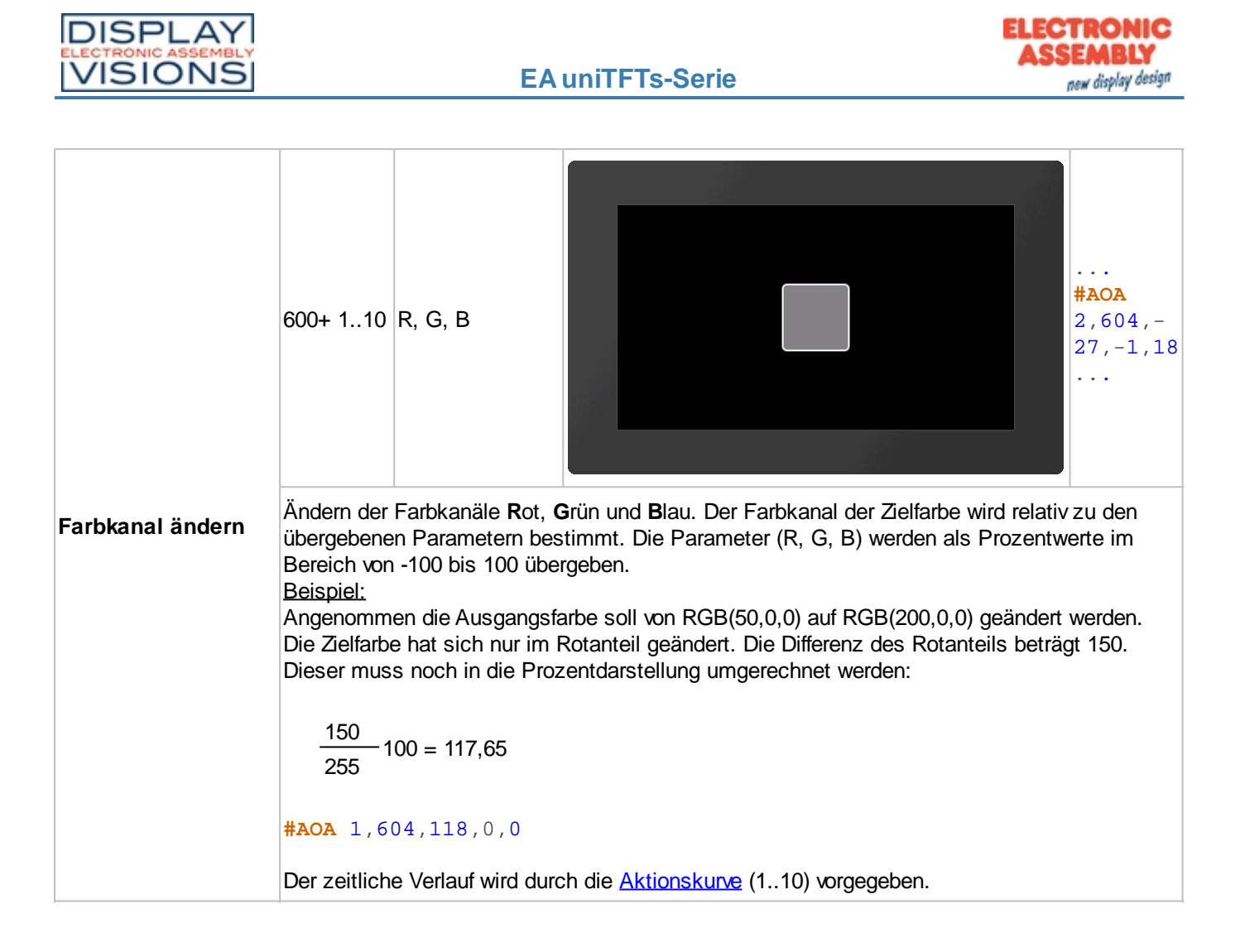

## <span id="page-86-0"></span>**Animationstyp und -zeit einstellen**

**#AOT** Obj-ID, Typ, Gesamtzeit(100), Start (0), Ende(0)

Die **Gesamtzeit** (in 1/100s) der Animation beinhaltet die Verzögerung beim **Start** (in 1/100s) und am **End**e (in 1/100s). Der **Typ** gibt den Animationstyp vor:

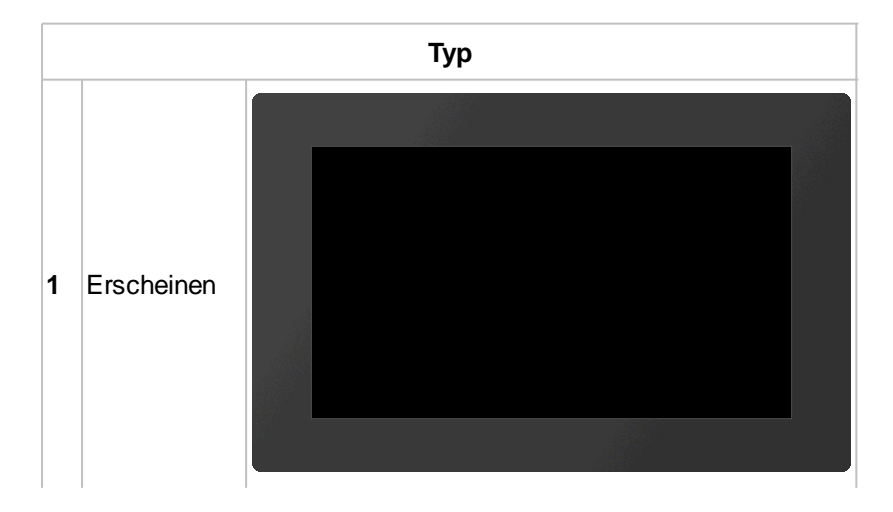

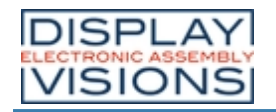

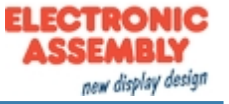

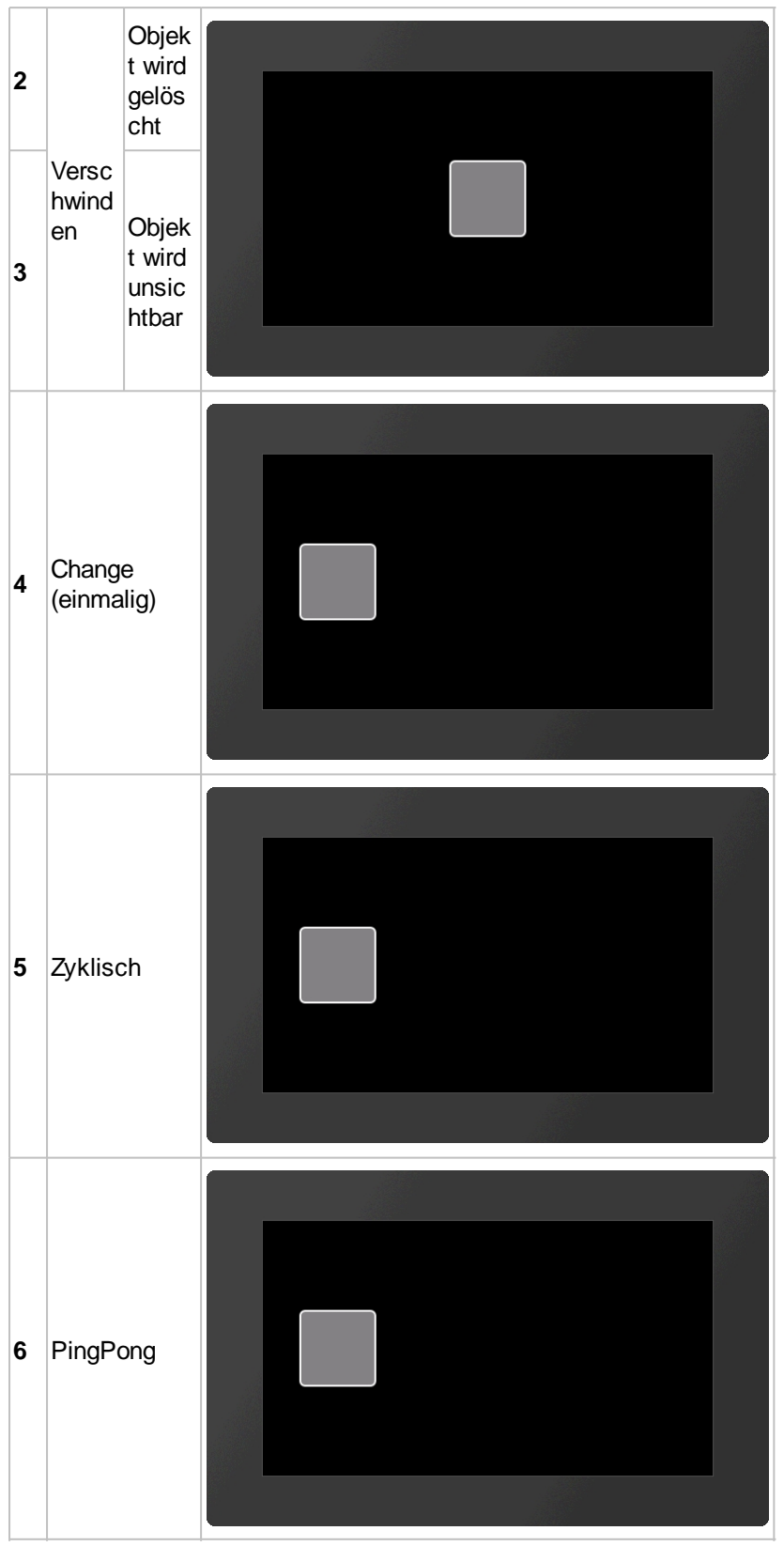

Die Animation wird nach dem Befehl automatisch gestartet. Wurde jedoch davor der Befehl [#ADC](#page-84-1) **mit dem** Parameter 1 aufgerufen, wird die Animation erst nach dem Befehl **#ADC** 0 ausgeführt.

## <span id="page-87-0"></span>**Animation stoppen**

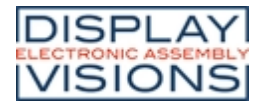

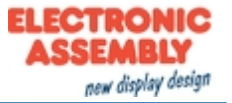

#### **#AOS** Obj-ID, Stop(0), Abbruchverhalten(0)

Die Animation wird angehalten. Der Befehl kann nur bei periodischen Animationen angewendet werden (Zyklisch/Ping Pong). Der Parameter **Stop** gibt den Zeitpunkt an:

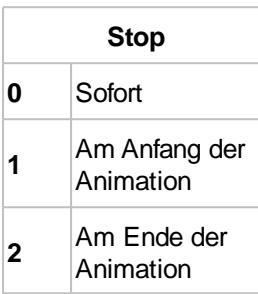

Das **Abbruchverhalten** gibt an, was mit dem Objekt geschehen soll:

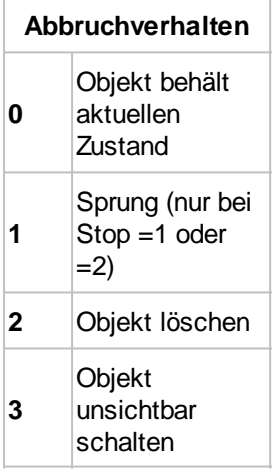

#### <span id="page-88-0"></span>**Animation löschen**

**#AOD** Obj-ID, ..., Obj-IDn

Der Befehl löscht eine oder mehrere Animationen. Wird die Objekt-ID 0 übergeben, werden alle Animationen gelöscht.

## **Aktionskurven definieren**

```
#ACD Kurvennummer, x1, y1, x2, y2
```
Der Befehl erstellt eine eigene Aktionskurve, die den zeitlichen Verlauf der Animation vorgibt. Es sind 10 Kurven vordefiniert, die überschreiben werden können. **Kurvennummer** (1-10) gibt die Aktionskurve an, die überschrieben wird. Die Aktionskurve ist eine kubische Bézierkurve. Mit den Parametern **x1**, **y1**, **x2** und **y2** werden die Kontrollpunkte der Kurve vorgegeben. Der Wertebereich der Parameter ist für **X** 0...100, für Y -200...300.

#### <span id="page-88-2"></span>**Vordefinierte Aktionskurven**

Die Aktionskurven geben den zeitlichen Verlauf der Animation vor. Es sind 10 Kurven vordefiniert, die verändert werden können (#ACD). Bei den Kurven handelt es sich um kubische Bézierkurven mit zwei Stützpunkten:

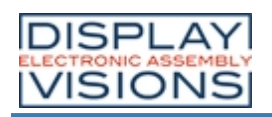

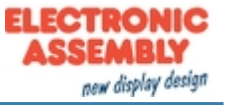

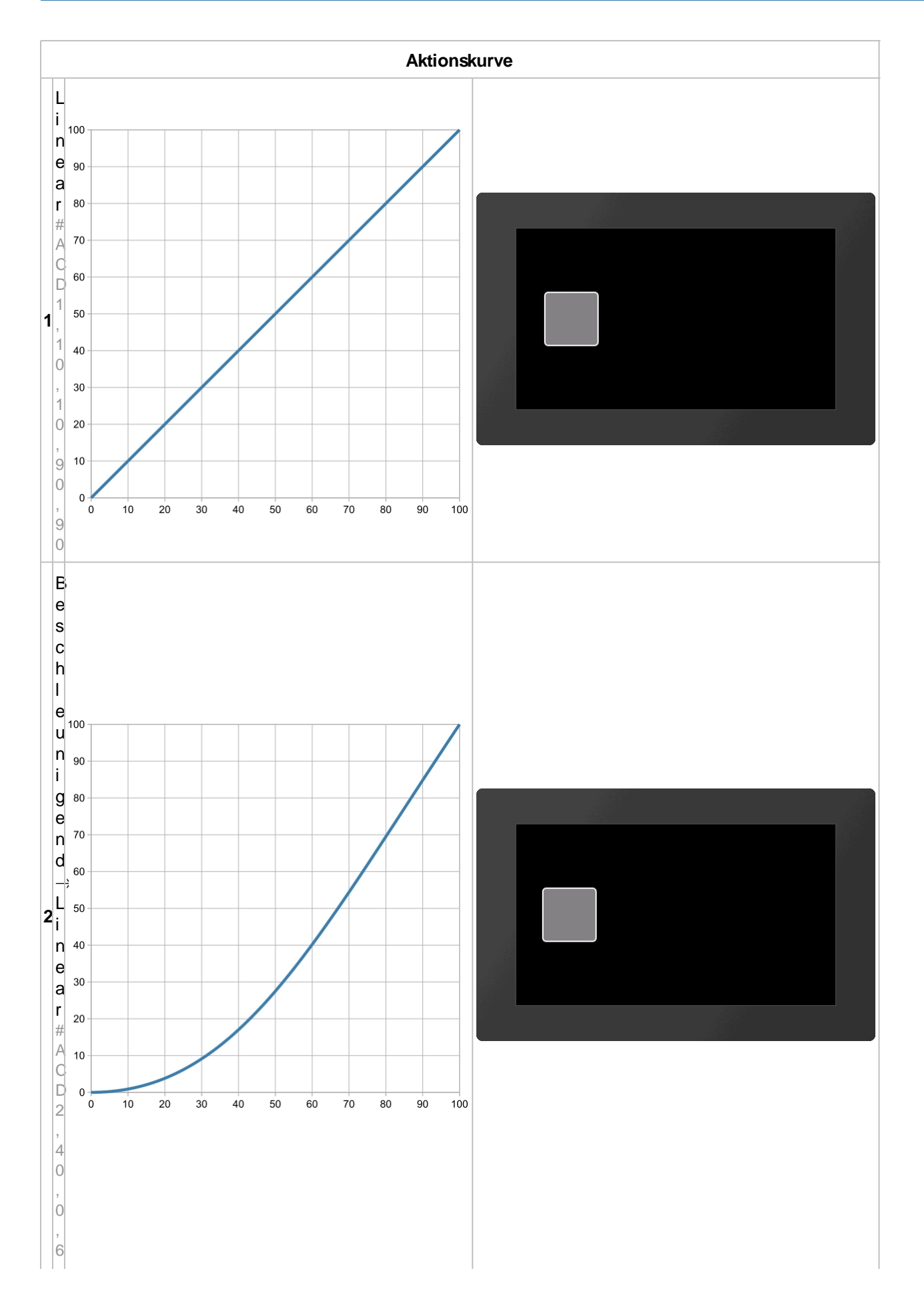

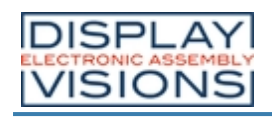

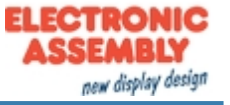

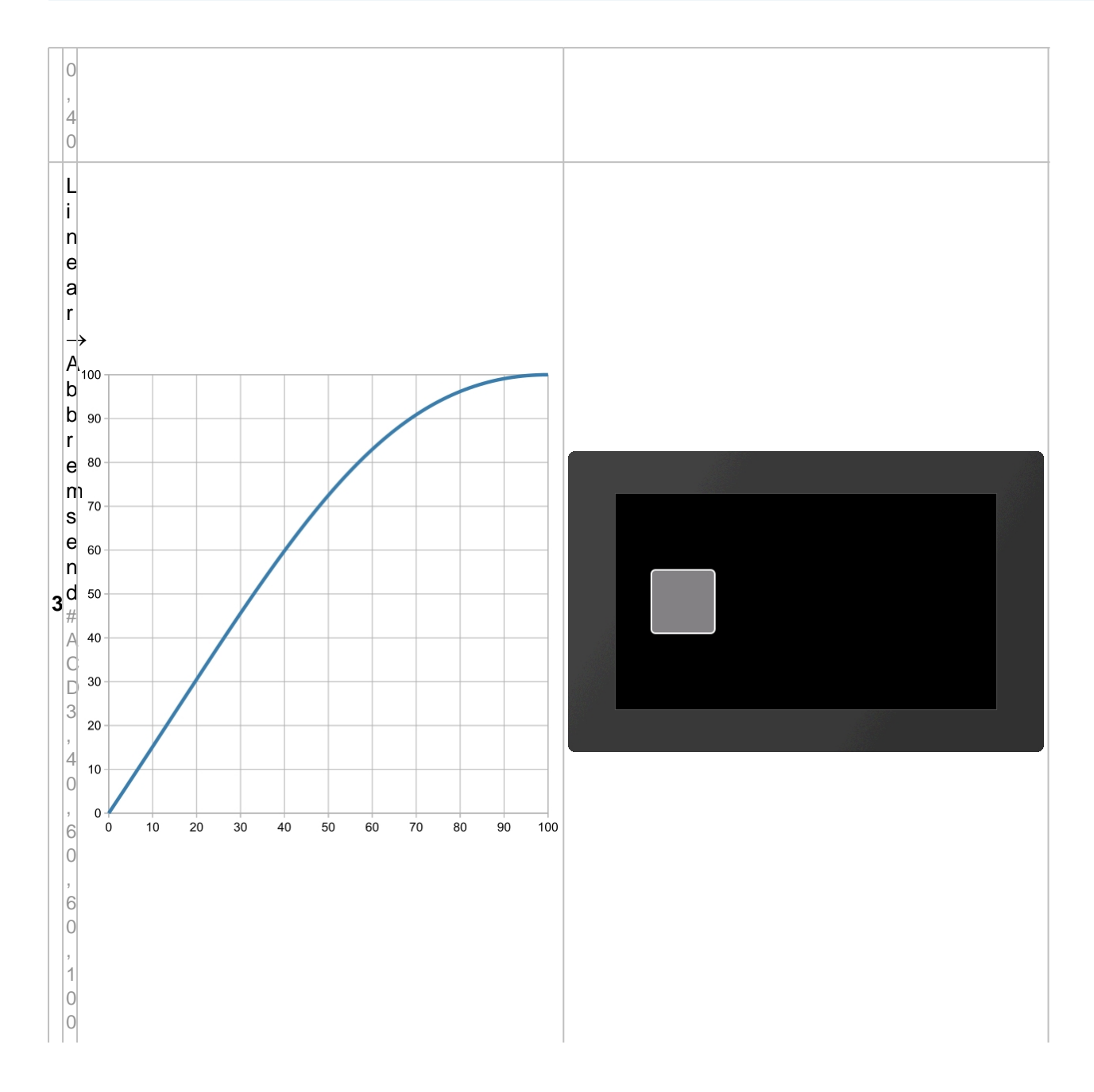

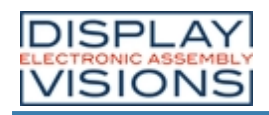

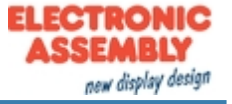

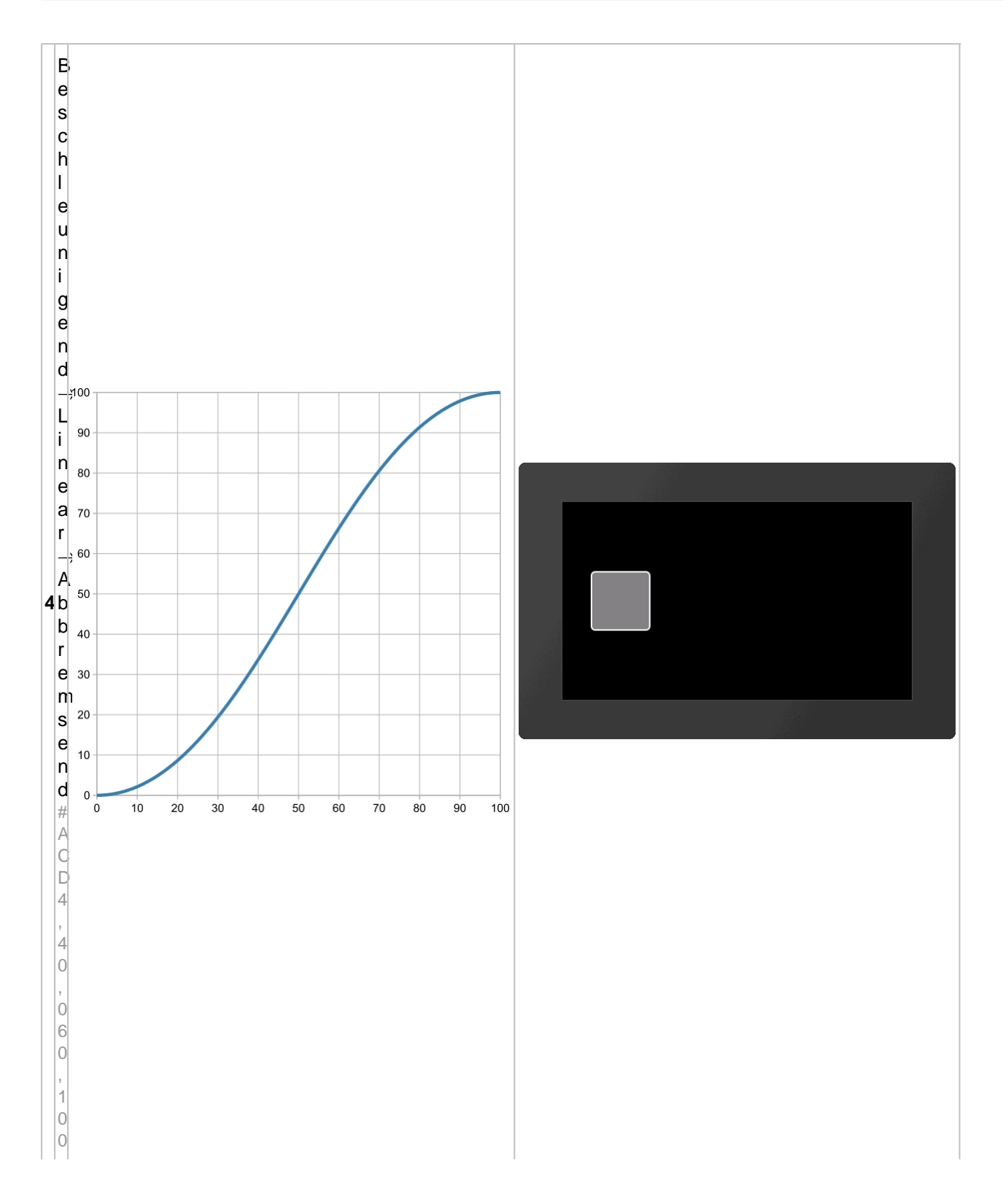

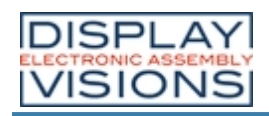

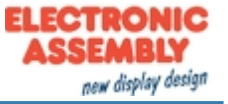

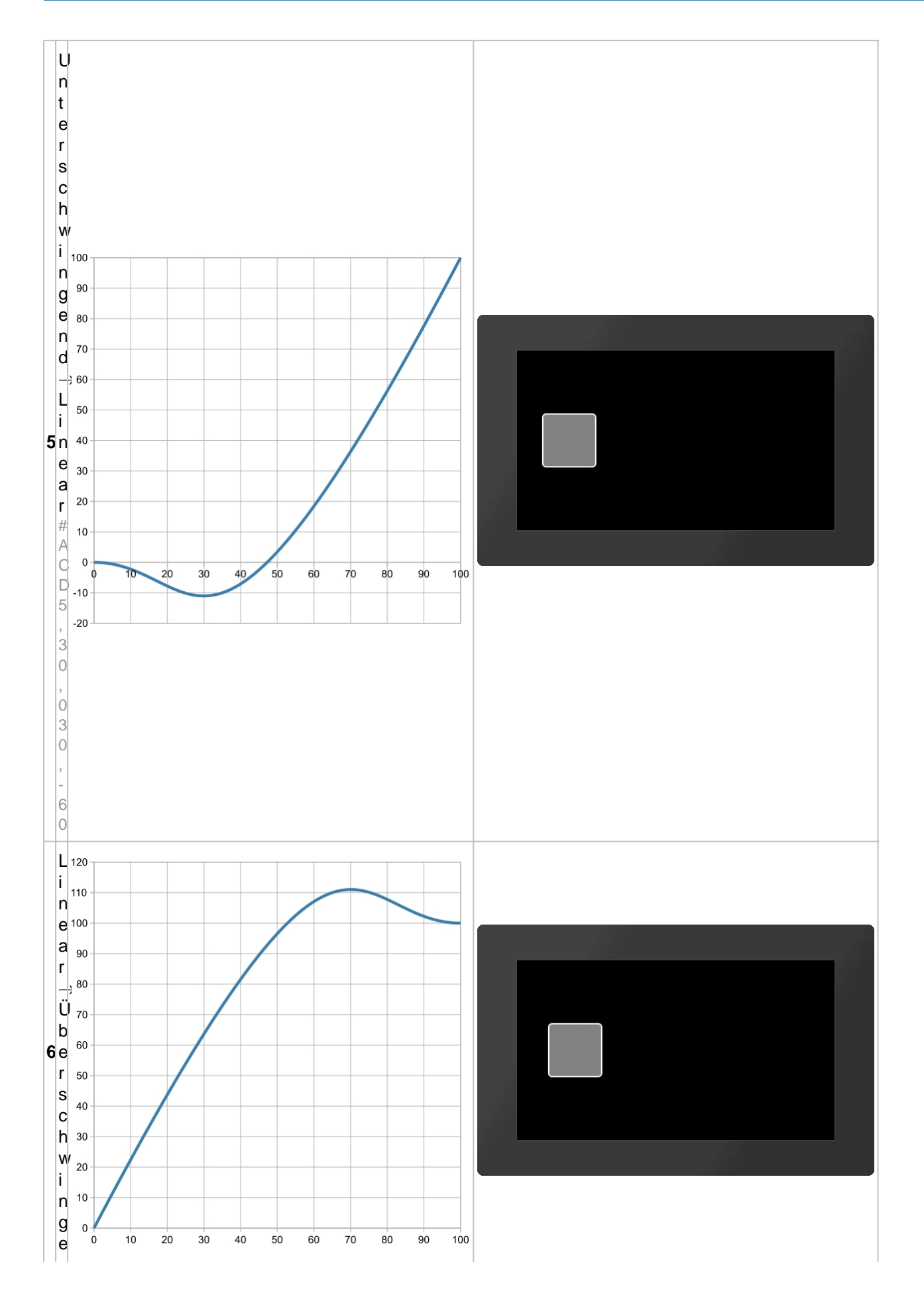

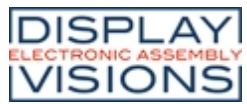

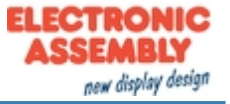

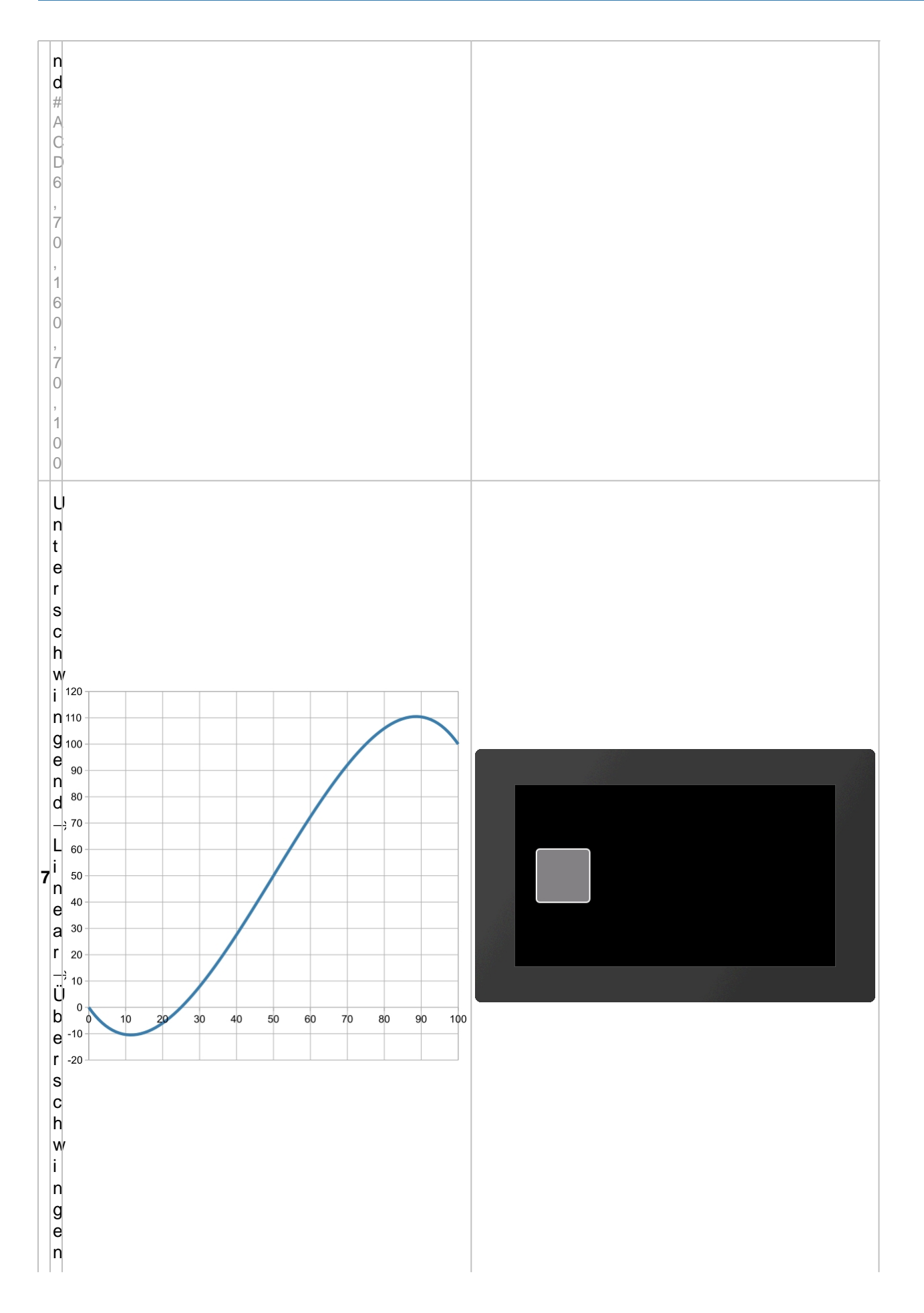

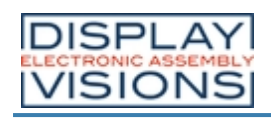

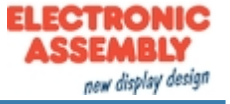

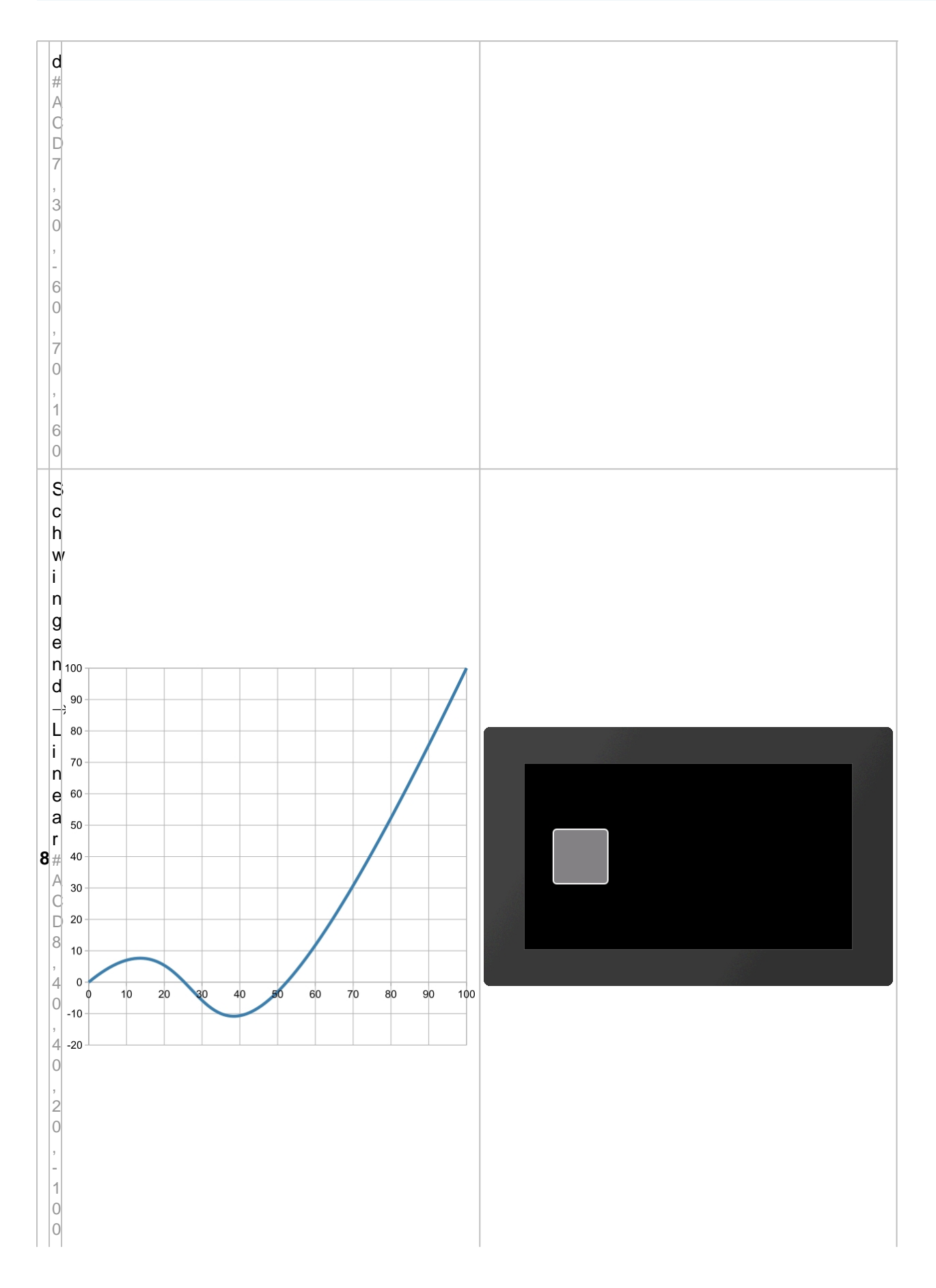

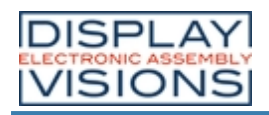

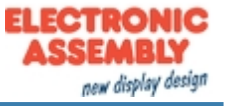

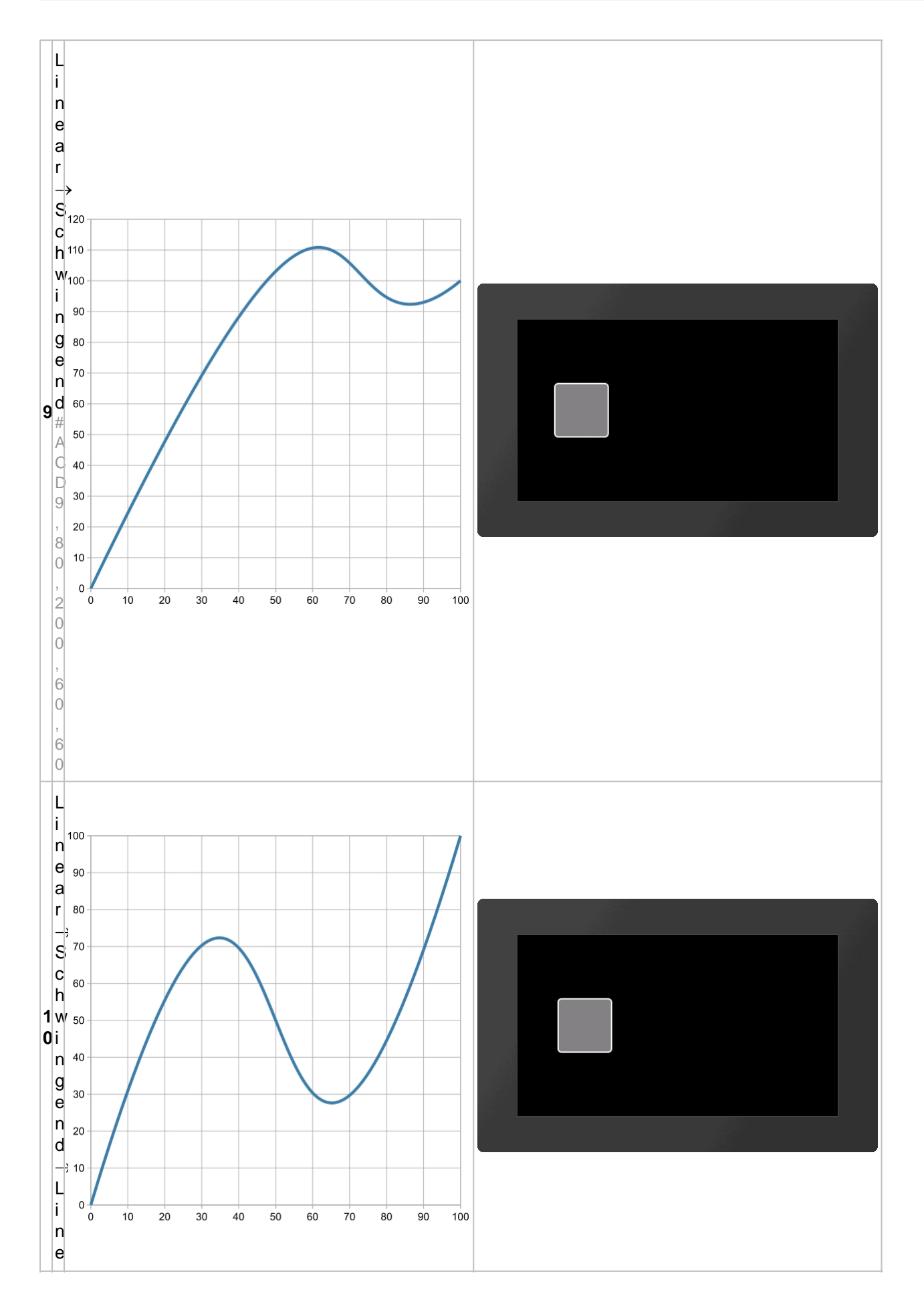

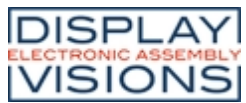

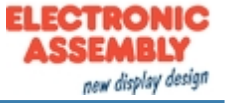

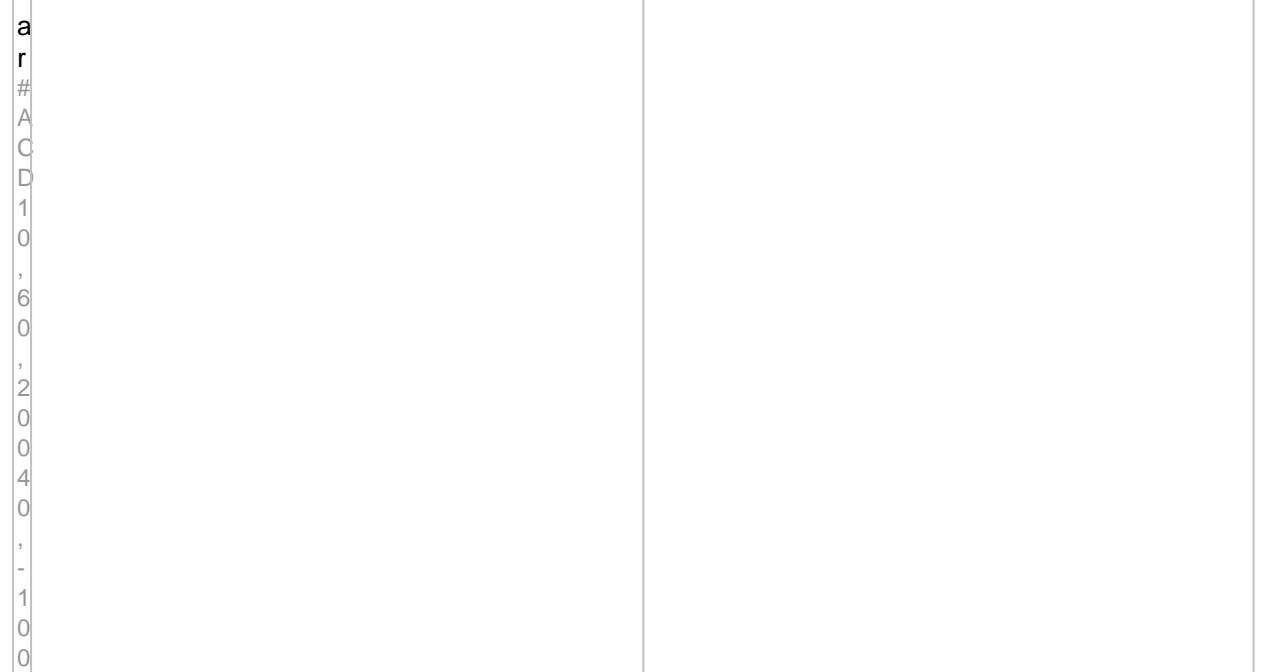

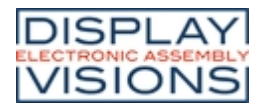

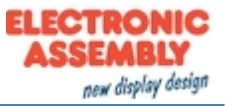

# *Objektverwaltung #O*

Befehlsgruppe um Objekte zu Verwalten, zu Verändern oder zu Gruppieren.

## **Objektmanipulation**

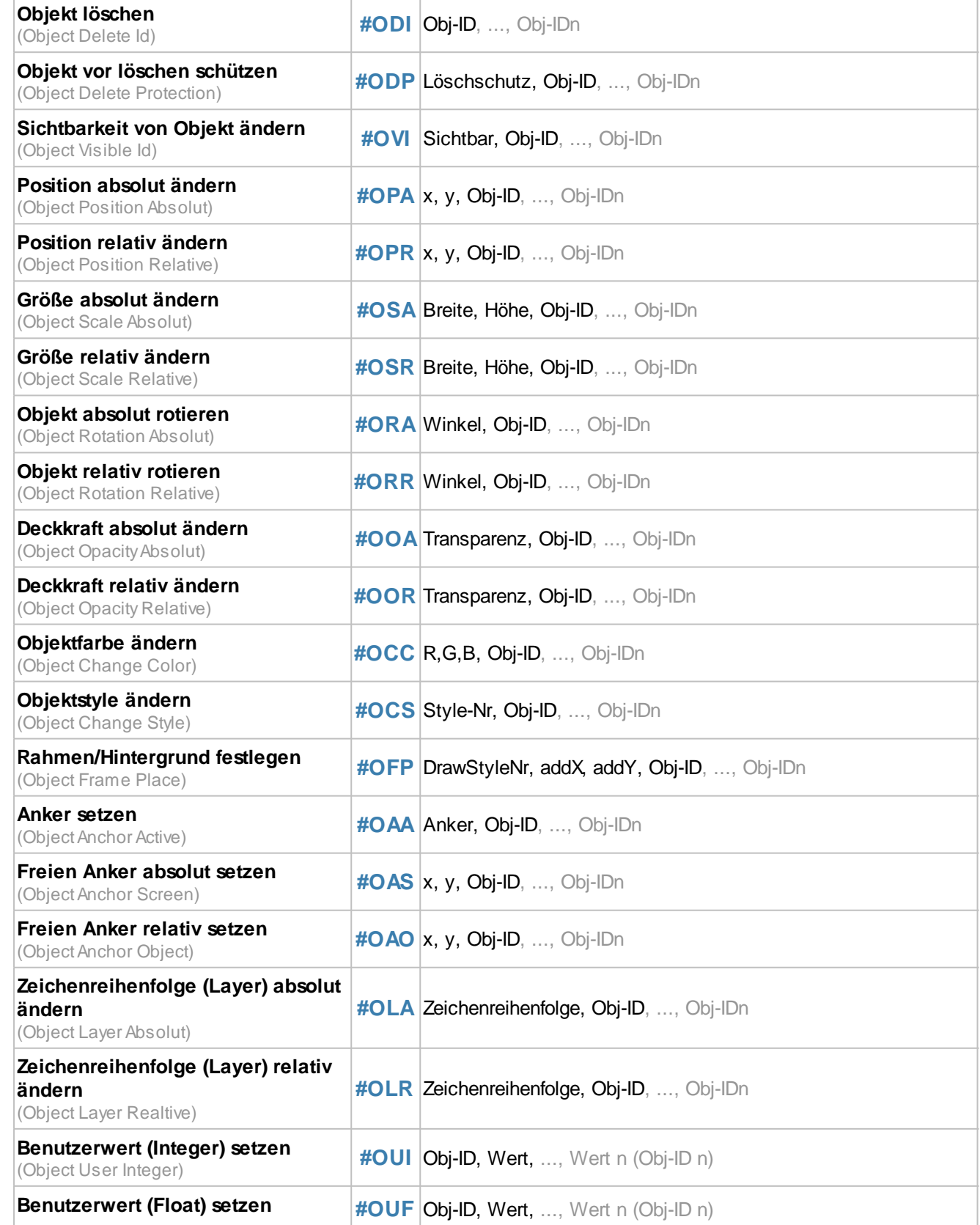

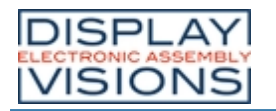

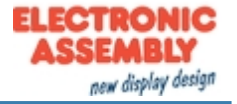

(Object User Float)

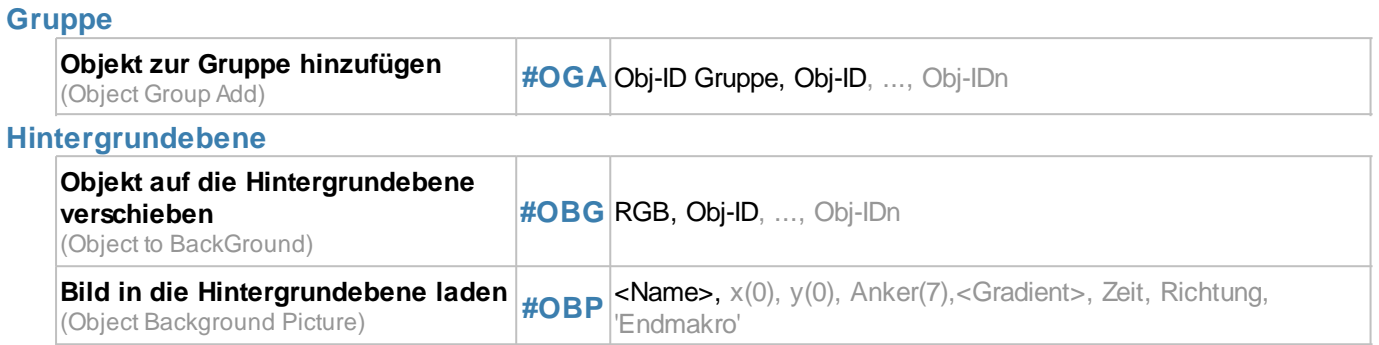

## **Objektmanipulation**

#### <span id="page-98-0"></span>**Objekt löschen**

**#ODI** Obj-ID, ..., Obj-IDn

Der Befehl löscht einzelne bzw. mehrere Objekte. Wird die **Obj-ID** = 0 übergeben, werden alle Objekte, bei **Obj-ID** = - 1 alle Objekte und der Hintergrund gelöscht (ab V1.2).

#### <span id="page-98-1"></span>**Objekt vor löschen schützen**

**#ODP** Löschschutz, Obj-ID, ..., Obj-IDn

Objekte mit **Löschschutz** = 1 können vom Befehl [#ODI](#page-98-0) nicht gelöscht werden und bleiben bestehen. Sie werden ebenso wenig auf die Hintergrundebene verschoben (ab V1.2).

#### <span id="page-98-2"></span>**Sichtbarkeit von Objekt ändern**

**#OVI** Sichtbar, Obj-ID, ..., Obj-IDn

Mit dem Befehl kann die Sichtbarkeit von Objekten eingestellt werden. Wird die **Obj-ID** = 0 übergeben, wird der Befehl auf alle Objekte angewendet:

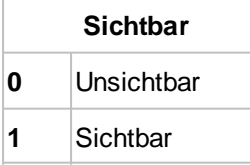

Siehe auch **obj** V(id) (ab V1.4)

#### <span id="page-98-3"></span>**Position absolut/relativ ändern**

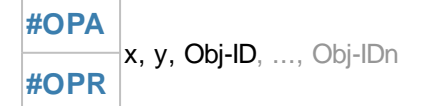

Der Befehl verschiebt Objekte (absolut oder relativ) an die neue Position. Wird die **Obj-ID** = 0 übergeben, werden alle Objekte verschoben.

*Siehe auch* [objX\(id\)](#page-196-1), [objY\(id\)](#page-196-2)

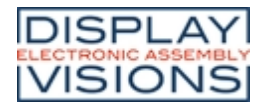

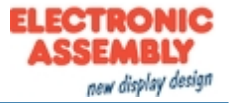

## <span id="page-99-0"></span>**Größe absolut/relativ ändern**

**#OSA** Breite, Höhe, Obj-ID, ..., Obj-IDn **#OSR**

Die **Breite** bzw. **Höhe** eines Objektes prozentual ändern. **Obj-ID** =0 Größenänderung bei allen Objekten.

*Siehe auch* [objW\(id\)](#page-196-3), [objH\(id\)](#page-196-4), [objSW\(id\),](#page-196-5) [objSH\(id\)](#page-196-6)

#### <span id="page-99-1"></span>**Objekt absolut/relativ rotieren**

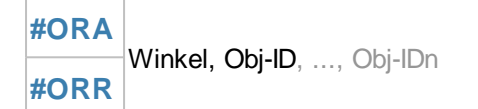

Das Objekt (**Obj-ID**) wird um den **Winkel** gedreht. **Obj-ID** =0 Drehung aller Objekten. Der Winkel kann nur in 90° Schritten gedreht werden.

*Siehe auch* [objR\(id\)](#page-196-7)

#### <span id="page-99-2"></span>**Deckkraft absolut/ relativ ändern**

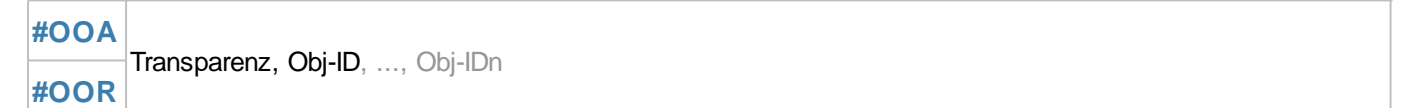

Sichtbarkeit (**Transparent**) von 0 (komplett durchsichtig) bis 100 (komplett sichtbar) einstellen. **Obj-ID** =0 auf alle Objekte anwenden.

#### Siehe auch **[objO\(id\)](#page-196-8)**

#### <span id="page-99-3"></span>**Objektfarbe ändern**

```
#OCC R,G,B, Obj-ID, ..., Obj-IDn
```
Ändern der Farbkanäle **R**ot, **G**rün und **B**lau. Der Farbkanal der Zielfarbe wird relativ zu den übergebenen Parametern bestimmt. Die Parameter (R, G, B) werden als Prozentwerte im Bereich von -100 bis 100 übergeben. Beispiel:

Angenommen die Ausgangsfarbe soll von RGB(50,0,0) auf RGB(200,0,0) geändert werden.

Die Zielfarbe hat sich nur im Rotanteil geändert. Die Differenz des Rotanteils beträgt 150. Dieser muss noch in die Prozentdarstellung umgerechnet werden:

```
1
5
0
  100 = 117,652
5
5
```
#### **#OCC** 118,0,0,...

Die Änderungen der Farbkanäle beziehen sich immer auf die Ausgangsfarbe (auch bei Mehrfachanwendung). **Obj-ID** =0 auf alle Objekte anwenden.

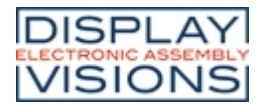

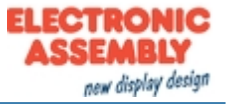

## <span id="page-100-0"></span>**Objektstyle ändern**

**#OCS** Style-Nr, Obj-ID, ..., Obj-IDn

Einem Objekt (**Obj-ID** =0 allen) wird ein neuer **Style** zugewiesen. Der **Style** richtet sich nach dem Objekt. Einer Zeichenkette wird z.B. automatisch ein TextStyle zugewiesen. Der Befehl kann nur auf einfache graphische Objekte angewendet werden (z.B. nicht auf Button, SpinBox, ...). Auch monochromen Bildern kann einmalig ein Style mit diesem Befehl zugeordnet werden.

*Siehe auch* [objC\(id\)](#page-196-9)

#### <span id="page-100-1"></span>**Rahmen/Hintergrund festlegen**

**#OFP** DrawStyleNr, addX, addY, Obj-ID, ..., Obj-IDn

Einem Objekt (**Obj-ID** =0 allen) wird ein Hintergrund zugeordnet. Die Farben werden über den **DrawStyle** bestimmt. Die beiden Parameter **addX** und **addY** ändern am Linken/Rechten bzw. Oberen/Unteren Rand die Größe (in Pixeln) des Hintergrunds im Vergleich zum Objekt.

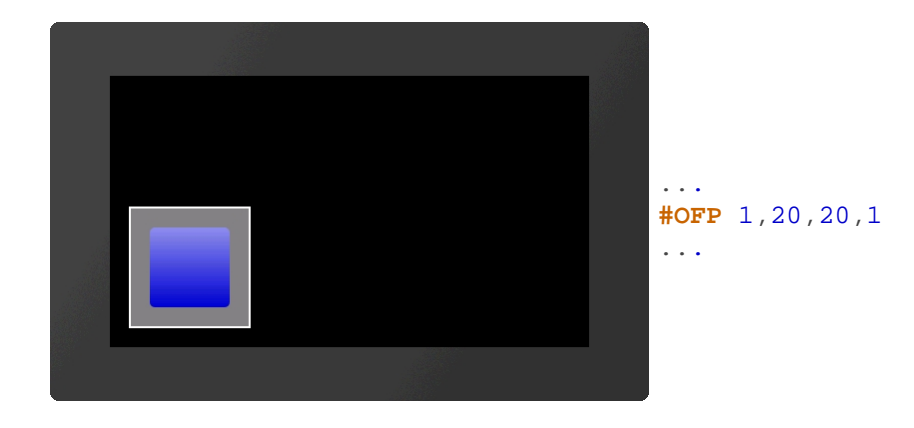

#### <span id="page-100-2"></span>**Anker setzen**

**#OAA** Anker, Obj-ID, ..., Obj-IDn

Einem Objekt (**Obj-ID** =0 allen) wir ein neuer **Anker** zugewiesen. Der aktive Anker wird z.B. zum Rotieren des Objektes verwendet.

*Siehe auch* [objA\(id\)](#page-196-10)

#### <span id="page-100-4"></span><span id="page-100-3"></span>**Freien Anker absolut/relativ setzen**

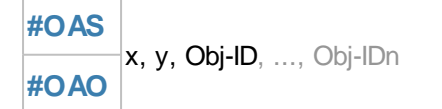

Den Anker 0 eines Objekts (**Obj-ID**) setzen. Der Befehl markiert gleichzeitig Anker 0 als aktiv.

#### <span id="page-100-5"></span>**Zeichenreihenfolge (Layer) absolut/ relativ ändern**

**#OLA** Zeichenreihenfolge, Obj-ID, ..., Obj-IDn

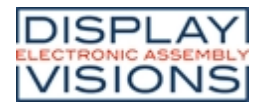

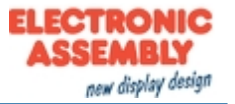

## **#OLR**

Der Befehl ändert die Zeichenreihenfolge eines oder mehrere Objekte. Das Objekt (**Obj-ID)** mit dem höchsten **Zeichenreihenfolge** wird als letztes gezeichnet.

Die Belegung der "Layer" beginnt mit dem Wert #1. Neue platzierte Objekte werden in einem jeweils höheren "Layer" gezeichnet. Diese können früher gezeichnete Objekte verdecken.

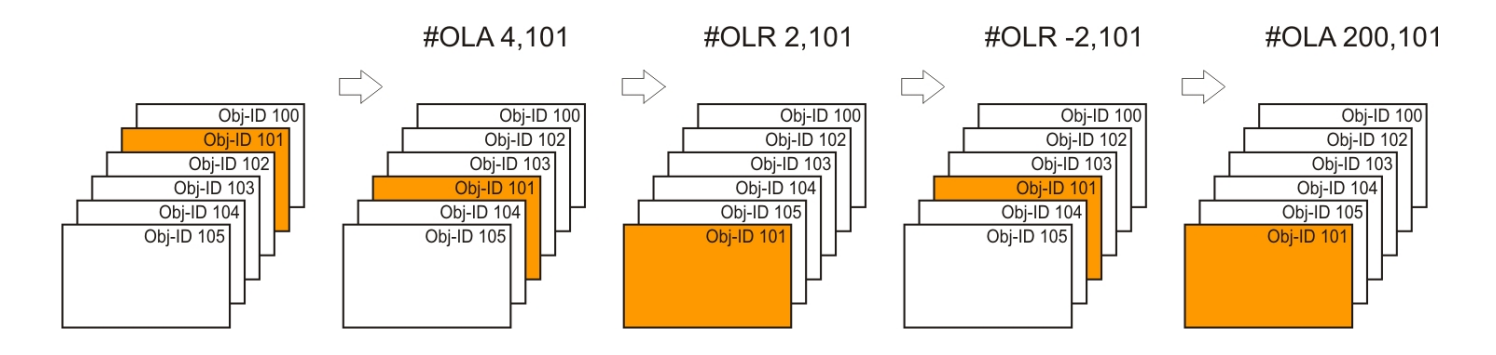

Eine Gruppe wird gemeinsam verschoben. Es können aber auch Objekte innerhalb einer Gruppe neu sortiert werden.

#### <span id="page-101-0"></span>**Benutzerwert (Integer) setzen**

```
#OUI Obj-ID, Wert, ..., Wert n (Obj-ID n)
```
Jedem Objekt kann ein Integer-Wert zugeordnet werden. Der **Value** kann auch eine Kalkulation sein.

*Siehe auch* [objUI\(id\)](#page-197-0)

#### <span id="page-101-1"></span>**Benutzerwert (Float) setzen**

**#OUF** Obj-ID, Wert, ..., Wert n (Obj-ID n)

Jedem Objekt kann ein Float-Wert zugeordnet werden. Der **Value** kann auch eine Kalkulation sein.

*Siehe auch* [objUF\(id\)](#page-197-1)

#### **Gruppe**

#### <span id="page-101-2"></span>**Objekt zur Gruppe hinzufügen**

**#OGA** Obj-ID Gruppe, Obj-ID, ..., Obj-IDn

Eine Gruppe (**Obj-ID Gruppe**) erstellen bzw. einer bestehenden Gruppe Objekte hinzufügen.

## **Hintergrundebene**

#### <span id="page-101-3"></span>**Objekt auf die Hintergrundebene verschieben**

**#OBG** RGB, Obj-ID, ..., Obj-IDn

Existierende Objekte werden auf den Hintergrund verschoben. Die Hintergrundfarbe wird durch den Parameter **RGB** vorgegeben. Nach dem PowerOn-Reset ist die Hintergrundfarbe Schwarz (**RGB**=0). Wird RGB =-1 übergeben bleibt die bisher eingestellte Farbe unverändert.

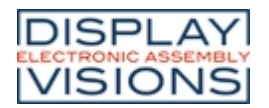

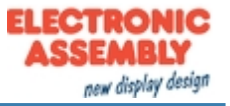

### <span id="page-102-0"></span>**Bild in die Hintergrundebene laden**

**#OBP** <Name>, x(0), y(0), Anker(7),<Gradient>, Zeit, Richtung, 'Endmakro'

Der Befehl platziert ein Bild direkt aus dem FLASH auf den Hintergrund. Transformationen (wie Skalieren) sind nicht möglich. Wenn Transformationen notwendig sind, muss ein Bildobjekt erstellt werden ([#PPP](#page-47-0)) und die Transformationen angewendet werden bevor das Objekt mit dem Befehl [#OBG](#page-101-3) auf den Hintergrund verschoben wird. Der Parameter **<Gradient>** gibt ein Graustufenbild an, welches zur Überblendung verwendet wird. Das Überblenden wird durch die Grauwerte und der **Zeit** in 1/100 s bestimmt. Der Überblendeffekt kann vorwärts oder rückwärts (**Richtung**) dargestellt werden. Nach dem Überblenden wird das Makro '**Endmakro'** aufgerufen.

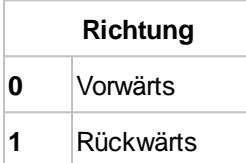

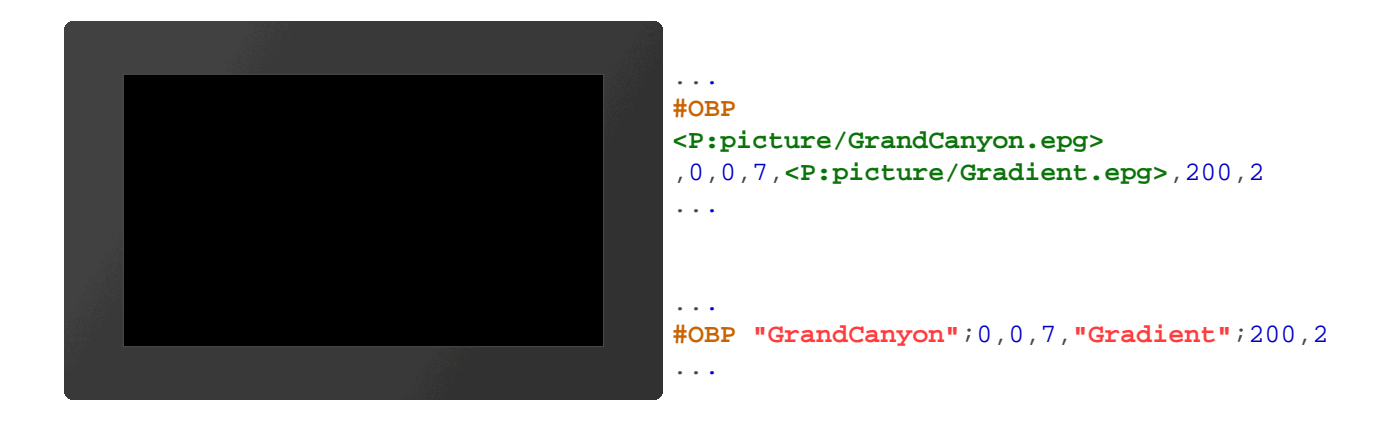

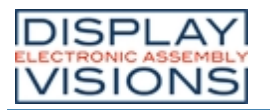

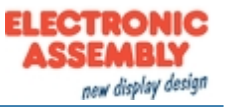

# *Styles #C*

Befehlsgruppe um Formatvorlagen zu erstellen. Das Aussehen jedes Objekts basiert auf einer Style passend zur Objektart. Für jeden Style stehen maximal 100 zur Verfügung.

#### **DrawStyle**

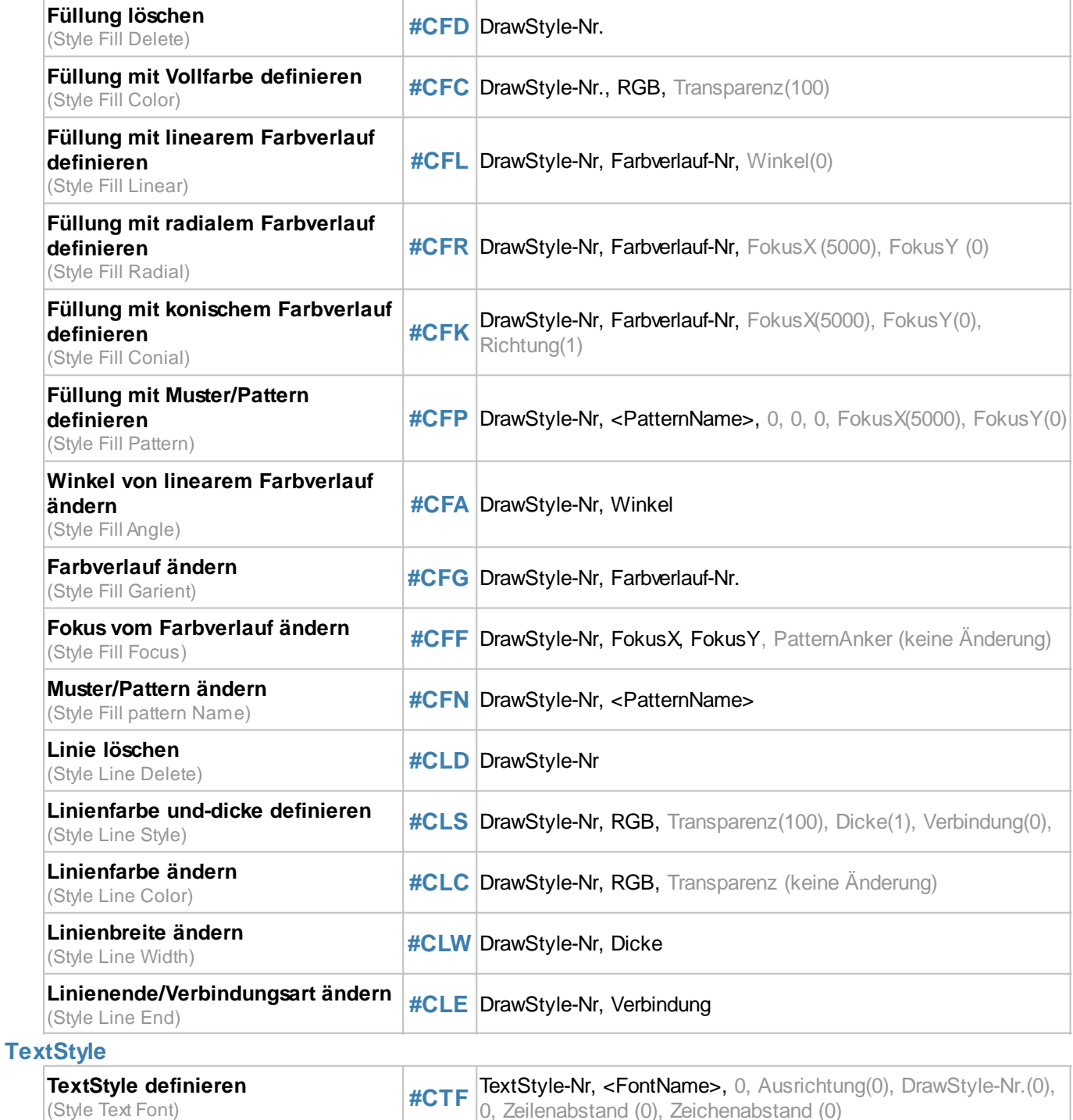

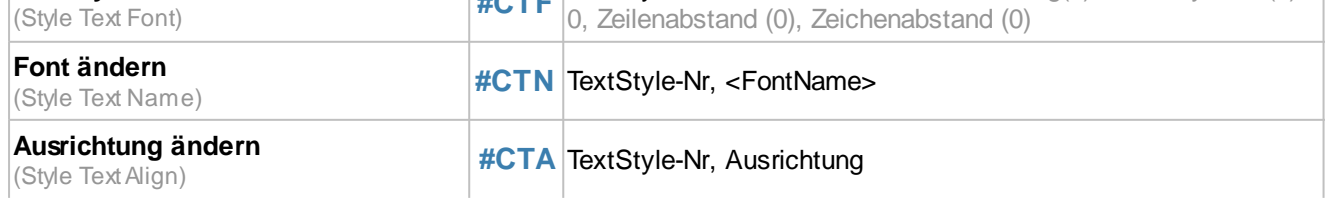

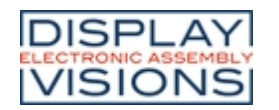

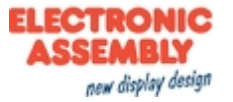

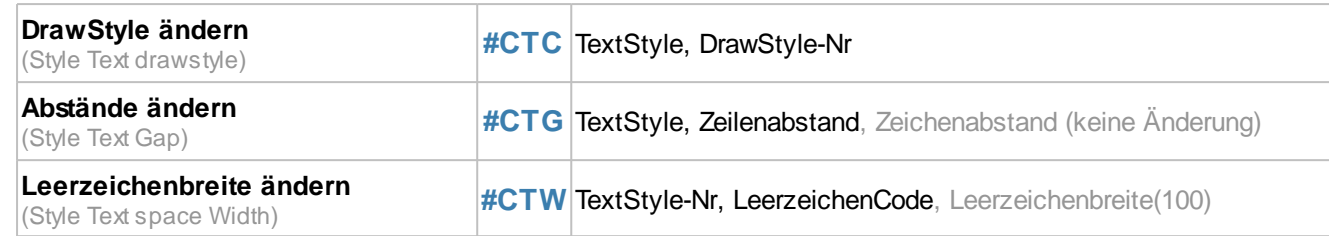

#### **ButtonStyle**

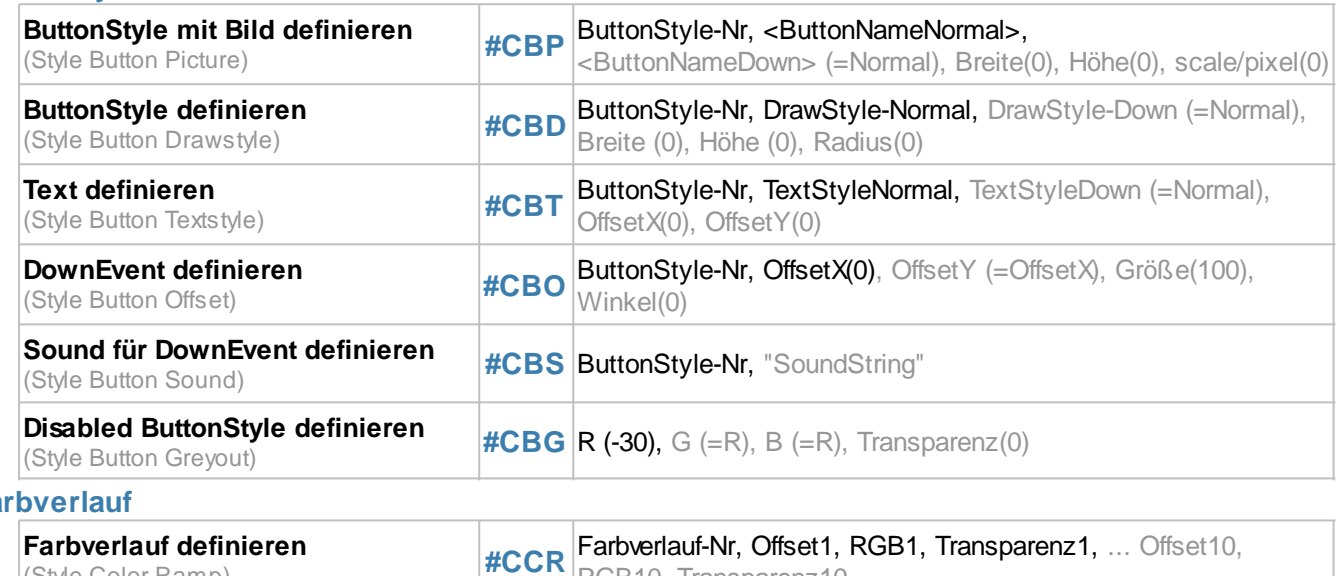

#### **Farbverlauf**

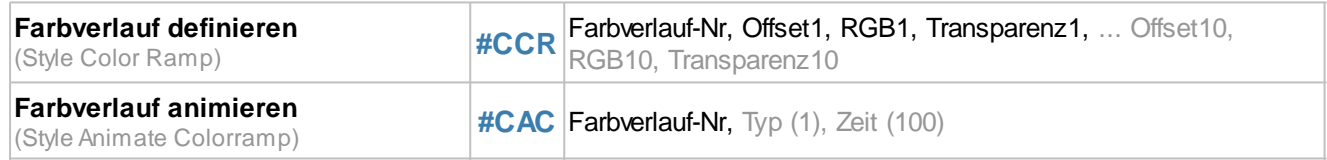

## <span id="page-104-0"></span>**DrawStyle**

#### <span id="page-104-1"></span>**Füllung löschen**

**#CFD** DrawStyle-Nr.

Dieser Befehl löscht die Füllung des DrawStyles (**DrawStyle-Nr.**).

#### <span id="page-104-2"></span>**Füllung mit Vollfarbe definieren**

**#CFC** DrawStyle-Nr., RGB, Transparenz(100)

Dem DrawStyle (**DrawStyle-Nr.**) wird eine voll-farbige (**RGB**) Füllung zugewiesen. Die Deckkraft wird prozentual über **Transparenz** angegeben.

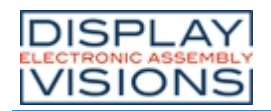

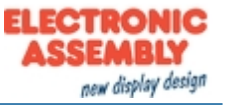

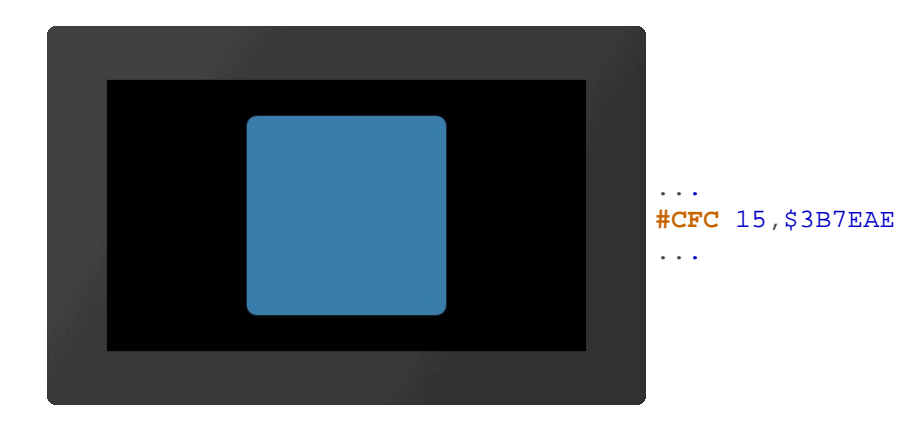

## <span id="page-105-0"></span>**Füllung mit linearem Farbverlauf definieren**

**#CFL** DrawStyle-Nr, Farbverlauf-Nr, Winkel(0)

Dem DrawStyle (DrawStyle-Nr.) wird ein linearer **Farbverlauf (Farbverlauf-Nr**) zugewiesen. Der Verlauf muss vorab mit dem Befehl #CCR definiert werden. Optional kann noch die Ausrichtung angegeben werden (**Winkel** in Grad). Als Ausnahme kann bei diesem Befehl der Winkel in Grad-schritten angegeben werden.

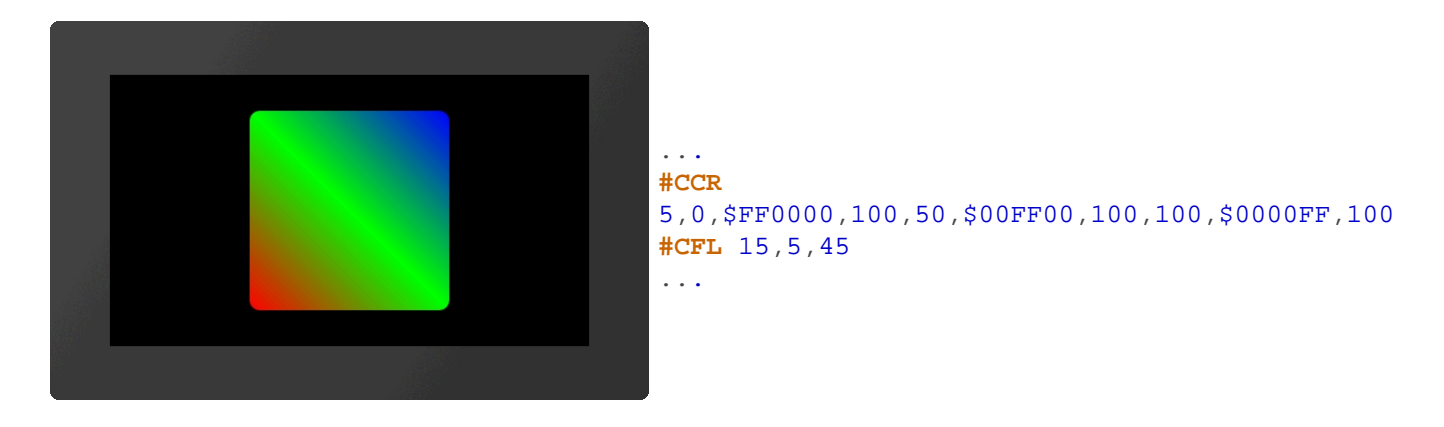

## <span id="page-105-1"></span>**Füllung mit radialem Farbverlauf definieren**

**#CFR** DrawStyle-Nr, Farbverlauf-Nr, FokusX (5000), FokusY (0)

Dem DrawStyle (DrawStyle-Nr.) wird ein radialer **Farbverlauf (Farbverlauf-Nr**) zugewiesen. Der Verlauf muss vorab mit dem Befehl #CCR definiert werden. Der **Fokus** bestimmt prozentual den Startpunkt des Verlaufs. Bei **FokusX** =5000 wird mit **FokusY** der Anker angegeben der als Startpunkt des Verlaufs verwendet werden soll.

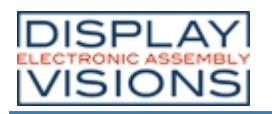

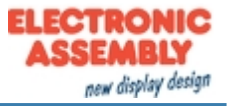

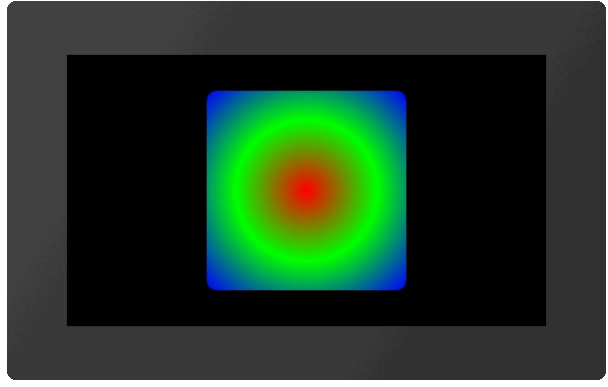

... **#CCR** 5,0,\$FF0000,100,50,\$00FF00,100,100,\$0000FF,100 **#CFR** 15,5,5000,5 ...

## <span id="page-106-0"></span>**Füllung mit konischem Farbverlauf definieren**

**#CFK** DrawStyle-Nr, Farbverlauf-Nr, FokusX(5000), FokusY(0), Richtung(1)

Dem DrawStyle (DrawStyle-Nr.) wird ein konischer **[Farbverlauf](#page-110-6) (Farbverlauf-Nr**) zugewiesen. Der Verlauf muss vorab mit dem Befehl #CCR definiert werden. Der **Fokus** bestimmt prozentual den Startpunkt des Verlaufs. Bei **FokusX** =5000 wird mit **FokusY** der Anker angegeben der als Startpunkt des Verlaufs verwendet werden soll. Der optionale Parameter **Richtung** gibt den Drehsinn vor:

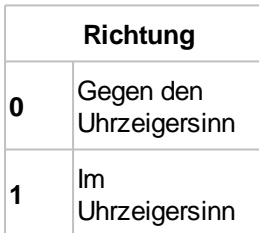

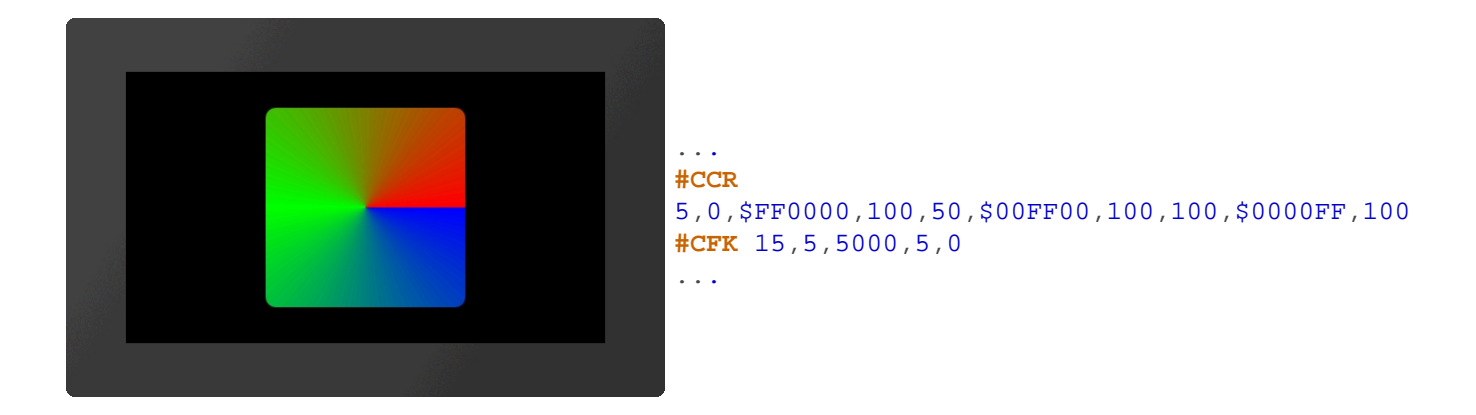

#### <span id="page-106-1"></span>**Füllung mit Muster/Pattern definieren**

**#CFP** DrawStyle-Nr, <PatternName>, 0, 0, 0, FokusX(5000), FokusY(0)

Ein Muster (<**PatternName>**) wird als Füllung für den DrawStyle (**DrawStyle-Nr**.) verwendet. Der **Fokus** bestimmt prozentual den Startpunkt des Pattern. Bei **FokusX** =5000 wird mit **FokusY** der Anker angegeben der als Startpunkt des Patterns verwendet werden soll. Das Pattern wird direkt auf den Fokuspunkt gesetzt.

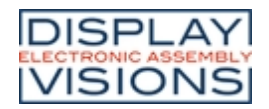

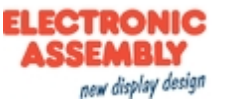

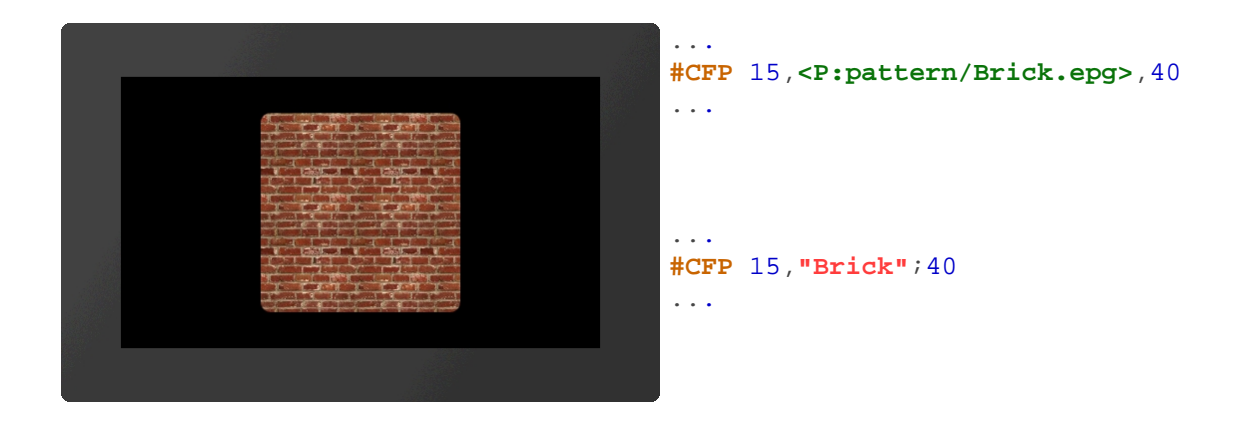

#### <span id="page-107-0"></span>**Winkel von linearem Farbverlauf ändern**

**#CFA** DrawStyle-Nr, Winkel

Der **Winkel** eines linearen Farbverlaufes wird verändert. Wird nur Übernommen bei einem linearen Farbverlauf und neu zeichnen des Objekts.

#### <span id="page-107-1"></span>**Farbverlauf ändern**

**#CFG** DrawStyle-Nr, Farbverlauf-Nr.

Dem DrawStyle wird ein neuer [Farbverlauf](#page-110-6) zugewiesen (**Farbverlauf-Nr.**)

#### <span id="page-107-2"></span>**Fokus vom Farbverlauf ändern**

**#CFF** DrawStyle-Nr, FokusX, FokusY, PatternAnker (keine Änderung)

Der **Fokus** bestimmt prozentual den Startpunkt des Verlaufs oder des Patterns. Bei **FokusX** =5000 wird mit **FokusY** der Anker angegeben der als Startpunkt des Verlaufs verwendet werden soll. Der letzte Parameter (PatternAnker) ist nur bei Muster/Pattern notwendig: Das Pattern wird direkt mit dem **PatternAnker** auf den Fokuspunkt gesetzt.

#### <span id="page-107-3"></span>**Muster/Pattern ändern**

**#CFN** DrawStyle-Nr, <PatternName>

Der Füllung wird ein neues Muster (**<PatternName>**) zuweisen.

#### <span id="page-107-4"></span>**Linie löschen**

**#CLD** DrawStyle-Nr

Dieser Befehl löscht die Linie des DrawStyles (**DrawStyle-Nr.**).

#### <span id="page-107-5"></span>**Linienfarbe und-dicke definieren**

**#CLS** DrawStyle-Nr, RGB, Transparenz(100), Dicke(1), Verbindung(0)

Der Befehl definiert die Linienfarbe (**RGB**), die Deckkraft (**Transparenz** in Prozent), sowie die Linien-**Dicke** in Pixeln. Der Parameter **Verbindung** bestimmt die Art des Linienendes bzw, die Verbindung zweier Linien:
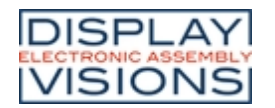

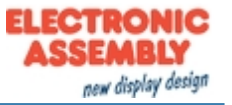

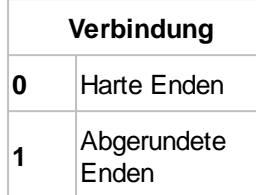

## **Linienfarbe ändern**

**#CLC** DrawStyle-Nr, RGB, Transparenz (keine Änderung)

Der Linie eine neue Farbe (**RGB**) zuordnen.

### **Linienbreite ändern**

**#CLW** DrawStyle-Nr, Dicke

Die Dicke der Linie verändern.

# **Linienende/Verbindungsart ändern**

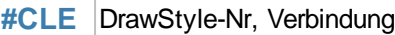

Art des Linienendes bzw, Verbindung ändern:

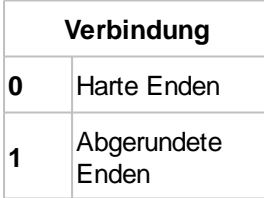

# **TextStyle**

### **TextStyle definieren**

**#CTF** TextStyle-Nr, <FontName>, 0, Ausrichtung(0), DrawStyle-Nr.(0), 0, Zeilenabstand (0), Zeichenabstand (0)

Definition eines TextStyle mit Font (**<FontName>**) und **Ausrichtung**.

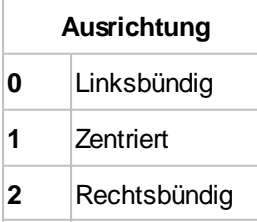

Der **DrawStyle** gibt die Farbe vor. Wir empfehlen aus Performancegründen eine einfache Füllung ohne Außenlinie. Die übrigen beiden Parameter geben den **Zeilenabstand** und zusätzlichen **Zeichenabstand** an.

## **Font ändern**

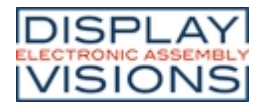

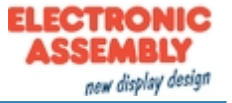

#### **#CTN** TextStyle-Nr, <FontName>

Der Befehl ändert den Font (**<FontName>**) des TextStyles.

### **Ausrichtung ändern**

**#CTA** TextStyle-Nr, Ausrichtung

Der Befehl ändert die **Ausrichtung** des Textes.

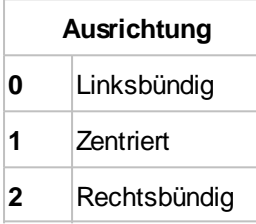

### **DrawStyle ändern**

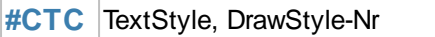

Farbe mit Hilfe des DrawStyles (**DrawStyle-Nr.**) ändern.

### **Abstände ändern**

**#CTG** TextStyle, Zeilenabstand, Zeichenabstand (keine Änderung)

Es wird ein zusätzlicher **Zeilenabstand** bzw. **Zeichenabstand** definiert (Angabe in % der Zeichenhöhe). Auch negative Werte sind erlaubt.

### **Leerzeichenbreite ändern**

**#CTW** TextStyle-Nr, LeerzeichenCode, Leerzeichenbreite(100)

Die Breite des Leerzeichens kann von einem beliebigen anderen Code (**LeerzeichenCode**) übernommen werden. Zusätzlich kann die Breite in % definiert werden: Standard: 100 (**Leerzeichenbreite**).

# **ButtonStyle**

### **ButtonStyle mit Bild definieren**

**#CBP** ButtonStyle-Nr, <ButtonNameNormal>, <ButtonNameDown> (=Normal), Breite(0), Höhe(0), scale/pixel(0)

Der Befehl definiert einen ButtonStyle: Anzeige von zwei Bildern für den ungedrückten (**<ButtonNameNormal>**) bzw. gedrückten (**<ButtonNameDown>**) Zustand. Die Größe wird über Breite und Höhe bestimmt (=0 Originalgröße). Die Größe kann nicht kleiner als das Originalbild sein. Der letzte Parameter **scale/pixel** gibt an ob das Bild skaliert (=0) werden soll, oder ob sich die Pixel in der Mitte des Bildes wiederholen (=1 Rahmenvergrößerung)

### **ButtonStyle definieren**

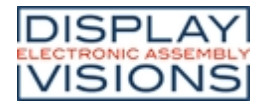

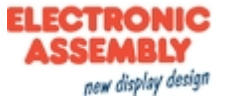

**#CBD** ButtonStyle-Nr, DrawStyle-Normal, DrawStyle-Down (=Normal), Breite (0), Höhe (0), Radius(0)

Der Befehl definiert einen ButtonStyle: Anzeige von zwei DrawStyles für den ungedrückten (**DrawStyle-Normal**) bzw. gedrückten (**DrawStyle-Down**) Zustand. Es folgend weitere Parameter für die **Breite** und **Höhe** des Buttons und der Eckenabrundung (**Radius**).

### **Text definieren**

**#CBT** ButtonStyle-Nr, TextStyleNormal, TextStyleDown (=Normal), OffsetX(0), OffsetY(0)

Den Text des **ButtonStyles** definieren. Der **Offset** gibt einen Zusätzlichen Abstand in Pixeln an, wo der Text auf dem Button positioniert wird.

### **DownEvent definieren**

**CBO** ButtonStyle-Nr, OffsetX(0), OffsetY (=OffsetX), Größe(100), Winkel(0)

Das Verhalten des Buttons im gedrückten Zustandwird definiert. Der Button wird mit dem **Offset** (in Pixeln) gezeichnet. Die **Größe** ändert sich proportional prozentual. Auch der **Winkel** (in Grad) kann geändert werden.

### **Sound für DownEvent definieren**

**CBS** ButtonStyle-Nr, "SoundString"

Im DownEvent des **ButtonStyles** wird eine kurze Notenfolge (**"SoundString"**) abgespielt. Ist der Parameter **"SoundString"** leer wird das Jingle gelöscht.

### **Disabled ButtonStyle definieren**

**#CBG R (-30),** G (=R), B (=R), Transparenz(0)

Der deaktivierte Zustand eines Buttons ist die prozentuale Farbänderung des ButtonStyle-Normal. Jeder Farbkanal ist dabei einzeln ansprechbar. Die Deckkraft (**Opacity**) kann ebenfalls verändert werden.

# **Farbverlauf**

### **Farbverlauf definieren**

**#CCR** Farbverlauf-Nr, Offset1, RGB1, Transparenz1, ... Offset10, RGB10, Transparenz10

Der Befehl definiert einen Farbverlauf. Der Stützpunkt (**Offset**) definiert den Farbpunkt im Verlauf in Prozent, die Farbe wird durch **RGB** und Deckkraft (**Transparenz**) angegeben. Es können maximal 10 Stützpunkte angegeben werden.

### **Farbverlauf animieren**

**#CAC** Farbverlauf-Nr, Typ (1), Zeit (100)

Die Position der Stützpunkte des Farbverlaufs werden verändert. Der Typ gibt den Animationstyp vor. Die Zeit in 1/100 s gibt die Zeitdauer an.

**Typ**

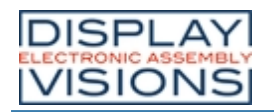

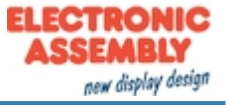

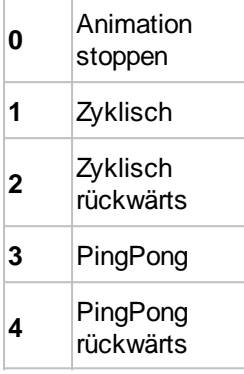

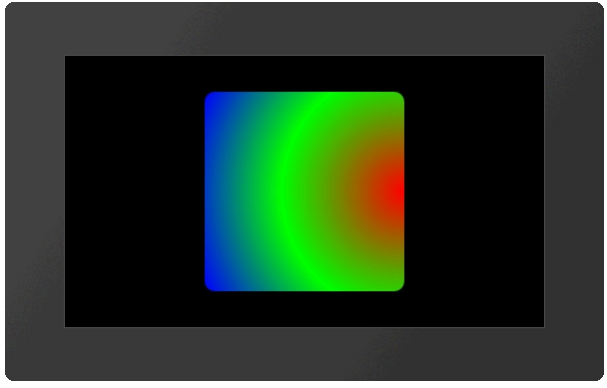

#### ... **#CCR**

5,0,\$FF0000,100,50,\$00FF00,100,100,\$0000FF,100 **#CFR** 15,5,5000,6 **#CAC** 5,3

...

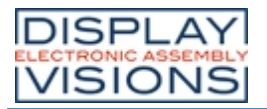

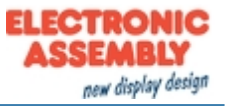

# *Makros #M*

Einzelne oder mehrere Befehlsfolgen können als sogenannte Makros zusammengefasst und im internen FLASH fest abgespeichert werden. Diese können dann mit verschiedenen Befehlen gestartet werden. Ein Makro (\*.emc) kann auch eine komplette Bildschirmseite aufbauen und ggfls. zuvor alle alten Objekte löschen (#ODI0).

### **Makros ausführen / Bildschirmseite bzw. Screen wechseln**

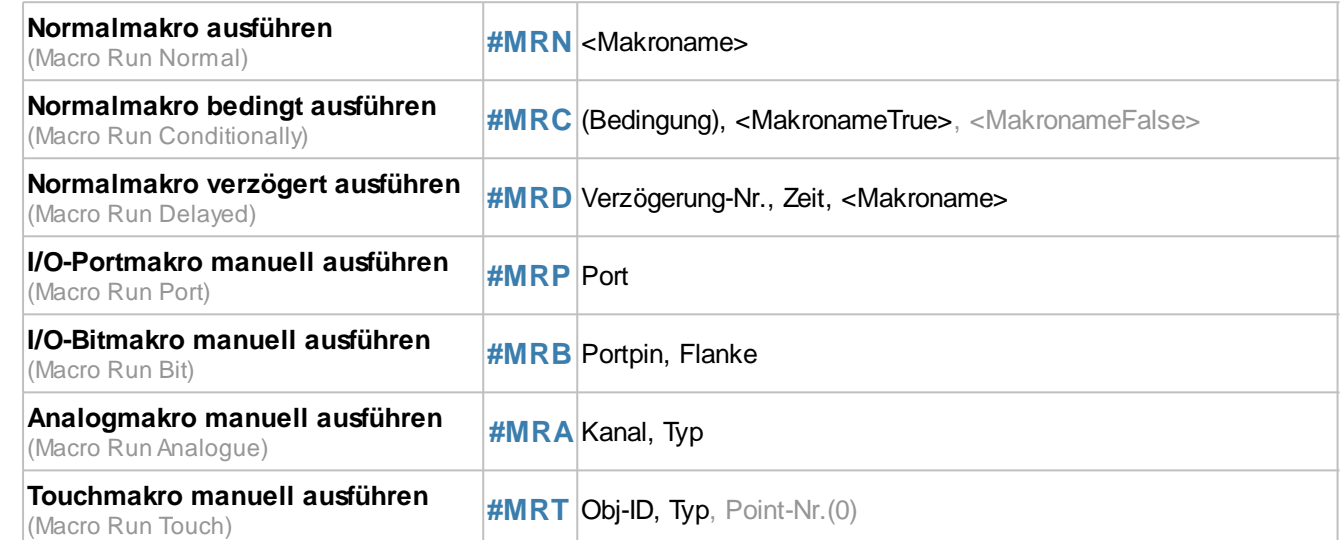

### **Makros definieren**

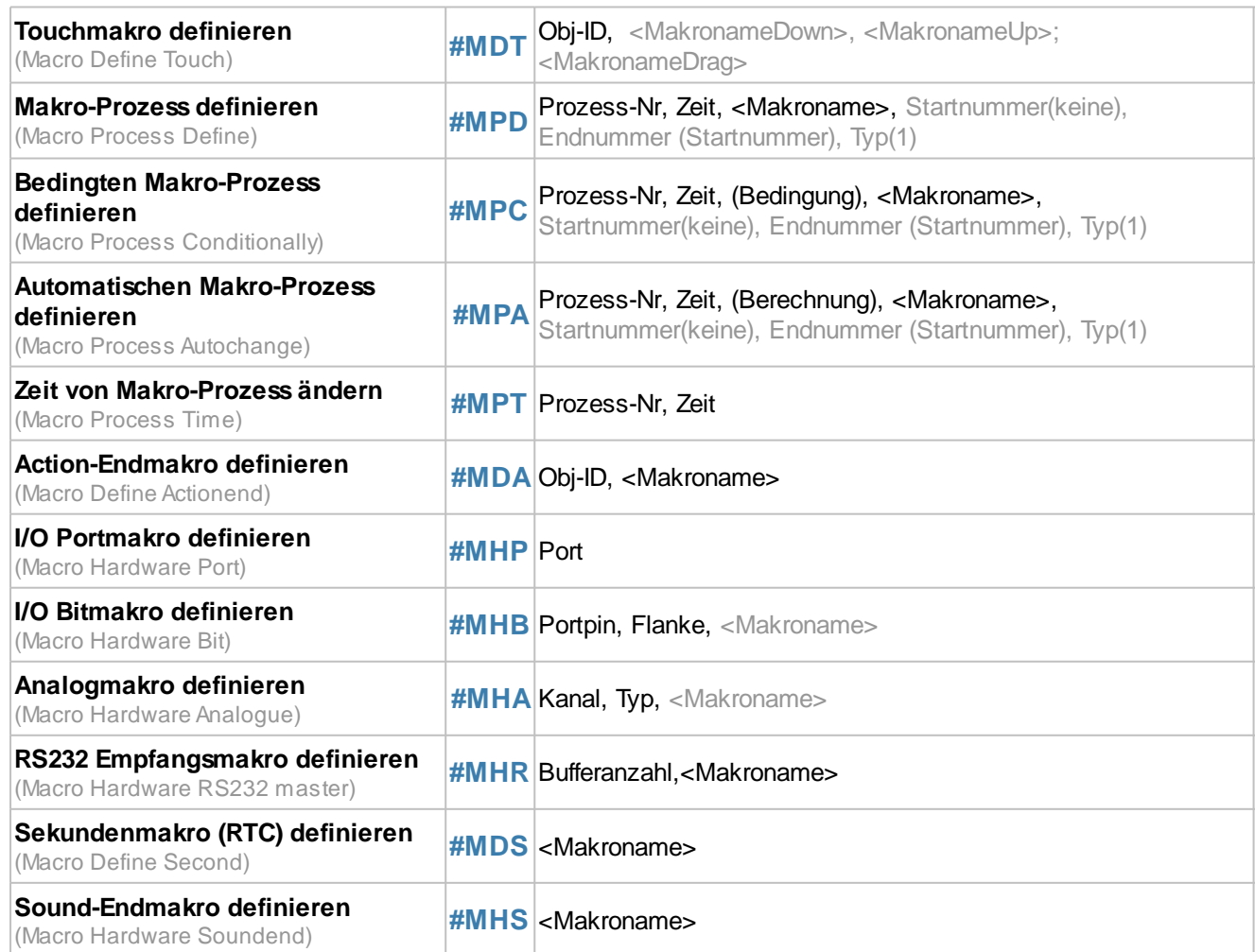

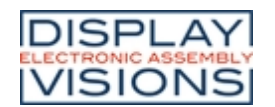

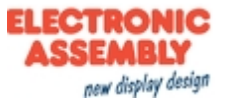

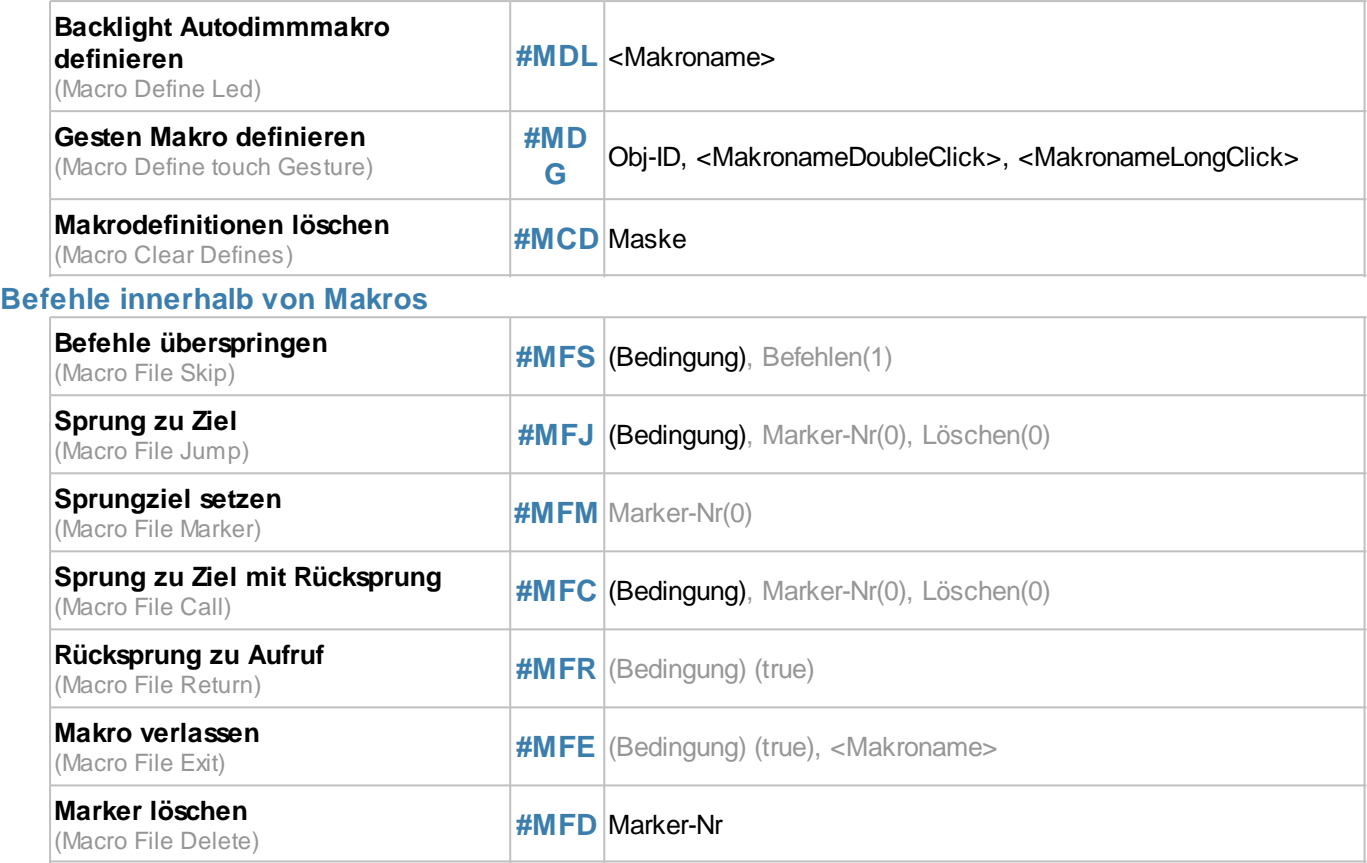

# **Makros ausführen**

# <span id="page-113-0"></span>**Normalmakro ausführen / Seite starten**

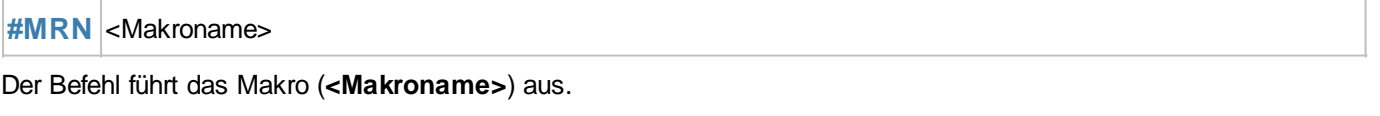

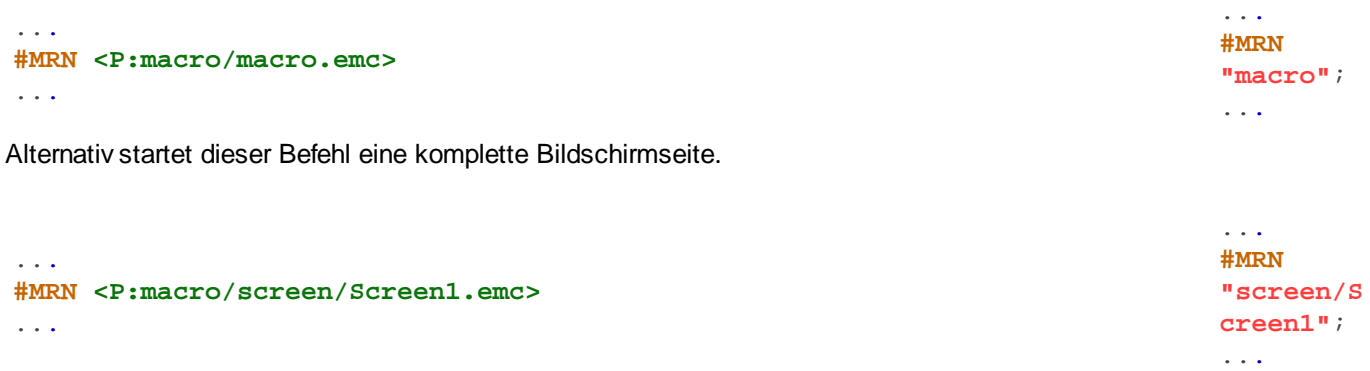

# <span id="page-113-1"></span>**Normalmakro bedingt ausführen**

**#MRC** (Bedingung), <MakronameTrue>, <MakronameFalse>

Wenn die **Bedingung** wahr ist wird **<MakronameTrue>** ausgeführt, ansonsten **<MakronameFalse>**.

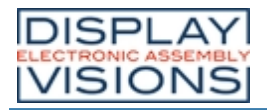

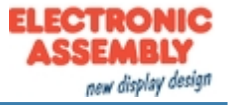

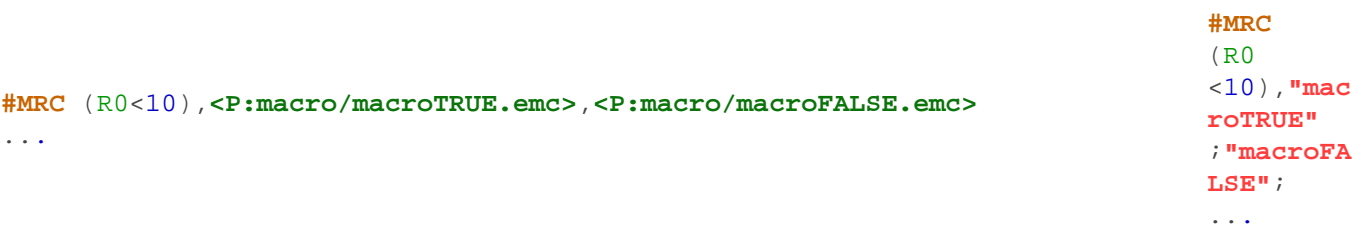

## <span id="page-114-0"></span>**Normalmakro verzögert ausführen**

**#MRD** Verzögerung-Nr., Zeit, <Makroname>

Der Befehl führt das Makro (**<Makroname>**) verzögert aus. Es können gleichzeitig bis zu 10 Makros verzögert gestartet werden (**Verzögerung-Nr** 1...10). Die **Zeit** wird in 1/100 s angegeben.

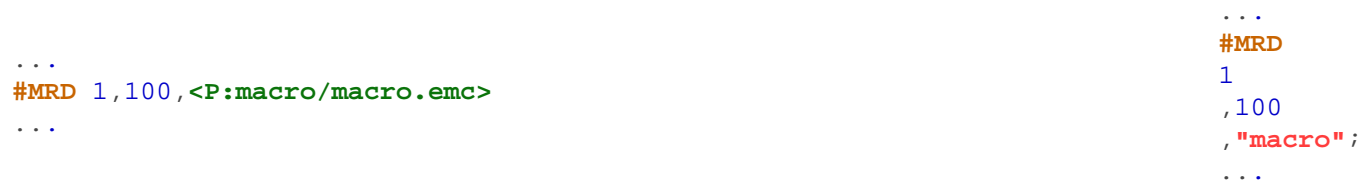

### <span id="page-114-1"></span>**I/O-Portmakro manuell ausführen**

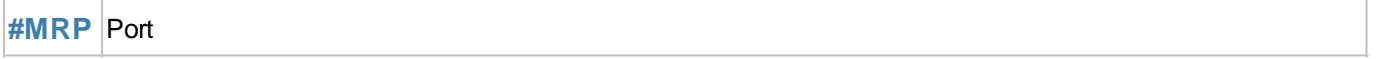

Der Befehl führt manuell ein Portmakro aus (**Port** 0...16).

### <span id="page-114-2"></span>**I/O-Bitmakro manuell ausführen**

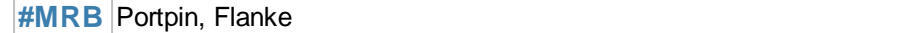

Der Befehl führt manuell ein Bitmakro aus (**Portpin** 0...136).

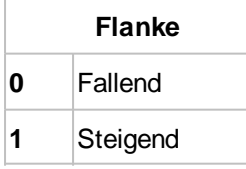

### <span id="page-114-3"></span>**Analogmakro manuell ausführen**

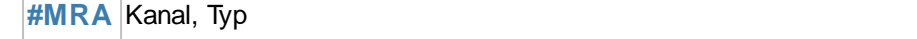

Der Befehl führt manuell ein Analogmakro aus (**Kanal** 0...3). Die Parametrisierung des Analogeingangs [\(Grenzen](#page-146-0), [Hysterese\)](#page-146-1) werden mit der Befehlsgruppe ['Analog Input'](#page-146-2) eingestellt.

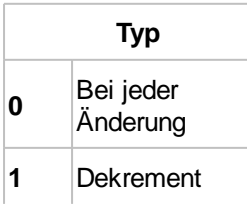

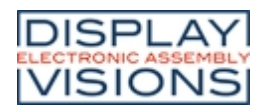

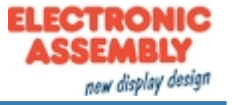

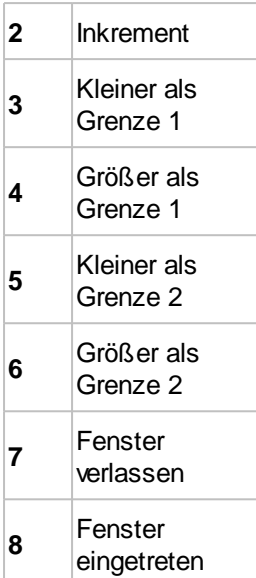

# <span id="page-115-0"></span>**Touchmakro manuell ausführen**

#### **#MRT** Obj-ID, Typ, Point-Nr.(0)

Der Befehl führt manuell ein Touchmakro aus (Objekt **Obj-ID**). **PointNr** (0...4) gibt den Finger an: 0=erster, 1=zweiter usw. Berührpunkt.

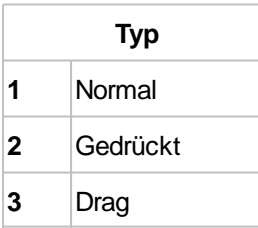

# **Makros definieren**

# <span id="page-115-1"></span>**Touchmakro definieren**

**#MDT** Obj-ID, <MakronameDown>, <MakronameUp>; <MakronameDrag>

Der Befehl definiert ein Touchmakro. Das Makro **<MakronameDown>** wird aufgerufen wenn die Taste gedrückt wird, **<MakronameUp>** beim Loslassen, **<MakronameDrag>** bei Ziehen (vor allem für Bargraphen und Instrumente sinnvoll). Bei einem Leerstring (**""**;) wird das entsprechende Makro gelöscht.

Module mit kapazitiven Touchpanel unterstützen auch Mehrfingerbedienung. Es werden bis zu 5 Punkte erkannt. Die ersten drei Makronamen gelten dann für den ersten Punkt, die nächsten drei für den zweiten usw. Ist kein spezielles Makro für den Punkt definiert, werden immer die Makros für den ersten Punkt aufgerufen.

... **#MDT** 1,**<P:macro/macroDOWN.emc>**,**<P:macro/macroUP.emc>**,**<P:macro/macroDRAG.emc>** ...

**M D T**

. . . **#**

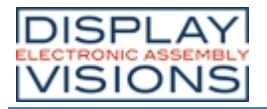

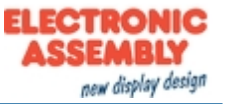

# <span id="page-116-0"></span>**Makro-Prozess definieren**

**#MPD** Prozess-Nr, Zeit, <Makroname>, Startnummer(keine), Endnummer (Startnummer), Typ(1)

Makroprozesse definieren einen automatischen zeitlichen Ablauf von Makros. Der Prozess (Prozess-Nr 1...10) ruft automatisch in (Zeit in 1/100s) das nächste Makro (<Makroname>) auf. Es können mehrere Makros aufgerufen werden (Startnummer bis Endnummer z.B.  $\sharp$ MPD 1,100, "MacroProcess";1,50  $\to$  MacroProcess1.. MacroProcess50 werden aufgerufen. Der Typ gibt die Aufrufreihenfolge an:

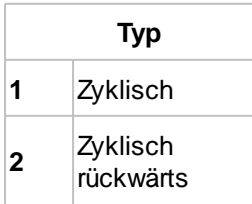

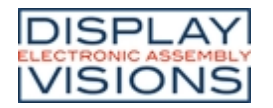

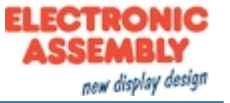

. . . **# M P D**

1 , 1 0 0 , **" M a c r o P r o c e s s "** ; 1 , 4 . . .

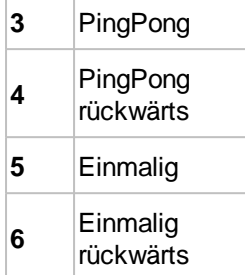

...

**#MPD** 1,100,**<P:macro/MacroProcess.emc>**,1,4 ...

# <span id="page-117-0"></span>**Bedingten Makro-Prozess definieren**

**#MPC** Prozess-Nr, Zeit, (Bedingung), <Makroname>, Startnummer(keine), Endnummer (Startnummer), Typ(1)

Bedingte Makroprozesse definieren einen automatischen zeitlichen Ablauf von Makros, wenn eine Bedingung erfüllt (wahr) ist. Der Prozess (**Prozess-Nr** 1...10) ruft automatisch in (**Zeit** in 1/100 s**)** das nächste Makro (**<Makroname>**) auf. Es können mehrere Makros aufgerufen werden (**Startnummer** bis **Endnummer** z.B.**#MPC** 1,100, (R1<10),**"MacroProcess"**;1,50 ® MacroProcess1 .. MacroProcess50 werden aufgerufen. Der **Typ** gibt die Aufrufreihenfolge an:

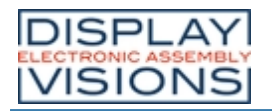

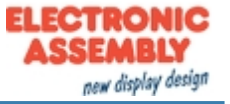

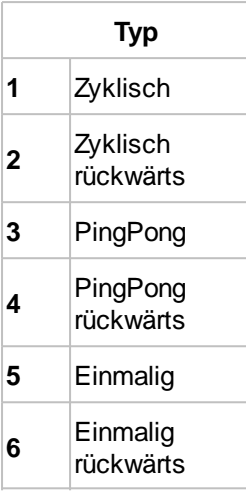

... **#MPC** 1,100,(R1<10),**<P:macro/MacroProcess.emc>** ...

. . . **# M P C**

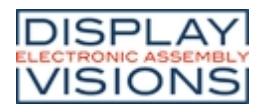

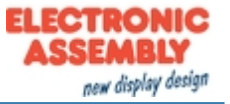

# <span id="page-119-0"></span>**Automatischen Makro-Prozess definieren**

**#MPA** Prozess-Nr, Zeit, (Berechnung), <Makroname>, Startnummer(keine), Endnummer (Startnummer), Typ(1)

Bedingte Makroprozesse definieren einen automatischen zeitlichen Ablauf von Makros, wenn sich der Wert der **Berechnung** geändert hat. Der Prozess (**Prozess-Nr** 1...10) ruft automatisch in (**Zeit** in 1/100 s**)** das nächste Makro (**<Makroname>**) auf. Es können mehrere Makros aufgerufen werden (**Startnummer** bis **Endnummer** z.B.**#MPA** 1,100,(R1<10),**"MacroProcess"**;1,50 ® MacroProcess1 .. MacroProcess50 werden aufgerufen. Der **Typ** gibt die Aufrufreihenfolge an:

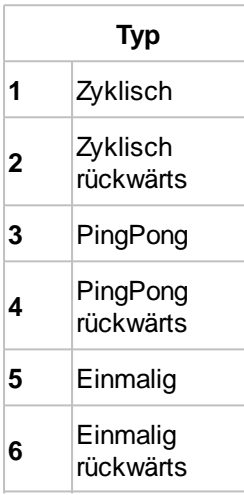

... **#MPA** 1,100,(R1),**<P:macro/MacroProcess.emc>** ...

**s**

. . . **# M**

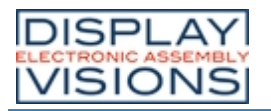

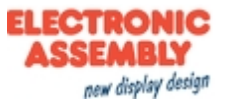

- **s**
- **"**
- ;
	- .
- .
- .

# <span id="page-120-0"></span>**Zeit von Makro-Prozess ändern**

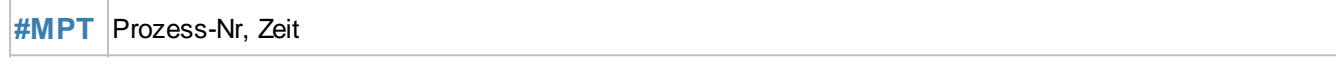

Die **Zeit** (1/100 s) für den Makroprozess (**Prozess-Nr** =0 alle) wird geändert.

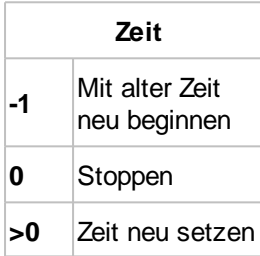

# <span id="page-120-1"></span>**Action-Endmakro definieren**

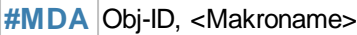

Nach dem Ende einer Objekt-Animation (**Obj-ID**) wird das Makro (**<Makroname>**) aufgerufen.

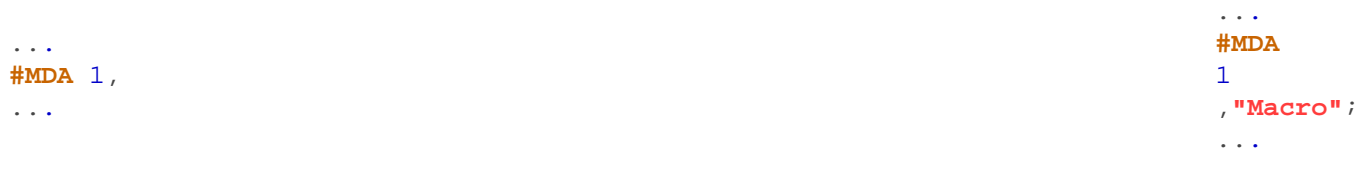

# <span id="page-120-2"></span>**I/O Portmakro definieren**

**#MHP** Port

Das Portmakro wird aufgerufen wenn sich der Status des **Ports** (0...15) ändert.

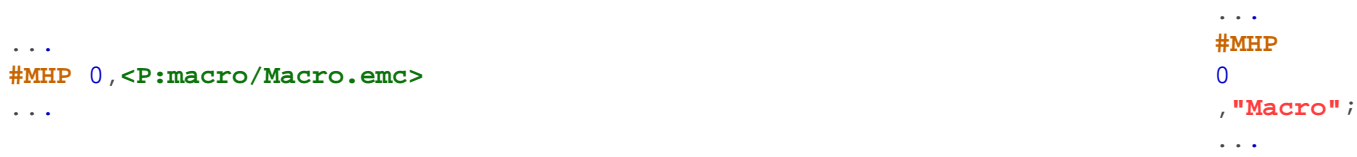

# <span id="page-120-3"></span>**I/O Bitmakro definieren**

**#MHB** Portpin, Flanke, <Makroname>

Das Bitmakro wird aufgerufen wenn eine **Flanke** am **Portpin** (0...127) registriert wird.

**Flanke**

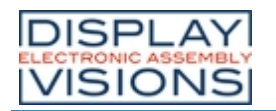

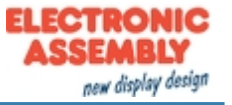

... **#MHB** 16 , 2

...

,**"Macro"**;

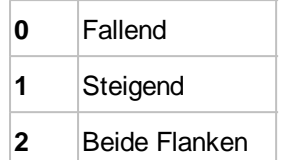

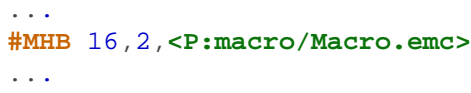

<span id="page-121-0"></span>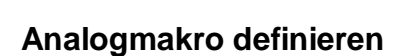

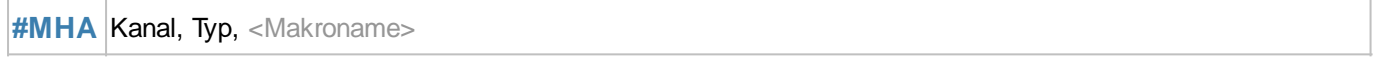

Einem A/D-Eingang (**Kanal** 0...3) wird ein Makro (**<Makroname>**) zugewiesen. **Typ:**

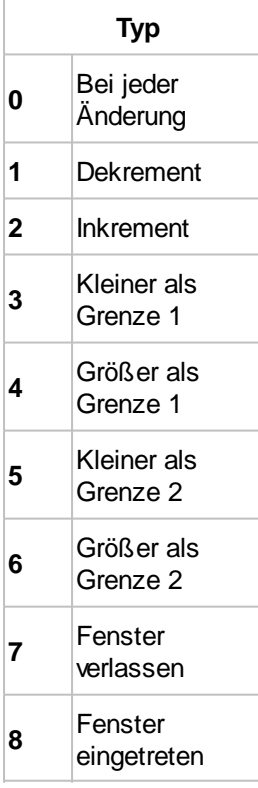

Die Parametrisierung des Analogeingangs [\(Grenzen,](#page-146-0) [Hysterese](#page-146-1)) werden mit der Befehlsgruppe ['Analog Input'](#page-146-2) eingestellt.

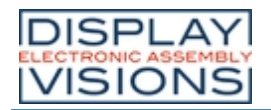

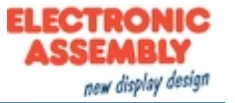

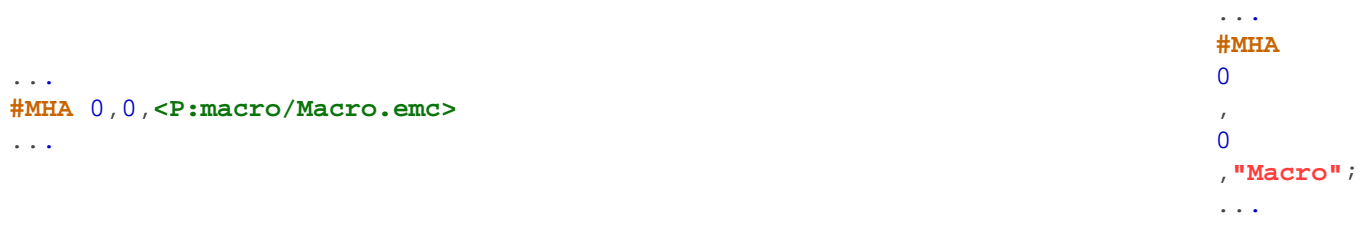

## <span id="page-122-0"></span>**RS232 Empfangsmakro definieren**

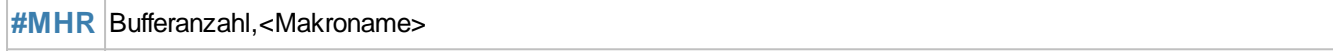

Das Makro (**<Makroname>**) wird aufgerufen wenn die **Bufferanzahl** (0=disable) im Master RS232 Empfangsbuffer erreicht wird.

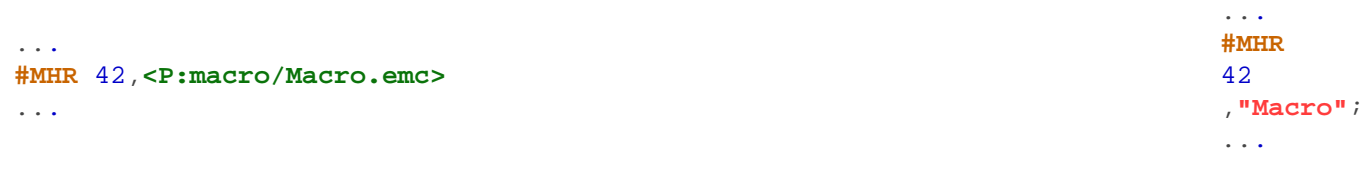

## <span id="page-122-1"></span>**Sekundenmakro (RTC) definieren**

**#MDS** <Makroname>

Das Makro (**<Makroname>**) wird jede Sekunde aufgerufen.

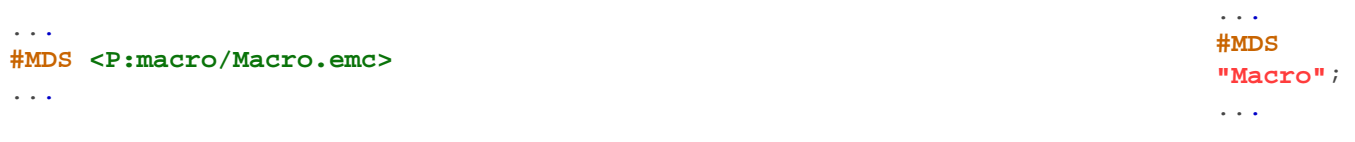

# <span id="page-122-2"></span>**Sound-Endmakro definieren**

**#MHS** <Makroname>

Das Makro (**<Makroname>**) wird aufgerufen wenn der Notenstring zu Ende gespielt ist. Die Definition muss vor dem Abspielen der Notenfolge erfolgen. Bei automatisch abgespielten Tönen (z.B. Button) wird das Makro nicht aufgerufen (nur bei manuellem Starten [#HTN](#page-159-0))

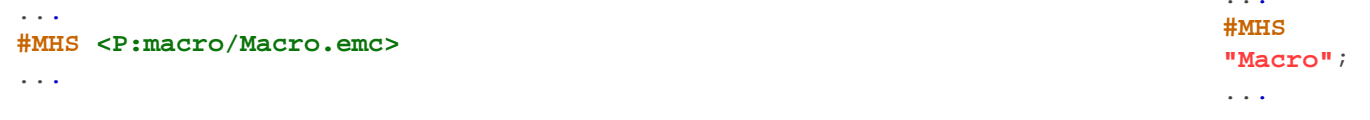

### <span id="page-122-3"></span>**Backlight Autodimmmakro definieren**

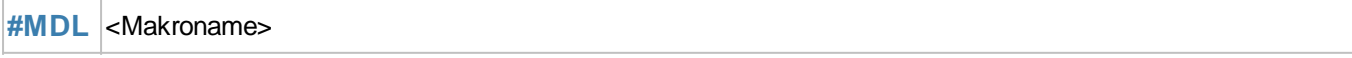

Die automatische Dimmfunktion des Backlights ruft bei Änderung des Zustand das angegebene Makro (**<Makroname>**) auf. Siehe den Befehl [#XAL](#page-178-0) für Parametereinstellungen, wie Helligkeit und Zeit.

...

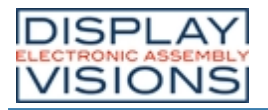

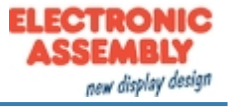

... **#MDL <P:macro/Macro.emc>** ...

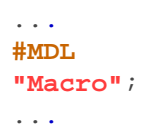

# <span id="page-123-0"></span>**Gesten Makro definieren**

**#MDG** Obj-ID, <MakronameDoubleClick>, <MakronameLongClick>

Der Befehl definiert ein Gestenmakro. Das Makro **<MakronameDoubleClick>** wird bei einem Doppelklick, das Makro **<MakronameLongClick>** bei einem langen Klick aufgerufen.

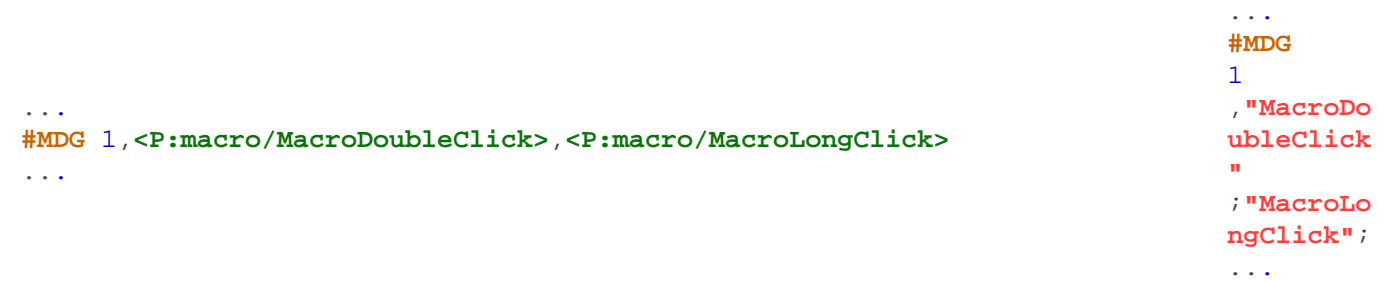

# <span id="page-123-1"></span>**Makrodefinitionen löschen**

**#MCD** Maske

### Der Befehl löscht Makrodefinitionen nach dem Typ:

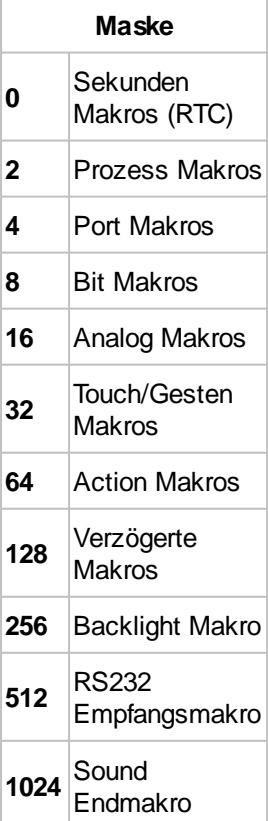

Die einzelnen Typen können addiert werden, z.B. alle Makros löschen: **Maske** = \$FFFF

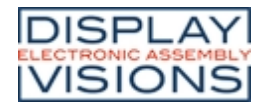

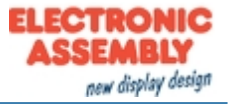

# **Befehle innerhalb von Makros**

# <span id="page-124-0"></span>**Befehle überspringen**

**#MFS** (Bedingung), Befehlen(1)

Wenn die **Bedingung** wahr ist, überspringt der Befehl die definierte Anzahl an **Befehlen** (Leerzeilen und Kommentare werden ignoriert) im Makro.

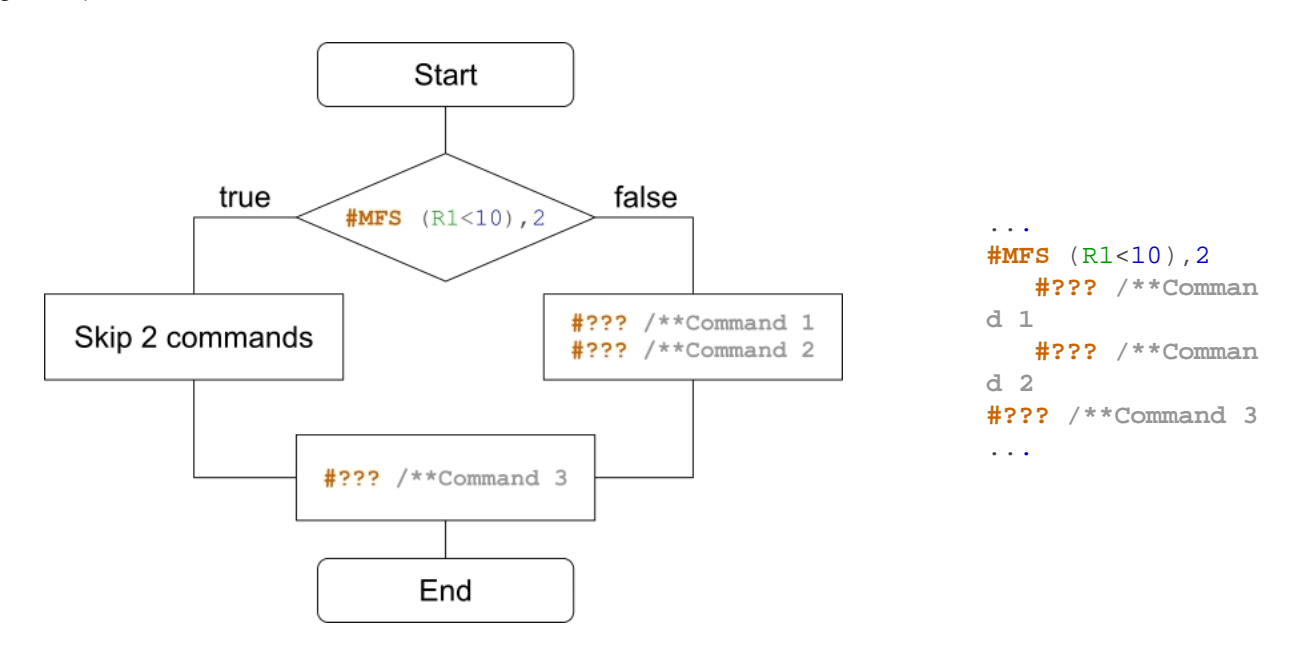

# <span id="page-124-1"></span>**Sprung zu Ziel**

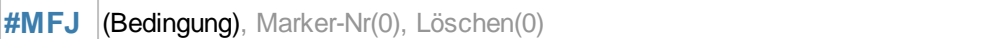

Wenn die **Bedingung** wahr ist, springt der Befehl zum Marker (**Marker-Nr.** 0..99) im Makro. Ein Marker kann in einem Makro mehrmals vorkommen. Der Parameter **Löschen** löscht den letzten gefundenen Marker und sucht in dem Makro den nächsten Marker mit der gleichen ID.

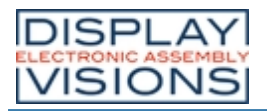

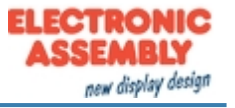

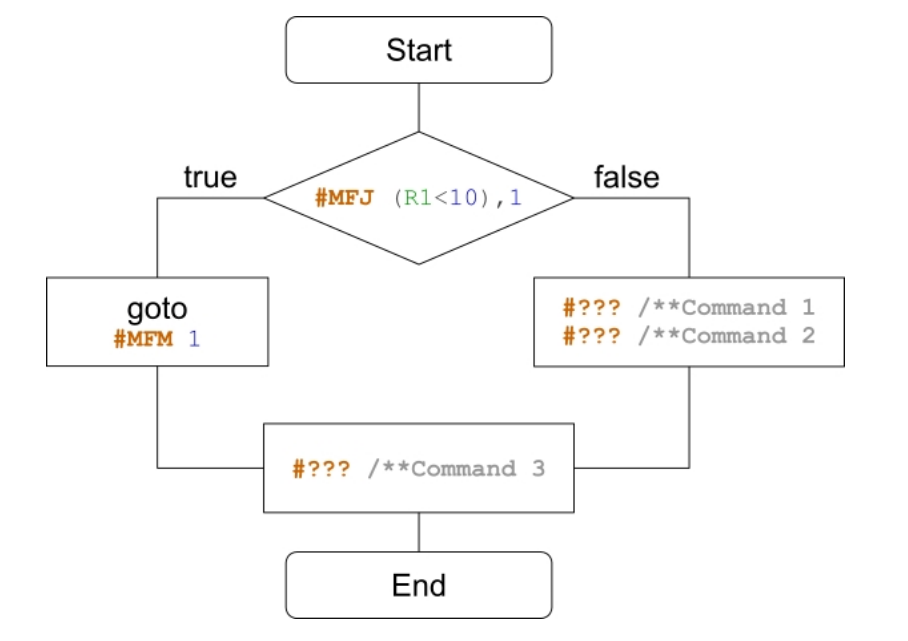

... **#MFJ** (R1<10),1  **#??? /\*\*Comman d 1 #??? /\*\*Comman d 2 MFM** 1 **#??? /\*\*Command 3** ...

# <span id="page-125-0"></span>**Sprungziel setzen**

**#MFM** Marker-Nr(0)

Der Befehl setzt ein Sprungziel (**Marker-Nr.** 0..99) im Makro.

# <span id="page-125-1"></span>**Sprung zu Ziel mit Rücksprung**

**#MFC** (Bedingung), Marker-Nr(0), Löschen(0)

Wenn die **Bedingung** wahr ist, springt der Befehl zum Marker (**Marker-Nr.** 0..99) im Makro. Ein Marker kann in einem Makro mehrmals vorkommen. Für den Rücksprung zum Aufruf ist zwingend ein Return (#MFR) notwendig. Der Parameter **Löschen** löscht den letzten gefundenen Marker und sucht in dem Makro den nächsten Marker mit der gleichen ID.

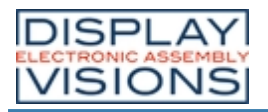

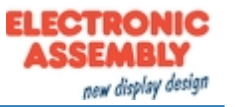

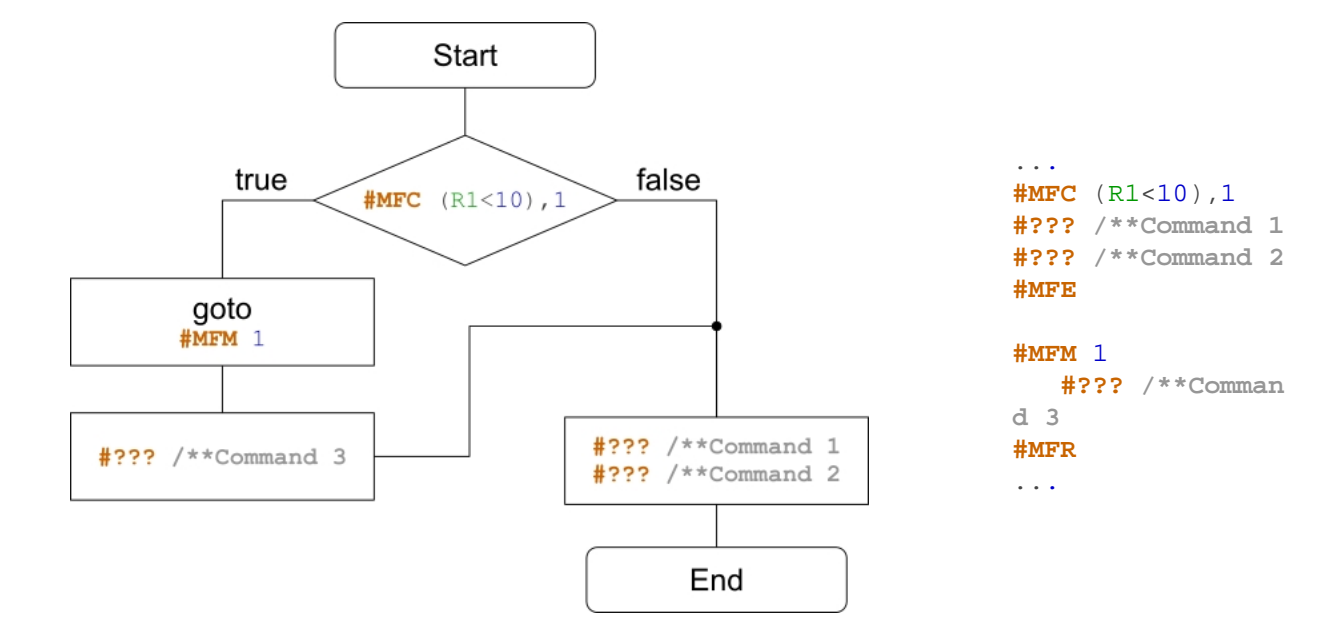

# <span id="page-126-0"></span>**Rücksprung zu Aufruf**

**#MFR** (Bedingung) (true)

Wenn die **Bedingung** wahr ist, springt der Befehl zum Aufruf (Call).

## <span id="page-126-1"></span>**Makro verlassen**

**#MFE** (Bedingung) (true), <Makroname>

Wenn die **Bedingung** wahr ist, wird das Makro verlassen. Optional kann ein weiteres Makro (**<Makroname>**) aufgerufen werden.

### <span id="page-126-2"></span>**Marker löschen**

**#MFD** Marker-Nr

Der Befehl löscht den letzten Marker mit der **Marker-Nr**.

# *Vergleich zwischen C-Code und Makro-Code*

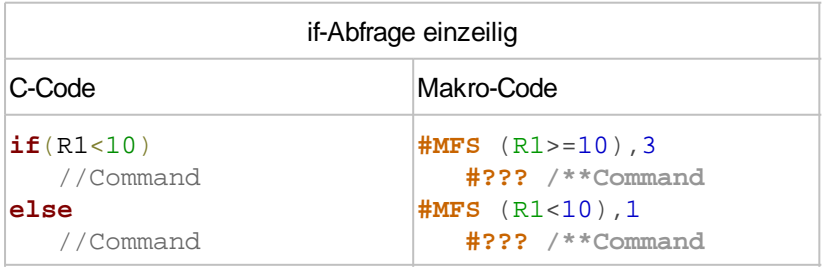

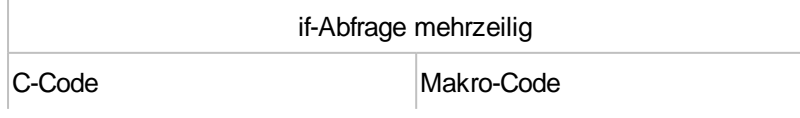

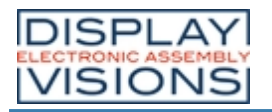

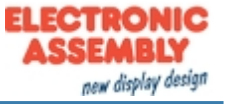

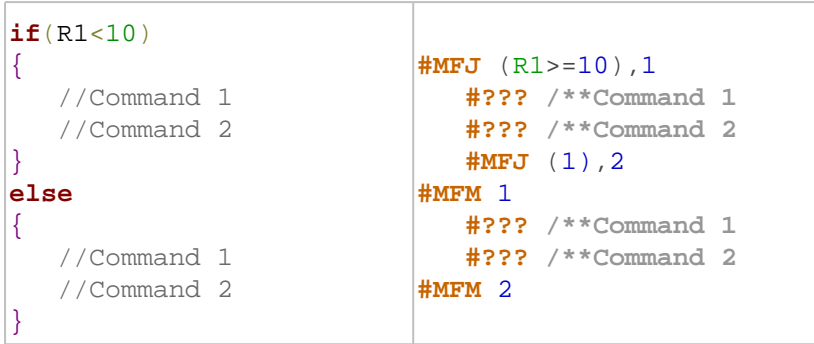

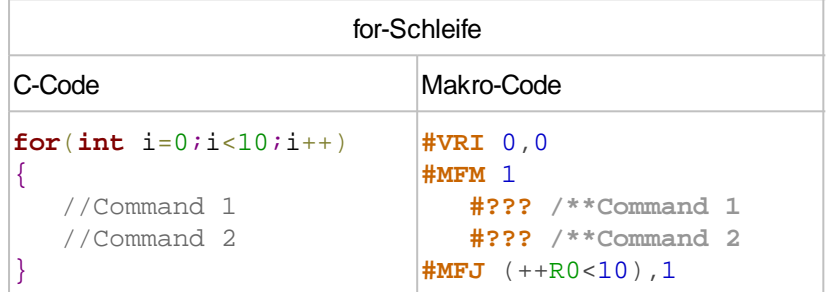

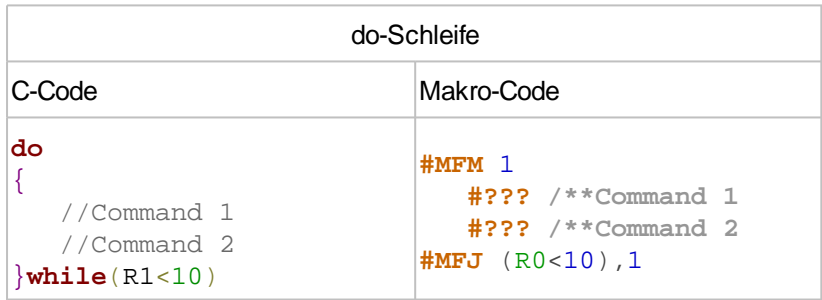

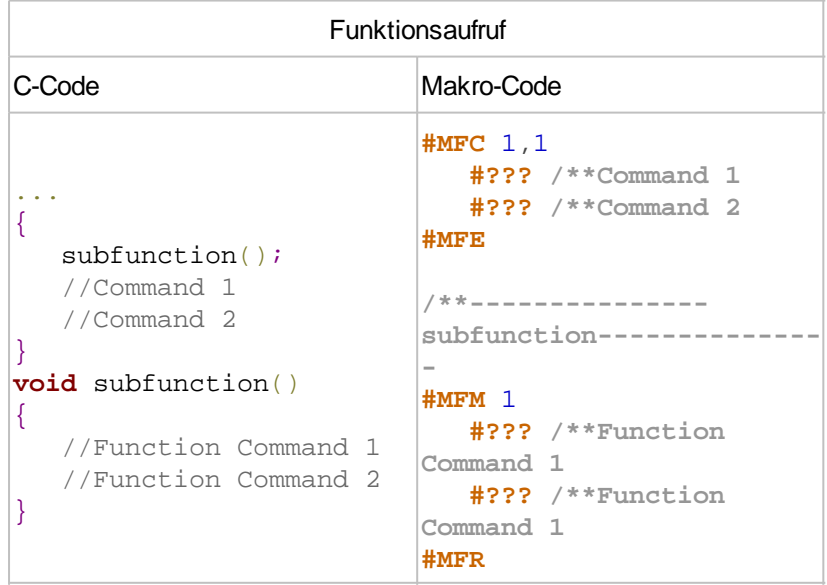

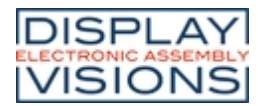

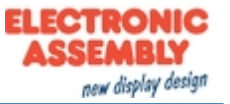

# *Variablen / Register #V*

Befehlsgruppe um interne Rechnungen und logische Operationen auszuführen. Mit Hilfe der Stringfiles kann eine Mehrsprachigkeit realisiert werden. Es sind 200 Register vorhanden. Stringregister können bis zu 200 Zeichen aufnehmen, bei Festkommaregistern wird mit signed 32 Bit, bei Fließkommaregistern wird mit 23 Bit Mantisse, 8 Bit Exponent, 1 Bit signed gerechnet.

### **Stringfiles / Mehrsprachigkeit**

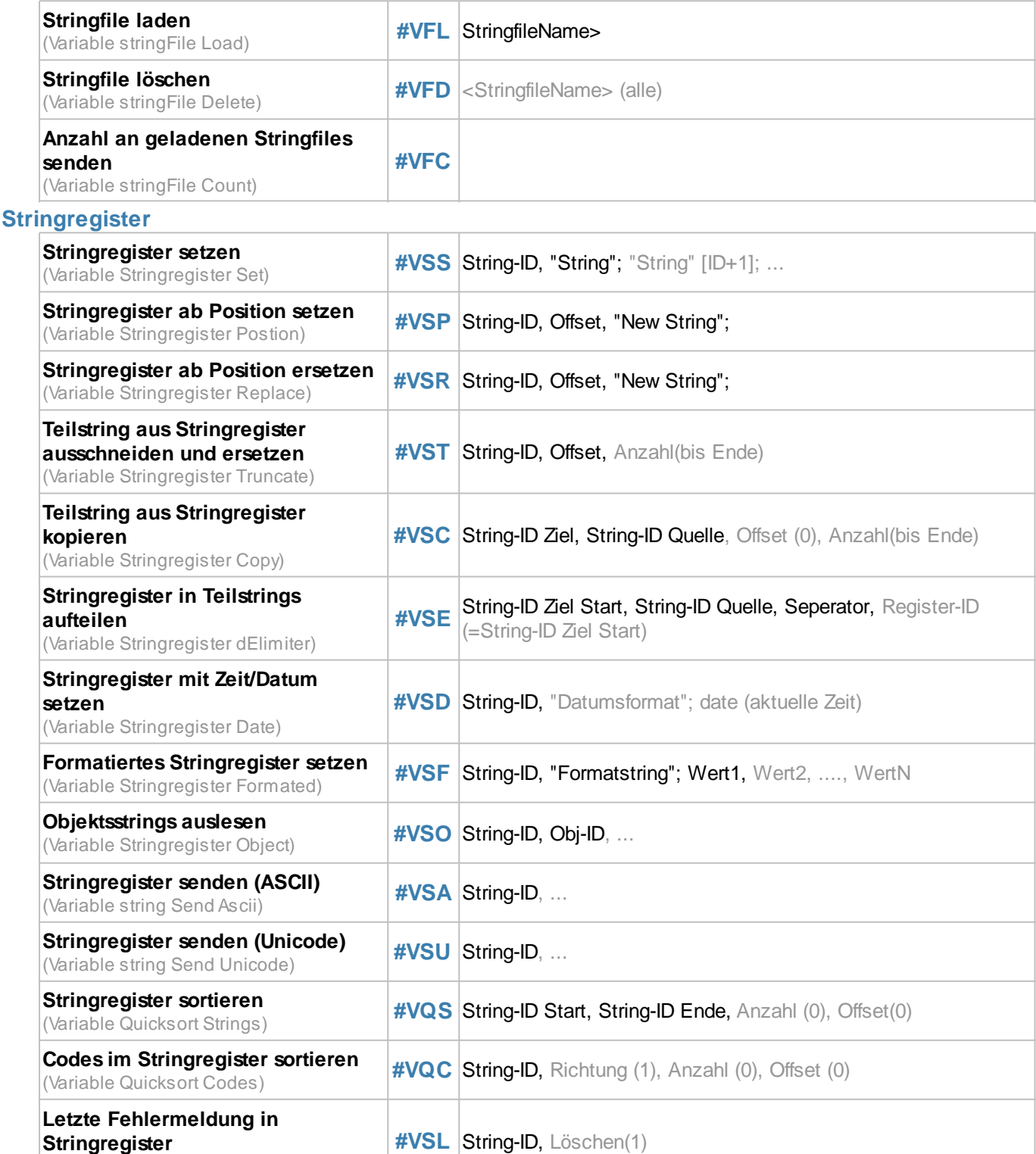

(Variable Stringregister Last error)

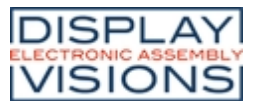

# **EA uniTFTs-Serie**

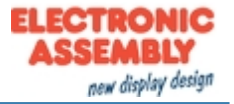

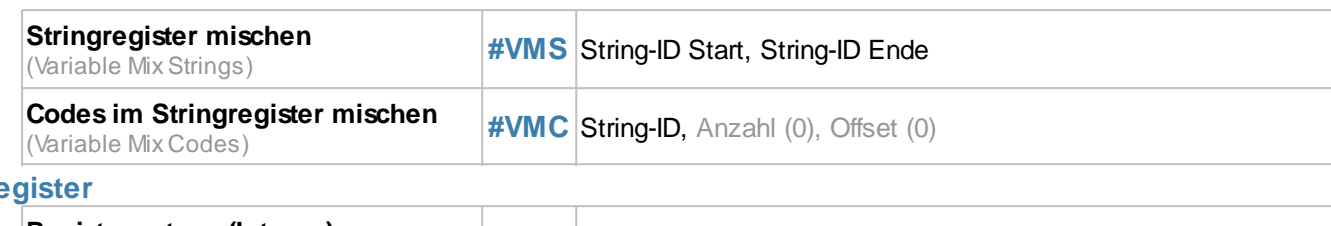

# **Register**

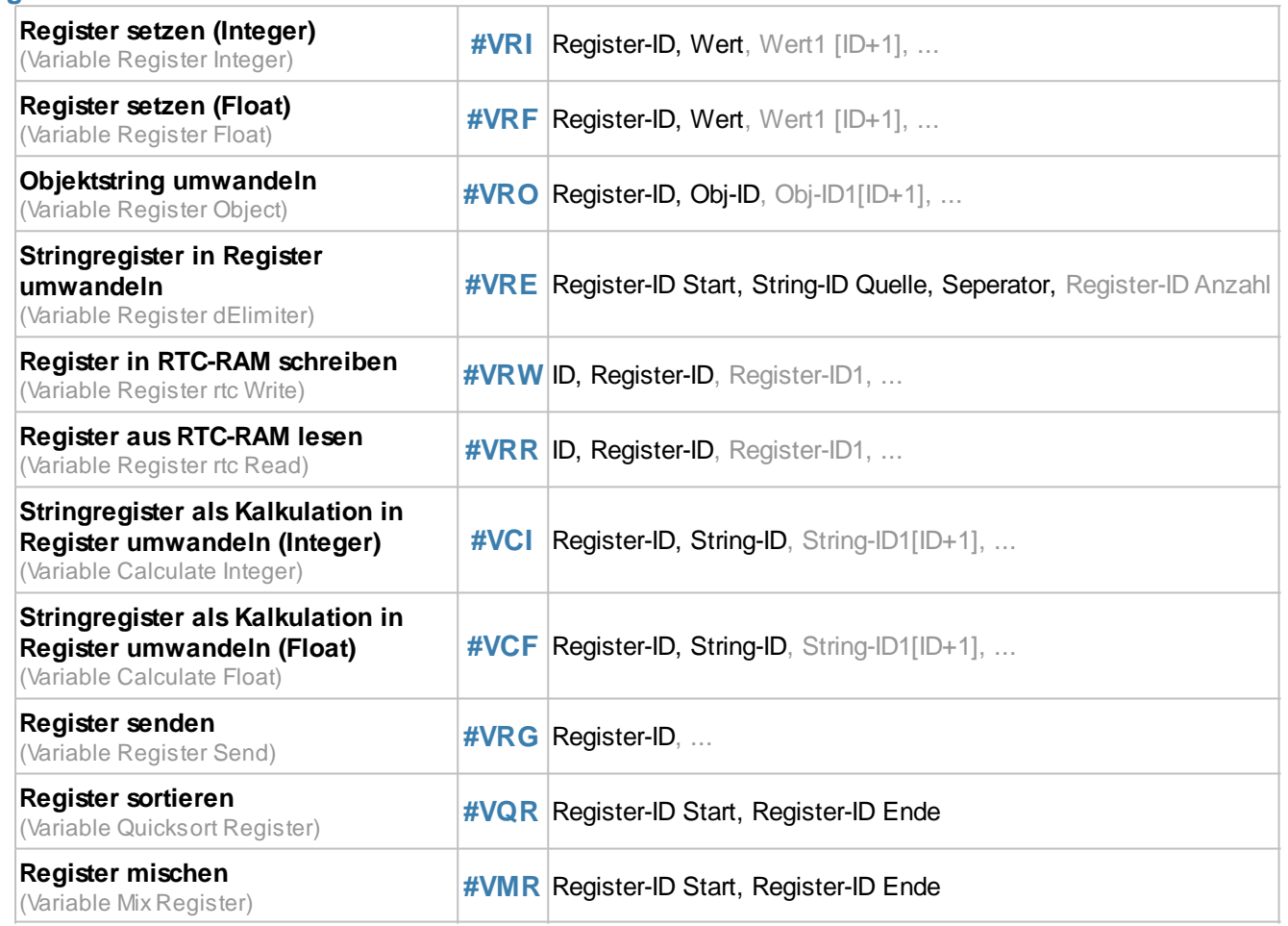

### **Array**

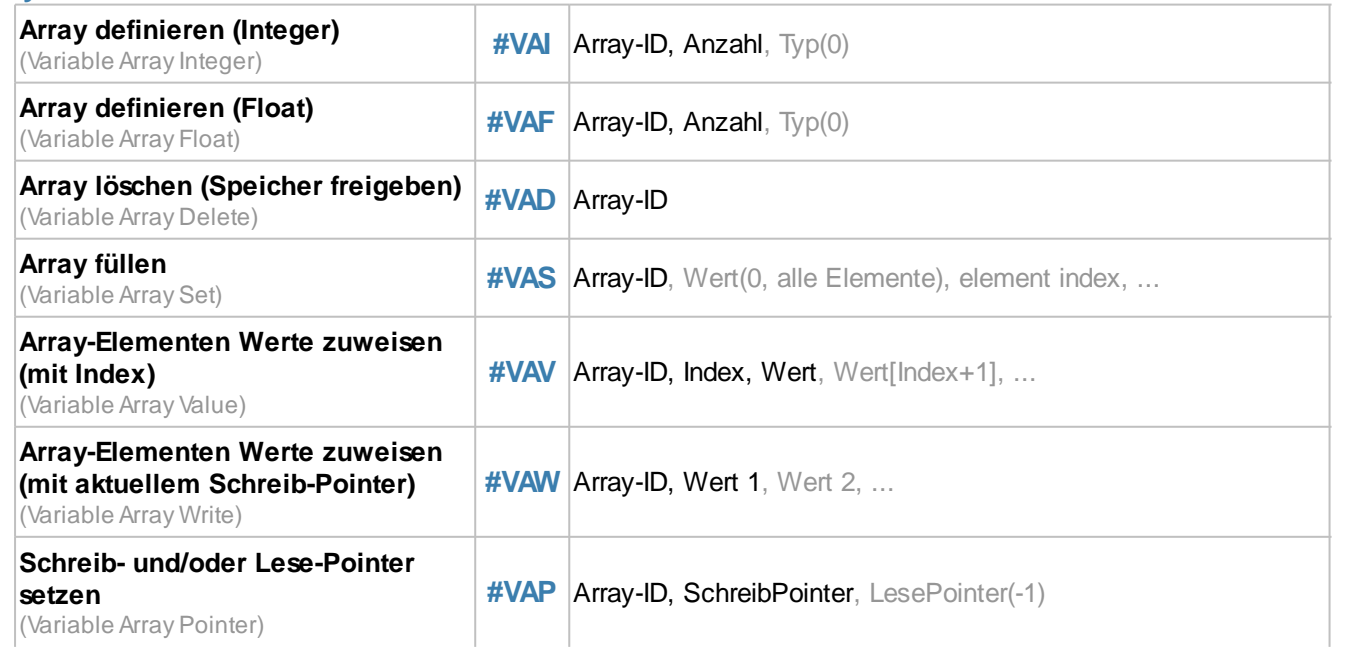

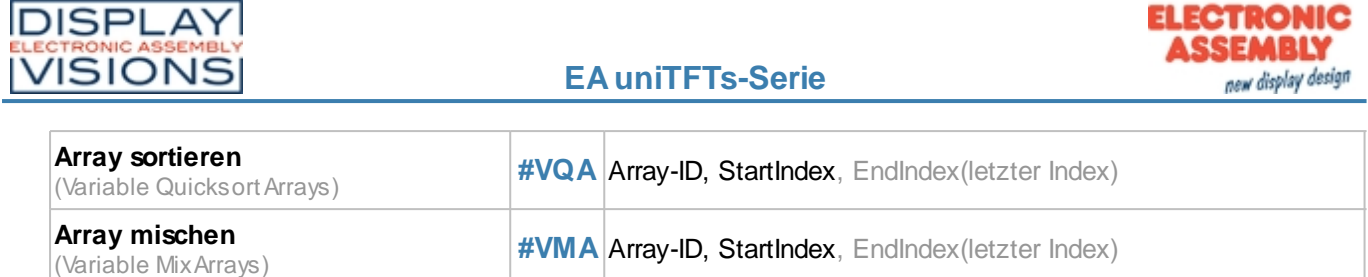

# **Stringfiles / Mehrsprachigkeit**

Es werden in 4 unterschiedlichen Sprachen "Hallo World" platziert. Es muss darauf geachtet werden, dass der ausgewählte Font alle notwendigen Zeichen unterstützt. Im folgenden Beispiel wurde "Arial Unicode MS" eingesetzt. Die unten stehende Befehle setzten voraus, dass die Stringfiles (Chinese.txt, English.txt, Cyrillic.txt und German.txt) bereits auf der SD-Card im Projektpfad im Unterordner Strings vorhanden sind:

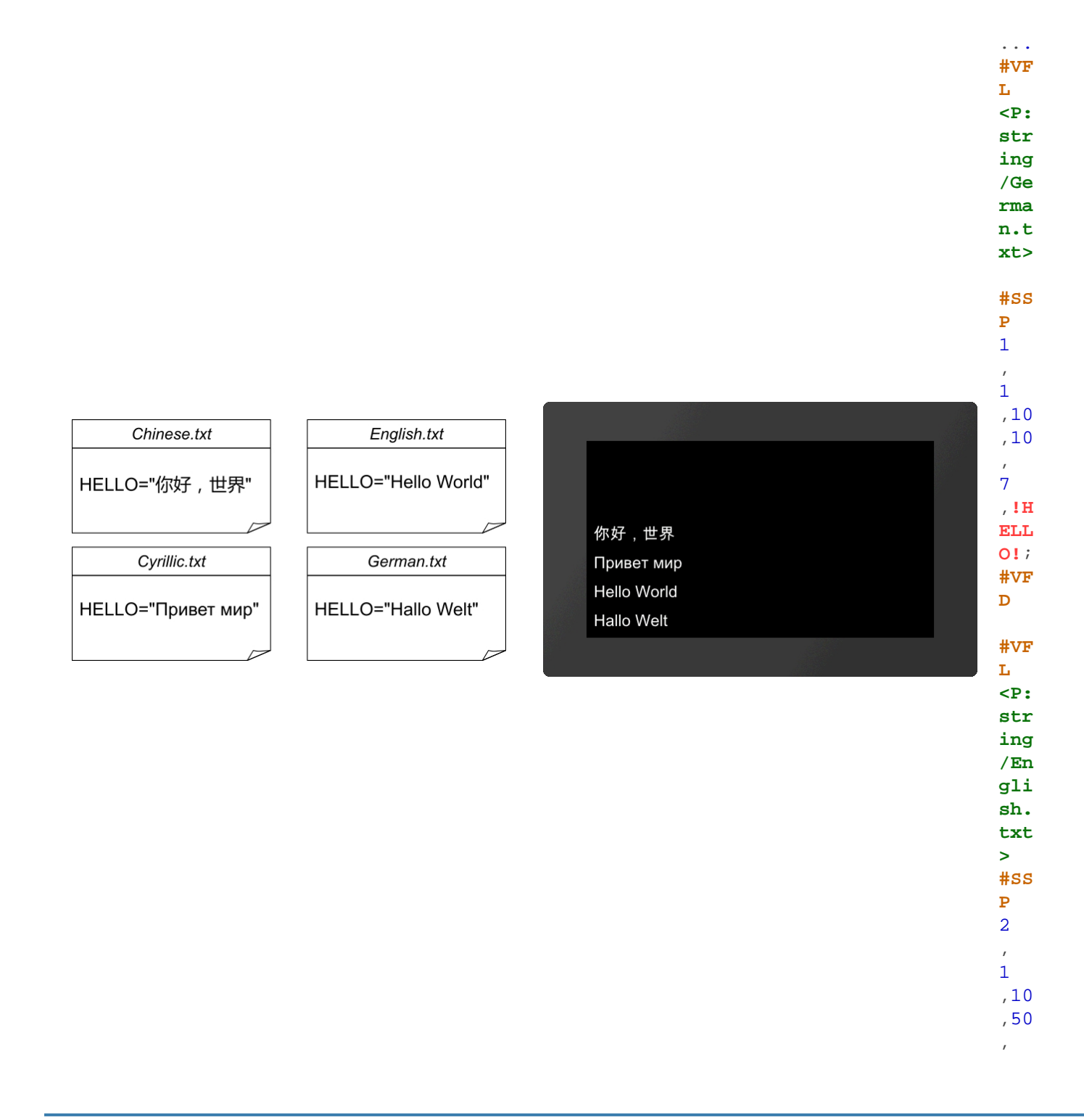

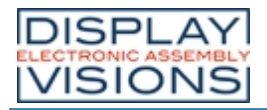

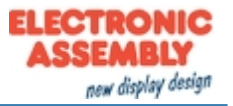

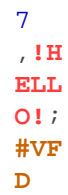

**#VF**

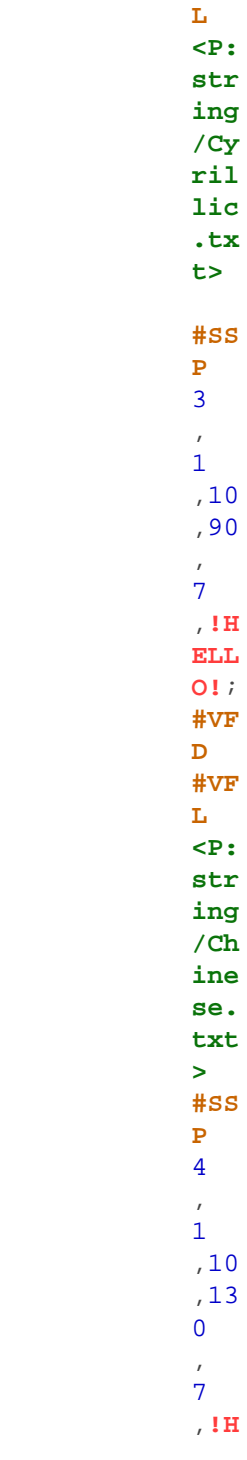

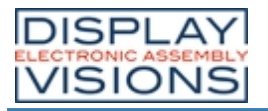

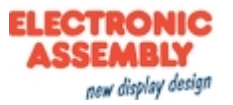

# <span id="page-132-0"></span>**Stringfile laden**

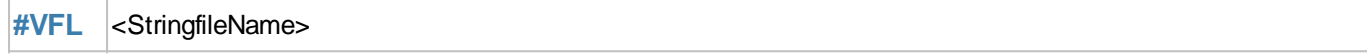

Einen Satz von Strings laden. Maximal können gleichzeitig 1000 Strings aus 8 verschiedenen Dateien geladen sein.

## **Stringfile löschen**

<span id="page-132-1"></span>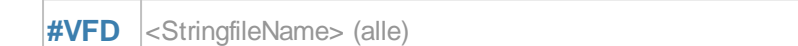

Einen Satz von Strings bzw. alle löschen. Die Dateien bleiben physikalisch im FLASH erhalten, sodass sie erneut geladen werden können

## <span id="page-132-2"></span>**Anzahl an geladenen Strings senden**

# **#VFC**

Stellt die Anzahl an geladenen Strings in den [Sendepuffer.](#page-187-0) Die Rückmeldung ist folgendermaßen aufgebaut:

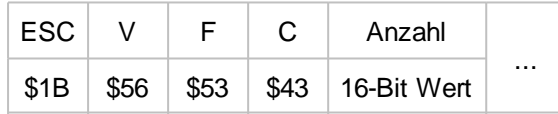

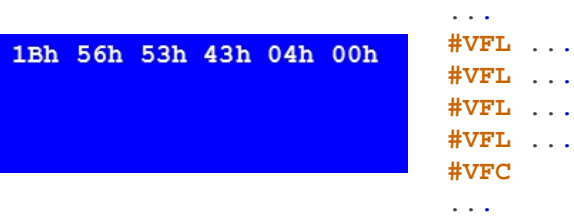

# **Stringregister**

### <span id="page-132-3"></span>**Stringregister setzen**

#VSS String-ID, "String"; "String" [ID+1]; ...

Der Befehl speichert den **String** im Registersatz (**String-ID** [0...499]) ab.

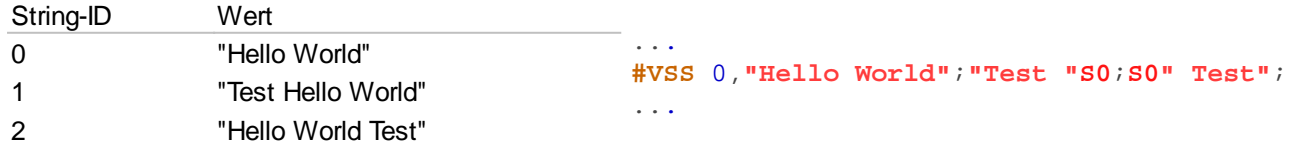

# <span id="page-132-4"></span>**Stringregister ab Position setzen**

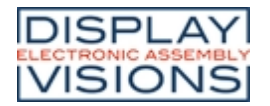

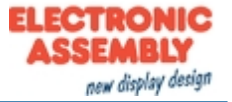

#### #VSP String-ID, Offset, "New String";

Der String der Speicherstelle **String-ID** wird ab der Postion **Offset** gelöscht und die neuen Daten (**"New String"**) werden angefügt.

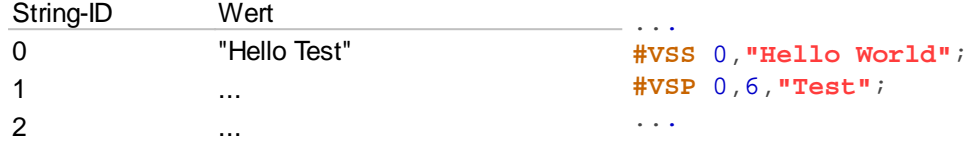

### <span id="page-133-0"></span>**Stringregister ab Position ersetzen**

**#VSR** String-ID, Offset, "New String";

Der String der Speicherstelle **String-ID** wird ab der Postion **Offset** mit den neuen Daten (**"New String"**) ersetzt.

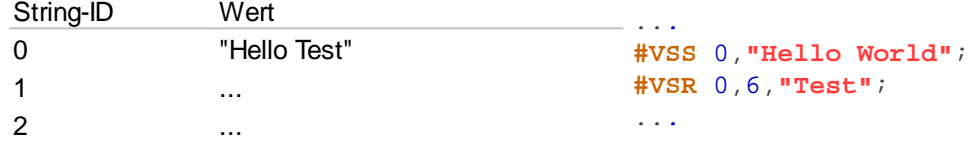

### <span id="page-133-1"></span>**Teilstring aus Stringregister ausschneiden und verschieben**

**#VST** String-ID, Offset, Anzahl(bis Ende)

Den "linken" Teil des Stringregisters löschen und den Teil von Offset bis Offset+Anzahl nach vorne schieben. Ist Anzahl negativ, wird Anzahl als zweiter Offset genommen. Es handelt sich also dann um eine Bereichsangabe.

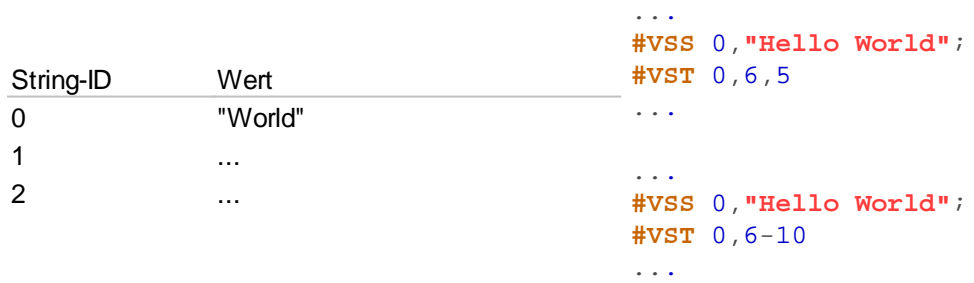

### <span id="page-133-2"></span>**Teilstring aus Stringregister kopieren**

**#VSC** String-ID Ziel, String-ID Quelle, Offset (0), Anzahl(bis Ende)

Aus dem String (**String-ID Quelle**) einen Teilstring beginnend mit dem **Offset** und der Länge **Anzahl** kopieren und in ein anderes Stringregister (**String-ID Ziel**) einfügen.

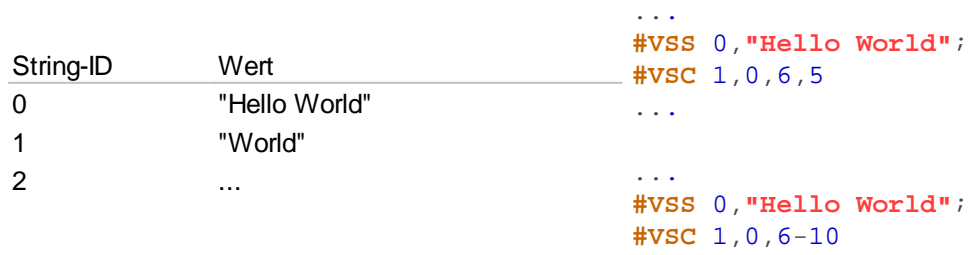

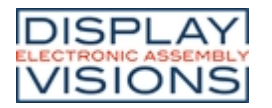

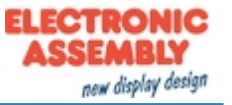

...

## <span id="page-134-0"></span>**Stringregister in Teilstrings aufteilen**

**#VSE** String-ID Ziel Start, String-ID Quelle, Seperator, Register-ID (=String-ID Ziel Start)

Der String (**String-ID Quelle**) wird in Teilstrings zerlegt. Die Teilstrings werden ab **String-ID Ziel Start** abgelegt. Die Anzahl der Teilstrings wird in **Register-ID** abgelegt. Der Parameter **Seperator** gibt das Trennzeichen an.

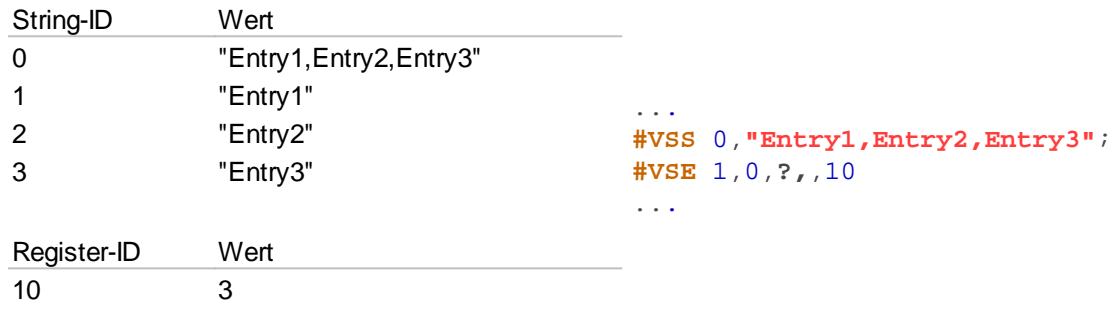

### <span id="page-134-1"></span>**Stringregister mit Zeit/Datum setzen**

**#VSD** String-ID, "Datumsformat"; date (aktuelle Zeit)

Im Stringregister wird die Zeit als formatierter String abgelegt. Die Darstellungsweise richtet sich nach dem **Datumsformat**. Der Aufbau ist im Unterkapitel [Datumsformate](#page-162-0) näher beschrieben.

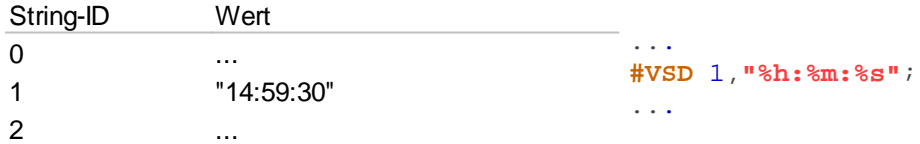

### <span id="page-134-2"></span>**Formatiertes Stringregister setzen**

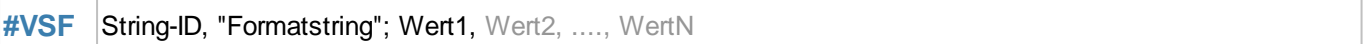

Eine formatierten Zeichenkette wird im Stringregister abgelegt (**String-ID**). Wird der Variablen Satz wiederholt, wird der Formatstring erneut angewendet und in **String-ID**+1 abgelegt

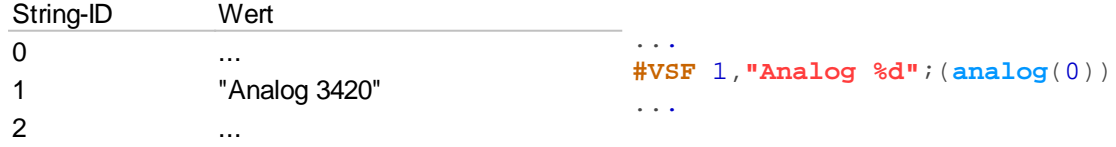

# <span id="page-134-3"></span>**Objektsstrings auslesen**

**#VSO** String-ID, Obj-ID, ...

Objektstrings (**Obj-ID**) werden im Stringregister (**String-ID**) abgelegt. Diese Funktion wird vor allem für [EditBoxen](#page-40-0) verwendet.

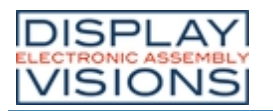

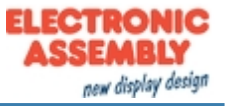

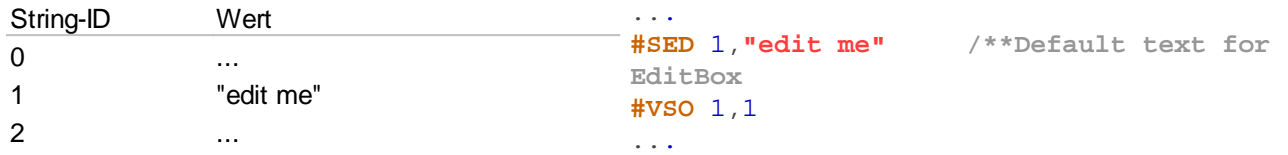

# <span id="page-135-0"></span>**Stringregister senden (ASCII)**

## **#VSA** String-ID, ...

Den Inhalt des Stringregisters (ASCII formatiert) in den [Sendepuffer](#page-187-1) stellen. Die Rückmeldung ist folgendermaßen aufgebaut:

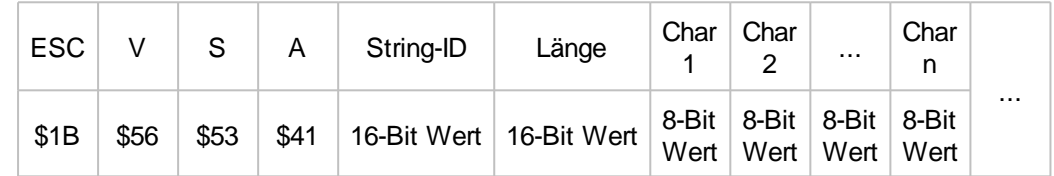

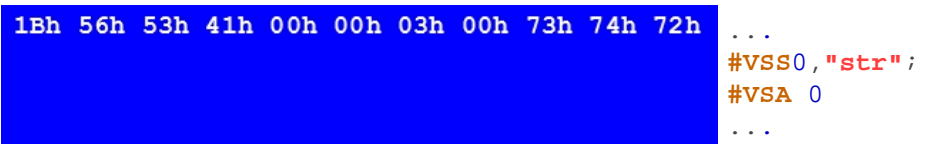

# <span id="page-135-1"></span>**Stringregister senden (Unicode)**

**#VSU** String-ID, ...

Den Inhalt des Stringregisters (Unicode formatiert) in den [Sendepuffer](#page-187-2) stellen. Die Rückmeldung ist folgendermaßen aufgebaut:

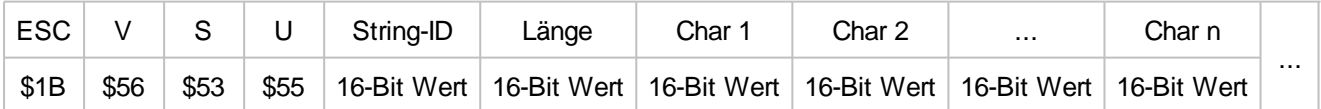

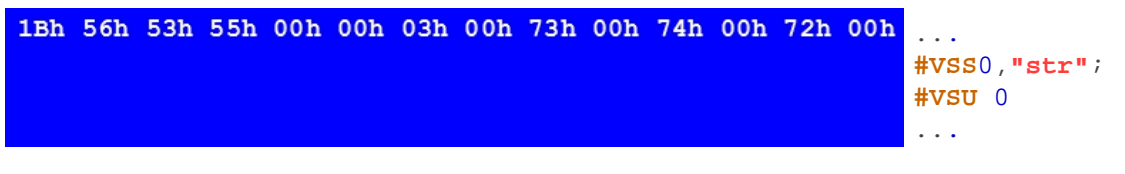

### <span id="page-135-2"></span>**Stringregister sortieren**

**VQS** String-ID Start, String-ID Ende, Anzahl (0), Offset(0)

Der Bereich des Stringregisters (**String-ID Start bis String-ID Ende**) wird sortiert. **Anzahl** gibt den Bereich an, welcher für die Sortierung beachtet wird, bei **Anzahl**=0 wird die gesamte Länge untersucht. **Offset** gibt die Stelle im String an ab der die Sortierung beginnt.

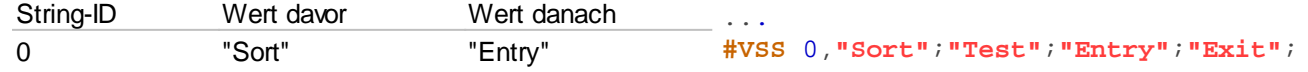

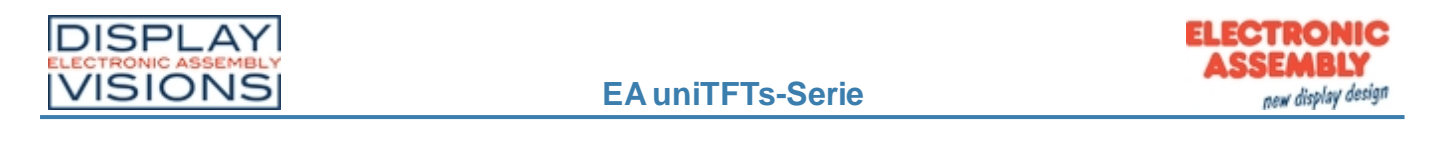

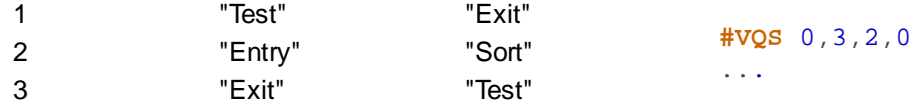

## <span id="page-136-0"></span>**Codes im Stringregister sortieren**

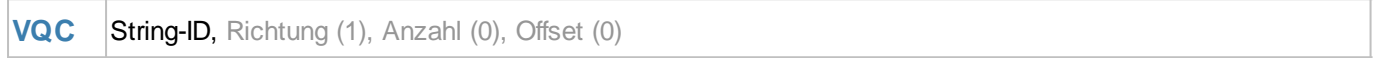

Codes innerhalb des Stringregisters (**String-ID**) werden sortiert. **Anzahl** gibt den Bereich an, welcher für die Sortierung beachtet wird, bei **Anzahl**=0 wird die gesamte Länge untersucht. **Offset** gibt die Stelle im String an ab der die Sortierung beginnt. Zudem kann die Richtung angegeben werden:

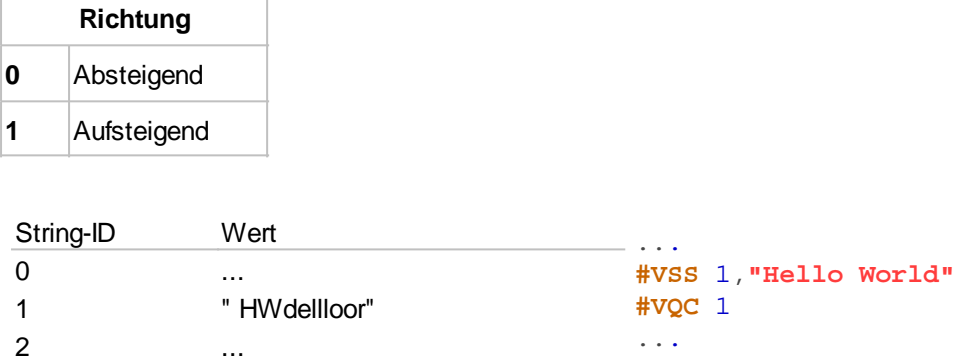

# <span id="page-136-1"></span>**Letzte Fehlermeldung in Stringregister**

**#VSL** String-ID, Löschen(1)

Die Fehlermeldungen aus dem Terminal zusätzlich in ein Stringregister (**String-ID**) speichern. Der Parameter **Löschen** gibt das Löschverhalten der Fehlermeldung an:

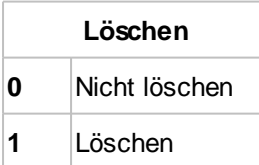

### <span id="page-136-2"></span>**Stringregister mischen**

```
#VMS String-ID Start, String-ID Ende
```
Der Inhalt der Register bleibt bestehen, nur die String-ID ändert sich. Damit ist eine neue Zuordnung String-ID  $\Leftrightarrow$  Inhalt vorhanden.

### <span id="page-136-3"></span>**Codes im Stringregister mischen**

**#VMC** String-ID, Anzahl (0), Offset (0)

Der Inhalt eines Stringregister (**String-ID**) wird zufällig vertauscht. **Anzahl** gibt die Anzahl der Stellen an (= 0 kompletter String), **Offset** den Startpunkt innerhalb des Registers.

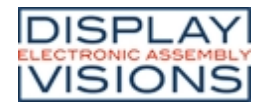

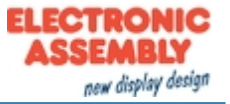

# **Register**

# <span id="page-137-0"></span>**Register setzen (Integer)**

```
#VRI Register-ID, Wert, Wert1 [ID+1], ...
```
Der Befehl speichert im Registersatz (**Register-ID** [0...499]) einen Integerwert (32 Bit).

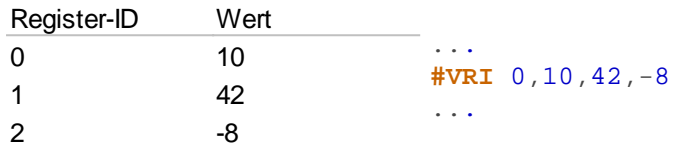

# <span id="page-137-1"></span>**Register setzen (Float)**

**#VRF** Register-ID, Wert, Wert1 [ID+1], ...

Der Befehl speichert im Registersatz (**Register-ID** [0...499]) einen Floatwert (32 Bit).

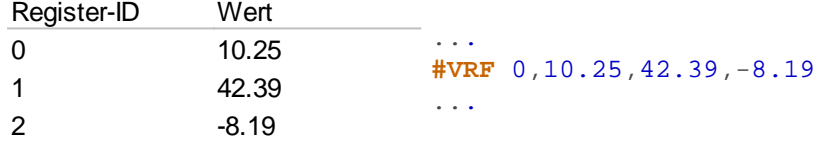

# <span id="page-137-2"></span>**Objektstring umwandeln**

```
#VRO Register-ID, Obj-ID, Obj-ID1[ID+1], ...
```
Objektstrings werden in Register abgelegt. Der Objektstring wird dabei in einen Zahlenwert gewandelt (automatisch passend als Integer oder Float). Diese Funktion wird vor allem für [EditBoxen](#page-40-0) verwendet.

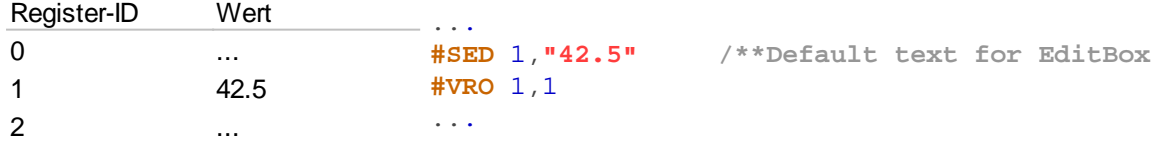

# <span id="page-137-3"></span>**Stringregister in Register umwandeln**

**#VRE** Register-ID Start, String-ID Quelle, Seperator, Register-ID Anzahl

Numerischen String (**String-ID Quelle**) in Register (**Register-ID Start**) wandeln. **Separator** gibt das Trennzeichen zwischen den Werten an. Im optionalen Parameter **Register-ID Anzahl** wird die Anzahl gültiger Werte nach der Wandlung angegeben

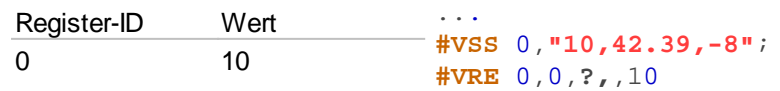

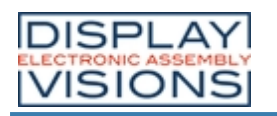

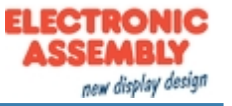

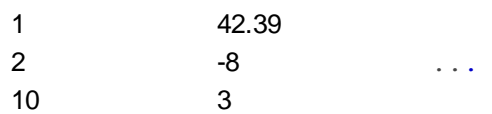

# <span id="page-138-0"></span>**Register in RTC-RAM schreiben**

**#VRW** ID, Register-ID, Register-ID1, ...

Eine **Register-ID** im RAM der RTC puffern. **ID** [0...7] gibt den Speicherplatz an. Der Wert bleibt auch nach dem Ausschalten des Moduls erhalten. Eine RTC muss vorhanden sein (Achtung EA uniTFTs020-ATC und EA uniTFTs028- ATC)

# <span id="page-138-1"></span>**Register aus RTC-RAM lesen**

**#VRR** ID, Register-ID, Register-ID1, ...

Aus dem RTC-RAM (**ID**) einen Wert zurück lesen und in Register (**Register-ID**) übernehmen. Eine RTC muss vorhanden sein (Achtung EA uniTFTs020-ATC und EA uniTFTs028-ATC)

## <span id="page-138-2"></span>**Stringregister als Kalkulation in Register umwandeln (Integer)**

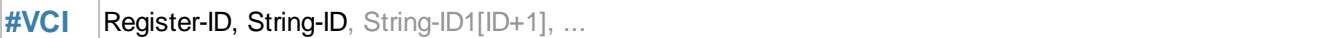

Den Inhalt eines Stringregisters als Kalkulationsstring interpretieren. Das Ergebnis wird im Register (**Register-ID**) abgelegt

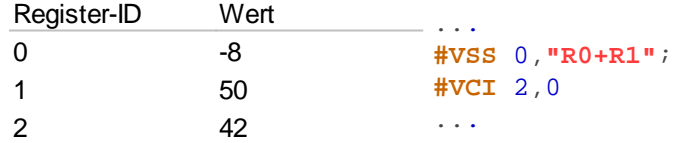

# <span id="page-138-3"></span>**Stringregister als Kalkulation in Register umwandeln (Float)**

**#VCF** Register-ID, String-ID, String-ID1[ID+1], ...

Den Inhalt eines Stringregisters als Kalkulationsstring interpretieren. Das Ergebnis wird im Register (**Register-ID**) abgelegt

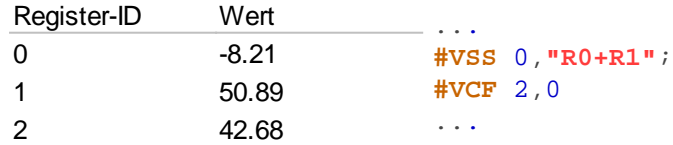

# <span id="page-138-4"></span>**Register senden**

**#VRG** Register-ID, ...

Den Inhalt des Registers in den [Sendepuffer](#page-188-0) stellen. Die Rückmeldung ist folgendermaßen aufgebaut:

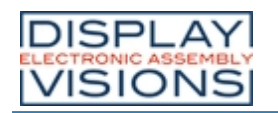

**#VRF** 0,...

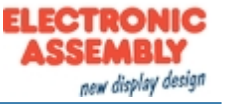

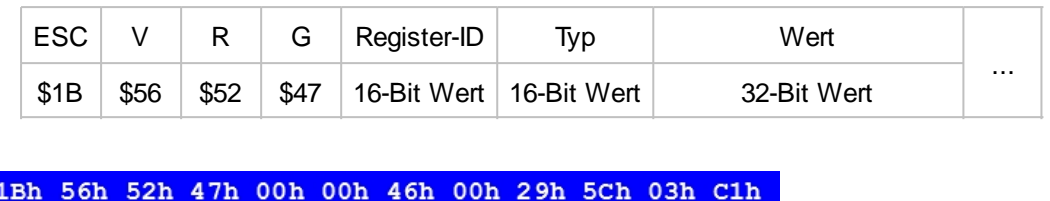

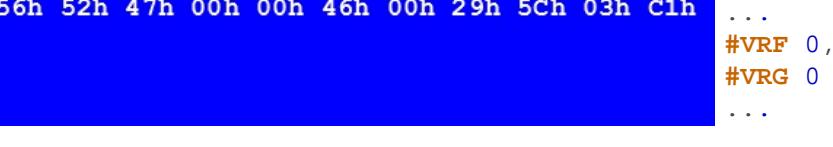

# <span id="page-139-0"></span>**Register sortieren**

**#VQR** Register-ID Start, Register-ID Ende

Der Bereich der Register (**Register-ID Start bis Register-ID Ende**) werden sortiert.

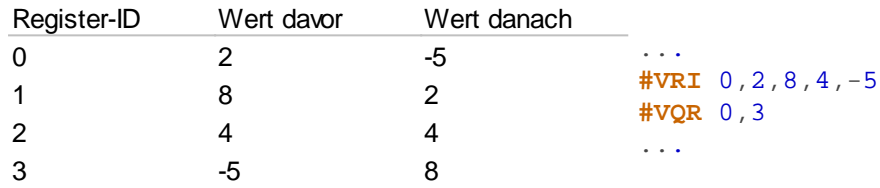

# <span id="page-139-1"></span>**Register mischen**

#VMR Register-ID Start, Register-ID Ende

Der Inhalt der Register bleibt bestehen, nur die Register-ID ändert sich. Damit ist eine neue Zuordnung Register-ID  $\Leftrightarrow$ Inhalt vorhanden.

# **Array**

# <span id="page-139-2"></span>**Array definieren (Integer)**

**#VAI** Array-ID, Anzahl, Typ(0)

Der Befehl definiert ein Integer Array (**Array-ID** [0...499]) mit der gegebenen **Anzahl** an Einträgen. Die maximale Länge des Arrays bzw. ob das Arrays mit der gewünschten Größe angelegt werden konnte kann mit der Kalkulation [arE\(\)](#page-200-0) überprüft werden. Der **Typ** gibt das Verhalten beim Schreiben am Ende des Arrays an.

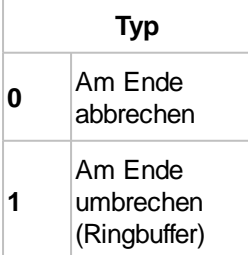

# <span id="page-139-3"></span>**Array definieren (Float)**

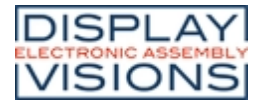

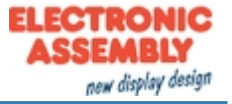

**#VAF** Array-ID, Anzahl, Typ

Der Befehl definiert ein Float Array (**Array-ID** [0...499]) mit der gegebenen **Anzahl** an Einträgen. Die maximale Länge des Arrays bzw. ob das Arrays mit der gewünschten Größe angelegt werden konnte kann mit der Kalkulation [arE\(\)](#page-200-0) überprüft werden. Der **Typ** gibt das Verhalten beim Schreiben am Ende des Arrays an.

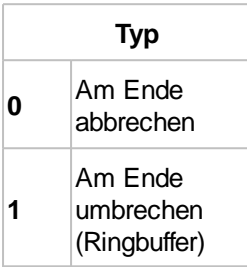

# <span id="page-140-0"></span>**Array löschen (Speicher freigeben)**

**#VAD** Array-ID

Der Befehl löscht ein Array (**Array-ID** [0...499]) und gibt den Speicher frei.

### <span id="page-140-1"></span>**Array füllen**

**#VAS** Array-ID, Wert(0), element index, ...

Der Befehl füllt alle Elemente des Arrays (**Array-ID** [0...499]) mit dem gegeben **Wert**. Ist kein **Wert** angegeben wird das komplette Array gefüllt. **Element index** ermöglicht das füllen bestimmter Elemente des Arrays mit dem angegebenen Wert.

### <span id="page-140-2"></span>**Array-Elementen Werte zuweisen (mit Index)**

**#VAV** Array-ID, Index, Wert, Wert[Index+1], ...

Der Befehl weist Array-Elementen, beginnend mit dem Array-**Index** neue **Werte** zu.

### <span id="page-140-3"></span>**Array-Elementen Werte zuweisen (mit aktuellem Schreib-Pointer)**

**#VAW** Array-ID, Wert 1, Wert 2, ...

Der Befehl weist Array-Elementen, beginnend mit dem aktuellen Schreib-Pointer neue **Werte** zu.

# <span id="page-140-4"></span>**Schreib- und/oder Lese-Pointer setzen**

**#VAP** Array-ID, SchreibPointer, LesePointer(-1)

Der Befehl setzt den Schreib- und/oder Lese-Pointer des Arrays (**Array-ID** [0...499]). Soll der Pointer unverändert bleiben muss der jeweilige Parameter auf -1 gesetzt werden.

### <span id="page-140-5"></span>**Array sortieren**

**#VQA** Array-ID, StartIndex, EndIndex(letzter Index)

Die Werte des Arrays (**Array-ID** [0...499]) werden im angegebenen Bereich (**StartIndex** bis **EndIndex**) sortiert.

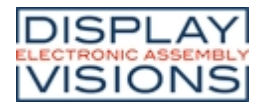

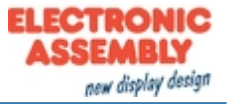

# <span id="page-141-0"></span>**Array mischen**

**#VMA** Array-ID, StartIndex, EndIndex(letzter Index)

Der Befehl mischt die Werte des Arrays im angegebenen Bereich (**StartIndex** bis **EndIndex**). Die Werte bleiben dabei unverändert. Nur die Reihenfolge (Indexes) wird angepasst. Damit ist eine neue Zuordnung der Array-Indexes ⇔ Werte vorhanden....

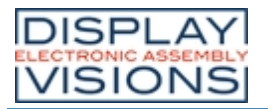

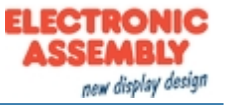

# *I/O Port #H*

Das Modul verfügt über 8 I/O Portleitungen, welche auf bis zu 136 erweitert werden können. Bei Änderungen der Porteingangspins können Makros gestartet werden, siehe [#MHP](#page-120-2), und [#MHB](#page-120-3).

### **Port-Zugriff (8 I/Os)**

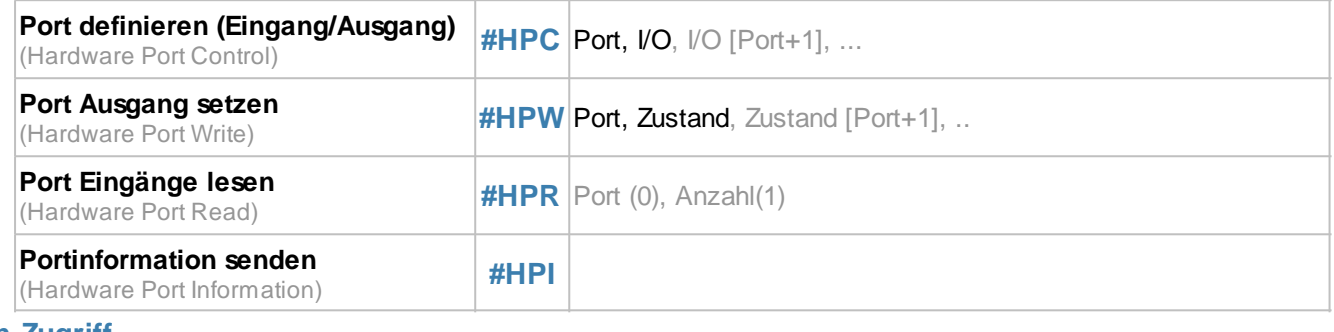

### **Pin-Zugriff**

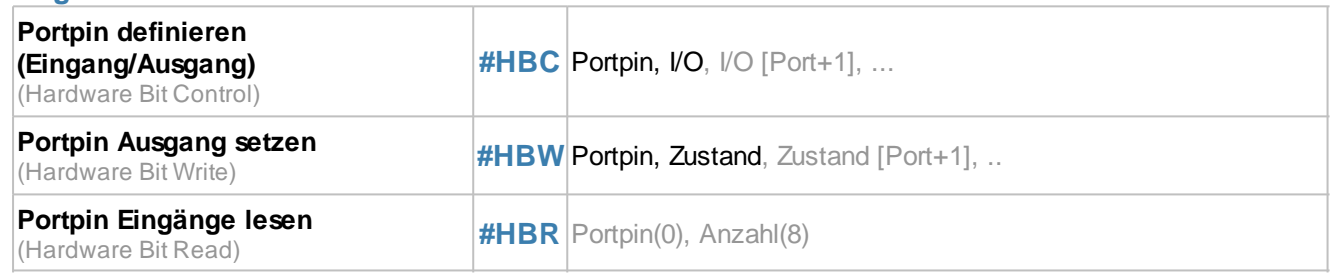

# **Port-Zugriff (8 I/Os)**

# <span id="page-142-0"></span>**Port definieren (Eingang/Ausgang)**

**#HPC** Port, *I/O*, *I/O* [Port+1], ...

Der Befehl definiert für einen ganzen **Port** [0...16] bitweise die Richtung (**I/O**) der einzelnen Portpins:

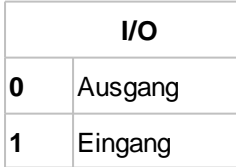

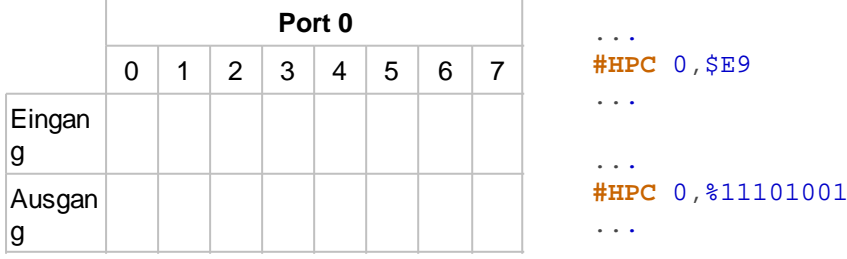

# <span id="page-142-1"></span>**Port Ausgang setzen**

**#HPW** Port, Zustand, Zustand [Port+1], ..

Der Befehl setzt für einen ganzen **Port** bitweise den **Zustand** der Ausgänge.

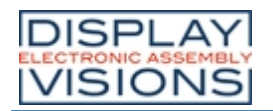

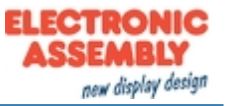

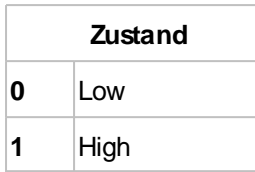

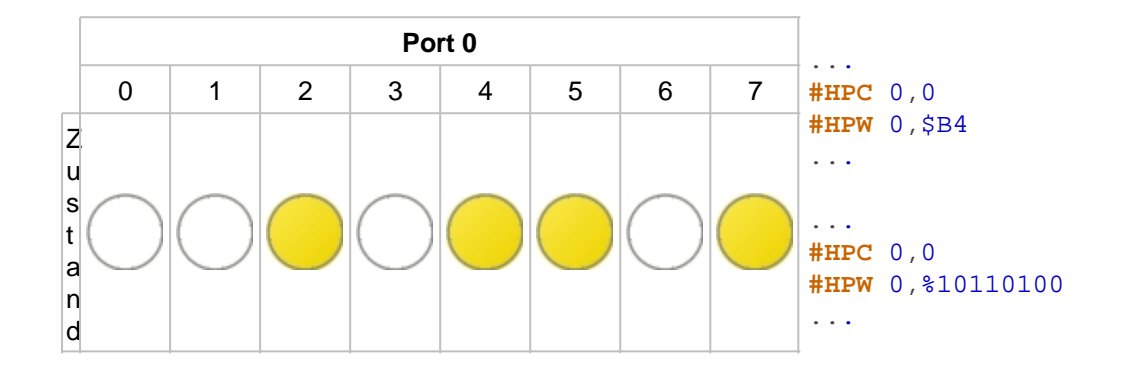

# <span id="page-143-0"></span>**Port Eingänge lesen**

 $#HPR$  Port (0), Anzahl(1)

Der Befehl stellt den Zustand eines oder mehrerer (**Anzahl**) Ports (beginnend mit **Port**) in den [Sendepuffer.](#page-188-1) Die Rückmeldung ist folgendermaßen aufgebaut:

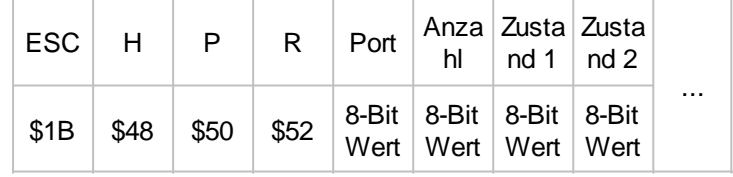

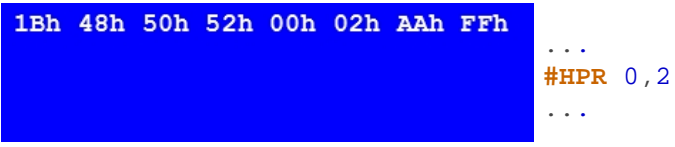

*Siehe auch* [port\(a\)](#page-198-0)

### <span id="page-143-1"></span>**Portinformation senden**

**#HPI**

Gibt an welche der 16 möglichen Portbausteine angeschlossen (=1) sind und stellt diese Information in den [Sendepuffer](#page-188-2). Die Rückmeldung ist folgendermaßen aufgebaut:
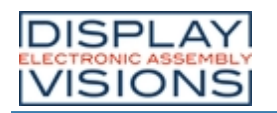

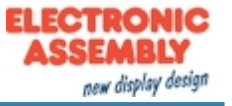

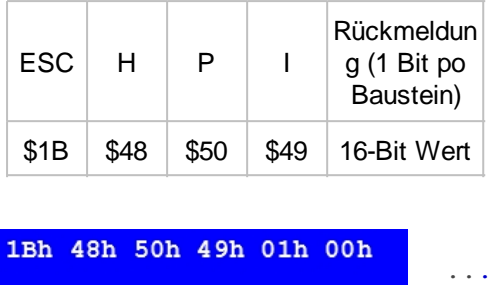

*Der interne Port wird nicht zurückgegeben. Es geht lediglich um die extern angeschlossenen PortExpanderbauseteine*

**#HPI** ...

# **Pin-Zugriff**

## **Portpin definieren (Eingang/Ausgang)**

**#HBC Portpin, I/O**, I/O [Port+1], ...

Der Befehl definiert für den **Portpin** die Richtung (**I/O**):

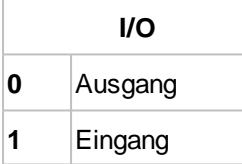

#### **Portpin Ausgang setzen**

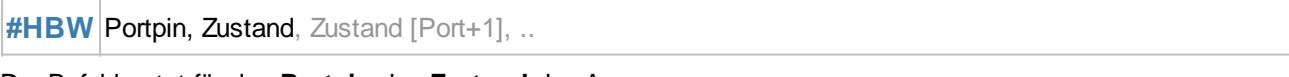

Der Befehl setzt für den **Portpin** den **Zustand** des Ausgangs.

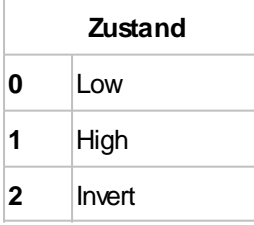

### **Portpin Eingänge lesen**

**#HBR** Portpin(0), Anzahl(8)

Der Befehl stellt den Zustand eines oder mehrerer (**Anzahl**) Portpins (beginnend mit **Portpin**) in den [Sendepuffer](#page-189-0). Die Rückmeldung ist folgendermaßen aufgebaut:

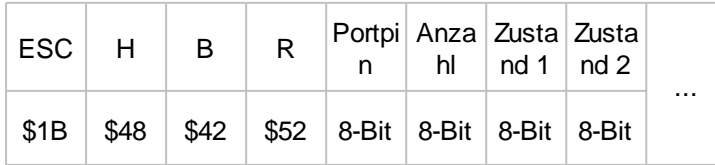

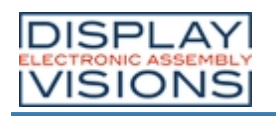

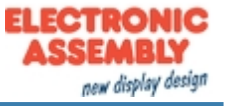

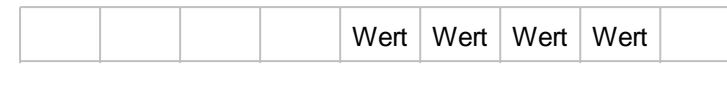

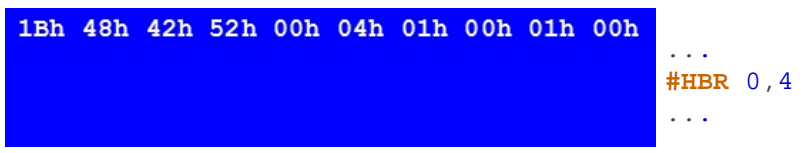

*Siehe auch* [bit\(a\)](#page-198-0)

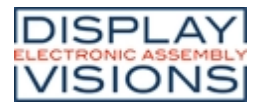

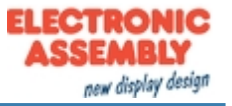

# *Analog Input #H*

Befehlsgruppe um den Analogeingang des Moduls zu parametrisieren und auszulesen. Das Modul hat vier 12-Bit Analogeingänge. Bei Änderungen des Analogeingangs kann ein Makro gestartet werden, siehe [#MHA](#page-121-0).

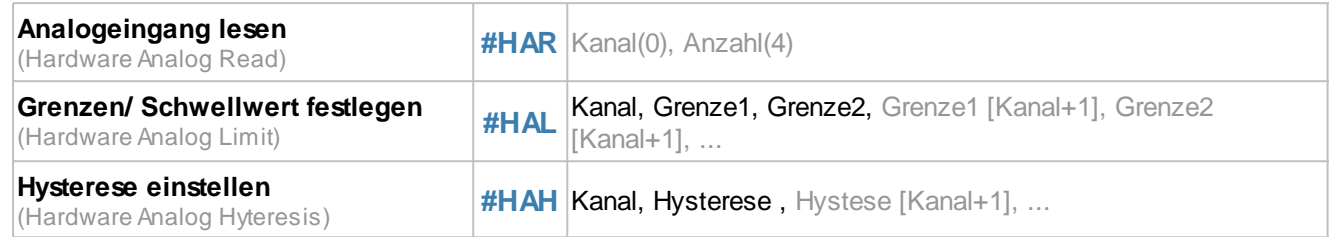

# <span id="page-146-0"></span>**Analogeingang lesen**

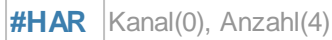

Der Befehl liest einen oder mehrere (**Anzahl**) Analogkanäle (beginnend mit **Kanal** [0...4])aus und stellt den Wert in

den [Sendepuffer](#page-188-0). Die Rückmeldung ist folgendermaßen aufgebaut:

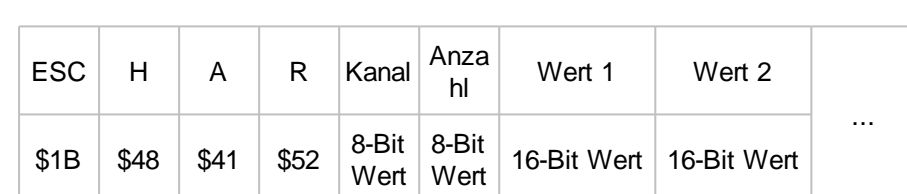

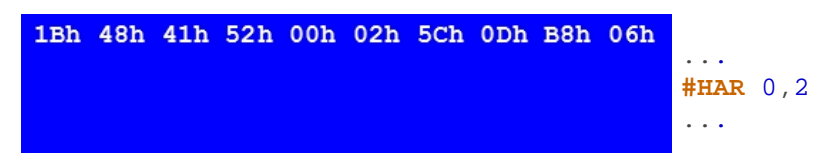

Siehe auch **[bit\(a\)](#page-198-0)** 

### <span id="page-146-1"></span>**Grenzen/ Schwellwert festlegen**

#HAL Kanal, Grenze1, Grenze2, Grenze1 [Kanal+1], Grenze2 [Kanal+1], ...

Für jeden Analogeingang (**Kanal**) können 2 Schwellwerte festgelegt werden bei denen Makros aufgerufen werden können [\(#MHA\)](#page-121-0). Die **Grenzen** werden in ADC-Counts angegeben.

### <span id="page-146-2"></span>**Hysterese einstellen**

**#HAH** Kanal, Hysterese, Hystese [Kanal+1], ...

Die **Hysterese** für den jeweiligen **Kanal** in ADC-Counts festlegen. Default ist die Hysterese für jeden Kanal 4. Erst nach überschreiten der Hysterese wird das jeweilige definierte Makro aufgerufen.

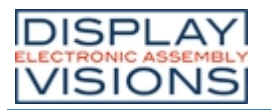

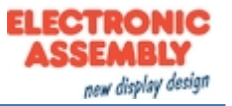

# *PWM Output #H*

Befehlsgruppe um den PWM Output einzustellen

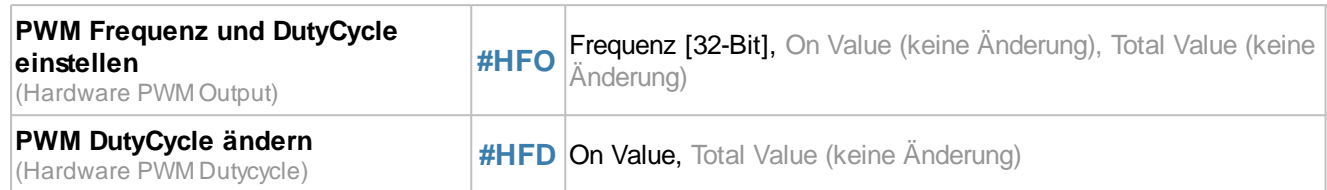

# <span id="page-147-0"></span>**PWM Frequenz und DutyCycle einstellen**

**#HFO** Frequenz [32-Bit], On Value (keine Änderung), Total Value (keine Änderung)

Einstellung der PWM-**Frequenz** (32-Bit Wert) (2Hz... 1MHz).

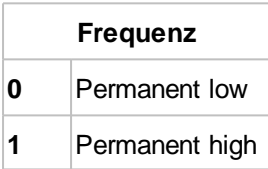

Die beiden optionalen Parameter **On Value** und **Total Value** stellen das Tastverhältnis ein:

HR: Refre

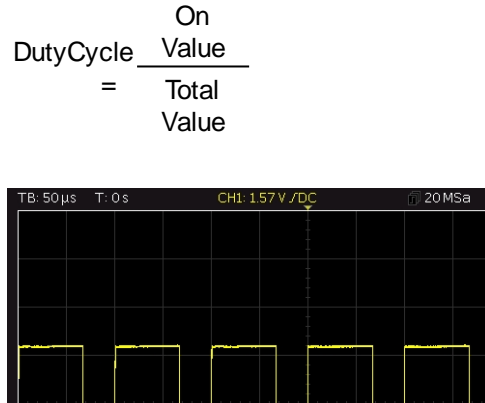

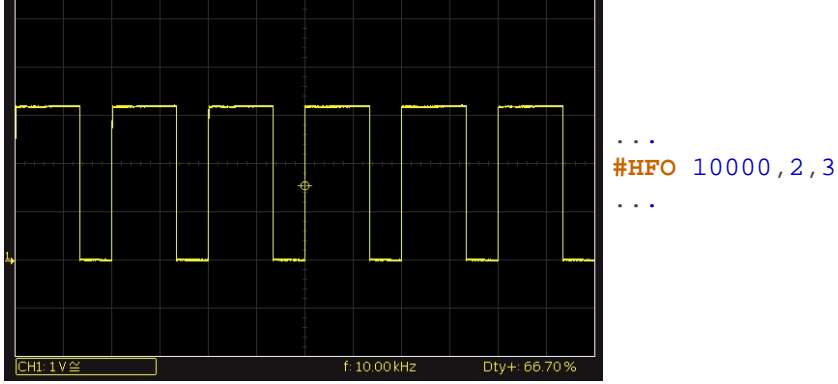

# <span id="page-147-1"></span>**PWM DutyCycle ändern**

**#HFD** On Value, Total Value (keine Änderung)

Der Befehl stellt mit den beiden Parameter **On Value** und **Total Value** das Tastverhältnis ein. Die Frequenz bleibt unverändert:

DutyCycle = On Value

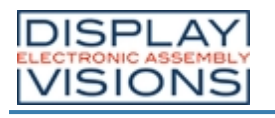

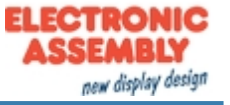

Total Value

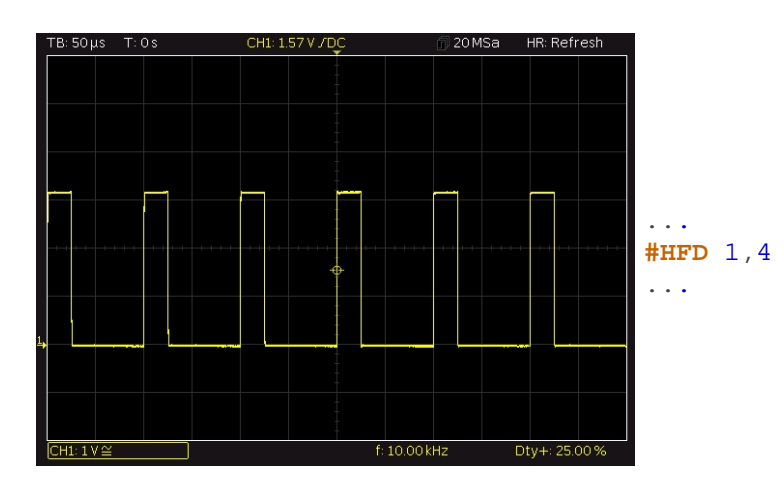

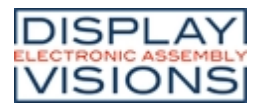

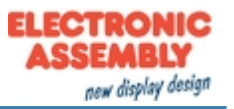

# *Serielle Master Schnittstellen #H*

Befehlsgruppe um die 3 seriellen Schnittstellen als Master zu verwenden z.B. zum Anschluss weiterer Peripherie an das Modul wie ein Temperaturfühler.

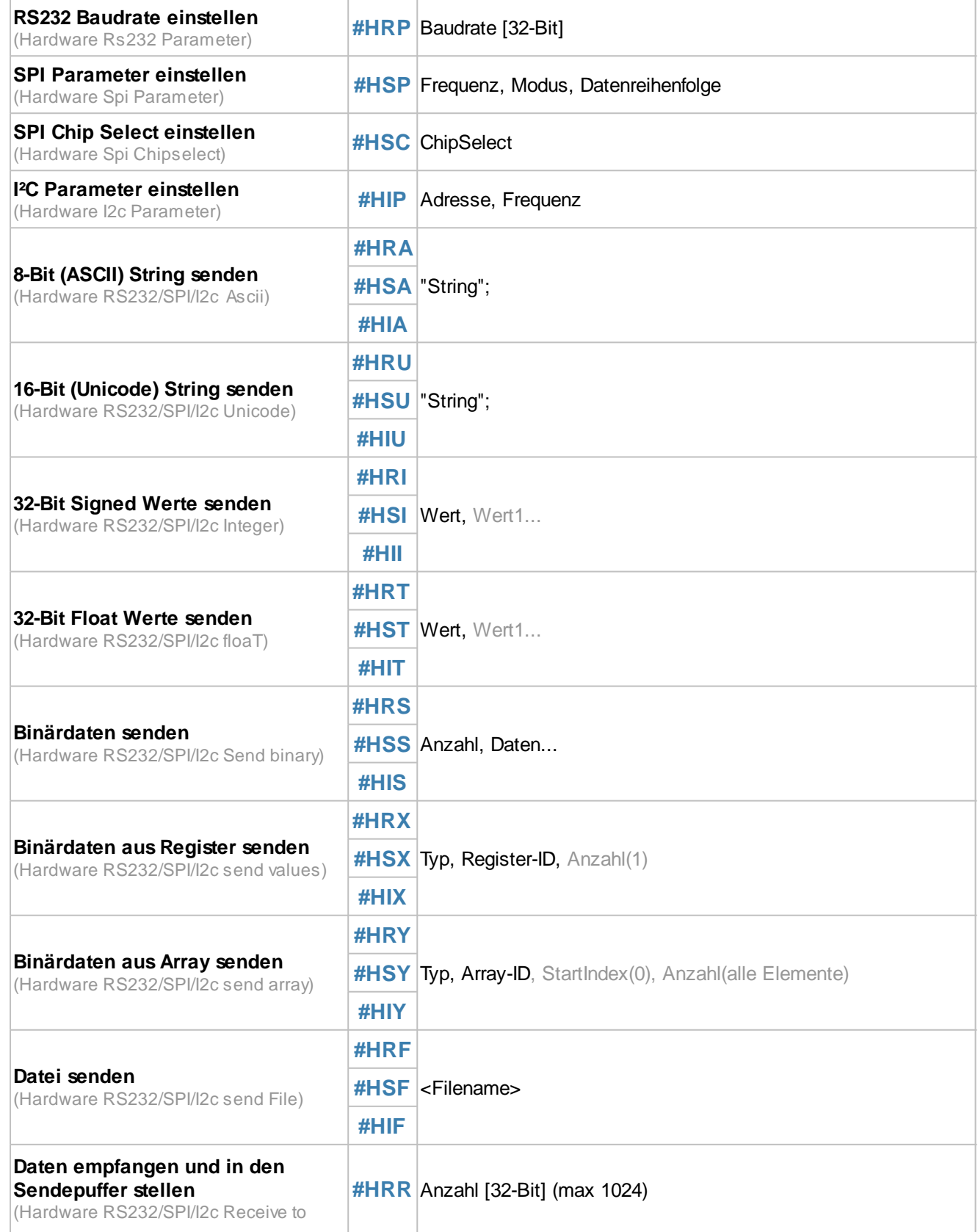

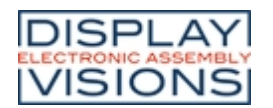

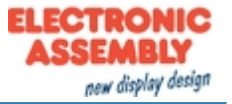

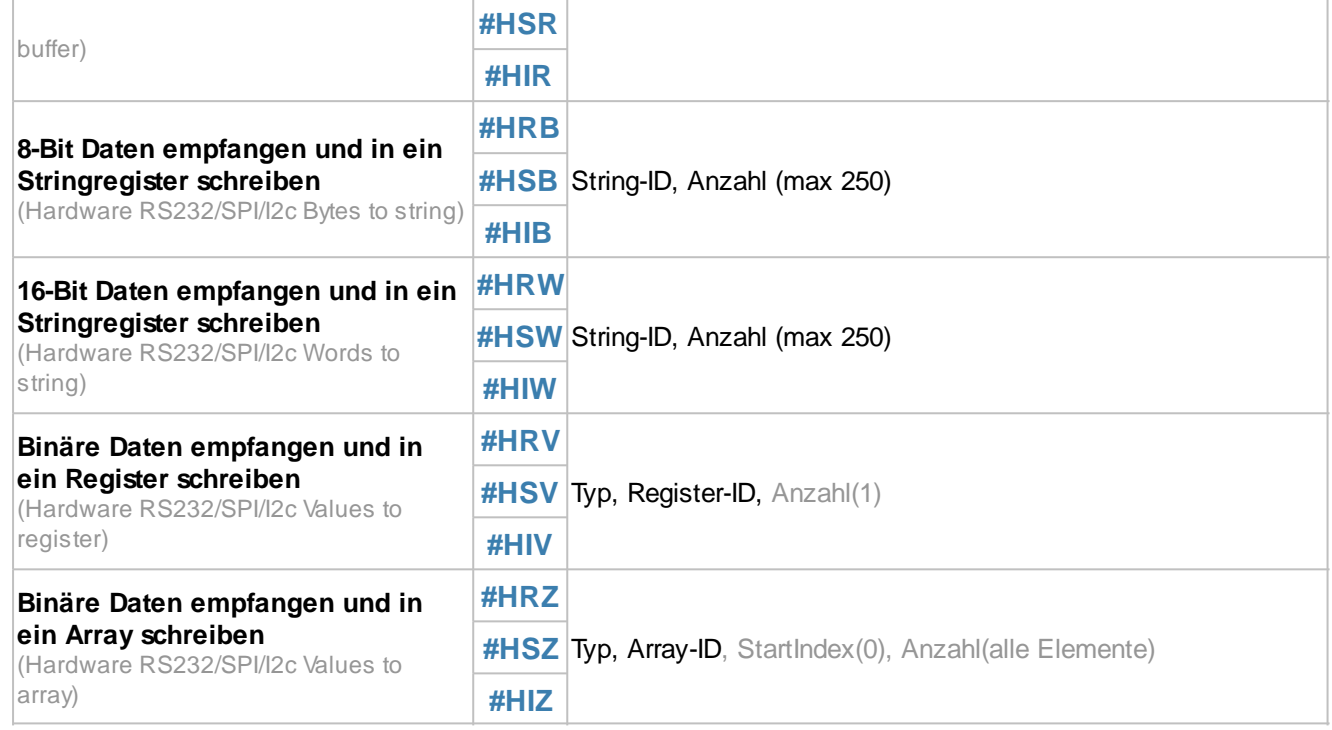

Das entsprechende Interface kann nach einem dieser Befehle nicht mehr als Slave-Schnittstelle genutzt werden um Kommandos entgegen zunehmen. Es bekommt nun die Masterfunktion zum Steuern externer Peripherie.

#### <span id="page-150-0"></span>**RS232 Baudrate einstellen**

**#HRP** Baudrate

Mit dem Befehl wird die **Baudrate** (32-Bit Wert) eingestellt:

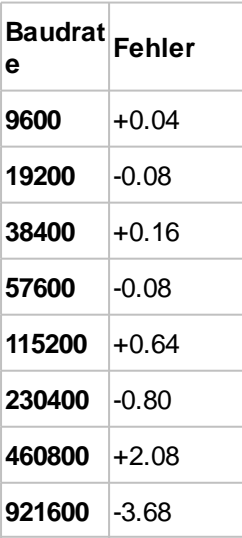

### <span id="page-150-1"></span>**SPI Parameter einstellen**

**#HSP** Frequenz, Modus, Datenreihenfolge

Mit dem Befehl wird die **Frequenz** (15600...1000000 Hz), der SPI-**Modus** (0..3) und die **Datenreihenfolge** der Master

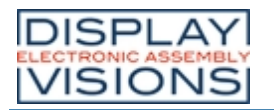

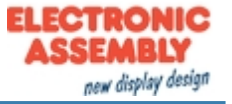

SPI Schnittstelle eingestellt

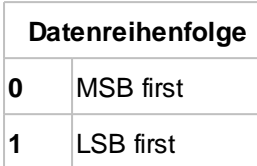

# <span id="page-151-0"></span>**SPI Chip Select einstellen**

**#HSC** ChipSelect

Der Befehl definiert die ChipSelect Einstellung:

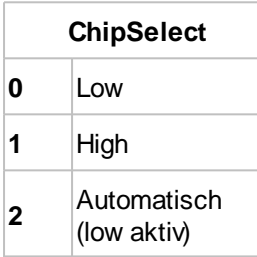

### <span id="page-151-1"></span>**I²C Parameter einstellen**

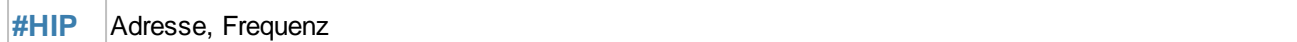

Mit dem Befehl wird die **Adresse** des anzusteuernden Busteilnehmers und die **Frequenz** (3900...1000000 Hz) eingestellt.

### <span id="page-151-2"></span>**8-Bit (ASCII) String senden**

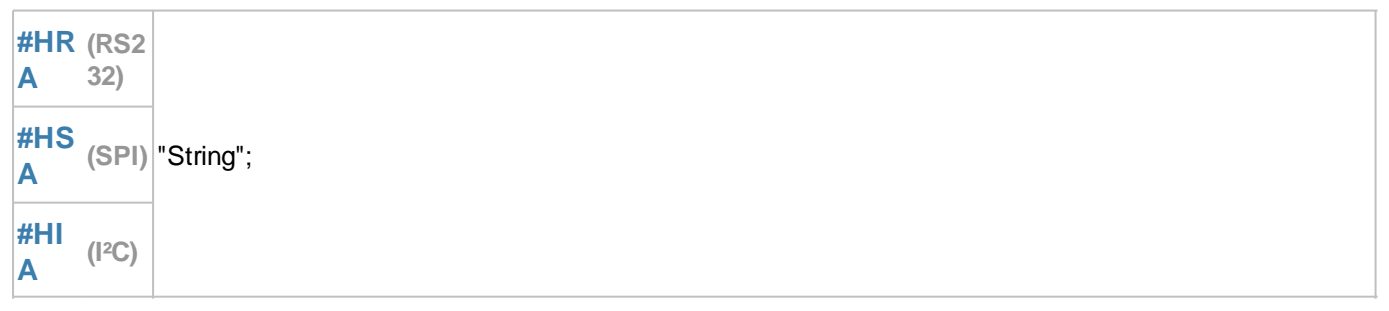

Der Befehl sendet einen **String** oder einzelne Codes als ASCII Wert(e) (8 Bit pro Zeichen).

<span id="page-151-3"></span>**16-Bit (Unicode) String senden**

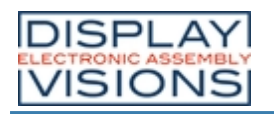

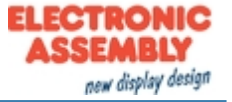

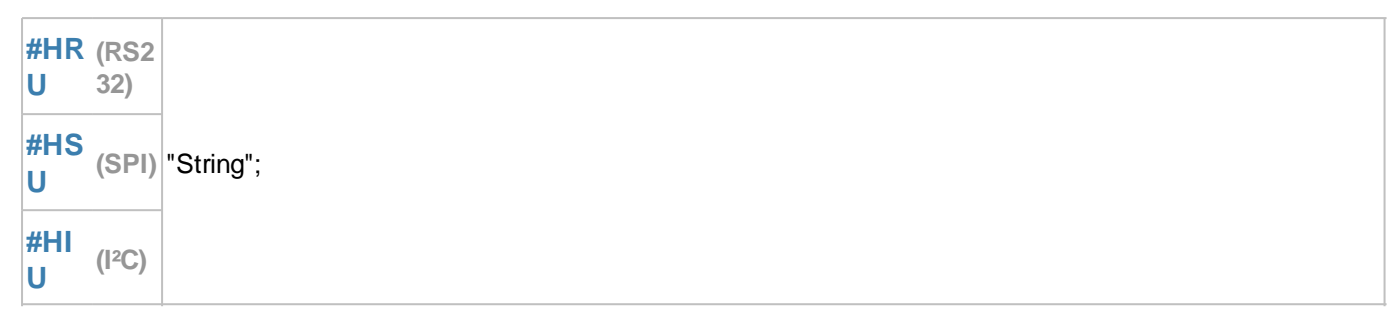

Der Befehl sendet einen **String** oder einzelne Codes als Unicode Wert(e) (16 Bit pro Zeichen).

#### **32-Bit Signed Werte senden**

<span id="page-152-0"></span>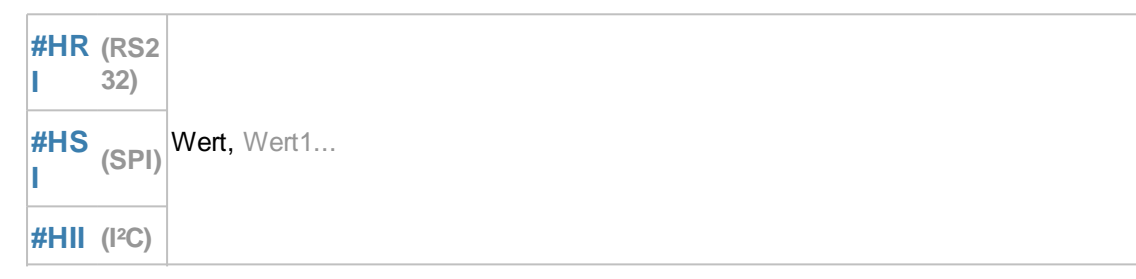

Der Befehl sendet einen oder mehrere 32-Bit Signed Integer **Wert(e)** (little endian).

### <span id="page-152-1"></span>**32-Bit Float Werte senden**

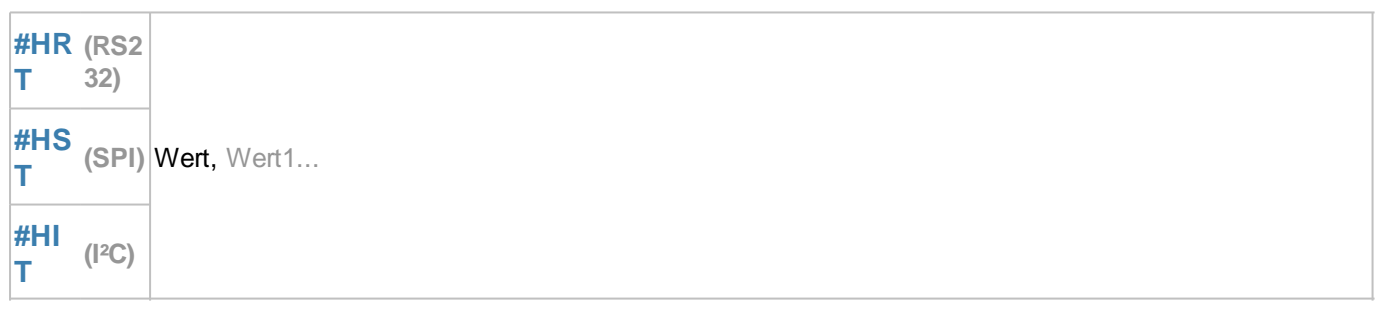

Der Befehl sendet einen oder mehrere 32-Bit Float **Wert(e)** (little endian).

### <span id="page-152-2"></span>**Binärdaten senden**

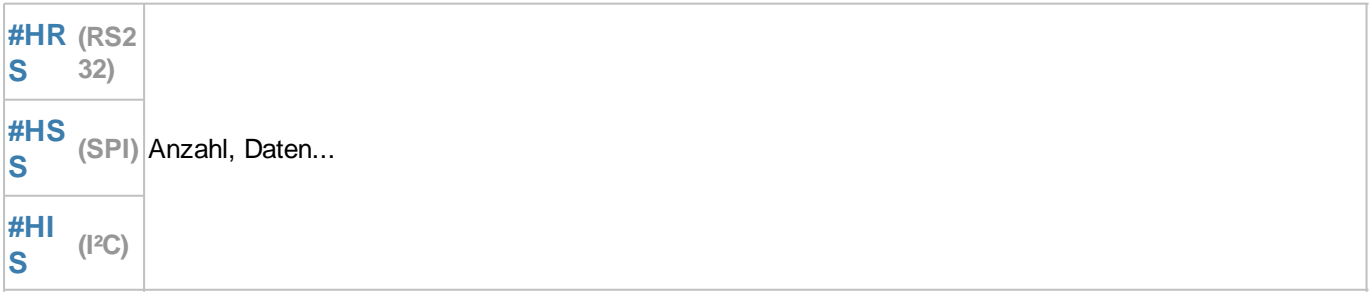

Der Befehl sendet eine **Anzahl** an **Daten** direkt über die Master Schnittstelle. Die Daten werden direkt übernommen und gesendet, eine Interpretation, wie Kalkulationsinterpretation, erfolgt nicht.

### <span id="page-152-3"></span>**Binärdaten aus Register senden**

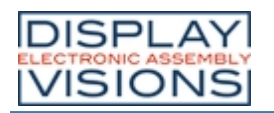

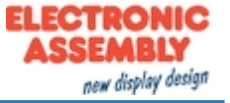

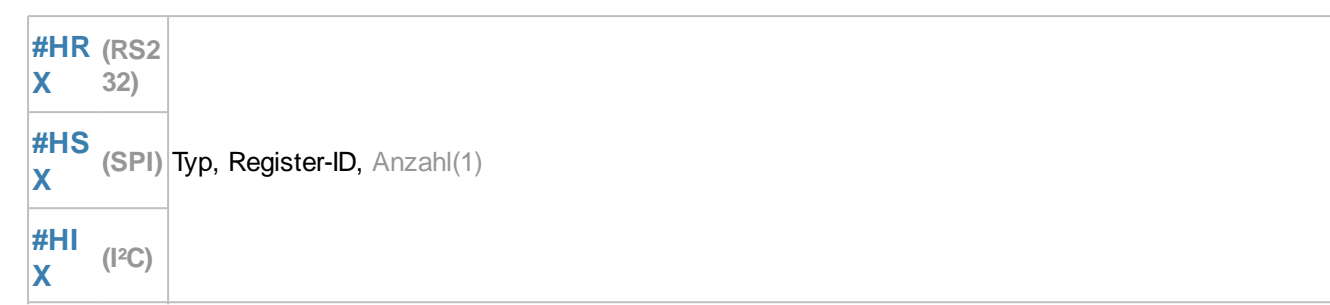

Der Befehl sendet eine **Anzahl** an Registereinträge (**Register-ID**) binär über die Master Schnittstelle.

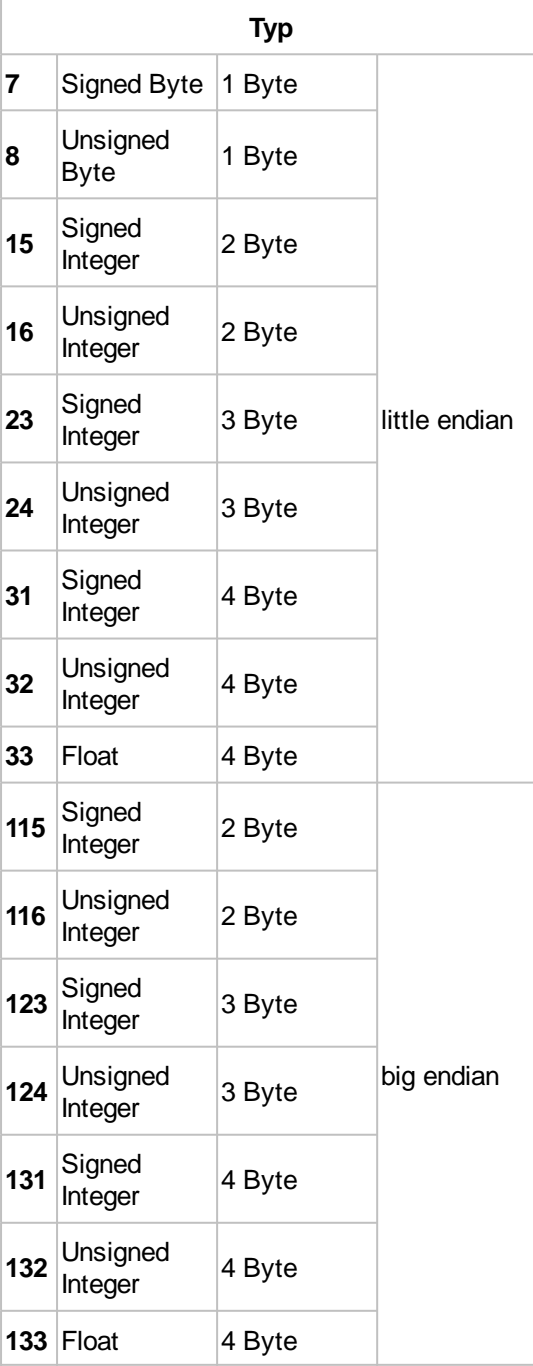

# <span id="page-153-0"></span>**Binärdaten aus Array senden**

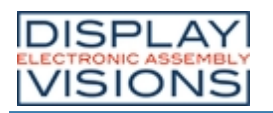

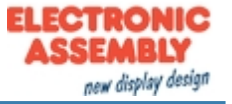

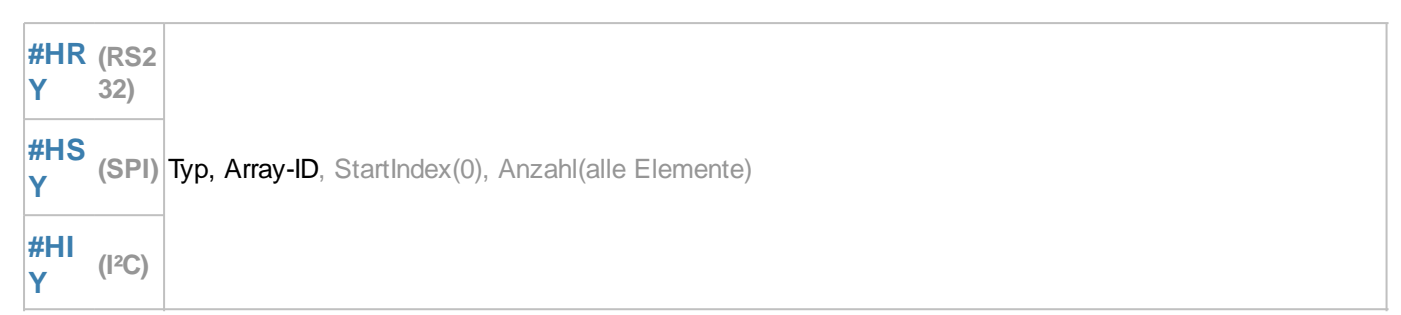

Der Befehl sendet eine **Anzahl** an Array-Elemente (**Array-ID**), beginnend mit dem Start Index, binär über die Master Schnittstelle.

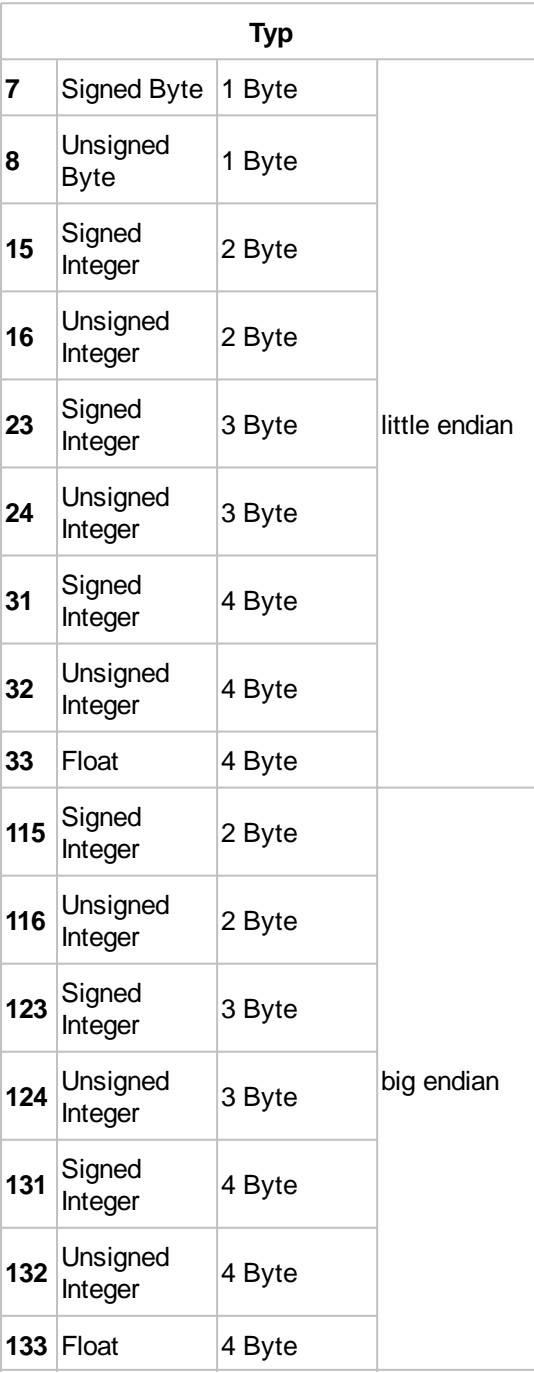

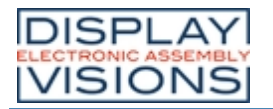

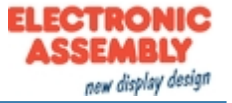

# <span id="page-155-0"></span>**Datei senden**

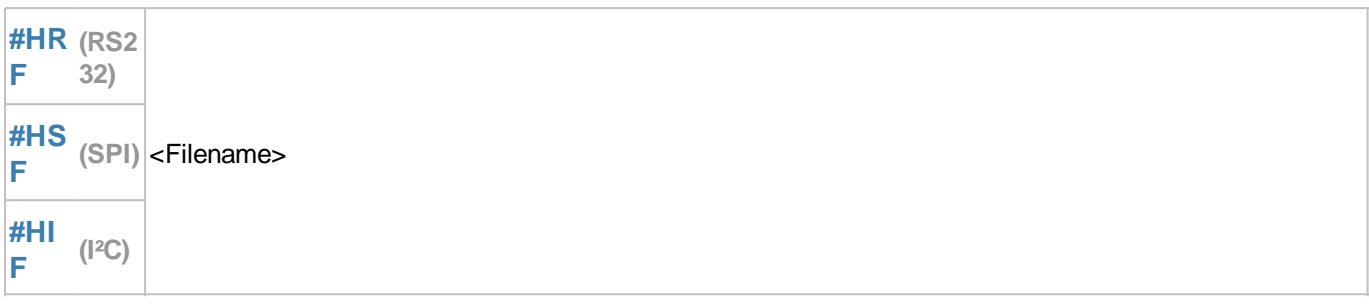

Der Befehl sendet eine Datei (**<Filename>**) über die Master Schnittstelle.

### <span id="page-155-1"></span>**Daten empfangen und in den Sendepuffer stellen**

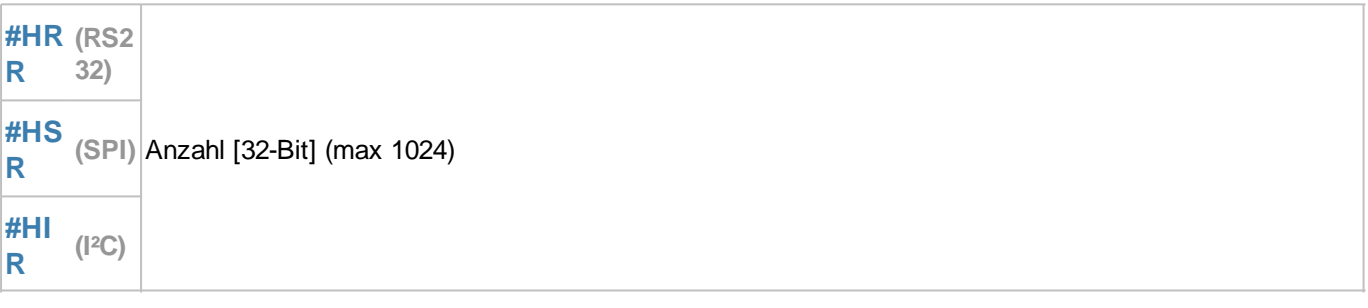

Der Befehl liest eine **Anzahl** (32-Bit Wert) an Daten aus dem Master Empfangspuffer und stellt sie in den [Sendepuffer.](#page-189-0) Die Rückmeldung ist folgendermaßen aufgebaut:

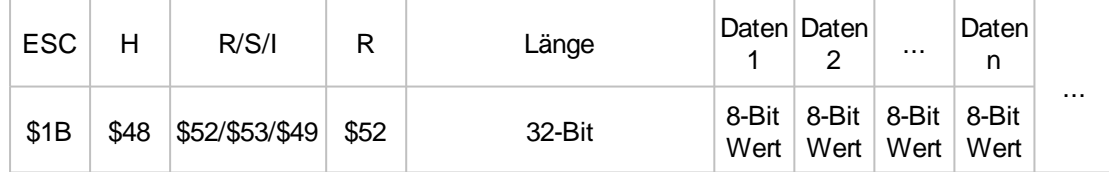

*Siehe auch* [mstRA\(\)](#page-198-1)

### <span id="page-155-2"></span>**8-Bit Daten empfangen und in ein Stringregister schreiben**

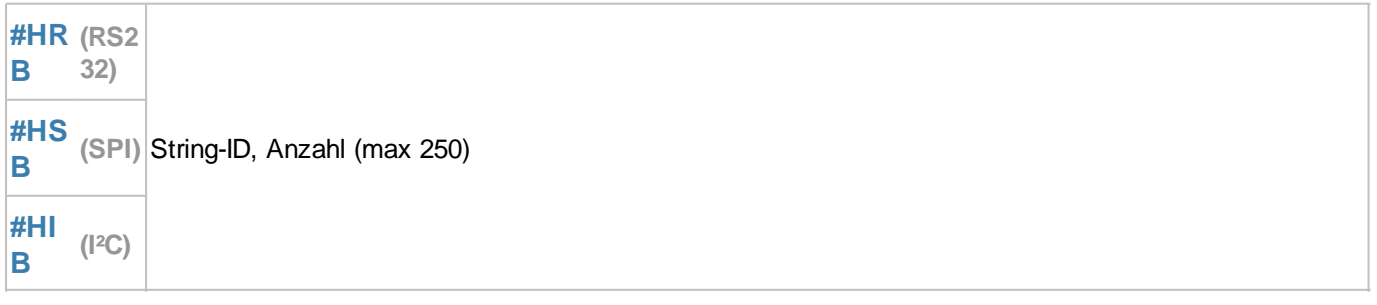

Der Befehl liest eine **Anzahl** an Daten aus dem Master Empfangspuffer und schreibt sie in das angegebene Stringregister (**String-ID**).

*Siehe auch* [mstRA\(\)](#page-198-1)

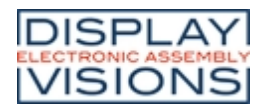

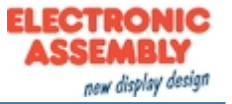

### <span id="page-156-0"></span>**16-Bit Daten empfangen und in ein Stringregister schreiben (ab V1.2)**

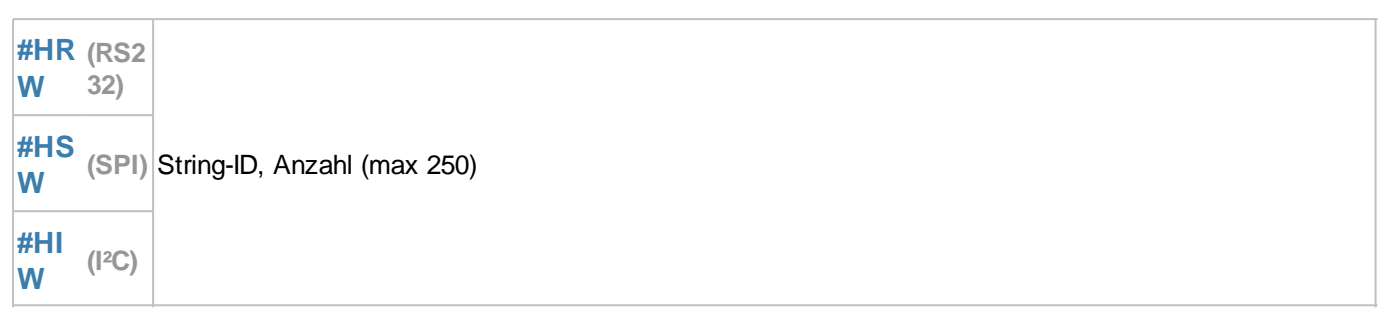

Der Befehl liest eine **Anzahl** an Daten aus dem Master Empfangspuffer und schreibt sie in das angegebene Stringregister (**String-ID**).

*Siehe auch* [mstRA\(\)](#page-198-1)

## <span id="page-156-1"></span>**Binäre Daten empfangen und in ein Register schreiben (ab V1.4)**

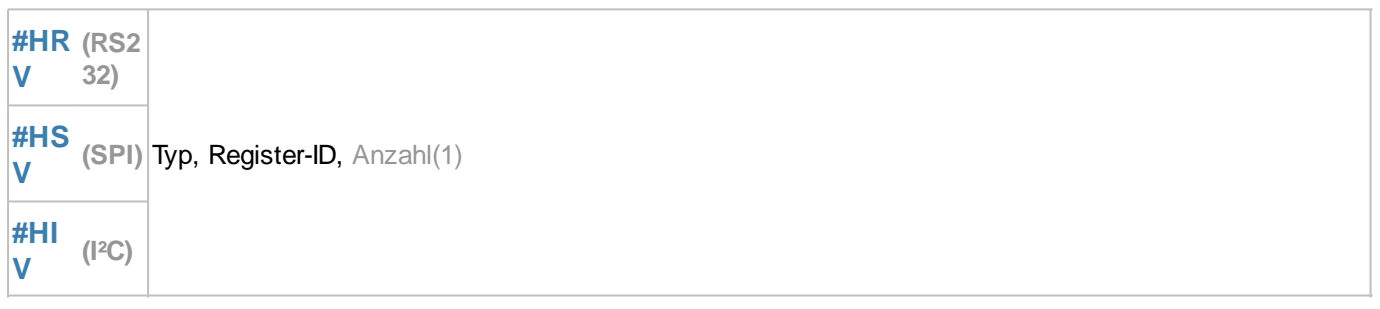

Der Befehl liest eine **Anzahl** an Daten aus dem Master Empfangspuffer und schreibt sie in das angegebene Register (**Register-ID**).

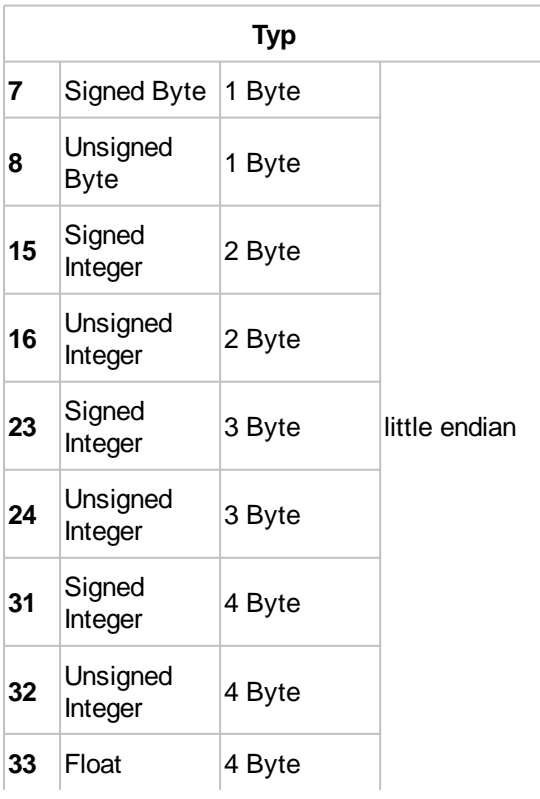

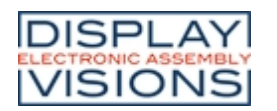

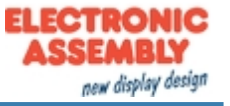

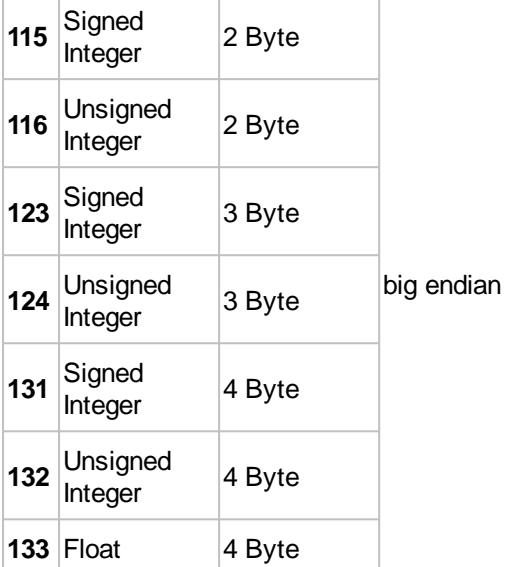

*Siehe auch* [mstRA\(\)](#page-198-1)

## <span id="page-157-0"></span>**Binäre Daten empfangen und in ein Array schreiben**

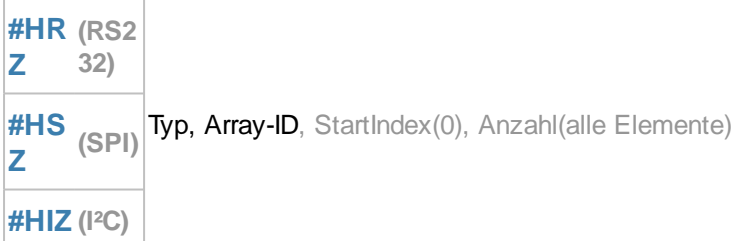

Der Befehl liest eine **Anzahl** an Daten aus dem Master Empfangspuffer und schreibt sie, beginnend mit dem Start Index in das angegebene Array (Array-ID). Vor dem Empfangen muss ein Array definiert werden (siehe [#VAI](#page-139-0), [#VAF](#page-139-1)).

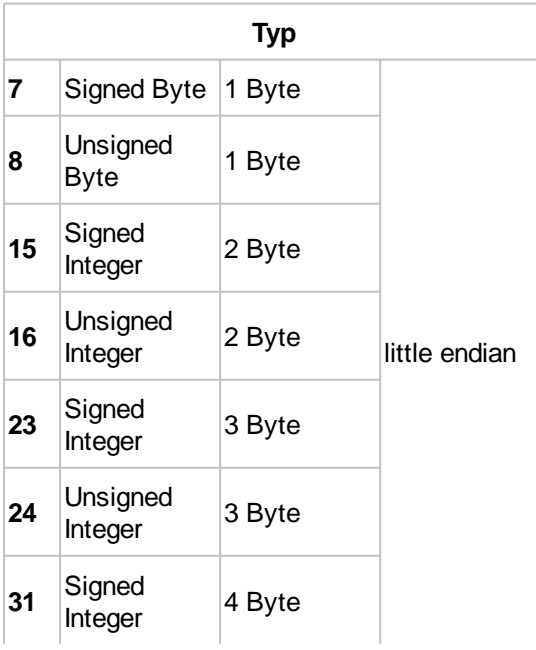

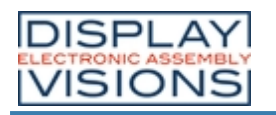

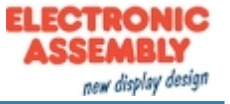

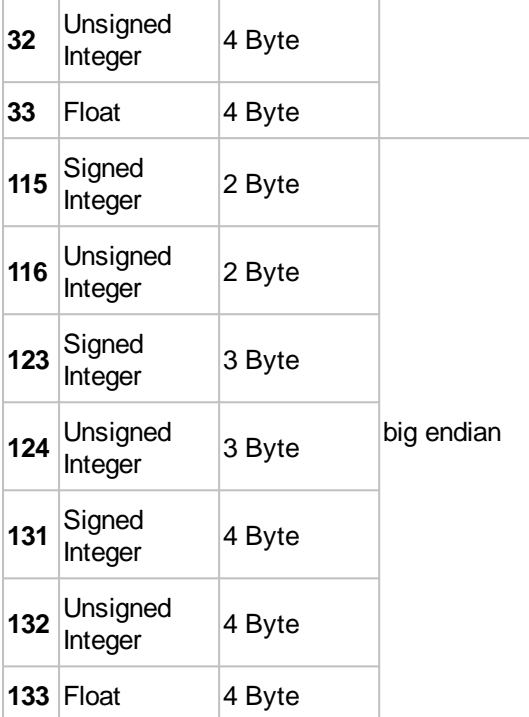

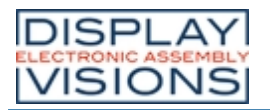

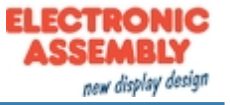

# *Sound #H*

Befehlsgruppe um eine Tonfolge abzuspielen

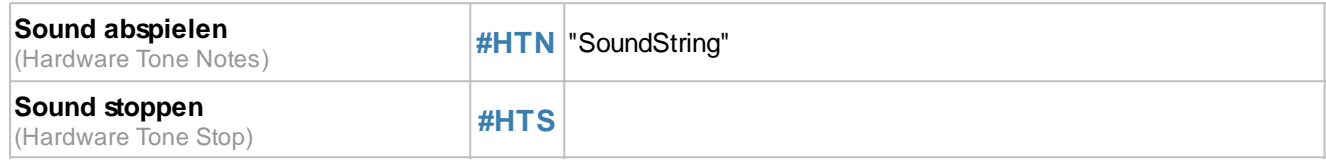

## **Sound / Tonfolge abspielen**

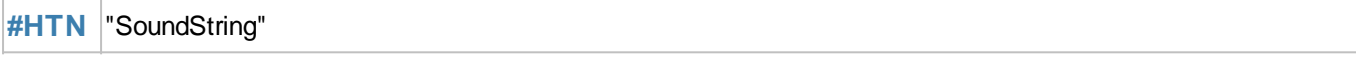

Der Befehl spielt den angegebene **SoundString** ab. [Unten](#page-159-1) finden Sie die Möglichkeiten der Töne.

## <span id="page-159-0"></span>**Sound stoppen**

# **#HTS**

Der Befehl stoppt das zur Zeit abgespielte Soundfile.

# <span id="page-159-1"></span>**Töne**

Der Aufbau des Notenstrings besteht aus Teiler für nachfolgende Noten/Pausen, eventueller Halbtonerhöhung für die nächste Note und den Noten selbst:

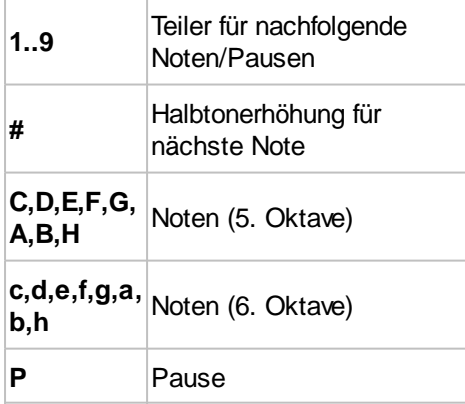

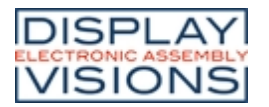

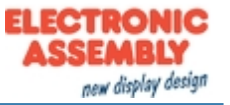

# *Uhrzeit #W*

Befehlsgruppe um mit der internen (EA uniTFTs035-ATC / EA uniTFTs043-ATC) bzw. extern verbundenen RTC zu arbeiten.

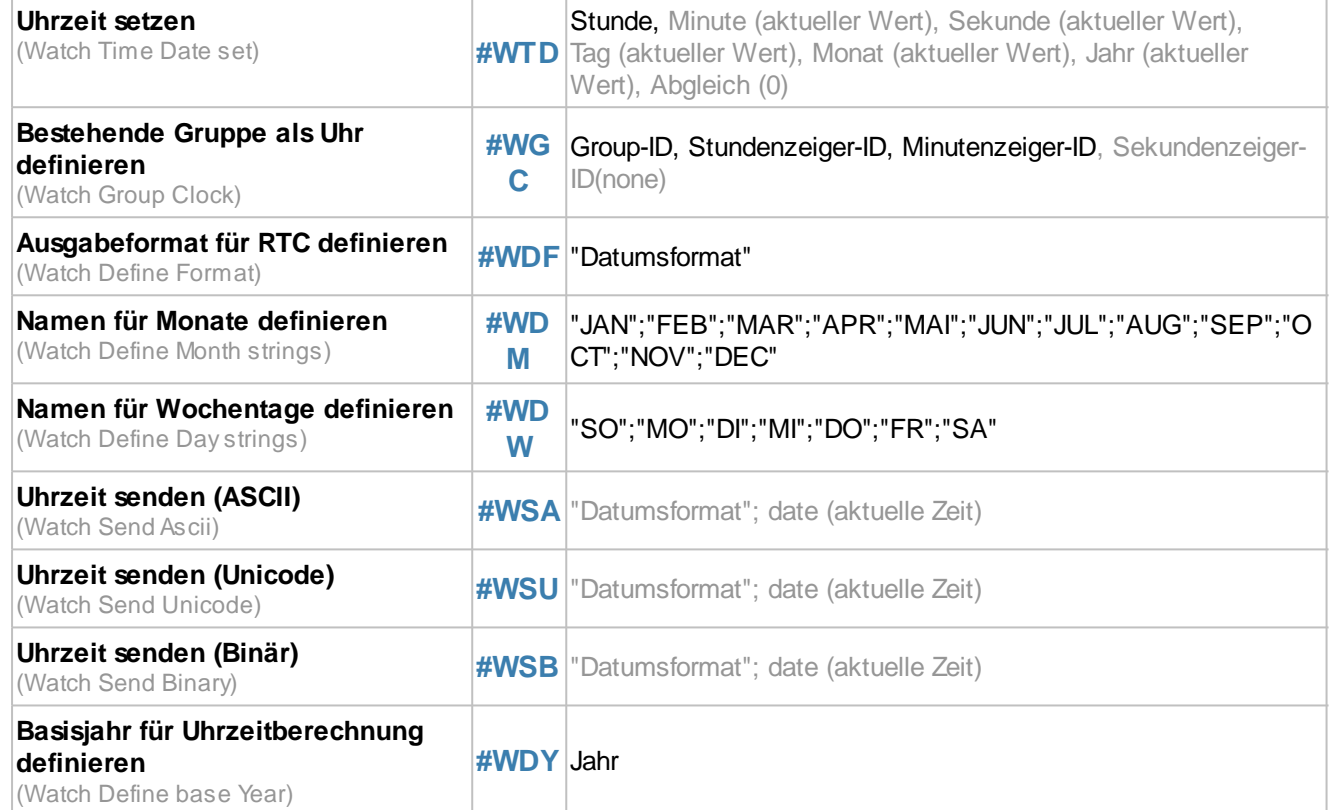

### <span id="page-160-0"></span>**Uhrzeit setzen**

**#WTD** Stunde, Minute (aktueller Wert), Sekunde (aktueller Wert), Tag (aktueller Wert), Monat (aktueller Wert), Jahr (aktueller Wert), Abgleich (0)

Der Befehl setzt die aktuelle Uhrzeit. Wird der optionale Parameter **Abgleich** auf 1 gesetzt, wird der interne Quarz beim nächsten setzen der Zeit (**Abgleich** muss ebenfalls 1 sein) kalibriert.

### <span id="page-160-1"></span>**Bestehende Gruppe als Uhr definieren**

**#WGC** Group-ID, Stundenzeiger-ID, Minutenzeiger-ID, Sekundenzeiger-ID(none)

Der Befehl wandelt eine bestehende Gruppe in eine Uhr um. **Stundenzeiger-ID** gibt die Obj-ID für den Stundenzeiger, **Mintutenzeiger-ID** die Obj-ID für den Minutenzeiger, **Sekundenzeiger-ID** die Obj-ID für den Sekundenzeiger an.

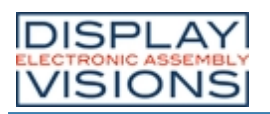

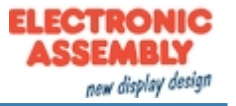

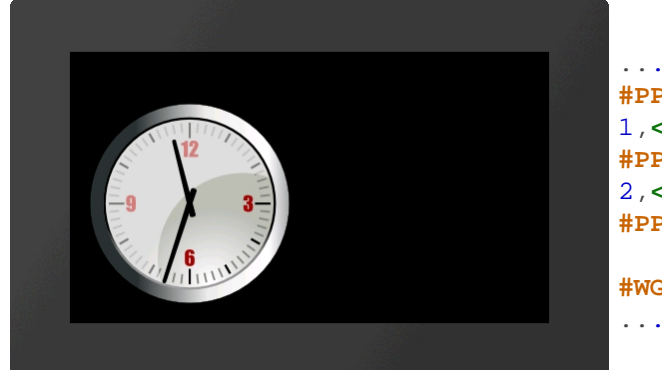

```
...
#PPP
1,<P:picture/Clock.epg>,120,120,5,200,200,0
#PPP
2,<P:picture/Needle.epg>,120,156,5,6,100,0
#PPP 3,<P:picture/Needle.epg>,120,146,5,6,80,0
#WGC 4,3,2
```
## <span id="page-161-0"></span>**Ausgabeformat für RTC definieren**

**#WDF** "Datumsformat"

Der Befehl ändert das [Datumsformat.](#page-162-2)

#### <span id="page-161-1"></span>**Namen für Monate definieren**

**#WDM** "JAN";"FEB";"MAR";"APR";"MAI";"JUN";"JUL";"AUG";"SEP";"OCT";"NOV";"DEC"

Mit dem Befehl können 12 einzelne Strings für die Monatsnamen festgelegt werden.

#### <span id="page-161-2"></span>**Namen für Wochentage definieren**

**#WDW** "SO";"MO";"DI";"MI";"DO";"FR";"SA"

Mit dem Befehl können 7 einzelne Strings für den Wochentagesnamen (beginnend mit Sonntag) festgelegt werden.

### <span id="page-161-3"></span>**Uhrzeit senden (ASCII)**

**#WSA** "Datumsformat"; date (aktuelle Zeit)

Der Befehl stellt Datum und Uhrzeit als ASCII String in den [Sendepuffer.](#page-189-1) Die Rückmeldung ist folgendermaßen aufgebaut:

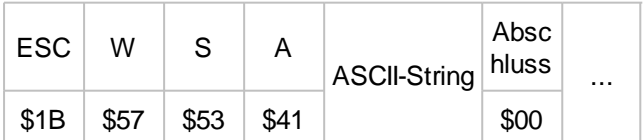

*Siehe auch* [year\(\),](#page-199-0) [month\(\),](#page-199-1) [day\(\)](#page-199-2), [weekday\(\),](#page-199-3) [hour\(\),](#page-199-4) [minute\(\),](#page-199-5) [second\(\)](#page-199-6)

### <span id="page-161-4"></span>**Uhrzeit senden (Unicode)**

**#WSU** "Datumsformat"; date (aktuelle Zeit)

Der Befehl stellt Datum und Uhrzeit als Unicode String in den [Sendepuffer](#page-189-2). Die Rückmeldung ist folgendermaßen aufgebaut:

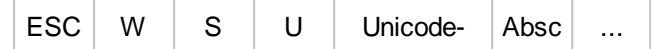

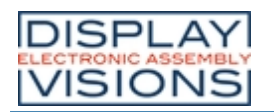

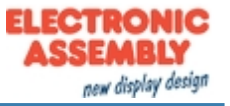

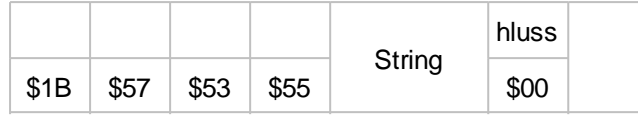

*Siehe auch* [year\(\),](#page-199-0) [month\(\),](#page-199-1) [day\(\)](#page-199-2), [weekday\(\),](#page-199-3) [hour\(\),](#page-199-4) [minute\(\),](#page-199-5) [second\(\)](#page-199-6)

# <span id="page-162-0"></span>**Uhrzeit senden (Binär)**

**#WSB** "Datumsformat"; date (aktuelle Zeit)

Der Befehl stellt Datum und Uhrzeit als signed 32-Bit Wert in den [Sendepuffer](#page-190-0). Die Rückmeldung ist folgendermaßen aufgebaut:

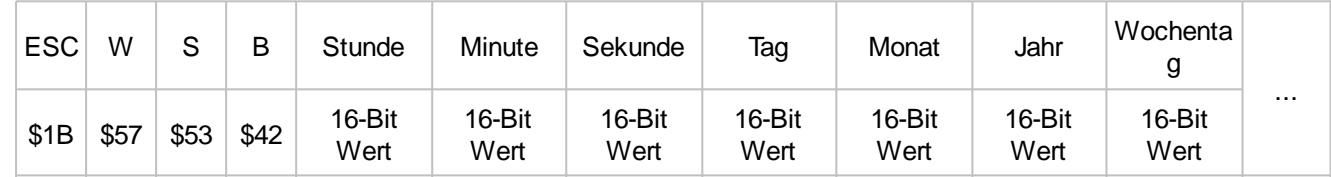

Siehe auch [year\(\),](#page-199-0) [month\(\),](#page-199-1) [day\(\)](#page-199-2), [weekday\(\),](#page-199-3) [hour\(\),](#page-199-4) [minute\(\),](#page-199-5) [second\(\)](#page-199-6)

## <span id="page-162-1"></span>**Basisjahr für Uhrzeitberechnung definieren (ab V1.3)**

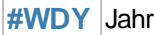

Der Befehl ändert das Basisjahr für die Uhrzeitberechnung Mögliche Werte sind

1970,1980,1990,2000,2010,2020,2030. Der Wertebereich ist -68 bis +67 Jahre. Die voreingestellte Sekundenzählung beginnt am 1.1.2000 um 0:0:0 Uhr. Damit ist der mögliche Bereich von 1932 bis Ende 2067.

# <span id="page-162-2"></span>*Datumsformate*

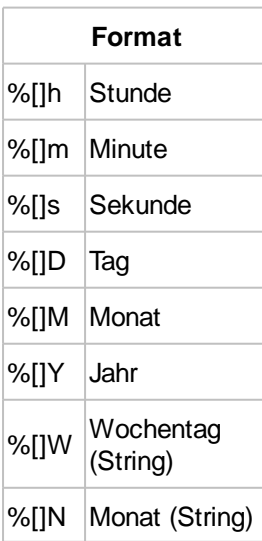

**Optional []**

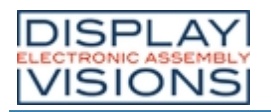

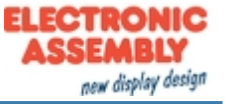

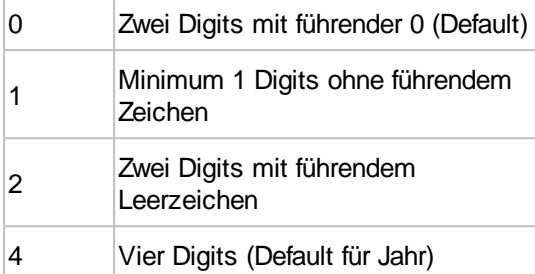

#### **Für Wochentag und Monat (String)**

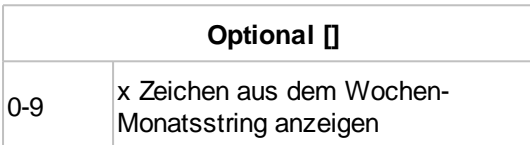

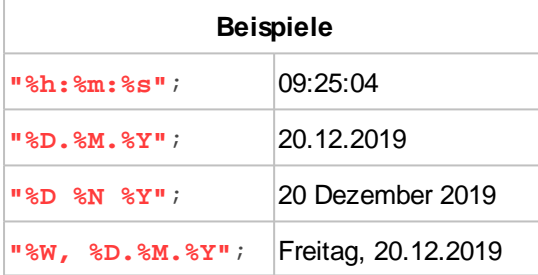

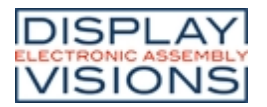

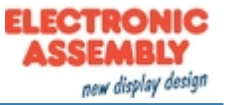

# *Files auf dem internen Speicher #F*

## Befehlsgruppe um Dateizugriffe zu realisieren

#### **Ordner**

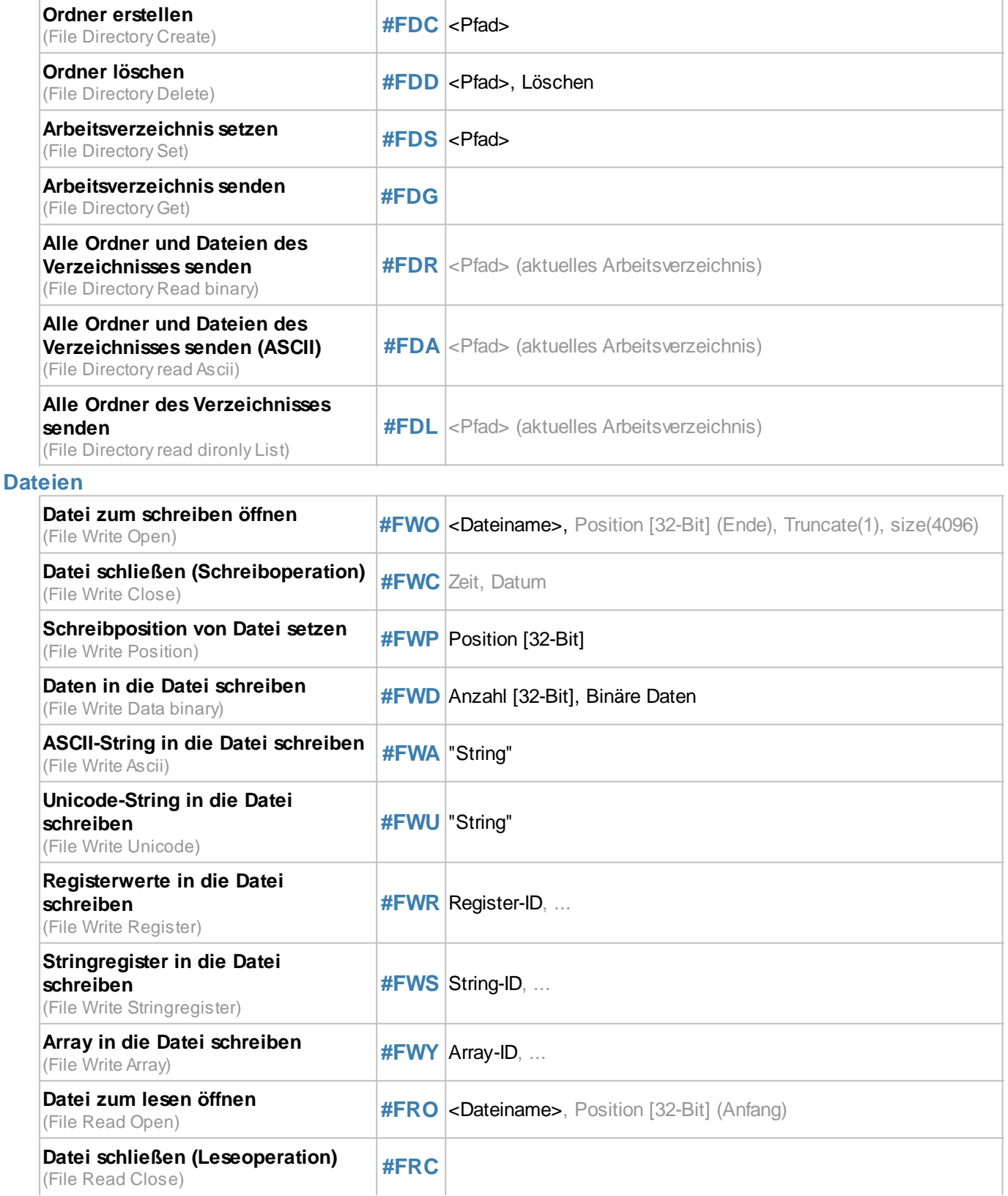

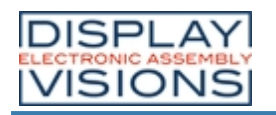

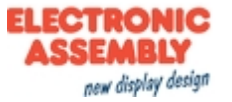

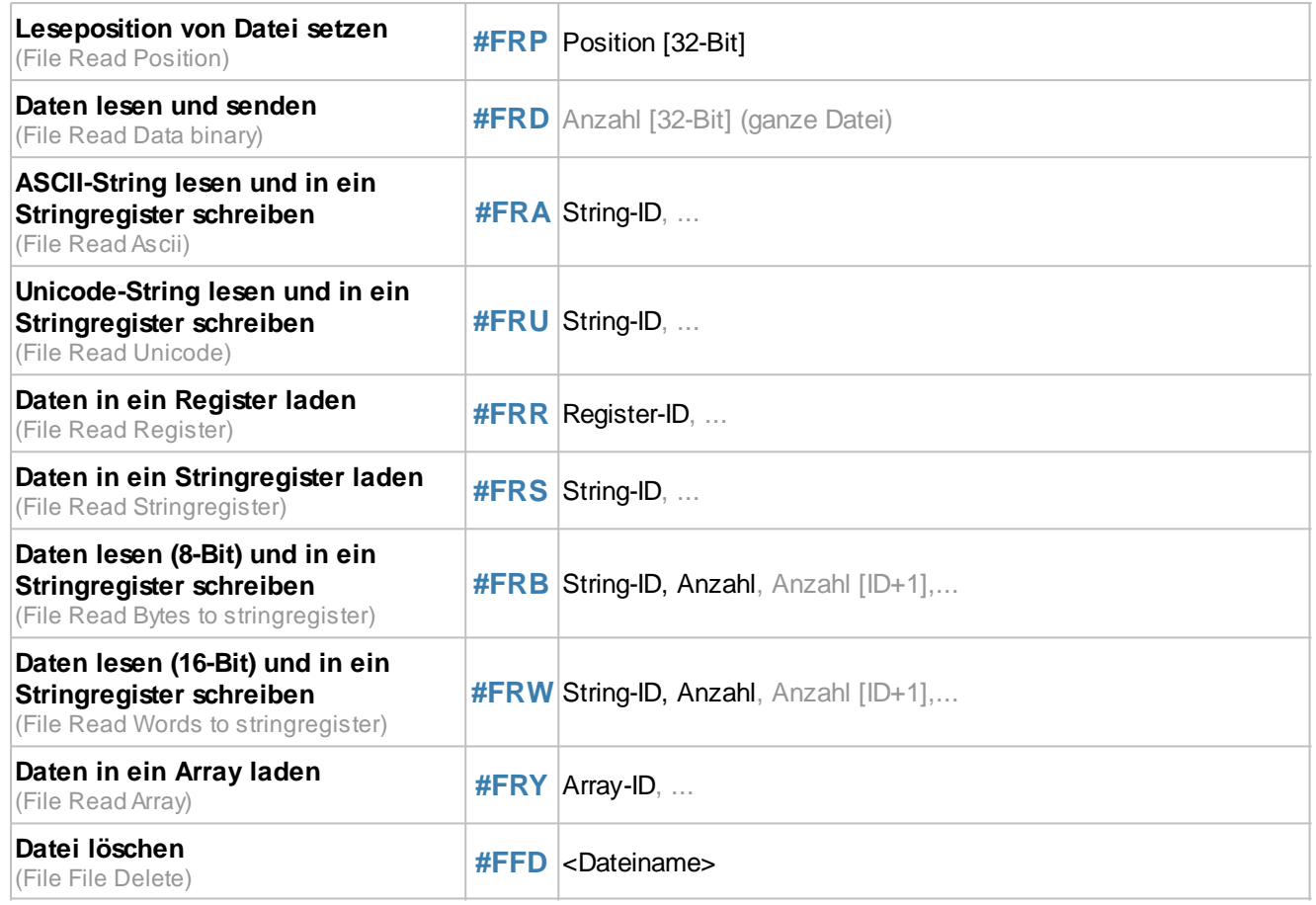

## **Allgemeine Befehle**

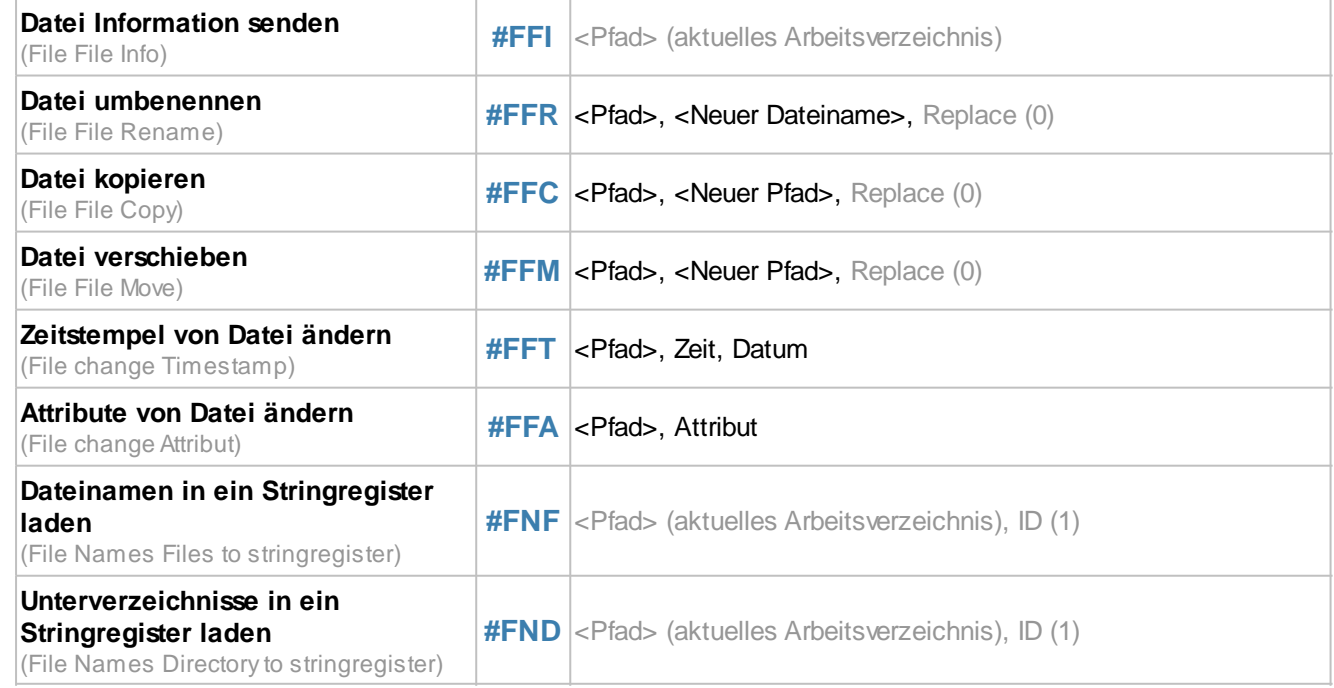

# **Ordner**

# <span id="page-165-0"></span>**Ordner erstellen**

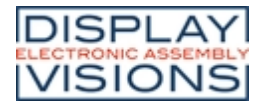

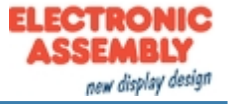

#### **#FDC** <Pfad>

Der Befehl legt einen neuen Ordner an. Der Parameter **<Pfad>** gibt den Namen und den Ort an.

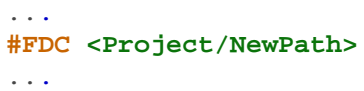

#### <span id="page-166-0"></span>**Ordner löschen**

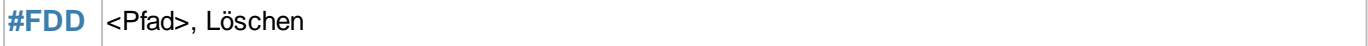

Der Befehl löscht einen Ordner. Der Parameter **<Pfad>** gibt den Namen und den Ort an.

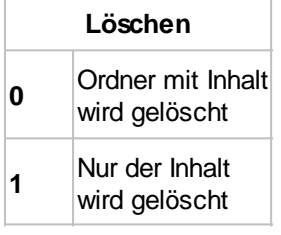

**#FDD <Project/NewPath>**,0 ...

#### <span id="page-166-1"></span>**Arbeitsverzeichnis setzen**

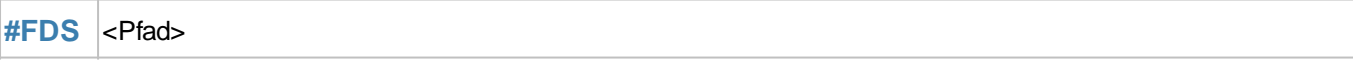

Der Befehl setzt das aktuelle Arbeitsverzeichnis. Mit dem Pfad </> erreicht man das Root-Verzeichnis.

... **#FDS <Project>** ...

#### <span id="page-166-2"></span>**Arbeitsverzeichnis senden**

#### **#FDG**

...

Der Befehl stellt das aktuelle Arbeitsverzeichnis in den [Sendepuffer](#page-190-1). Die Rückmeldung ist folgendermaßen aufgebaut:

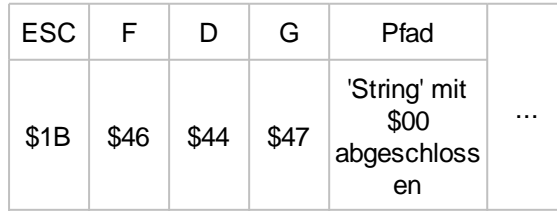

### <span id="page-166-3"></span>**Alle Ordner und Dateien des Verzeichnisses senden**

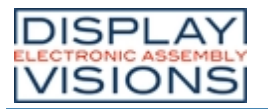

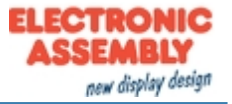

#### **#FDR** <Pfad> (aktuelles Arbeitsverzeichnis)

Der Befehl stellt alle Ordner und Dateien des aktuellen Arbeitsverzeichnisses in den [Sendepuffer](#page-190-2). Die Rückmeldung ist folgendermaßen aufgebaut:

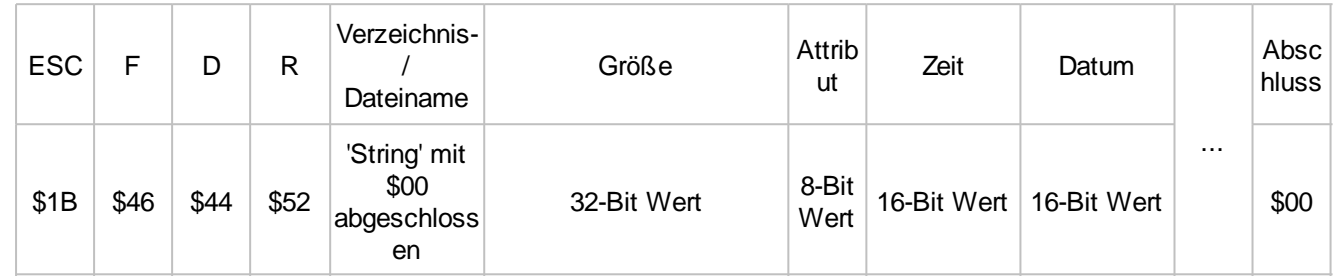

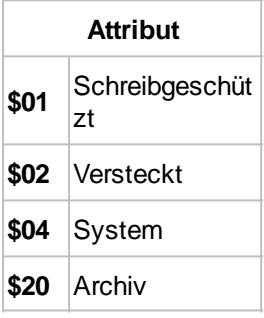

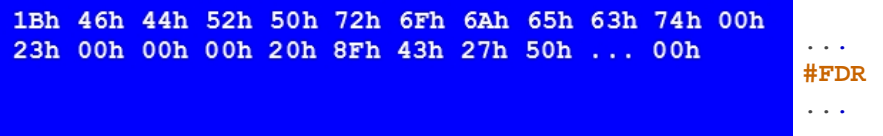

### <span id="page-167-0"></span>**Alle Ordner und Dateien des Verzeichnisses senden (ASCII)**

**#FDA** <Pfad> (aktuelles Arbeitsverzeichnis)

Der Befehl stellt alle Ordner und Dateien des aktuellen Arbeitsverzeichnisses als ASCII Strings in den [Sendepuffer](#page-190-3).

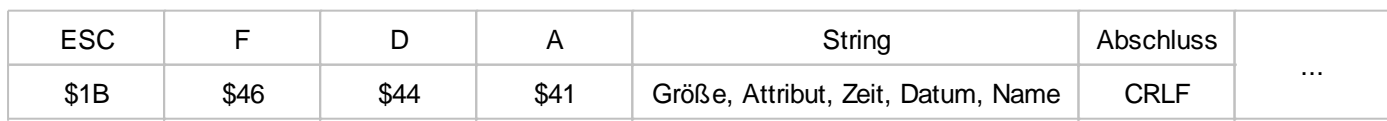

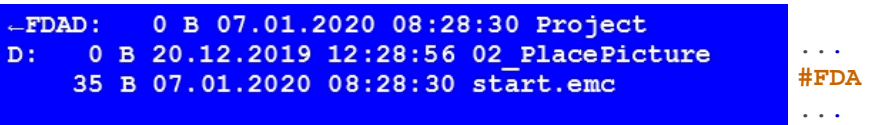

## <span id="page-167-1"></span>**Alle Ordner des Verzeichnisses senden**

**#FDL** <Pfad> (aktuelles Arbeitsverzeichnis)

Der Befehl stellt alle Ordner des aktuellen Arbeitsverzeichnisses in den [Sendepuffer](#page-191-0). Die Rückmeldung ist

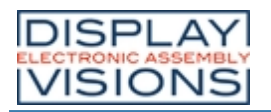

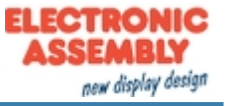

#### folgendermaßen aufgebaut:

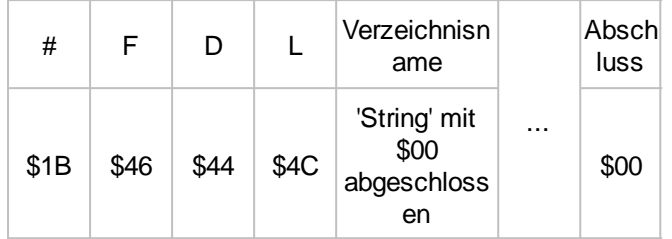

# **Dateien**

#### **Achtung:**

Flash-Speicher haben Bauartbedingt begrenzte Lösch/Schreibzyklen. Das im uniTFTs eingesetzte Speichermodul kann typischerweise 100.000 Zyklen sicher ausführen. Um Daten zu schreiben kann es sein, dass ein Speicherblock gelöscht werden muss, typischerweise werden für das Löschen 30 ms benötigt, es können aber bis zu 400 ms werden. Das ist bei der Makroabfolge zu beachten, wenn Schreibbefehle ausgeführt werden.

#### <span id="page-168-0"></span>**Datei zum schreiben öffnen**

**#FWO** <Dateiname>, Position [32-Bit] (Ende), Truncate(1), size(4096)

Der Befehl öffnet (nur schreiben) bzw. erstellt eine Datei. Der Parameter **Position** (32-Bit Wert) gibt die Stelle in der Datei an, an die geschrieben werden soll. Die Dateigröße (**size**) muss angegeben werden. Ein vergrößern der Dateigröße im nach hinein ist unmöglich.

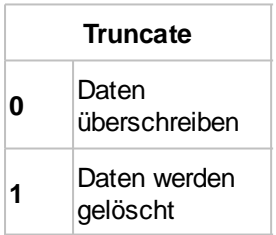

### <span id="page-168-1"></span>**Datei schließen (Schreiboperation)**

**#FWC** | Zeit, Datum

Der Befehl schließt eine geöffnete Datei (Schreiboperation). Der Schreibvorgang wird abgeschlossen und es wird sichergestellt, dass alle Daten geschrieben worden sind. Sind **Zeit** und **Datum** angegeben oder die Uhrzeit vorher gesetzt wird der Zeitstempel eingetragen, ansonsten bleibt 1.1.1980 und kann später eingetragen werden.

#### <span id="page-168-2"></span>**Schreibposition von Datei setzen**

#### **#FWP** Position [32-Bit]

Der Befehl setzt die Schreib-**Position** (32-Bit Wert) an die bestimmte Stelle in der Datei. Bei einem Wert <0 wird die Postion vom Dateiende aus berechnet

*Siehe auch* [fposW\(\)](#page-201-0)

#### <span id="page-168-3"></span>**Daten in die Datei schreiben**

**#FWD** Anzahl [32-Bit], Binäre Daten

Der Befehl schreibt eine **Anzahl** (32-Bit Wert) an **Binären Daten** in die geöffnete Datei. Für die Makroprogrammierung

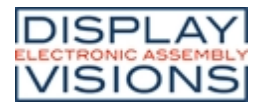

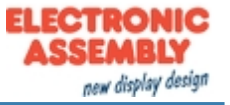

ist dieser Befehl ungeeignet. Er dient zur Übertagung von binären Daten über die Schnittstelle.

### <span id="page-169-0"></span>**ASCII-String in die Datei schreiben**

```
#FWA "String"
```
Mit dem Befehl wird ein ASCII-String (8 Bit pro Zeichen) in die geöffnete Datei geschrieben.

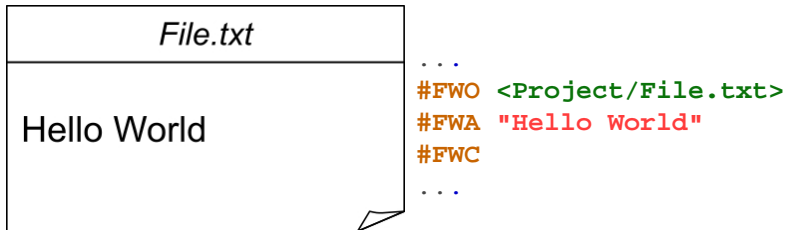

#### <span id="page-169-1"></span>**Unicode-String in die Datei schreiben**

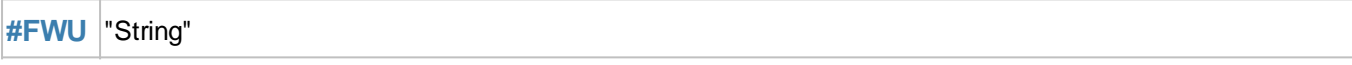

Mit dem Befehl wird ein Unicode-String (16 Bit pro Zeichen) in die geöffnete Datei geschrieben.

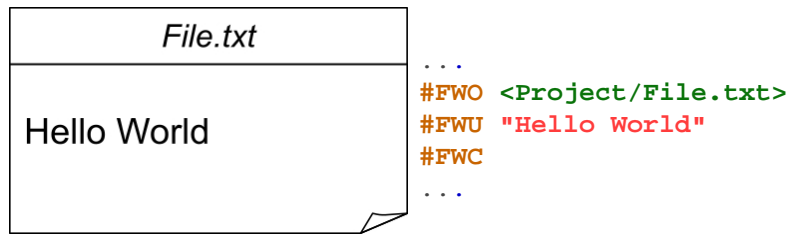

### <span id="page-169-2"></span>**Registerwerte in die Datei schreiben**

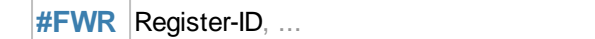

Mit dem Befehl wird der Registerwert (Register-ID) in die geöffnete Datei geschrieben. Ausgelesen werden kann der Wert mit dem Befehl **[#FRR](#page-170-5)**. Für jedes Register werden 5 Bytes benötigt.

#### <span id="page-169-3"></span>**Stringregister in die Datei schreiben**

**#FWS** String-ID, ...

Mit dem Befehl wird der Inhalt des Stringregisters (String-ID) in die geöffnete Datei geschrieben. Ausgelesen werden kann der String mit dem Befehl **#FRS**. Für jedes Register werden 2·(n+1) Bytes (n=Anzahl der Buchstaben) benötigt.

### <span id="page-169-4"></span>**Array in die Datei schreiben (ab V1.4)**

**#FWY** Array-ID, ...

Mit dem Befehl wird der Inhalt des Arrays (**Array-ID**) in die geöffnete Datei geschrieben. Ausgelesen werden kann der String mit dem Befehl **[#FRY.](#page-171-2)** Für jedes Register werden 6+4. n Bytes (n=Länge des Arrays) benötigt.

#### <span id="page-169-5"></span>**Datei zum lesen öffnen**

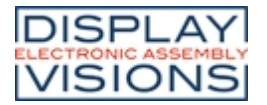

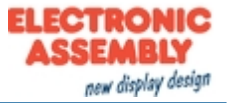

**#FRO** <Dateiname>, Position [32-Bit] (Anfang)

Der Befehl öffnet (nur lesen) eine Datei. Der Parameter **Position** (32-Bit Wert) gibt die Stelle in der Datei an, ab der gelesen werden soll.

## <span id="page-170-0"></span>**Datei schließen (Leseoperation)**

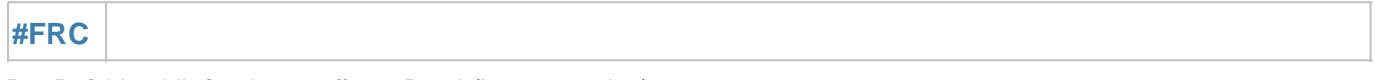

Der Befehl schließt eine geöffnete Datei (Leseoperation).

#### <span id="page-170-1"></span>**Leseposition von Datei setzen**

**#FRP** Position [32-Bit]

Der Befehl setzt die Lese-**Position** (32-Bit Wert) an die bestimmte Stelle in der Datei. Bei einem Wert <0 wird die Postion vom Dateiende aus berechnet

Siehe auch **[fposR\(\)](#page-201-1)** 

#### <span id="page-170-2"></span>**Daten lesen und senden**

#### **#FRD** Anzahl [32-Bit] (ganze Datei)

Der Befehl liest eine **Anzahl** (32-Bit Wert) an Bytes aus der geöffneten Datei aus und stellt die Daten in den [Sendepuffer](#page-191-1). Die Rückmeldung ist folgendermaßen aufgebaut:

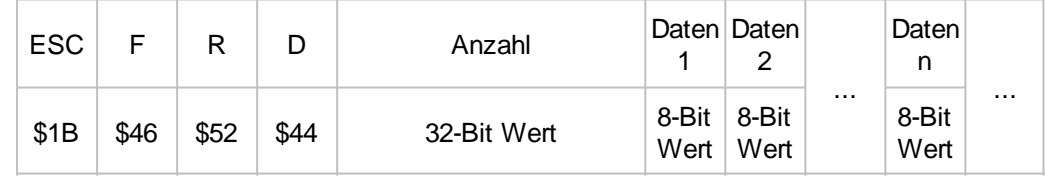

#### <span id="page-170-3"></span>**ASCII-String lesen und in ein Stringregister schreiben**

**#FRA** String-ID, ...

Mit dem Befehl wird ein ASCII-String (8 Bit pro Zeichen) bis zum Zeichen "\n" gelesen und in ein Stringregister (**String-ID**) gespeichert.

#### <span id="page-170-4"></span>**Unicode-String lesen und in ein Stringregister schreiben**

```
#FRU String-ID, ...
```
Mit dem Befehl wird ein Unicode-String (16 Bit pro Zeichen) bis zum Zeichen "\n" gelesen und in ein Stringregister (**String-ID**) gespeichert.

#### <span id="page-170-5"></span>**Daten in ein Register laden**

#FRR Register-ID, ...

Der Befehl liest ein mit [#FRW](#page-171-1) geschriebenes Register zurück und speichert es in das Register (**Register-ID**).

#### <span id="page-170-6"></span>**Daten in ein Stringregister laden**

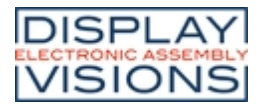

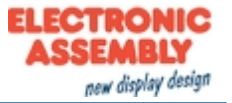

#### **#FRS** String-ID, ...

Der Befehl liest ein mit [#FRS](#page-170-6) geschriebenes Stringregister zurück und speichert es in das Stringregister (**String-ID**).

#### <span id="page-171-0"></span>**Daten lesen (8-Bit) und in ein Stringregister schreiben**

**#FRB** String-ID, Anzahl, Anzahl [ID+1],...

Der Befehl liest eine beliebige **Anzahl** (1...250) an Bytes und speichert es in das Stringregister (**String-ID**).

#### <span id="page-171-1"></span>**Daten lesen (16-Bit) und in ein Stringregister schreiben**

**#FRW String-ID, Anzahl**, Anzahl [ID+1],...

Der Befehl liest eine beliebige **Anzahl** (1...250) an Words und speichert es in das Stringregister (**String-ID**).

#### <span id="page-171-2"></span>**Daten in ein Array laden**

**#FRY** Array-ID, ...

Der Befehl liest ein mit [#FWY](#page-169-4) geschriebenes Array zurück und speichert es in das Array (**Array-ID**).

#### <span id="page-171-3"></span>**Datei löschen**

**#FFD** <Dateiname>

Der Befehl löscht die Datei (**<Dateiname>**)

# **Allgemeine Befehle**

### <span id="page-171-4"></span>**Datei Information senden**

**#FFI** <Pfad> (aktuelles Arbeitsverzeichnis)

Der Befehl stellt alle Informationen über die Datei (wie z.B. Zeitstempel, Größe) in den [Sendepuffer](#page-191-2). Sollte die Datei nicht vorhanden sein, wird ein Leerstring zurückgegeben, die restlichen Parameter werden nicht mehr übertragen. Die Rückmeldung ist folgendermaßen aufgebaut:

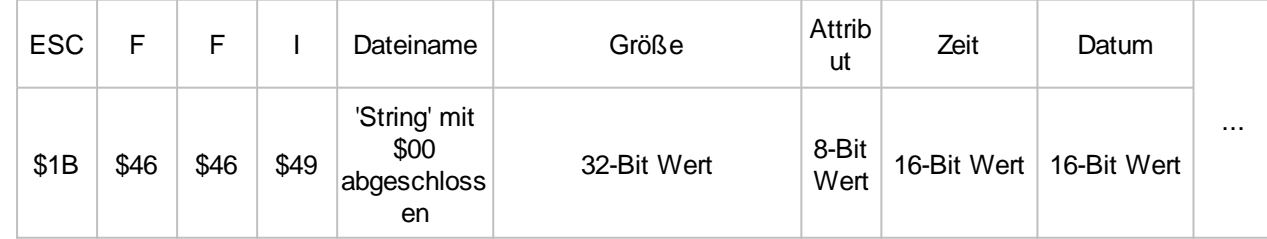

*Siehe auch* [fileS\(\),](#page-201-2) [fileA\(\)](#page-201-3), [fileT\(\)](#page-201-4)

#### <span id="page-171-5"></span>**Datei umbenennen**

**#FFR** <Pfad>, <Neuer Dateiname>, Replace (0)

Der Befehl ändert den angegeben **<Pfad>** in ein neuen Namen (**<Neuer Dateiname>** ist nur der neue Name, ohne Pfad).

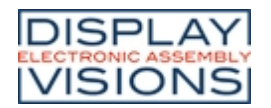

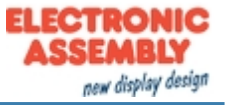

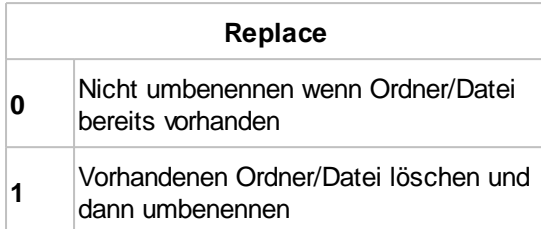

## <span id="page-172-0"></span>**Datei kopieren**

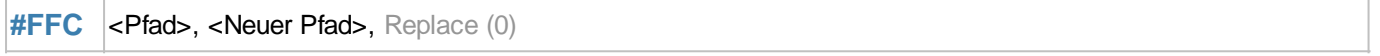

Der Befehl kopiert die angegebene Datei (**<Pfad>**) an einen neuen Ort (**<Neuer Pfad>**).

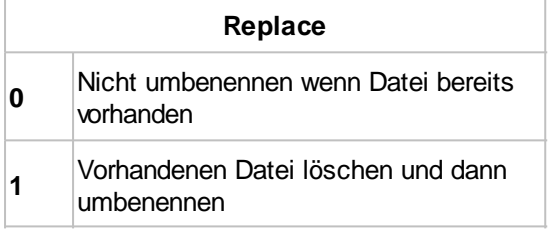

### <span id="page-172-1"></span>**Datei verschieben**

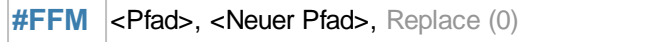

Der Befehl verschiebt den angegeben Ordner, die angegebene Datei (**<Pfad>**) an einen neuen Ort (**<Neuer Pfad>**).

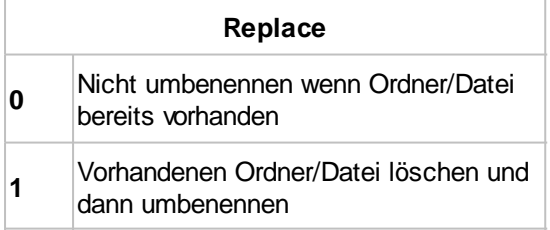

### <span id="page-172-2"></span>**Zeitstempel von Datei ändern**

**#FFT** <Pfad>, Zeit, Datum

Der Befehl ändert den Zeitstempel der Datei (**<Pfad>**):

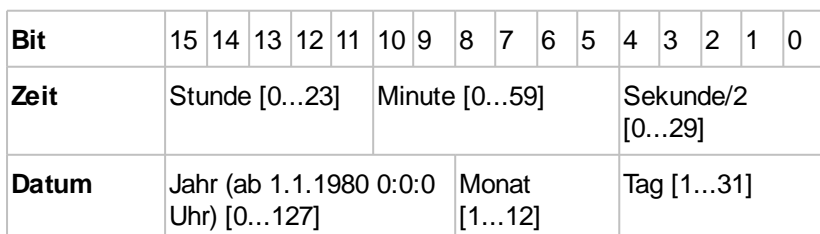

Umrechnungsbeispiel:

 $Zeit = (Stunde<<11) + (Minute<<5) + (Sekunde>>1);$ Datum =  $((Jahr-1980) < 9) + (Monat < 5) + Tag;$ 

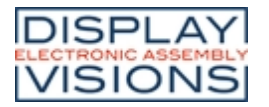

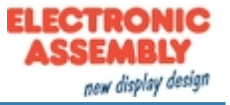

*Siehe auch* [fatT\(datetime\)](#page-201-5), [fatD\(datetime\)](#page-201-6), [fattime\(Fat-Time, Fat-Date\)](#page-201-7)

#### <span id="page-173-0"></span>**Attribute von Datei ändern**

**#FFA** <Pfad>, Attribut

Der Befehl setzt die **Attribute** der Datei. Die Attribute können mit Bitveroderung gleichzeitig gesetzt werden.

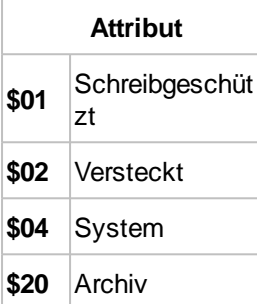

*Siehe auch* [fileA\(\)](#page-201-3)

#### <span id="page-173-1"></span>**Dateinamen in ein Stringregister laden**

**#FNF** <Pfad> (aktuelles Arbeitsverzeichnis), ID (1)

Der Befehl speichert alle Dateinamen die im **<Pfad>** vorhanden sind in die Stringregister (String-ID = **ID**...**IDn**). Die Anzahl wird im Register (Register-ID = **ID**) abgelegt. (Es kann mit Widlcards ?/\* gesucht werden z.B. \*.txt legt alle Textdateien ab)

### <span id="page-173-2"></span>**Unterverzeichnisse in ein Stringregister laden**

**#FND** <Pfad> (aktuelles Arbeitsverzeichnis), ID (1)

Der Befehl speichert alle Ordnernamen die im **<Pfad>** vorhanden sind in die Stringregister (String-ID = **ID**...**IDn**). Die Anzahl wird im Register (Register-ID = **ID**) abgelegt. (Es kann mit Widlcards ?/\* gesucht werden z.B. \*Neu\* legt alle Verzeichnisse ab in denen das Wort "Neu" vorkommt)

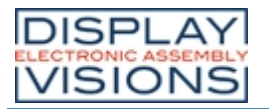

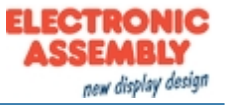

# *Systembefehle #X*

#### Einstellung des EA uniTFTs-Serie.

## **Interfaceeinstellung für Kommunikation mit externer Steuerung (Slave Interfaces)**

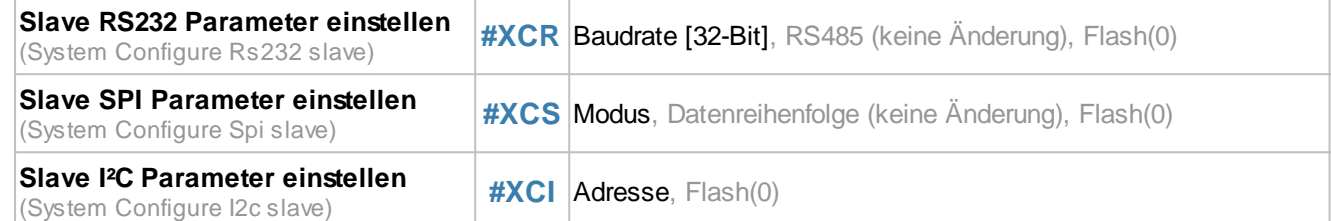

#### **Modulbefehle**

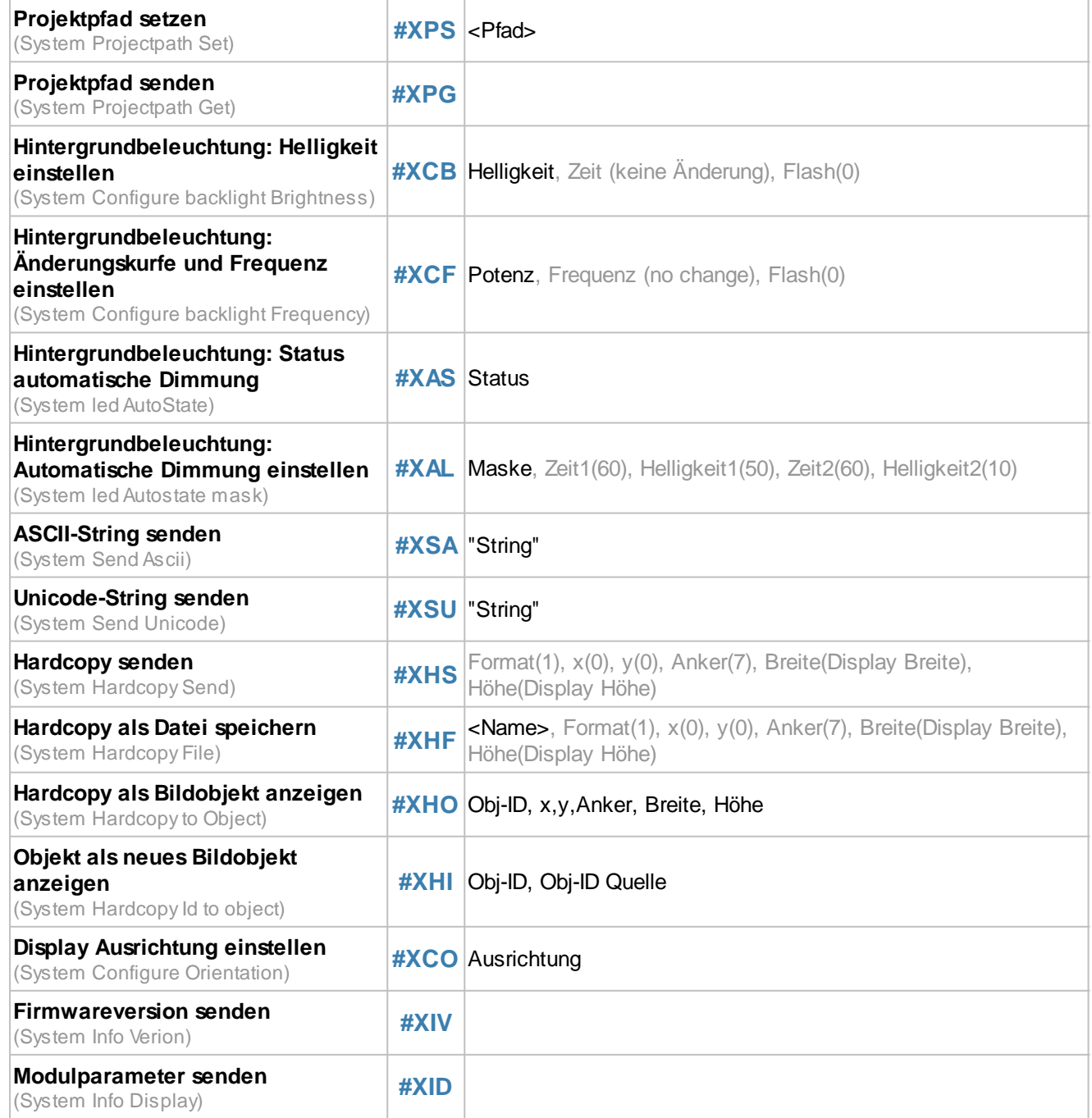

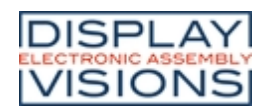

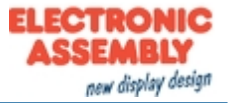

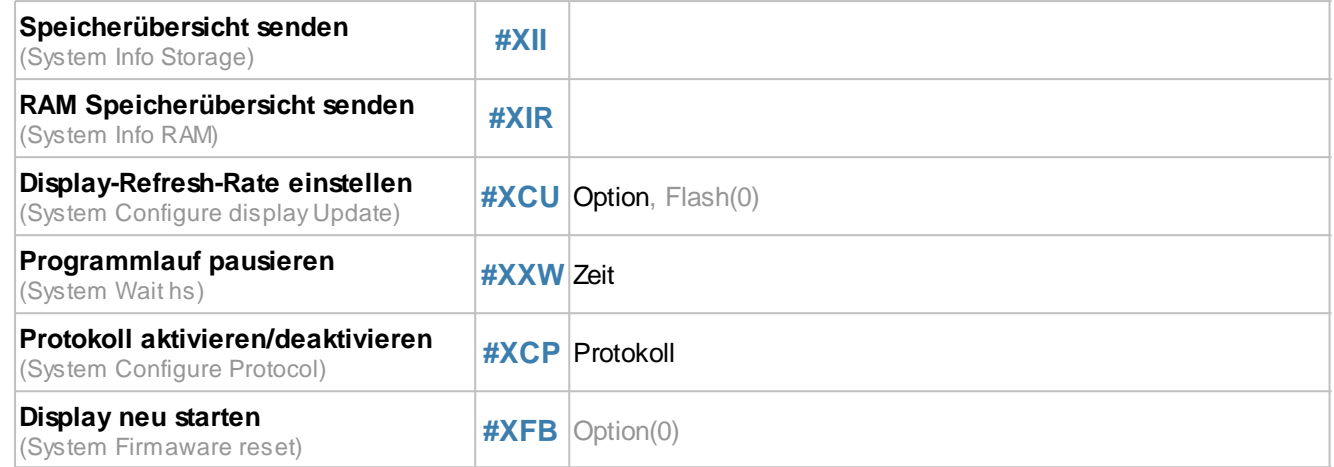

# **Interfaceeinstellung für Kommunikation mit externer Steuerung (Slave Interfaces)**

### <span id="page-175-0"></span>**Slave RS232 Parameter einstellen**

**#XCR** Baudrate [32-Bit], RS485 (keine Änderung), Flash(0)

Mit dem Befehl wird die **Baudrate** (32-Bit Wert) eingestellt:

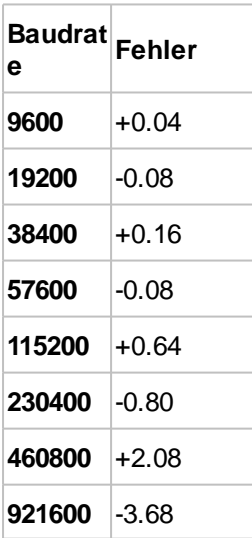

Der Parameter **Flash** bestimmt ob die Einstellung gespeichert werden soll:

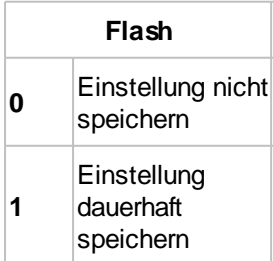

# <span id="page-175-1"></span>**Slave SPI Parameter einstellen**

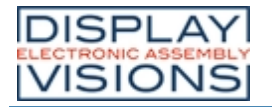

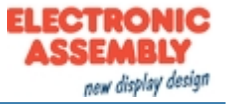

**#XCS** Modus, Datenreihenfolge (keine Änderung), Flash(0)

Mit dem Befehl wird der SPI-**Modus** (0..3) und die **Datenreihenfolge** der Slave SPI Schnittstelle eingestellt

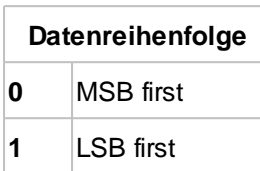

Der Parameter **Flash** bestimmt ob die Einstellung gespeichert werden soll:

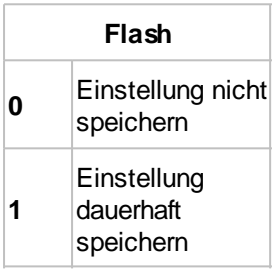

### <span id="page-176-0"></span>**Slave I²C Parameter einstellen**

**#XCI** Adresse, Flash(0)

Mit dem Befehl wird die **Adresse** der Slave I²C Schnittstelle eingestellt. Default ist das Modul mit der Adresse \$DE ansprechbar. Der Parameter **Flash** bestimmt ob die Einstellung gespeichert werden soll:

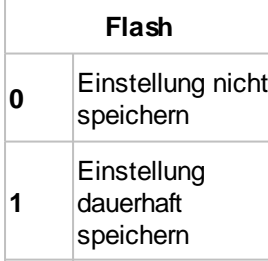

# **Modulbefehle**

### <span id="page-176-1"></span>**Projektpfad setzen**

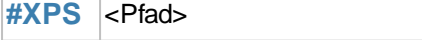

Mit dem Befehl wird der Projektpfad festgelegt. Unter diesem Pfad sucht das Modul automatisch nach Dateinamen, wie z.B. Makros. In Pfadangaben kann dann mit <P:...> gearbeitet werden.

### <span id="page-176-2"></span>**Projektpfad senden**

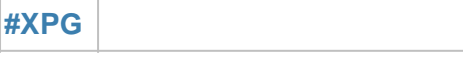

Der Befehl stellt den aktuellen Projektpfad in den [Sendepuffer](#page-192-0). Die Rückmeldung ist folgendermaßen aufgebaut:

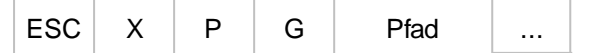

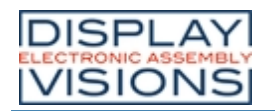

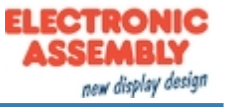

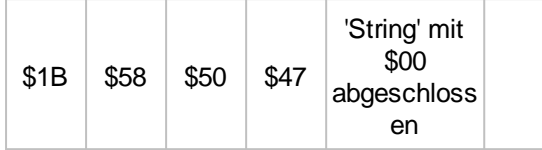

### <span id="page-177-0"></span>**Hintergrundbeleuchtung: Helligkeit einstellen**

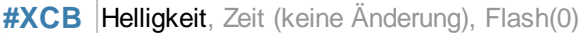

Mit dem Befehl wird die **Helligkeit** der Hintergrundbeleuchtung [0...150] in % angegeben. Der Parameter **Zeit** (in 1/100 s) gibt an wie schnell diese erreicht wird. Im Auslieferungszustand ist die Helligkeit 100% und ändert sich innerhalb 1 Sekunde (**time** = 100). Bei Helligkeiten über 100% muss mit einem Derating der Lebensdauer gerechnet werden - wir empfehlen diese Einstellung nur kurzzeitig zu verwenden, z.B. bei direkter Sonneneinstrahlung. Der Parameter **Flash** bestimmt ob die Einstellung gespeichert werden soll:

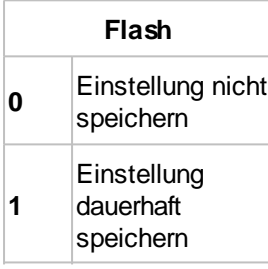

# <span id="page-177-1"></span>**Hintergrundbeleuchtung: Abstufung und Frequenz einstellen**

#### **#XCF** Potenz, Frequenz (no change), Flash(0)

Die Helligkeitsstufen des Backlights werden mit einer Potenzfunktion festgelegt. Je nach Einsatzgebiet ist es sinnvoll mehr Stufen im niedrigen Bereich (Nightvision) zu haben. Hierfür muss der Parameter **Potenz** vergrößert werden. Default ist der Wert 10. Auch die PWM-**Frequenz** [5000...65535] des Backlights kann verändert werden, wenn es zu Indifferenzen mit Umgebungslicht kommt. Default: **Frequenz=5000.** Der Parameter **Flash** bestimmt ob die Einstellung gespeichert werden soll:

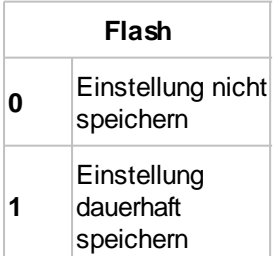

### <span id="page-177-2"></span>**Hintergrundbeleuchtung: Status automatische Dimmung**

#### **#XAS** Status

Mit dem Befehl wird der **Status** der automatischen Dimmung der Hintergrundbeleuchtung eingestellt, default ist die Dimmung deaktiviert:

**Status**

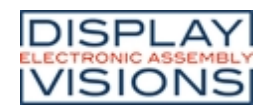

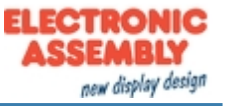

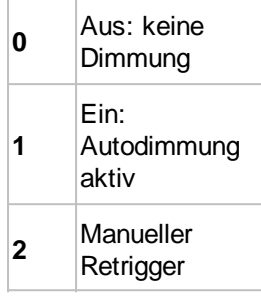

## <span id="page-178-0"></span>**Hintergrundbeleuchtung: Automatische Dimmung einstellen**

**#XAL** Maske, Zeit1(60), Helligkeit1(50), Zeit2(120), Helligkeit2(10)

Bei aktivierter automatischer Dimmung (siehe #XAS) stellt der Befehl mit dem Parameter **Maske** ein, welche Events einen Retrigger der Zeit auslösen:

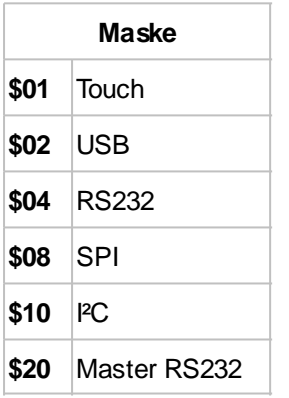

Die Maskenbits können mit Bitveroderung gleichzeitig gesetzt werden. **ZeitX** gibt in Sekunden an, wann die neue Helligkeit (**HelligkeitX**) eingestellt werden soll. Der neue Helligkeitswert wird relativ zur aktuellen Helligkeit (0..100) angegeben.

### <span id="page-178-1"></span>**ASCII-String senden**

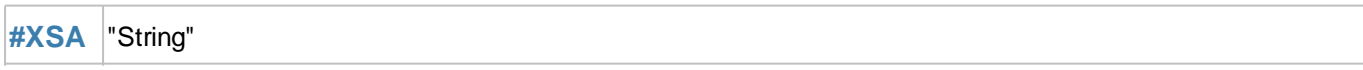

Der Befehl stellt einen String oder einzelne Codes als ASCII-Werte (8-Bit pro Zeichen) in den Sendepuffer.

#### <span id="page-178-2"></span>**Unicode-String senden**

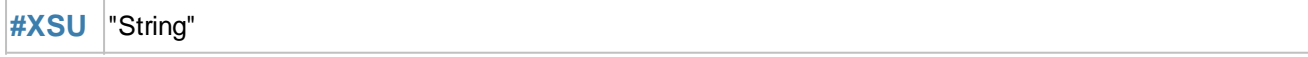

Der Befehl stellt einen String oder einzelne Codes als Unicode-Werte (16-Bit pro Zeichen) in den Sendepuffer.

#### <span id="page-178-3"></span>**Hardcopy senden**

**#XHS** Format(1), x(0), y(0), Anker(7), Breite(Display Breite), Höhe(Display Höhe)

Der Befehl erstellt ein Bildschirmfoto von der Position (x,v,Anker) und stellt es in den in den [Sendepuffer.](#page-193-0) Je nachdem in welchen **Format** das Bild angefordert wurde wird ein Header und die Daten zurückgegeben.

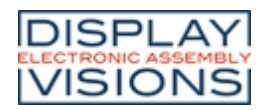

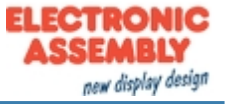

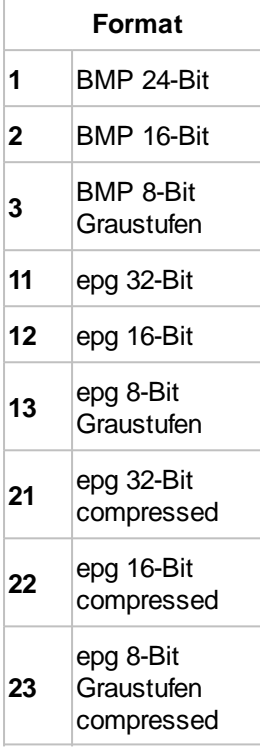

Die Rückmeldung ist folgendermaßen aufgebaut:

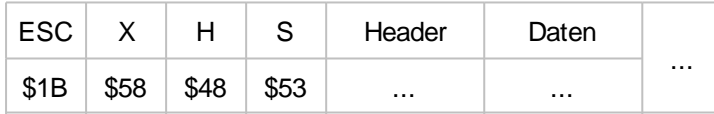

### <span id="page-179-0"></span>**Hardcopy als Datei speichern**

**#XHF** <Name>, Format(1), x(0), y(0), Anker(7), Breite(Display Breite), Höhe(Display Höhe)

Der Befehl erstellt ein Bildschirmfoto von der Position (**x,y,Anker**) und schreibt es in eine Datei (**<Name>**).

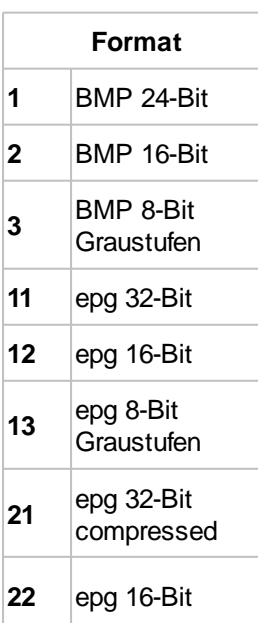
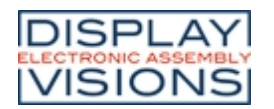

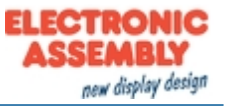

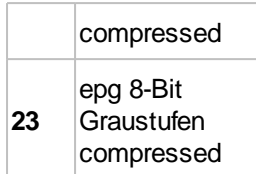

## **Hardcopy als Bildobjekt anzeigen (ab V1.4)**

**#XHO** Obj-ID, x,y,Anker, Breite, Höhe

Der Befehl erstellt ein Bildschirmfoto von der Position (**x,y,Anker**) mit der Größe (**Breite, Höhe**)und zeigt es als neues Bildobjekt mit der **Obj-ID** an.

#### **Objekt als neues Bildobjekt anzeigen (ab V1.4)**

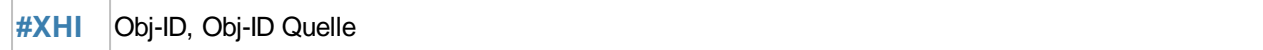

Der Befehl erstellt aus dem Quellobjekt (**Obj-ID Quelle**) ein neues Bildobjekt mit der **Obj-ID** und zeigt es an.

#### **Display Ausrichtung einstellen**

**#XCO** Ausrichtung

Der Befehl definiert die **Ausrichtung** (0, 90, 180, 270) des Displays. Default ist 0° Landscape.

#### **Firmwareversion senden**

#### **#XIV**

Der Befehl stellt die Firmwareversion und den erkannten Touch in den [Sendepuffer.](#page-192-0) Die Rückmeldung ist folgendermaßen aufgebaut:

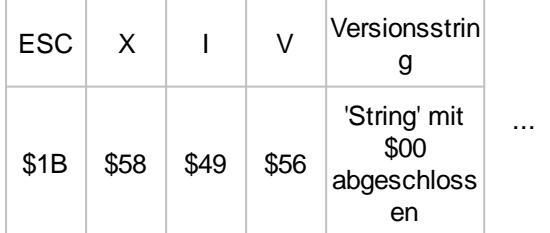

Siehe auch **[version\(\)](#page-202-0)** 

#### **Modulparameter senden**

#### **#XID**

Der Befehl stellt Modulparameter (u.a. Auflösung und Interfaceeinstellungen) in den [Sendepuffer](#page-192-1). Die Rückmeldung ist folgendermaßen aufgebaut:

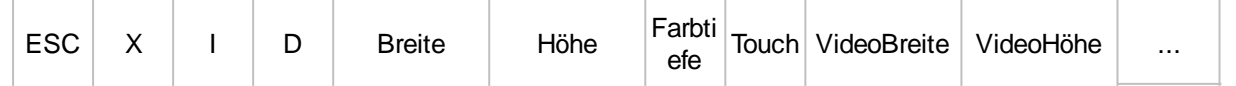

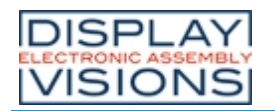

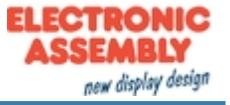

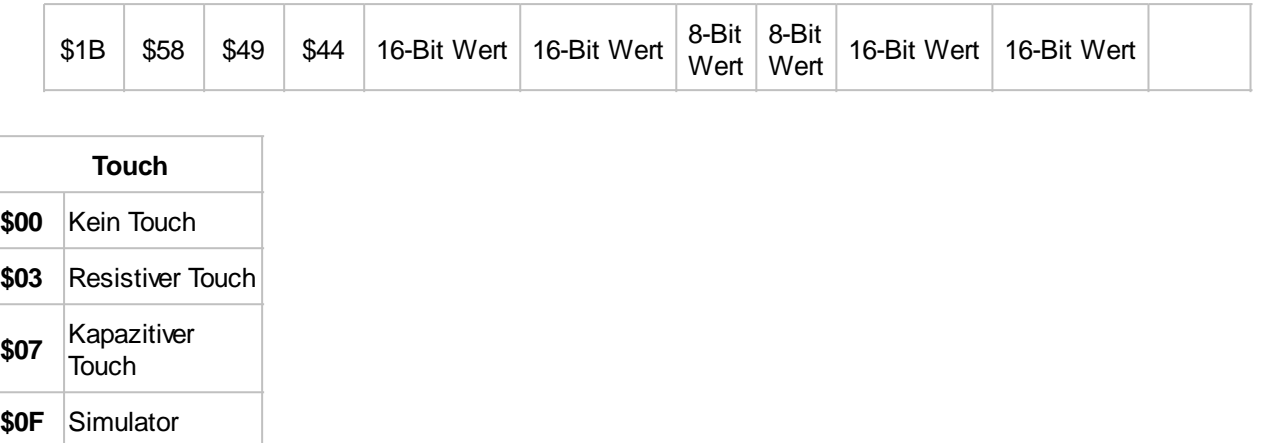

Siehe auch [scrW\(\)](#page-202-1), [scrH\(\)](#page-202-2), [touchT\(\),](#page-202-3) [vidW\(\),](#page-202-4) [vidH\(\)](#page-202-5)

#### **Speicherübersicht senden**

**#XII**

Der Befehl stellt die Größe und den freier Speicherplatz des speichers in den Sendepuffer. Die Rückmeldung ist folgendermaßen aufgebaut:

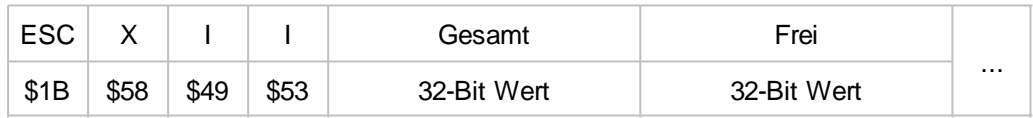

*Siehe auch* [memST\(\),](#page-202-6) [memSF\(\)](#page-202-7)

## **RAM Speicherübersicht senden**

**#XIR**

Der Befehl stellt die Größe und den freier Speicherplatz des Objekt-RAMs in den [Sendepuffer](#page-192-2). Die Rückmeldung ist folgendermaßen aufgebaut:

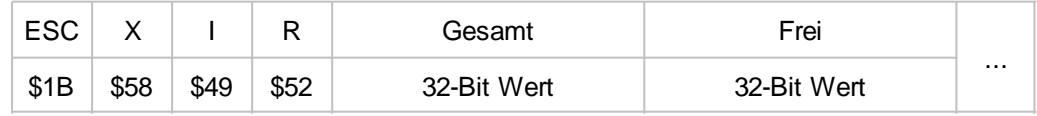

*Siehe auch* [memRT\(\),](#page-202-8) [memRF\(\)](#page-202-9)

## **Display-Refresh-Rate einstellen**

**#XCU** Option, Flash(0)

Der Befehl stellt die Display-Refresh-Rate ein. Default steht der Parameter **Option** auf 3.

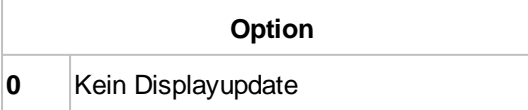

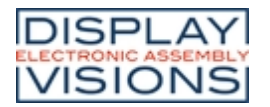

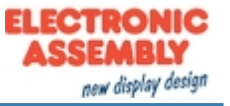

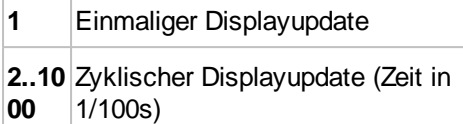

Der Parameter **Flash** bestimmt ob die Einstellung gespeichert werden soll:

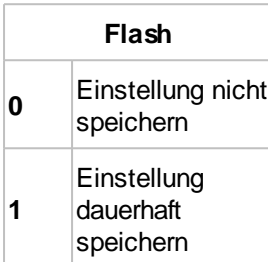

## **Programmlauf pausieren**

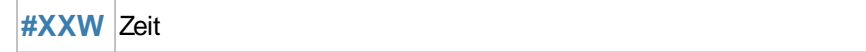

Mit dem Befehl wird die Ausführung von Befehlen für die eingestellte **Zeit** (in 1/100s) unterbrochen. Wir empfehlen diesen Befehl nur für Debugzwecke während der Entwicklungszeit.

### **Protokoll aktivieren/deaktivieren**

**#XCP** Protokoll

Der Befehl aktiviert bzw. deaktiviert das Small-/Short-**Protokoll**.

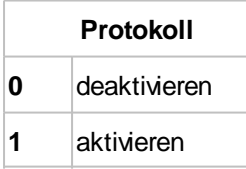

## **Display neu starten**

**#XFB** Option(0)

Mit dem Befehl kann das Modul neu gestartet werden:

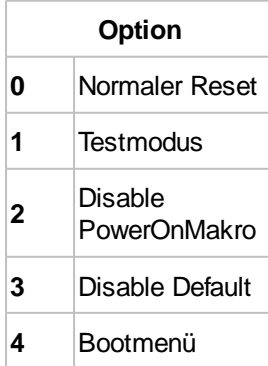

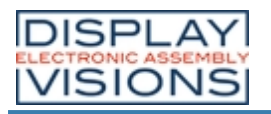

**EA uniTFTs-Serie**

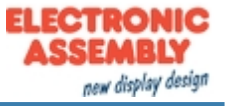

**5** Reserviert

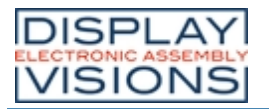

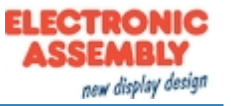

# *Antworten / Rückmeldungen*

Das Modul stellt nach Anfragen oder Touch-Ereignissen Informationen in seinen Sendepuffer.

Die Antworten sind, falls nicht anders angegeben binär codiert:

<ESC> = 0x1B, die Größe (Bitanzahl) der einzelnen Parameter sind in der Erklärung zur jeweiligen Rückmeldung angegeben.

Das Modul arbeitet mit little-endian (Intel-Format), das niederwertige Byte wird zuerst übertragen.

#### **EditBox**

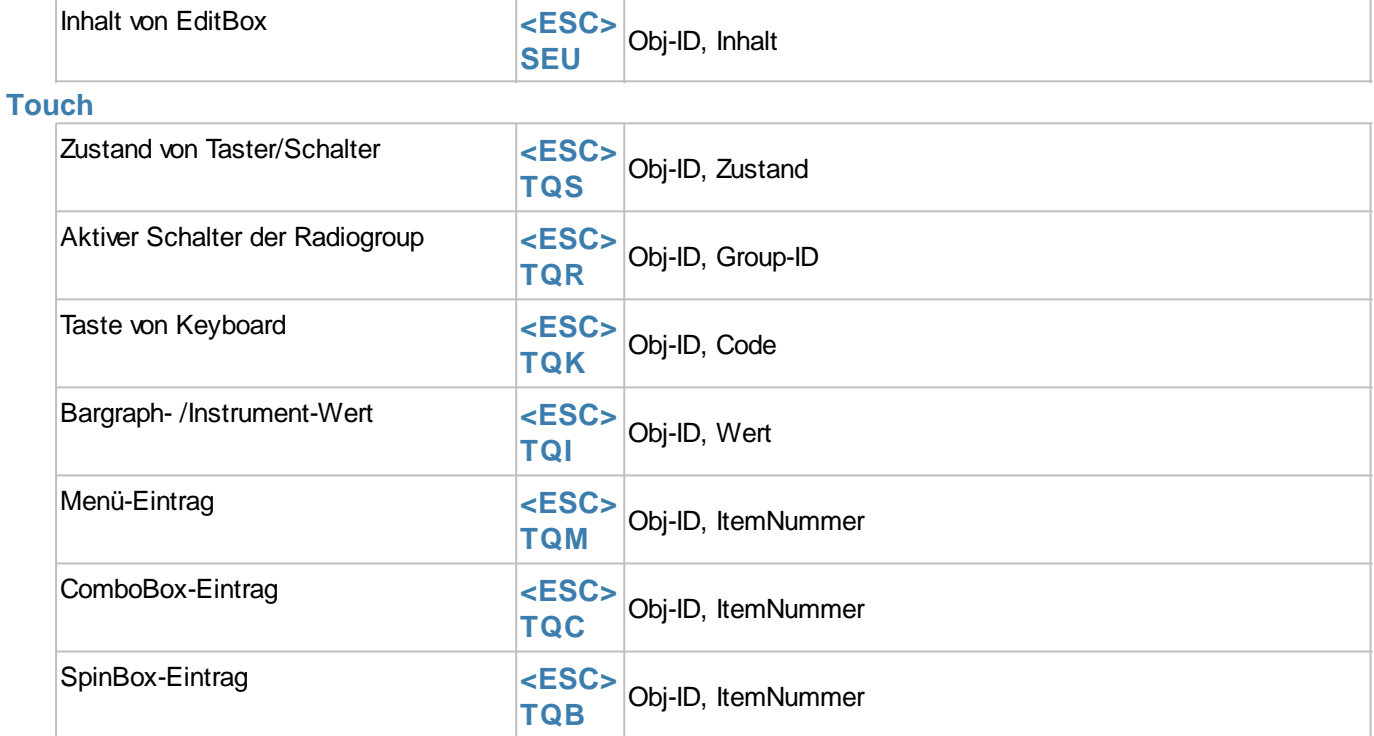

#### **Variablen/Register**

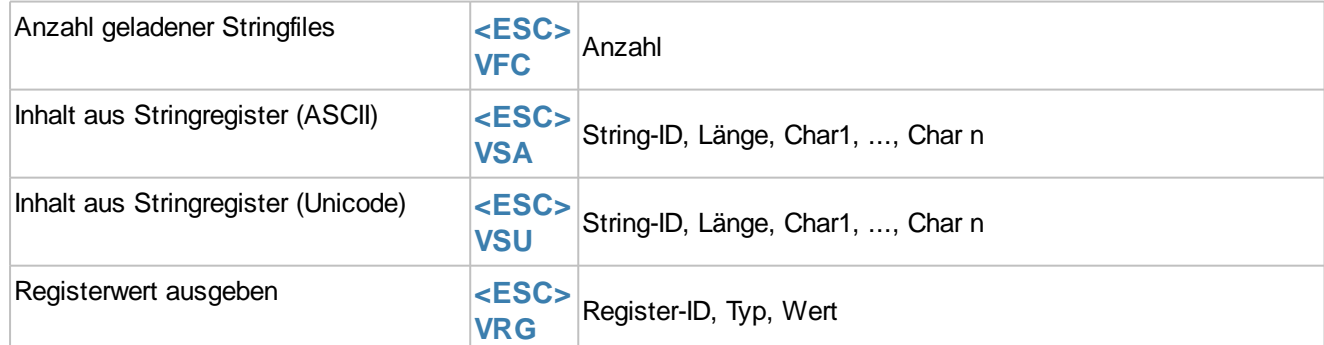

## **I/O Port**

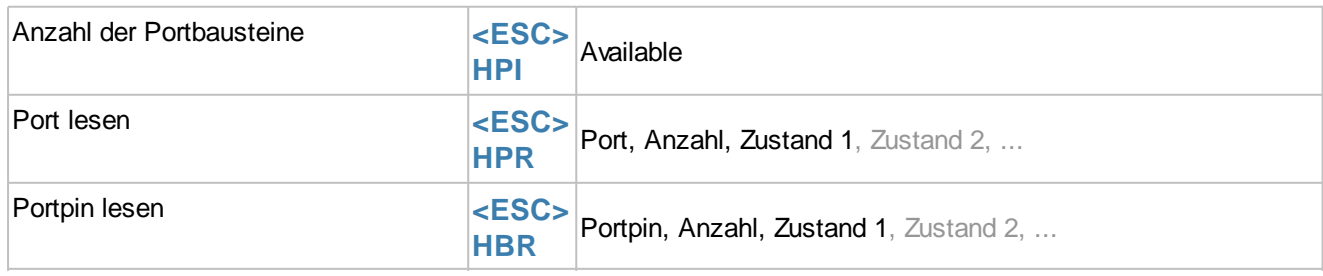

#### **Analog Input**

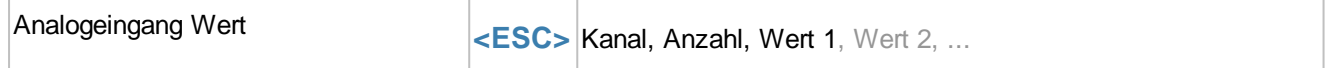

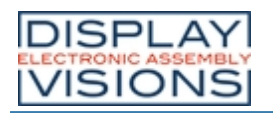

**[HAR](#page-188-4)**

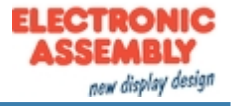

#### **Master Schnittstellen**

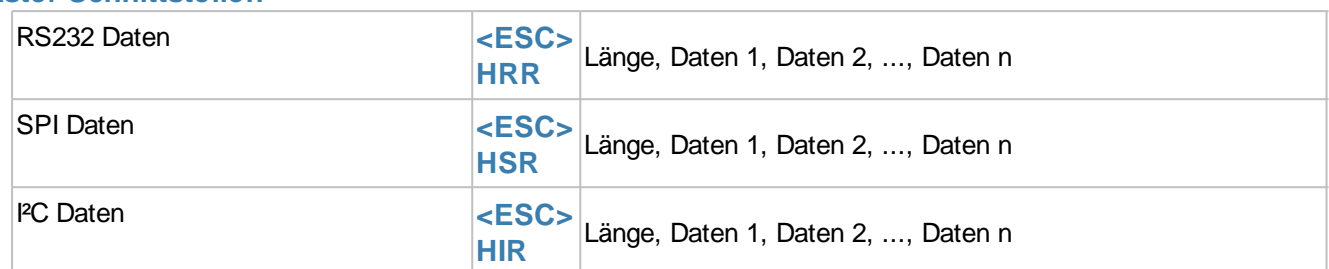

#### **Uhrzeit**

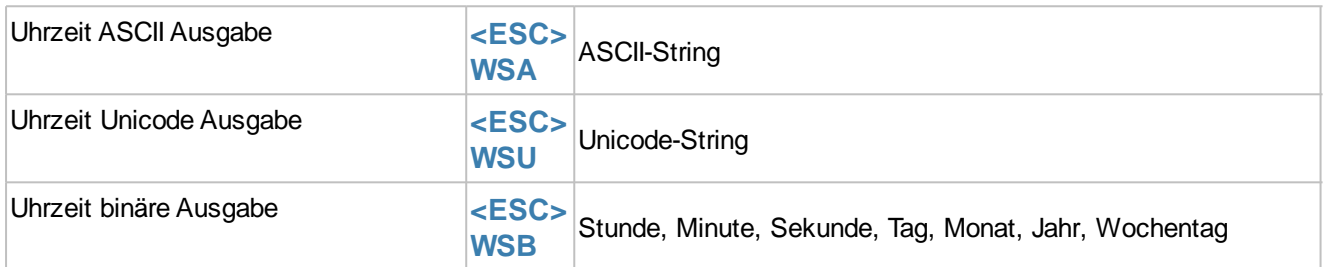

## **Dateizugriffe**

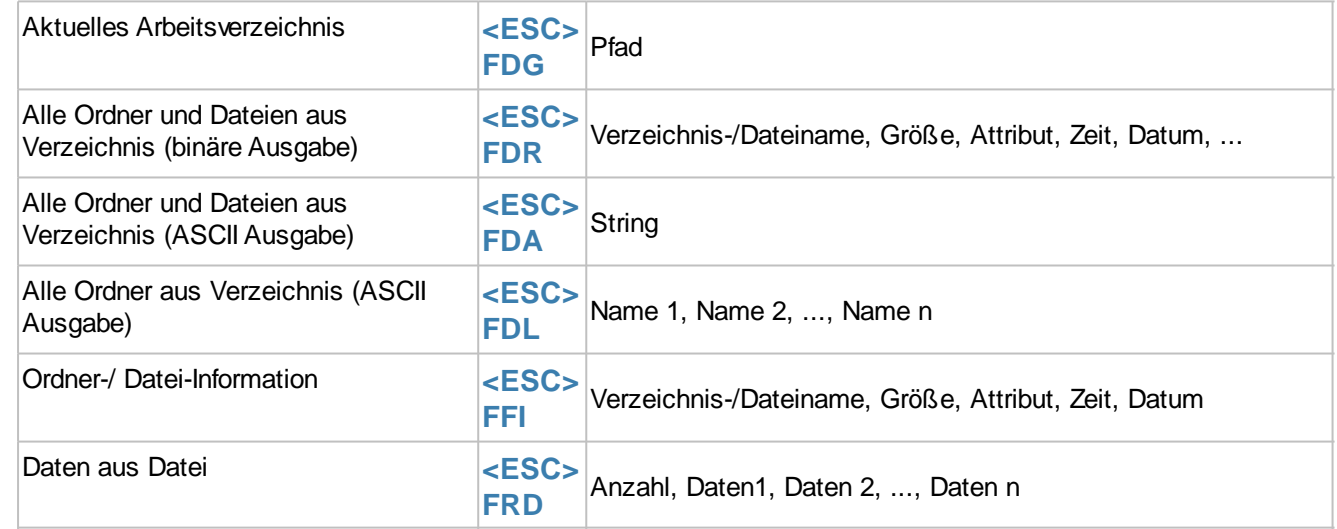

#### **Systembefehle**

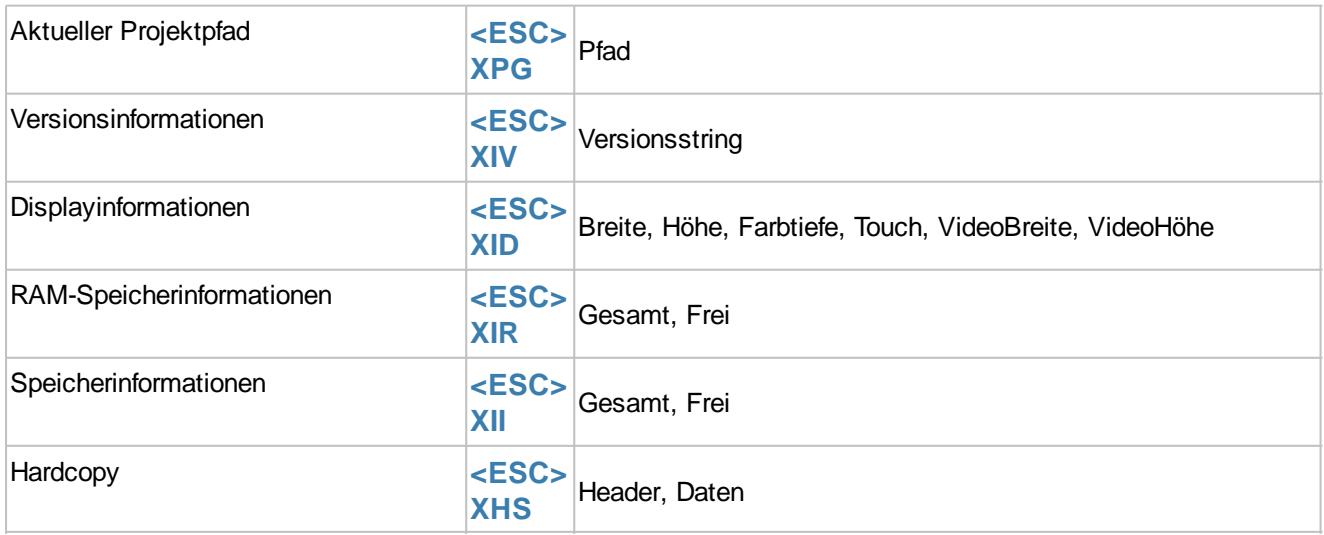

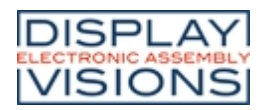

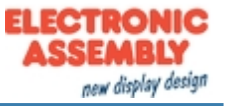

## <span id="page-186-0"></span>**Inhalt von EditBox**

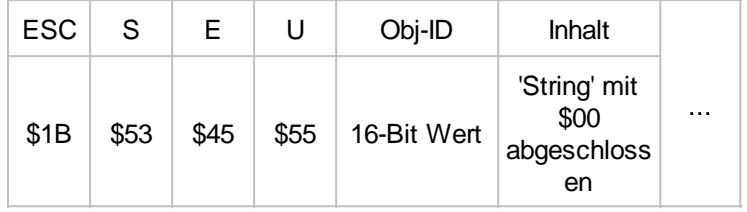

Der Inhalt der EditBox (16 Bit pro Zeichen) wird übertragen. Der String ist mit einer \$00 abgeschlossen. Ausgelöst wird die Rückmeldung durch den Keyboard Code 13 (\$0D).

## <span id="page-186-1"></span>**Zustand von Taster/Schalter**

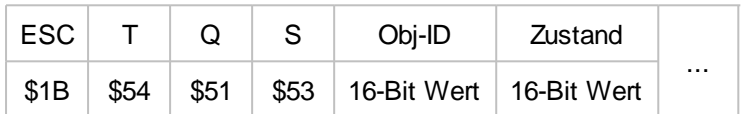

Der **Zustand** eines Tasters / Schalters (**Obj-ID**) wird übertragen. Welche Ereignisse (Down, Up, Drag) zum Senden der Rückmeldung führen, wird mit dem Befehl [#TCR](#page-54-0) eingestellt. Sollen keine Antworten über die serielle Schnittstelle übertragen werden, erfolgt dies mit **#TCR** 0,0,**Obj-ID**.

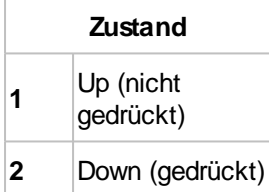

## <span id="page-186-2"></span>**Aktiver Schalter der Radiogroup**

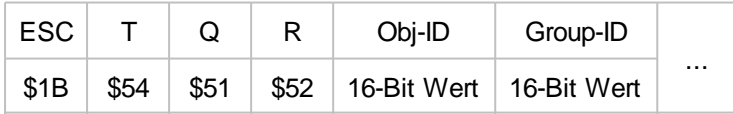

Der aktive Schalter (**Obj-ID**) einer Radiogroup (**Group-ID**) wird übertragen bei jeder Änderung. Sollen keine Antworten über die serielle Schnittstelle übertragen werden, erfolgt dies mit **#TCR** 0,0,**Obj-ID1,...,Obj-IDn** (alle Objekt IDs der Radiogroup Elemente).

## <span id="page-186-3"></span>**Taste von Keyboard**

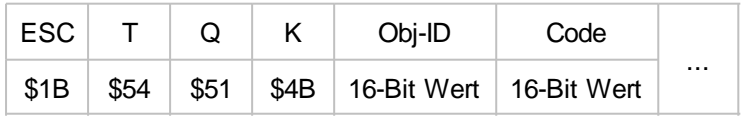

Die letzte gedrückte Taste (**Code**) des Keyboards (**Obj-ID**) wird ausgegeben. Voraussetzung ist, dass die Tastatur nicht mit einer EditBox verbunden ist. Sollen keine Antworten über die serielle Schnittstelle übertragen werden, erfolgt dies mit **#TCR** 0,0,**Obj-ID**.

#### <span id="page-186-4"></span>**Bargraph- /Instrument-Wert**

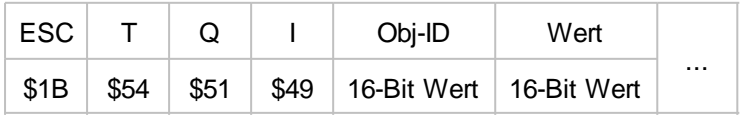

Der neue **Wert** des Bargraphs/ Instrument (**Obj-ID**) wird ausgegeben. Welche Ereignisse (Down, Up, Drag) zum

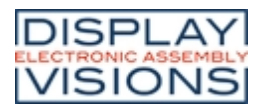

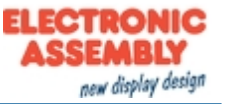

Senden der Rückmeldung führen, wird mit dem Befehl [#TCR](#page-54-0) eingestellt. Sollen keine Antworten über die serielle Schnittstelle übertragen werden, erfolgt dies mit **#TCR** 0,0,**Obj-ID**.

## <span id="page-187-0"></span>**Menü-Eintrag**

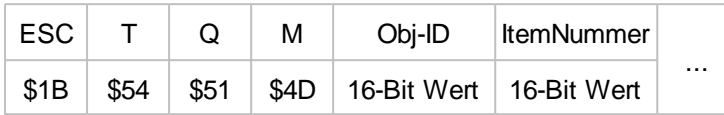

Der ausgewählte Menüeintrag ([ItemNummer](#page-76-0)) wird ausgegeben. Welche Ereignisse (Down, Up, Drag) zum Senden der Rückmeldung führen, wird mit dem Befehl [#TCR](#page-54-0) eingestellt. Sollen keine Antworten über die serielle Schnittstelle übertragen werden, erfolgt dies mit **#TCR** 0,0,**Obj-ID**.

## <span id="page-187-1"></span>**ComboBox-Eintrag**

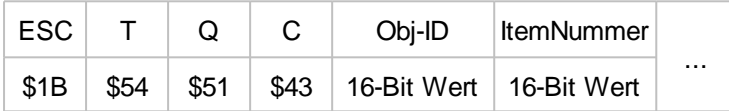

Der ausgewählte SpinBox-Eintrag (**ItemNummer**) wird ausgegeben. Welche Ereignisse (Down, Up, Drag) zum Senden der Rückmeldung führen, wird mit dem Befehl [#TCR](#page-54-0) eingestellt. Sollen keine Antworten über die serielle Schnittstelle übertragen werden, erfolgt dies mit **#TCR** 0,0,**Obj-ID**.

## <span id="page-187-2"></span>**SpinBox-Eintrag**

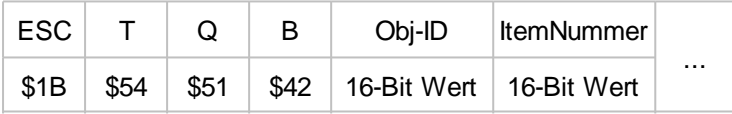

Der ausgewählte SpinBox-Eintrag ([ItemNummer](#page-82-0)) wird ausgegeben. Welche Ereignisse (Down, Up, Drag) zum Senden der Rückmeldung führen, wird mit dem Befehl [#TCR](#page-54-0) eingestellt. Sollen keine Antworten über die serielle Schnittstelle übertragen werden, erfolgt dies mit **#TCR** 0,0,**Obj-ID**.

## <span id="page-187-3"></span>**Anzahl geladener Stringfiles**

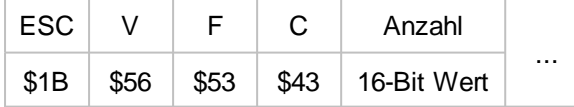

Die Anzahl an verwendeten Strings aus den Stringfiles wird ausgegeben.

## <span id="page-187-4"></span>**Inhalt aus Stringregister (ASCII)**

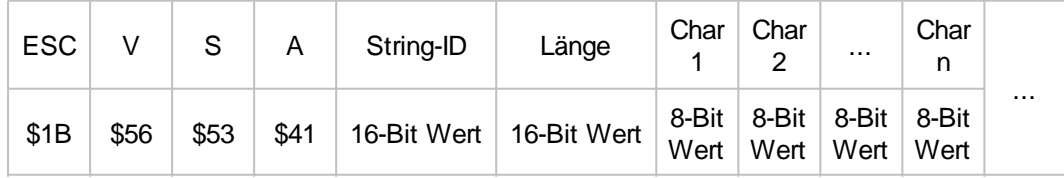

Der Inhalt (8 Bit pro Zeichen) des Stringregisters **(String-ID**) und die **Länge** wird ausgegeben. Der String wird nicht mit \$00 abgeschlossen.

## <span id="page-187-5"></span>**Inhalt aus Stringregister (Unicode)**

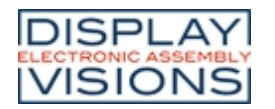

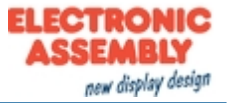

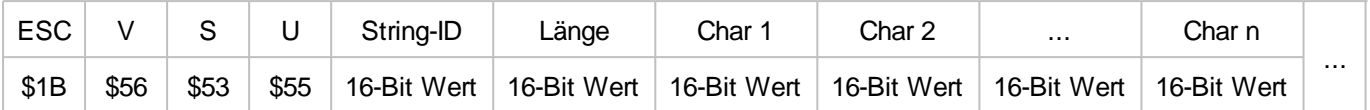

Der Inhalt (16 Bit pro Zeichen) des Stringregisters (**String-ID**) und die Länge wird ausgegeben. Der String wird nicht mit \$00 abgeschlossen.

#### <span id="page-188-0"></span>**Registerwert ausgeben**

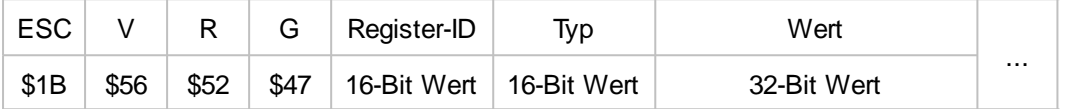

Der Inhalt des Registers (**Register-ID**) und der **Typ** wird ausgegeben:

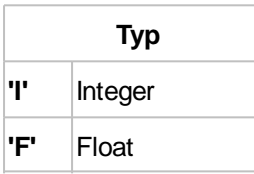

#### <span id="page-188-1"></span>**Anzahl der Portbausteine**

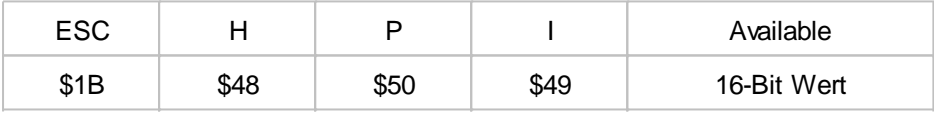

Alle verfügbaren **Adressen** der angeschlossenen Portbausteine werden ausgegeben. Intern ist ein Baustein mit der Adresse 0 vorhanden, sodass ohne externe Hardware \$01 zurückgegeben wird.

#### <span id="page-188-2"></span>**Port lesen**

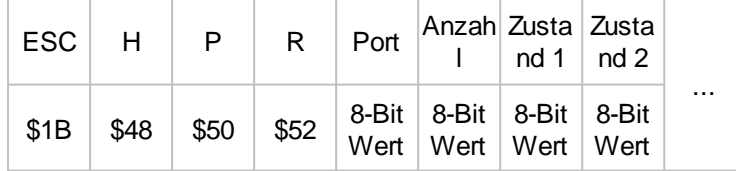

Der Zustand (**Zustand 1**) des **Ports** wird ausgegeben. Ist die **Anzahl** >1, so werden die auf den Portbaustein folgenden Zustände gesendet **(Zustand 2, Zustand n**).

#### <span id="page-188-3"></span>**Portpin lesen**

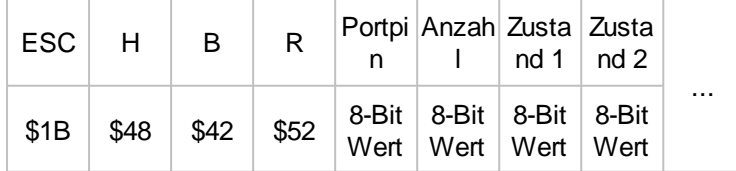

Der Zustand (**Zustand 1**) des **Portpins** wird ausgegeben. Ist die **Anzahl** >1, so werden die auf den Portbaustein folgenden Zustände gesendet **(Zustand 2, Zustand n**).

## <span id="page-188-4"></span>**Analogeingang Wert**

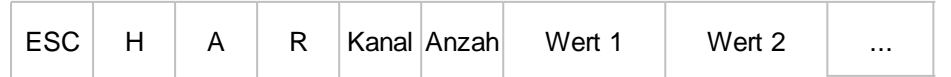

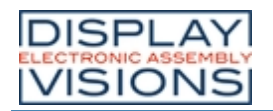

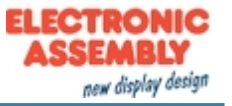

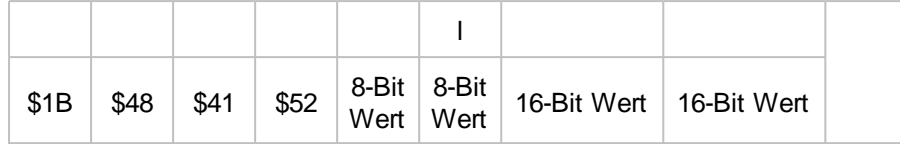

Der Wert (**Wert 1**) des Analog**Kanals** wird ausgegeben. Ist die **Anzahl** >1, so werden die auf den Kanal folgenden Messwerte gesendet **(Wert 2**).

#### <span id="page-189-0"></span>**RS232 Daten**

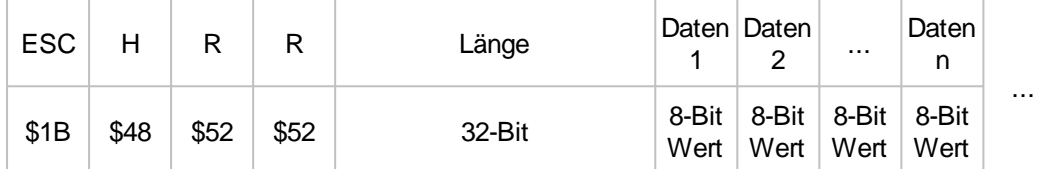

Die Daten (**Daten 1, Daten2, ..., Daten n**) die über die Master RS232 Schnittstelle empfangen worden sind werden ausgegeben. **Länge** gibt an wie viele Daten gesendet werden.

#### <span id="page-189-1"></span>**SPI Daten**

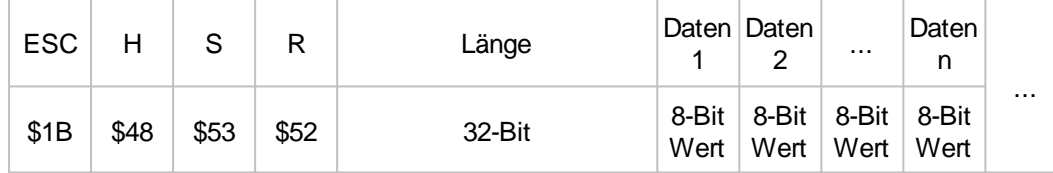

Die Daten (**Daten 1, Daten2, ..., Daten n**) die über die Master SPI Schnittstelle empfangen worden sind werden ausgegeben. **Länge** gibt an wie viele Daten gesendet werden.

## <span id="page-189-2"></span>**I²C Daten**

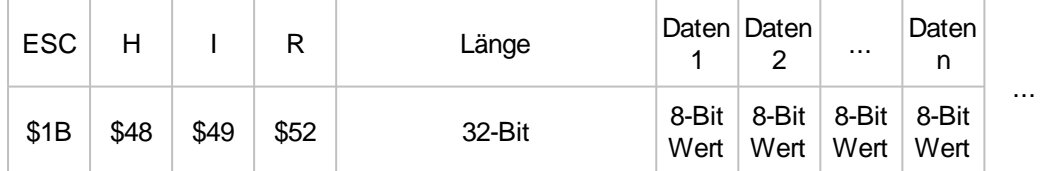

Die Daten (**Daten 1, Daten2, ..., Daten n**) die über die Master I²C Schnittstelle empfangen worden sind werden ausgegeben. **Länge** gibt an wie viele Daten gesendet werden.

## <span id="page-189-3"></span>**Uhrzeit ASCII Ausgabe**

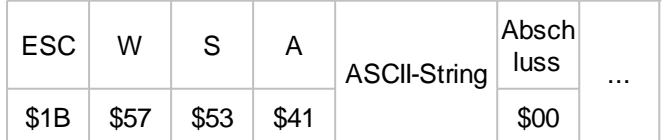

Die angeforderte Uhrzeit wird im eingestellten Format als ASCII übertragen. Der String ist mit einer \$00 abgeschlossen.

#### <span id="page-189-4"></span>**Uhrzeit Unicode Ausgabe**

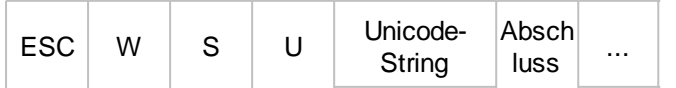

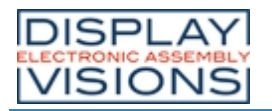

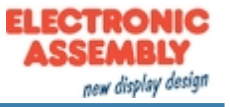

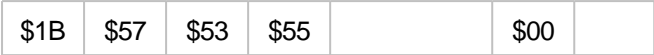

Die angeforderte Uhrzeit wird im eingestellten Format als Unicode übertragen. Der String ist mit einer \$00 abgeschlossen.

## <span id="page-190-0"></span>**Uhrzeit binäre Ausgabe**

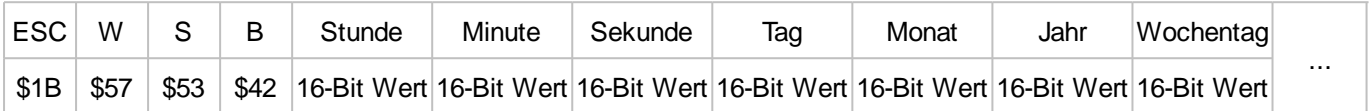

Die angeforderte Uhrzeit wird im eingestellten Format binär übertragen. Wochentag =0 bedeutet Sonntag

#### <span id="page-190-1"></span>**Aktuelles Arbeitsverzeichnis**

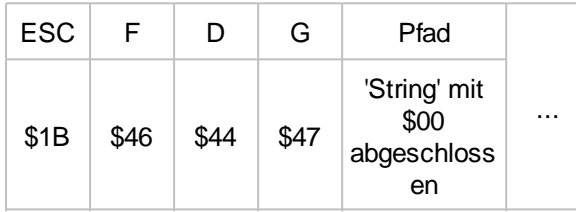

Das aktuelle Arbeitsverzeichnis wird ausgegeben.

## <span id="page-190-2"></span>**Alle Ordner und Dateien aus Verzeichnis (binäre Ausgabe)**

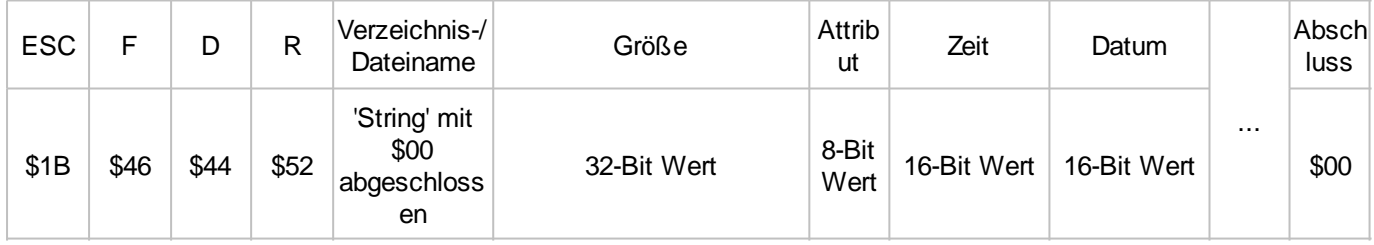

Alle Ordner und Dateien im aktuellen Arbeitsverzeichnis werden ausgegeben.

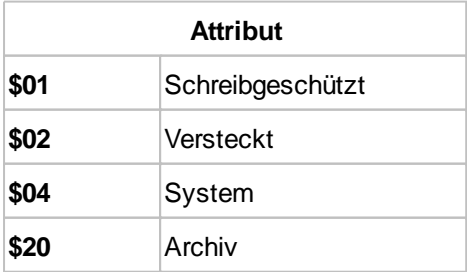

Die Zeit und das Datum ergeben den Zeitstempel der letzten Änderung der Datei an.

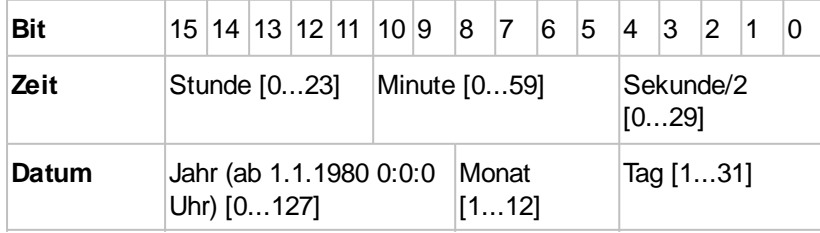

## <span id="page-190-3"></span>**Alle Ordner und Dateien aus Verzeichnis (ASCII Ausgabe)**

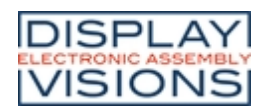

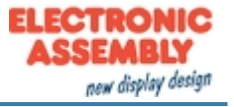

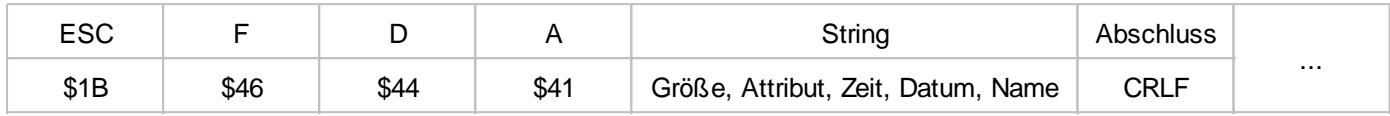

Alle Ordner und Dateien im aktuellen Arbeitsverzeichnisses werden als ASCII Strings ausgegeben.

# <span id="page-191-0"></span>**Alle Ordner aus Verzeichnis (ASCII Ausgabe)**

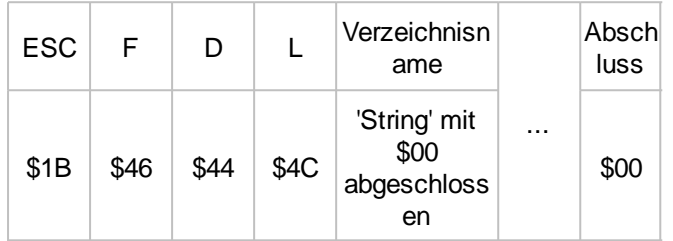

Alle Ordnernamen im aktuellen Arbeitsverzeichnisses werden als ASCII Strings ausgegeben.

## <span id="page-191-1"></span>**Ordner-/ Datei-Information**

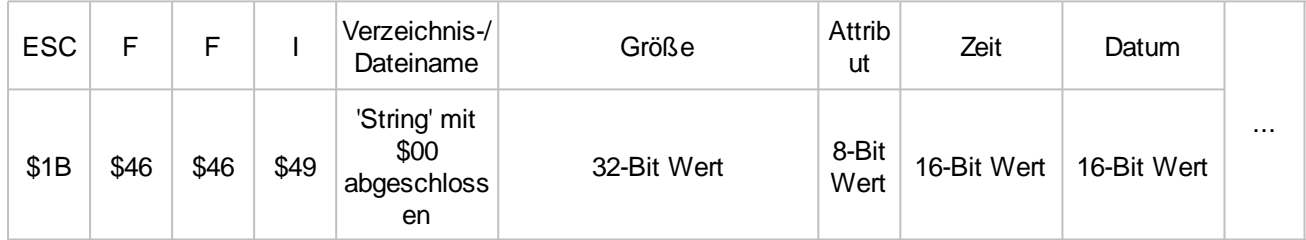

Ordner-/Datei-Informationen werden ausgegeben.

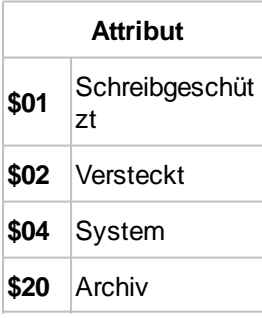

Die Zeit und das Datum ergeben den Zeitstempel der letzten Änderung der Datei an.

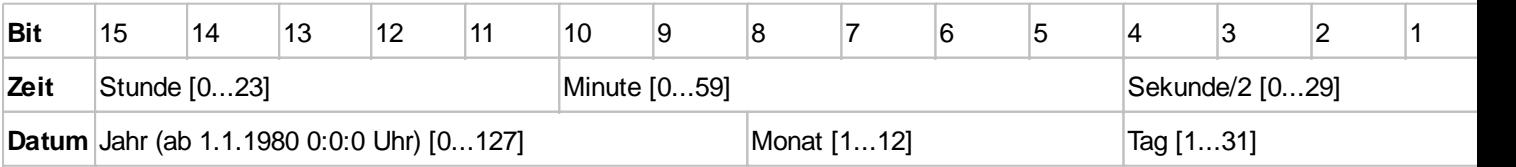

## <span id="page-191-2"></span>**Daten aus Datei**

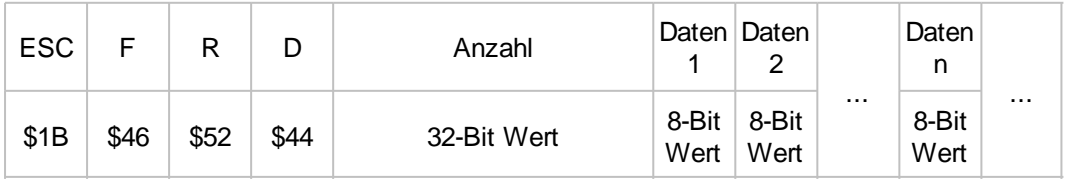

Die Daten aus der Datei werden ausgegeben. **Anzahl** gibt die Länge der Datei an.

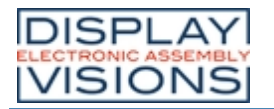

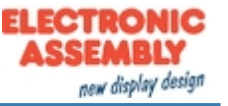

## <span id="page-192-3"></span>**Aktueller Projektpfad**

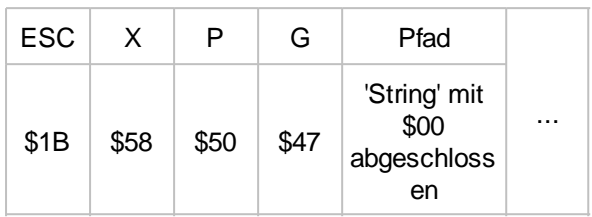

Der aktuelle Projektpfad wird ausgegeben.

### <span id="page-192-0"></span>**Versionsinformationen**

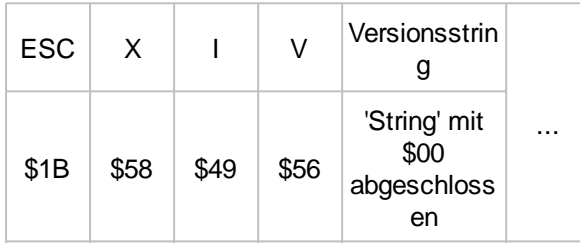

Die Versionsinformationen des Displays werden ausgegeben (z.B. "EA uniTFT V1.4 with capacitive touch")

## <span id="page-192-1"></span>**Displayinformationen**

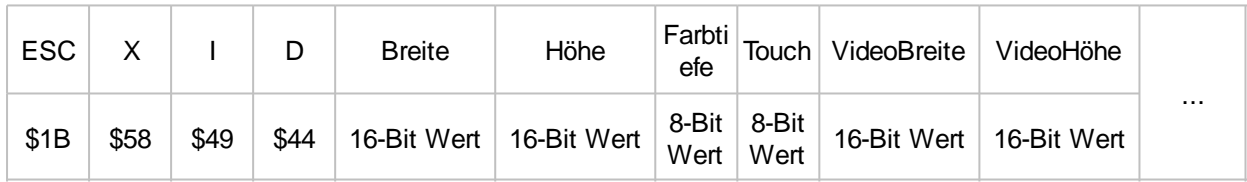

Displayinformationen werden ausgegeben.

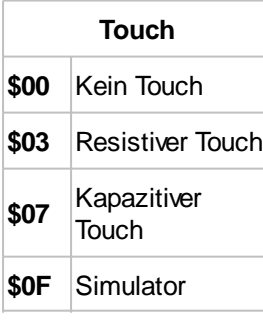

## <span id="page-192-2"></span>**RAM-Speicherinformationen**

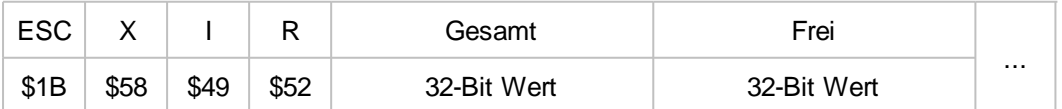

RAM-Speicherinformationen werden ausgegeben.

## **Speicherinformationen**

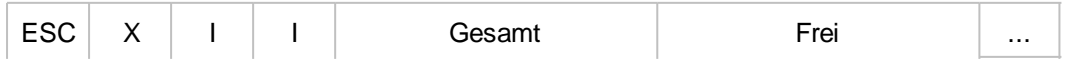

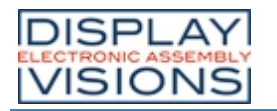

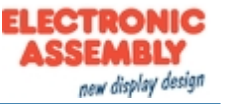

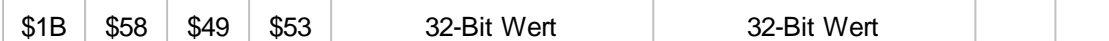

Speicherinformationen werden ausgegeben.

## <span id="page-193-0"></span>**Hardcopy**

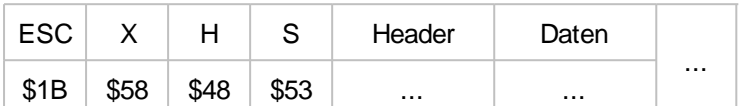

Eine Hardcopy des Displayinhalts wird ausgegeben. **Header** und **Daten** richten sich nach dem ausgewählten Format.

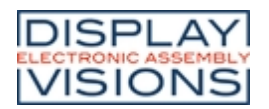

# *Funktionen und Kalkulationen*

Die EA uniTFTs-Serie kann zur Laufzeit kleine mathematische Aufgaben lösen. Zusätzlich bieten logische Operatoren die Möglichkeit, Entscheidungen zu treffen (ähnlich einer if-Anweisung). Um Benutzereingaben auswerten oder das Layout optimieren zu können, sind ebenso Kalkulationsbefehle vorhanden, die Objekteigenschaften auslesen können (wie zum Beispiel Bargraphwert, letzte Touchposition oder aber Objektbreite und -position). Die meisten Funktionen sind sowohl als Integer- als auch als Fließkommaberechnung vorhanden. Es muss darauf geachtet werden im jeweiligen

Zahlenbereich zu bleiben, bzw. mit dem cast-Operator (float bzw. int) zu wandeln.

Das Modul arbeitet mit little-endian (Intel-Format), das kleinstwertige Byte wird also zuerst übertragen.

#### **Hinweis:**

Kalkulationen müssen immer innerhalb von Klammern (...) ausgeführt werden. Siehe [Parameterübergaben](#page-25-0) für weitere Informationen.

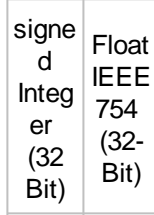

## **Mathematische Funktionen**

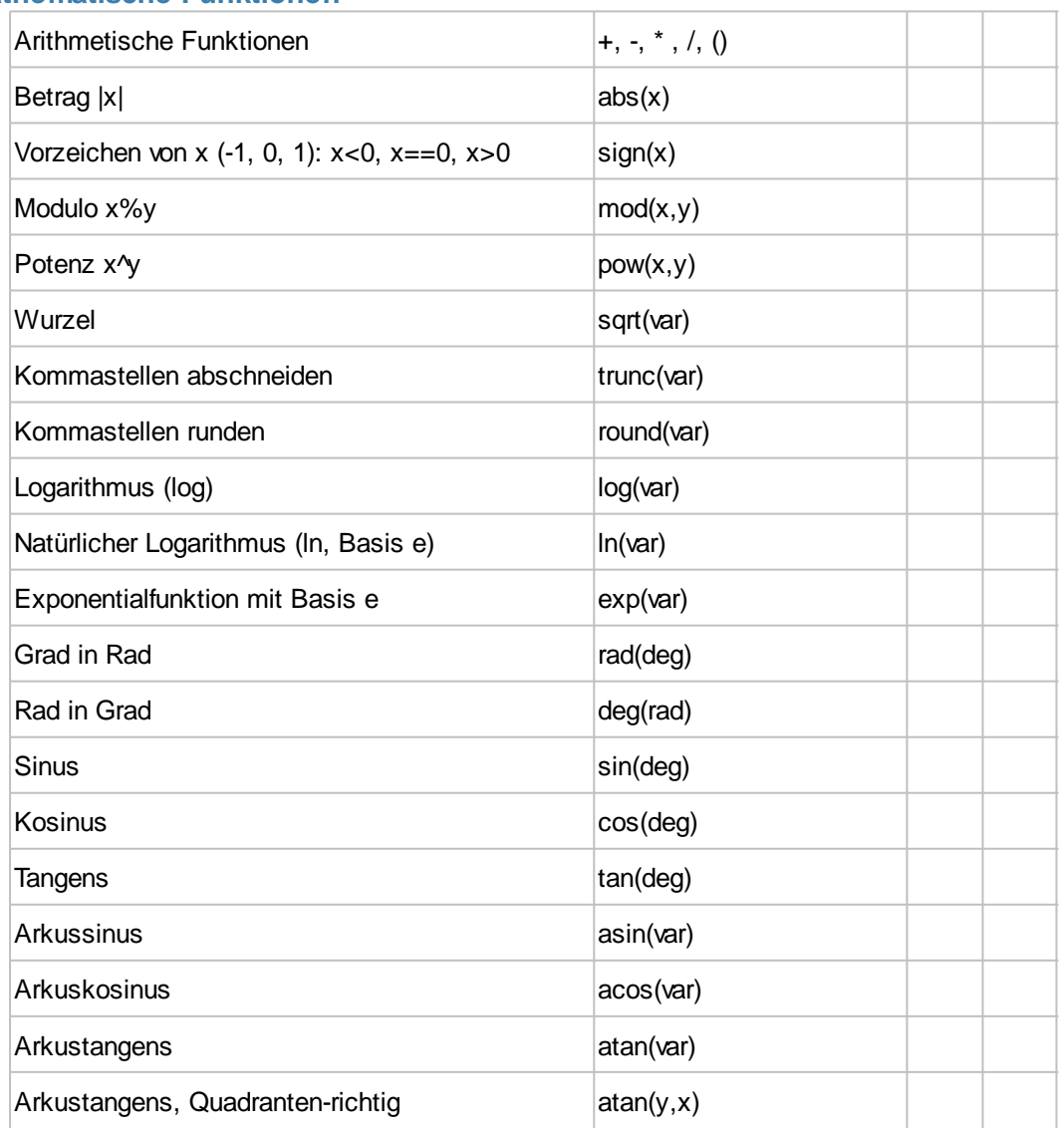

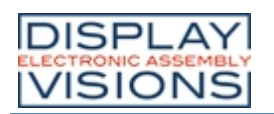

# **EA uniTFTs-Serie**

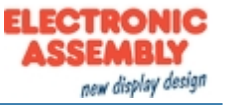

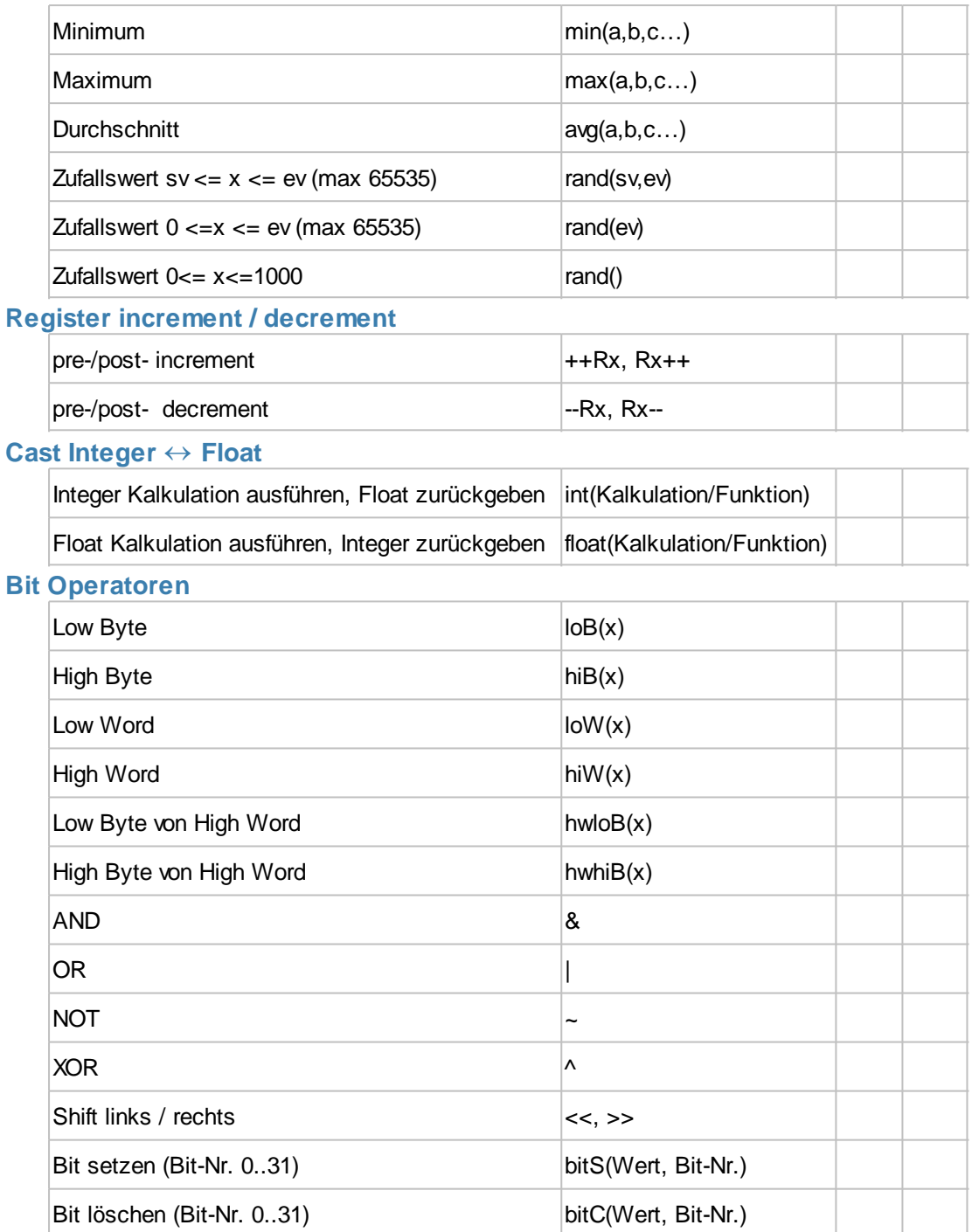

**Logische Operatoren**

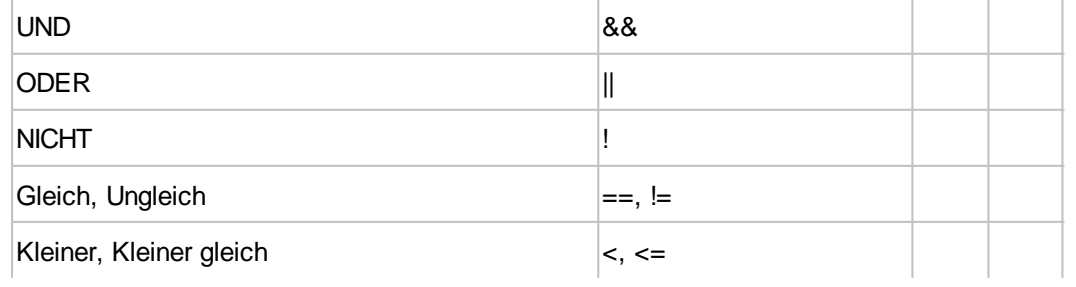

Exor Bit (Bit-Nr. 0..31) bitX(Wert, Bit-Nr.)

Test Bit (Bit-Nr. 0..31) returns true or false bitT(Wert, Bit-Nr.)

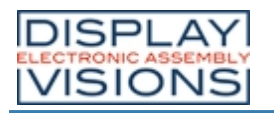

**EA uniTFTs-Serie**

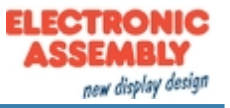

Größer, Größer gleich  $\vert$ >, >=

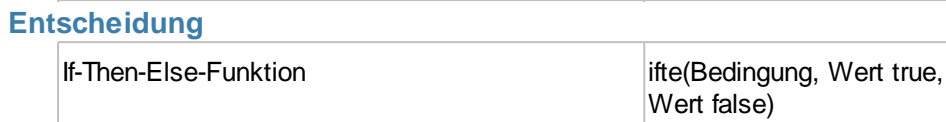

## **Objektbefehle Allgemein**

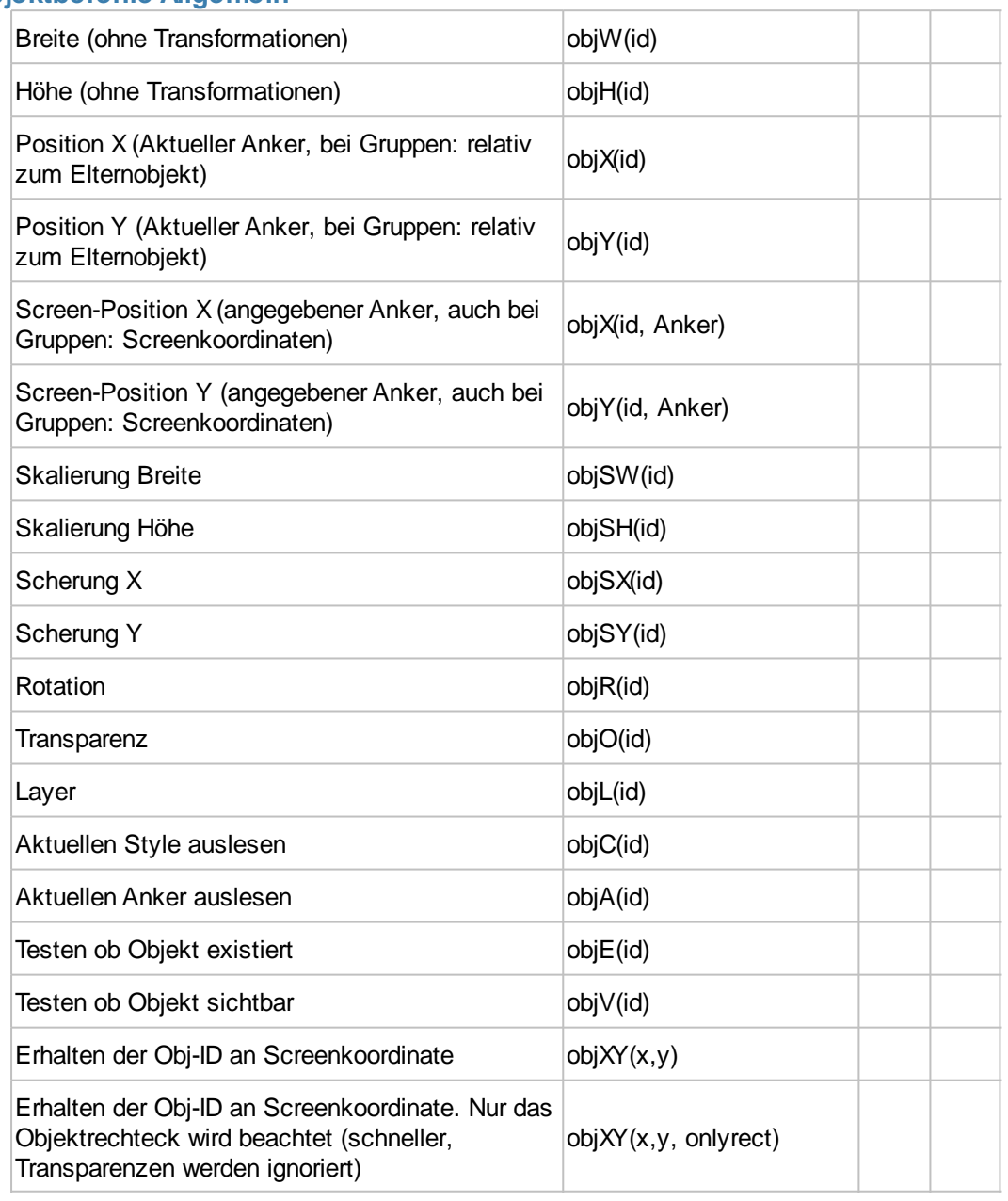

#### **Objektbefehle Menü**

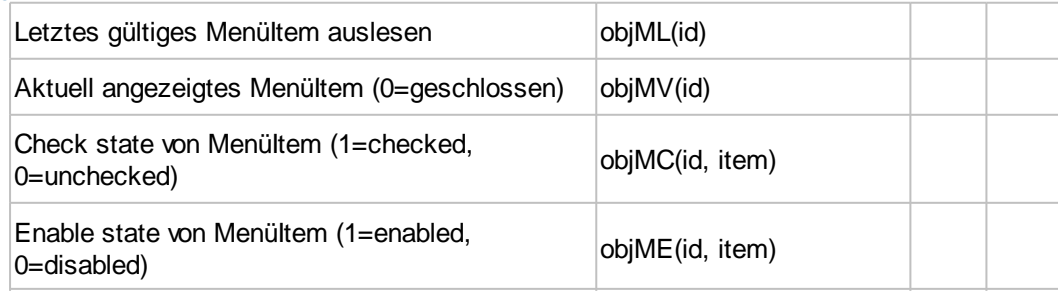

## **Objektbefehle ComboBox**

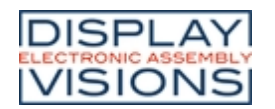

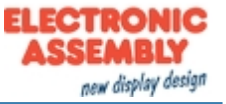

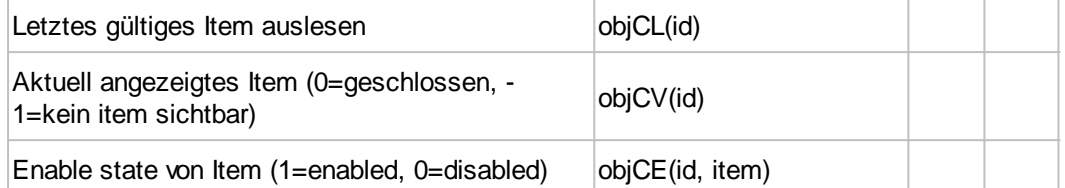

#### **Objektbefehle SpinBox**

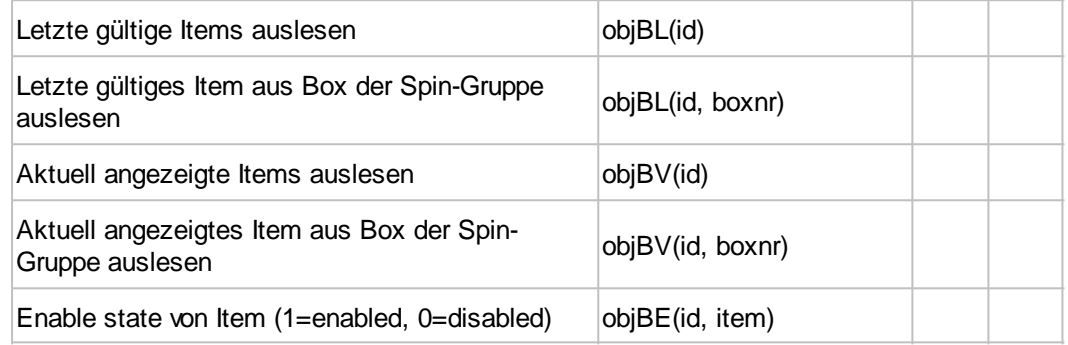

## **Objektbefehle StringBox**

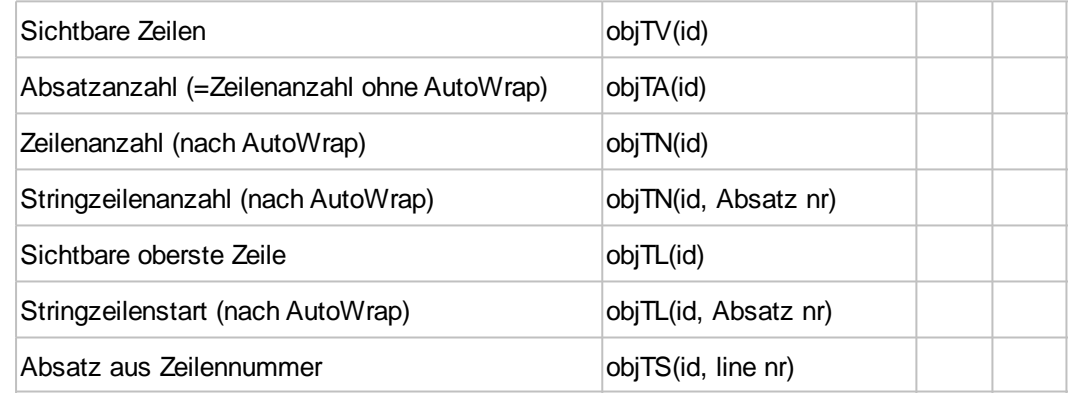

#### **Objekteigenschaften**

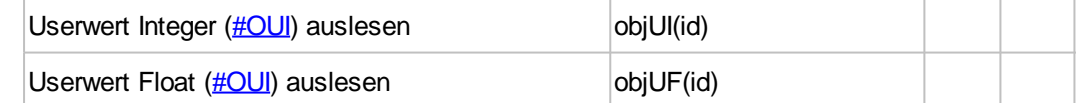

## **Objekteigenschaften Bargraph/Instrument**

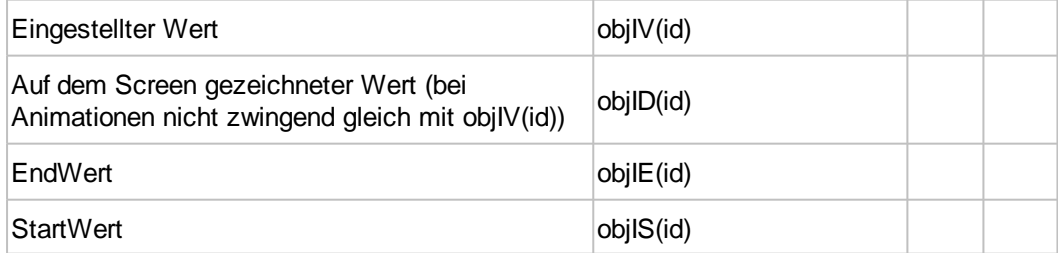

#### **Objekteigenschaften Pfade**

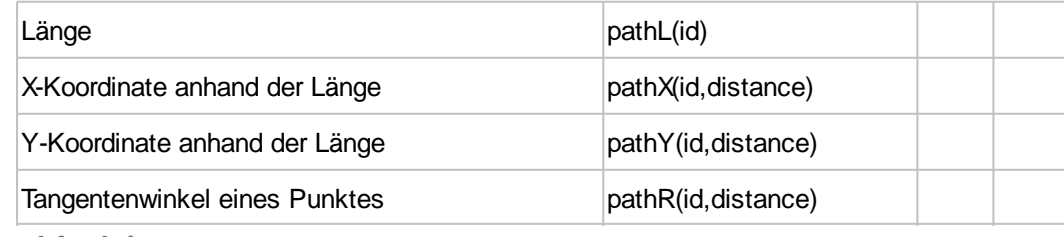

#### **Touchfunktionen**

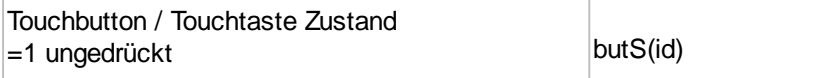

# **DISPLAY** LECTRONIC ASSEMBLY

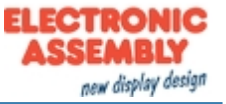

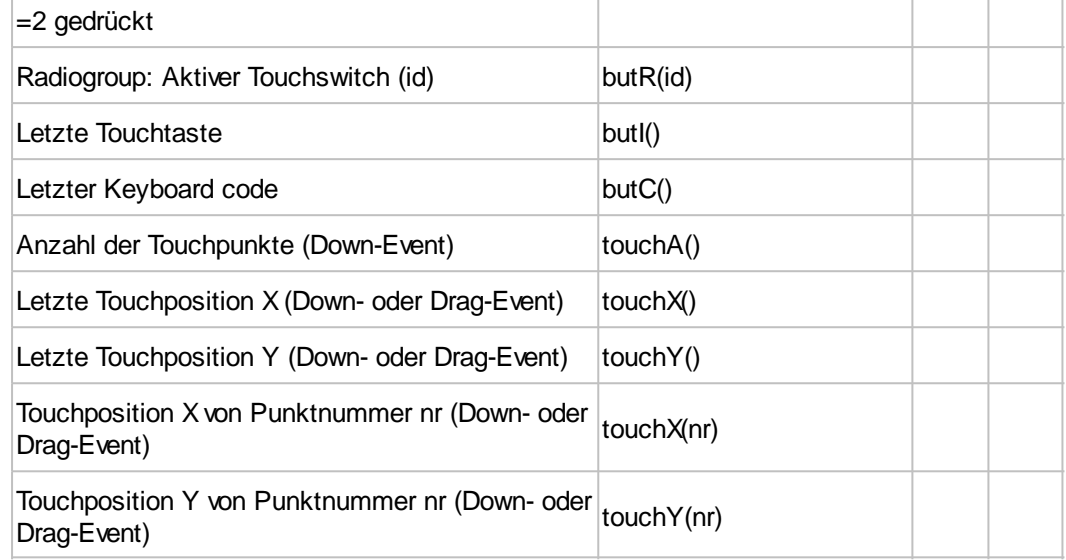

#### **Zerlegungsfunktionen Menü**

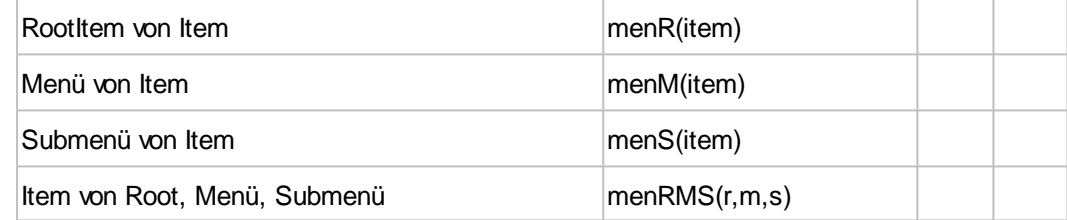

#### **Zerlegungsfunktionen SpinBox**

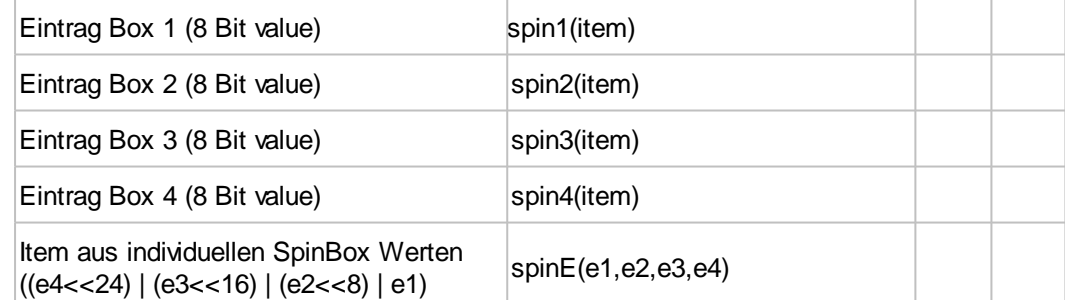

#### **I/O Ports**

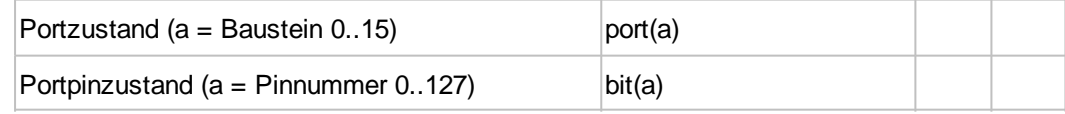

#### **Analogeingang**

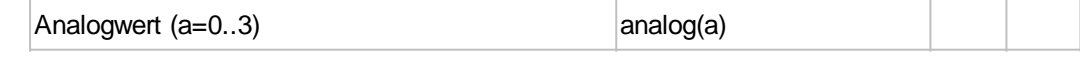

### **RS232 Masterschnittstelle**

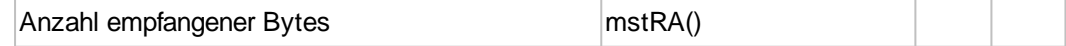

#### **Timer**

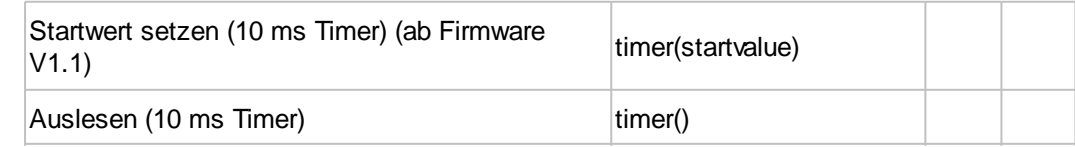

#### **Datum/ Uhrzeit**

Datum und Uhrzeit wird ab dem 1.1.2000 um 00:00:00 Uhr in Sekunden mit SINT32 berechnet (=Datumszeitwert). So ist der maximale vom Modul verwendbare Zeitraum von 1932 - 2067. Das Basisdatum kann mit dem Befehl [#WDY](#page-162-0) geändert werden. Um Zeiträume zu berechnen

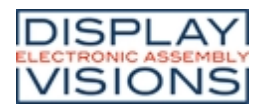

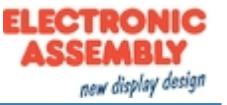

muss das Datum oder die Uhrzeit immer erst in Sekunden bzw. dem Datumszeitwert gewandelt werden, danach wird die Berechnung ausgeführt. Am Ende kann wieder in Minuten, Stunden, Tag, Monat und Jahr zurückgewandelt werden.

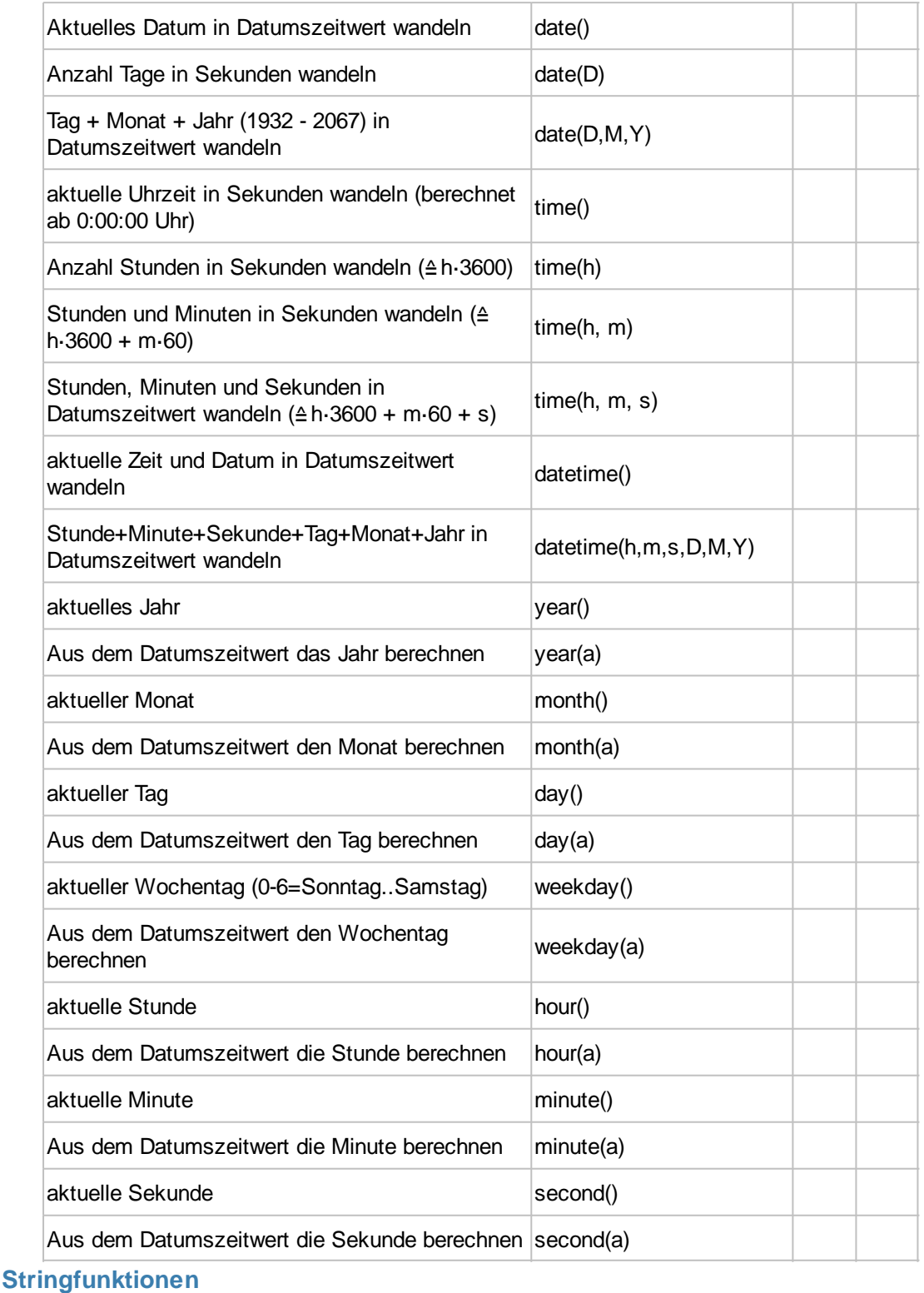

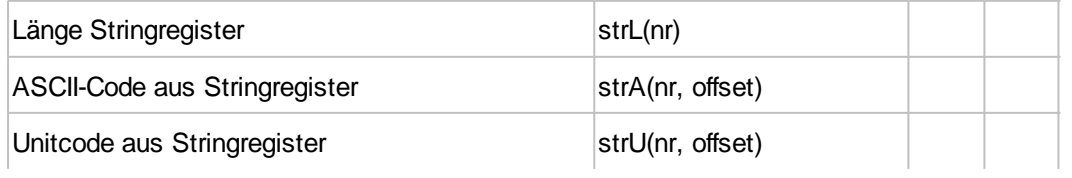

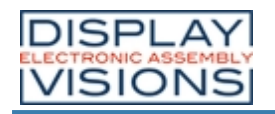

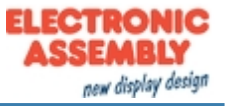

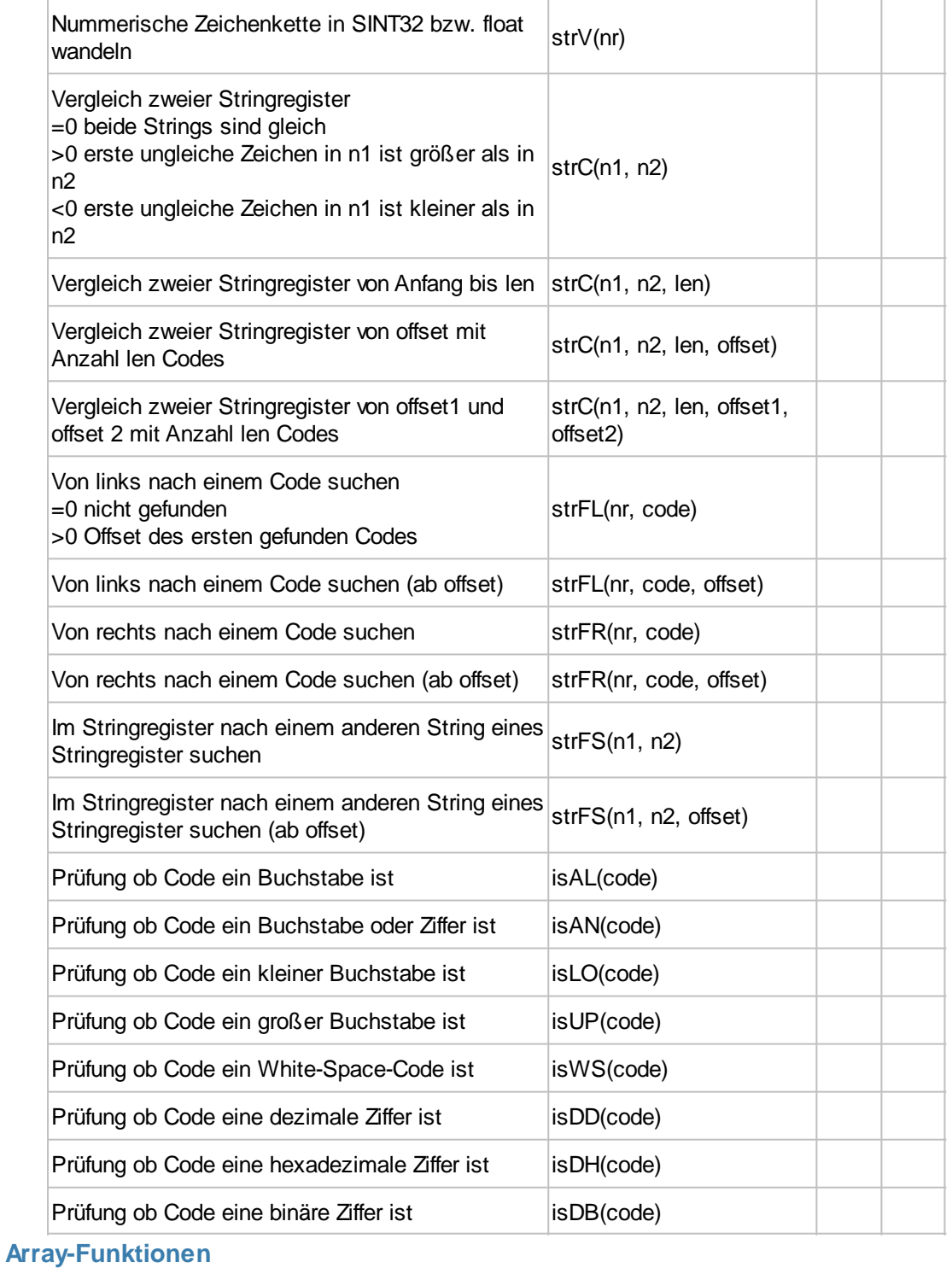

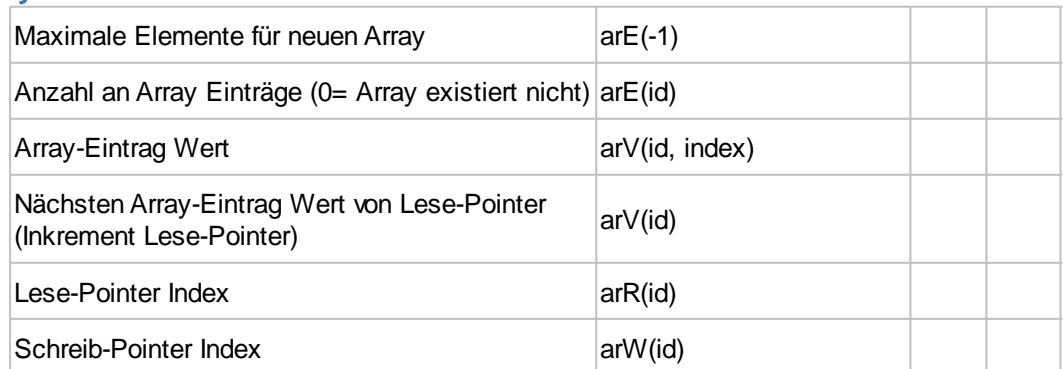

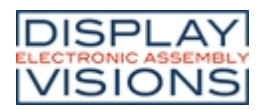

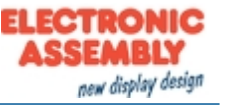

#### **Farbbefehle**

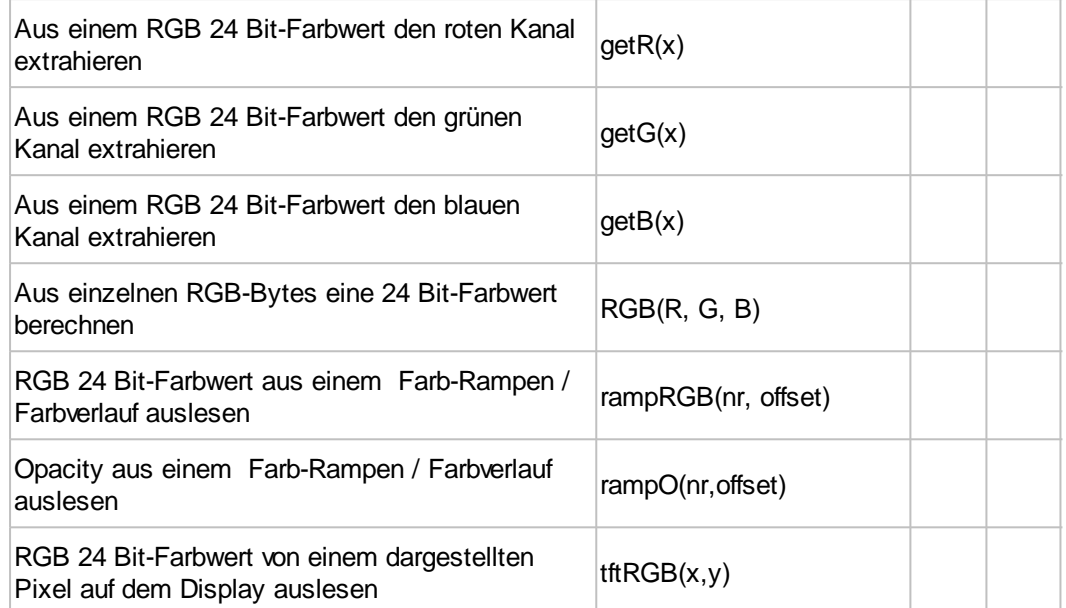

## **SD-Card (Ordner- und Dateibefehle)**

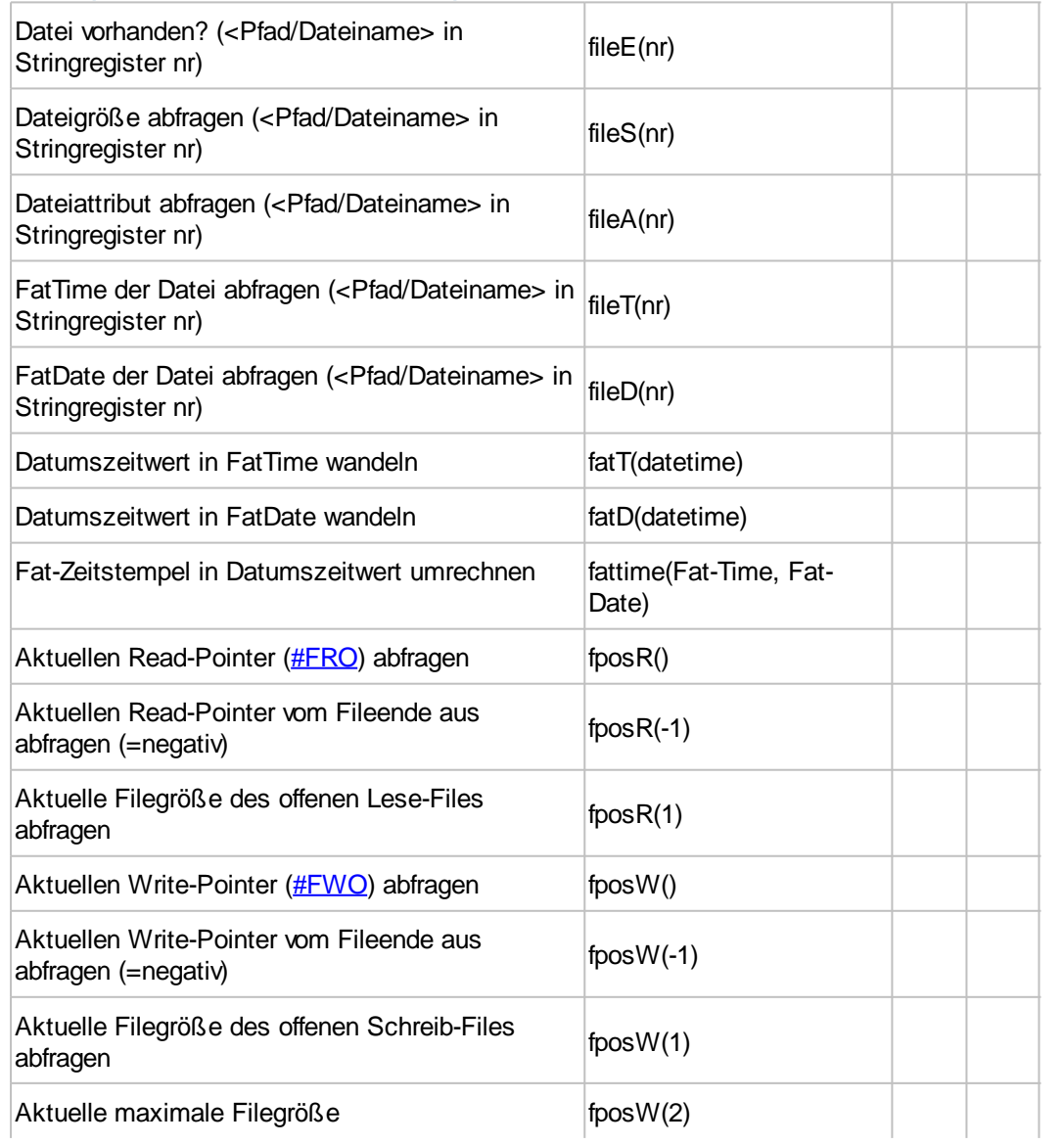

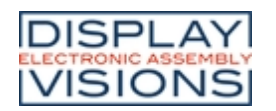

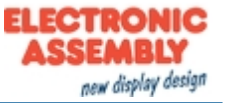

<span id="page-202-7"></span><span id="page-202-6"></span>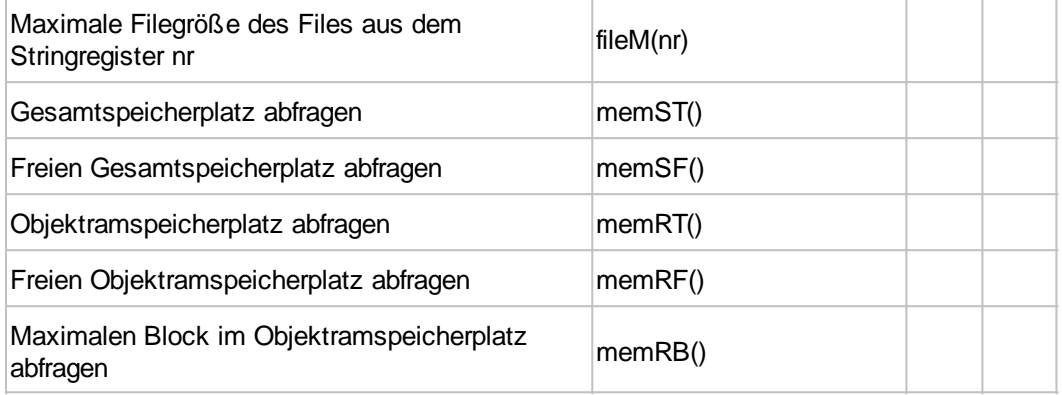

#### <span id="page-202-9"></span><span id="page-202-8"></span><span id="page-202-3"></span><span id="page-202-0"></span>**Modulbefehle**

<span id="page-202-5"></span><span id="page-202-4"></span><span id="page-202-2"></span><span id="page-202-1"></span>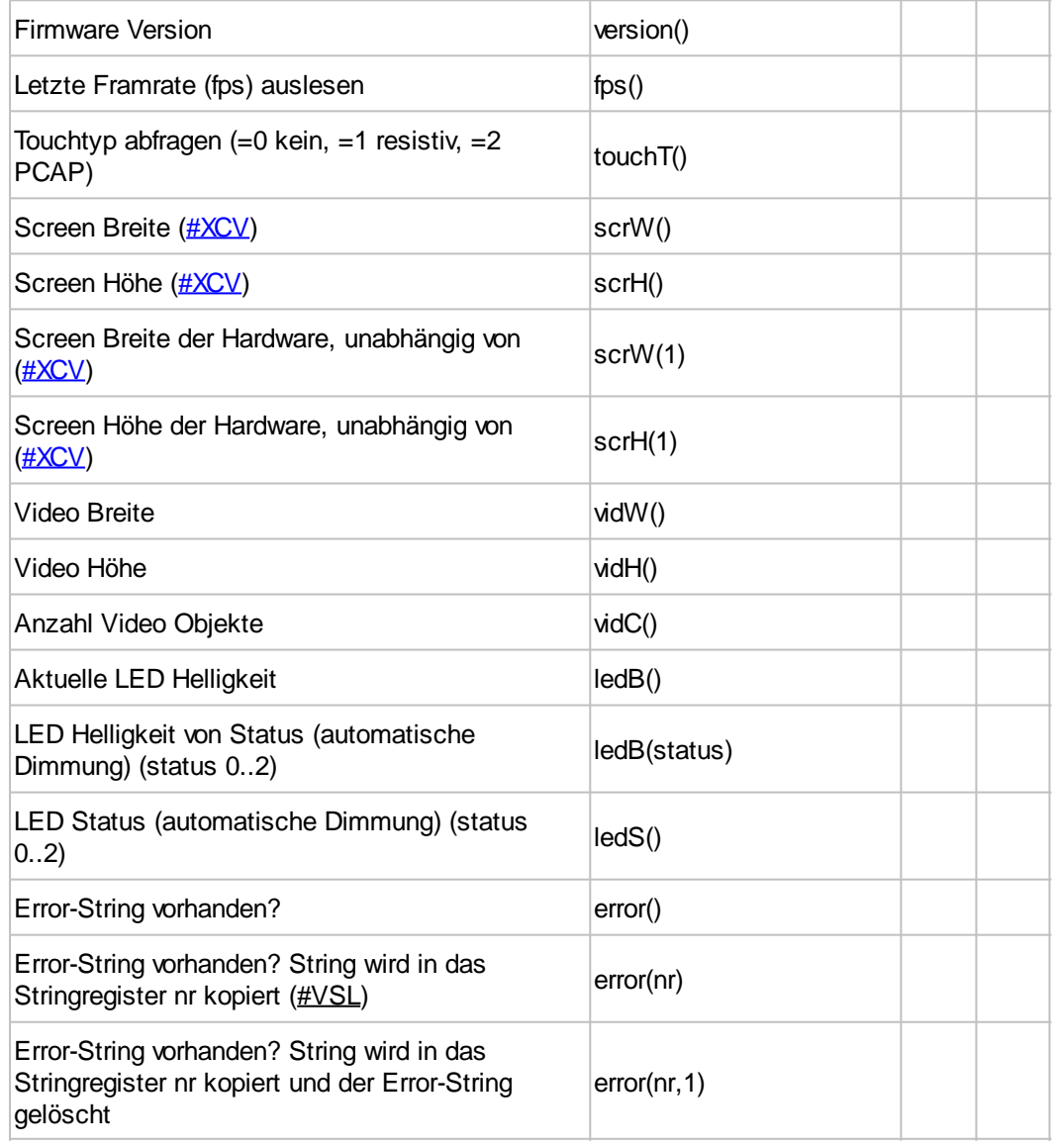

# **Liste der Operatoren nach Priorität**

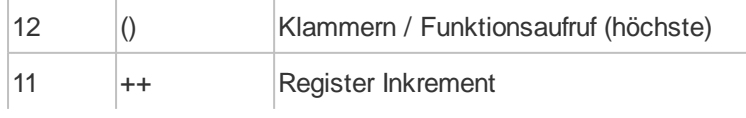

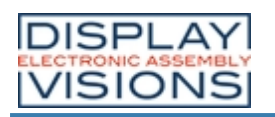

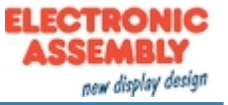

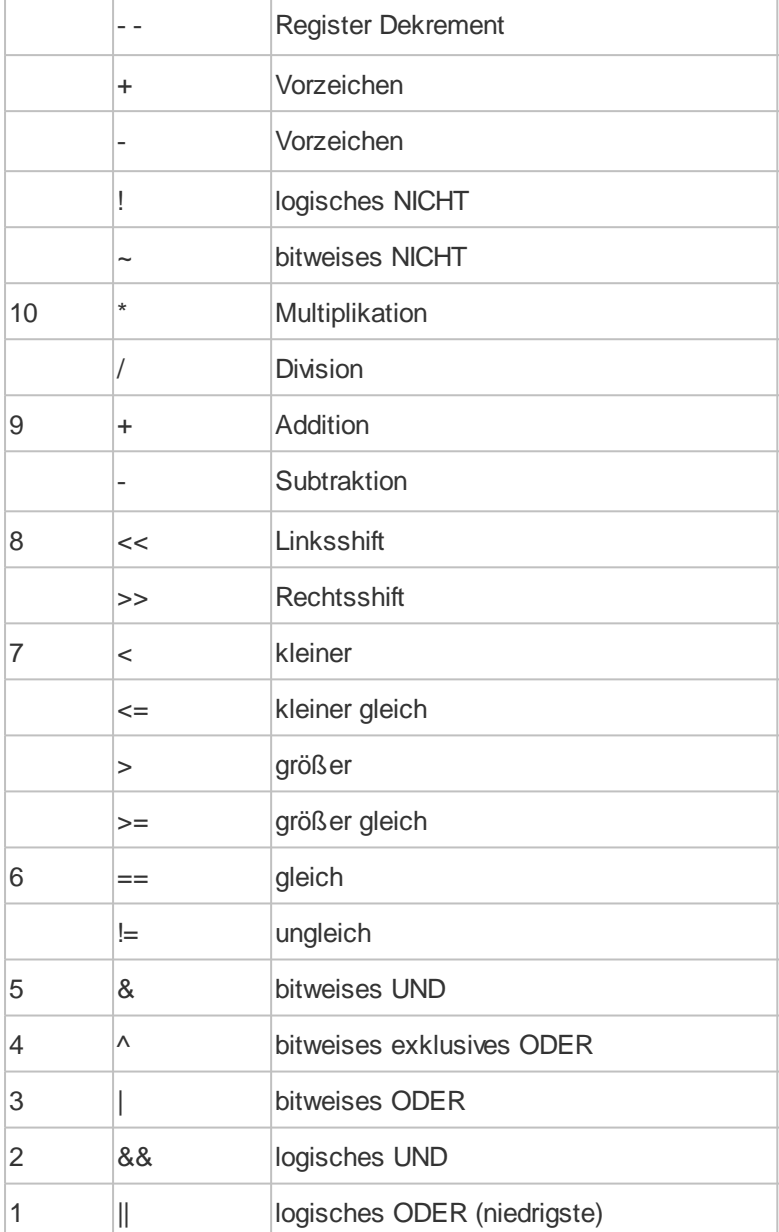

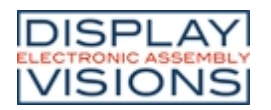

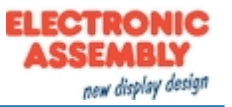

# **HARDWARE**

Die EA uniTFTs-Serie besteht aus einem TFT-Display mit integrierter Hintergrundbeleuchtung welche durch den integrierten LED-Treiber per Softwarebefehl steuerbar ist. So kann im 24h Betrieb die Beleuchtung automatisch gedimmt werden um die Lebensdauer der LEDs zu vergrößern und Strom einzusparen.

Das Modul ist für 3,3 V Betriebspannung ausgelegt. Die Datenübertragung erfolgt seriell im RS232 Format, per SPI, I²C oder direkt mit USB.

Für kleine Steuerungsaufgaben stehen dem Modul zusätzlich 8 frei verwendbare I/Os (erweiterbar auf bis zu 136), 4 Analogeingänge, ein PWM-Ausgang sowie 3 serielle Schnittstellen (RS232, SPI und I²C) zur Verfügung.

Die Module besitze alle ein integriertes kapazitives Touchpanel: Durch Berühren des Displays können hier Eingaben gemacht und Einstellungen per Menü oder Bargraph getätigt werden. Die Beschriftung und Größe sowie die Form der "Tasten" ist flexibel und auch während der Laufzeit änderbar (verschiedene Sprachen, Icons). Das Zeichnen der einzelnen "Tasten", sowie das Beschriften wird von der eingebauten Software komplett übernommen. Das kapazitive Touchpanel besitzt eine gehärteter Glasoberfläche, welches auch mit dünnen Handschuhen bedienbar ist.

# *Frontansicht (exemplarisch EA uniTFTs043-ATC)*

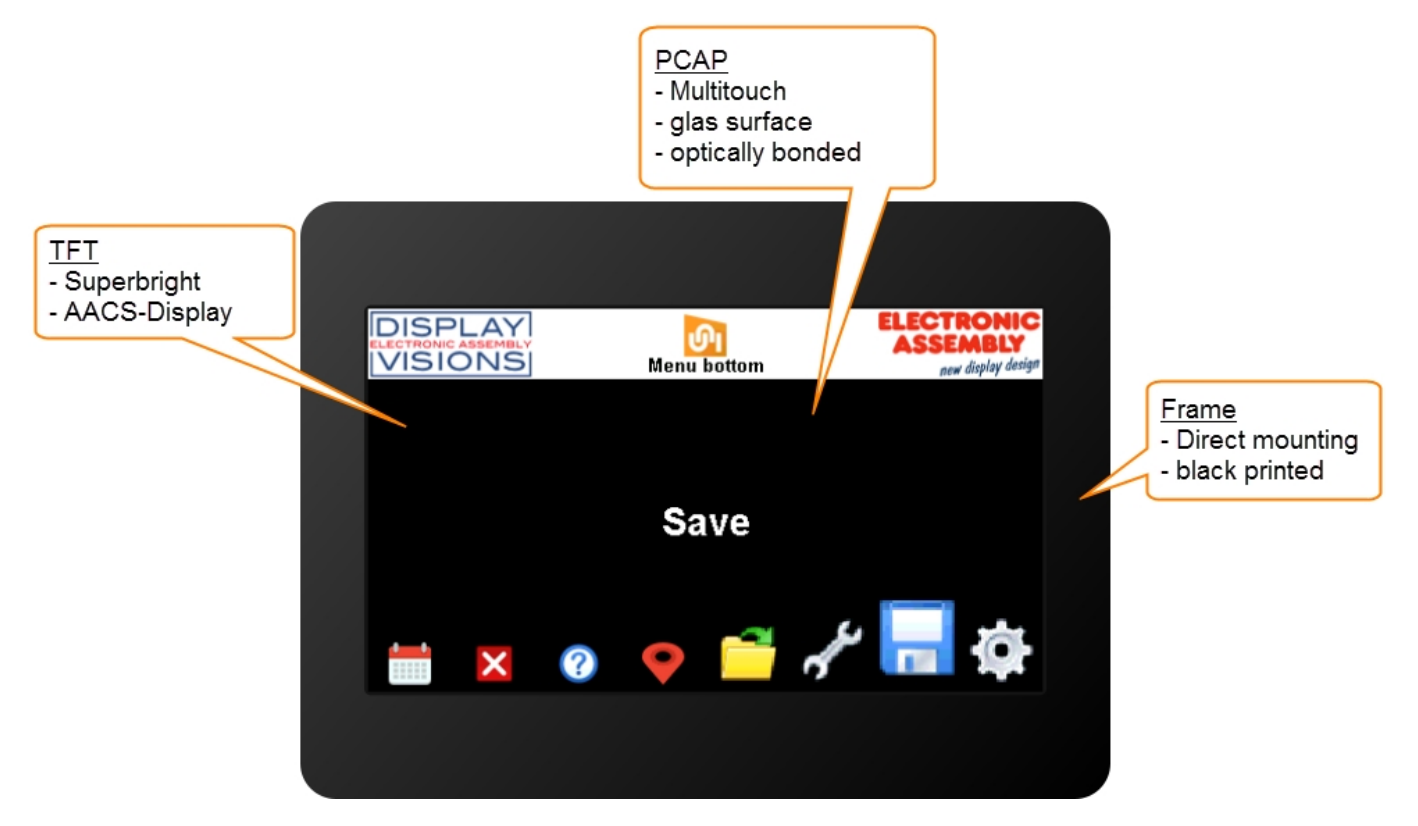

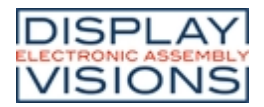

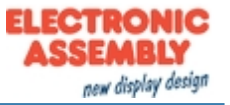

# *Rückansicht (exemplarisch EA uniTFTs043-ATC)*

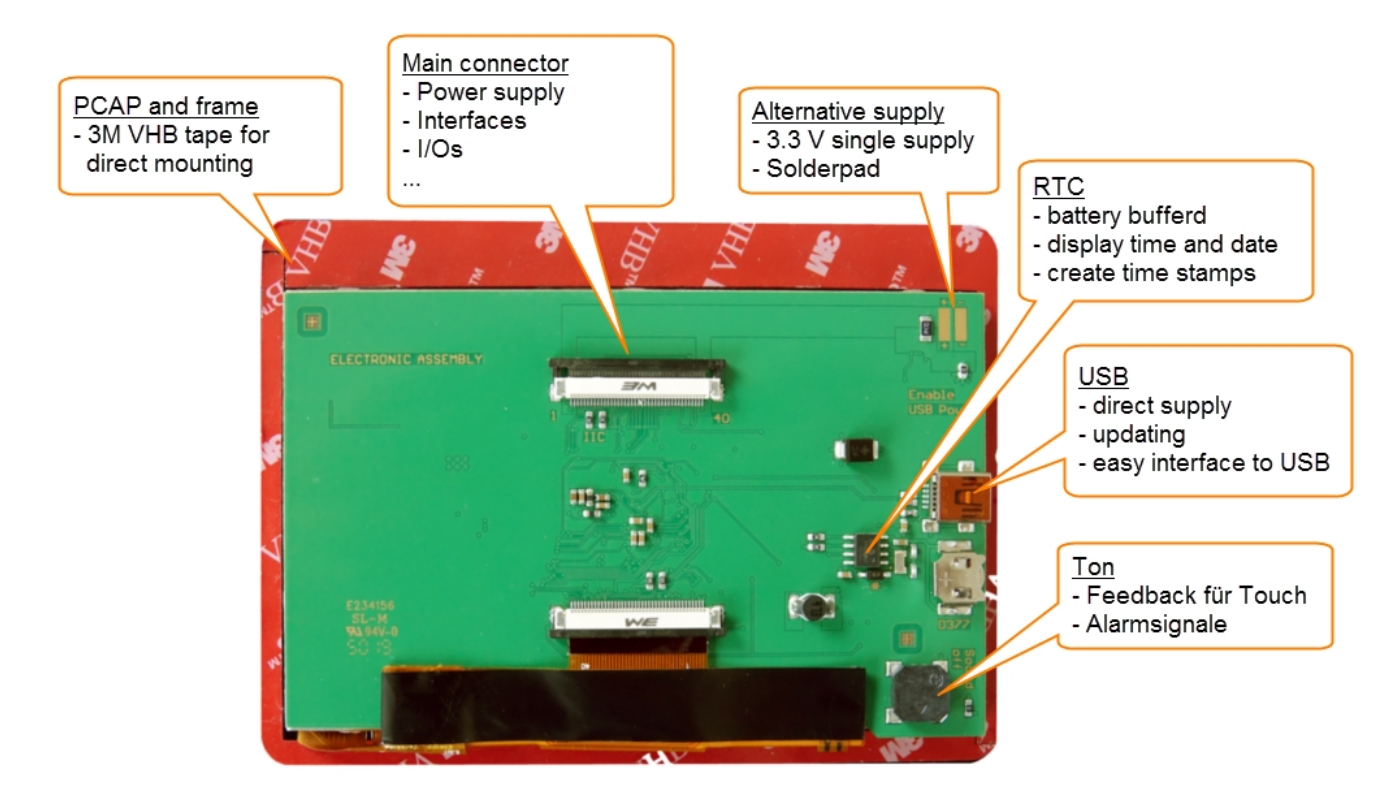

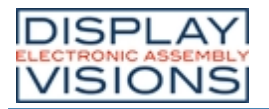

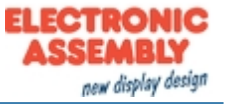

# *Pinbelegung*

Pinbelegung für den ZIF Stecker. Es handelt sich um einen 40 poligen Stecker im 0,5 mm Raster. Bottom Contact.

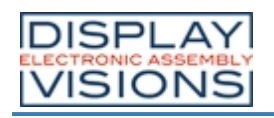

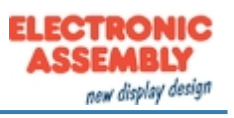

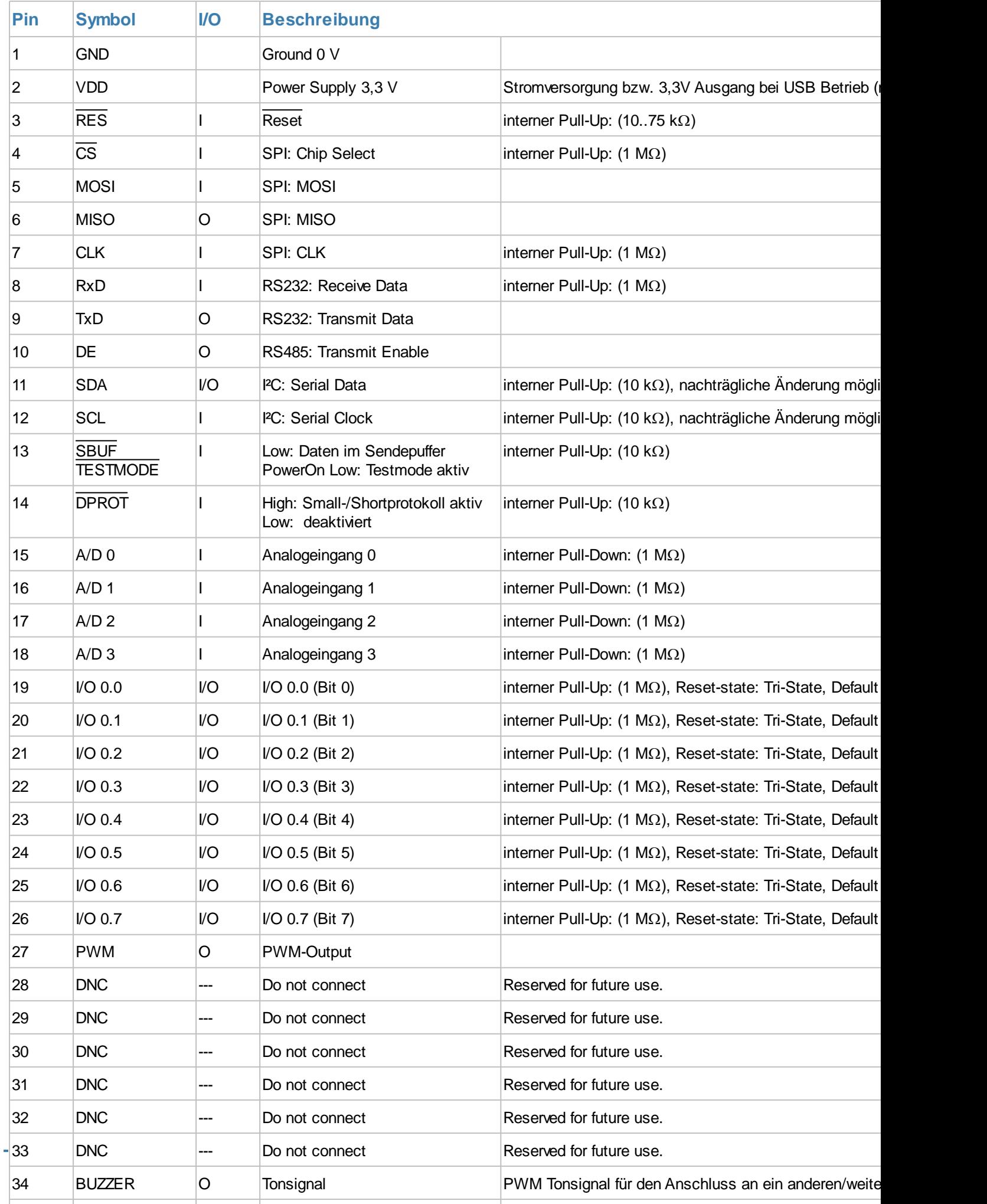

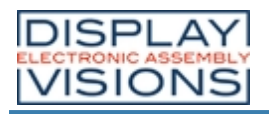

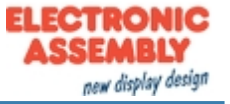

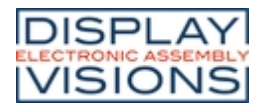

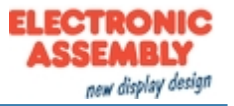

# *Spannungsversorgung*

Die Module können über drei verschiedene Weisen mit Spannung versorgt werden:

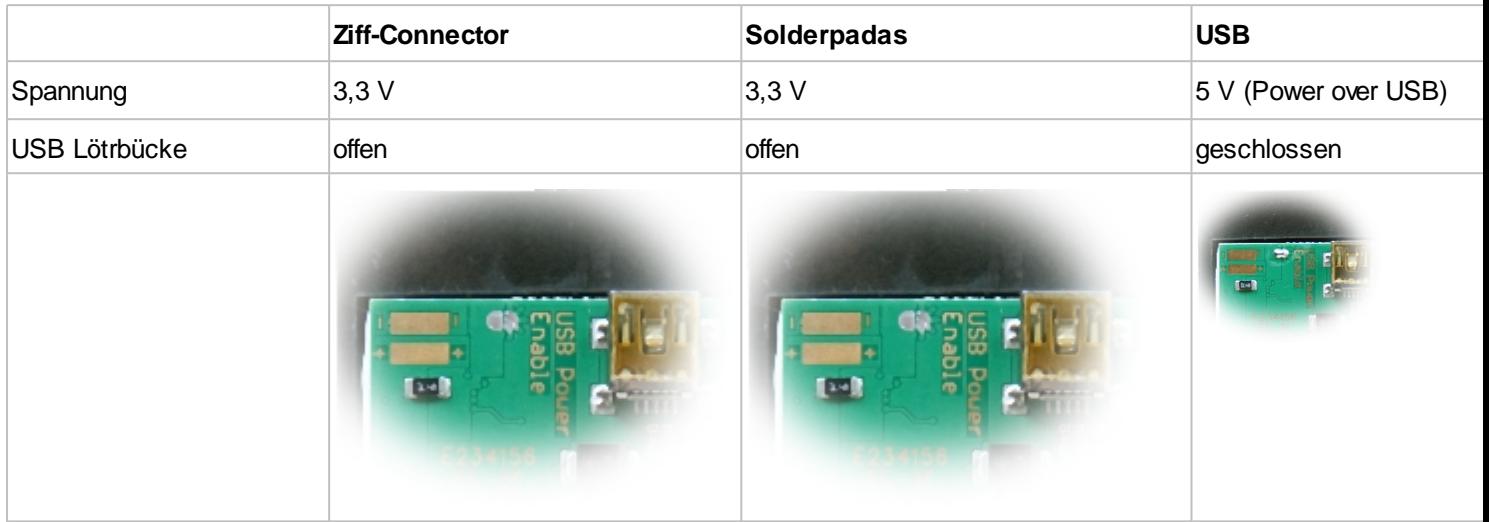

#### **Hinweis:**

Um Fehlströme zu vermeiden muss die Lötbrücke "USB Power Enable" korrekt gesetzt werden. Default ist die Lötbrücke geschlossen. Damit ist der interne Spannungsregler aktiv und generiert 3,3 V aus der angeschlossenen USB-Versorgung. Sollte nun extern zusätzlich 3,3 V zugeführt werden kommt es zu Fehlströmen.

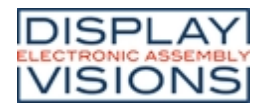

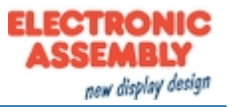

# *Serielle Schnittstellen*

Das Modul verfügt über 4 serielle Schnittstellen, RS232, SPI, I²C und ein USB Port. Außer der USB-Schnistelle können die anderen Schnittstellen Ihr Verhalten verändern:

Sie können entweder die Verbindung zu einem externen Host also zu einer übergeordneten Steuerung oder als Masterschnittstelle verwendet werden.

Default sind alle Interfaces als Slave parametrisiert und nehmen die [Befehlskommandos](#page-23-0) entgegen.

Als Masterschnittstelle parametrisiert, ermöglicht das Steuern externer Sensoren und Aktoren. Das Displaymodul verhält sich hier als Master.

Wie bereits beschrieben verhalten sich die Schnittstellen per default als Slave Schnittstelle und nehmen Befehle entgegen. Sobald aber ein Master-Schnistellenbefehl [\(#H...](#page-149-0)) ausgeführt wird, bekommt die Schnittstelle Masterfunktionen.

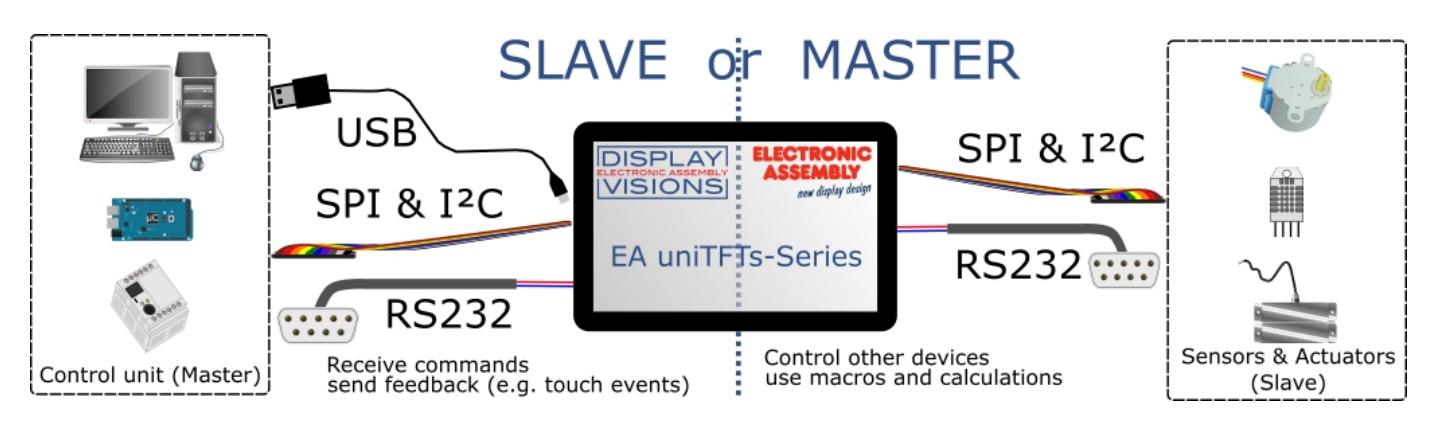

# **RS232**

RS232 ist ein Standard für eine serielle Schnittstelle.

Das EA uniTFT bietet eine RS232 Schnittstelle die als Slave (default) oder Master parametrisiert werden kann: Als Slave-Schnittstelle verwenden Sie die Schnittstelle um mit dem Display zu arbeiten und zu kommunizieren. Alles was empfangen wird, wird als Kommando interpretiert (mit und ohne Small-Protokoll). Möchten Sie über eine RS-232 x-beliebige Daten senden und empfangen, verwenden Sie die Master-Schnittstelle. Diese bedienen Sie über die [#H](#page-149-0) [Befehle:](#page-149-0)

Die Übertragung erfolgt seriell asynchron. Die Daten werden also in ein Bitstrom gewandelt und übertragen. Es existiert keine Taktleitung, jeder Busteilnehmer muss also mit der selben Übertragungsrate (sogenannte Baudrate) arbeiten. RS232 ist eine Spannungsschnittelle, die Dateninformationen werden durch Spannungspegel übertragen. In der PC-Welt und Industriesteuerungen sind Pegel von +12V bzw. - 12V als Standard definiert. Innerhalb von Platinen bzw. in Mikrokontrollersteuerungen wird mit 0V bzw. VDD (im Fall des EA uniTFTs-Serie 3,3 V) gearbeitet. Um die Signalpegel anzupassen gibt es einige Möglichkeiten in Form von Levelshiftern (z.B. ICL232, MAX202). RS232 besteht aus "hörenden" und "sprechenden" Leitungen, die zwischen den beiden Teilnehmern gekreuzt werden. In der EA uniTFTs-Serie ist das Datenformat fest auf 8-N-1 festgelegt:

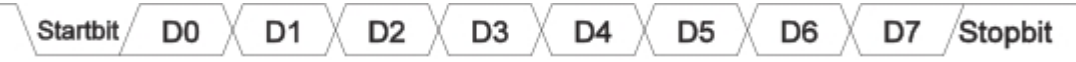

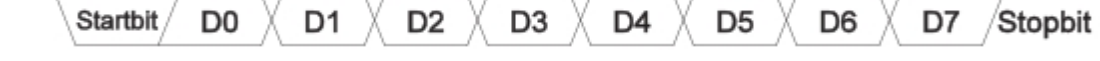

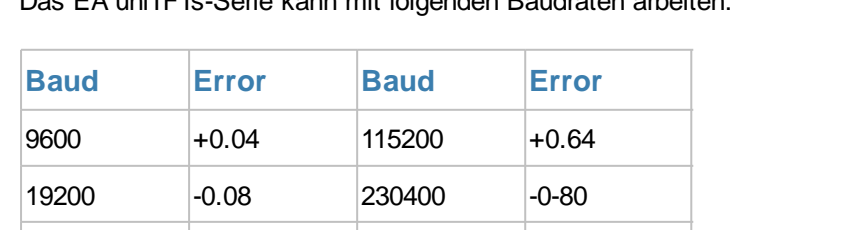

Das EA uniTFTs-Serie kann mit folgenden Baudraten arbeiten:

38400 +0.16 460800 +2.08

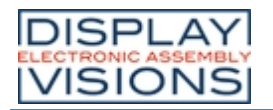

## **EA uniTFTs-Serie**

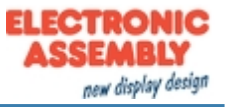

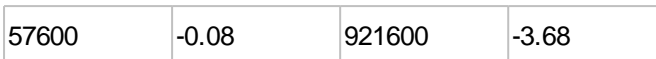

Die Schnittstellenparameter zur übergeordneten Steuerung werden mit dem Befehl [#XCR](#page-175-0) eingestellt (Slave), die der Masterschnittstelle wird mit dem Befehl [#HRP](#page-150-0) gesetzt. Alternativ kann der Befehl direkt in die Boot-Datei <start.emc> geschrieben werden:

## **Applikationsbeispiel**

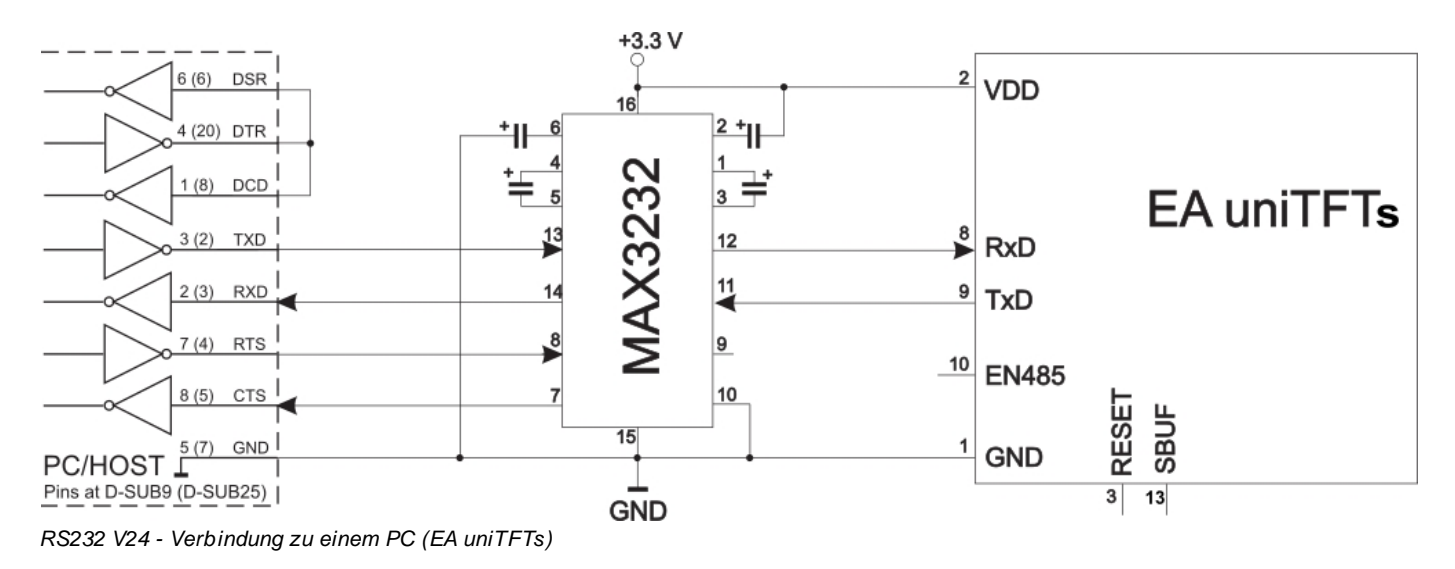

#### **RS485 / RS422**

Mithilfe eines externen Wandlerbausteins können alle Displays der EA uniTFTs-Serie auch an einer RS-485 und RS-422 Schnittstelle betrieben werden.

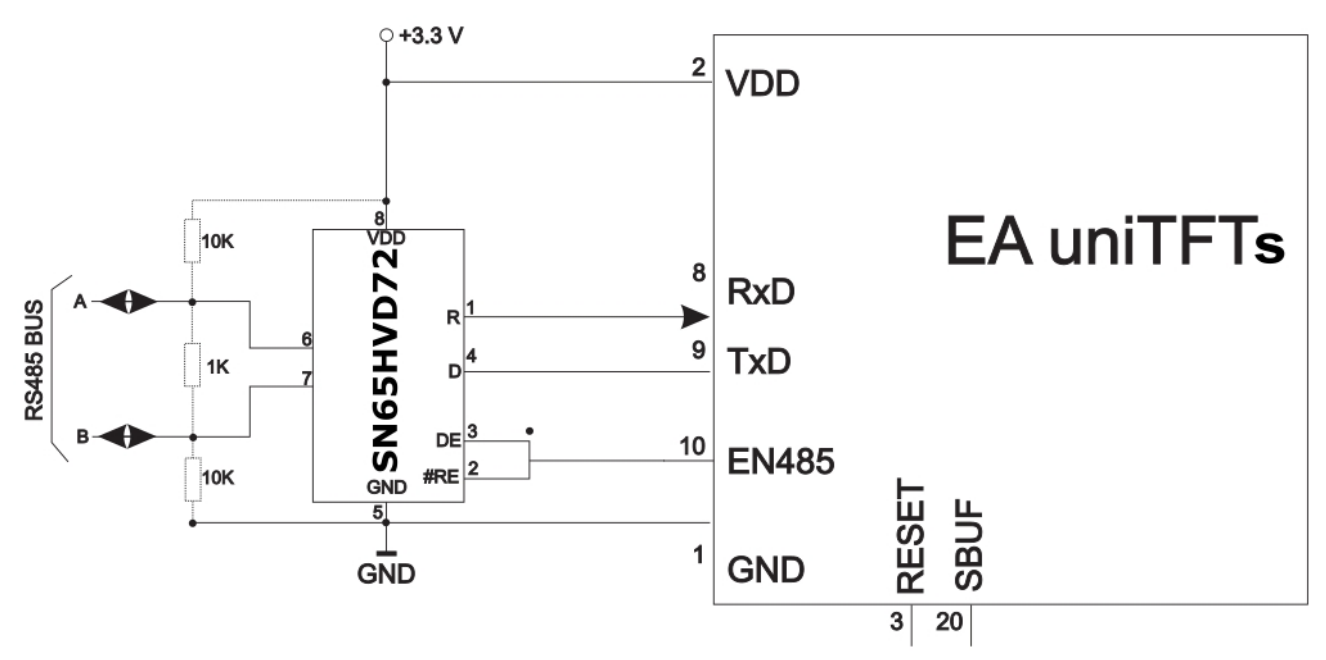

*RS485 - Verbindung zu einer SPS (EA uniTFTs)*

# **SPI**

Das **S**erial **P**eripheral **I**nterface ist ein Bussystem für eine serielle synchrone Datenübertragung zwischen verschiedenen ICs.

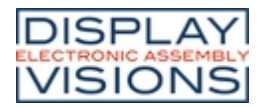

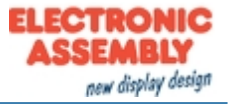

Das EA uniTFT bietet eine SPI Schnittstelle: Als default ist es eine Slave-Schnittstelle. Verwenden Sie sie um mit dem Display zu arbeiten und zu kommunizieren. Alles was hierüber empfangen wird, wird als Kommando interpretiert (mit und ohne Small-Protokoll). Möchten Sie über eine SPI x-beliebige Daten senden und empfangen, verwenden Sie diese als Master-Schnittstelle. Diese bedienen Sie über die [#H Befehle:](#page-149-0)

Der SPI-Bus besteht aus folgenden Leitungen:

- MOSI (Master Out  $\rightarrow$  Slave In) auch SDO (Serial Data Out) oder DO
- · MISO (**M**aster **I**n ¬ **S**lave **O**ut) auch SDI (Serial Data In) oder DI
- · SCK (**S**erial **C**lock) Schiebetakt
- SS (Slave Select  $\rightarrow$  Adressierung des Partners) auch CS (Chip Select)

SPI arbeitet mit einem bidirektionalem Übertragungsprinzip, es werden also zeitgleich Daten zwischen den Partner ausgetauscht. Jede Kommunikation wird vom Master mit Hilfe der SCK-Leitung bestimmt.

Das Protokoll für die Datenübertragung ist bei SPI nicht festgelegt, daher gibt es verschiedene Einstellmöglichkeiten. Diese werden durch die Parameter Clock Polarity, Clock Phase sowie Data Order festgelegt. Voreingestellt ist der SPI-Mode 3 mit DORD=0. Über den Befehl [#XCS](#page-175-1) (Slave) bzw. [#HSP](#page-150-1) (Masterschnittstelle) kann er auf einen der folgenden Modi 0..3 umgeschaltet werden. Alternativ kann der Befehl direkt in die Boot-Datei <start.emc> geschrieben werden:

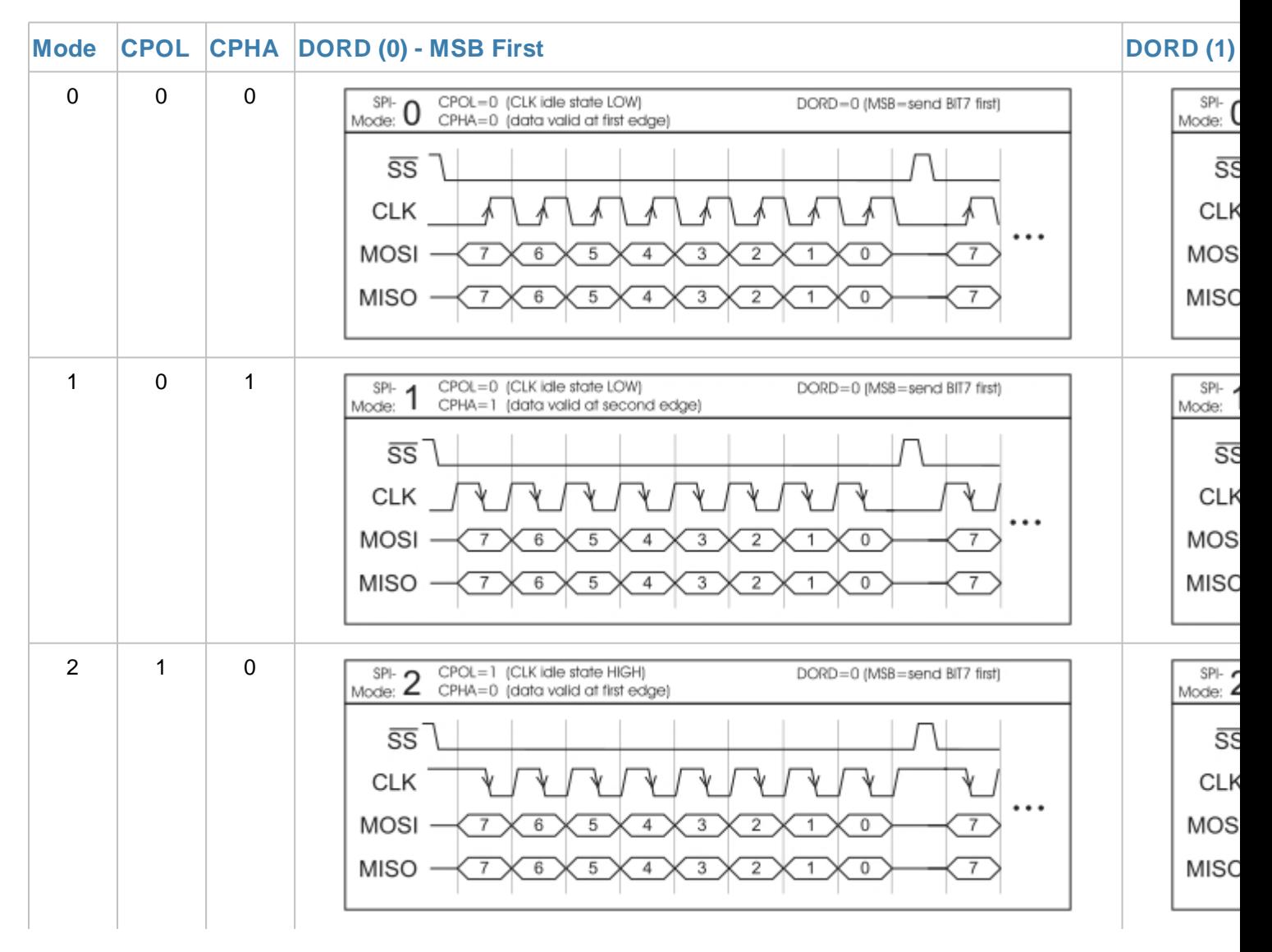

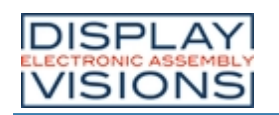

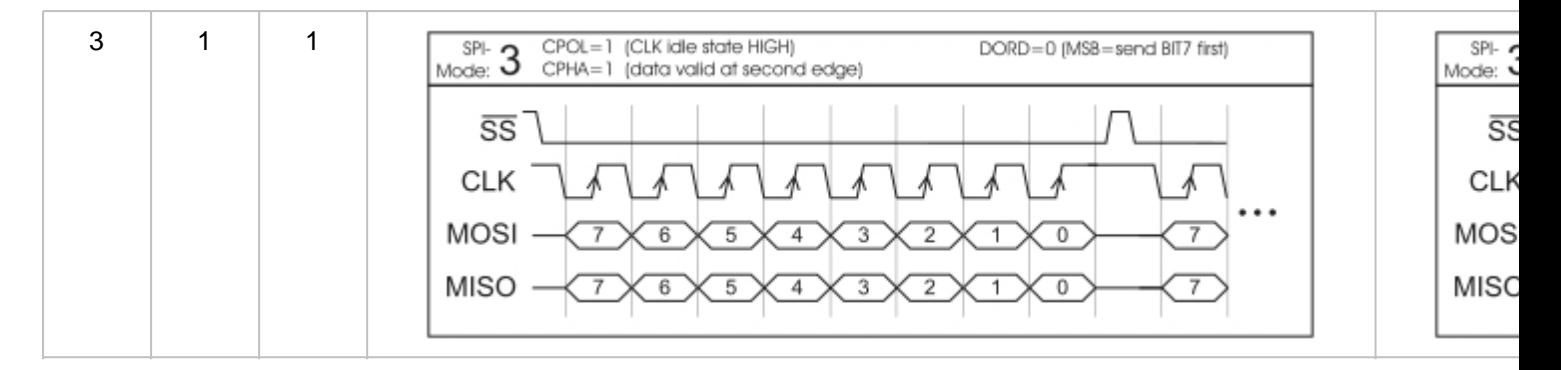

Die maximale Frequenz des Moduls im Slave-Modus ist 1 MHz. Die Masterschnittstelle kann ebenfalls bis zu 1 MHz übertragen. Das Modul benötigt eine bestimmte Zeit um die Daten bereit zu stellen; deshalb muss vor den zu lesenden Byte mindestens **50** us gewartet werden (keine Aktivität auf der SCK-Leitung).

# **I²C**

I²C steht für **I**nter-**I**ntegrated **C**ircuit und ist ein von Phillips entwickelter serieller Datenbus.

Das EA uniTFT bietet eine I<sup>2</sup>C Schnittstelle; Als Default ist die Schnittstelle eine Slave-Schnittstelle, verwenden Sie um mit dem Display zu arbeiten und zu kommunizieren. Alles was hierüber empfangen wird, wird als Kommando interpretiert (mit und ohne Small-Protokoll). Möchten Sie über eine I²C-Schnittstelle x-beliebige Daten senden und empfangen, verwenden Sie es als Master-Schnittstelle. Diese bedienen Sie über die [#H Befehle:](#page-149-0)

Der als Master-Slave-Bus konzipierte Bus benötigt 2 Signalleitungen:

- · SCL (**S**erial **C**lock **L**ine)
- · SDA (**S**erial **D**ata **L**ine)

Die elektrische Spezifikation sieht vor, dass beide Leitungen mit einem Pull-Up-Widerstand an VDD abgeschlossen werden, denn sämtliche an dem Bus angeschlossene Geräte haben Open-Collector-Ausgänge. Der Bustakt wird immer durch den Master vorgegeben, der die gesamte Kommunikation bestimmt:

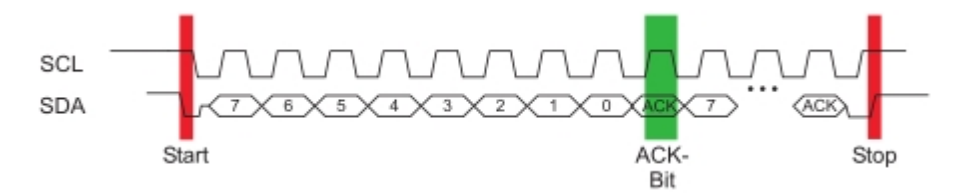

Nach der Startbedingung folgt in einem Übertragungsprotokoll immer die Slaveadresse. Hierbei ist das Bit 0 das sogenannte R/W-Bit und bestimmt ob vom Slave gelesen (1) oder Daten übermittelt (0) werden sollen. Der Datenaustausch erfolgt bis der Master die Stopbedingung ausführt. Genauere Informationen sind in der I²C Spezifikation zu finden. Die voreingestellte I²C-Bus Adresse ist 0xDE (als 8-Bit Adresse inklusive R/W bit, als 7-Bit Adresse, also ohne R/W-Bit 0x6F).

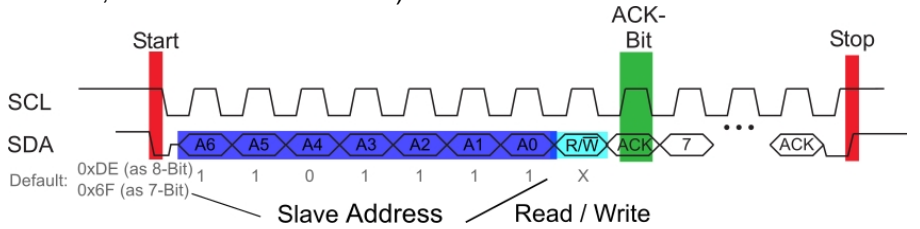

Über den Befehl [#XCI](#page-176-0) bzw. [#HIP](#page-151-0) (Masterschnittstelle) kann auf eine x-beliebige andere Adresse umgestellt werden. Alternativ kann der Befehl direkt in die Boot-Datei <start.emc> geschrieben werden.

Die maximale Frequenz des Moduls im Slave-Modus ist 400 kHz, auf dem Masterschnittstelle können bis zu 1 MHz übertragen werden. Das Modul benötigt eine bestimmte Zeit um die Daten bereit zu stellen; deshalb muss vor den zu lesenden Byte mindestens 50 us gewartet werden (keine Aktivität auf der SCL-Leitung).

new display design

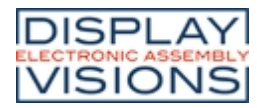

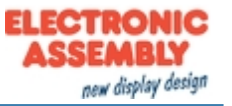

## **USB**

Der **U**niversal **S**erial **B**us ist ein serielles Bussystem zur Verbindung mit einem Computer oder anderem Gerät. Er basiert auf einer differentiellen Datenübertragung. Die Bustopologie ist eine strikte Master-Slave-Kommunikation (Ausnahme: On the Go Geräte). Im Fall der EA uniTFTs-Serie muss immer der PC/Master die Kommunikation leiten. Das Modul verfügt über eine CDC Geräteklasse und meldet sich damit als virtuelle serielle COM-Schnittstelle am PC an:

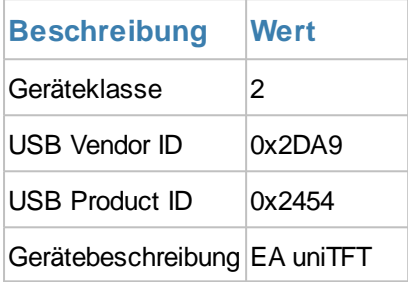

Um das Modul zu programmieren, Einstellungen vorzunehmen oder für erste Tests empfehlen wir die USB-Schnittstelle. Sie ist einfach anzuschließen, schnell und es müssen keine Schnittstellenparameter angepasst werden. Der Windowstreiber kann direkt von der Homepage unter [http://www.lcd](http://www.lcd-module.de/fileadmin/downloads/EA_CDCdriver_V5_2.zip)[module.de/fileadmin/downloads/EA\\_CDCdriver\\_V5\\_2.zip](http://www.lcd-module.de/fileadmin/downloads/EA_CDCdriver_V5_2.zip) heruntergeladen werden.

#### **Hinweis:**

Das [Protokoll](#page-13-0) ist bei USB immer zu verwenden. Es ist nicht möglich die USB-Schnittstelle zu nutzen und das Protokoll zu deaktivieren, Pin 22 darf nicht auf GND gelegt werden. Die hohe Geschwindigkeit am USB führt sonst zu Pufferüberläufen, die nur durch das Protokoll verhindert werden.

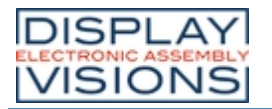

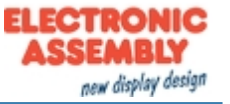

# *Touchpanel*

Die Module haben alle ein optisch gebondetes kapazitives Touchpanel, welches auf für die Montage verwendet wird. Durch Berühren des Displays können hier Eingaben gemacht und Einstellungen per Menü oder Bargraph getätigt werden. Die Beschriftung der "Tasten" ist flexibel und auch während der Laufzeit änderbar (verschiedene Sprachen, Icons). Das Zeichnen der einzelnen "Tasten", sowie das Beschriften wird von der eingebauten Software komplett übernommen.
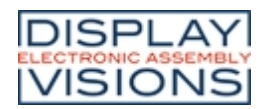

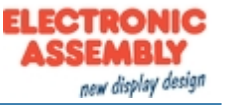

#### <span id="page-216-0"></span>*I/O - digitale Ein- und Ausgänge*

Das Modul verfügt standardmäßig über 8 digitale I/O's (CMOS Pegel, nicht potentialfrei). Der Eingangsspannungsbereich beträgt 0..3,3V. Alle 8 I/O's sind nach einem Reset als Eingang mit einem 1 M $\Omega$ Weak Pull-up geschaltet.

**Anmerkung:** Die Logik ist nicht für zeitkritische Vorgänge ausgelegt; d.h. es handelt sich nicht um ein Echtzeitbetriebssystem.

Durch den Einsatz von einem oder mehreren externen (maximal 8) Portexpandern MCP23017-E (16 I/O's pro Baustein) kann die Anzahl der gesamten I/O auf bis zu 136 erweitert werden. Dazu werden die Port-Expander an den Pins 35-37 angeschlossen (siehe

귺

Applikationsbeispiel).

I/O INT (Pin37)

VO INT (FILM)<br>VO SCL (Pin 36)<br>VO SDA (Pin 35)

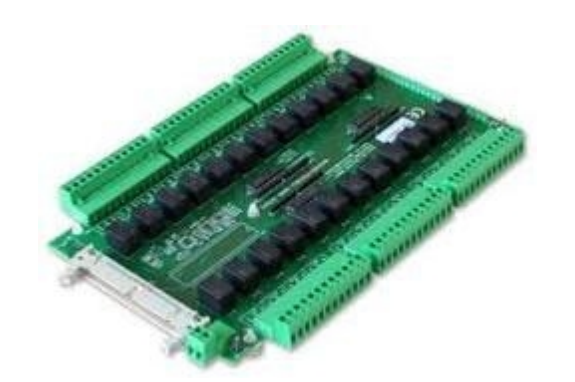

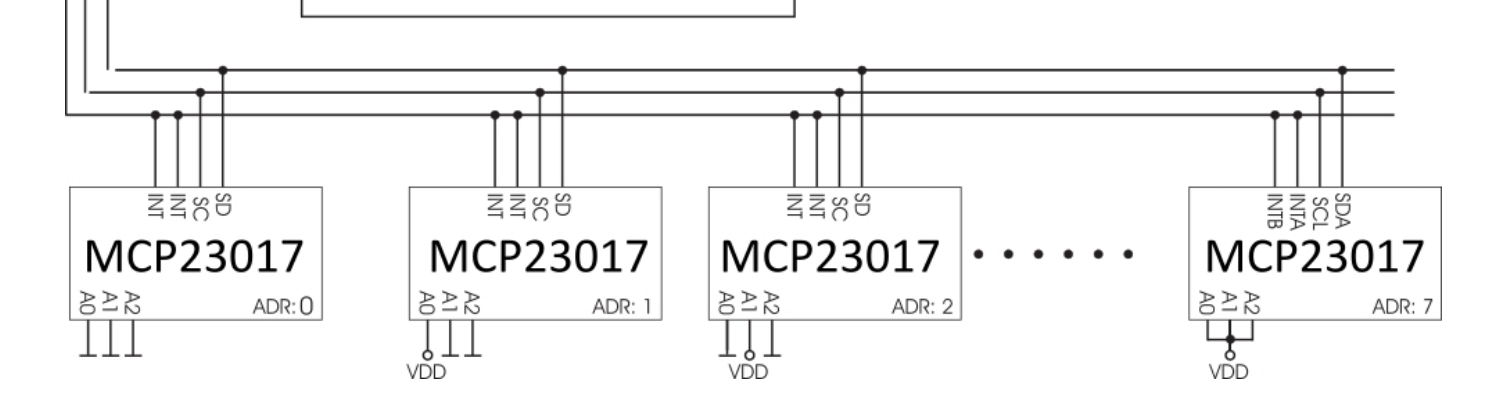

Die maximale Leistung des MCP23017-E beträgt 700mW. Die maximale Strombelastung für einen einzelnen Pin liegt bei 25mA, womit z.B. direkt eine low current LED betrieben werden kann. Sollte eine höhere Last vorliegen, muss mit einer geeigneten Schaltung der I/O-Strom verstärkt werden, z.B. durch einen externen Transistor oder MOSFET. Sie auch [Elektrische Spezifikation](#page-221-0)

Die Übersicht über die Softwarebefehle zu den I/O's finden Sie unter dem Punkt '[I/O Port](#page-142-0)'.

**EA uniTFTs** 

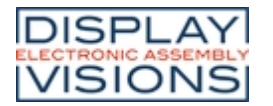

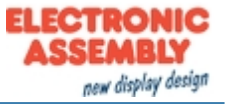

#### <span id="page-217-0"></span>*Analog Input*

Das Modul verfügt über 4 analoge Eingänge mit einer Auflösung von 12 Bit und einem Spannungsbereich von 0..VDD. Der Spannungsbereich kann durch einen externe Spannungsteiler oder Messverstärker beliebig erweitert werden. Jeder Eingang hat einen Bezug zu GND und einen Eingangswiderstand von ca. 1 M $\Omega$ . Die absolute Genauigkeit liegt bei 11 Bit, als Referenz dient VDD/2.

Dadurch ist das Display in der Lage analoge Spannungen zu messen, und z.B. anzuzeigen oder zur weiteren Bearbeitung zu speichern. Das Über- oder Unterschreiten eines Grenzbereiches kann auch z.B. einen Alarm auslösen.

Die Übersicht über die Softwarebefehle rund um die Analogeingänge finden Sie unter dem Punkt ['Analog](#page-146-0) [Input](#page-146-0)'

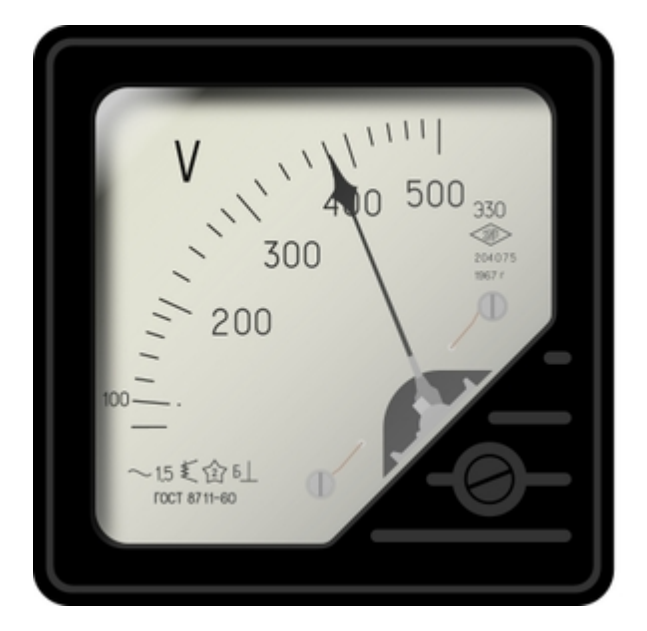

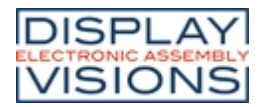

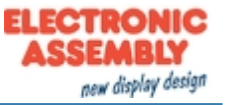

#### *PWM Output*

Das Modul verfügt über die Möglichkeit über ein PWM-Signal (Pulsweitenmodulation) externe Komponenten anzusteuern. Dabei wird bei konstanter Frequenz (einstellbar von 2 Hz bis 1 MHz  $\#HFO$  $\#HFO$ ) das Tastverhältnis eines rechteckigen Impulses geändert. Durch die Modulation ändert sich das Verhältnis zwischen An- und Ausschaltzeit und somit die Charakteristik des Ausgangssignals. Auf diese Art können elektromechanische Bauteile wie z.B. Motoren angesteuert werden oder auch eine quasi-analoge Spannung erzeugt werden. Die Variation des Tastverhältnisses sorgt dann für eine geringe Motordrehzahl/Spannung bei kurzer Anschaltzeit oder eine hohe Motordrehzahl/Spannung bei langer Anschaltzeit. Die Ausgangspegel liegen bei 0V und VDD.

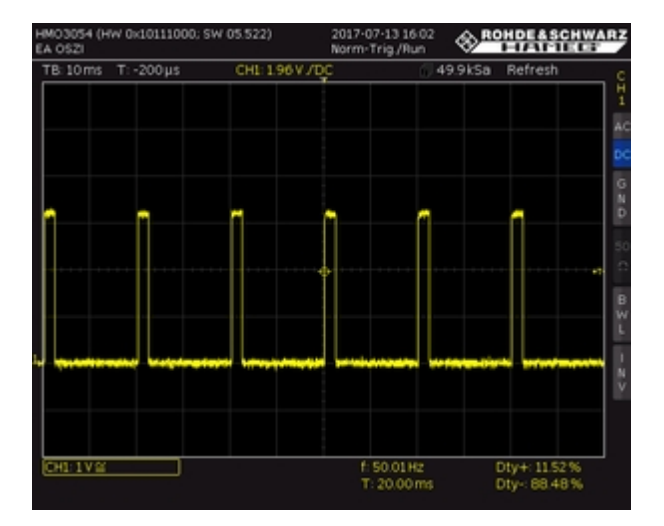

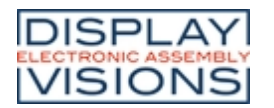

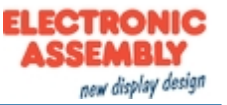

### *Uhrzeit / RTC*

EA uniTFTs035 und uniTFTs043 besitzen eine eingebaute RTC mit Batteriepuffer. Neben einem Zeitstempel auf log-Dateien kann die Zeit und das Datum auch direkt angezeigt werden. Bei Auslieferung wird die Uhrzeit auf die Mitteleuropäische Zeit (CET / MEZ) gesetzt. Je nach Einsatzort muss die Zeit auf die Gültige vor Ort eingestellt [\(#WTD\)](#page-160-0) werden. Bei Spannungseinbruch oder Abschalten des Moduls wird der Uhrenbaustein durch eine Knopfzelle (D377) gepuffert, sodass die Zeit auch im abgeschalteten Zustand weiter läuft. Durch Bauteiltoleranzen und Temperaturschwankungen sind Abweichungen von bis zu 0,02% möglich. Die Abweichung kann durch wiederholtes Abgleichen der Zeit [\(#WTD](#page-160-0)) in größeren Abständen verringert werden. Sie wird dadurch immer genauer.

An die kleineren Displays EA uniTFTs020 und uniTFTs028 kann extern eine RTC direkt anschließen.

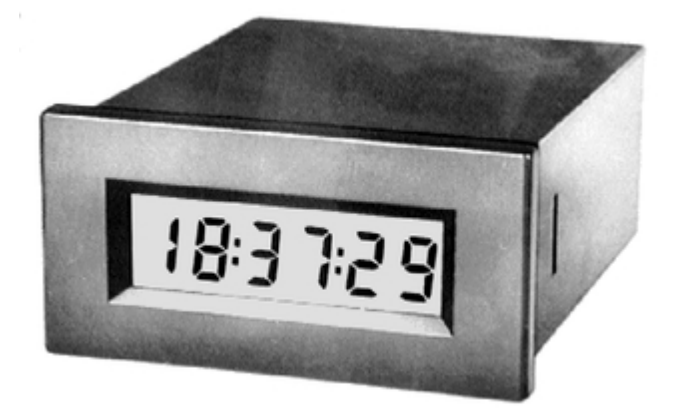

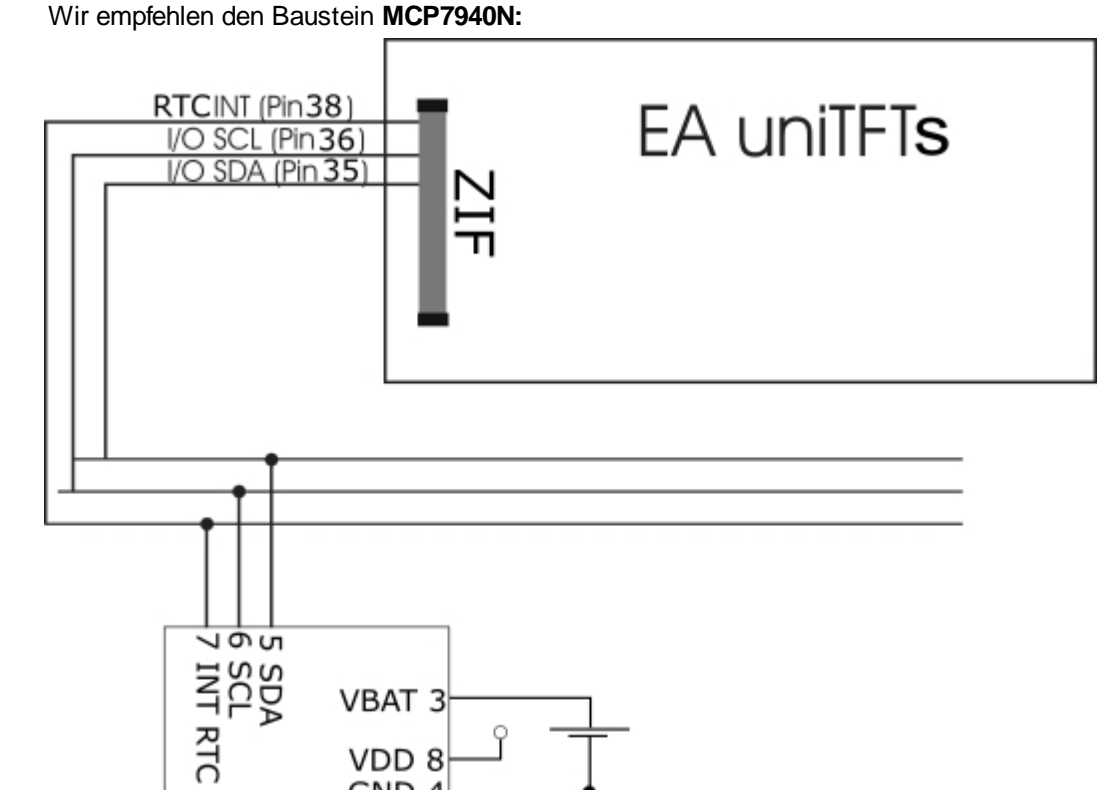

VDD<sub>8</sub> GND 4

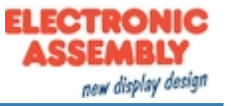

#### *Speicher*

Das Modul verfügt über einen integrierten FLASH-Speicher. Die Speichergröße beträgt 31 MByte. In diesem Speicher werden alle Daten abgelegt, sowohl zur Laufzeit generierte wie z.B. log-Files aber auch die Projektdaten, darunter z.B. Makro-Files, Bilder, Animationen und Icons.

#### **Achtung:**

FLASH-Speicher haben bauartbedingt begrenzte Lösch/Schreibzyklen. Das im uniTFTs eingesetzte Speichermodul kann typischerweise 100.000 Zyklen sicher ausführen. Um Daten zu schreiben kann es sein, dass ein Speicherblock gelöscht werden muss. Typischerweise werden für das Löschen 30 ms benötigt, es können aber bis zu 400 ms sein. Das ist bei der Makroabfolge zu beachten, wenn Schreibbefehle ausgeführt werden.

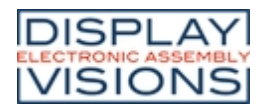

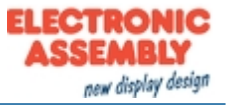

# <span id="page-221-0"></span>*Elektrische Spezifikation EA uniTFTs020-ATC*

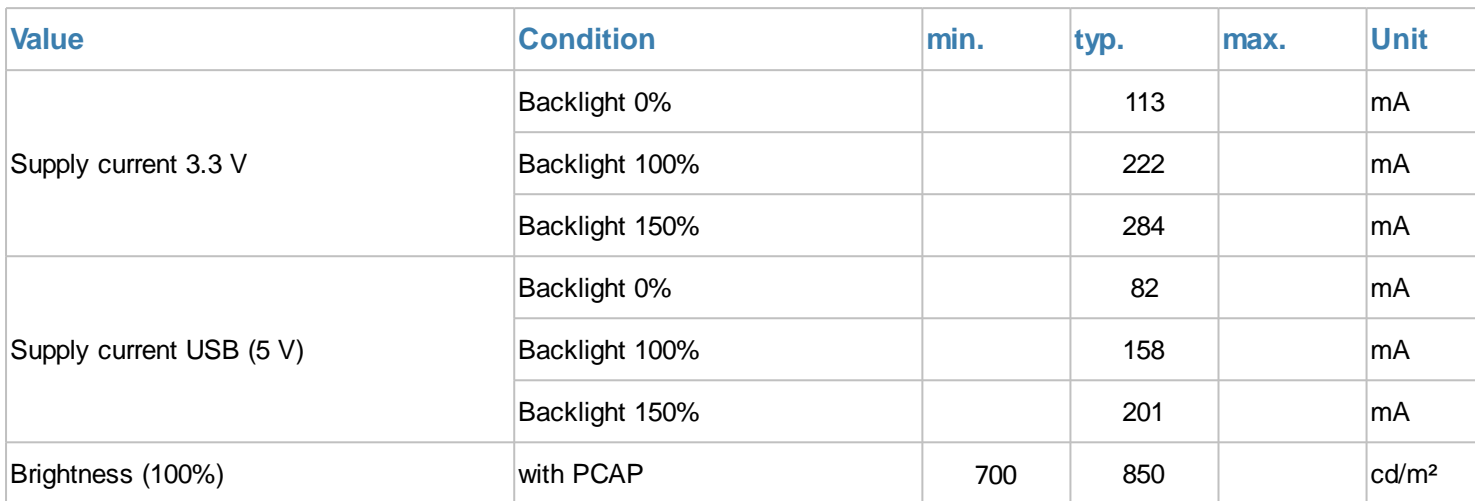

#### *Elektrische Spezifikation EA uniTFTs028-ATC*

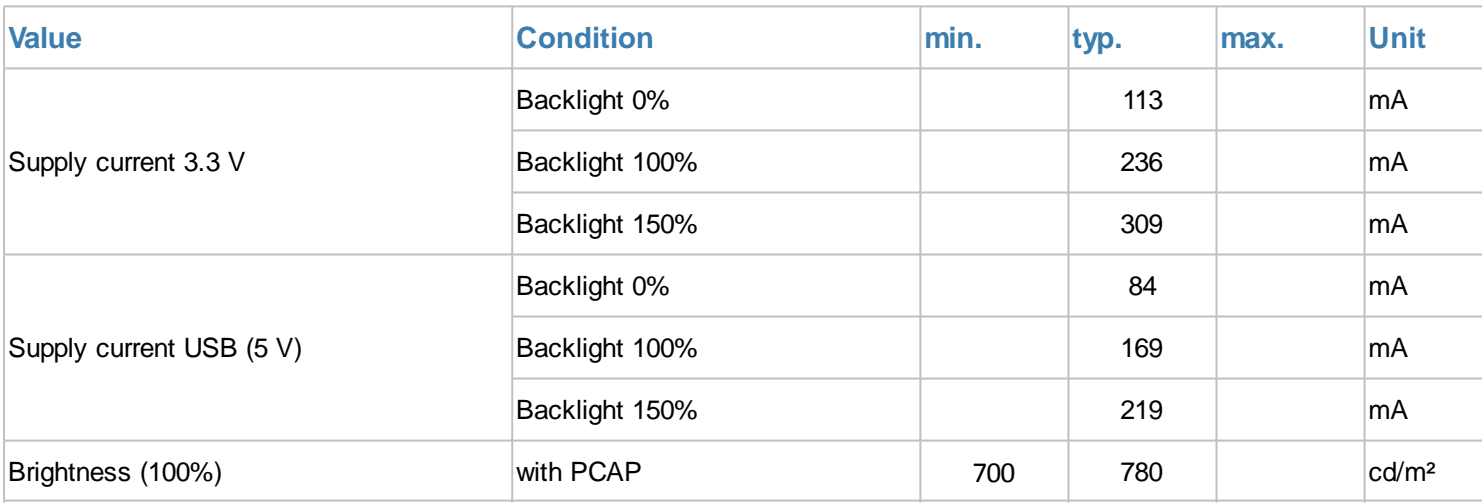

# *Elektrische Spezifikation EA uniTFTs035-ATC*

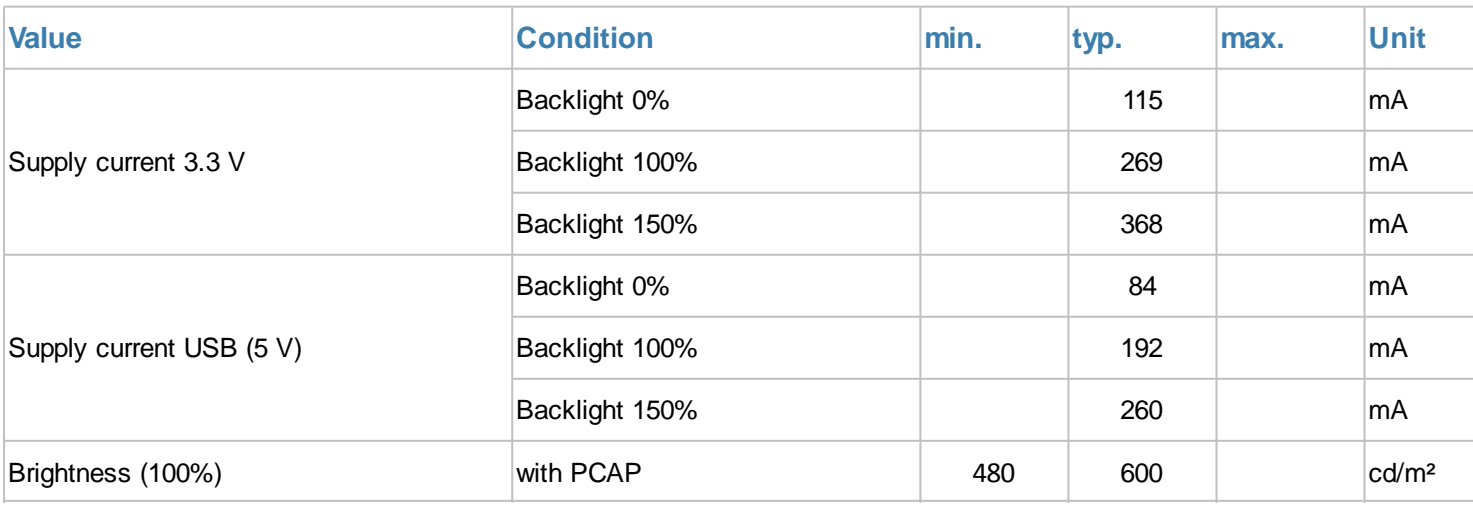

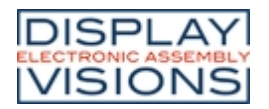

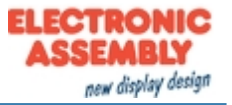

# *Elektrische Spezifikation EA uniTFTs043-ATC*

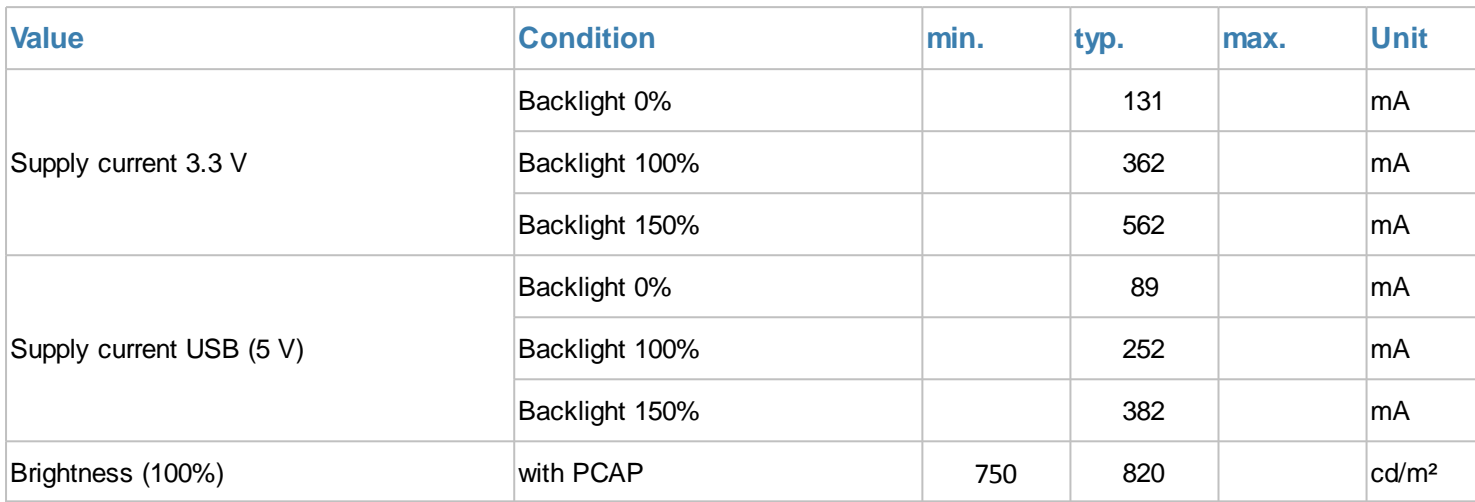

# *Elektrische Spezifikation Allgemein*

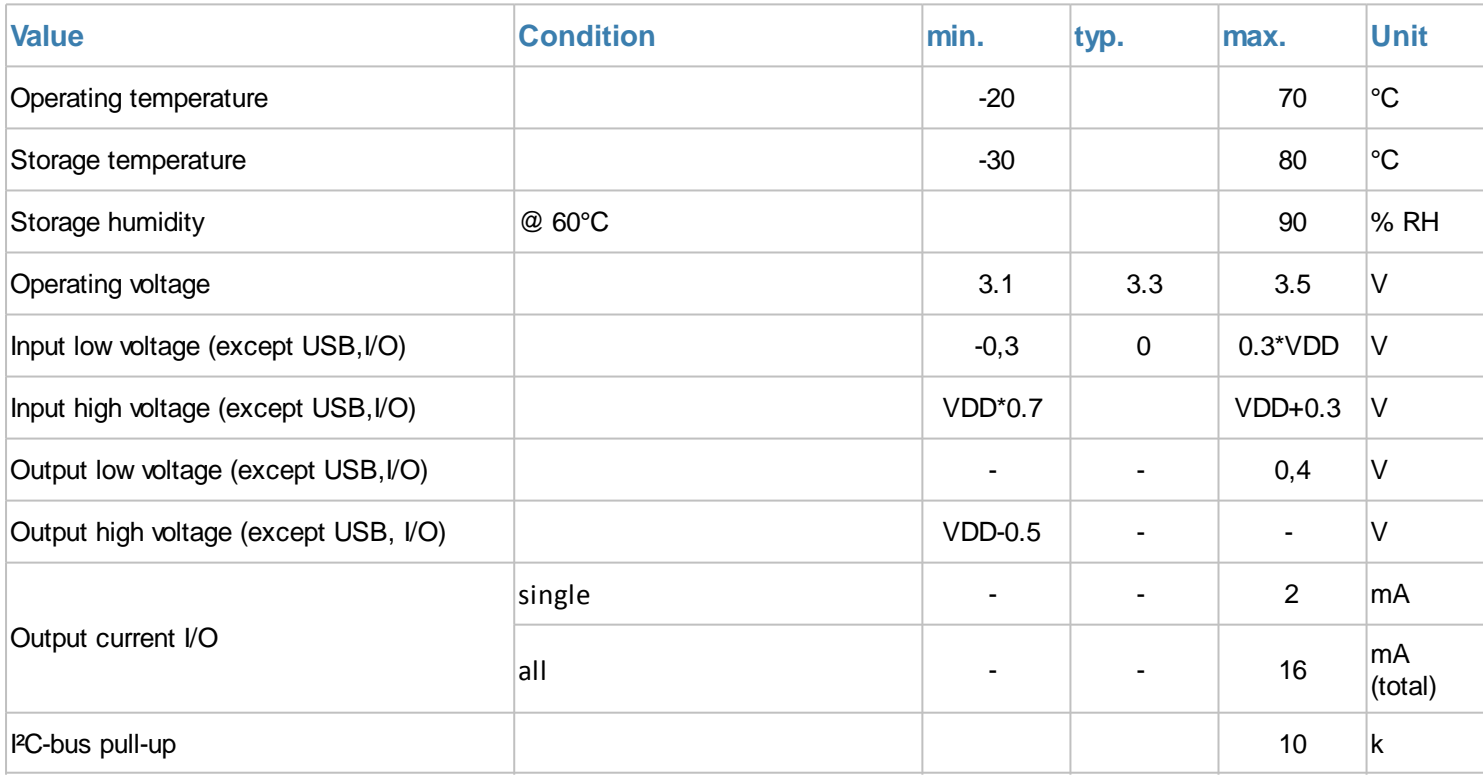

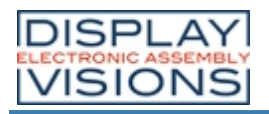

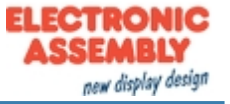

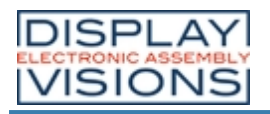

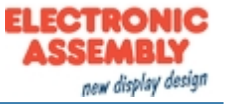

# *Maßzeichnung EA uniTFTs020-ATC*

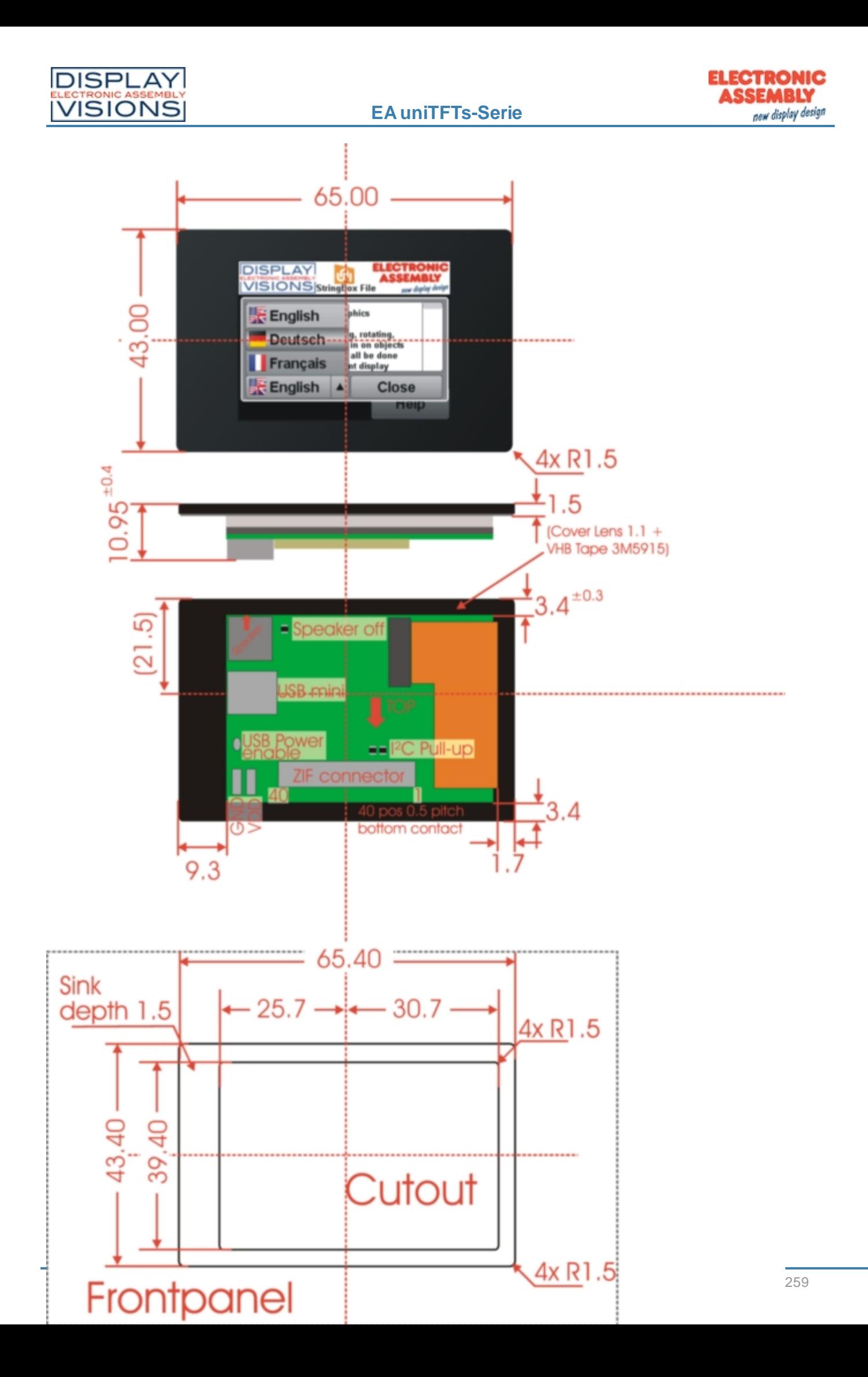

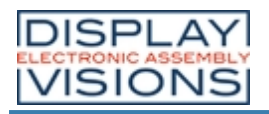

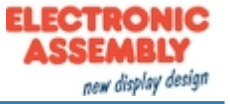

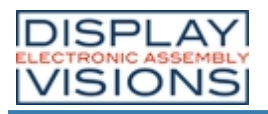

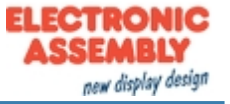

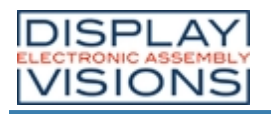

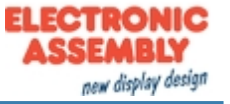

# *Maßzeichnung EA uniTFTs028-ATC*

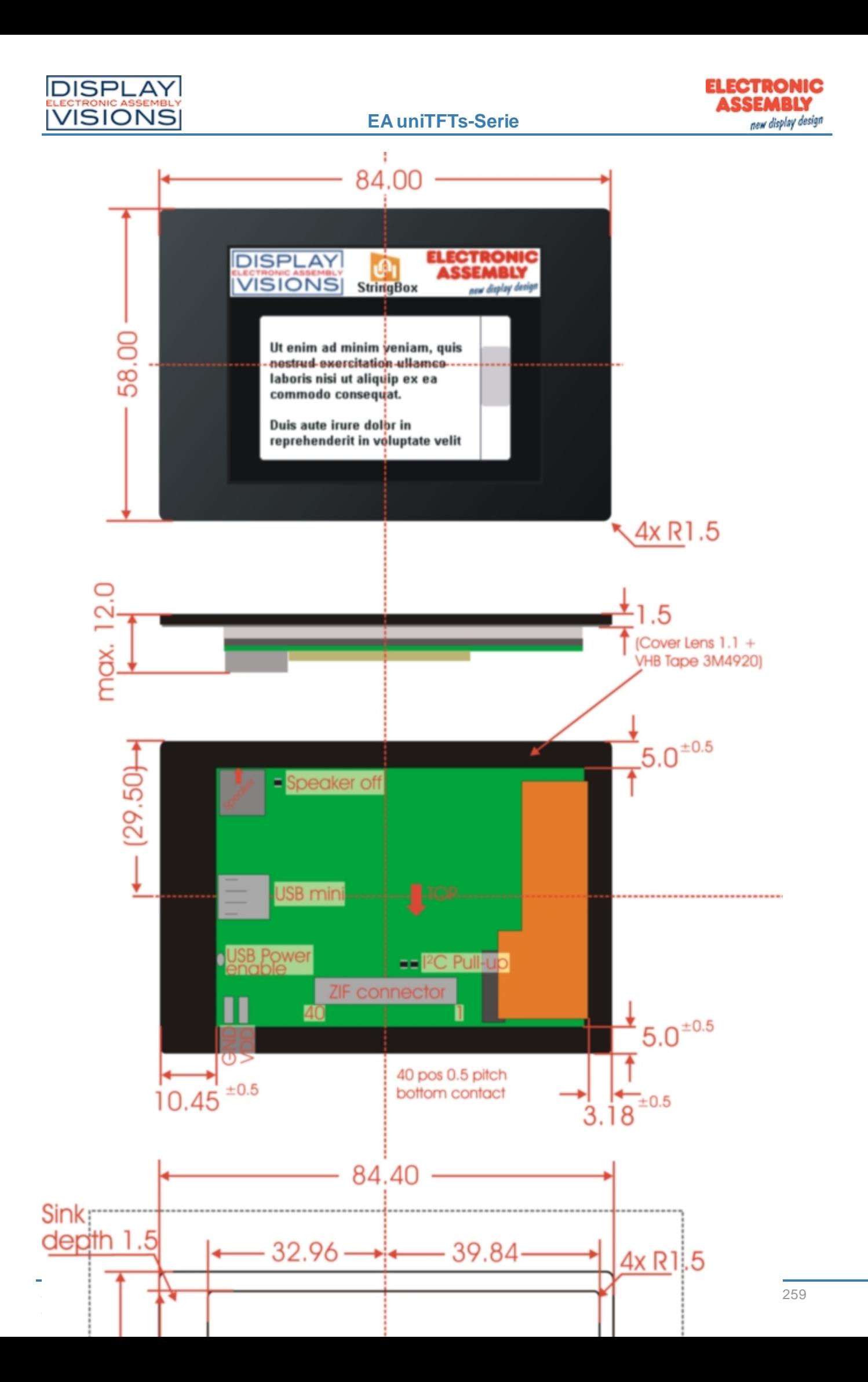

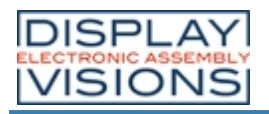

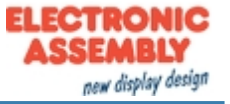

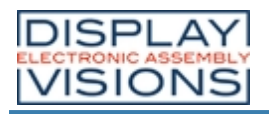

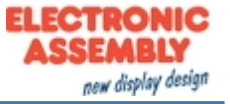

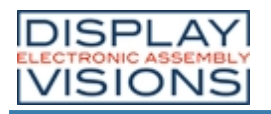

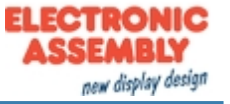

# *Maßzeichnung EA uniTFTs035-ATC*

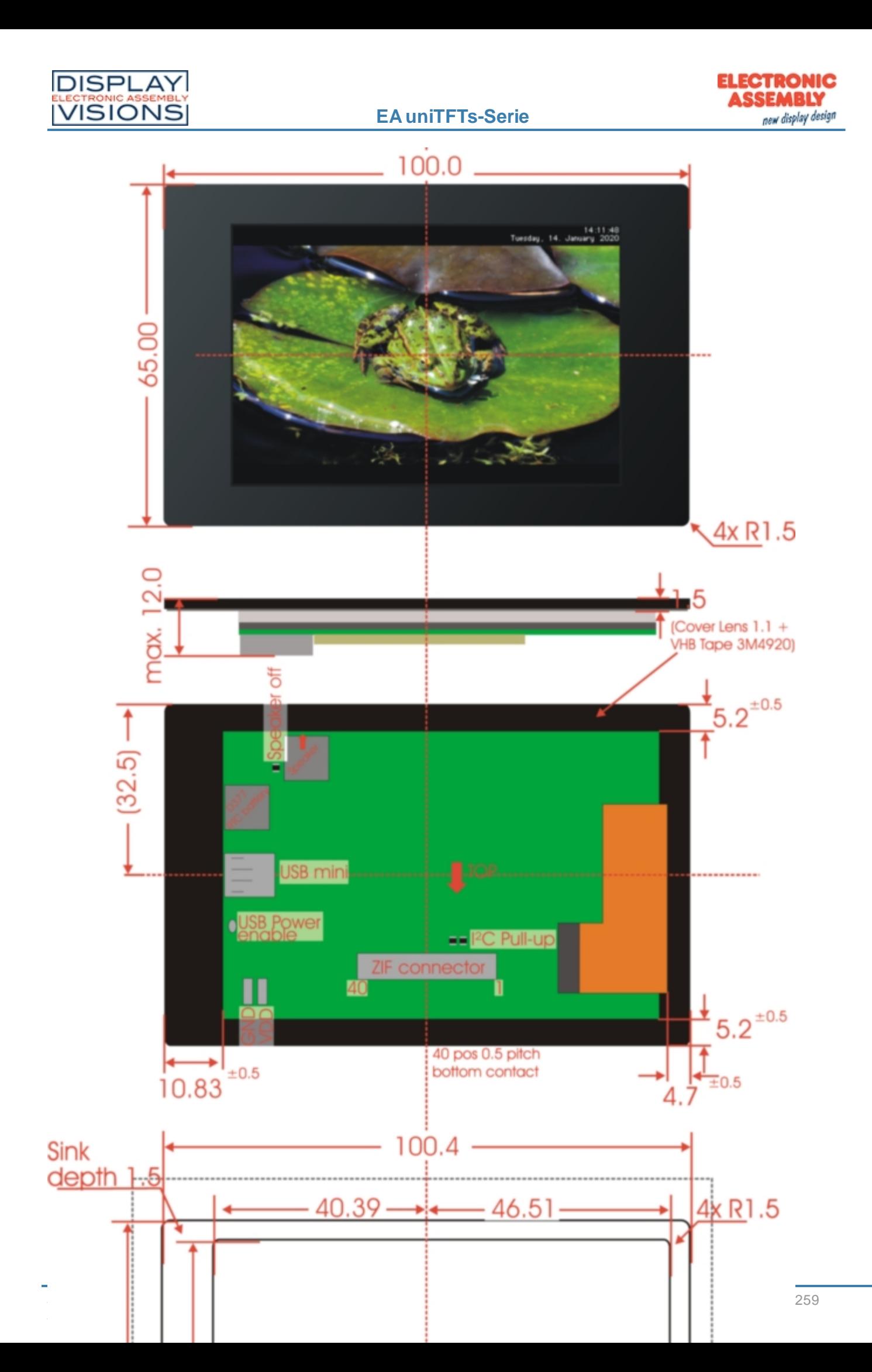

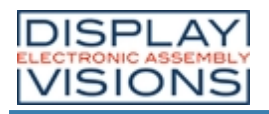

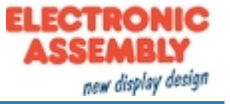

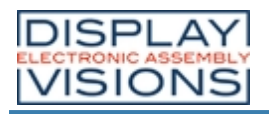

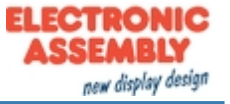

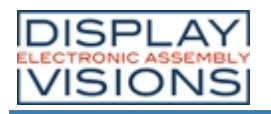

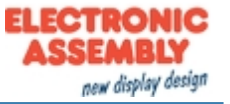

# *Maßzeichnung EA uniTFTs043-ATC*

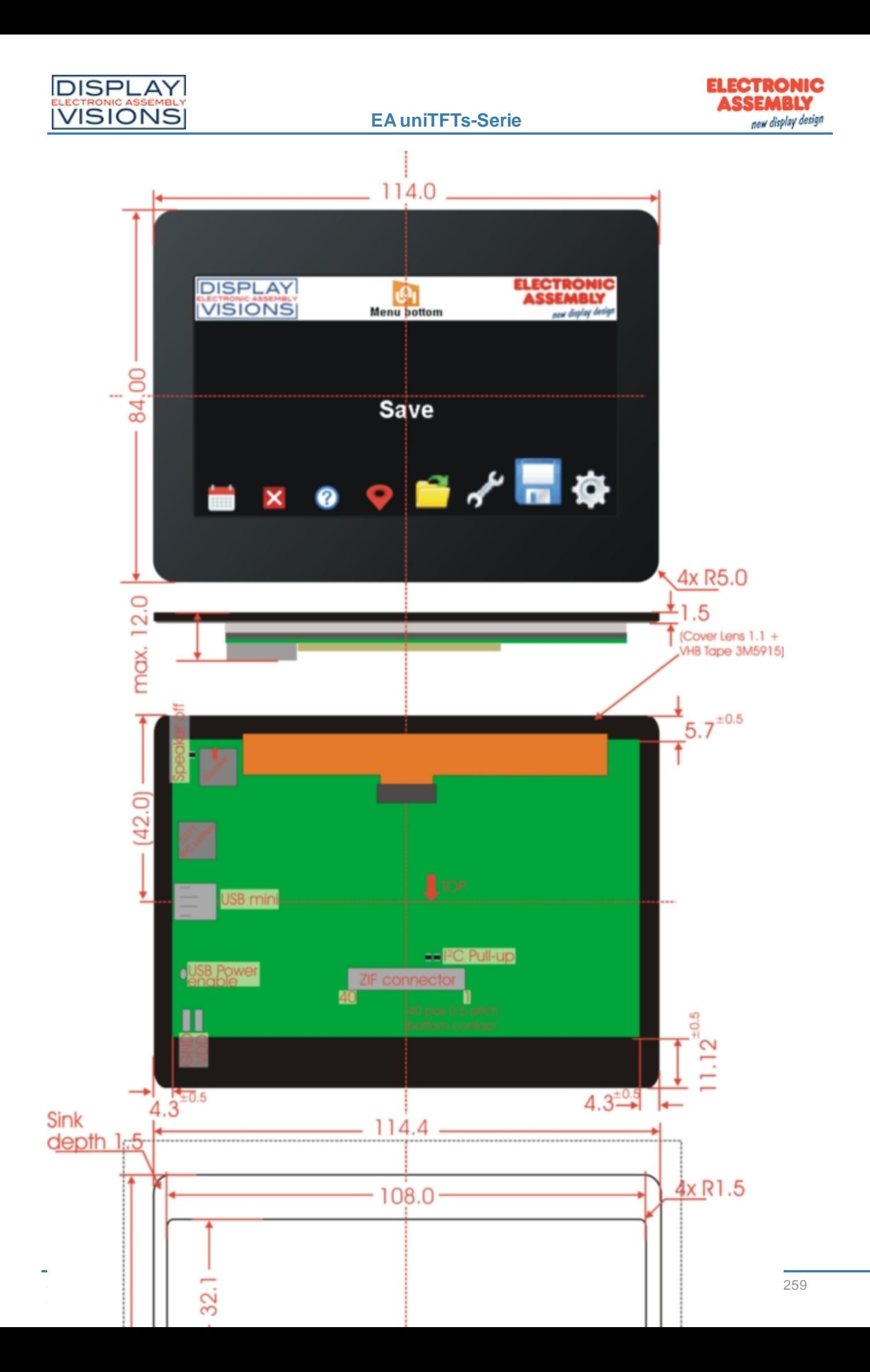

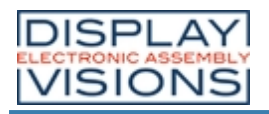

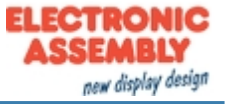

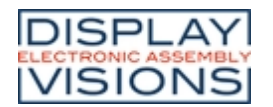

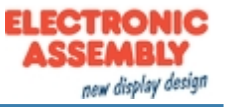

### <span id="page-239-0"></span>**uniTFTDESIGNER - DESIGNSOFTWARE**

Mit der Windows Designsoftware uniTFTDesigner lassen sich kinderleicht Bildschirmlayouts erstellen (WYSIWYG) und mit Hilfe des Makro-Editors können Funktionsabläufe definiert werden. Die Eigenschaften von Objekten (Postion, Größe, Winkel) sind einfach einstellbar. Auch die Touchfunktionalität wird durch den uniTFTDesigner voll unterstützt, so können Radiogroups, Schieberegeler, Bargraphen und einfache Touchbuttons erstellt werden.

Bei Betätigung eines Touchbuttons kann auf eine andere Seite umgeschaltet oder ein Makro gestartet werden.

Ein integrierter Simulator zeigt sofort die reale Ansicht samt Funktionalität. Auch die digitalen und analogen Ein- und Ausgänge können darüber direkt simuliert werden.

Eine umfassende Debug-Funktion und die integrierte Hilfe runden dieses Tool ab.

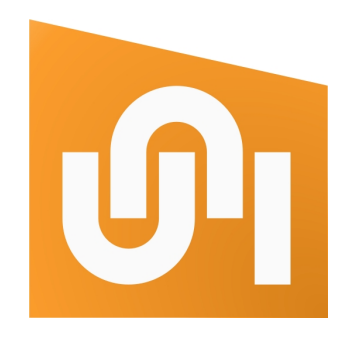

# *Die Oberfläche*

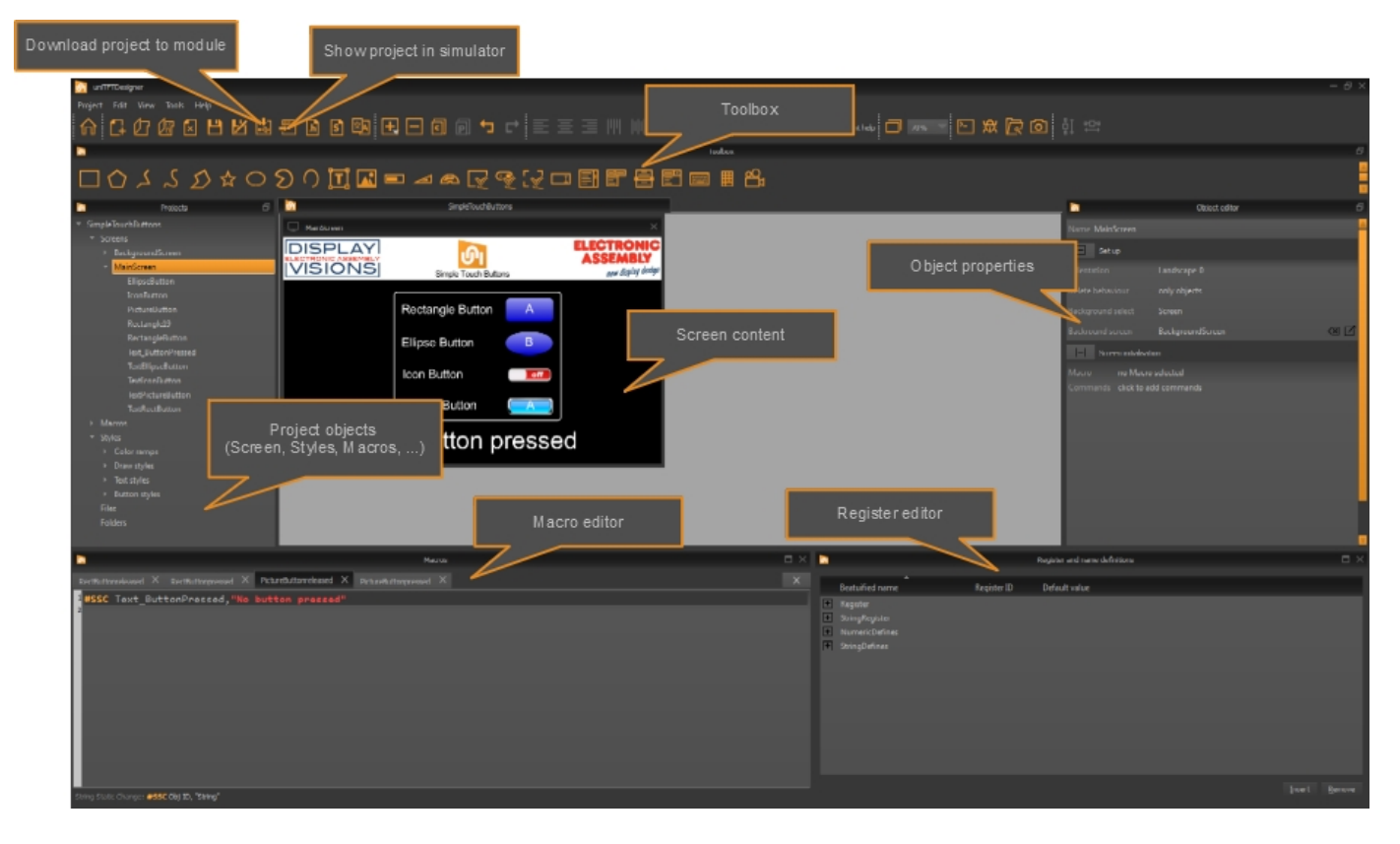

#### *Hilfe und Erkläuterungen*

Unter dem Menüpunkt "Help" bzw. F1 finden Sie Informationen über den Versionsstand (About-Dialog), sowie dieses Hilfe-File.

Im Macro Editor gelangen Sie zur spezifischen Hilfe des jeweiligen Befehls durch Drücken der Tastenkombination F1. Eine große Auswahl an Beispielprojekten finden Sie auf dem Home bzw. Willkommen-Screen.

### *Abarbeitungsreihenfolge: Makros, Screen*

Die Abarbeitung der Makros und Screens folgt immer diesem Muster:

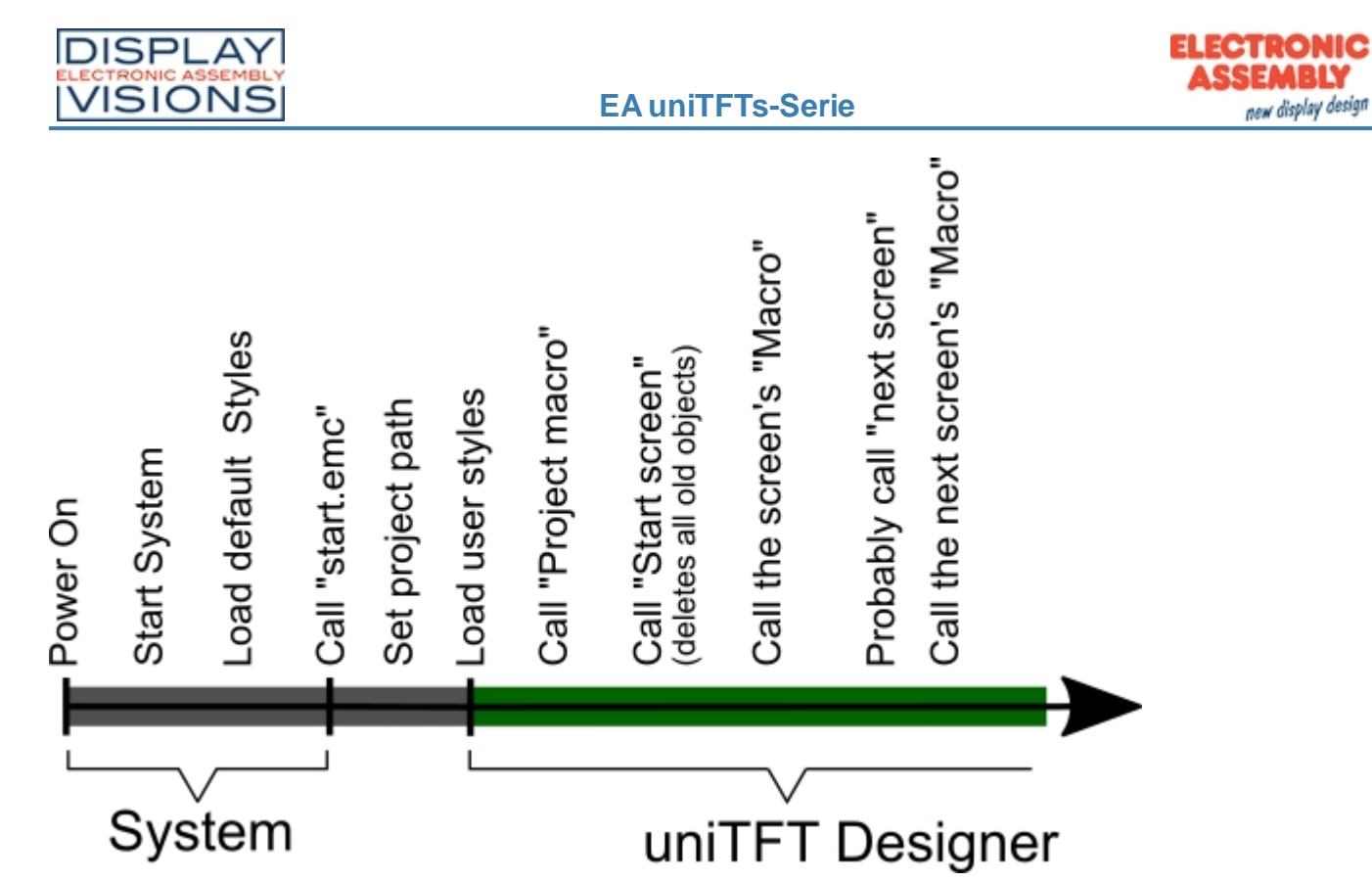

Hinweis: uniTFTDesigner löscht normalerweise alle Definitionen und vorhandenen Objekte [\(#ODI 0](#page-98-0)) bevor ein neuer Screen aufgebaut wird, außer dies wird in "Delete behaviour" in den Screen-Eigenschaften abgeschaltet oder auf die Objekte begrenzt.

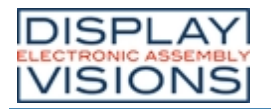

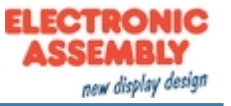

#### *Tastenkürzel*

Um schnelleres Arbeiten im uniTFTDesigner zu ermöglichen sind im folgenden Tastenkürzel angegeben:

#### **Globale short cuts**

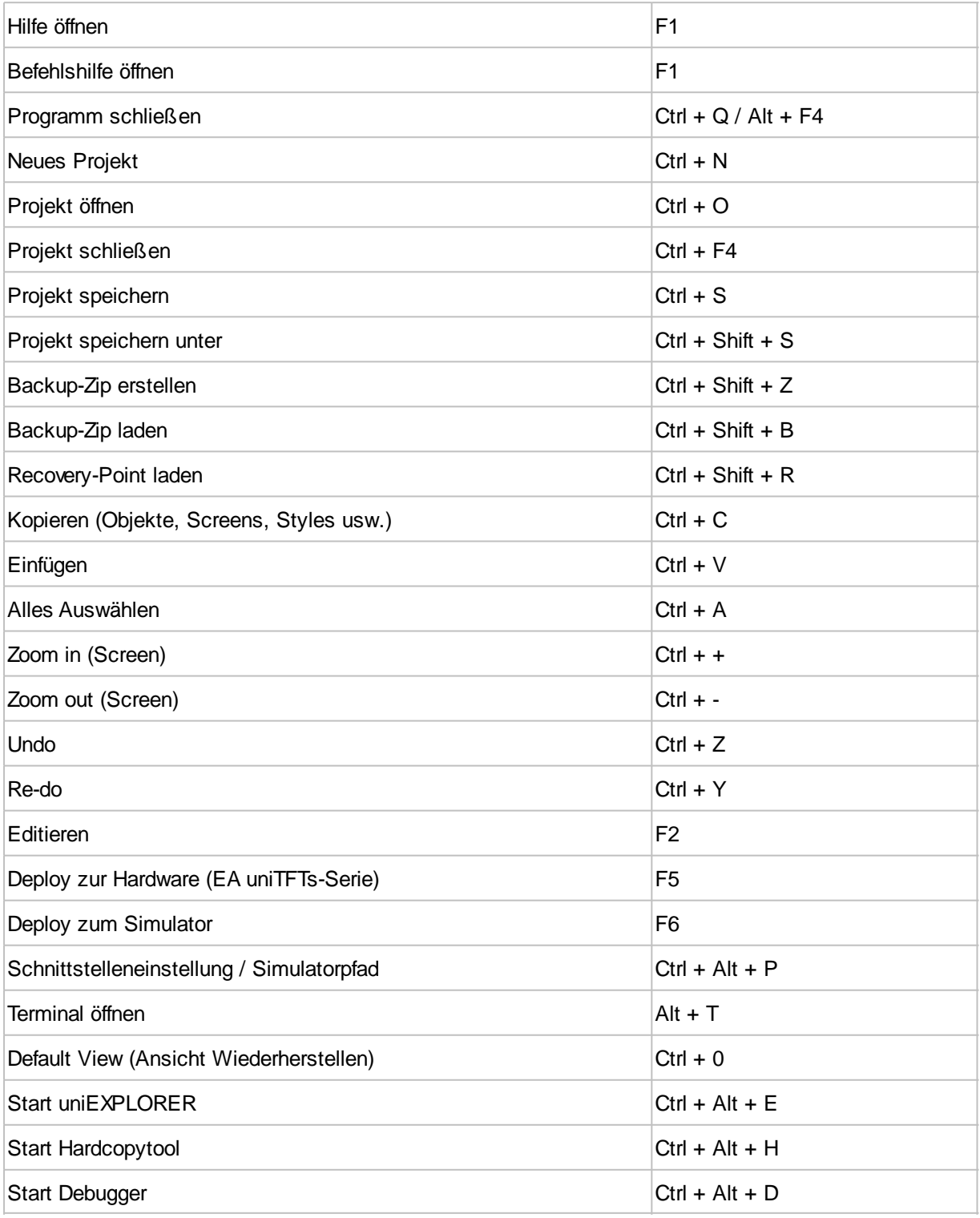

### **WYSIWYG - Grafische short cuts**

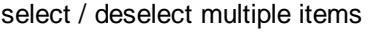

Shift + Linke Maustaste

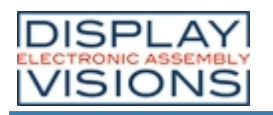

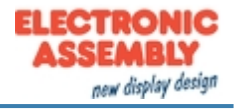

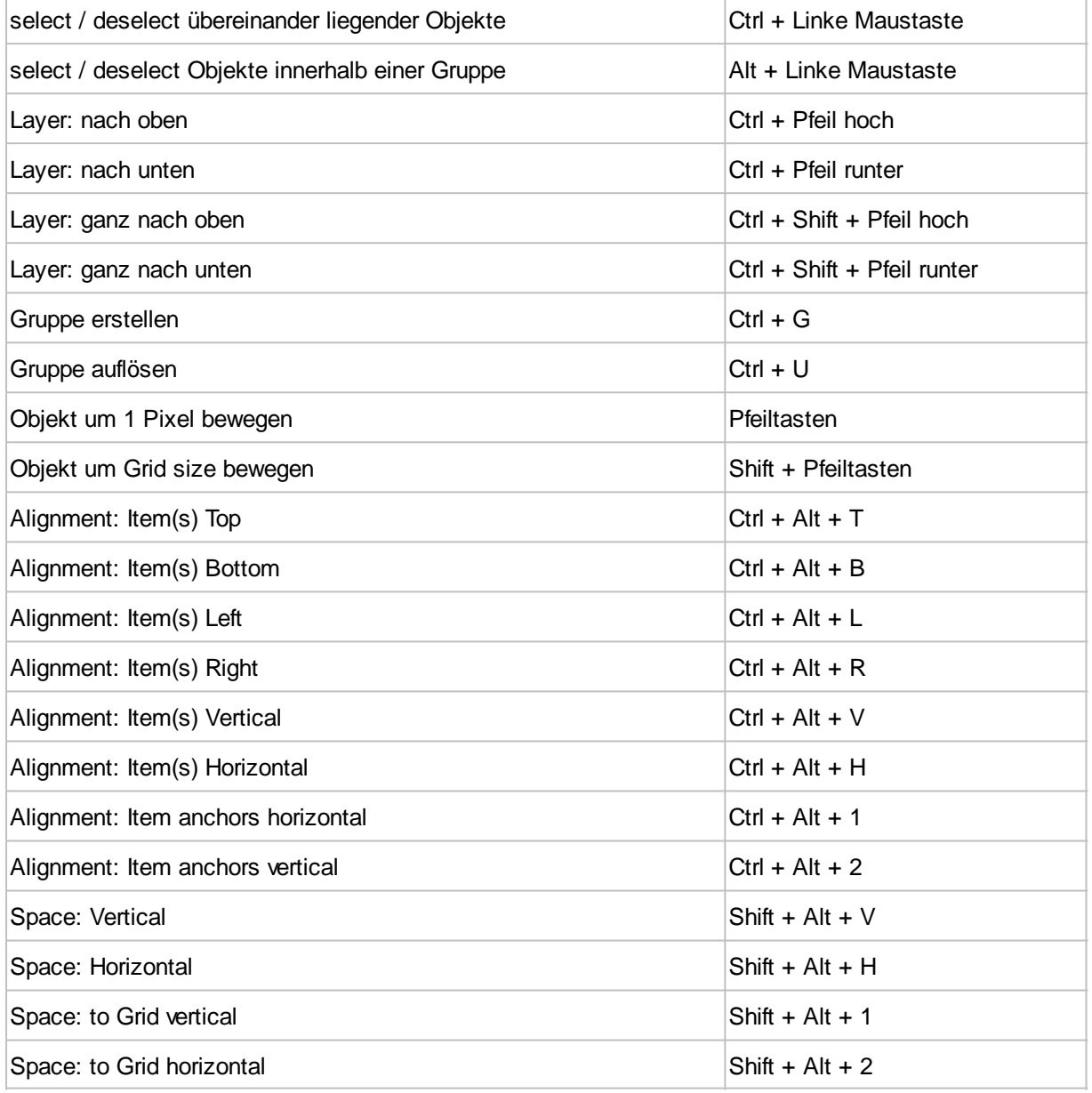

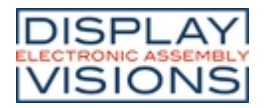

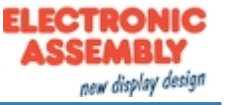

### *Language Editor*

Der uniTFTDesigner unterstützt die Mehrsprachigkeit der EA uniTFTs-Serie. Im Language Editor (**Project -> Language Editor**) können mehrere Sprachen und KeyNames definiert und die jeweilige Übersetzung eingetragen werden. Die Übersetzungsdatei (Language.csv) befindet sich im Data-Ordner des Projektes und kann an Übersetzungsbüros weitergegeben werden

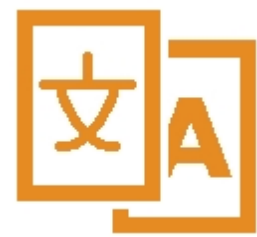

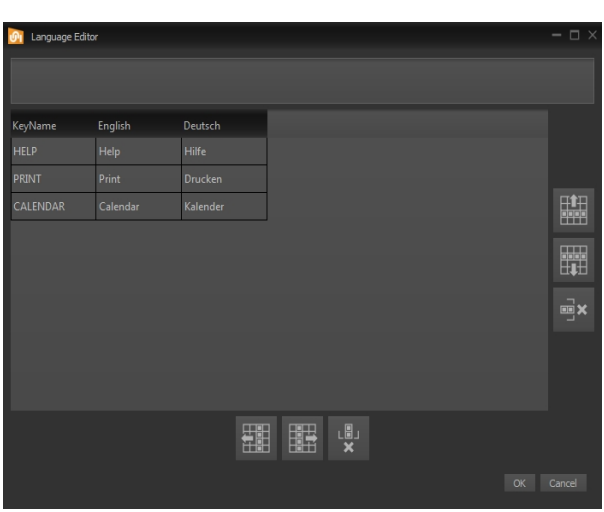

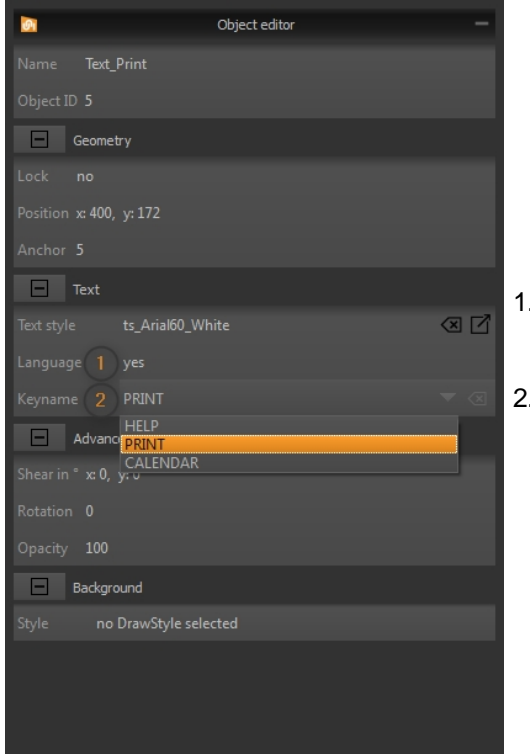

- 1. Um bei Objekten (z.B. Text, Button, SpinBox, …) die Mehrsprachigkeit nutzen zu können muss dies in den Objekteinstellungen aktiviert werden.
- 2. Nun kann mit dem KeyName die erforderliche Übersetzung ausgewählt werden und wird zur Laufzeit in die Eingestellte Sprache übersetzt.

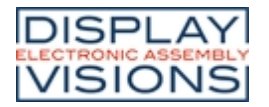

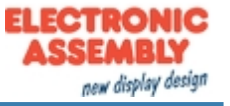

### *Register Editor*

Im Register Editor (**View -> Workspace Panels -> Register and name definitions**) können Register und Stringregister Beautified names zugewiesen werden. Auch Default-Werte können hier eingestellt werden. Zusätzlich gibt es die Möglichkeit numerische und String – Defines zu vergeben, also eine Art Defines zu erstellen. Im Makro Editor können die definierten Beautified names anstelle der IDs verwendet werden.

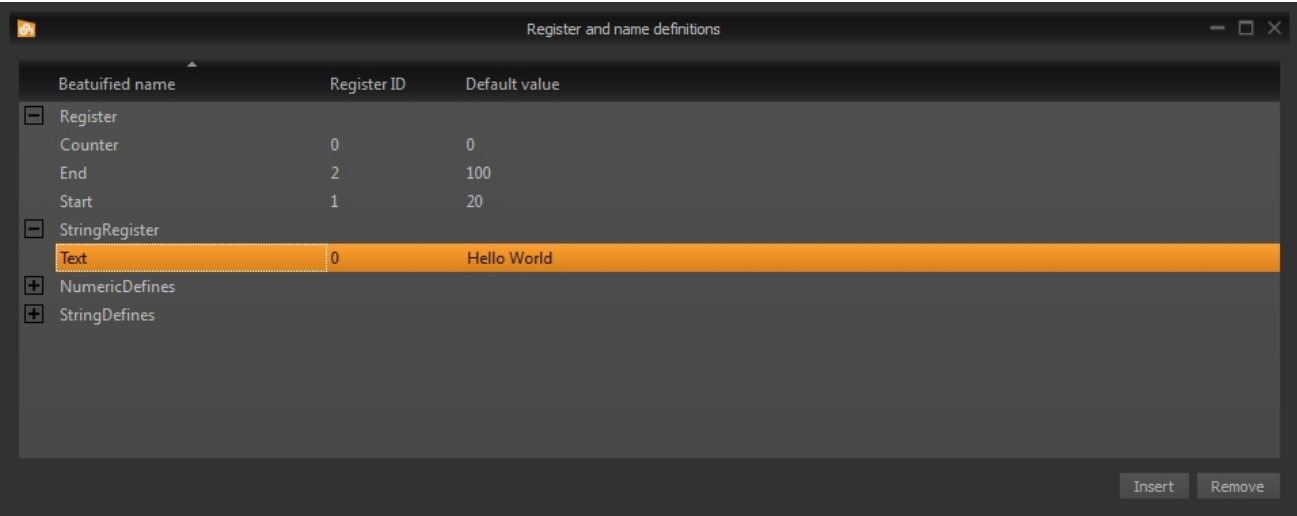

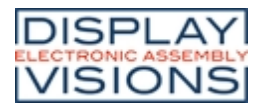

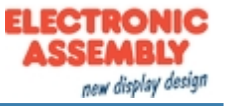

#### *Makro Editor*

Im Makro Editor (**View -> Workspace Panels -> Macros**) werden Befehlsfolgen, als Funktionsgruppen den sogenannten Makros, geschrieben. Es bietet sich an hier alle nicht-grafischen Befehle oder zur Laufzeit zu berechnenden Objekte zu editieren und zu definieren.

Vorteilhaft ist das Syntaxhighlighting um Befehle und Parameter klar strukturiert zu erkennen. Auch Kommentare (beginnend mit **/\*\***) können eingefügt werden.

Alle im Projekt verfügbaren Objekt-, Makro-, Registernamen und auch die eingebauten Kalkulationen werden passend zum Parameter vorgeschlagen (**Ctrl + Leertaste**).

Als Hilfe eignet sich die kurze Befehlshilfe in der Statuszeile. Mit dem Tastenkürzel **F1** wird automatisch die Hilfe zu dem jeweiligen Befehl angezeigt.

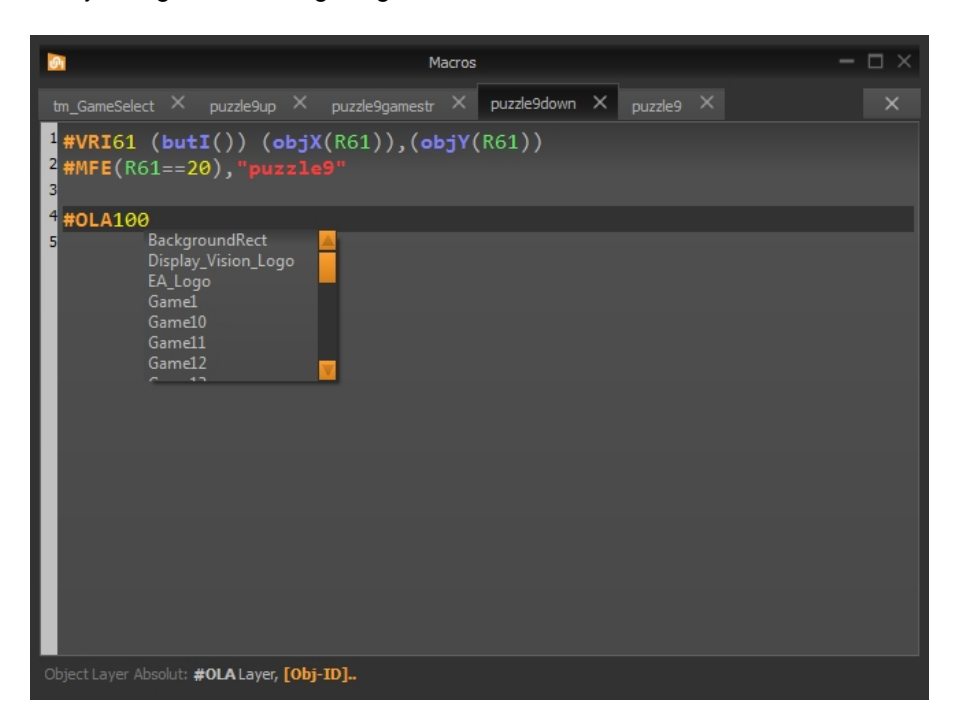

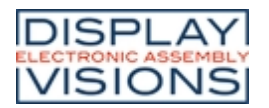

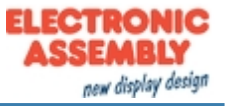

# **TOOLS FÜR WINDOWS**

Neben der Designsoftware [uniSKETCH](#page-239-0) sind eine Reihe weitere Windows-Tools vorhanden. Darunter das Tool [EA](#page-246-0) [uniTRANSFER](#page-246-0) welches Projekte und Files auf das EA uniTFTs-Serie übertragen kann. Zu Dokumentationszwecken ist es sehr Hilfreich Bildschirminhalte aus der jeweiligen Situation anzufertigen. Hier kann das Tool [EA Hardcopy](#page-247-0) hilfreiche Dienste anbieten. Das mächtisgste Tool ist der [EA uniTFT simulator](#page-248-0), welcher die echte Hardware auf dem PC Simuliert.

#### <span id="page-246-0"></span>*EA uniTRANSFER*

Nach dem die Port-Einstellungen korrekt eingegeben sind kann uniTRANSFER beliebige Files auf das displayinterne FLASH kopieren. Um Projekte aufzuspielen ist es ausreichend, den Projektordner per Drag'n'Drop auf das Fenster zu ziehen. Ein Fortschrittsbalken im Programm gibt Auskunft über den Stand der Übertragung. Auf dem Display selbst sind weiter gehende Informationen Sichtbar. Die Check-box "Smart Deploy" kann aktiviert werden um Dateien und Projekte möglichst schnell zu Übertragen. Er vergleicht Erstellzeit und Dateigröße zwischen Modul und Datenquelle. Sollten diese unterschiedlich sein wird die Datei ersetzt ansonsten bleibt sie bestehen und wird nicht kopiert. Das spart bei großen Dateien, wie Fonts oder Bildern sehr viel Zeit. EA uniTRANSFER legt ein \*.eup-File an. Dieses File beinhaltet alle Übertragungsdaten sowie Befehle zur Programmierung des FLASH

Speichers. Sie können das erstellte Uploadfile \*.eup auch unter einem beliebigen anderen System zum EA uniTFT übertragen. Dazu übertragen Sie den Inhalt der \*.eup Datei 1:1 (mit [Protokoll](#page-13-0) in Paketen), weitere Kommandos sind nicht notwendig.

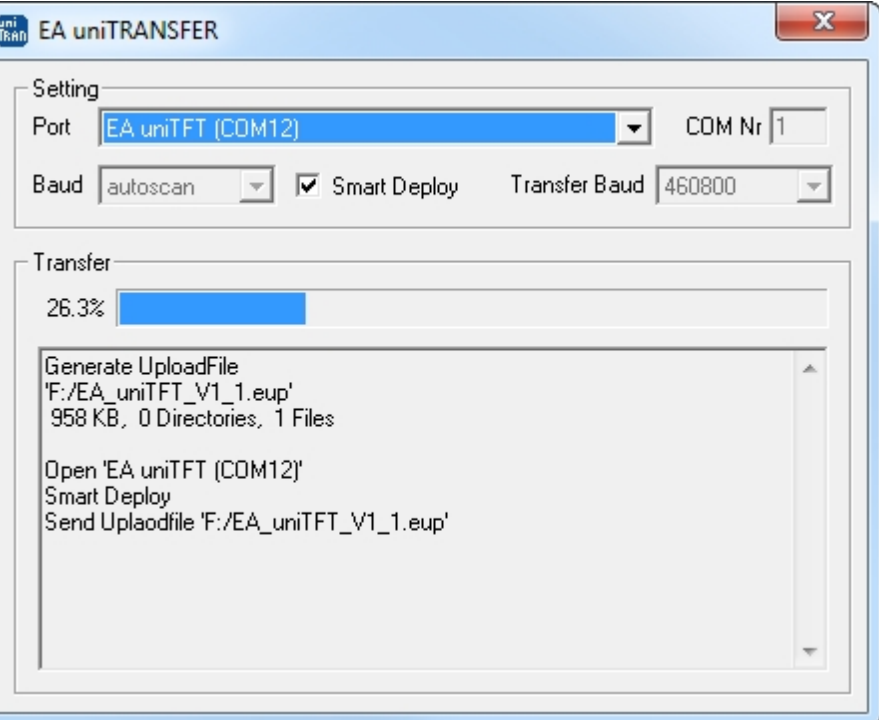

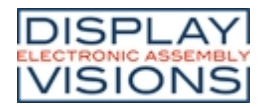

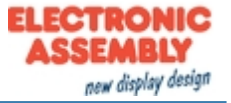

# *EA Hardcopy*

<span id="page-247-0"></span>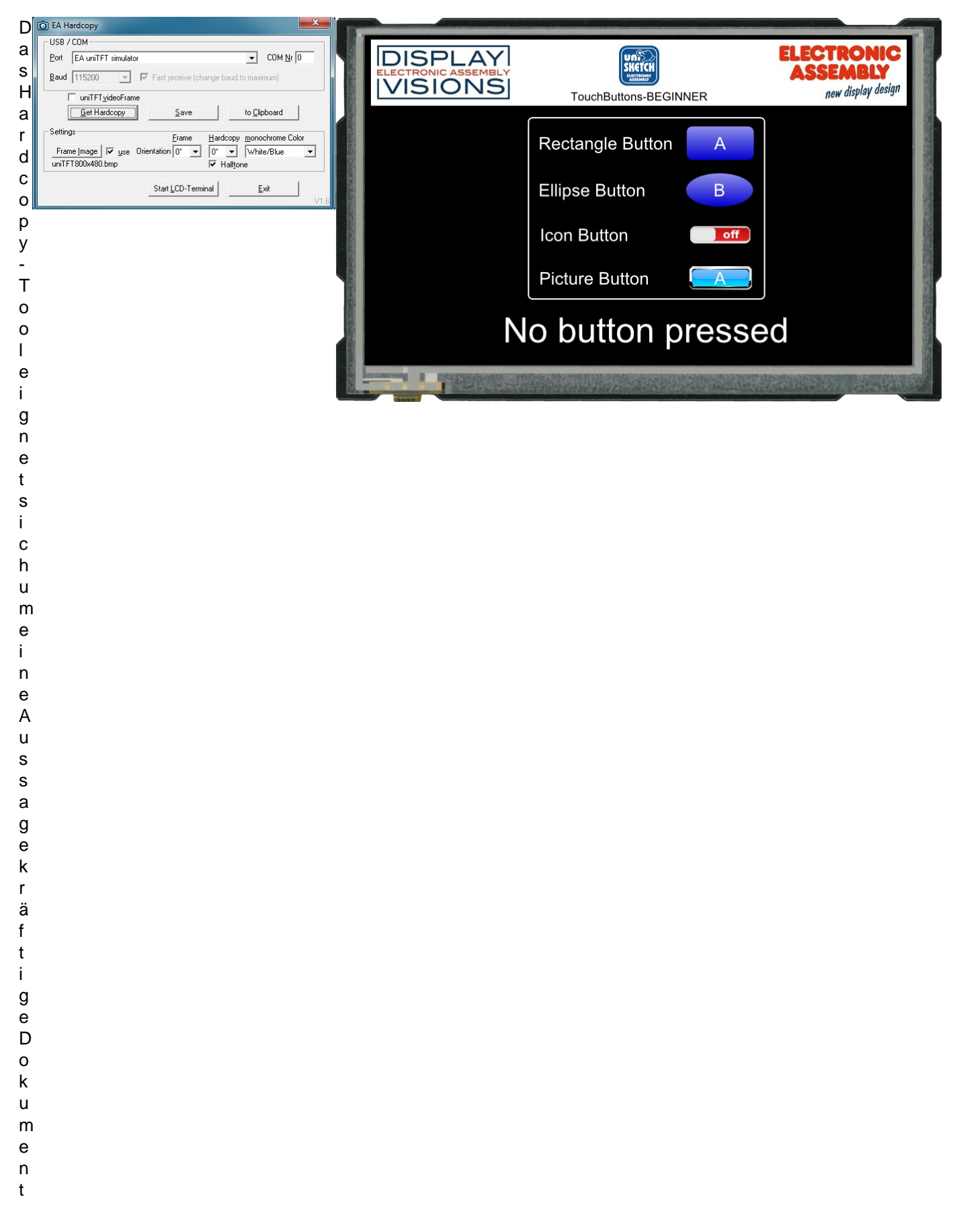

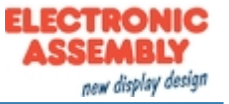

- i
- o
- n
- d
- e
- r
- A
- n
- w
- e
- n d
- u
- 
- n
- g z
- u
- e
- r
- s
- 
- t
- e l
- l
- 
- e
- n .

# *EA uniTFT Simulator*

<span id="page-248-0"></span>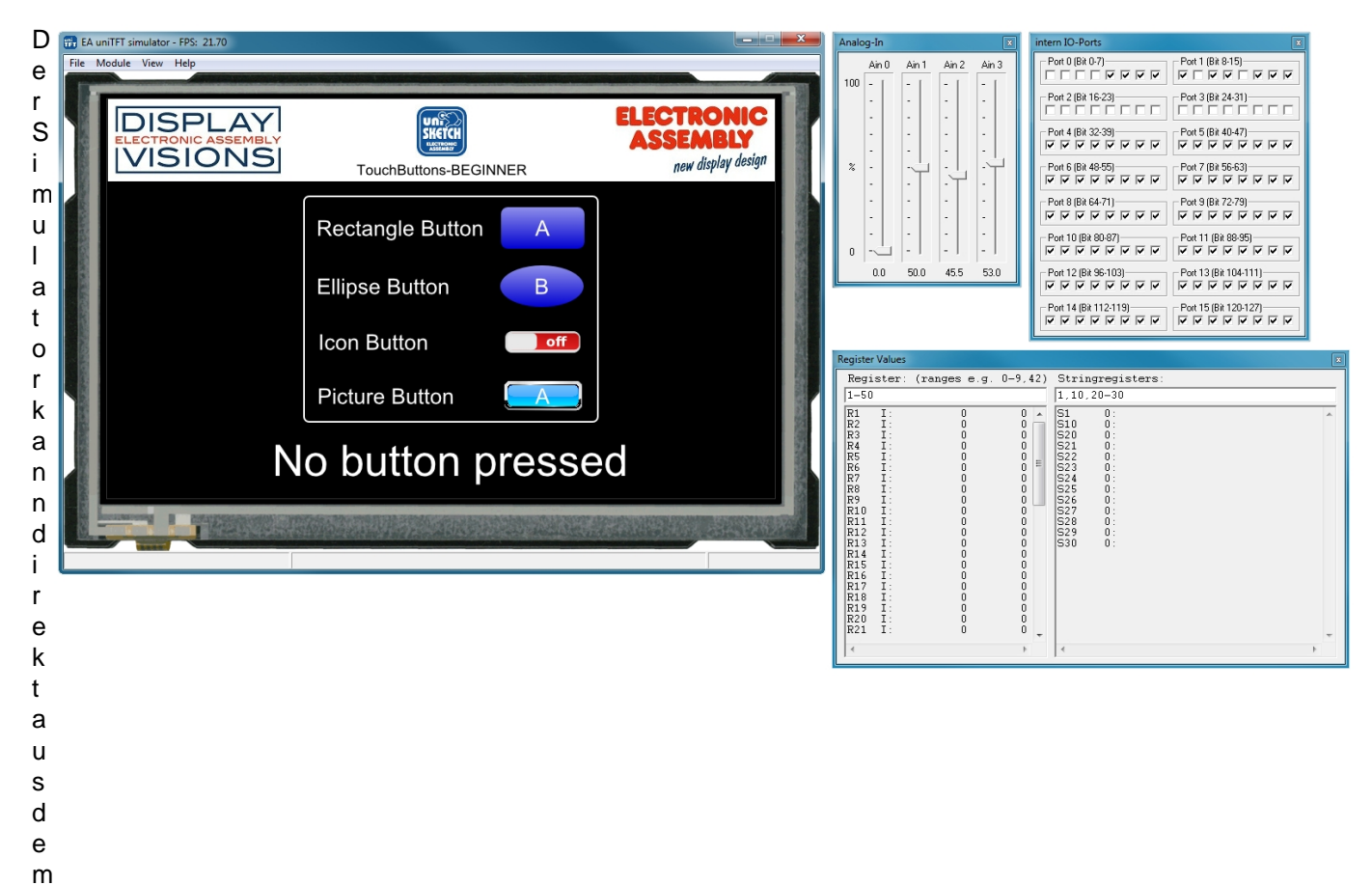

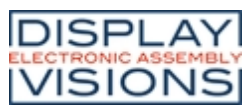

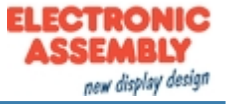

u

g e

> u f

e

n w

e r

d e

n

u n

d b

i

l d

e t

d a

s

P r

o

j e

k t

H

a

r d

w

a r

-

e

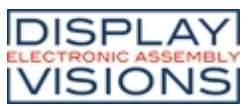

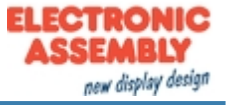

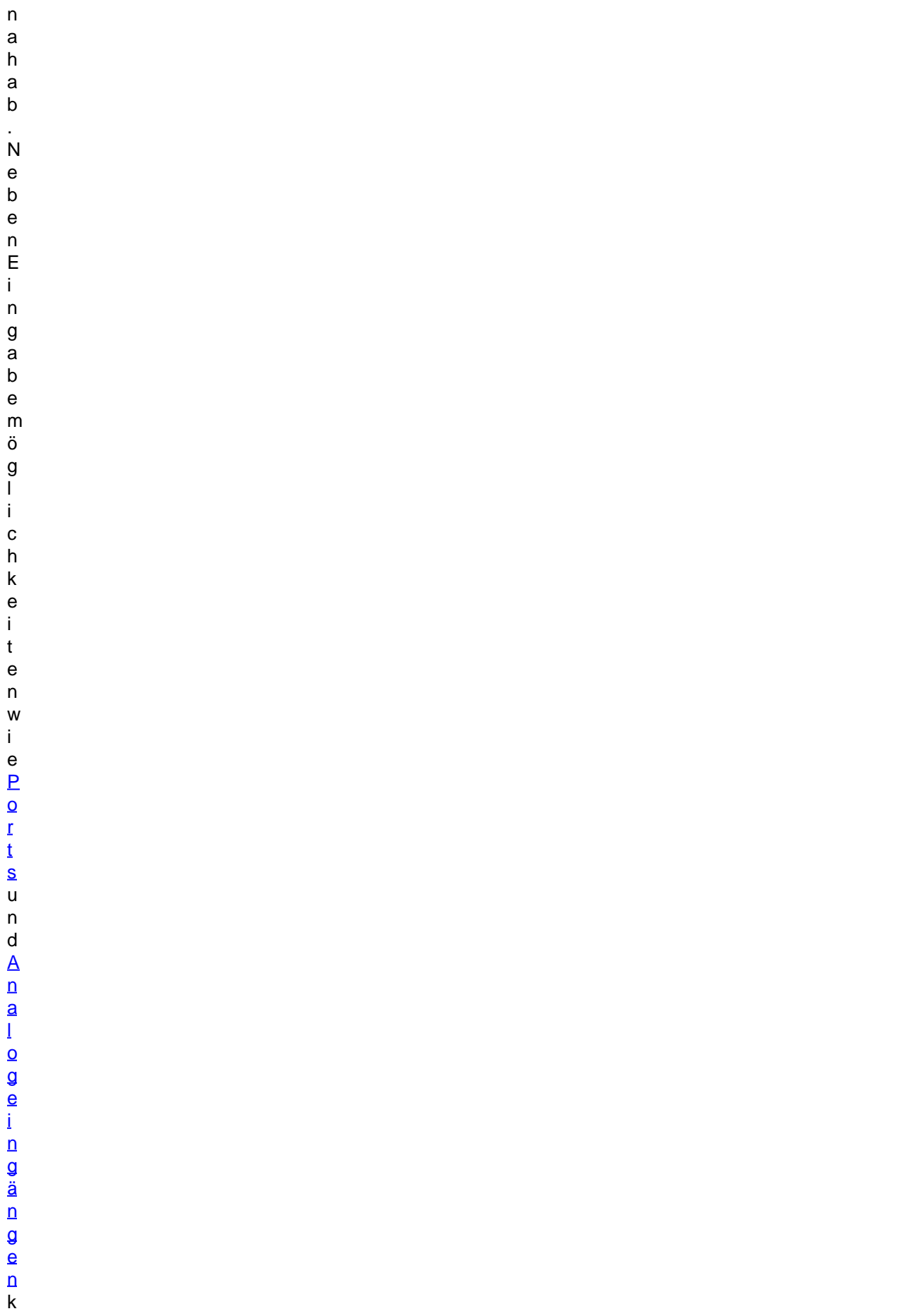

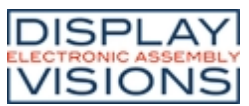

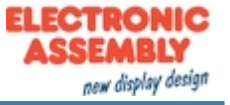

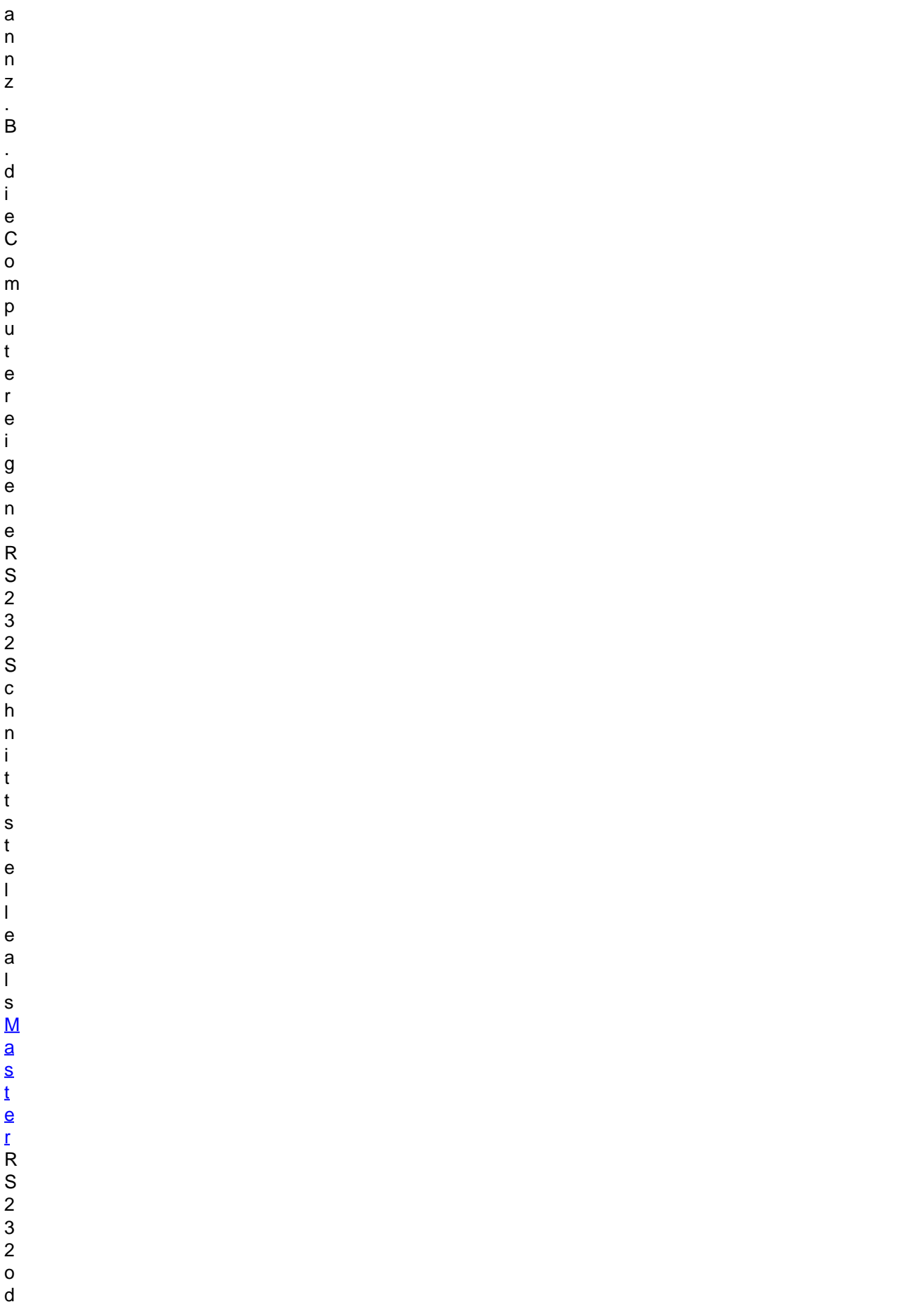
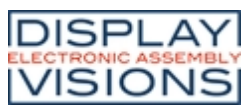

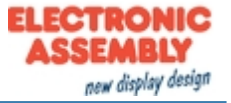

O n

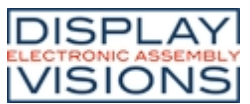

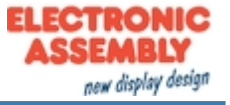

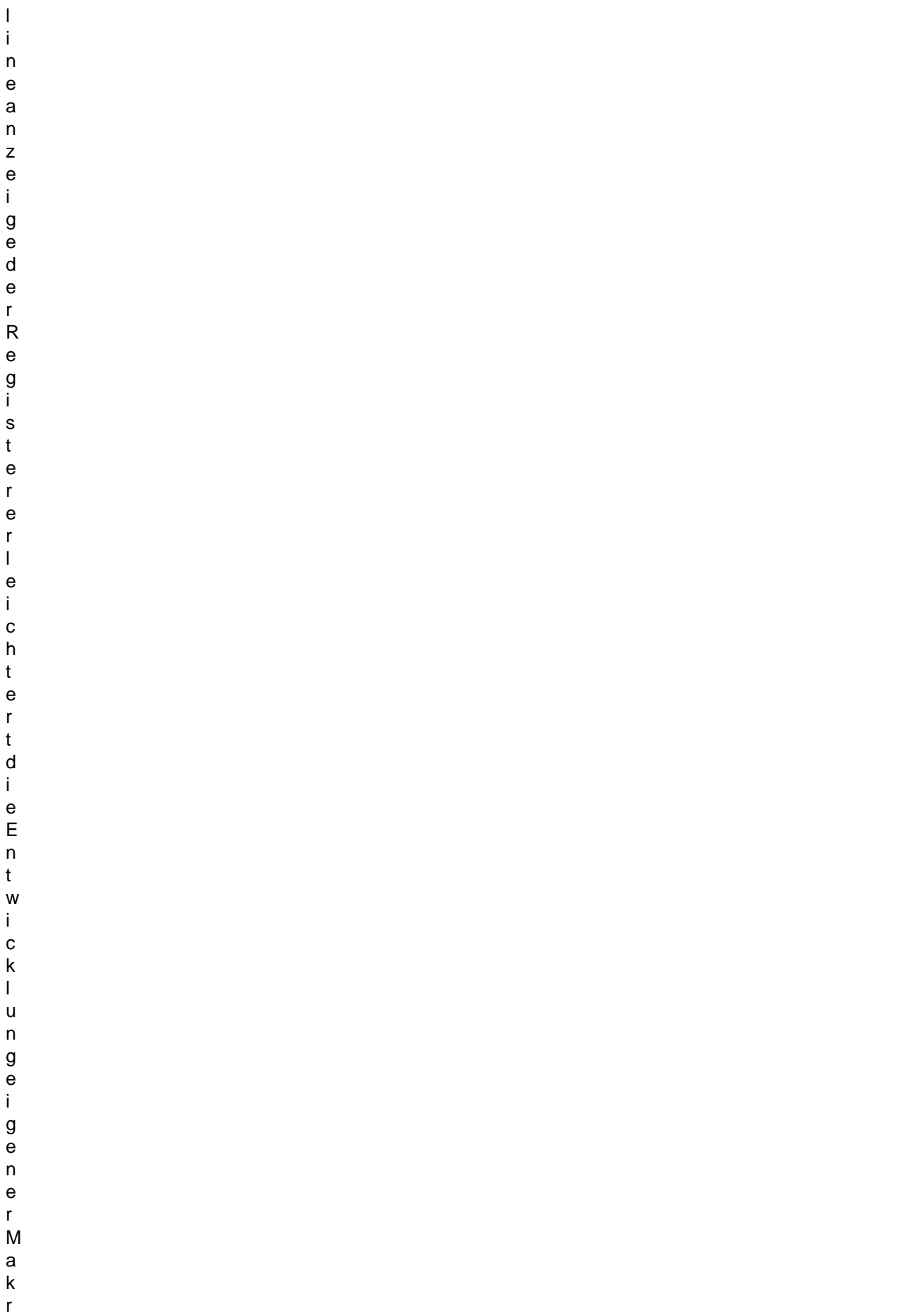

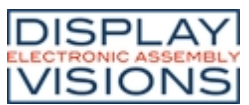

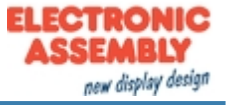

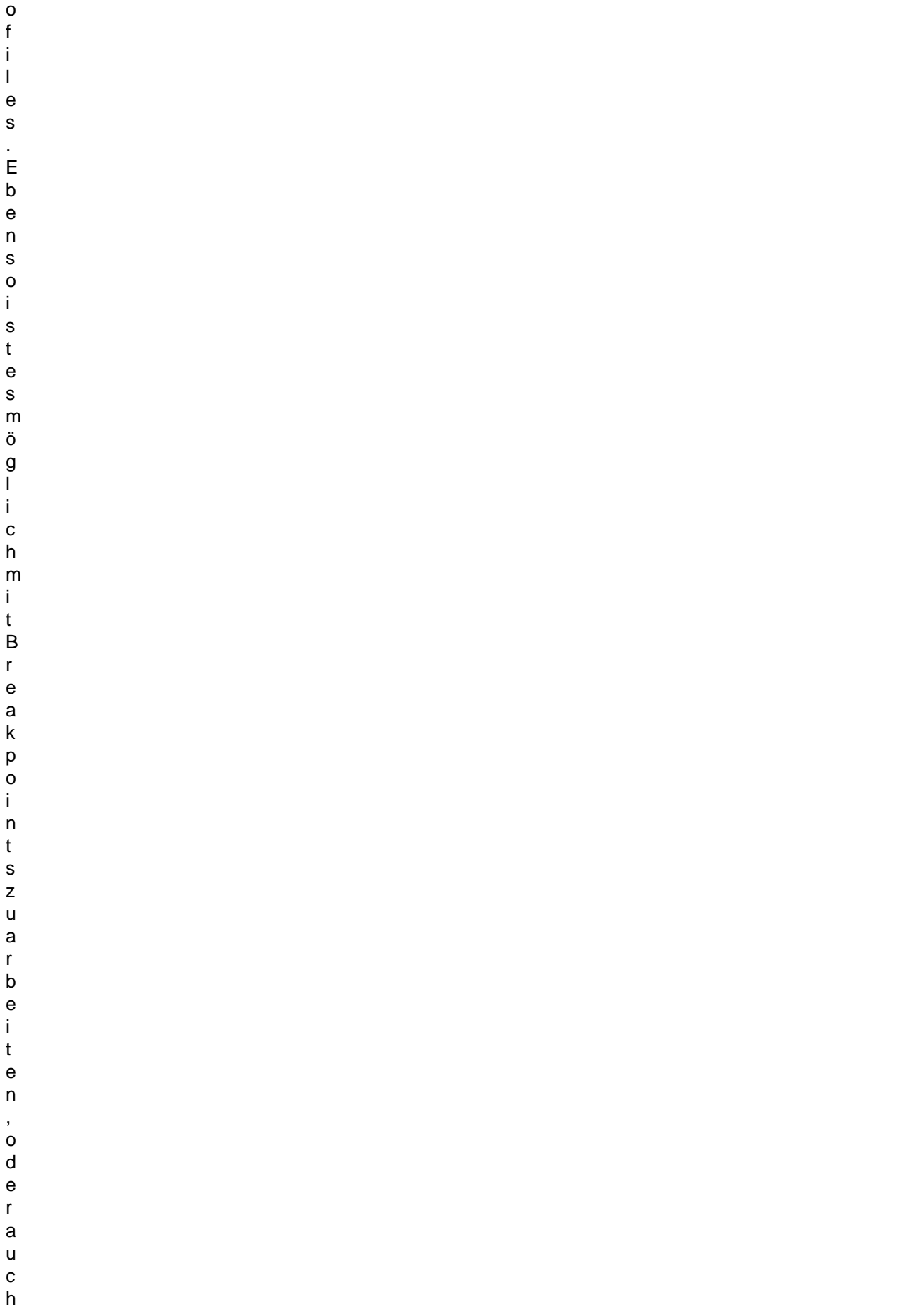

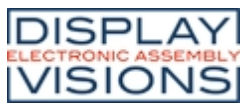

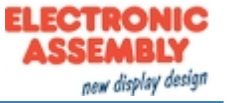

- e
- i
- n
- z
- e
- l
- n
- e
- Z
- e
- i
- l
- e
- n
- a
- u
- s
- z
- u
- f
- ü
- 
- h
- r
- e n

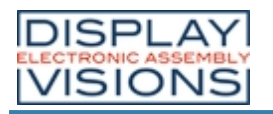

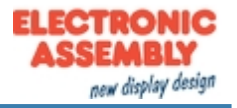

# *EA uniEXPLORER*

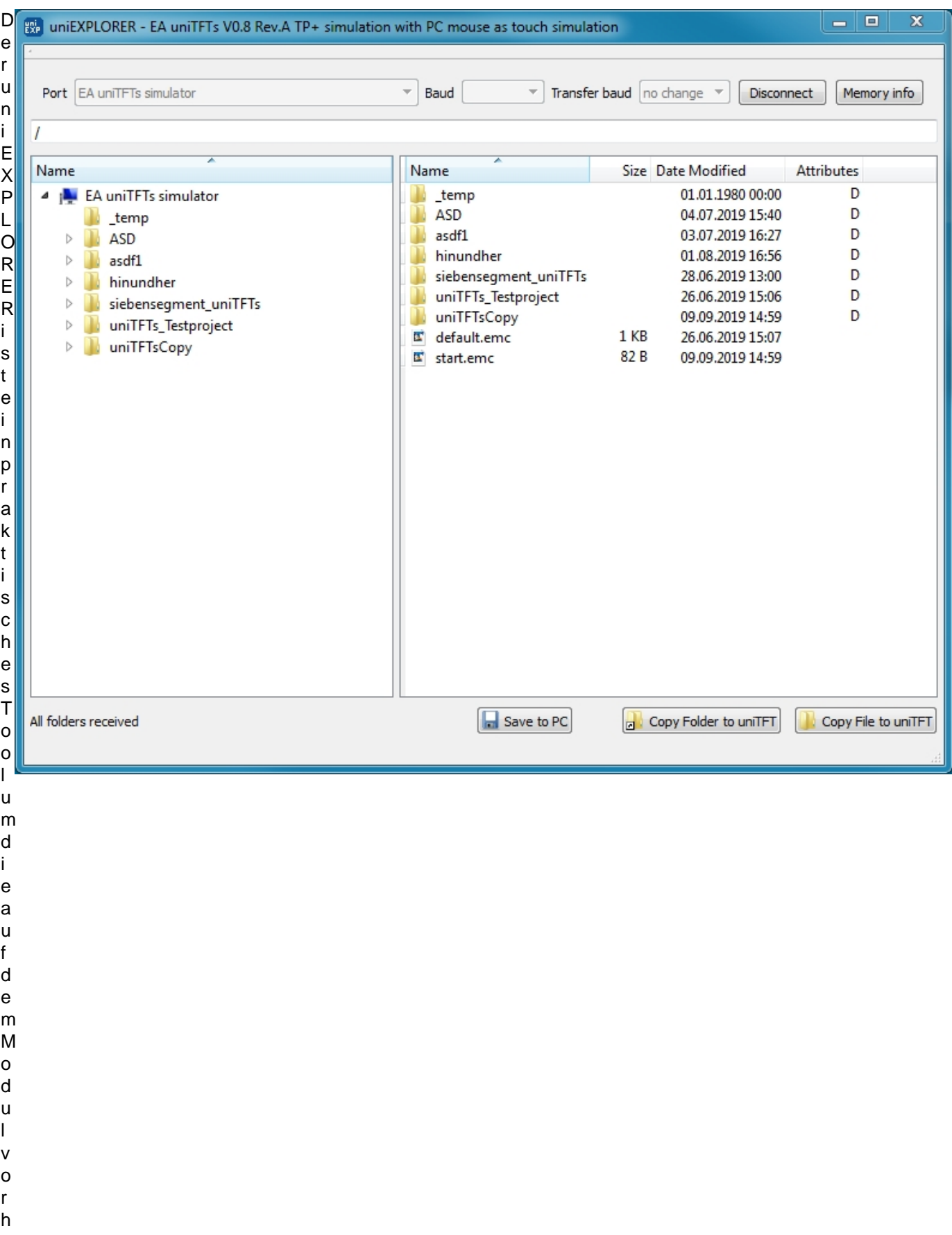

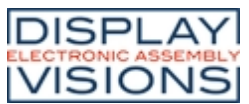

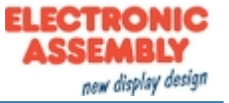

- a
- n
- d
- 
- e
- n e
- n
- D
- a
- t
- e i
- e
- n
- a
- u
- s
- z
- u
- l
- 
- e
- s
- e
- n .

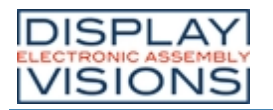

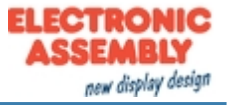

# **REVISION HISTORY**

### *EA uniTFTs-Serie Firmware*

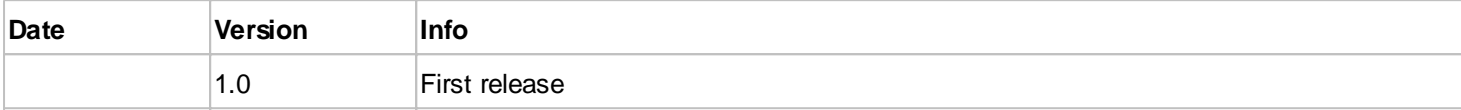

#### *uniTFTs-Simulator*

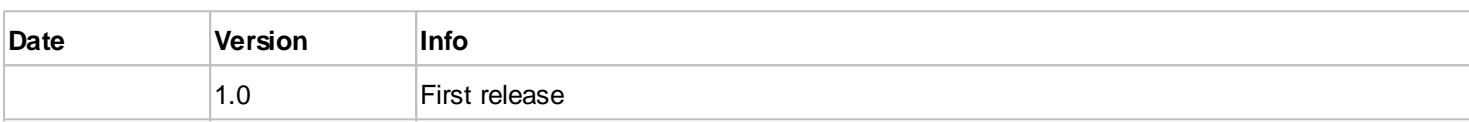

## *uniTFT Designer - Designsoftware*

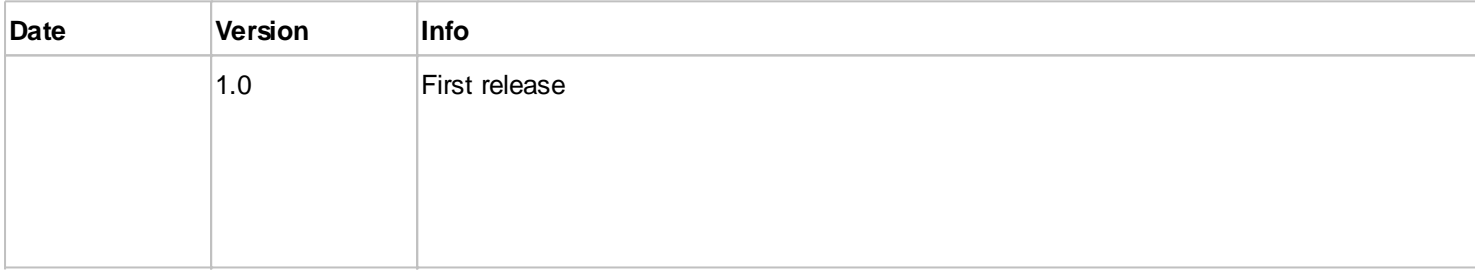

#### *Helpfile*

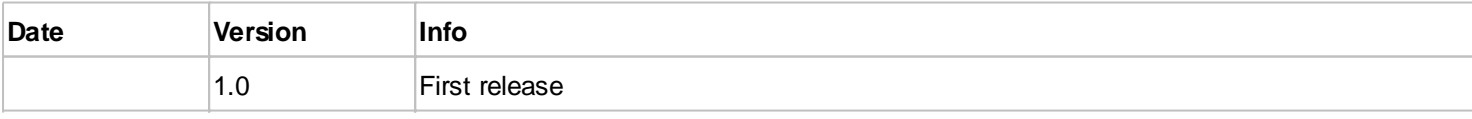